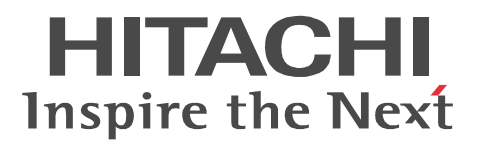

JP1 Version 9

# JP1/Performance Management - Agent Option for Enterprise Applications

3020-3-R57

P-242C-AA94 JP1/Performance Management - Manager 09-00 (OS Windows Server 2003) P-2A2C-AA94 JP1/Performance Management - Manager 09-00 OS Windows Server 2008 P-1J2C-AA91 JP1/Performance Management - Manager 09-00 OS HP-UX 11i V2 (IPF) HP-UX 11i V3 (IPF) P-9D2C-AA91 JP1/Performance Management - Manager 09-00 OS Solaris 9 (SPARC) Solaris 10 (SPARC) P-1M2C-AA91 JP1/Performance Management - Manager 09-00 OS AIX 5L V5.3 AIX V6.1 P-9S2C-BA91 JP1/Performance Management - Manager 09-00 OS Linux 5 (x86) Linux 5 Advanced Platform (x86) Linux 5 (AMD/Intel 64) Linux 5 Advanced Platform (AMD/Intel 64) P-242C-AJ94 JP1/Performance Management - Base 09-00 OS Windows Server 2003 P-2A2C-AJ94 JP1/Performance Management - Base 09-00 OS Windows Server 2008 P-1J2C-AJ91 JP1/Performance Management - Base 09-00 OS HP-UX 11i V2 (IPF) HP-UX 11i V3 (IPF) P-9D2C-AJ91 JP1/Performance Management - Base 09-00 OS Solaris 9 (SPARC) Solaris 10 (SPARC) P-1M2C-AJ91 JP1/Performance Management - Base 09-00 OS AIX 5L V5.3 AIX V6.1 P-242C-AR94 JP1/Performance Management - Web Console 09-00 (OS Windows Server 2003) P-2A2C-AR94 JP1/Performance Management - Web Console 09-00 (OS Windows Server 2008) P-1J2C-AR91 JP1/Performance Management - Web Console 09-00 (OS HP-UX 11i V2 (IPF) HP-UX 11i V3 (IPF) P-9D2C-AR91 JP1/Performance Management - Web Console 09-00 (OS Solaris 9 (SPARC) Solaris 10 (SPARC) P-1M2C-AR91 JP1/Performance Management - Web Console 09-00 (OS AIX 5L V5.3 AIX V6.1) P-9S2C-AR91 JP1/Performance Management - Web Console 09-00 (OS Linux 5 (x86) Linux 5 Advanced Platform (x86) Linux 5 (AMD/Intel 64) Linux 5 Advanced Platform (AMD/Intel 64) P-242C-AF94 JP1/Performance Management - Agent Option for Enterprise Applications 09-00 OS Windows Server 2003 P-2A2C-AF94 JP1/Performance Management - Agent Option for Enterprise Applications 09-00 OS Windows Server 2008 P-1J2C-AF91 JP1/Performance Management - Agent Option for Enterprise Applications 09-00 OS HP-UX 11i V2 (IPF) HP-UX 11i V3 (IPF) P-9D2C-AF91 JP1/Performance Management - Agent Option for Enterprise Applications 09-00 OS Solaris 9 (SPARC) Solaris 10 (SPARC)

P-1M2C-AF91 JP1/Performance Management - Agent Option for Enterprise Applications 09-00 OS AIX 5L V5.3 AIX V6.1

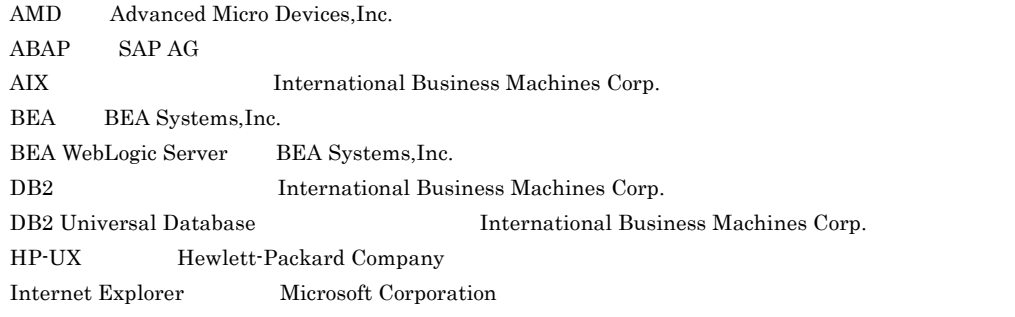

Itanium は, アメリカ合衆国 おおとび しゅうしゅうしゅう しゅうしゅうしゅう しゅうしゅうしゅうしゅうしゅうしゅうしゅうしゅうしゅうしゅうしょく

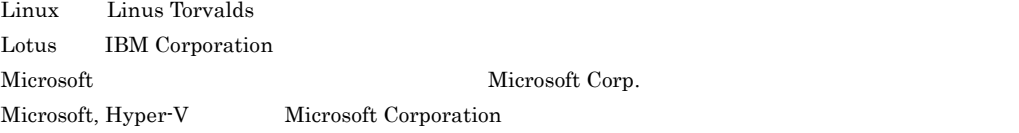

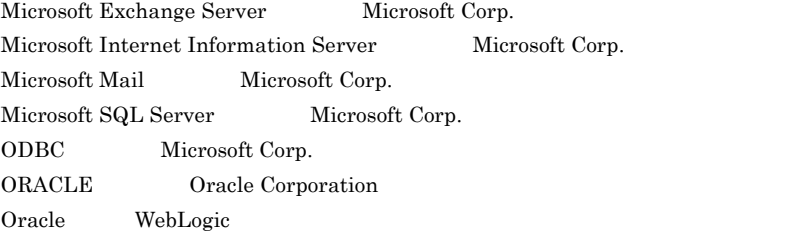

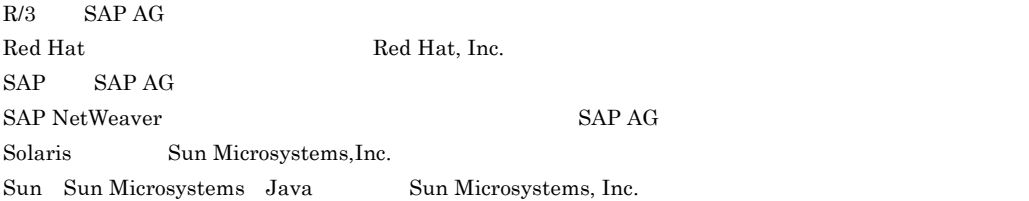

#### UNIX X/Open Company Limited

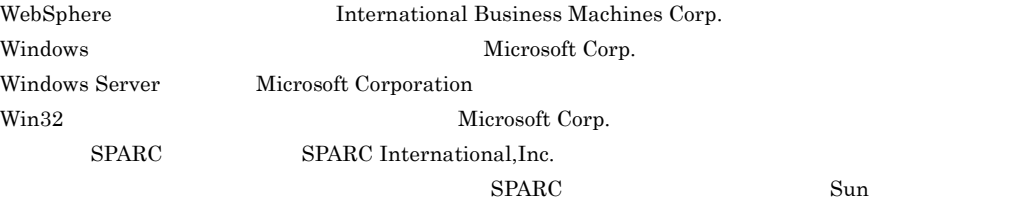

Microsystems, Inc.

 $P\n-9D2C\n-AA91\nP\n-9D2C\n-AA91\nP\n-9D2C\n-AA91\nP\n-9D2C\n-AA91\nP\n-9D2C\n-AA91$ 

Microsystems, Inc.

 $\text{P-9D2C-AA91} \quad \text{P-9D2C-AJ91} \quad \text{P-9D2C-AR91} \quad \text{P-9D2C-AF91} \qquad \quad \text{UNIX}$ System Laboratories, Inc.

2009 7 ( 1 ) 3020-3-R57

All Rights Reserved. Copyright (C) 2009, Hitachi, Ltd.

JP1/Performance Management - Agent Option for Enterprise Applications

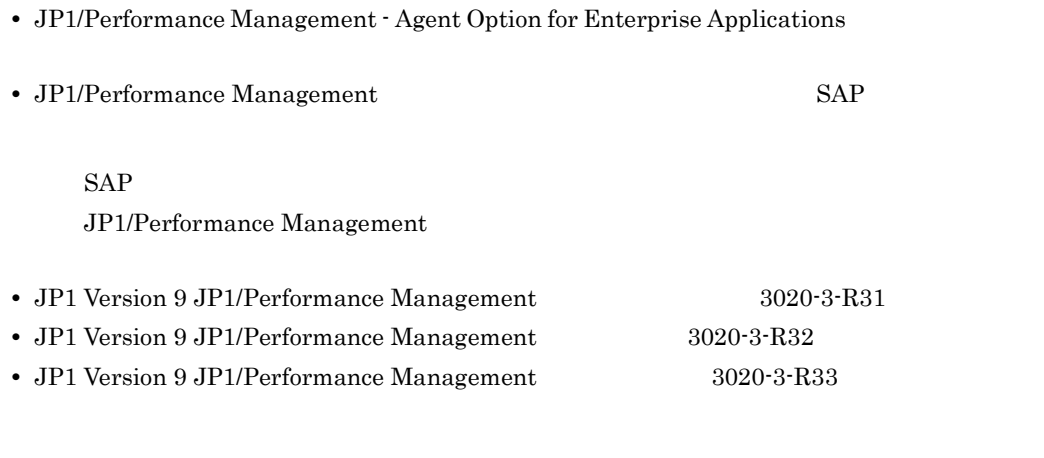

Operating System OS

1  $\blacksquare$ 

JP1/Performance Management - Agent Option for Enterprise Applications

 $\overline{\text{OS}}$ 

 $2 \qquad \qquad$ 

JP1/Performance Management - Agent Option for Enterprise Applications  $CCMS$ 

 $3 \sim 1$ 

JP1/Performance Management - Agent Option for Enterprise Applications

 $4$ 

JP1/Performance Management - Agent Option for Enterprise Applications

JP1/Performance Management

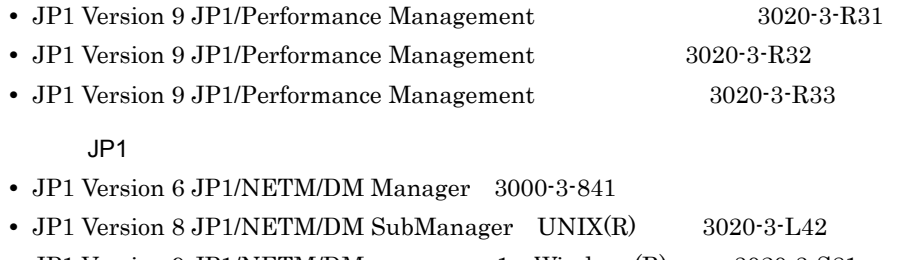

- JP1 Version 9 JP1/NETM/DM  $1$  Windows(R)  $3020-3-581$
- JP1 Version 9 JP1/NETM/DM Client UNIX(R) 3020-3-S85

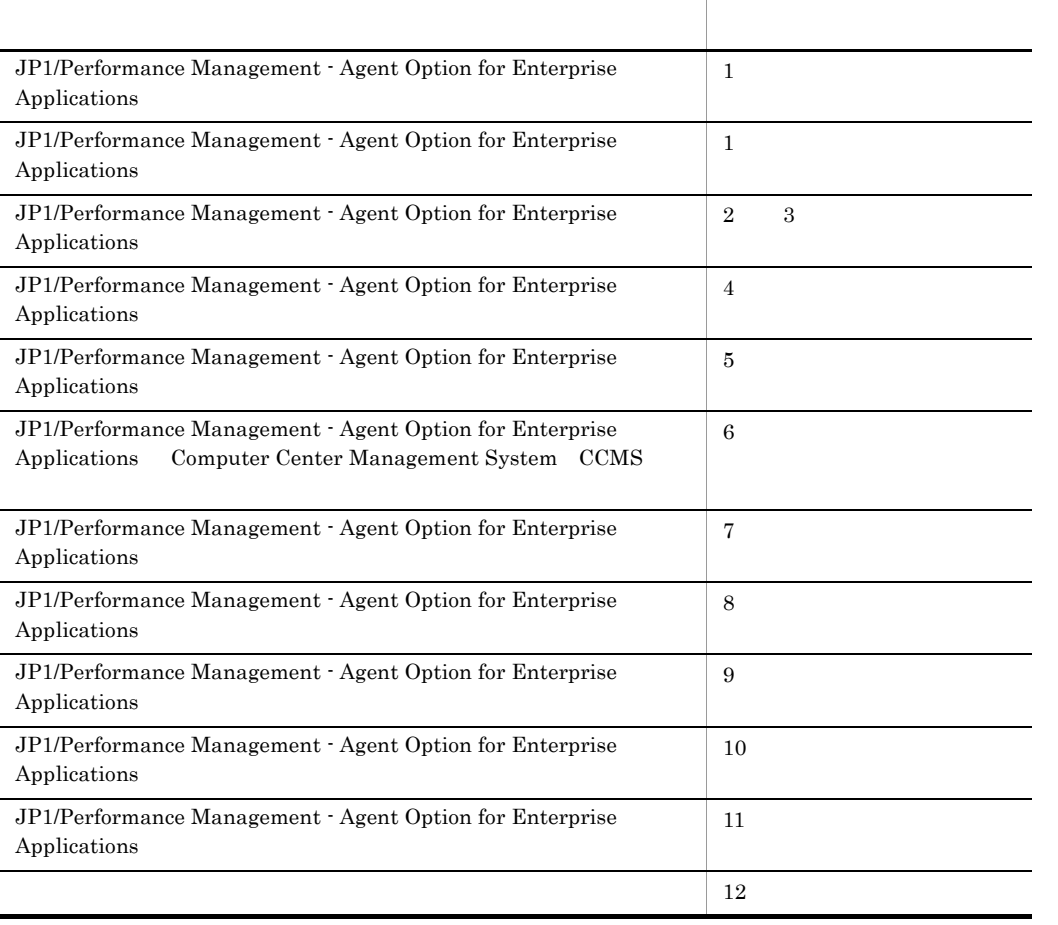

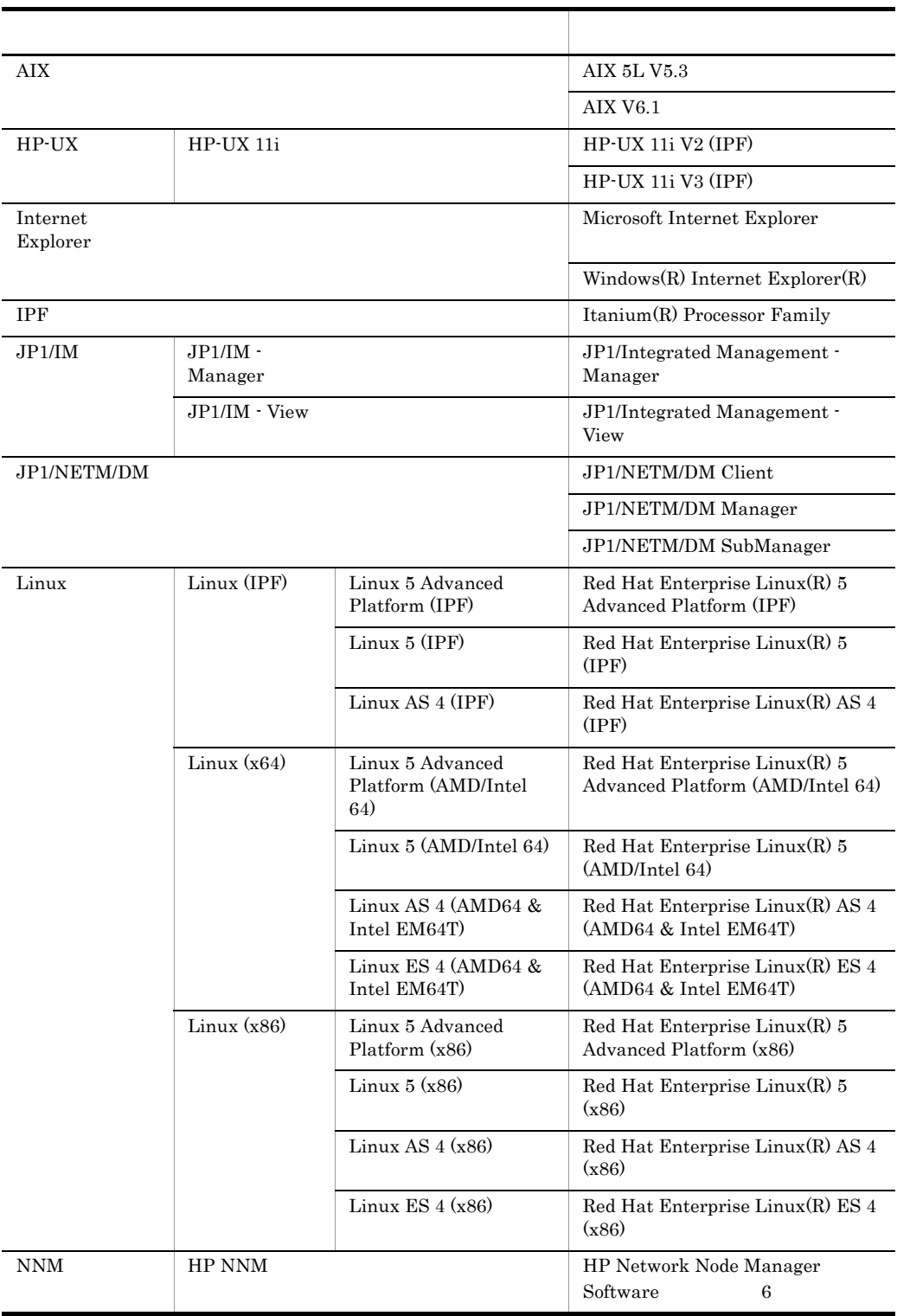

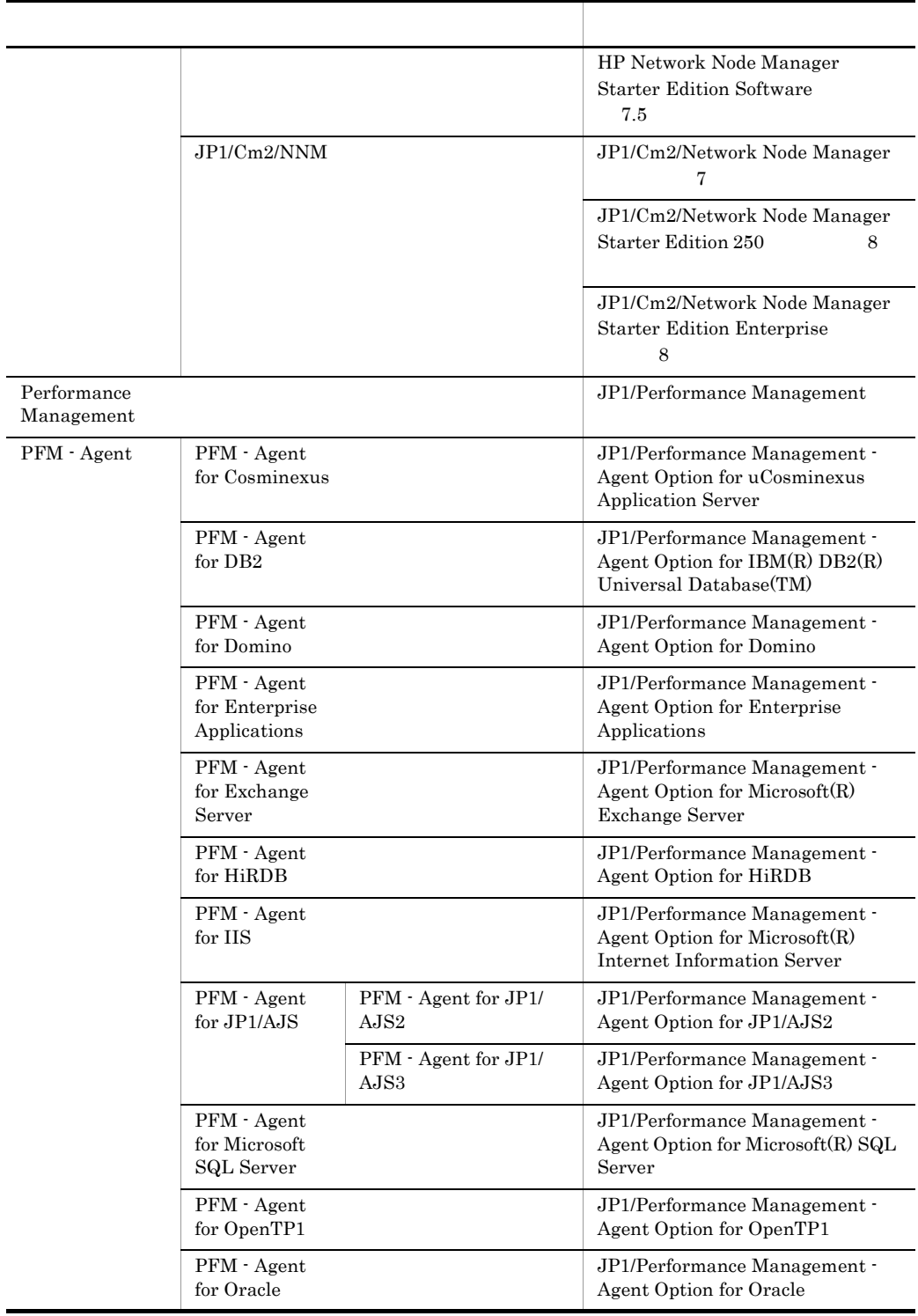

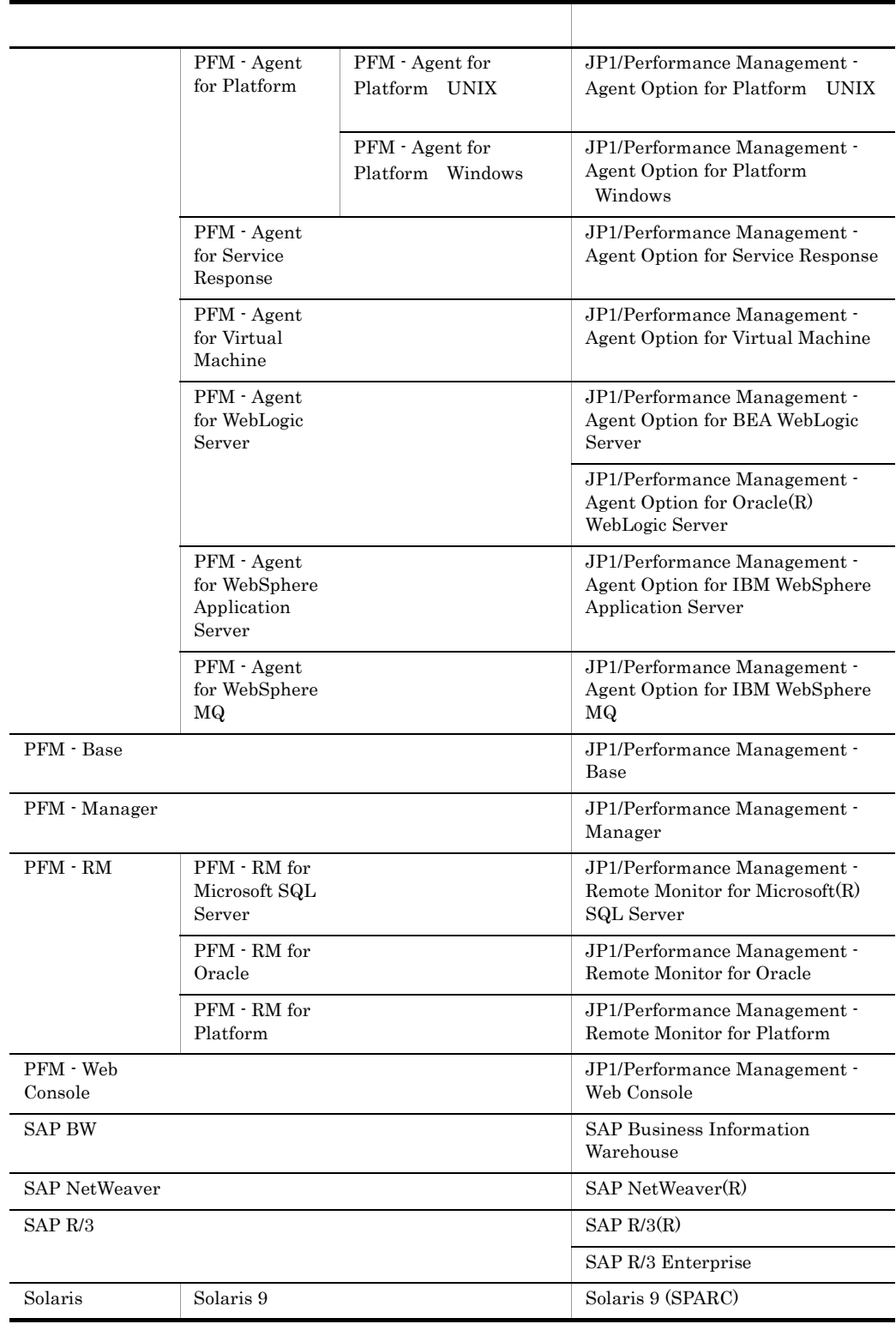

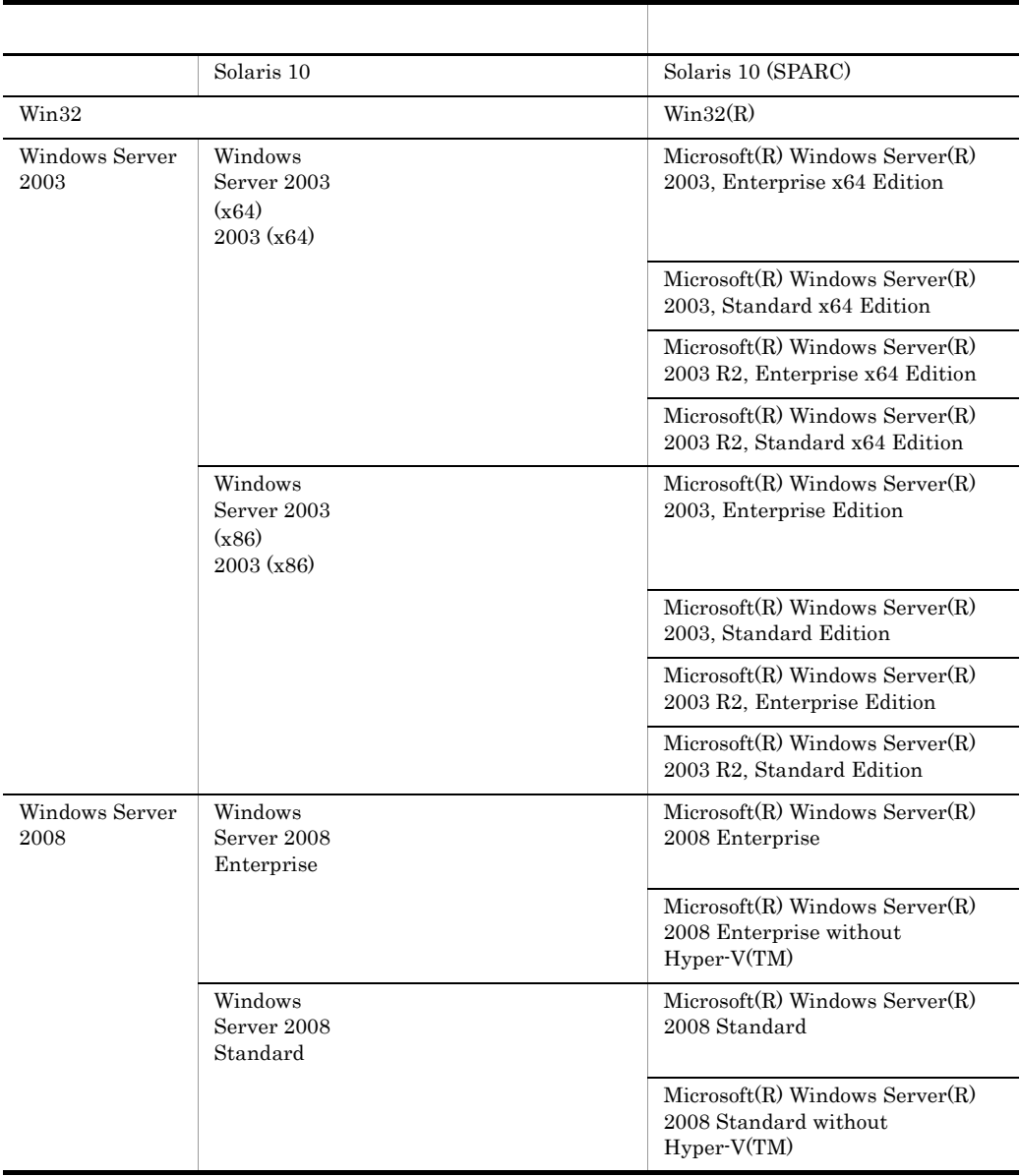

• PFM - Manager PFM - Agent PFM - Base PFM - Web Console PFM - RM Performance Management

• Windows Server 2003 Windows Server 2008 Windows

**•** HP-UX Solaris AIX,および Linux を総称して,UNIX と表記することがあります。

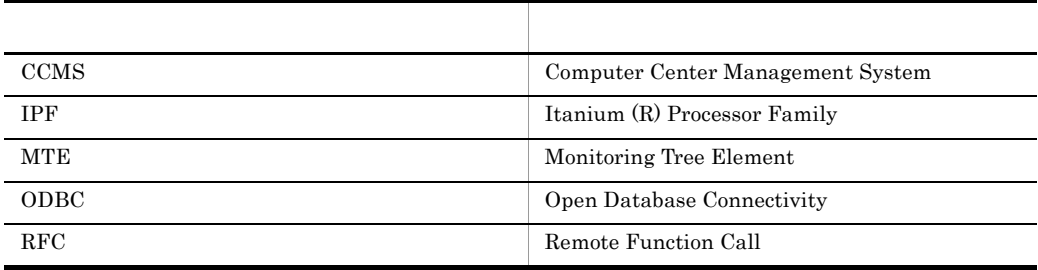

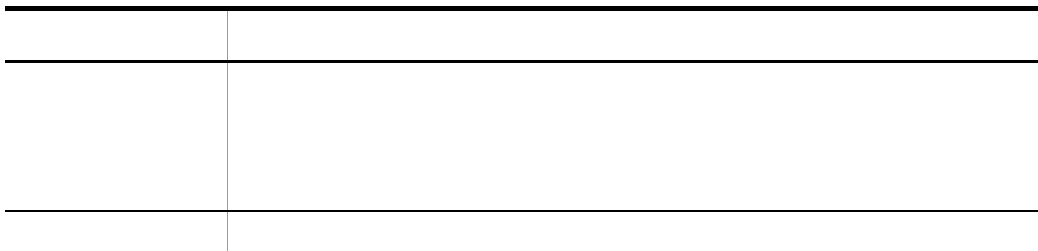

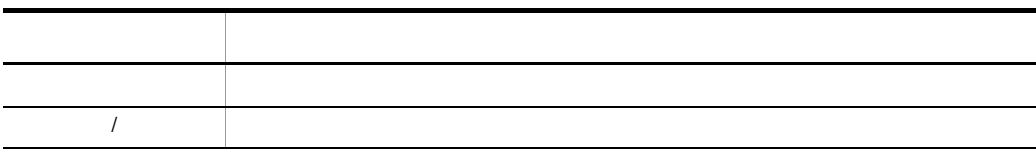

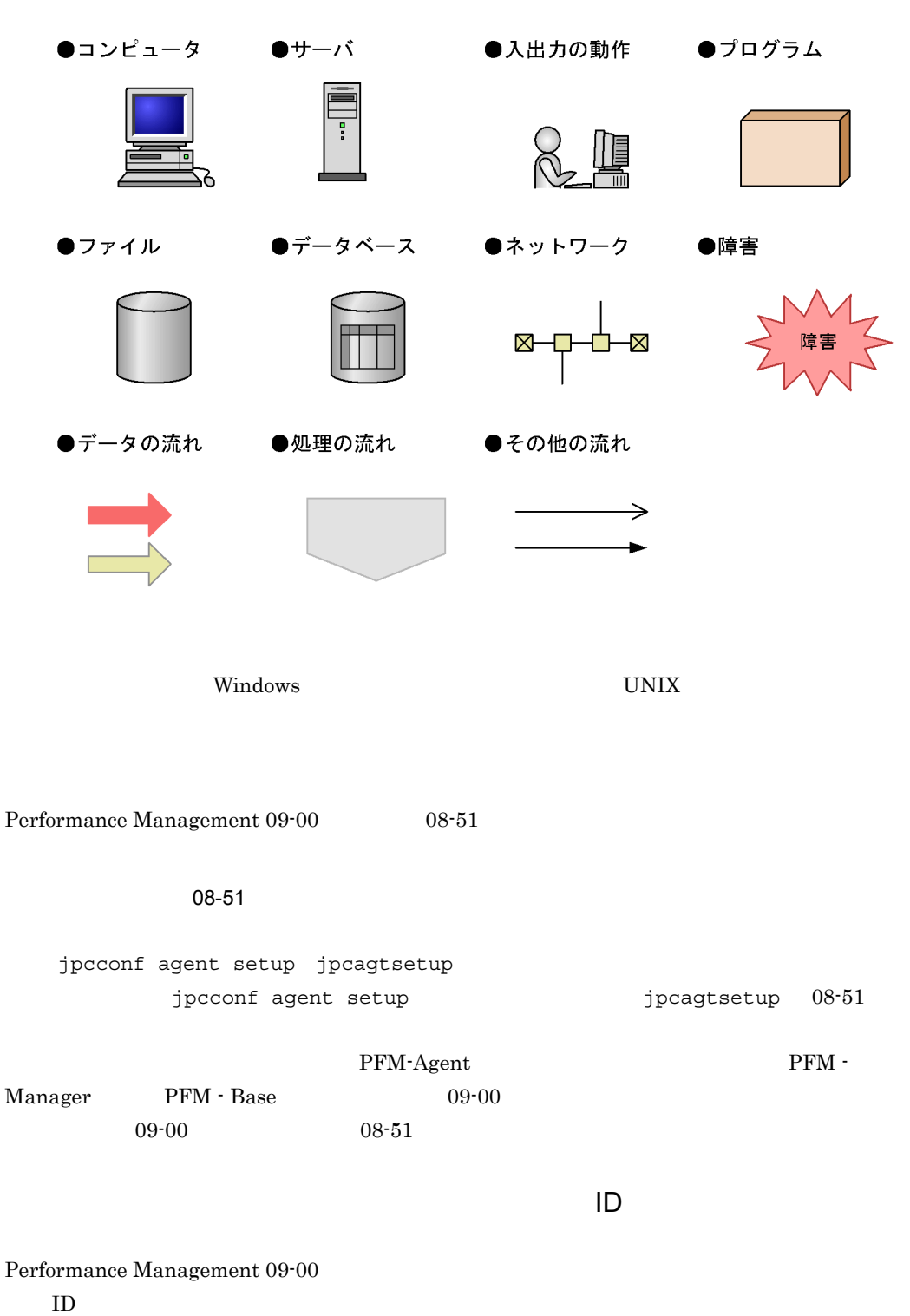

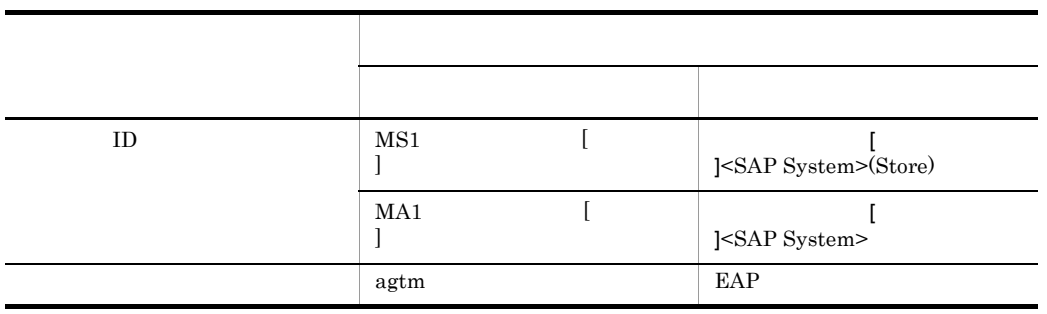

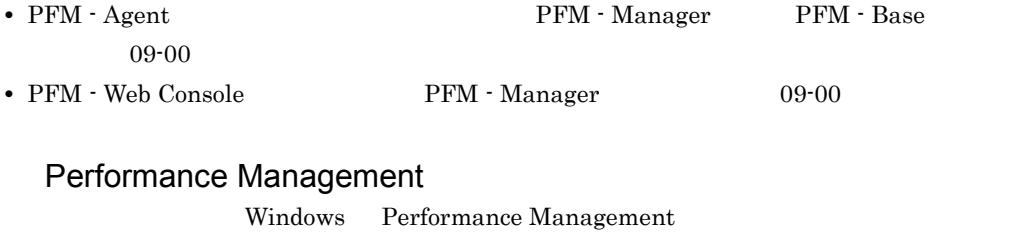

UNIX Performance Management

Windows Performance Management

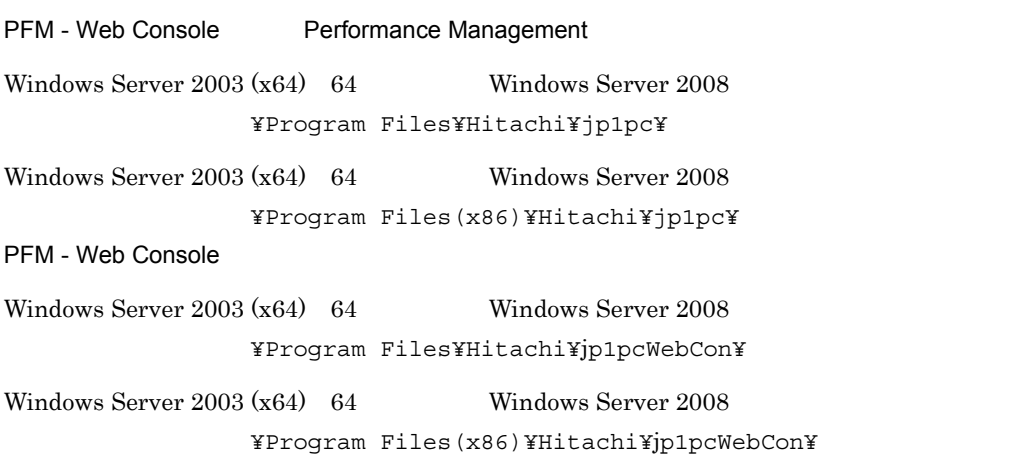

UNIX Performance Management

PFM - Web Console Performance Management

/opt/jp1pc/

PFM - Web Console

/opt/jp1pcwebcon/

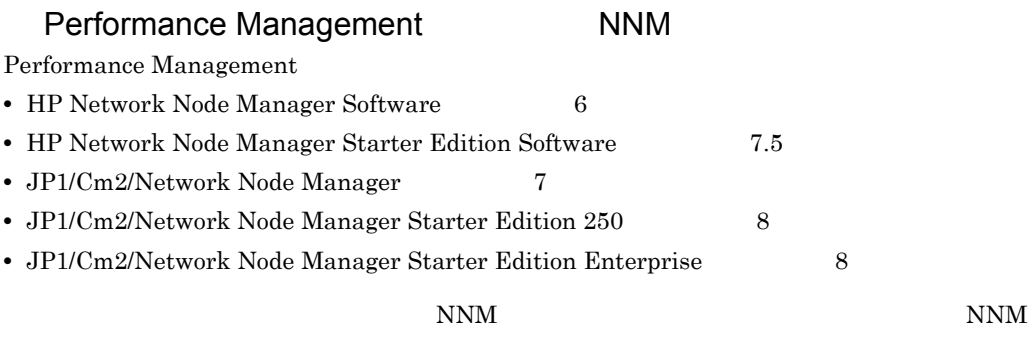

Performance Management

**•** HP Network Node Manager i Software v8.10

• JP1/Cm2/Network Node Manager i 09-00

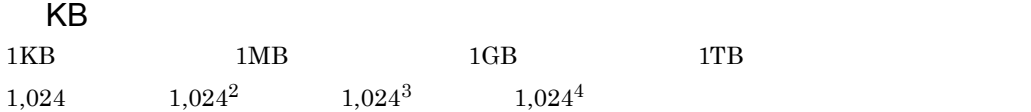

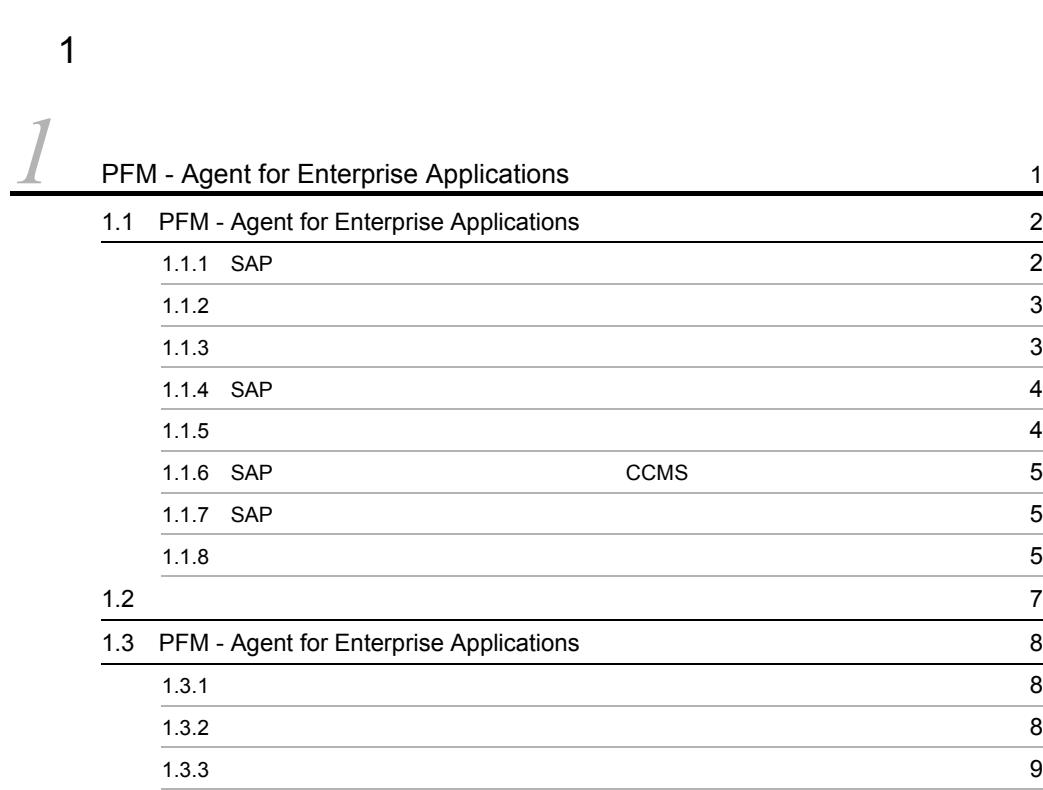

#### $2 \qquad \qquad$

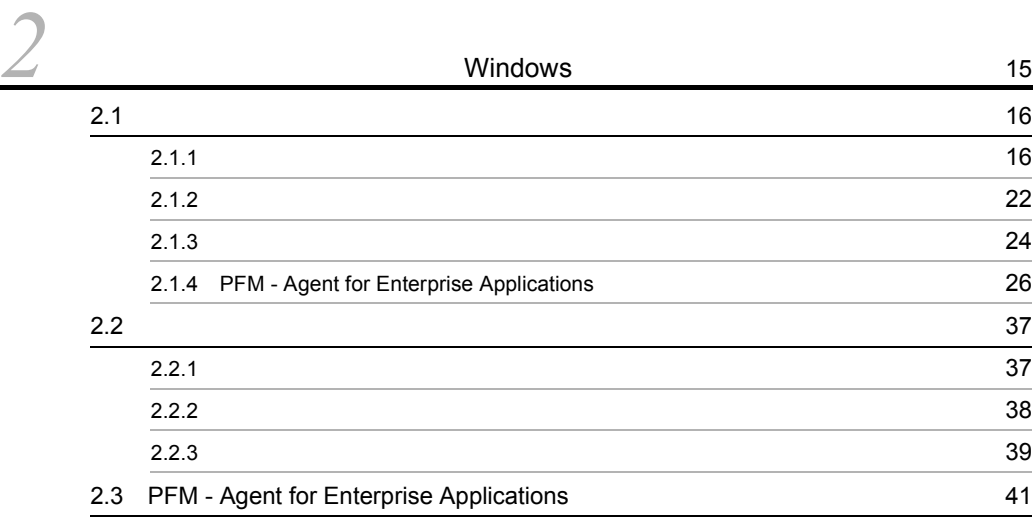

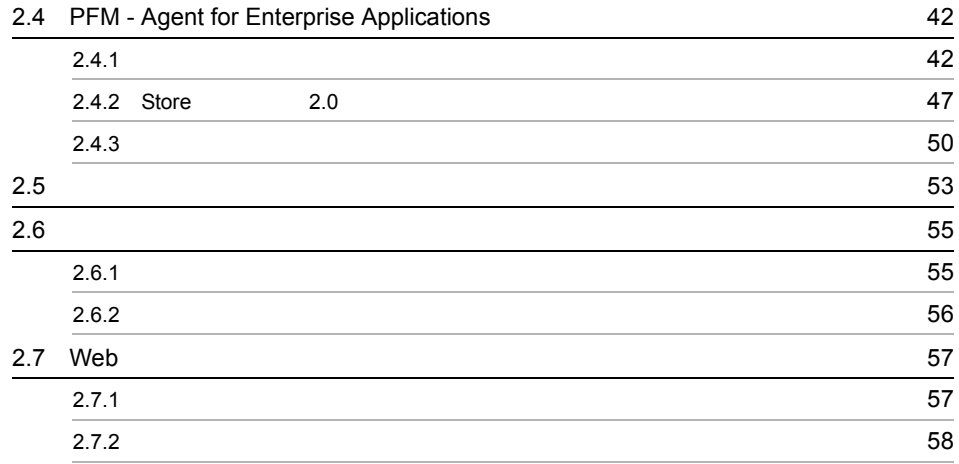

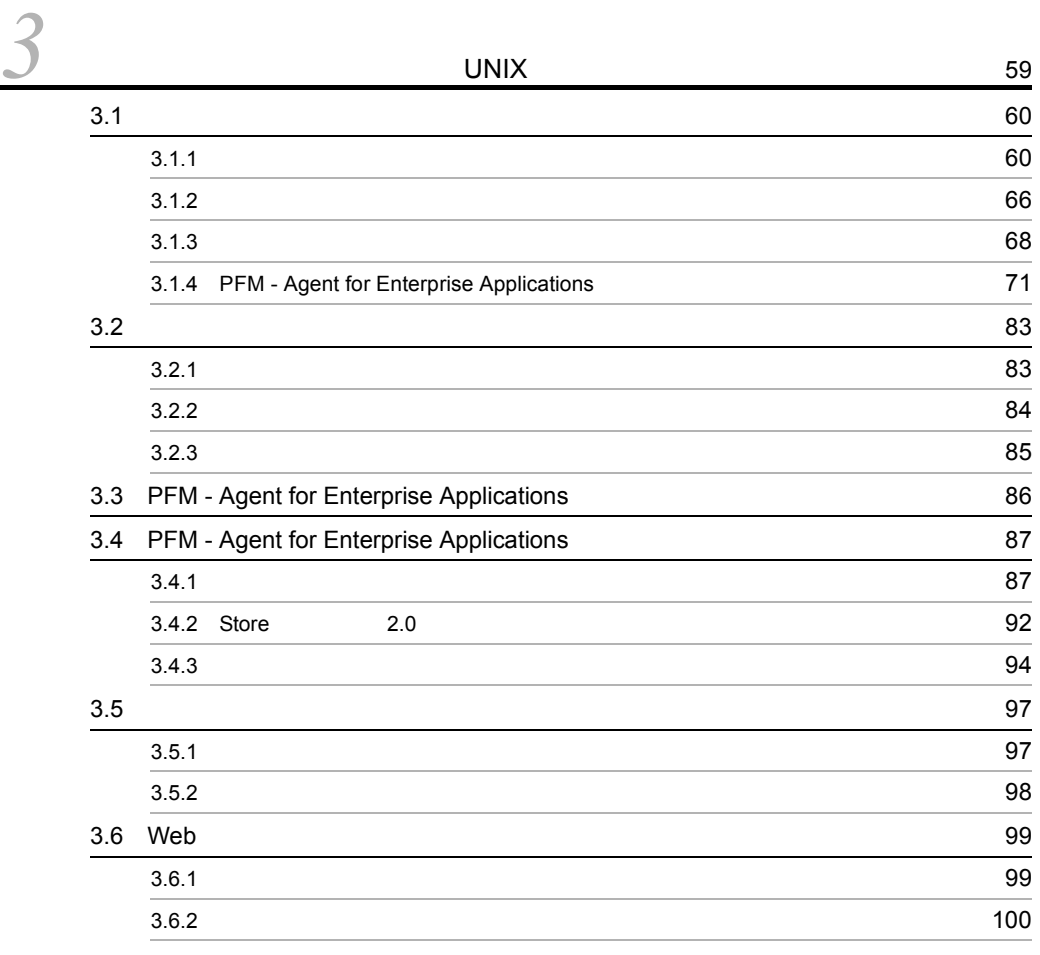

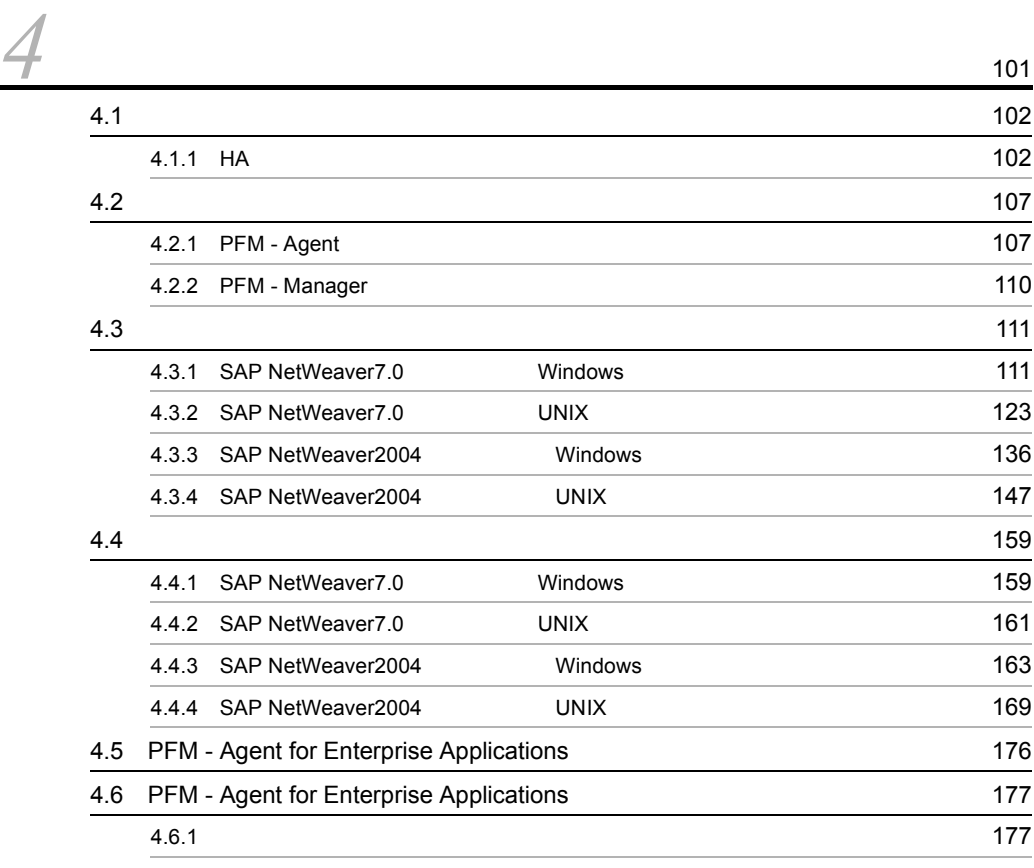

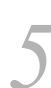

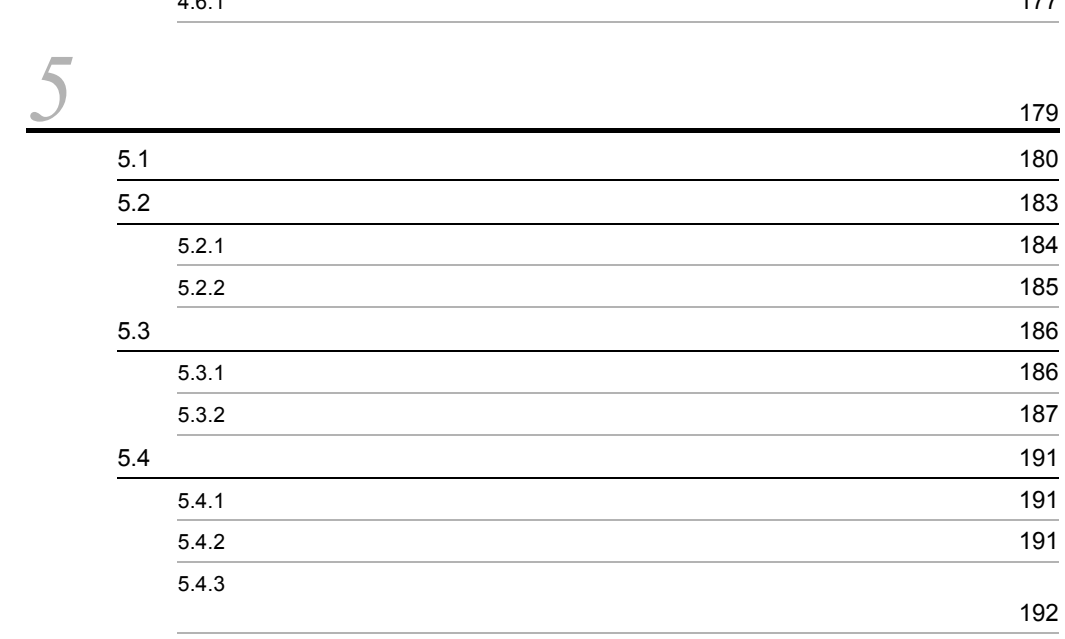

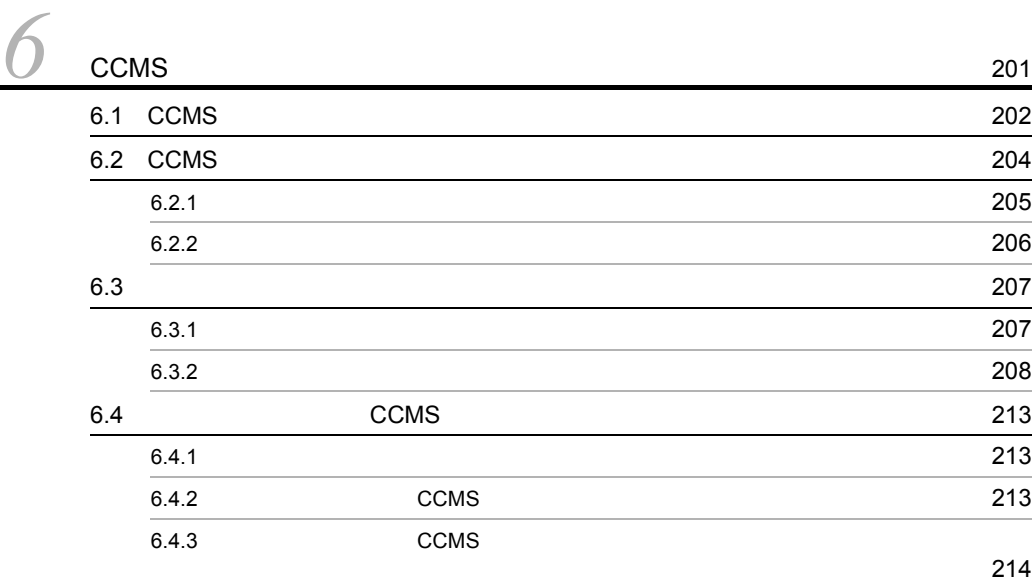

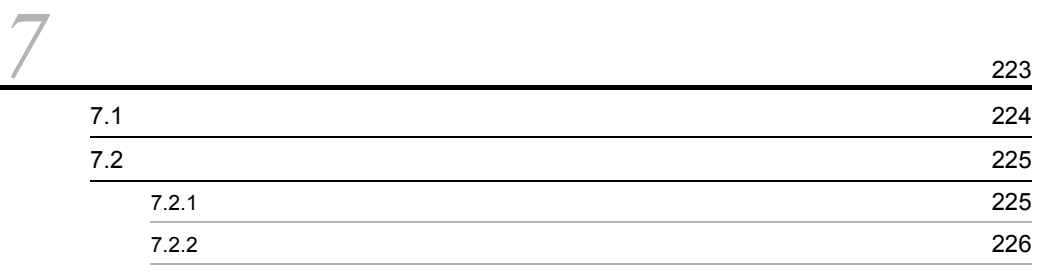

 $\frac{3}{8}$ 

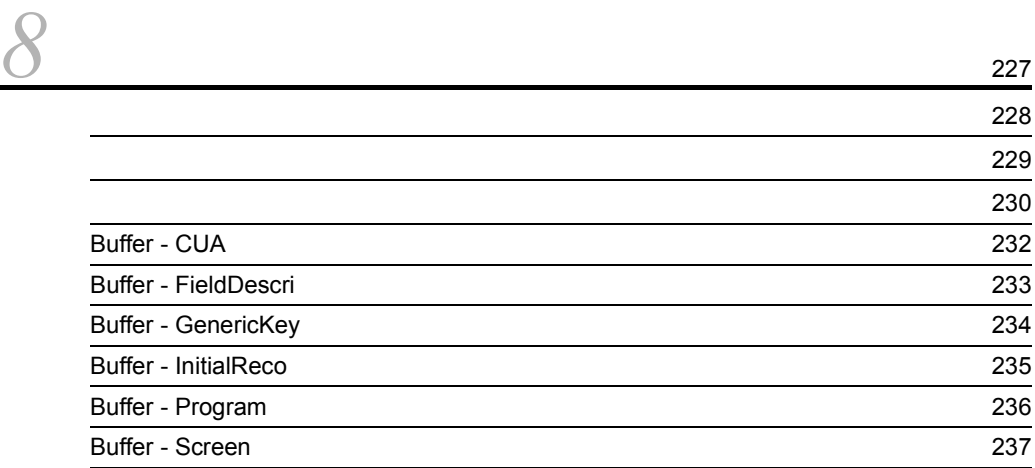

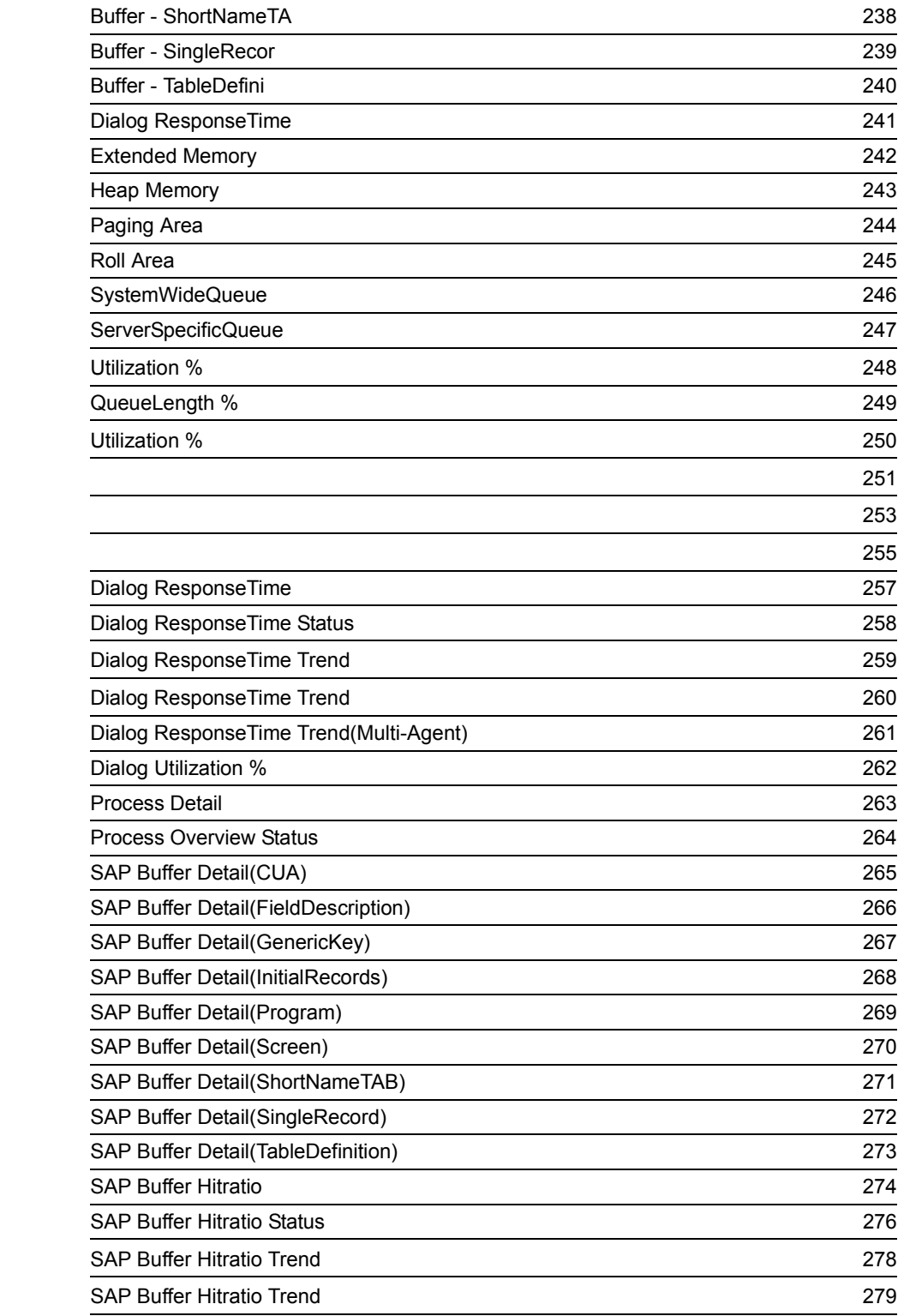

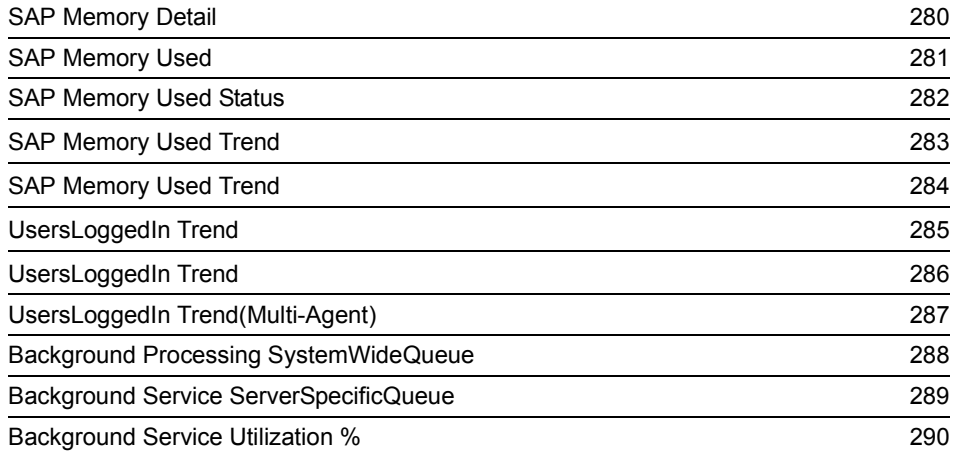

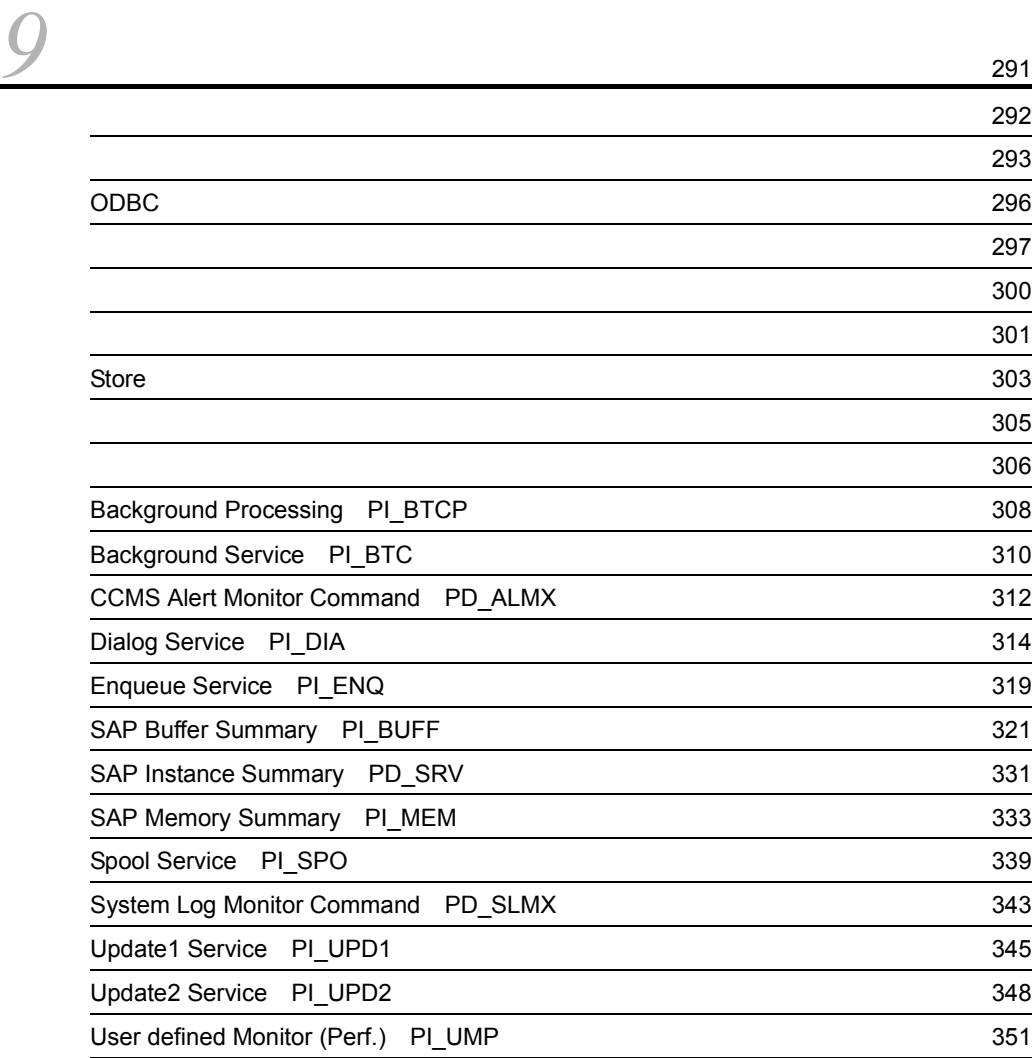

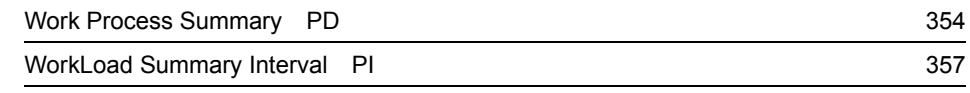

*[10](#page-394-0)*コマンド <sup>365</sup>

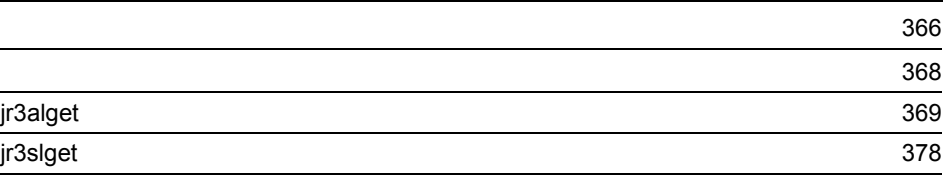

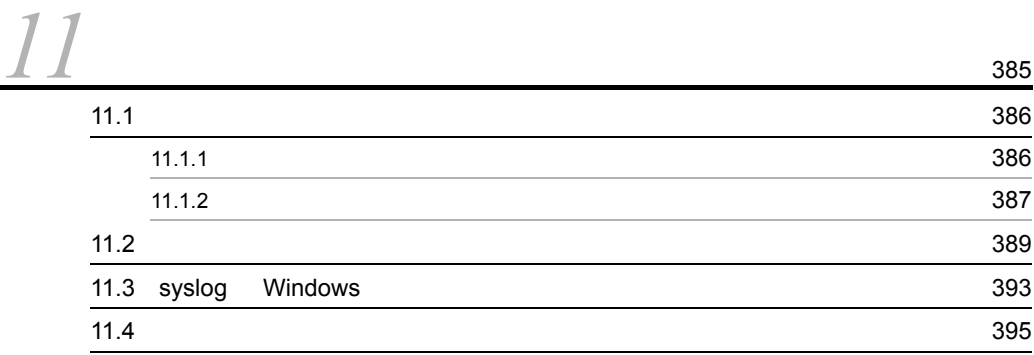

#### $4$

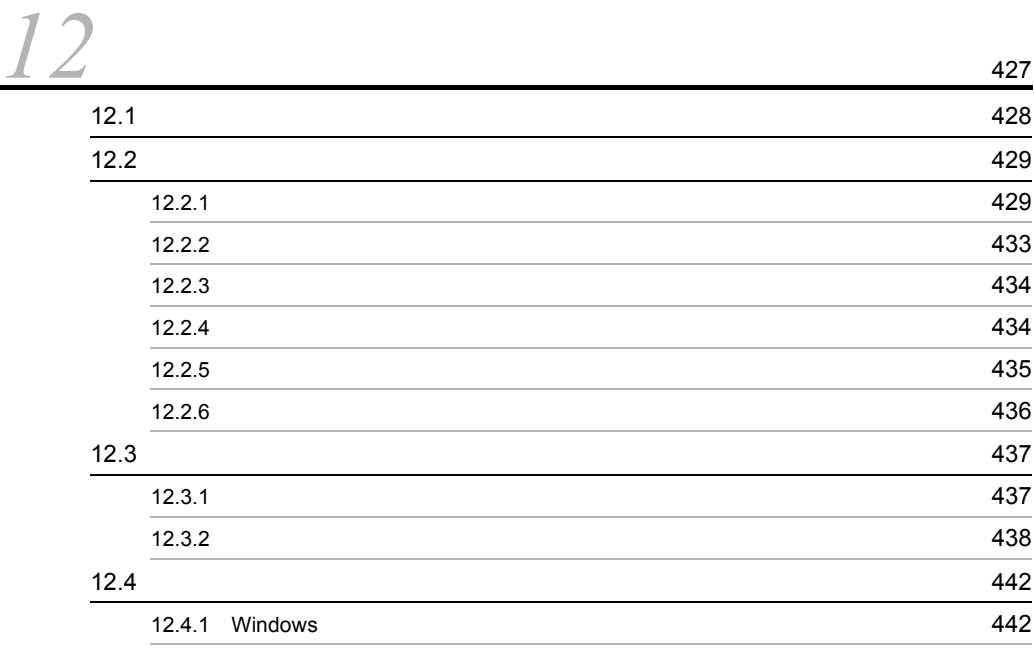

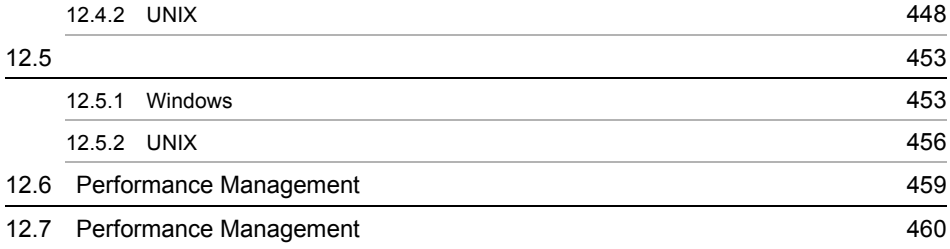

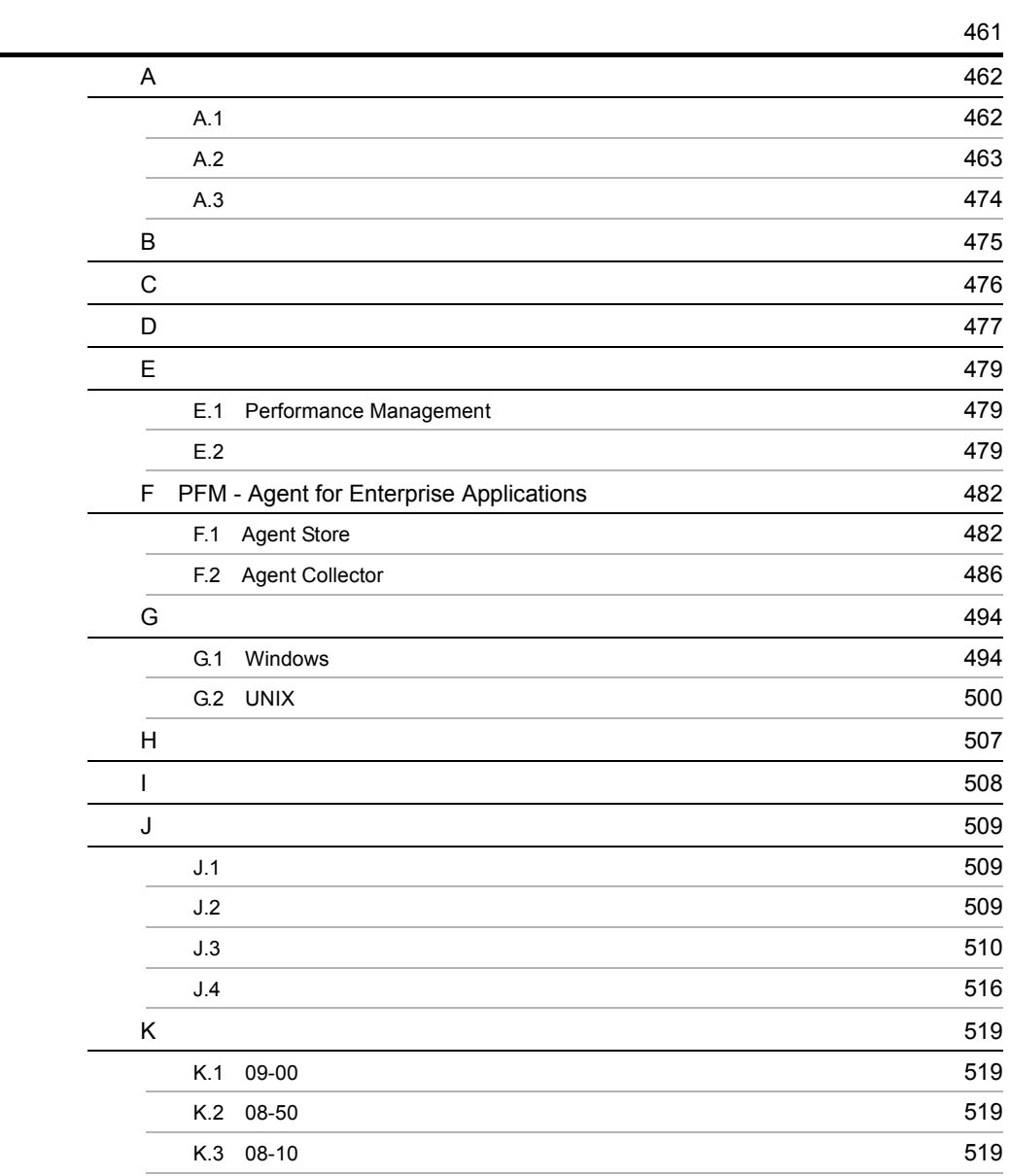

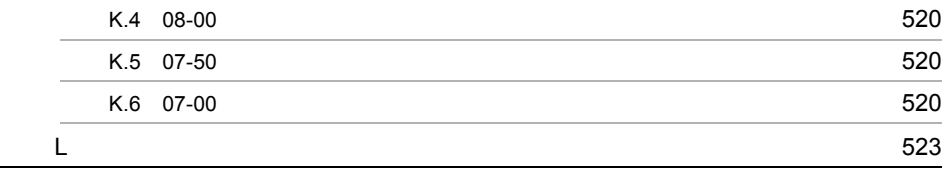

 $525$ 

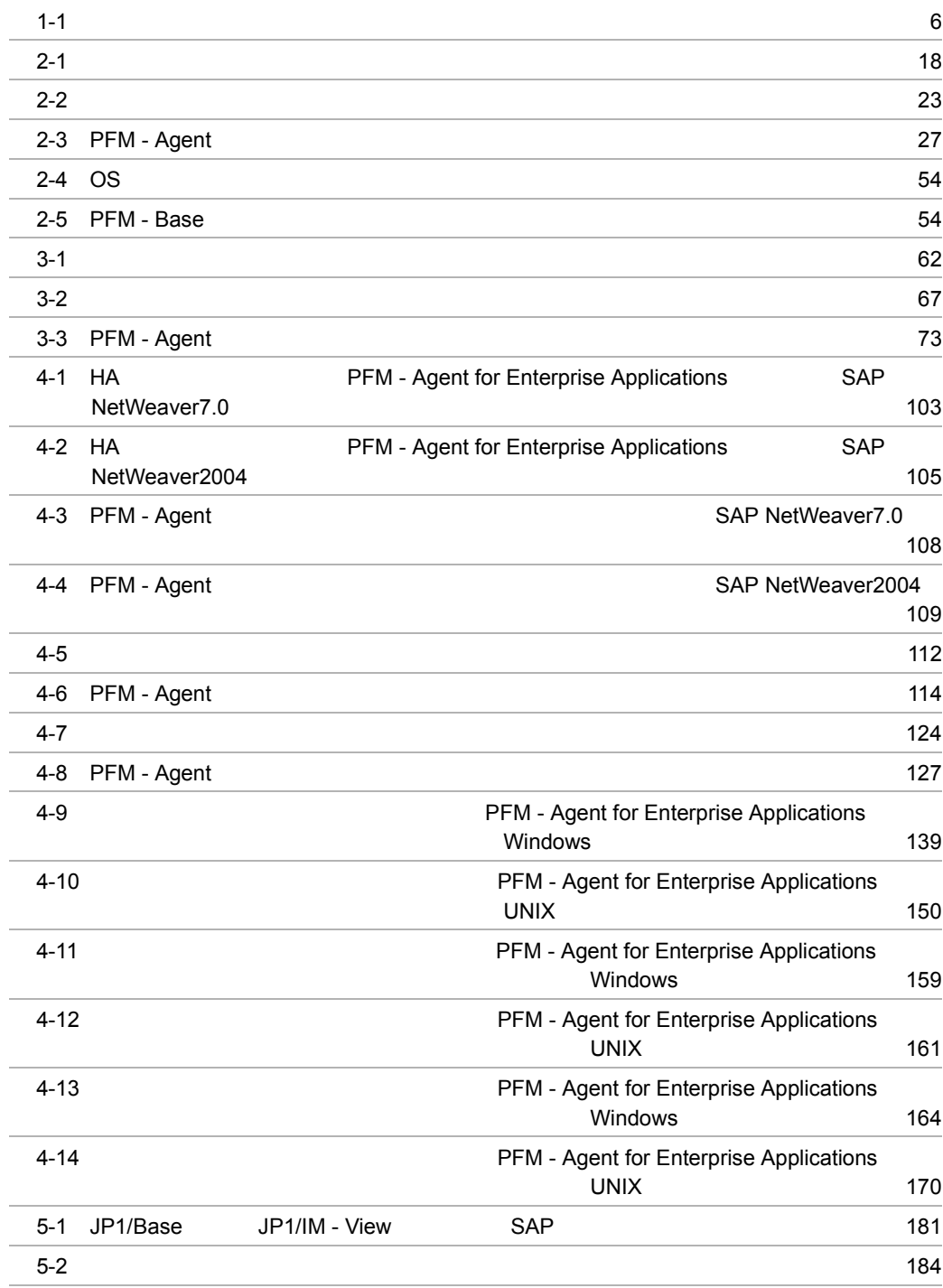

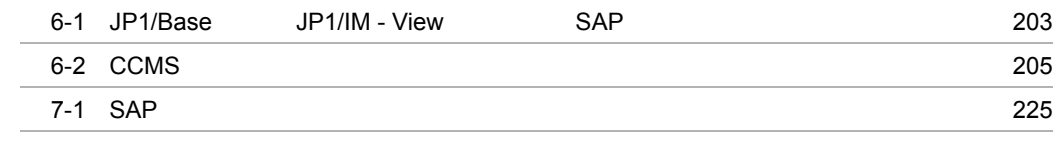

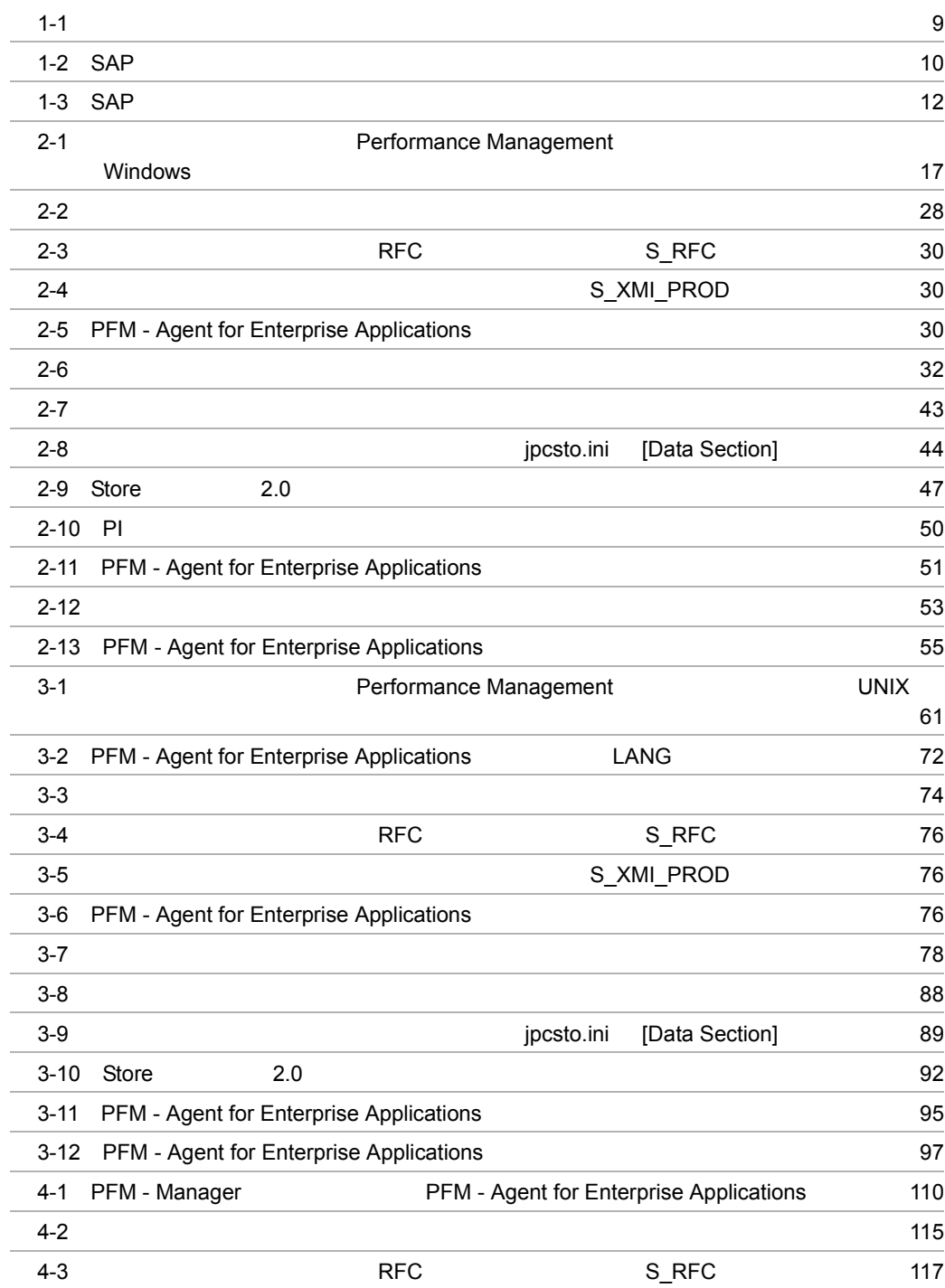

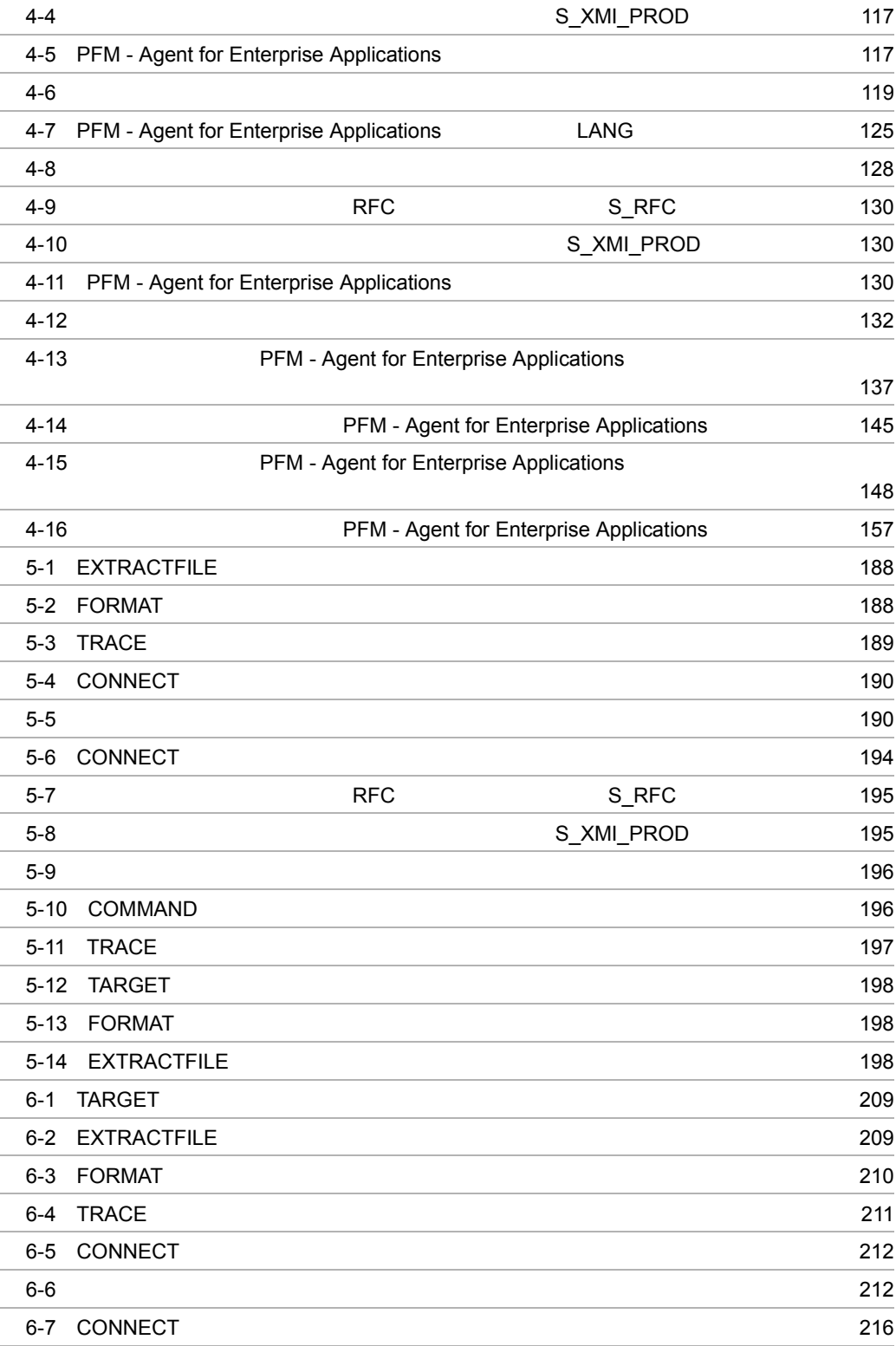

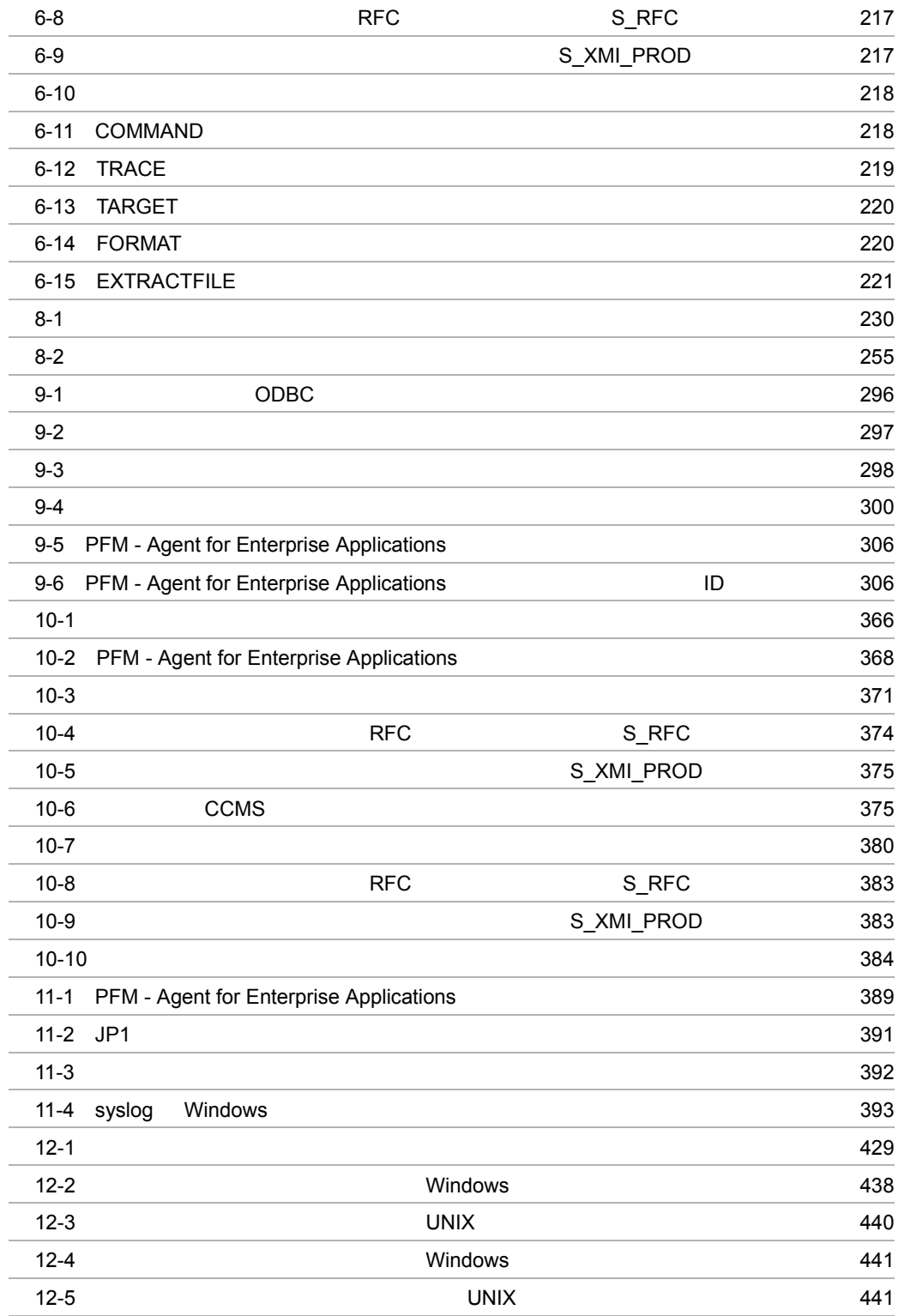

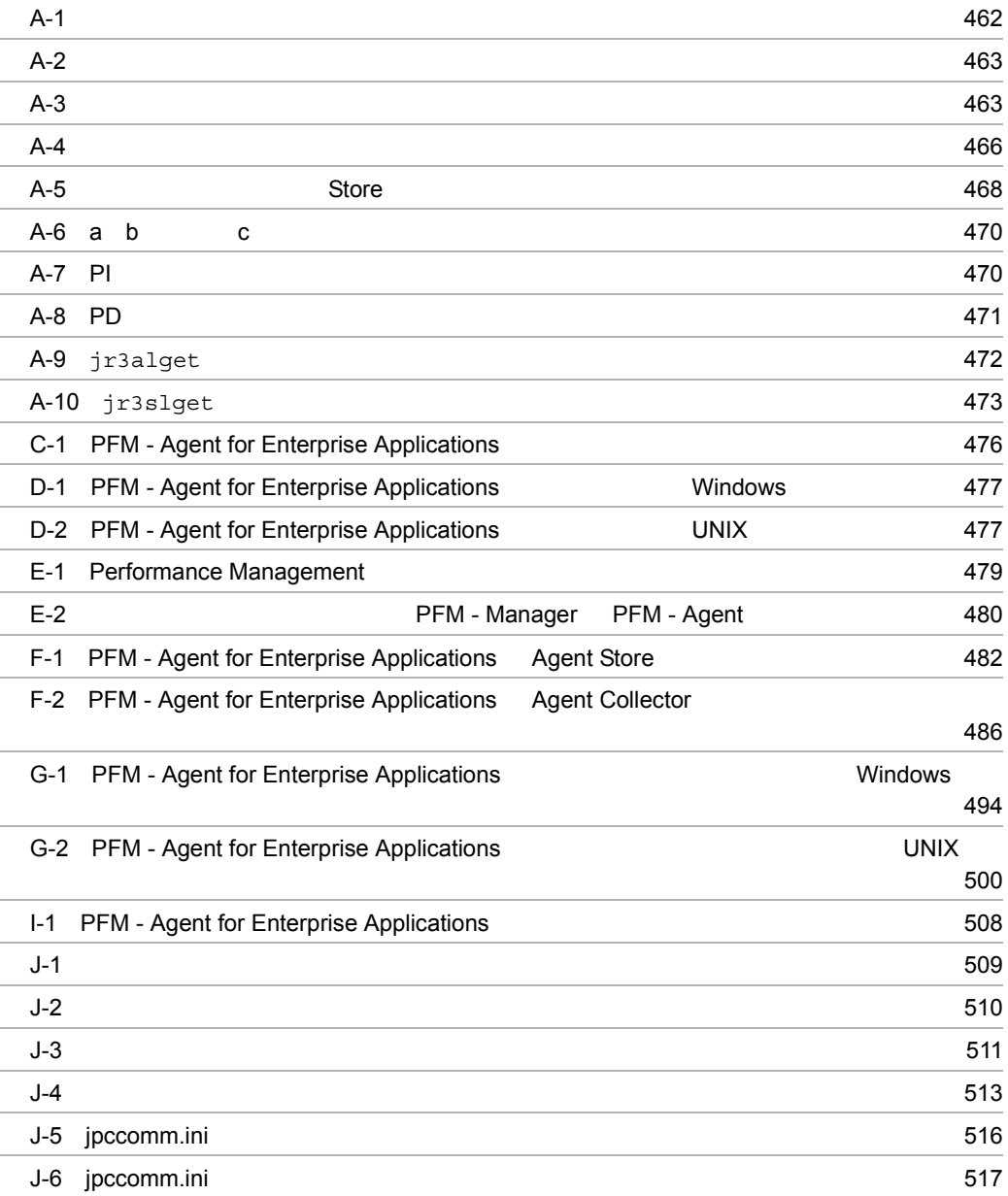

# <span id="page-30-1"></span><span id="page-30-0"></span>**PFM - Agent for Enterprise** Applications

PFM - Agent for Enterprise Applications

 $1$ 

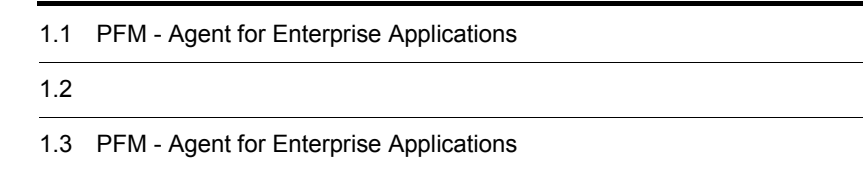

## <span id="page-31-0"></span>1.1 PFM - Agent for Enterprise Applications

PFM - Agent for Enterprise Applications SAP

PFM - Agent for Enterprise Applications

SAP

 $SAP$ 

PFM - Agent for Enterprise Applications  $SAP$ 

 $SAP$ 

 $SAP$  $\mathbf E$ 

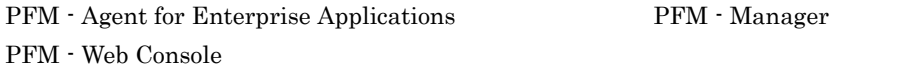

PFM - Agent for Enterprise Applications

#### <span id="page-31-1"></span> $1.1.1$  SAP  $\overline{a}$

PFM - Agent for Enterprise Applications  $SAP$ 

PFM - Agent for Enterprise Applications

 $SAP$ 

PFM - Web Console

 $SAP$ 

 $SAP$ 

• **•**  $\mathbf{P} = \mathbf{P} \times \mathbf{P}$ 

**•** 履歴レポート

 $\rm PFM$  -

 $SAP$ 

Agent for Enterprise Applications

#### <span id="page-32-0"></span> $1.1.2$

#### PFM - Agent for Enterprise Applications PFM - Web Console

PFM - Agent for Enterprise Applications Product Interval PI PI 1  $\rm PI$ Product Detail PD  $PD$ る時点でのシステムの状態を示すパフォーマンスデータが収集されます。PD レコー  $9.$  $1.1.3$ PFM - Agent for Enterprise Applications Store  $SAP$ 

PFM - Web Console

<span id="page-32-1"></span>Store PFM - Web Console

JP1/Performance Management

### <span id="page-33-0"></span>1.1.4 SAP

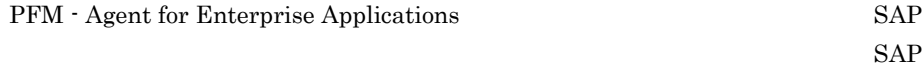

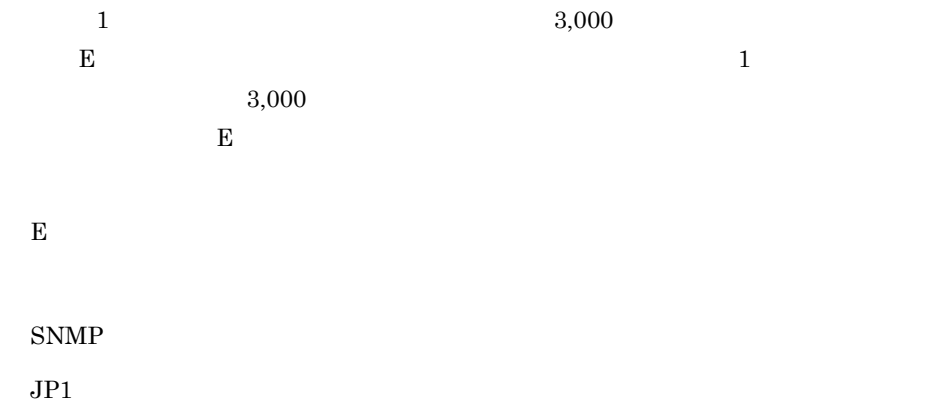

#### PFM - Agent for Enterprise Applications PFM - Agent for Enterprise Applications PFM - Agent for Enterprise Applications

 $SAP$ 

JP1/Performance

Management

#### <span id="page-33-1"></span> $1.1.5$   $\overline{\phantom{a}}$

PFM - Agent for Enterprise Applications

 $SAP$ 

JP1/Performance Management

<span id="page-34-0"></span>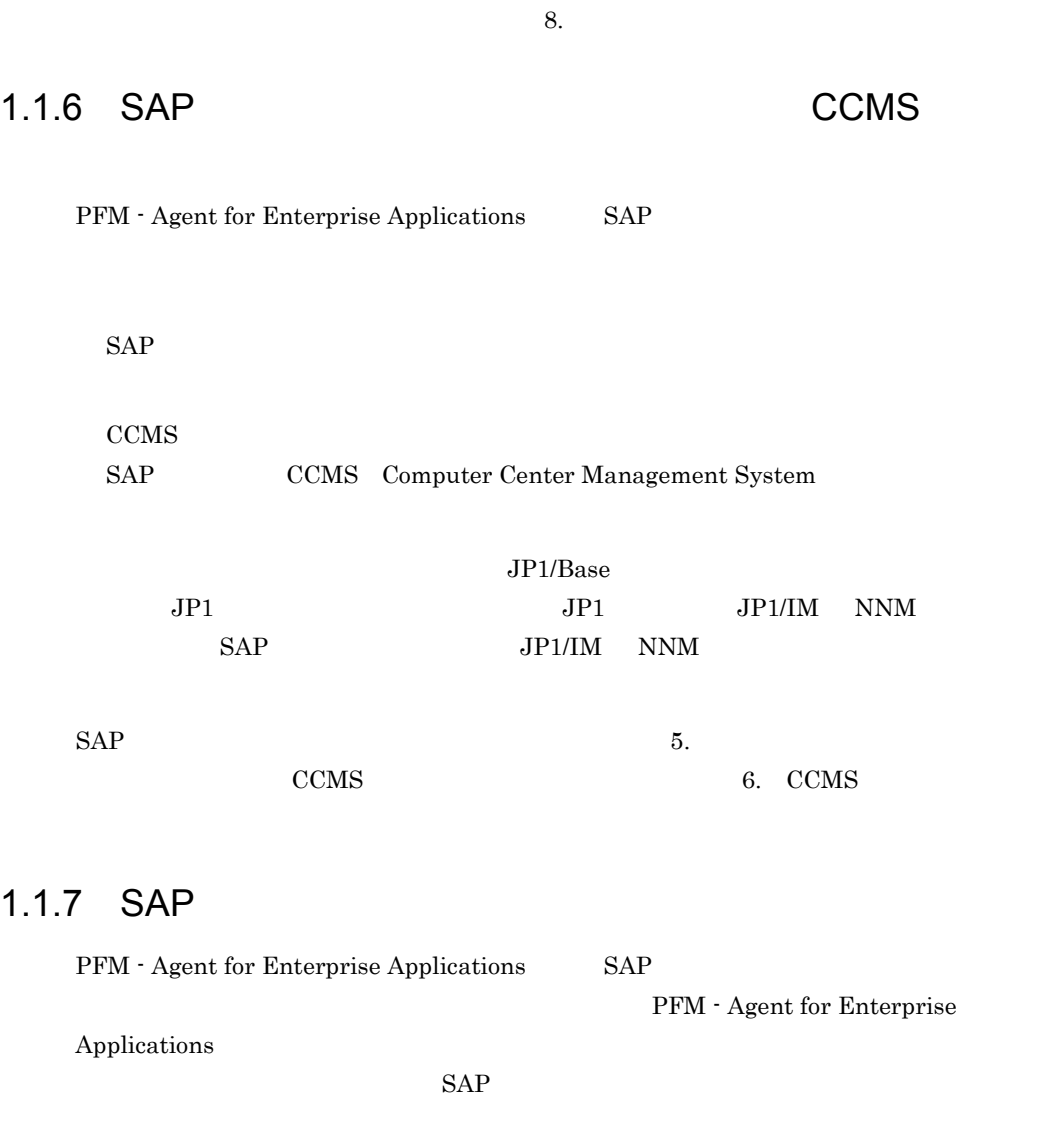

<span id="page-34-2"></span> $1.1.8$ 

Performance Management 24 24

<span id="page-34-1"></span> $SAP$   $7.$ 

PFM - Agent

<span id="page-35-0"></span>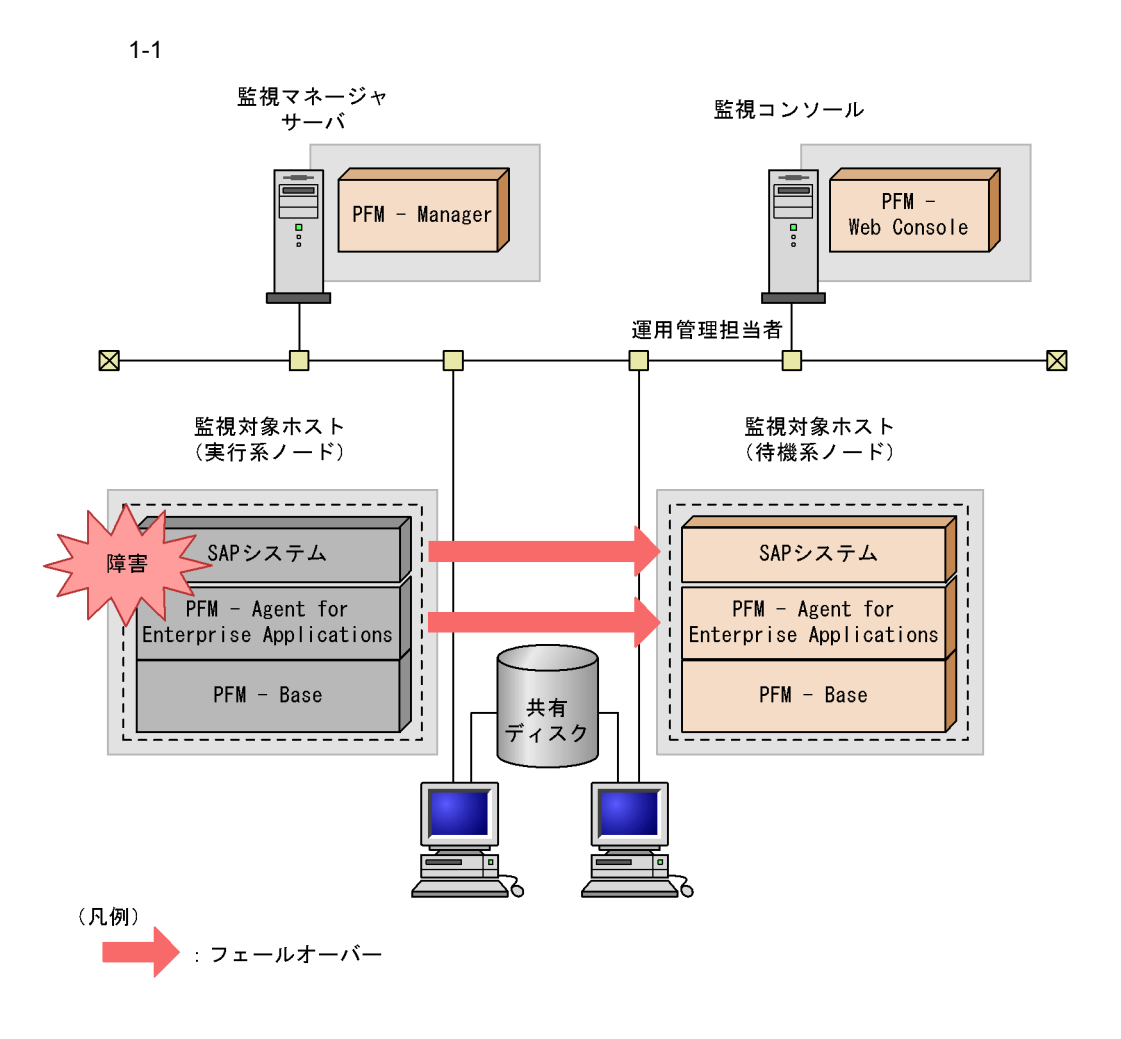

Performance Management 4.
PFM - Agent for Enterprise Applications

• PI

• PD

Management Performance Management

 $9.$ 

JP1/Performance

JP1/Performance

Management

PFM - Agent

PFM - Web Console

JP1/Performance Management

# 1.3 PFM - Agent for Enterprise Applications

 $SAP$ PFM - Agent for Enterprise Applications

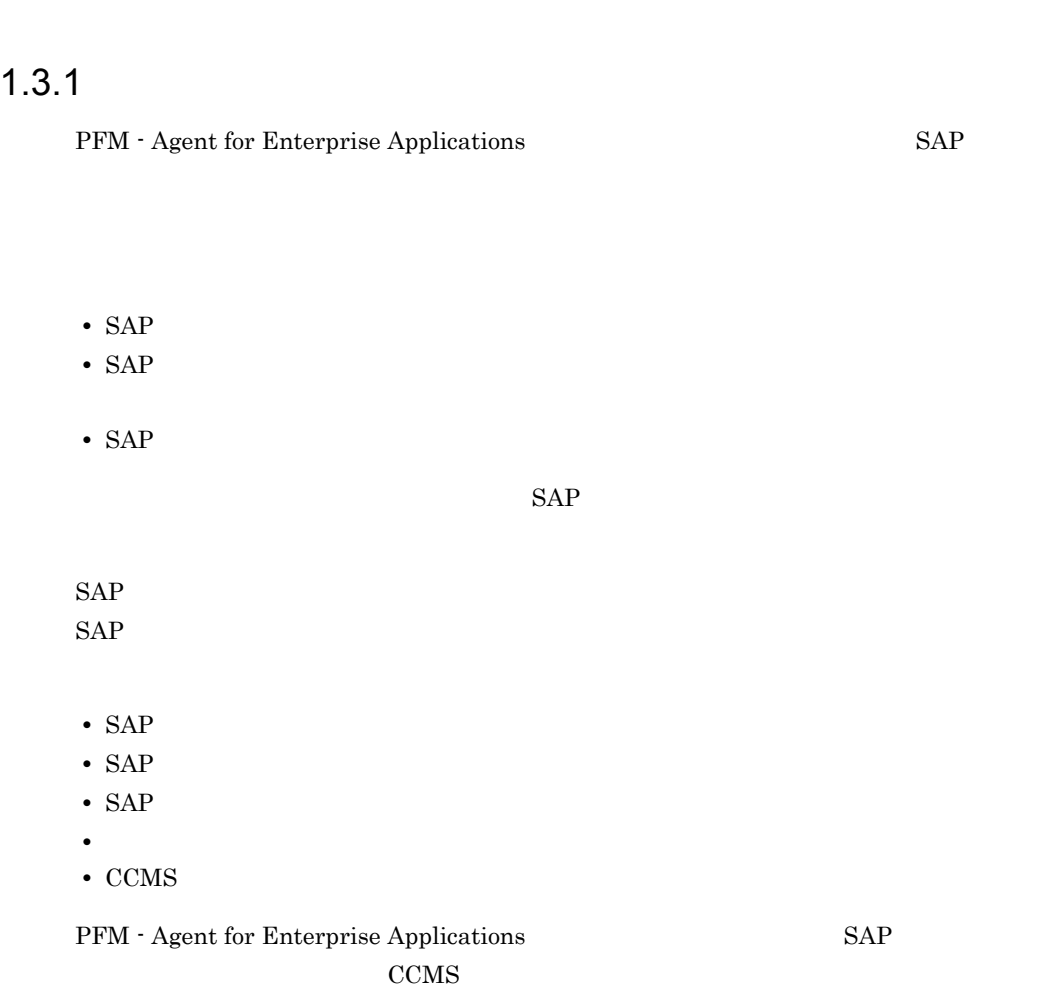

## $1.3.2$

#### $JPI/PFM$

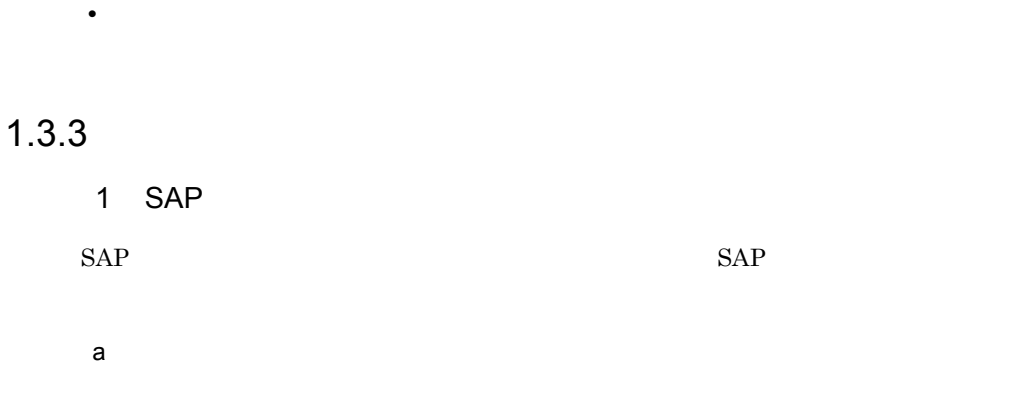

**•** 運用環境の高負荷テスト時など,ピーク時の状態を測定する

 $1-1$ 

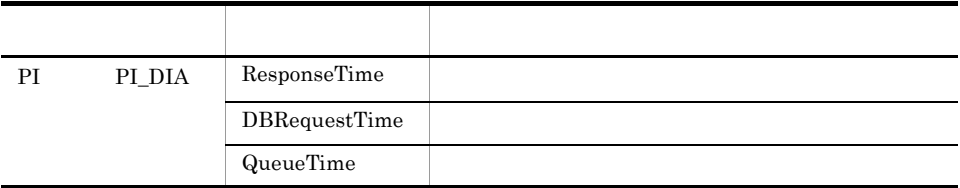

 $b$ 

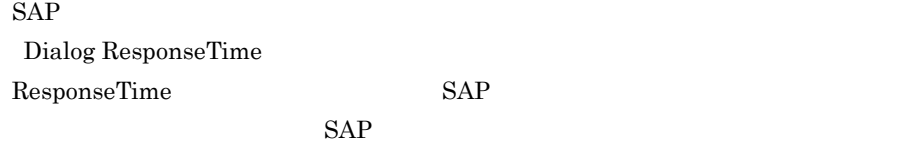

#### SAP

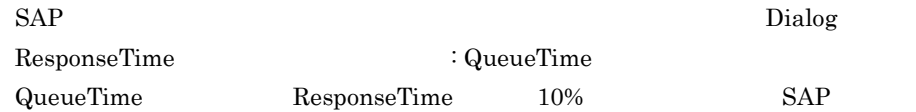

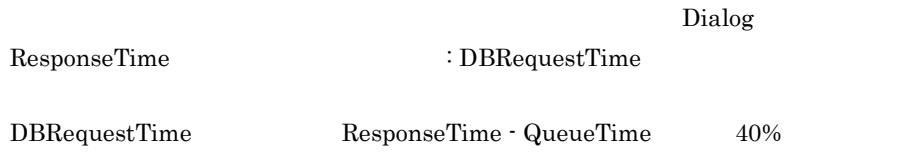

 $SQL$  (ABAP)

2 SAP  $SAP$  SAP  $SAP$  $SAP$ 

a SAP

 $SAP$ 

1-2 SAP

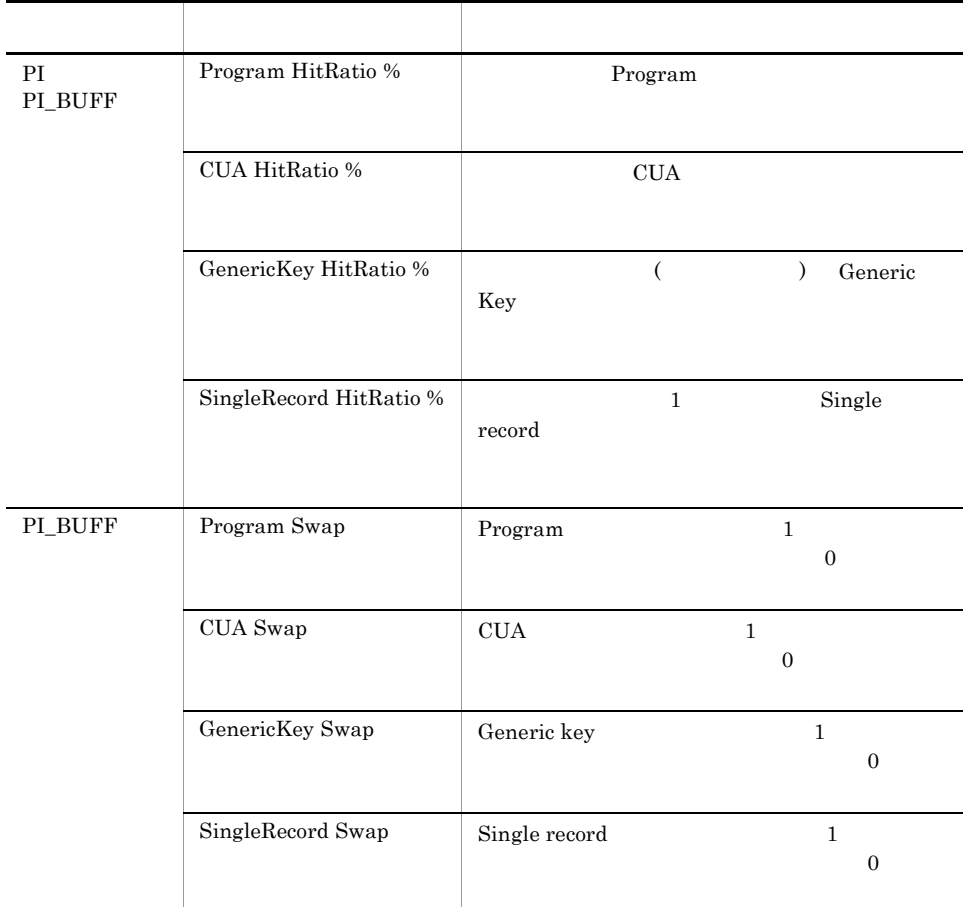

 $b$ 

Program

1. PFM - Agent for Enterprise Applications

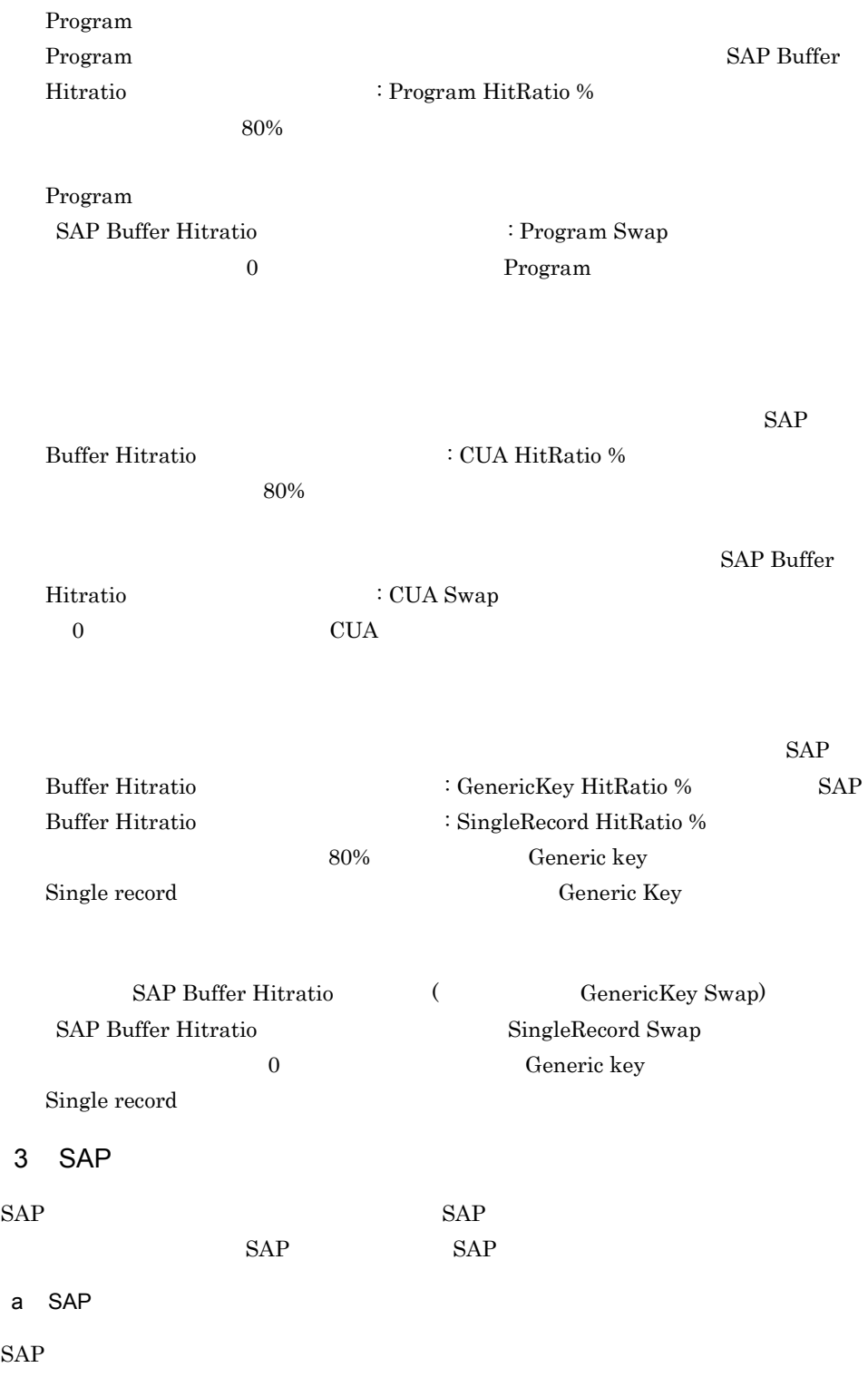

#### 1-3 SAP

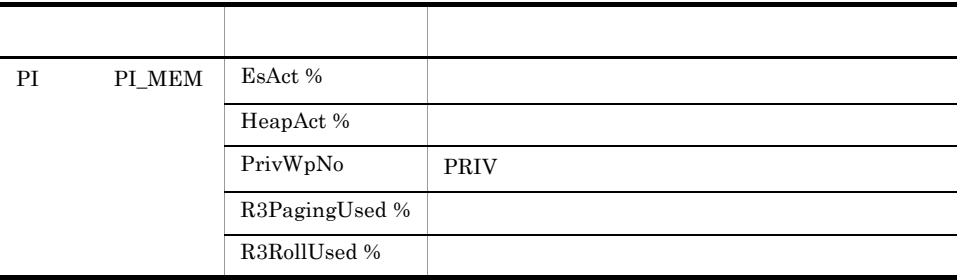

 $b$ 

#### SAP

#### $SAP$

Extended Memory Extended Memory

#### SAP

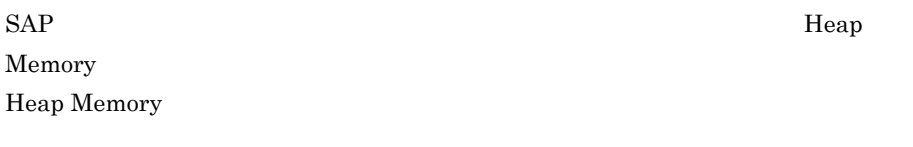

#### $SAP$

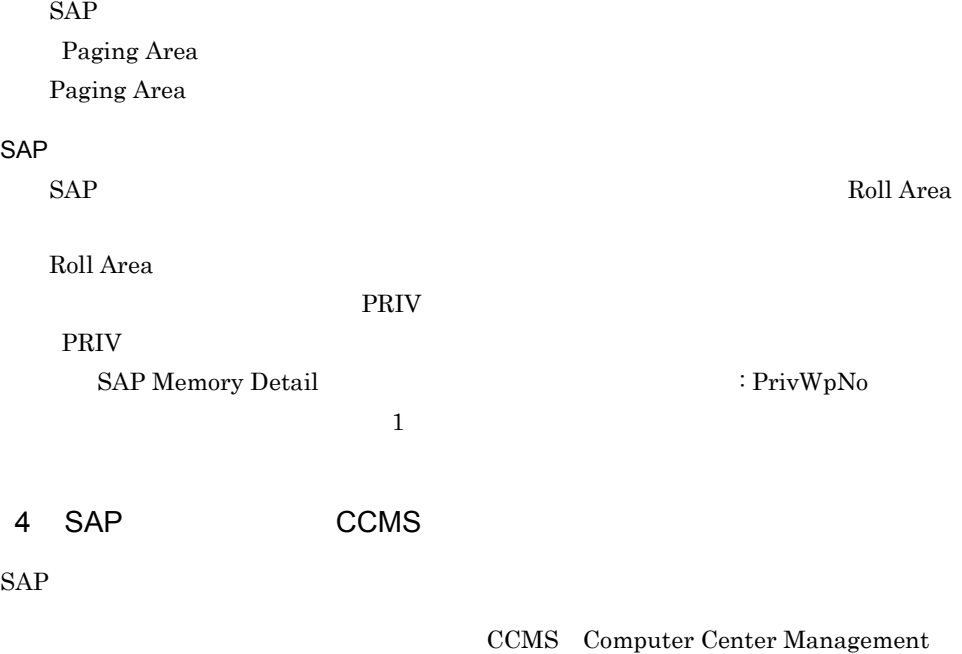

 $System$ 

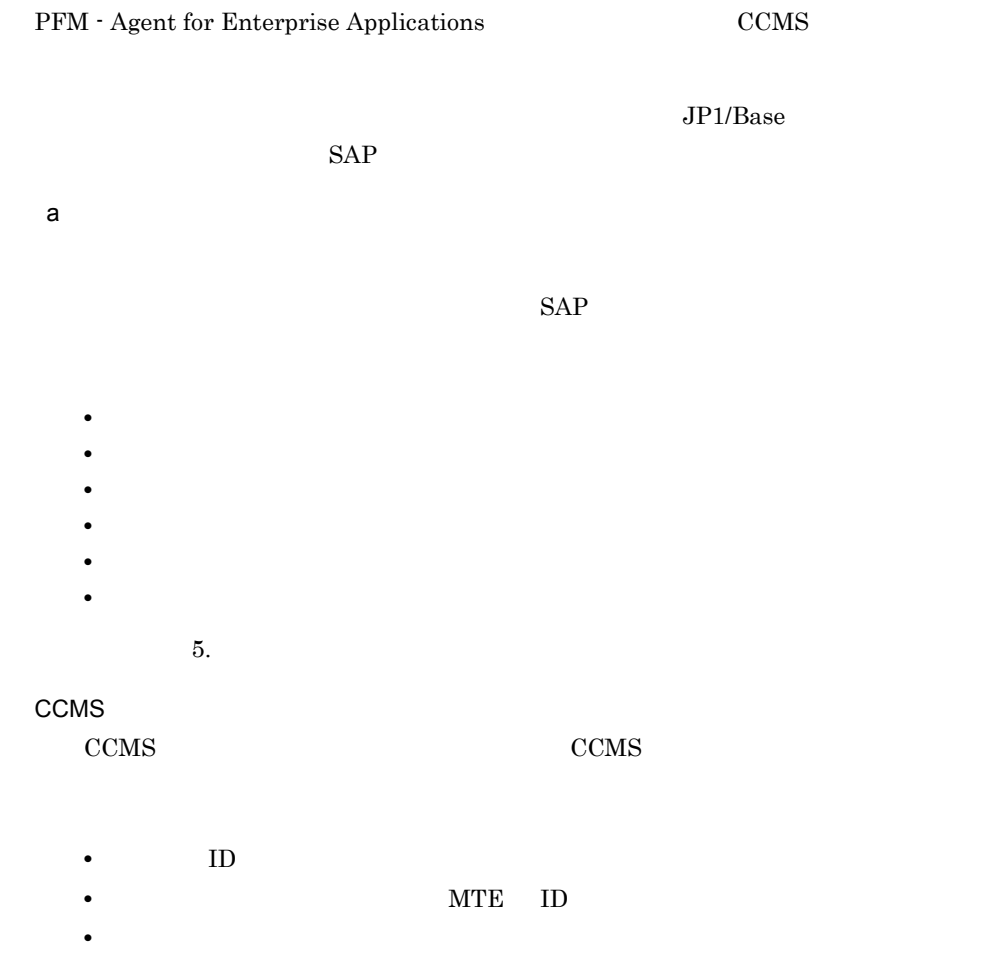

- **•** 一般プロパティ
- **•** メッセージ

6. CCMS

# *2* インストールとセットアッ

# Windows

Windows PFM - Agent for Enterprise

 $2 \qquad \qquad$ 

Applications

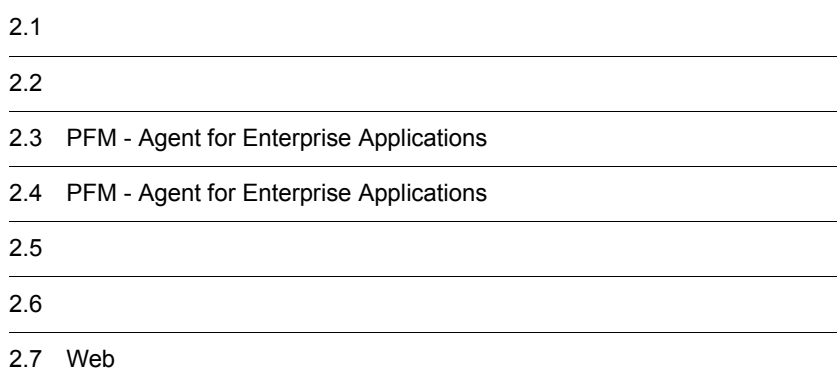

# $2.1$

PFM - Agent for Enterprise Applications

## $2.1.1$

PFM - Agent for Enterprise Applications

 $1$   $OS$ 

PFM - Agent for Enterprise Applications OS **•** Windows Server 2003 **•** Windows Server 2008  $2 \times 7$ Performance Management a IP PFM - Agent IP

IP PFM - Agent

Performance Management

• **• •**  $\mathbf{r} = \mathbf{r} \times \mathbf{r}$ Windows hostname  $IP$ 

• **• •**  $\mathbf{r} = \mathbf{r} \times \mathbf{r}$ 

 $IP$ 

JP1/Performance Management

#### $IP$

• Performance Management probass of  $\mathbb{R}^n$ 

- hosts
- **•** DNS Domain Name System

• Performance Management DNS **FQDN** Fully Qualified Domain Name • LAN jpchosts IP JP1/Performance Management

 $IP$ 

• Performance Management DHCP IP

b and  $\mathbf{b}$ 

Performance Management

Performance Management

Performance Management

JP1/Performance Management

2-1 Performance Management

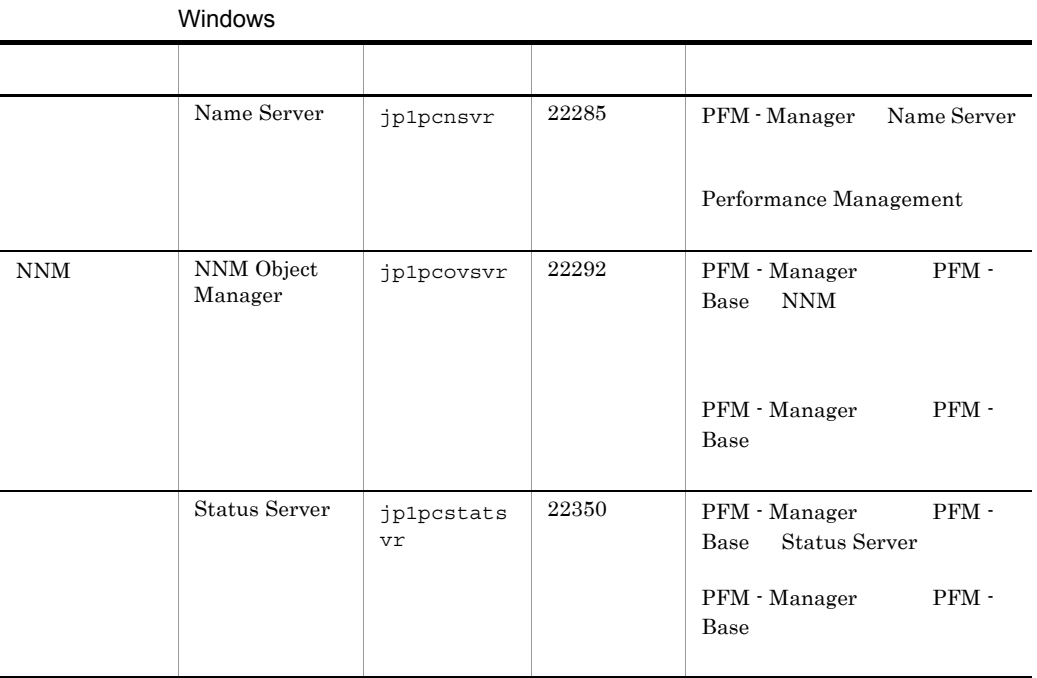

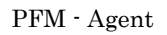

## 3 a  $OS$

PFM - Agent for Enterprise Applications Administrators

#### 4 and  $\overline{a}$

PFM - Agent for Enterprise Applications

 $2 - 1$ 

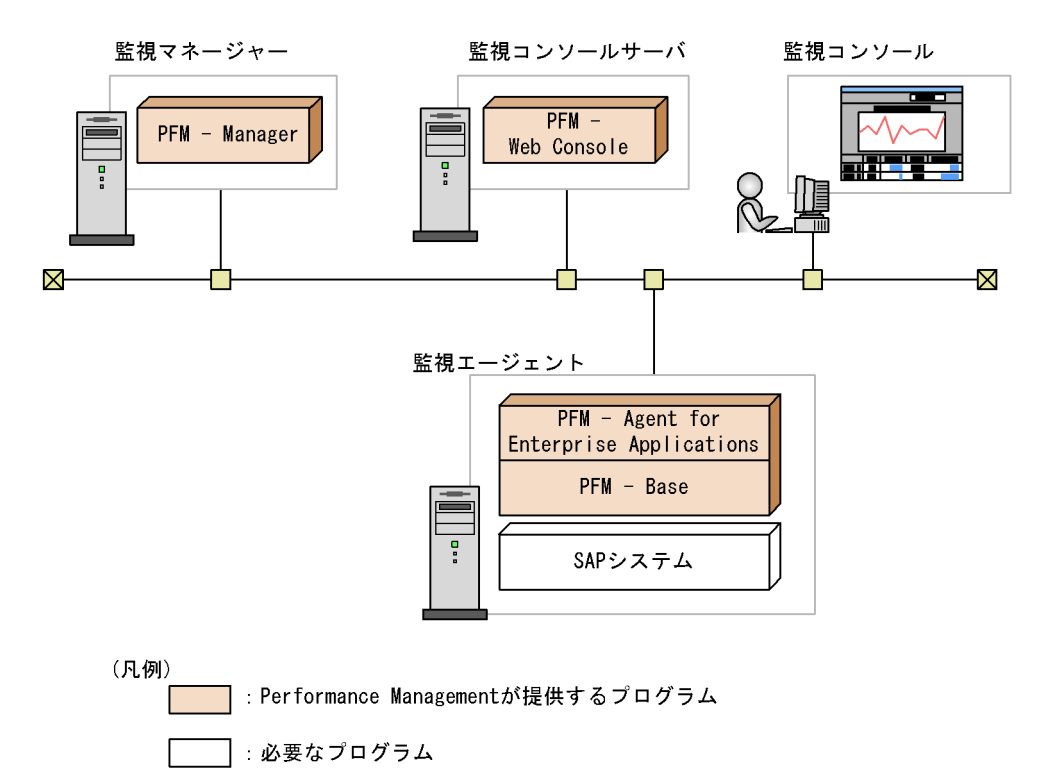

a)監視対象プログラム

PFM - Agent for Enterprise Applications

- **•** SAP R/3 Enterprise
- **•** SAP Business Information Warehouse
- **•** SAP NetWeaver

PFM - Agent for Enterprise Applications

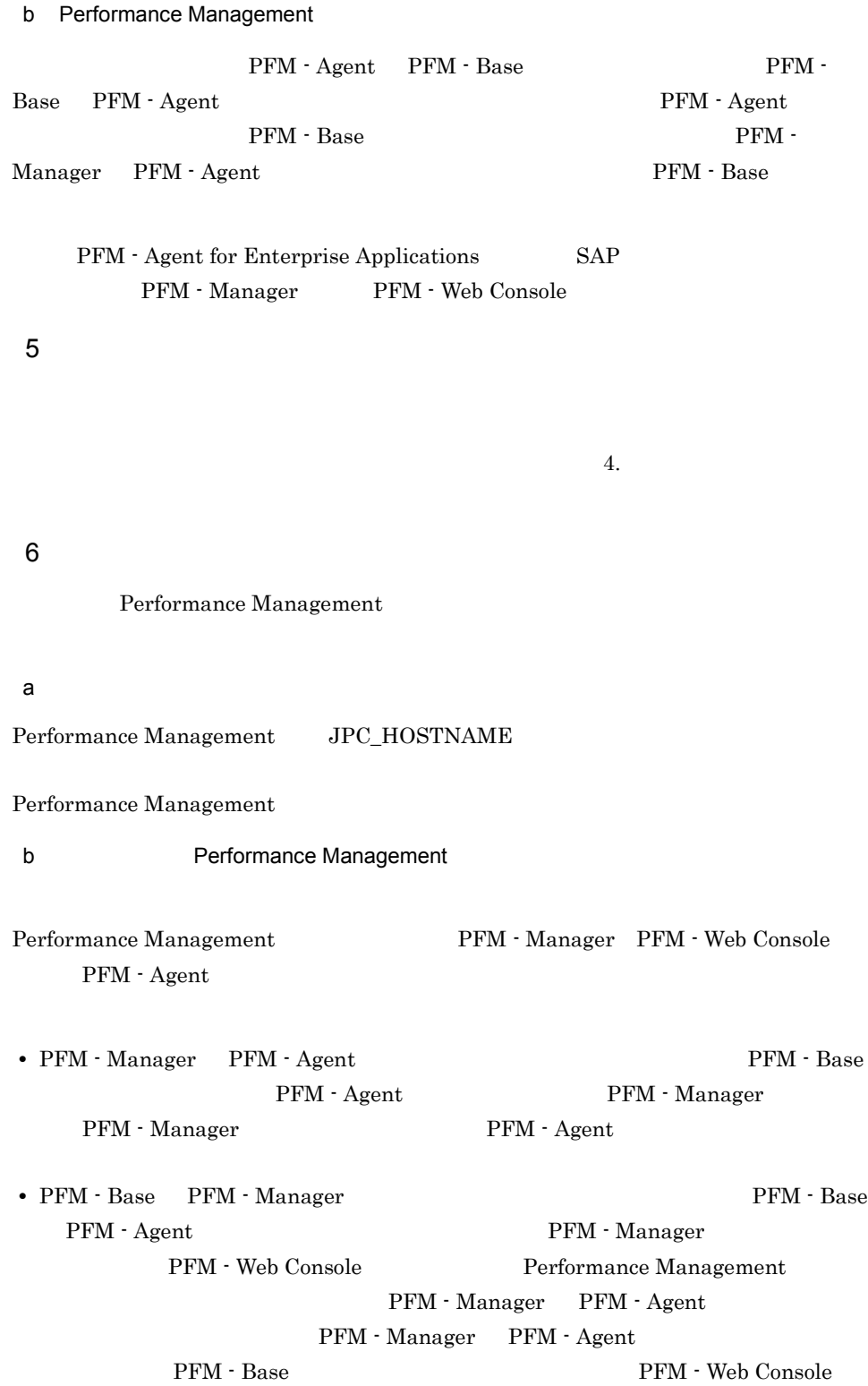

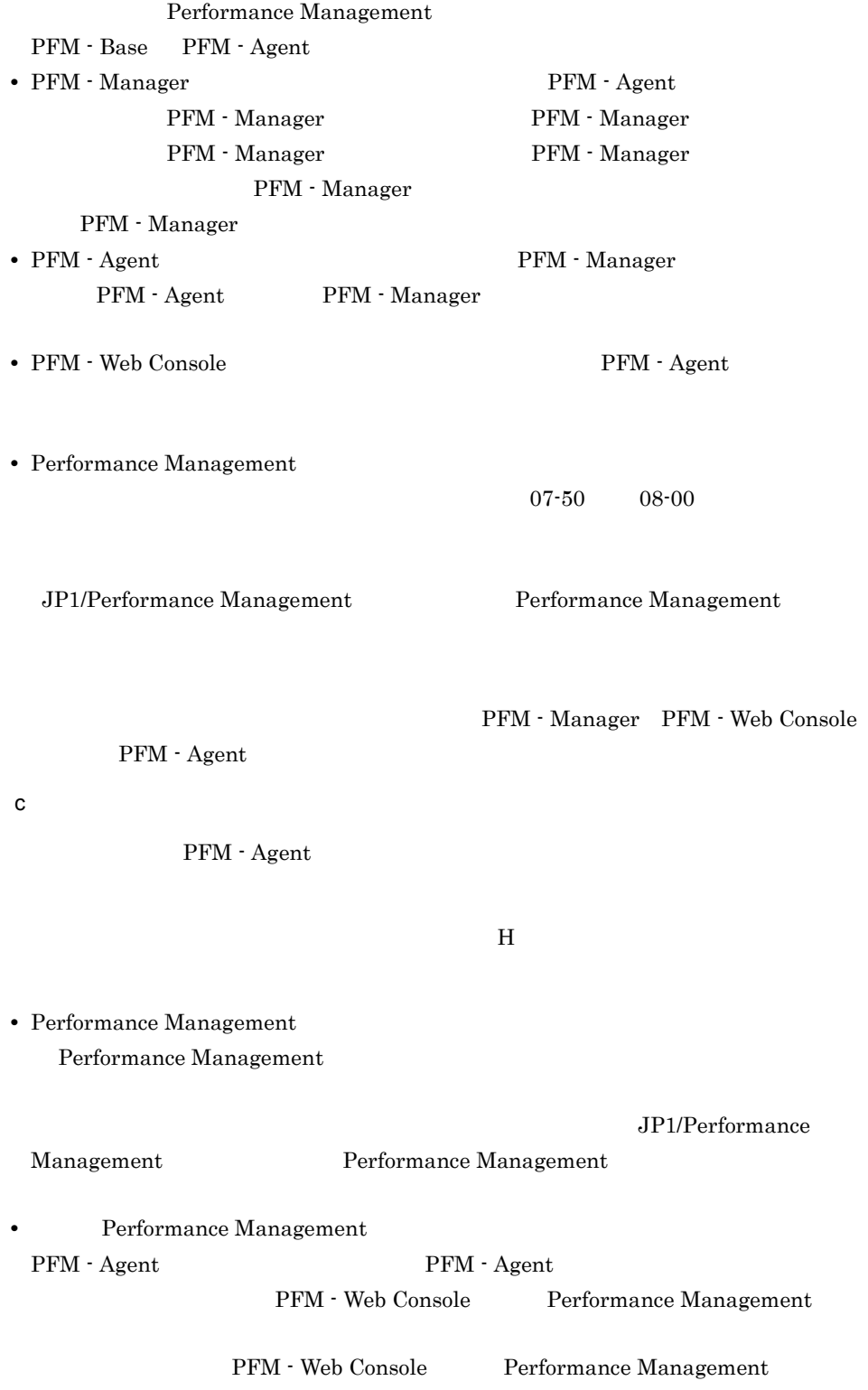

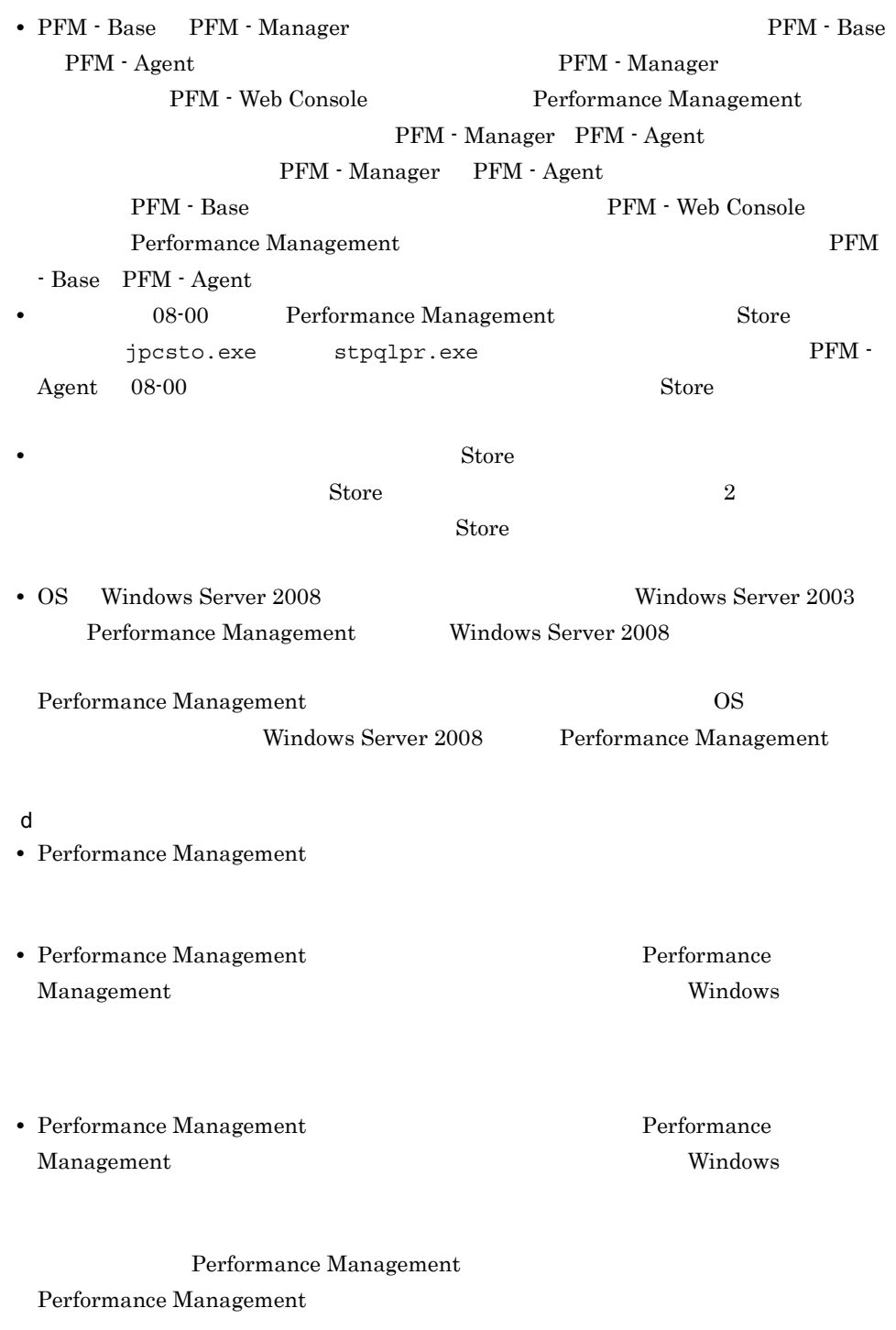

• Performance Management

Performance

Management

Performance Management

Performance Management

**•** セキュリティ監視プログラム

• **•** *•*  $\mathbf{r}$ *</sup>*  $\mathbf{r}$  $\mathbf{r}$  *\math* 

**•** プロセス監視プログラム

Performance

Management

Performance Management

## $2.1.2$

PFM - Agent for Enterprise Applications

2. 
Windows

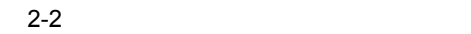

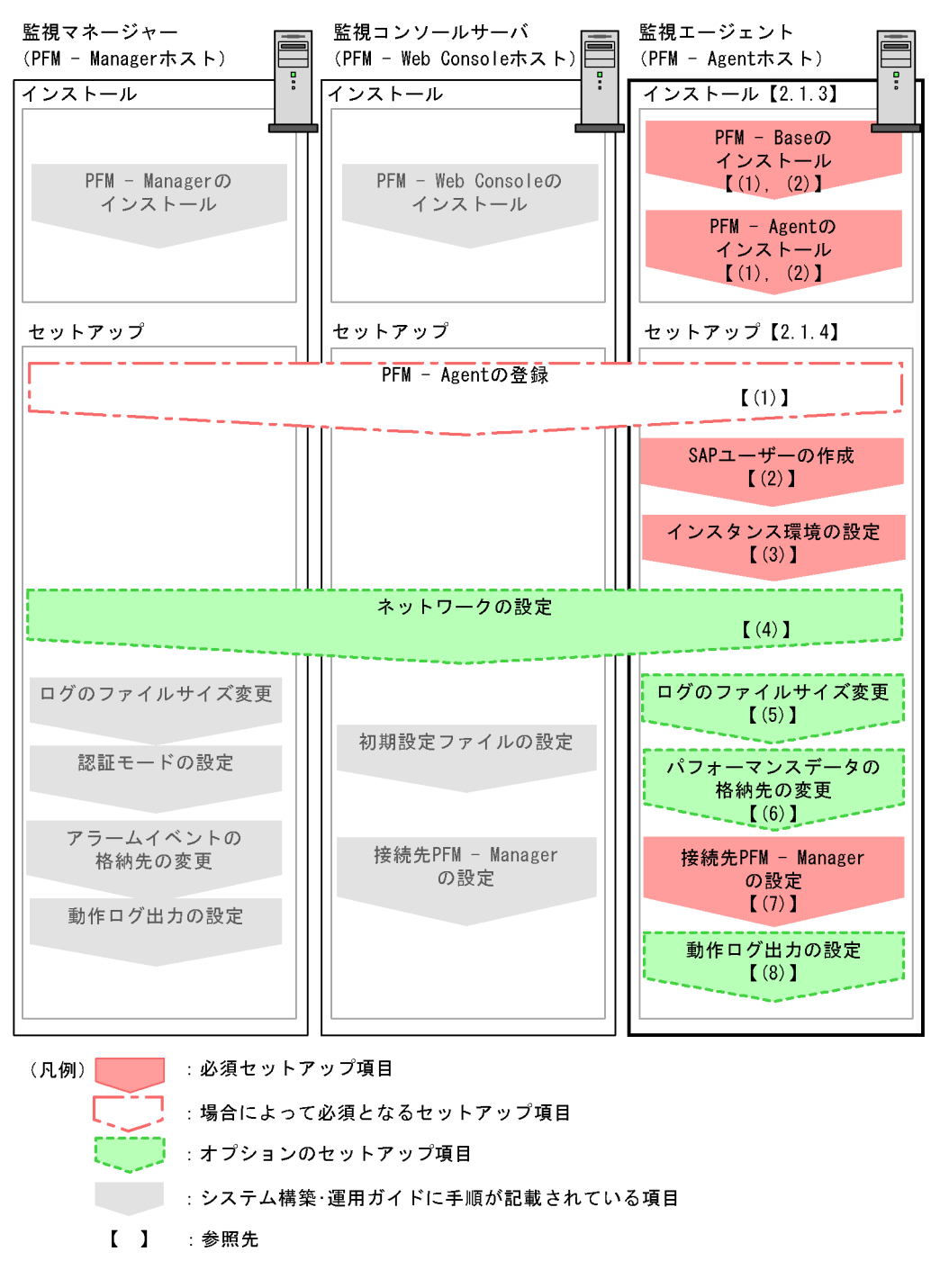

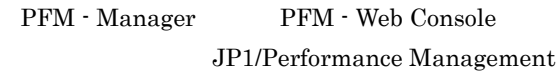

## $2.1.3$

PFM - Agent for Enterprise Applications CD-ROM

#### $1$

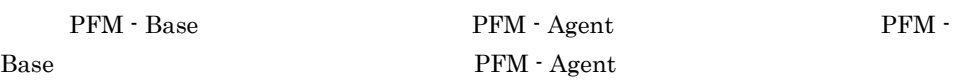

| PFM · Manager |              |            | $PFM - Agent$ | $PFM -$       |  |
|---------------|--------------|------------|---------------|---------------|--|
| Manager       | PFM - Agent  |            |               | <b>Store</b>  |  |
|               | 1.0          | 2.0        |               | $PFM - Agent$ |  |
| PFM - Manager |              | PFM - Base |               |               |  |
|               | <b>Store</b> | 2.0        |               | $2.4.2$ Store |  |
| 2.0           |              |            |               |               |  |
|               |              |            |               |               |  |

PFM - Agent PFM - Agent

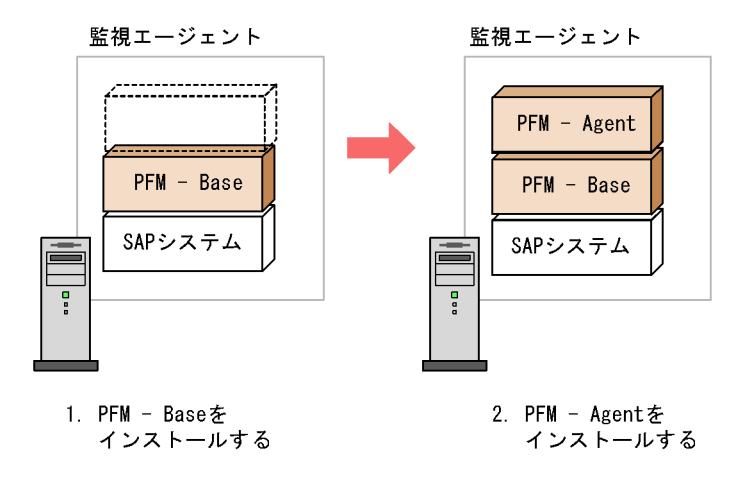

 $2$ 

Windows Performance Management CD-ROM JP1/NETM/DM JP1/NETM/DM  $JP1/NETM/DM$  1 Windows $(R)$ 

OS

#### Performance Management

#### JP1/Performance Management

Windows Server 2008 OS UAC

#### CD-ROM

1. Performance Management 2002 and Table 7 and Table 7 and Table 7 and Table 7 and Table 7 and Table 7 and Table 7 and Table 7 and Table 7 and Table 7 and Table 7 and Table 7 and Table 7 and Table 7 and Table 7 and Table 7

2. Performance Management Performance Management

3. CD-ROM

**•** ユーザー情報

Performance Management

• **•**  $\mathbf{r} = \mathbf{r} \cdot \mathbf{r} + \mathbf{r} \cdot \mathbf{r} + \mathbf{r} \cdot \mathbf{r} + \mathbf{r} \cdot \mathbf{r} + \mathbf{r} \cdot \mathbf{r} + \mathbf{r} \cdot \mathbf{r} + \mathbf{r} \cdot \mathbf{r} + \mathbf{r} \cdot \mathbf{r} + \mathbf{r} \cdot \mathbf{r} + \mathbf{r} \cdot \mathbf{r} + \mathbf{r} \cdot \mathbf{r} + \mathbf{r} \cdot \mathbf{r} + \mathbf{r} \cdot \mathbf{r} + \mathbf{r} \cdot \mathbf{r$ 

 $\overline{\text{OK}}$ 

• **•**  $\overline{\phantom{a}}$ 

Windows Server 2003 Windows

PFM - Web Console Performance Management Performance Management 2 2

## 2.1.4 PFM - Agent for Enterprise Applications

PFM - Agent for Enterprise Applications

 $\langle f \rangle$ 

#### 1 PFM - Agent for Enterprise Applications

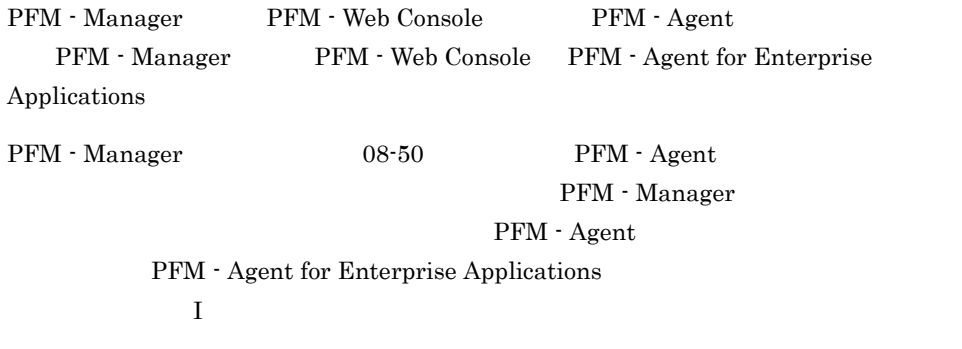

PFM - Agent

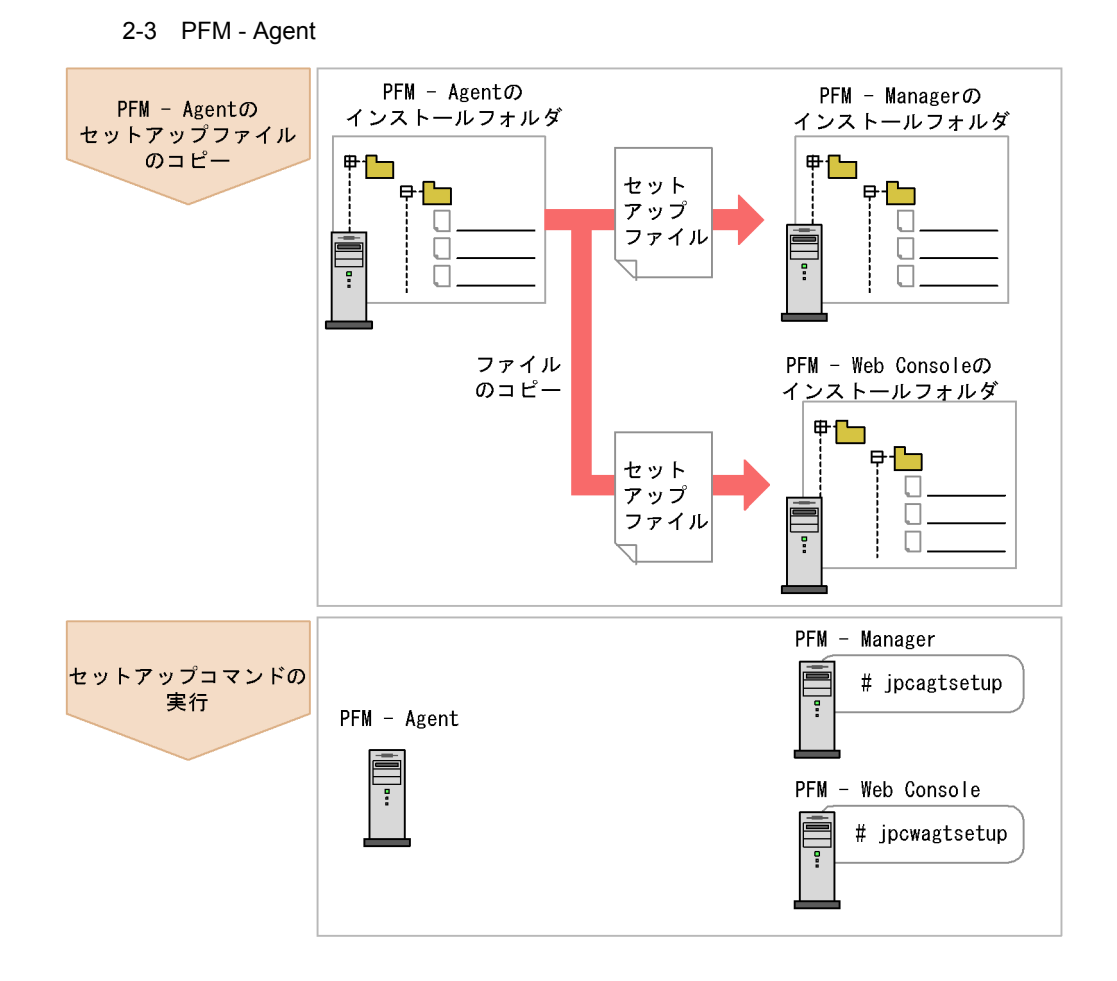

• PFM · Agent

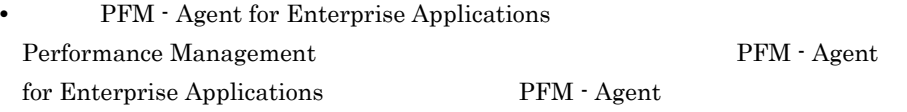

• **• PFM - Agent for Enterprise Applications** 

• PFM - Manager PFM - Agent jpcconf agent setup(jpcagtsetup) KAVE05908-I

JP1/Performance Management

#### a PFM - Agent for Enterprise Applications

#### PFM - Agent for Enterprise Applications

PFM - Manager PFM - Web Console

#### 1. PFM - Web Console

#### 2. PFM - Agent

#### 2-2  $\blacksquare$

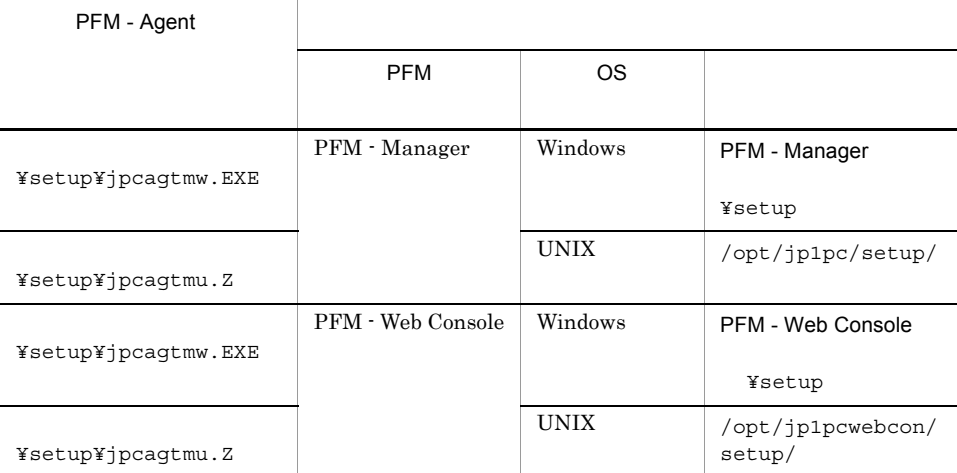

#### b PFM - Manager

PFM - Manager PFM - Agent for Enterprise Applications

jpcconf agent setup -key EAP(jpcagtsetup agtm)

#### Performance Management

jpcconf agent

setup(jpcagtsetup)

Performance Management

jpcconf agent setup(jpcagtsetup)

PFM - Manager PFM - Agent

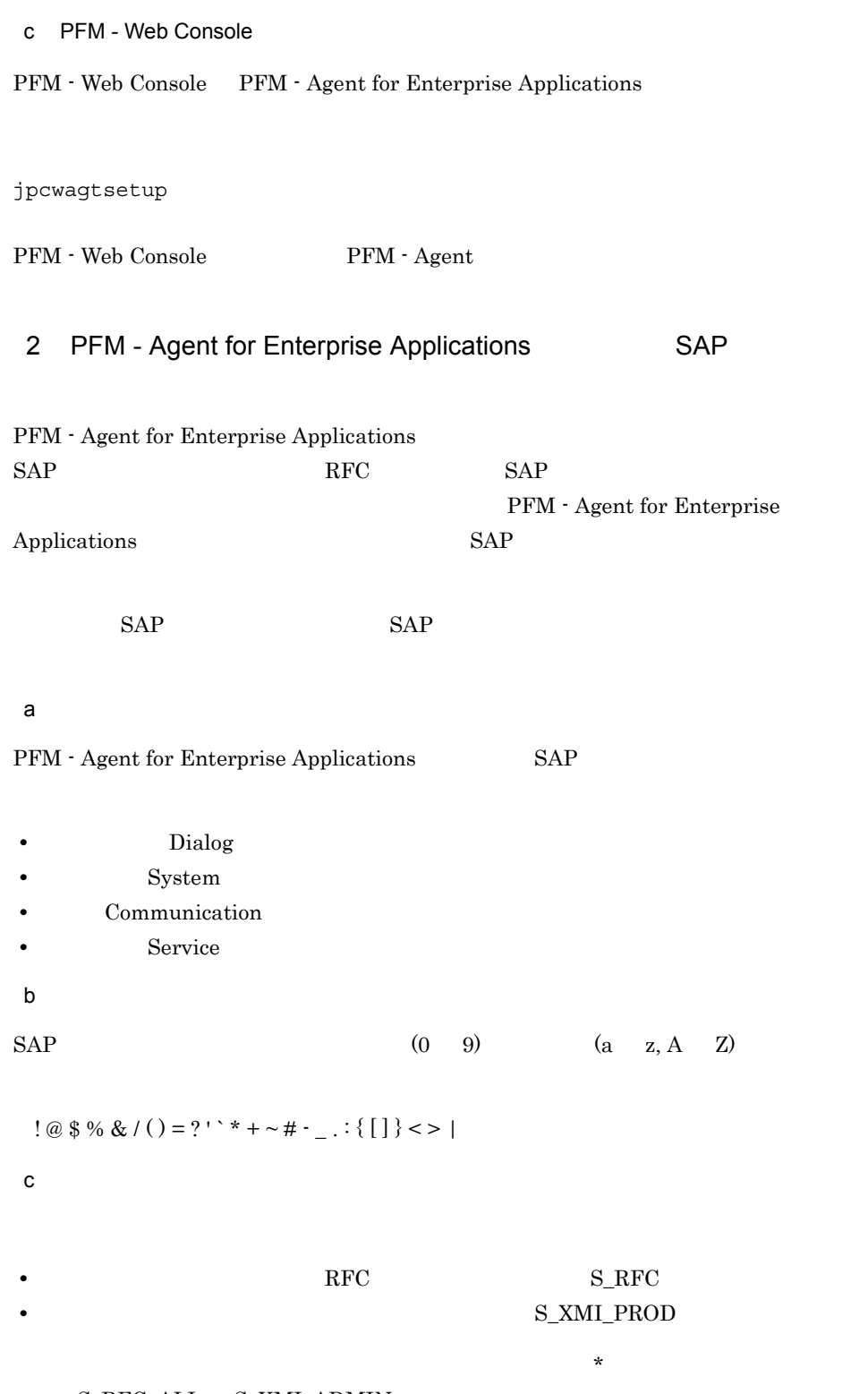

 ${\bf S\_RFC\_ALL} \quad {\bf S\_XML\_ADMIN}$ 

29

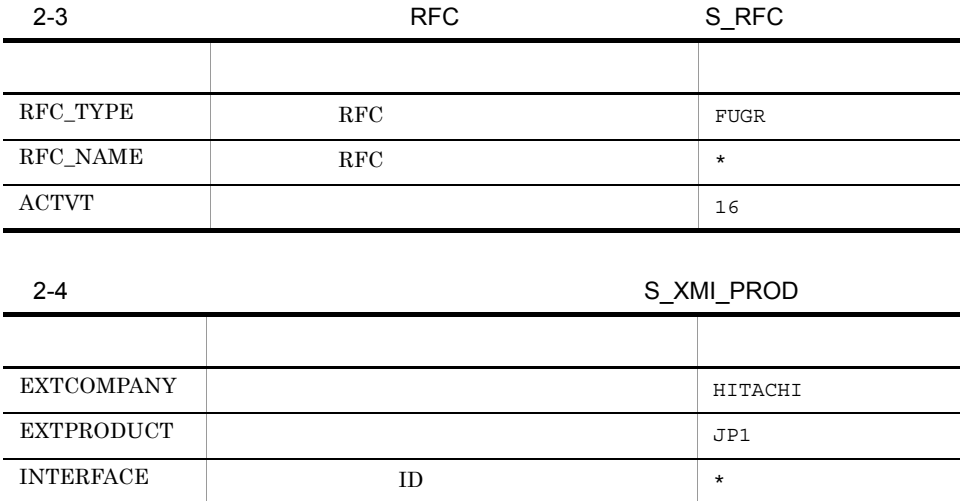

 $3 \overline{\phantom{a}}$ 

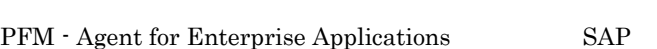

PFM - Agent

 $SAP$  $SAP$ 

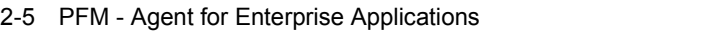

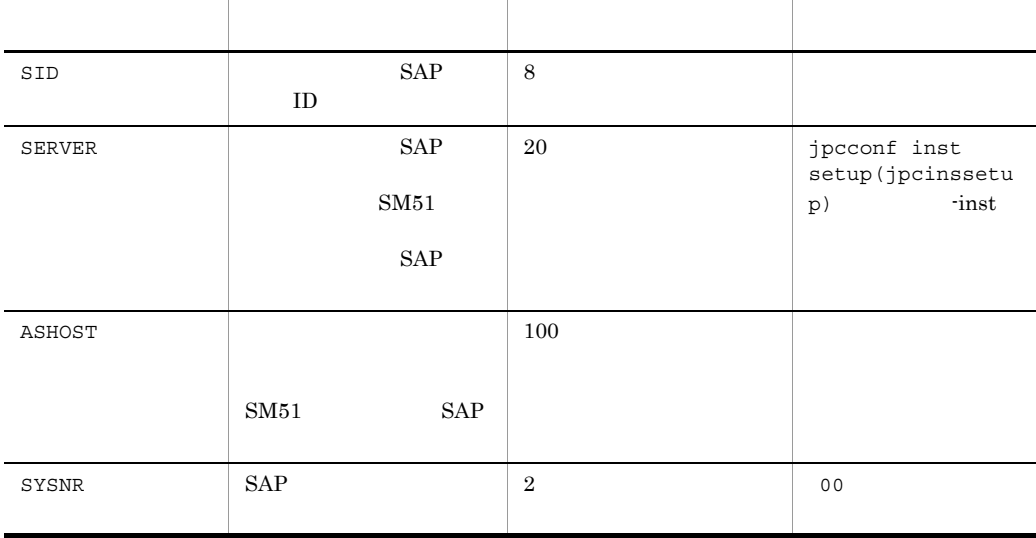

2. インストールの場合には、その場合には、<br>アップ(Mindows of Windows of Windows of Windows of Windows of Windows of Windows of Windows of Windows of Windows

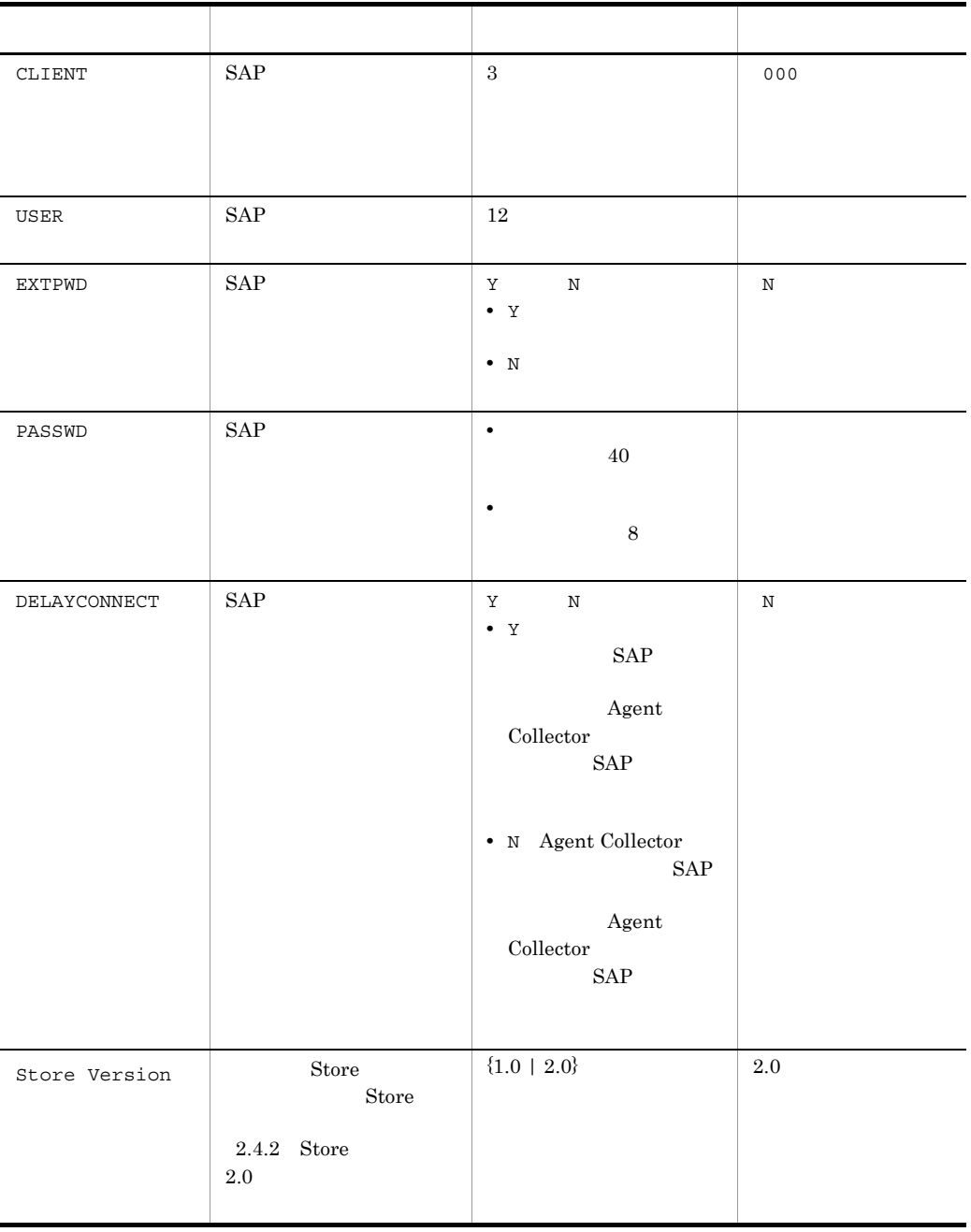

 $($   $)$ 

PFM - Agent for Enterprise Applications PFM - Base PFM - Manager 08-10

Applications

1. the contraction of the state instance instance instance in the state instance in the state in the state in the state in the state in the state in the state in the state in the state in the state in the state in the stat setup(jpcinssetup) PFM - Agent for Enterprise Applications o246bci\_SD5\_00 jpcconf inst setup -key EAP(jpcinssetup agtm) -inst o246bci\_SD5\_00 PFM - Agent for Enterprise Applications  $SAP$  $SAP$   $\qquad \qquad$   $\qquad$   $\q$  $ID$   $\Box$ 2. SAP  $2-5$ **•** 物理ホスト運用の場合:インストール先フォルダ ¥agtm **•** 論理ホスト運用の場合:環境ディレクトリ ¥jp1pc¥agtm

**PFM** - Agent for Enterprise

jpcconf inst setup(jpcinssetup)

 $2-6$ 

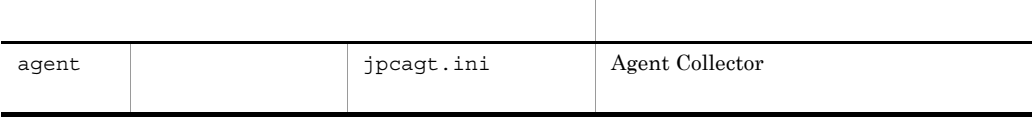

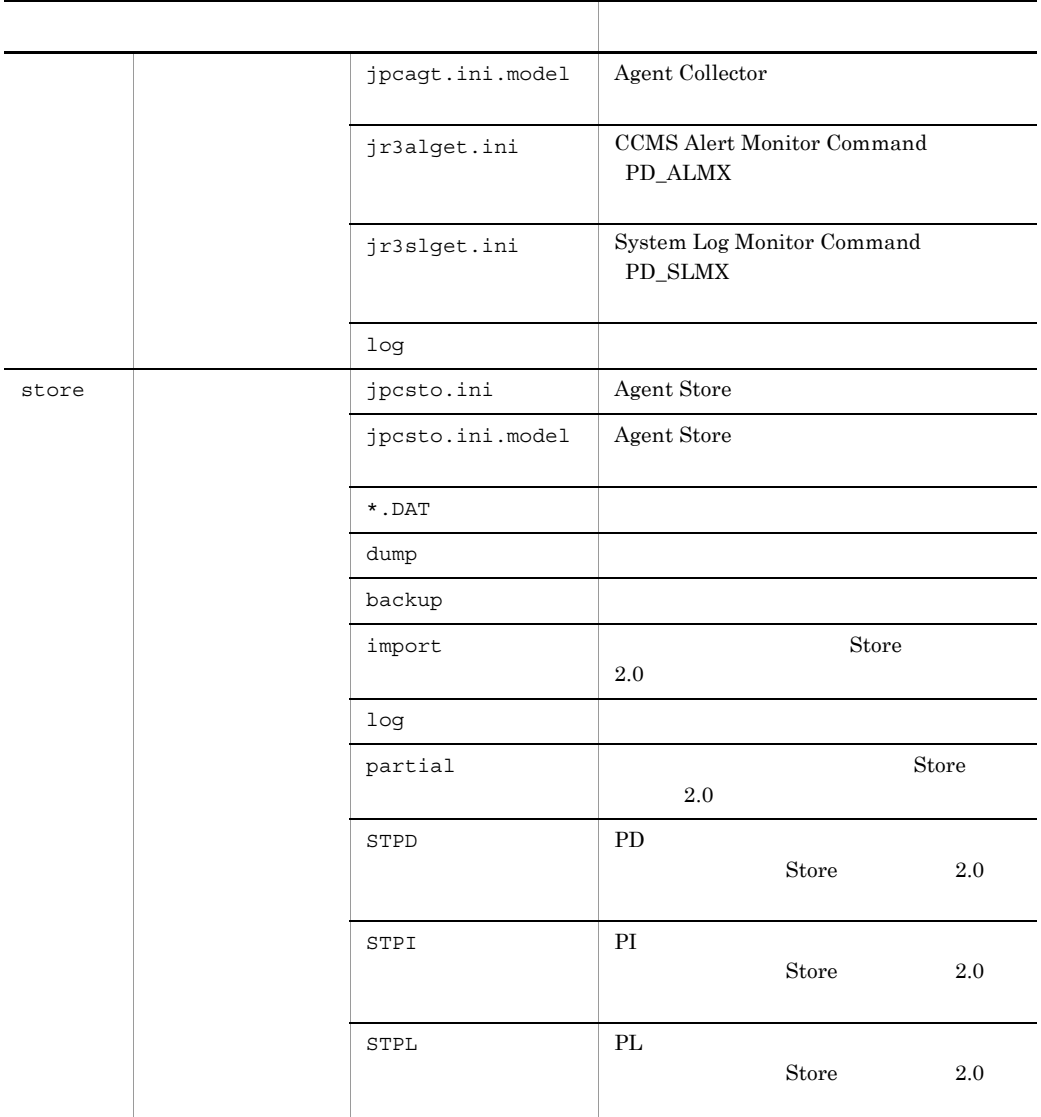

インスタンス環境のサービス ID

 $\text{ID}$  ID, ID,  $\text{ID}$ 

 $\rm ID$ 

 $\rm MA1o246bci\_SD5\_00[host01]$ 

- **ID M**
- ID A
- 1
- $o246\text{bci\_SD5\_00}$

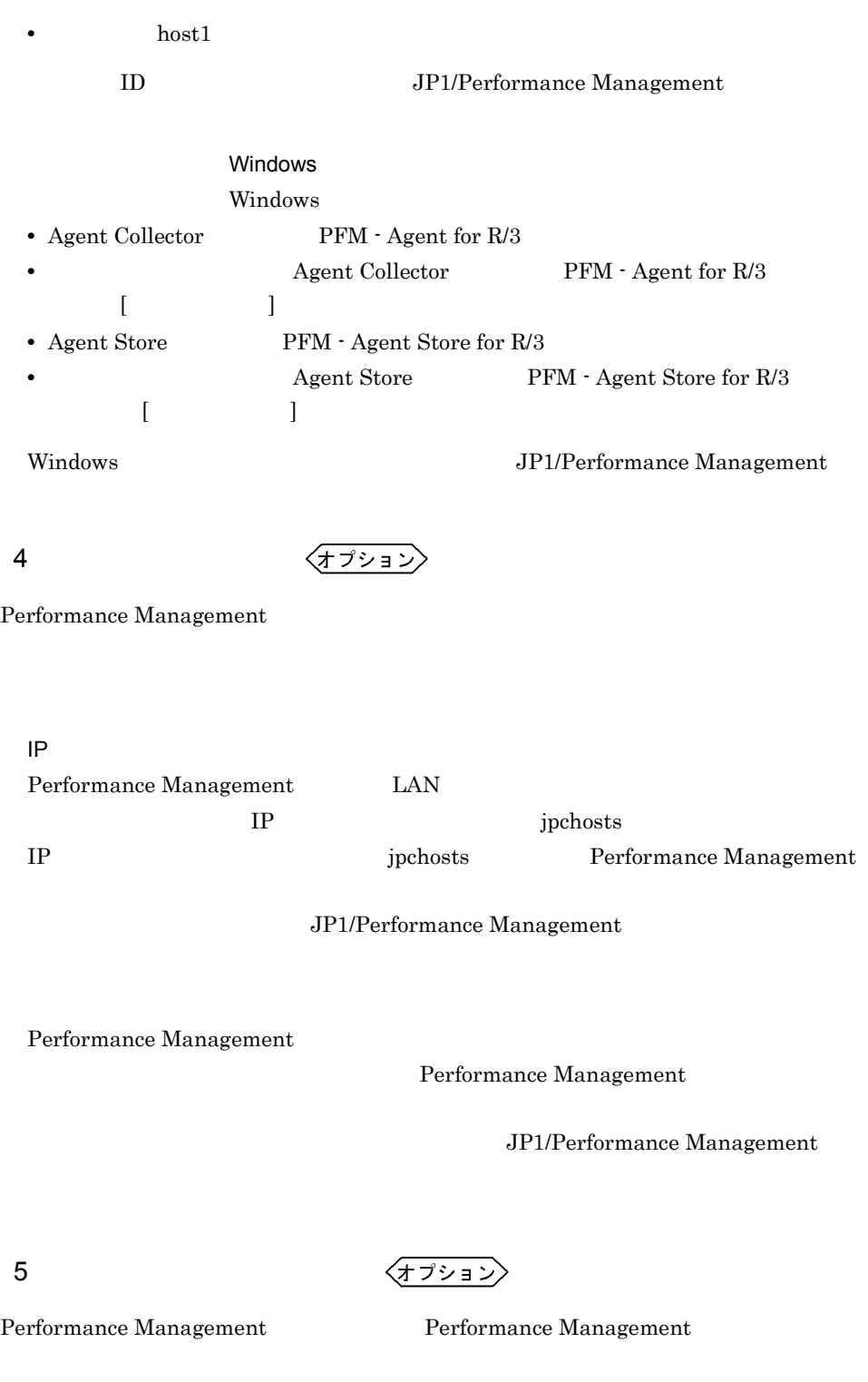

 $2,048$   $2$ 

#### JP1/Performance Management

 $6$ 

$$
\left\langle\overline{17}\right\rangle\overline{1}\left\langle\overline{1}\right\rangle
$$

PFM - Agent for Enterprise Applications

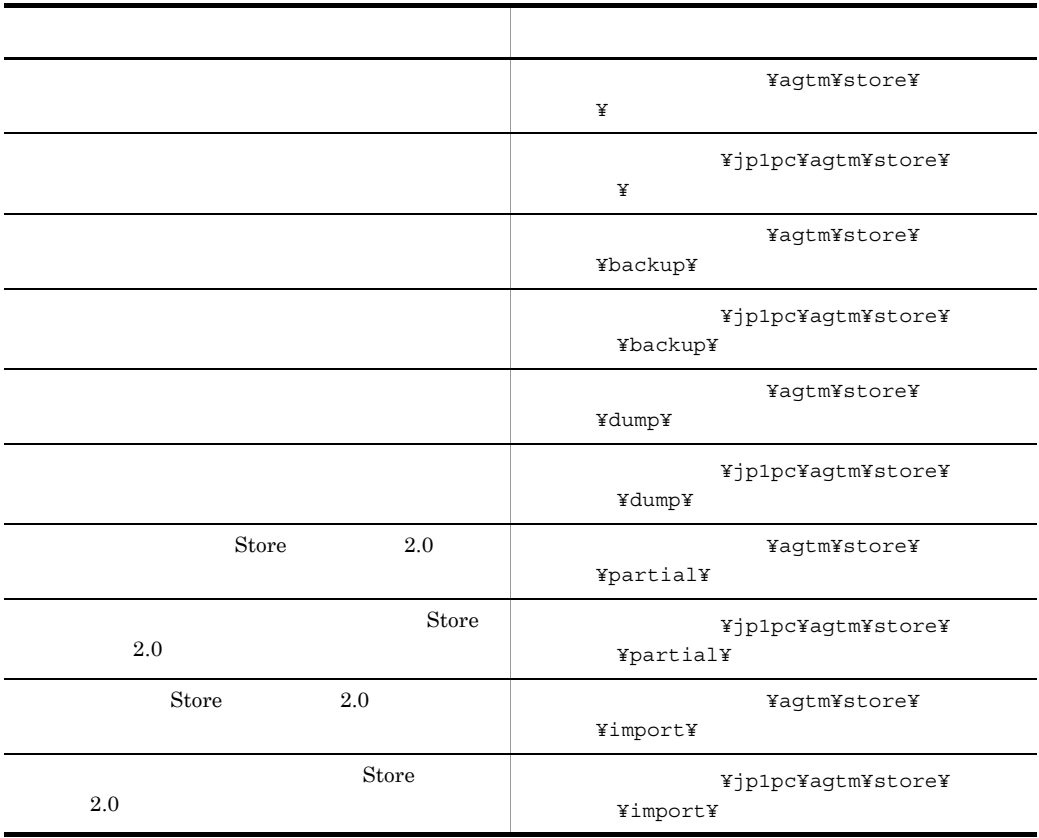

 $2.4.1$ 

7 PFM - Agent for Enterprise Applications PFM - Manager

 ${\rm PFM}\cdot{\rm Agent}\qquad \qquad {\rm PFM}\cdot{\rm Agent}\qquad \qquad {\rm PFM}\cdot$ 

Manager PFM - Manager jpcconf mgrhost define(jpcnshostname) • **• PFM - Agent** PFM - Manager PFM - Agent PFM - Manager • PFM · Agent PFM · Manager PFM - Manager PFM - Manager PFM - Manager PFM - Manager 1. Performance Management Performance Management JP1/Performance Management jpcconf mgrhost define(jpcnshostname) Performance Management 2. PFM - Manager the manager that is performed that the set of manager  $j$  performed manager define(jpcnshostname) PFM - Manager host01 jpcconf mgrhost define(jpcnshostname) -s host01 〈オプション〉  $8 \,$ PFM PFM - Manager

 $J$ 

#### PFM - Agent for Enterprise Applications

## $2.2.1$

PFM - Agent for Enterprise Applications

 $1$  OS  $\sim$ PFM - Agent Administrators **Administrators**  $2 \left( \frac{1}{2} \right)$ Performance Management The reservices Services  $3 \overline{3}$ • Performance Management **Performance** Management Windows **Management** • Performance Management **Performance** Management Windows **Management** • PFM - Base PFM - Agent  $P$ PFM - Base PFM - Agent PFM - Agent PFM - Base PFM - Manager PFM - Agent PFM - Manager PFM - Agent PFM - Agent PFM - Manager

#### $4$

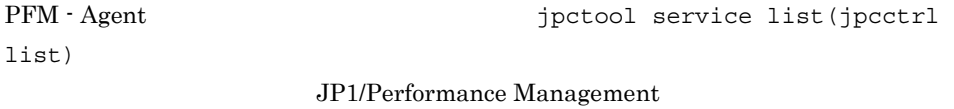

 $5$ • PFM - Web Console  $\bullet$  Performance Management

 $2.2.2$ 

#### PFM - Agent for Enterprise Applications

 $1$ 

PFM - Agent

jpcconf inst list(jpcinslist) jpcconf inst

unsetup(jpcinsunsetup)

1.  $\sim$   $\sim$   $\sim$   $\sim$   $\sim$   $\sim$   $\sim$ 

PFM - Agent for Enterprise Applications  $\ddot{\text{p}}$ inst list(jpcinslist)

jpcconf inst list -key EAP(jpcinslist agtm)

 $o246bci\_SD5\_00 \hspace{1cm} o246bci\_SD5\_00$ 

2. The PFM - Agent

JP1/Performance Management

 $3.$ 

PFM - Agent for Enterprise Applications

jpcconf inst unsetup(jpcinsunsetup)

o246bci SD5\_00

jpcconf inst unsetup -key EAP(jpcinsunsetup agtm) -inst o246bci\_SD5\_00

2. インストールの場合には、その場合には、<br>アップ(Mindows of Windows of Windows of Windows of Windows of Windows of Windows of Windows of Windows of Windows

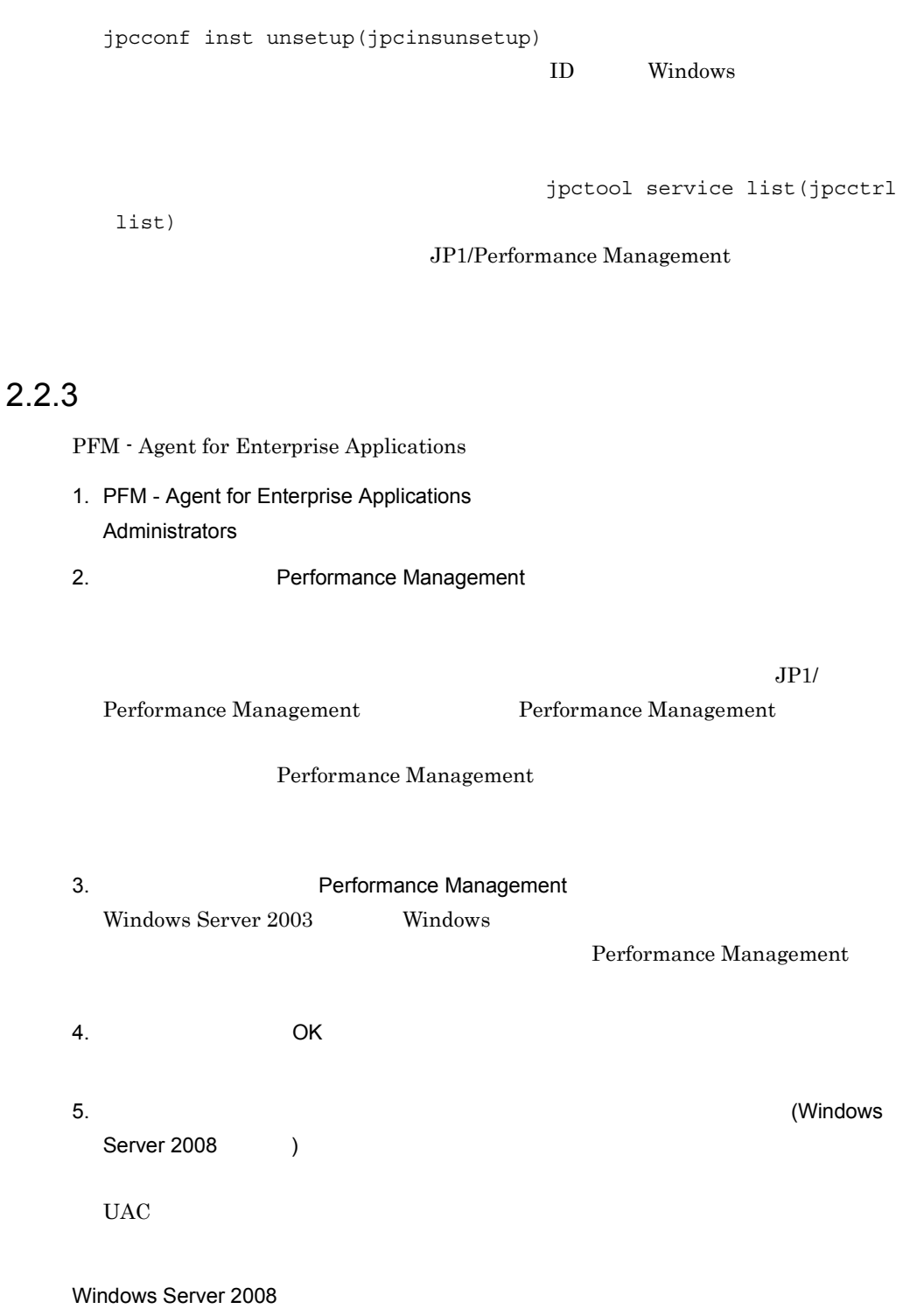

OS UAC

2.  $V$  Windows

# 2.3 PFM - Agent for Enterprise Applications

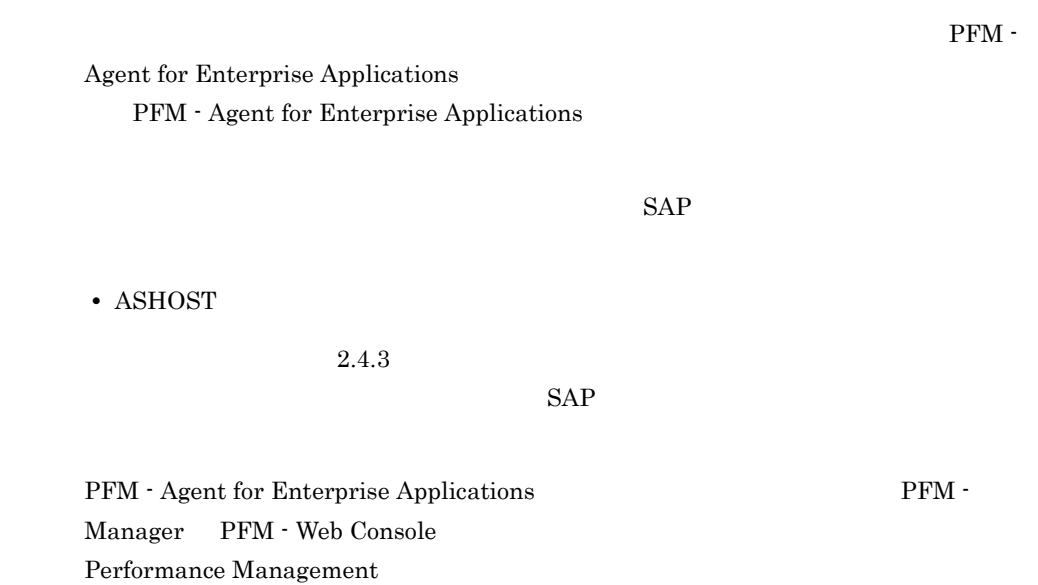

JP1/Performance Management

## 2.4 PFM - Agent for Enterprise Applications

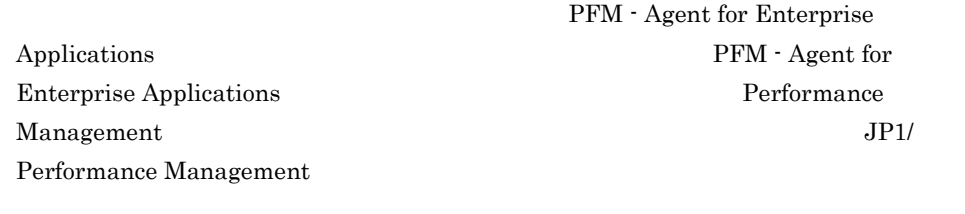

### <span id="page-71-0"></span> $2.4.1$

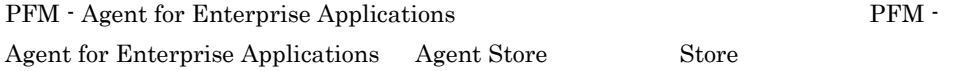

#### 1 jpcconf db define(jpcdbctrl config)

Store データベースで<br>アフォーマンス

```
jpcconf db define(jpcdbctrl config)
す。Store データベースの格納先フォルダを変更する前に収集したパフォーマンスデータ
                            jpcconf db define(jpcdbctrl config) -move
                                              jpcconf db define(jpcdbctrl config)
                                                  JP1/Performance Management
 • 保存先フォルダ
 • • \mathbf{r} = \mathbf{r} \cdot \mathbf{r}• • \mathbf{r} = \mathbf{r} \cdot \mathbf{r} + \mathbf{r} \cdot \mathbf{r} + \mathbf{r} \cdot \mathbf{r} + \mathbf{r} \cdot \mathbf{r} + \mathbf{r} \cdot \mathbf{r} + \mathbf{r} \cdot \mathbf{r} + \mathbf{r} \cdot \mathbf{r} + \mathbf{r} \cdot \mathbf{r} + \mathbf{r} \cdot \mathbf{r} + \mathbf{r} \cdot \mathbf{r} + \mathbf{r} \cdot \mathbf{r} + \mathbf{r} \cdot \mathbf{r} + \mathbf{r} \cdot \mathbf{r} + \mathbf{r} \cdot \mathbf{r• • • \mathbf{r} = \mathbf{r} \cdot \mathbf{r}• • \overline{\phantom{a}}Store 2.0
```
jpcconf db define(jpcdbctrl config)
Windows

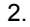

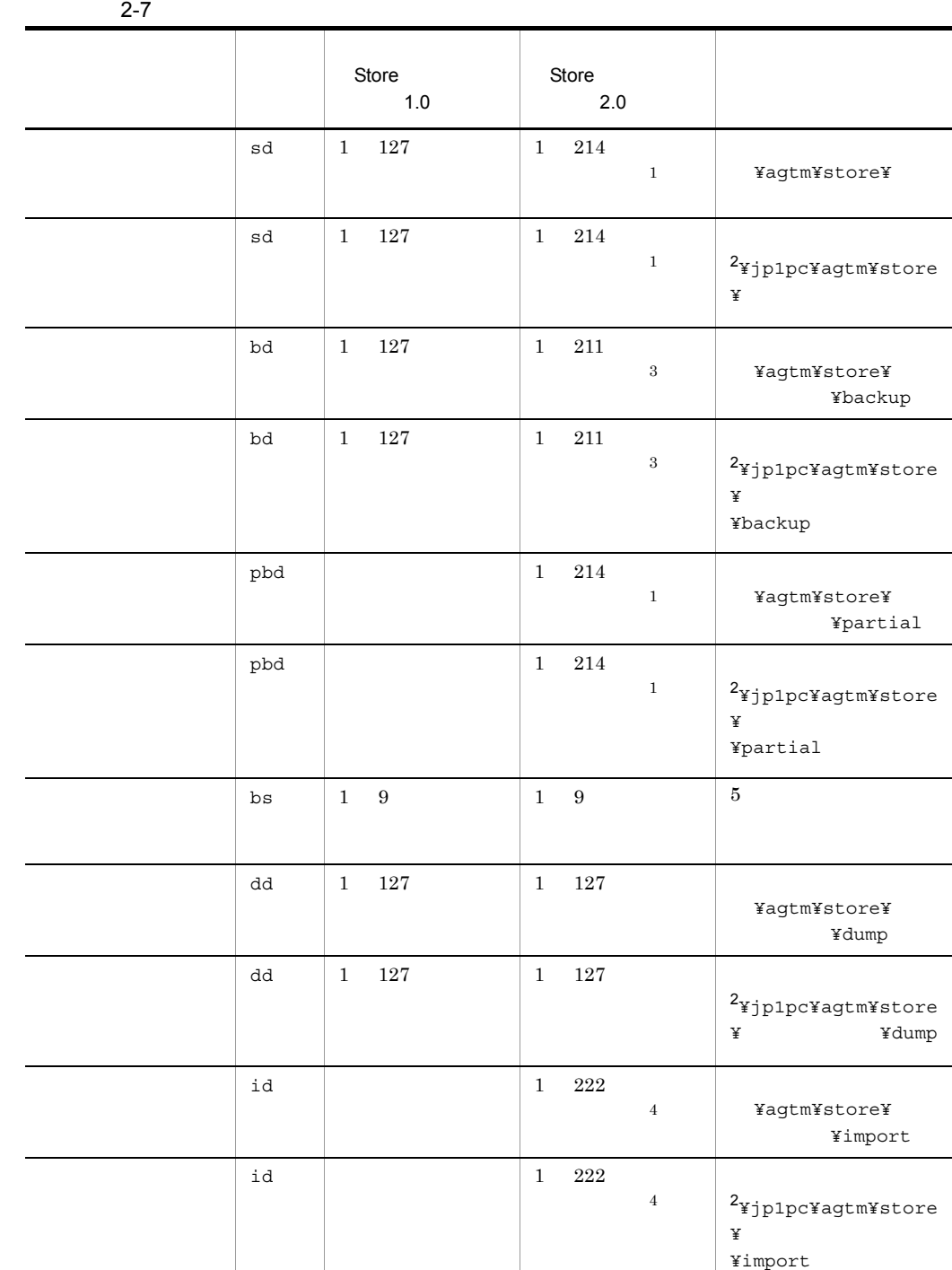

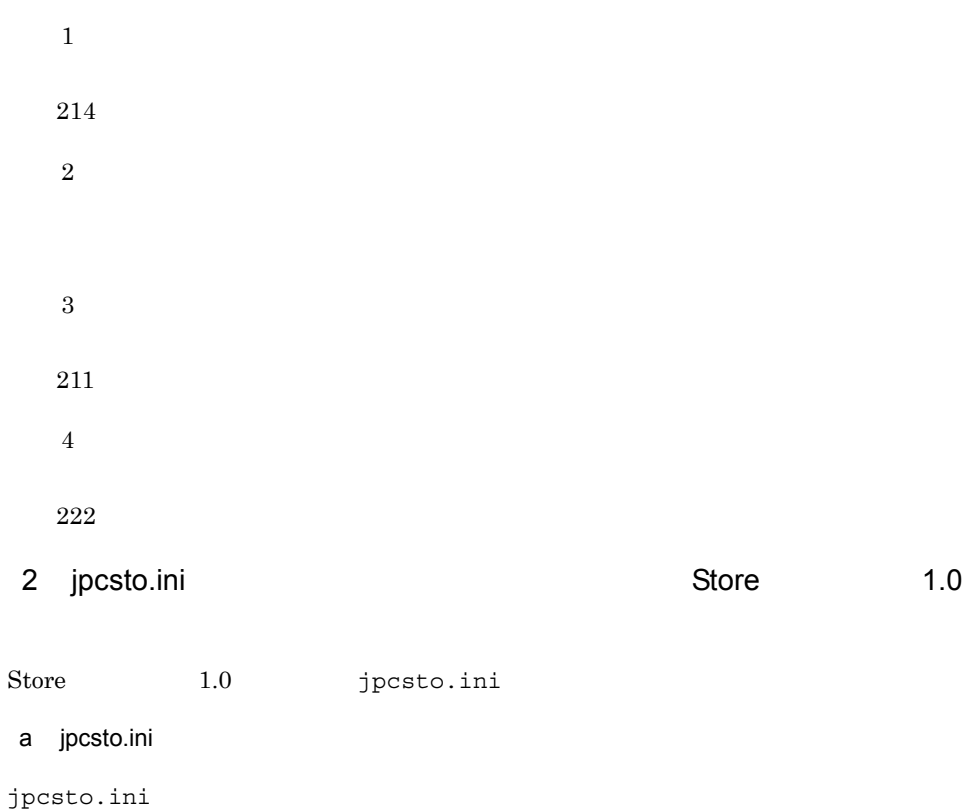

2-8 Production of the section of the section of the section of the section of the section of the section of the section of the section of the section of the section of the section of the section of the section of the secti

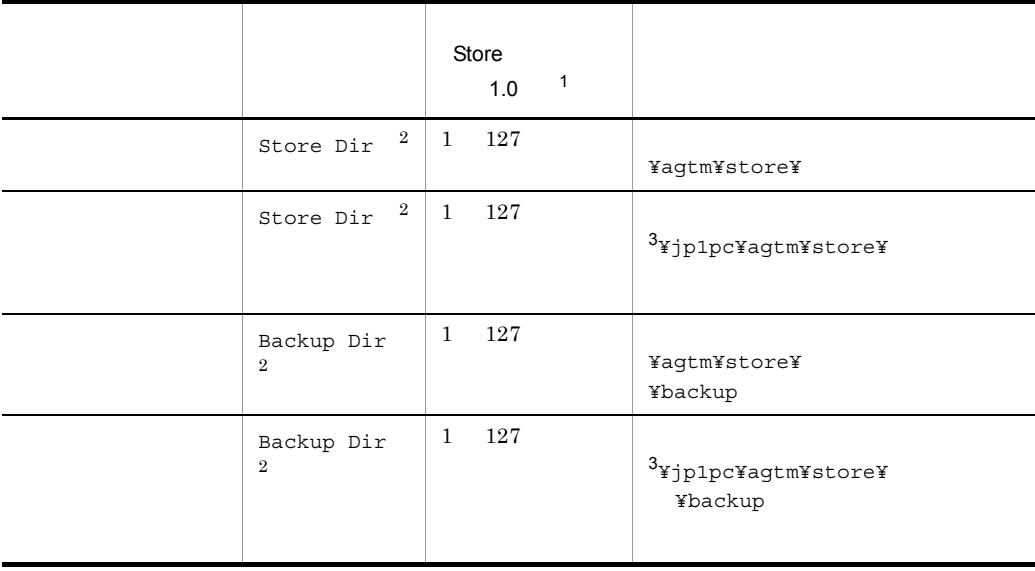

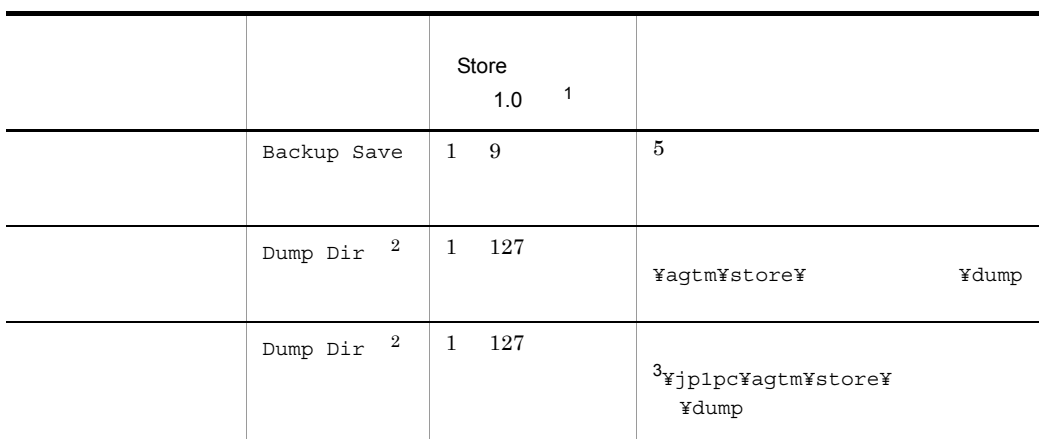

 $\mathbf 1$ • **•** <u>• *•*  $\frac{1}{2}$   $\frac{1}{2}$ </u> **•** 指定できる文字は,次の文字を除く,半角英数字,半角記号および半角空白です。  $; , * ?' " < > |$ **Agent Store 2** Store Dir Backup Dir Dump Dir  $\overline{3}$ b jpcsto.ini • Store  $\blacksquare$ • Store  $\bullet$ 1. jpctool db backup(jpcctrl backup) Store 2.  $2.4.1(2)(c)$  jpcsto.ini Store 3. jpctool db restore(jpcresto)

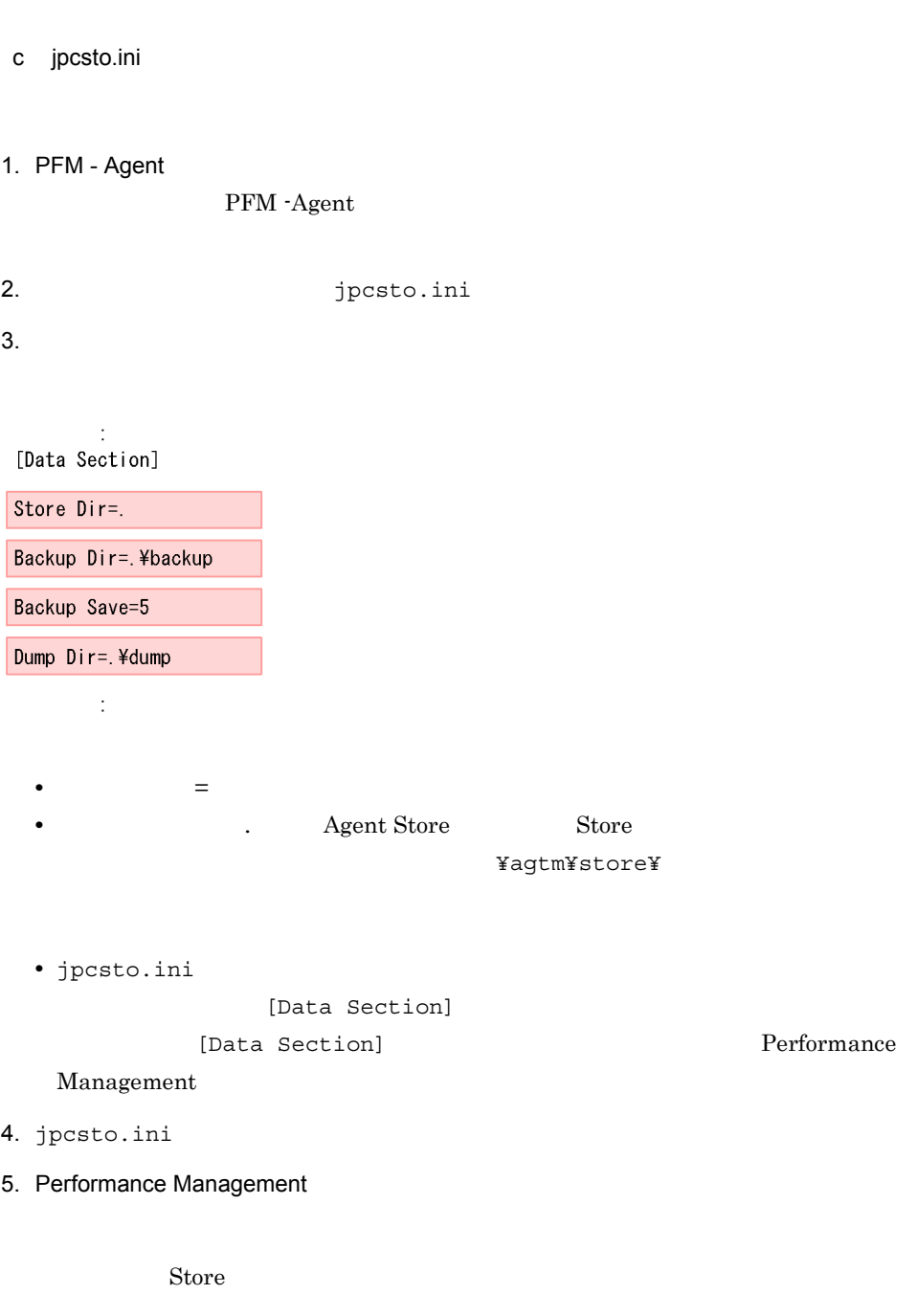

Performance

- .DB
- .IDX

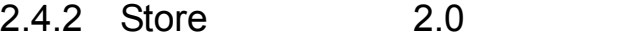

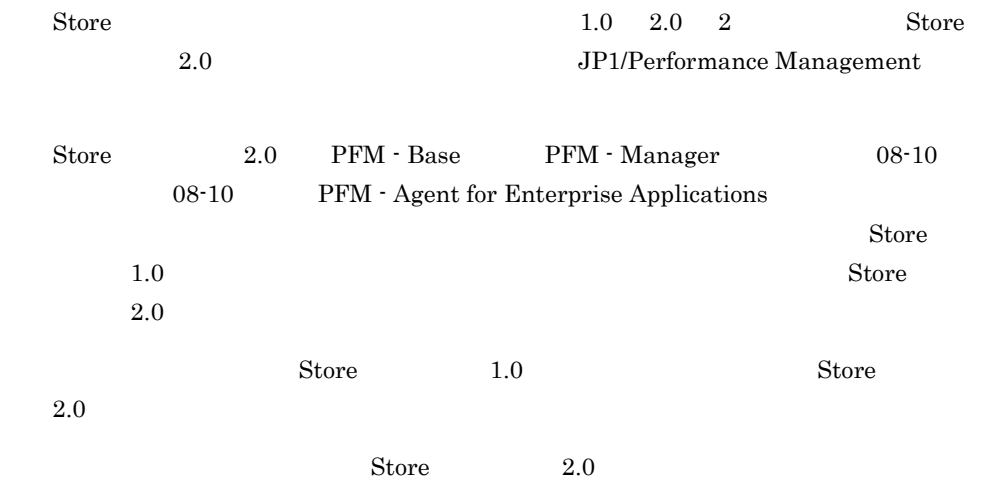

2-9 Store 2.0

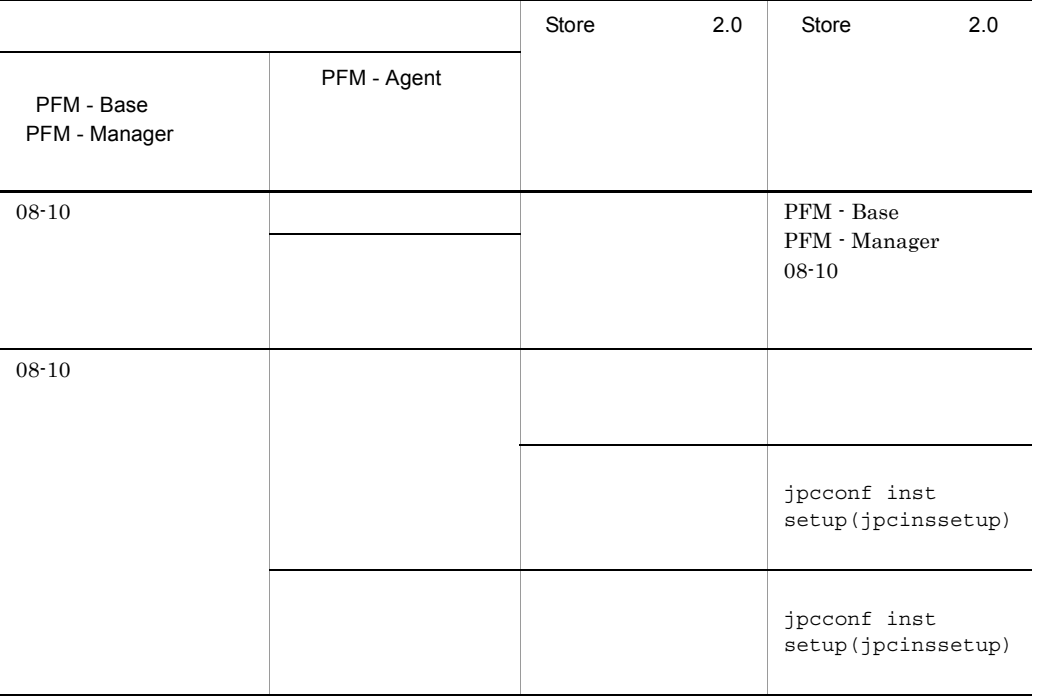

# 1 Store 2.0

Store  $2.0$ 

1.  $\blacksquare$ 

2. 
Windows

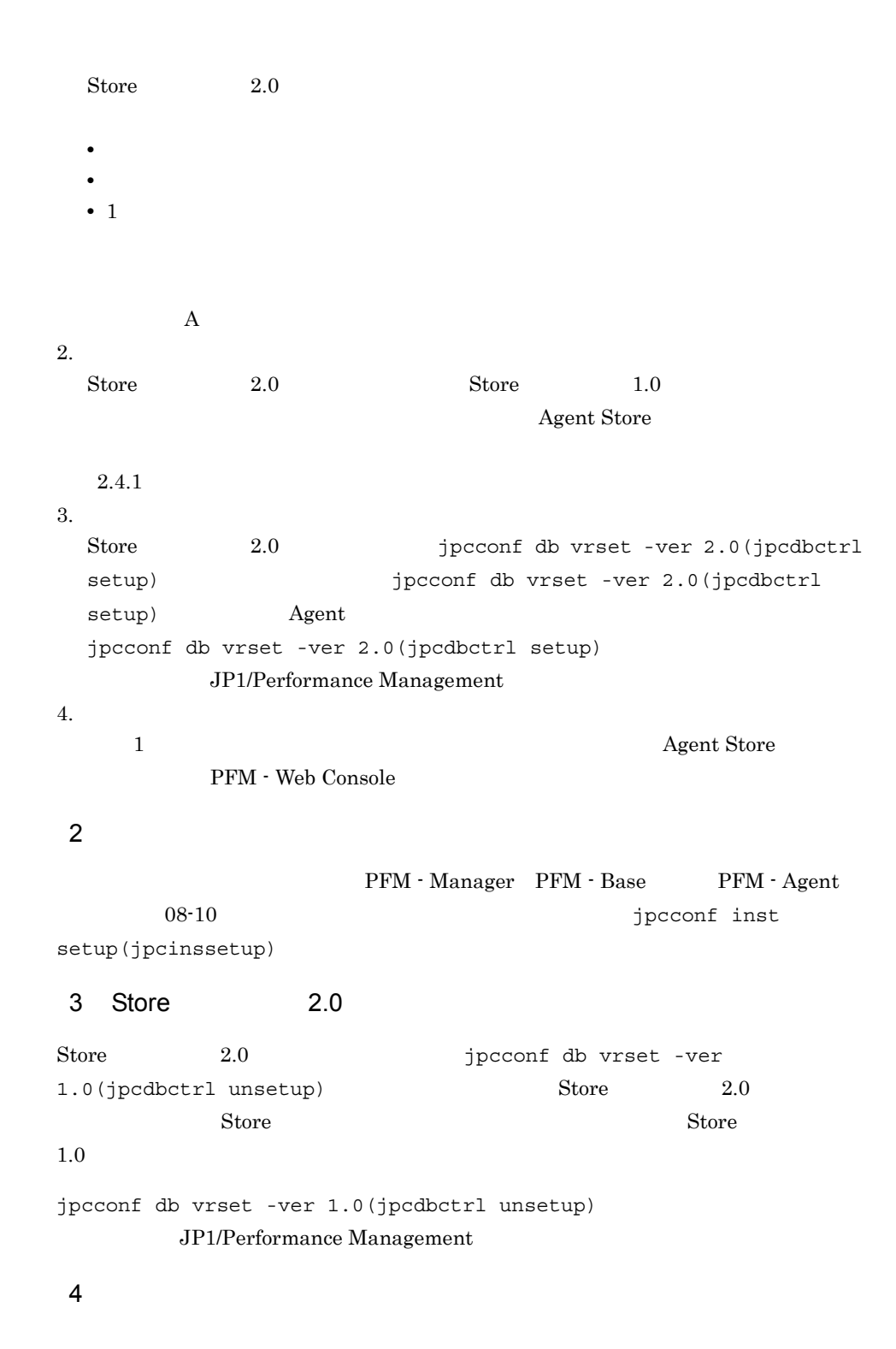

2.  $V$  Windows

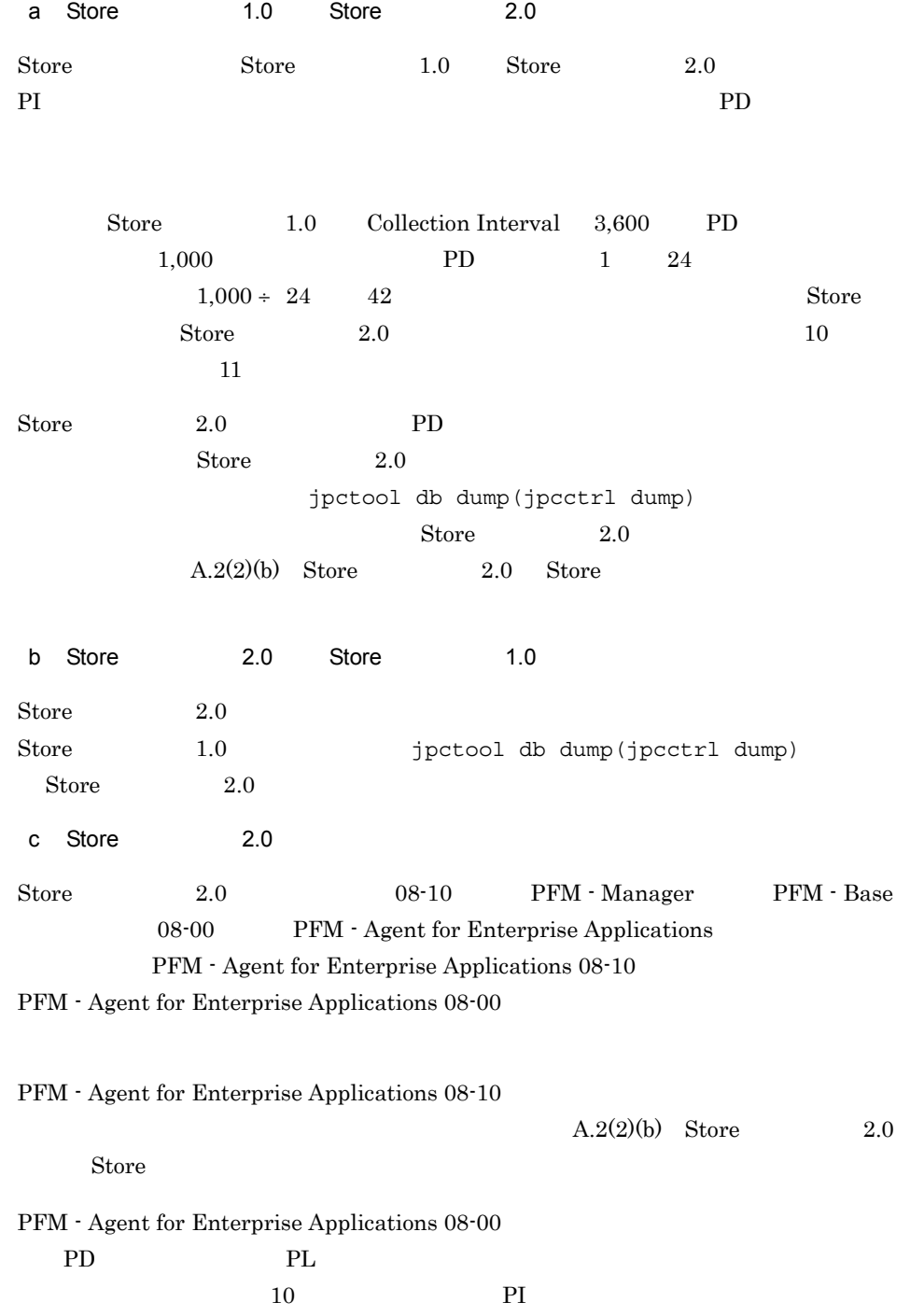

49

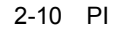

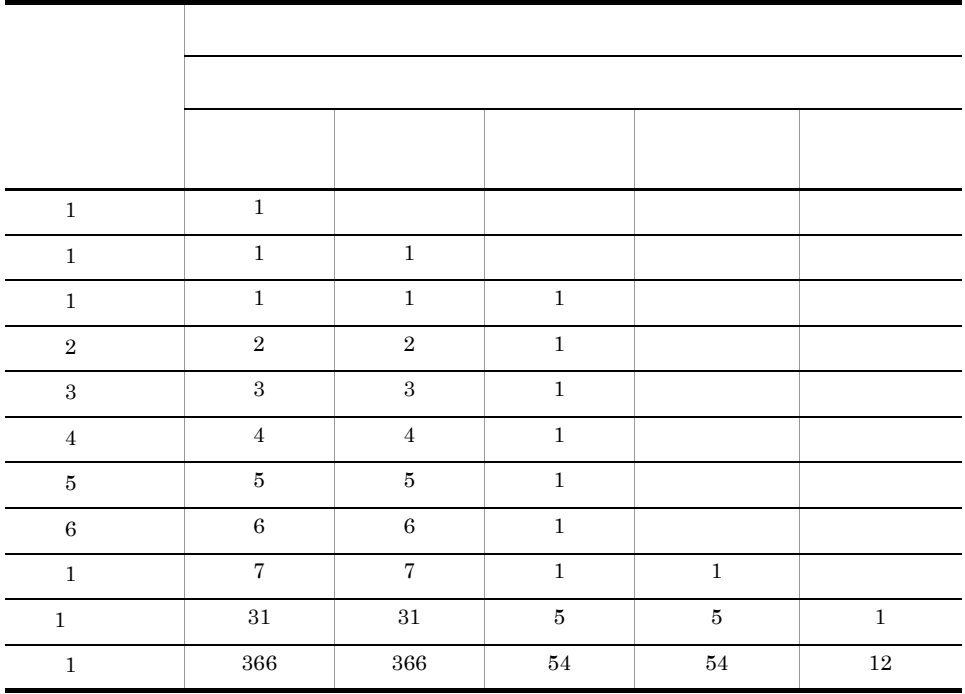

# $2.4.3$

jpcconf inst list(jpcinslist) jpcconf inst

setup(jpcinssetup)

1.  $\sim$   $\sim$   $\sim$   $\sim$   $\sim$   $\sim$   $\sim$ 

PFM - Agent for Enterprise Applications jpcconf inst list(jpcinslist)

## PFM - Agent for Enterprise Applications

jpcconf inst list -key EAP(jpcinslist agtm)

 $o246$ bci\_SD5\_00  $o246$ bci\_SD5\_00

 $2.$ 

2-11 PFM - Agent for Enterprise Applications

| SID              | ${\rm SAP}$         | ${\rm ID}$  | $\,8\,$                                              |  |
|------------------|---------------------|-------------|------------------------------------------------------|--|
| <b>SERVER</b>    | ${\rm SAP}$         |             | $20\,$                                               |  |
|                  | $\mathop{\rm SM51}$ |             |                                                      |  |
|                  | ${\rm SAP}$         |             |                                                      |  |
| ASHOST           |                     |             | 100                                                  |  |
|                  | SM51                | ${\rm SAP}$ |                                                      |  |
| SYSNR            | ${\rm SAP}$         |             | $\,2$                                                |  |
| CLIENT           | ${\rm SAP}$         |             | $\,3\,$                                              |  |
|                  |                     |             |                                                      |  |
| USER             | ${\rm SAP}$         |             | $12\,$                                               |  |
| EXTPWD           | ${\rm SAP}$         |             | $\mathbf Y$<br>$\rm N$<br>$\bullet$ $\,$ Y           |  |
|                  |                     |             | $\bullet\;$ N                                        |  |
| PASSWD           | ${\rm SAP}$         |             | $\bullet$<br>$40\,$                                  |  |
|                  |                     |             | $\bullet$                                            |  |
|                  |                     |             | $\,8\,$                                              |  |
| DELAYC<br>ONNECT | ${\rm SAP}$         |             | $\rm Y$<br>$\rm N$<br>$\bullet$ $\,$ Y               |  |
|                  |                     |             | ${\rm SAP}$<br>Agent Collector                       |  |
|                  |                     |             | SAP                                                  |  |
|                  |                     |             | - $\,$ $\,$ $\,$ $\,$ $\,$ $\,$ $\,$ Agent Collector |  |
|                  |                     |             | ${\rm SAP}$<br>Agent Collector                       |  |
|                  |                     |             | ${\rm SAP}$                                          |  |
|                  |                     |             |                                                      |  |

 $SAP$   $2.1.4(2)$  PFM - Agent for [Enterprise Applications](#page-58-0) SAP

3. **EXASPEN - Agent for Enterprise Applications** 

jpcconf inst setup(jpcinssetup)

4. The process of PFM - Agent for Enterprise Applications

jpcconf inst setup(jpcinssetup)

PFM - Agent for Enterprise Applications  $o246$ bci\_SD5 $o0$ 

jpcconf inst setup -key EAP(jpcinssetup agtm) -inst o246bci\_SD5\_00

5. SAP

 $2-11$ 

値が表示されます(ただし PASSWD の値は表示されません)。表示された値を変更し

 $6.$ 

Management

Management

JP1/Performance

してください。コマンドの詳細については,マニュアル「JP1/Performance

52

# $2.5$

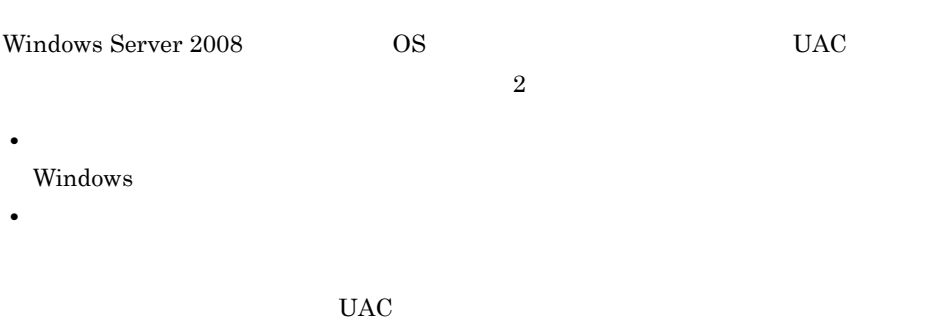

Performance Management

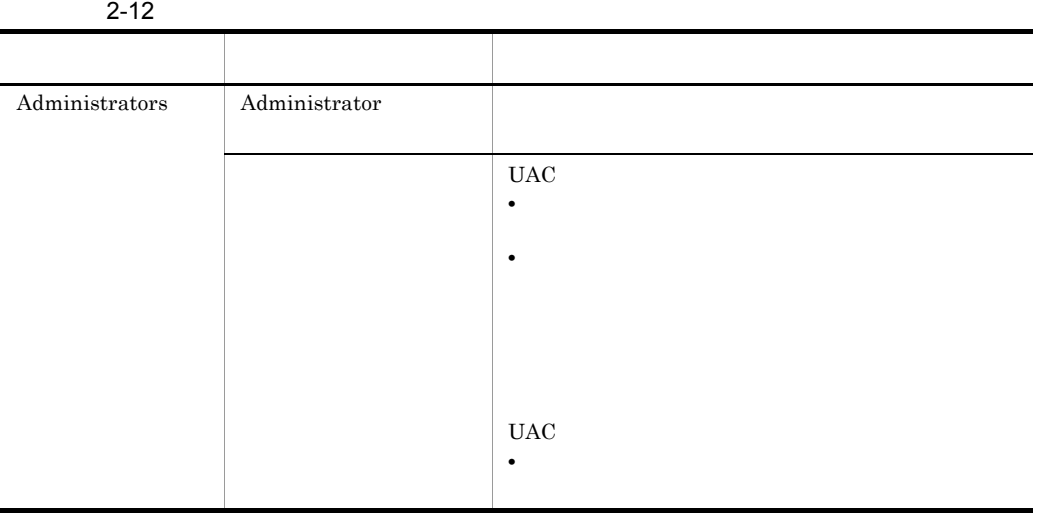

 $\begin{array}{lll} \text{OS} & \text{PFM - Base} \end{array}$ 

 $1$  OS

# 2-4 OS

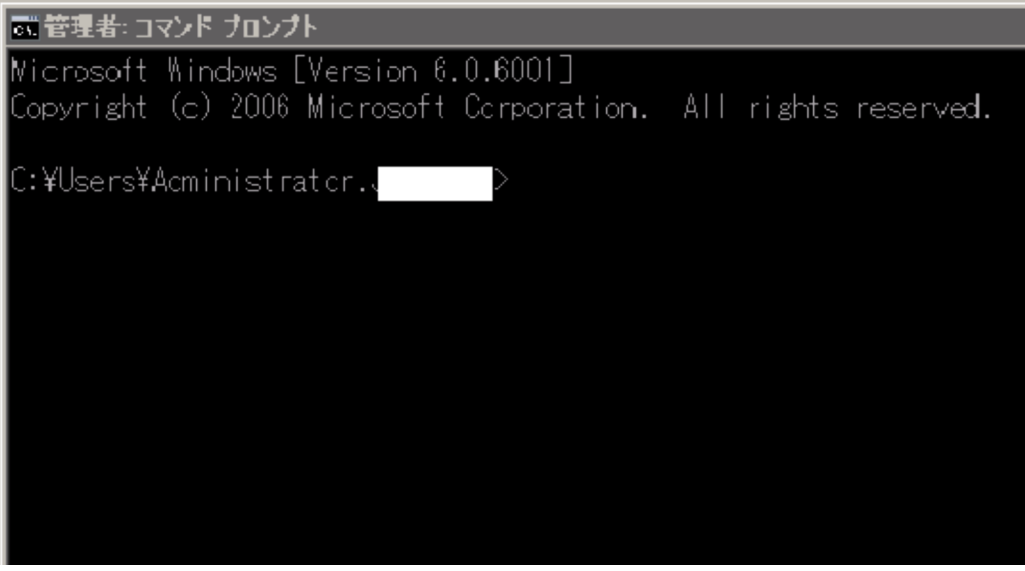

2 PFM - Base

Performance Management

# 2-5 PFM - Base

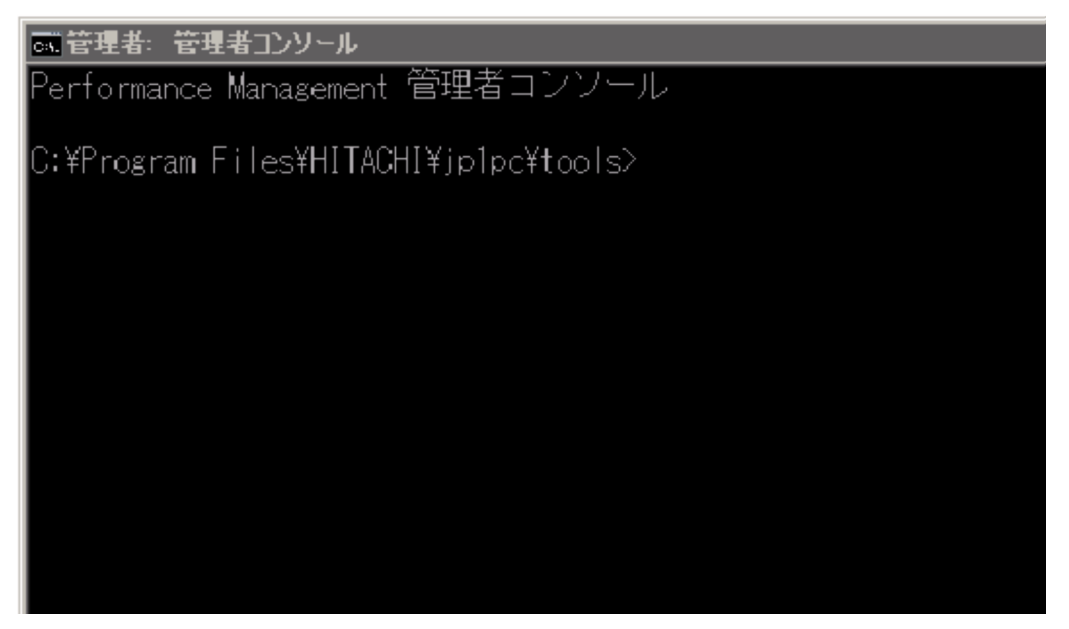

PFM - Agent for Enterprise Applications

PFM - Agent for Enterprise Applications PFM - Agent for

Enterprise Applications

Performance Management JP1/Performance Management

# $2.6.1$

PFM - Agent for Enterprise Applications

PFM - Agent for Enterprise Applications

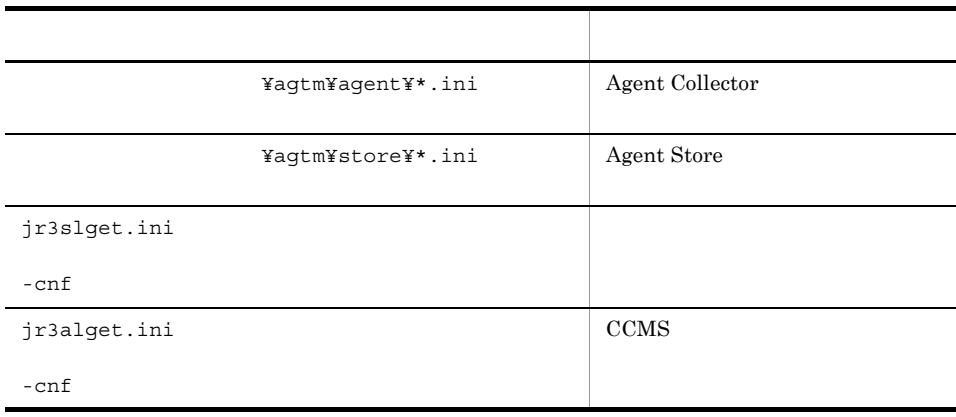

#### 2-13 PFM - Agent for Enterprise Applications

PFM - Agent for Enterprise Applications

# $2.6.2$

PFM - Agent for Enterprise Applications

- PFM Agent for Enterprise Applications
- PFM Agent for Enterprise Applications
- PFM Agent for Enterprise Applications

PFM - Agent for Enterprise Applications 08-50 PFM - Agent for Enterprise Applications 08-50

PFM - Agent for Enterprise Applications 08-00 PFM - Agent for Enterprise Applications 08-50 PFM - Agent for Enterprise Applications 08-50 PFM - Agent for Enterprise Applications 08-50-04 • SAP CCMS PFM - Agent

¥agtm¥agent¥

for Enterprise Applications

¥log¥jr3slget.lasttime jr3alget.lasttime

環境ディレクトリ ¥jp1pc

**COMMAND** 

## WORKDIR

jr3slget.lasttime jr3alget.lasttime

# 2.7 Web

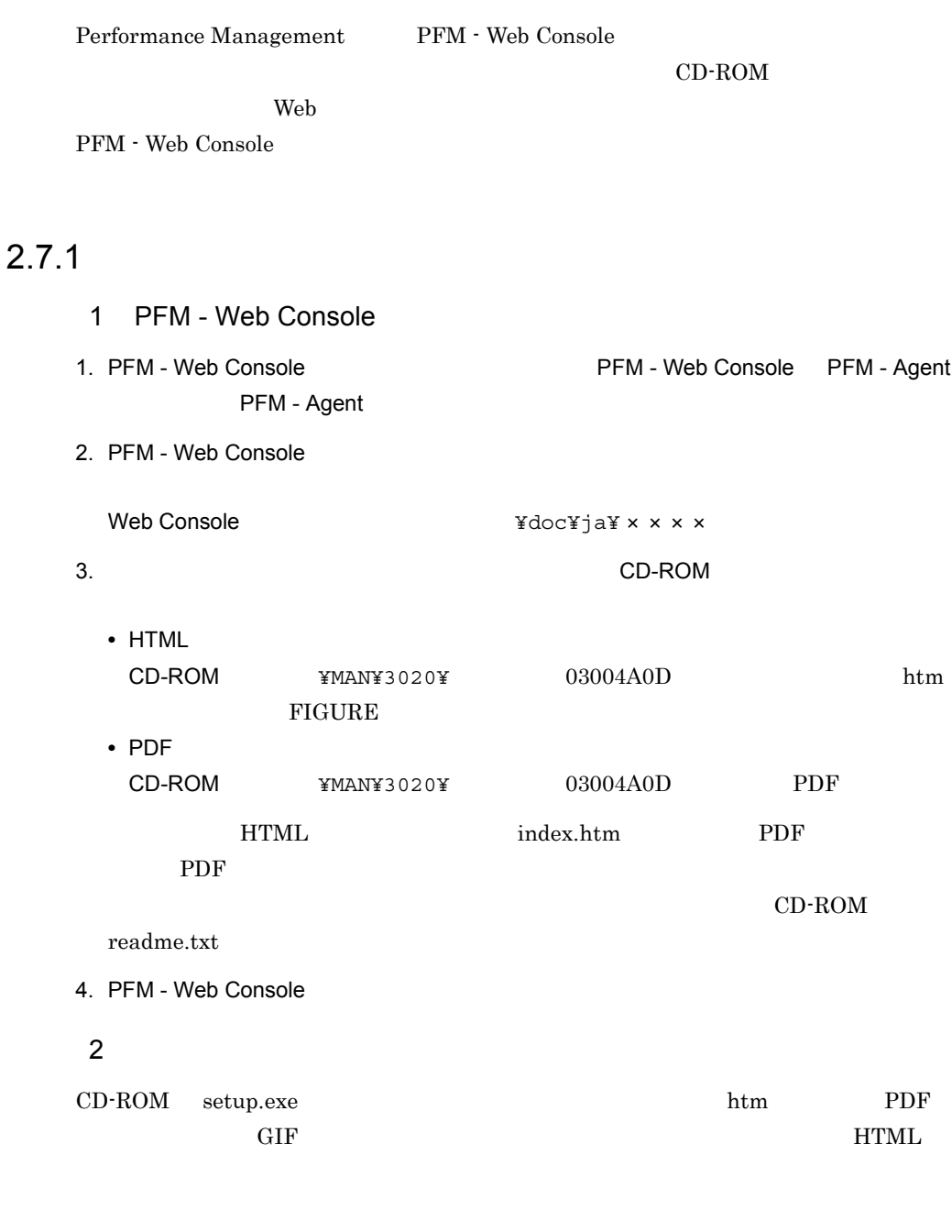

html htm PDF FIGURE GIF

# $2.7.2$

1. PFM - Web Console

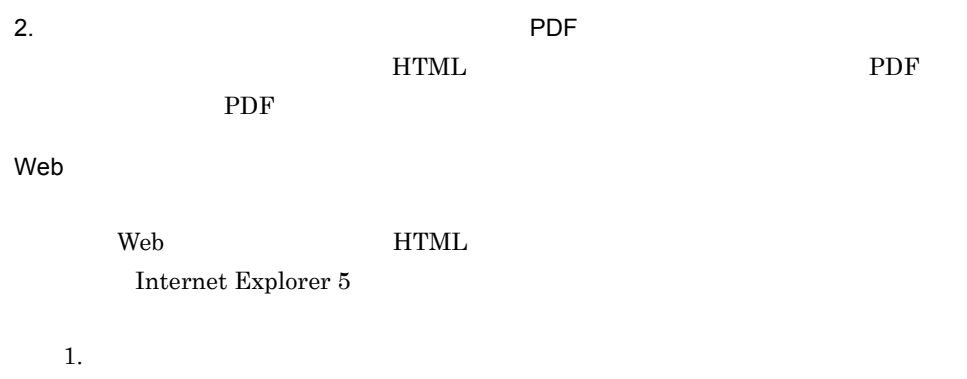

 $2.$ 

58

# 3

# UNIX

UNIX PFM - Agent for Enterprise

Applications

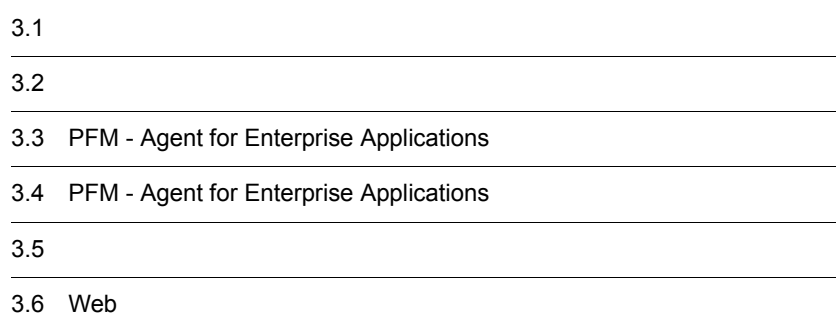

# $3.1$

PFM - Agent for Enterprise Applications

# $3.1.1$

PFM - Agent for Enterprise Applications

1 前提 OS

PFM - Agent for Enterprise Applications OS **•** HP-UX **•** AIX **•** Solaris  $2 \times 7$ Performance Management a IP PFM - Agent IP IP PFM - Agent Performance Management • **• •**  $\mathbf{r} = \mathbf{r} \times \mathbf{r}$ UNIX uname -n  $IP$  $UNIX$ hostname • **• •**  $\mathbf{r} = \mathbf{r} \times \mathbf{r}$  $IP$ 

JP1/Performance Management

 $IP$ 

• Performance Management probass of  $\alpha$ 

• hosts

3. UNIX

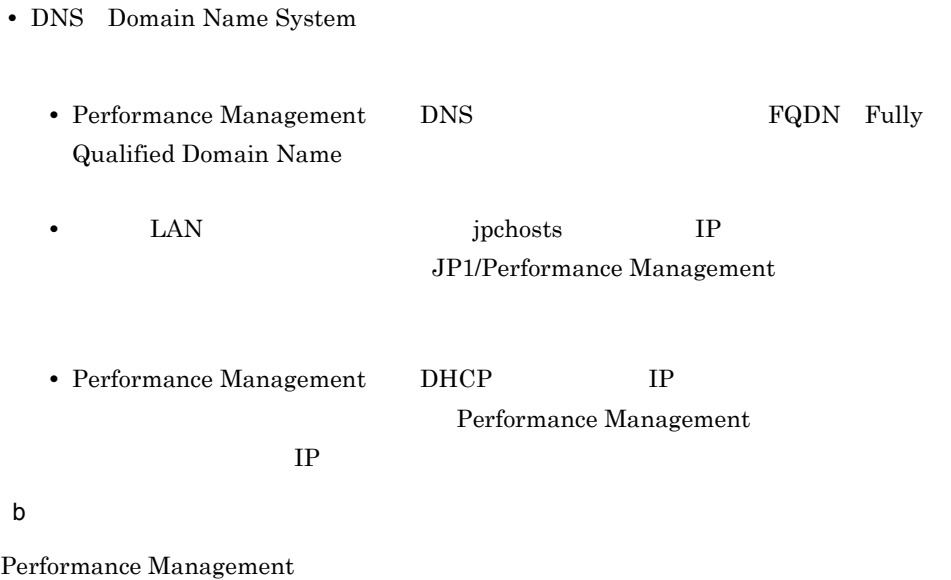

Performance Management

JP1/Performance Management

UNIX

3-1 **Sande Performance Management** Performance Management

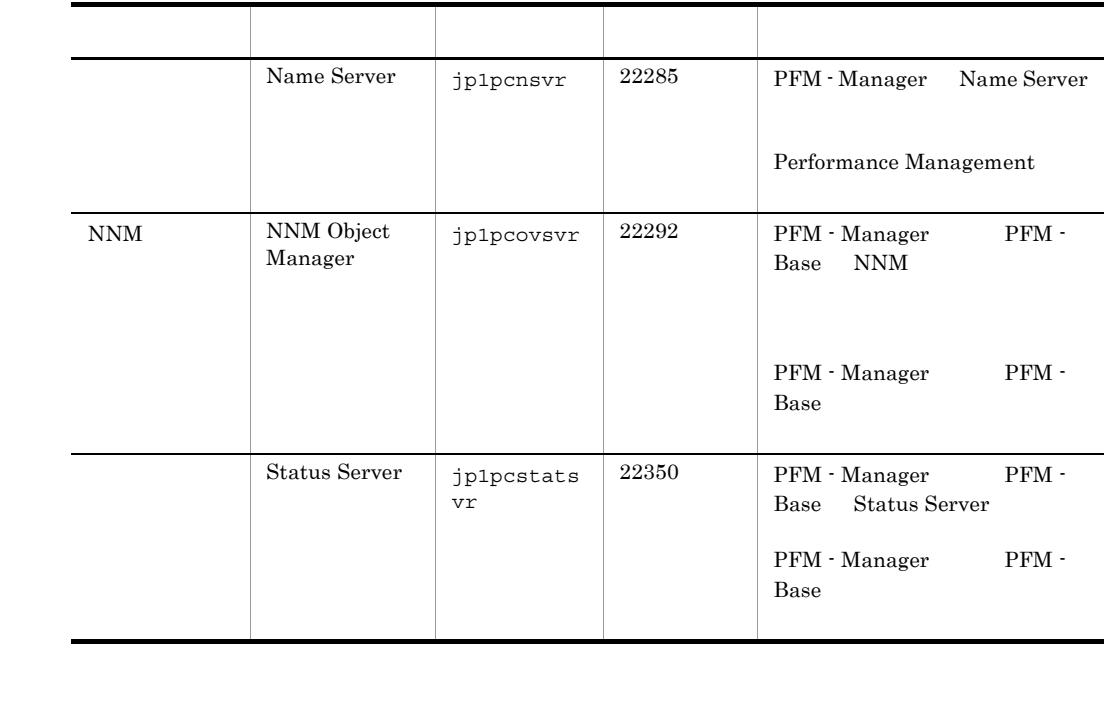

PFM - Agent

3 a  $\overline{O}$  OS  $\overline{O}$ 

PFM - Agent for Enterprise Applications

# 4 and  $\overline{a}$

PFM - Agent for Enterprise Applications

#### $3 - 1$

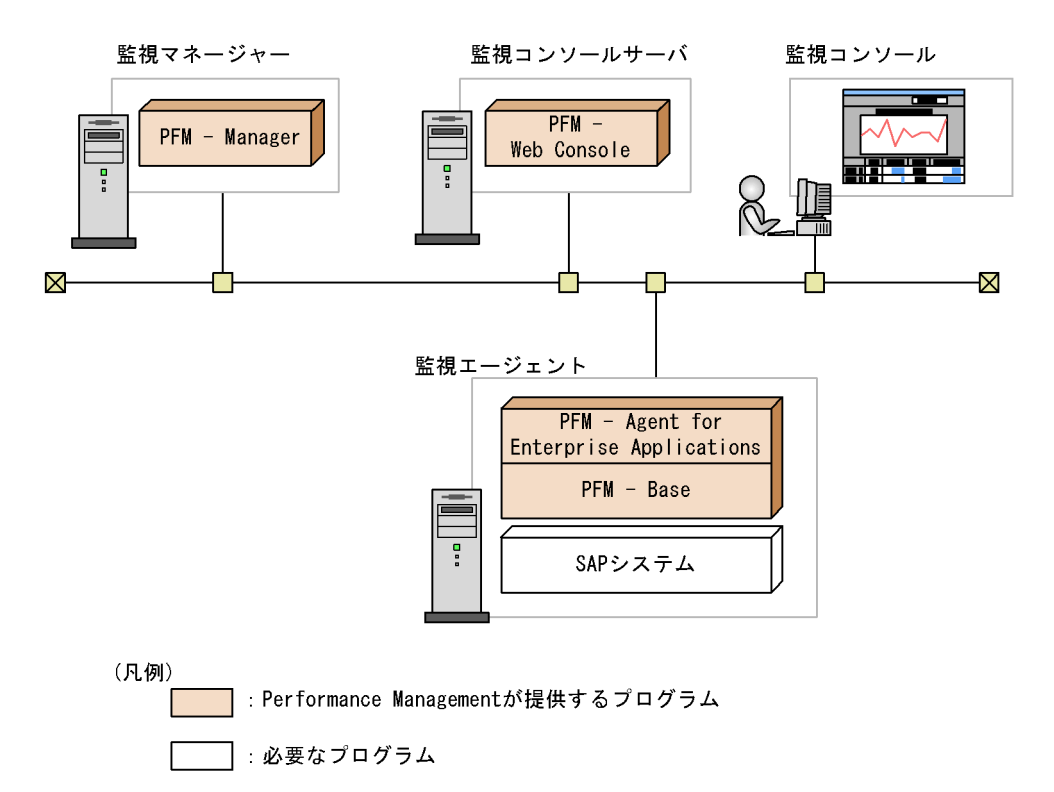

a)監視対象プログラム

PFM - Agent for Enterprise Applications

- **•** SAP R/3 Enterprise
- **•** SAP Business Information Warehouse
- **•** SAP NetWeaver

PFM - Agent for Enterprise Applications

b Performance Management PFM - Agent PFM - Base PFM -Base PFM - Agent PFM - Agent PFM - Base PFM - Manager PFM - Agent entry research and PFM -Base PFM - Agent for Enterprise Applications SAP PFM - Manager PFM - Web Console  $5$  $4.$ 6 **b** Performance Management a)環境変数に関する注意事項 Performance Management JPC\_HOSTNAME Performance Management b<br> **D**Rerformance Management Performance Management PFM - Manager PFM - Web Console PFM - Agent • PFM - Manager PFM - Agent **PEM - PEM - PEM - Base** PFM - Agent PFM - Manager PFM - Manager PFM - Agent • PFM - Base PFM - Manager **PFM - Base** PFM - Agent PFM - Manager PFM - Web Console Performance Management PFM - Manager PFM - Agent

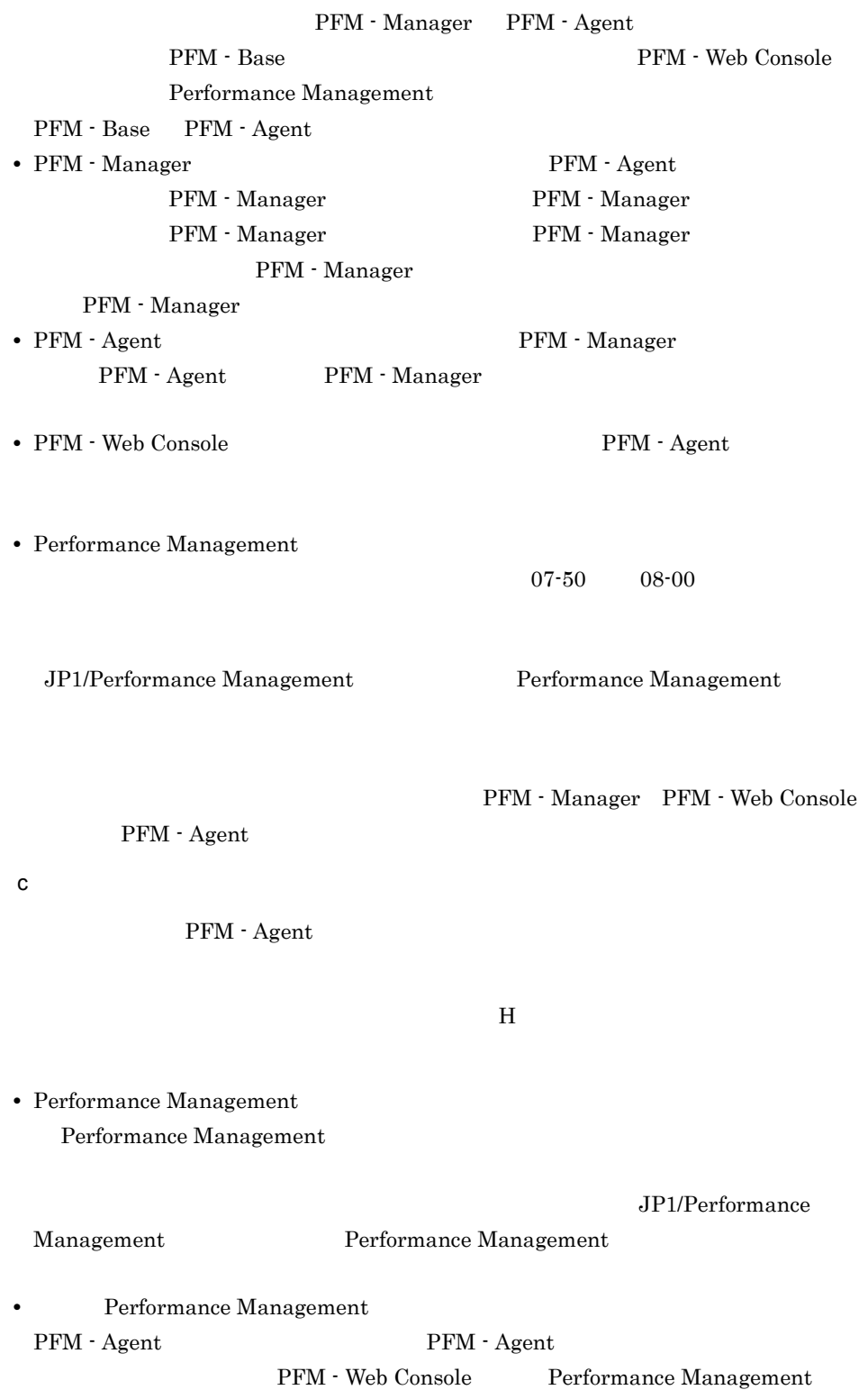

PFM - Web Console Performance Management • PFM - Base PFM - Manager **PFM - Base** PFM - Agent PFM - Manager PFM - Web Console Performance Management PFM - Manager PFM - Agent PFM - Manager PFM - Agent PFM - Base PFM - Web Console Performance Management PFM - Base PFM - Agent 08-00 Performance Management Store  $j$ pcsto stpqlpr  $PFM$  - Agent 08-00 Store Store Store  $\mathbb{R}^n$ • Store  $\blacksquare$  $\frac{1}{2}$  Store  $\frac{2}{3}$  $S$ tore  $S$ d)その他の注意事項 • Performance Management **•** セキュリティ監視プログラム Performance Management • **• •**  $\mathbf{r} = \mathbf{r} \cdot \mathbf{r}$ Performance Management Performance Management **•** プロセス監視プログラム Performance Management Performance Management

• Performance Management

• **•** *Installation failed.* 

 $12.4.2(2)$ 

Performance Management

• **•** *Performance Management* Performance Management

Performance

Management

# $3.1.2$

PFM - Agent for Enterprise Applications

3. UNIX

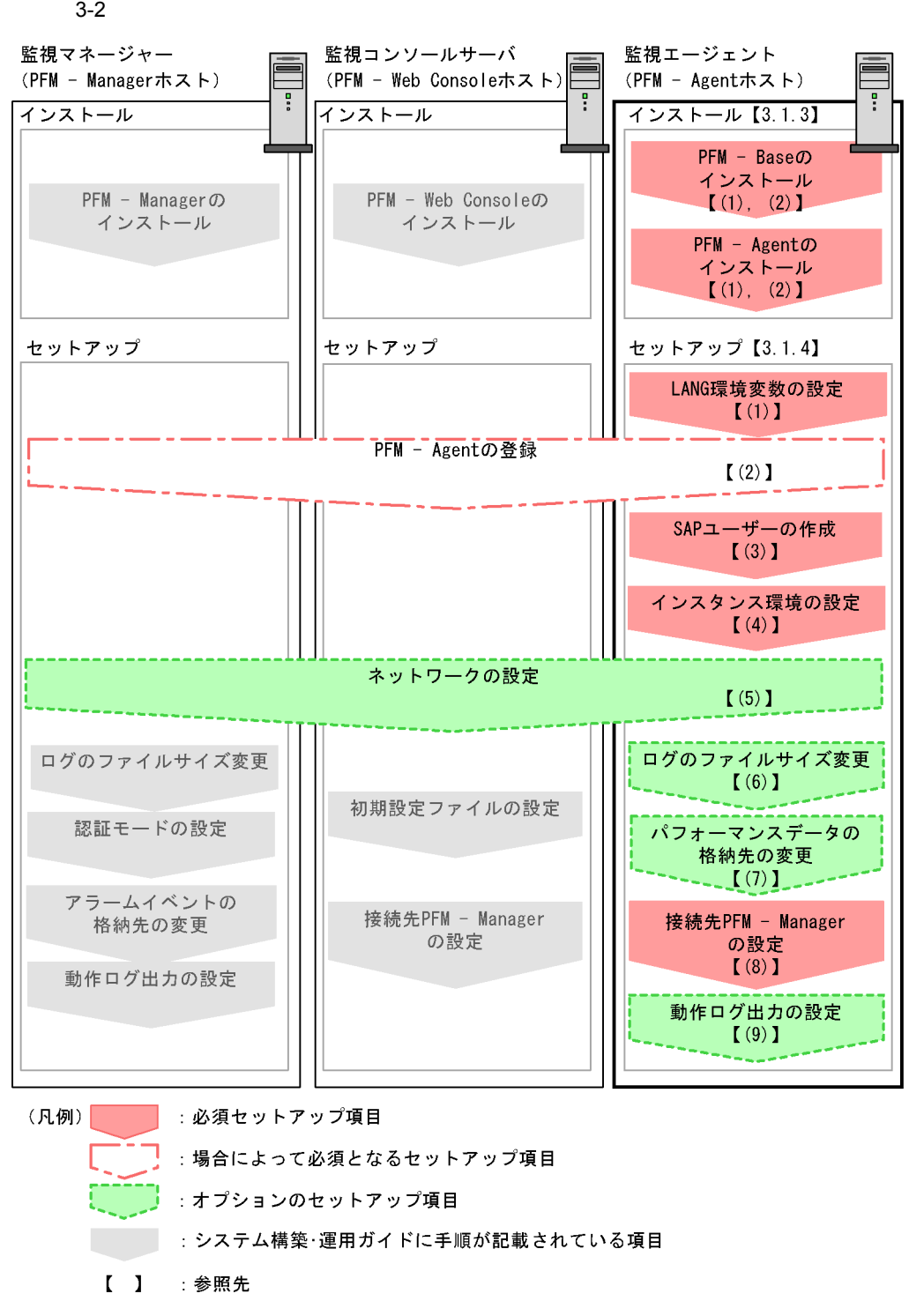

PFM - Manager PFM - Web Console

#### JP1/Performance Management

# $3.1.3$

PFM - Agent for Enterprise Applications CD-ROM

# $1$

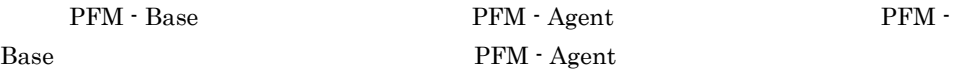

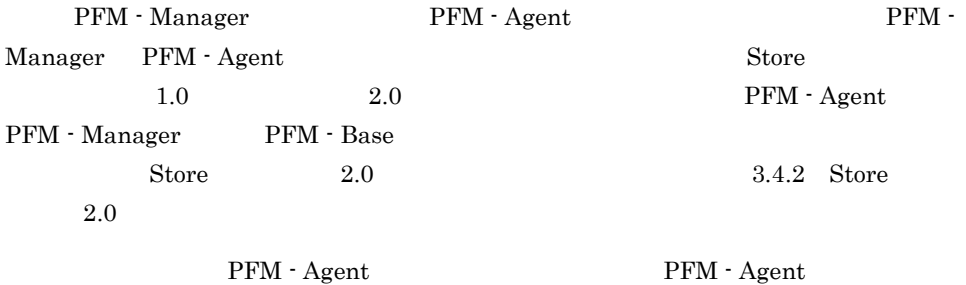

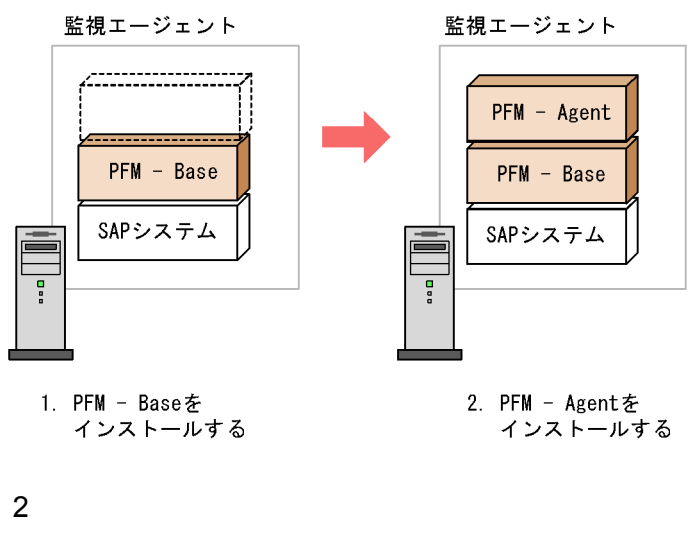

UNIX Performance Management  $CD-ROM$   $JP1/NETM/DM$ JP1/NETM/DM

- **•** JP1/NETM/DM Manager
- JP1/NETM/DM SubManager UNIX(R)
- JP1/NETM/DM Client UNIX(R)

Performance Management

#### JP1/Performance Management

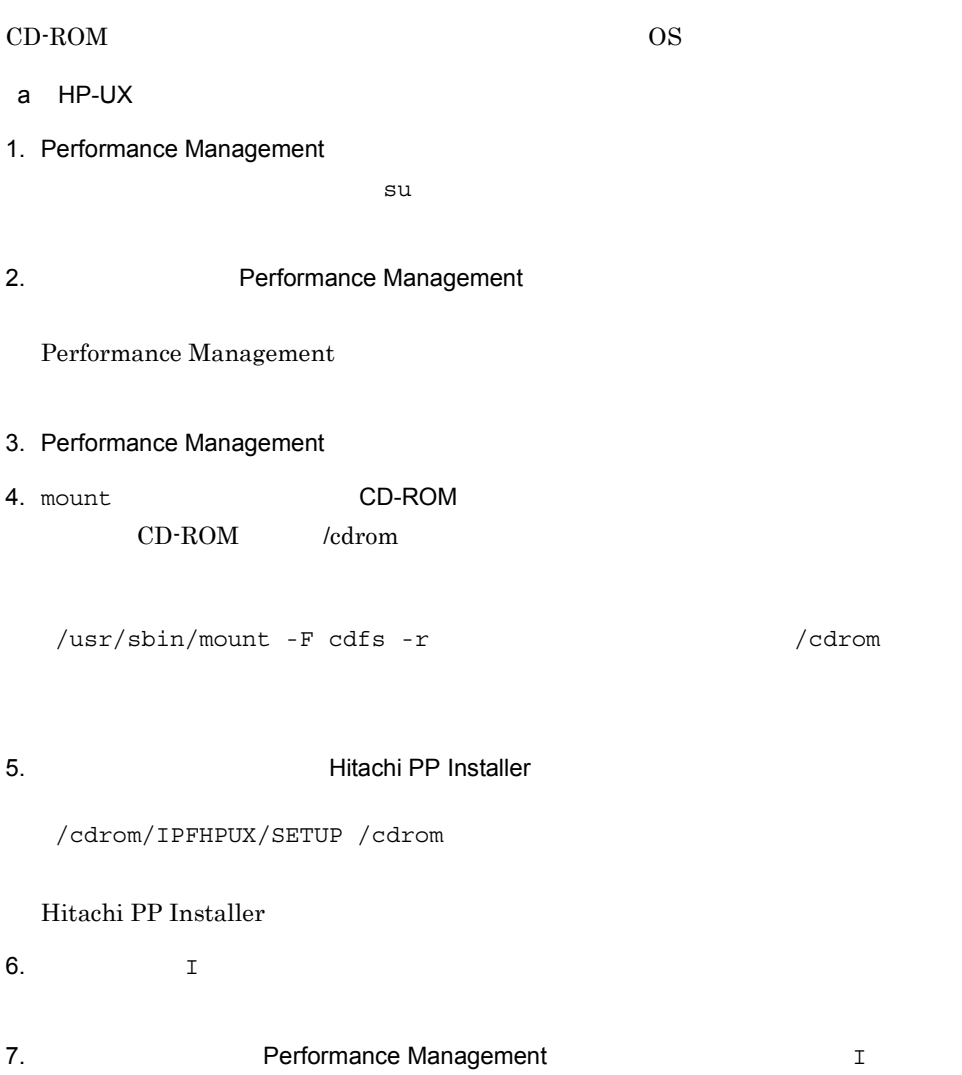

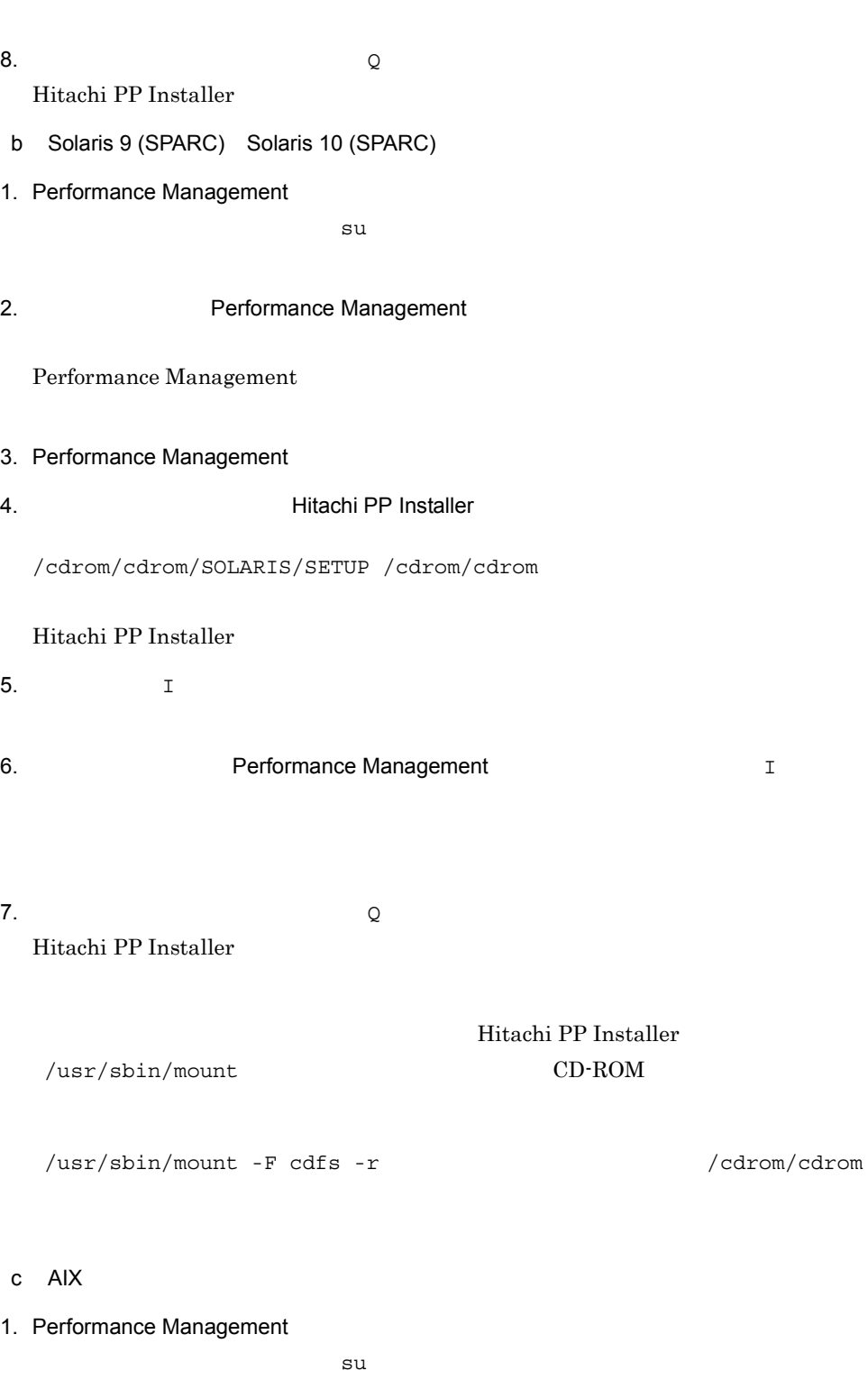

2. Performance Management

## Performance Management

- 3. Performance Management
- 4. mount CD-ROM CD-ROM /cdrom

/usr/sbin/mount -r -v cdrfs /dev/cd0 /cdrom

5. **XOD STEED SECTION DETAILS Hitachi PP Installer** 

/cdrom/AIX/SETUP /cdrom

Hitachi PP Installer

6.  $I$ 

7. **THE PERFORMANCE Management ORIGINAL STATE** 

8.  $\qquad \qquad \qquad Q$ Hitachi PP Installer

# 3.1.4 PFM - Agent for Enterprise Applications

PFM - Agent for Enterprise Applications

〈オプション〉

# $1$  LANG

PFM - Agent for Enterprise Applications LANG

 $\rm LANG$ 

## $\rm LANG$

| 3-2 PFM - Agent for Enterprise Applications |            | LANG                        |
|---------------------------------------------|------------|-----------------------------|
| OS.                                         |            | LANG                        |
| HP-UX                                       | Shift-JIS  | ja_JP.SJIS<br>japanese      |
|                                             | <b>EUC</b> | ja JP.eucJP<br>japanese.euc |
|                                             |            | $\mathcal{C}$               |
| Solaris                                     | Shift-JIS  | ja JP.PCK                   |
|                                             | <b>EUC</b> | ja<br>japanese              |
|                                             |            | $\mathcal{C}$               |
| AIX                                         | Shift-JIS  | Ja JP<br>Ja JP.IBM-932      |
|                                             | <b>EUC</b> | ja JP<br>ja JP.IBM-eucJP    |
|                                             |            | $\mathcal{C}$               |

# 2 PFM - Agent for Enterprise Applications

PFM - Manager PFM - Web Console PFM - Agent PFM - Manager PFM - Web Console PFM - Agent for Enterprise Applications PFM - Manager 08-50 PFM - Agent PFM - Manager PFM - Agent PFM - Agent for Enterprise Applications  $\Gamma$  I  $\Gamma$  I  $\Gamma$ 

PFM - Agent

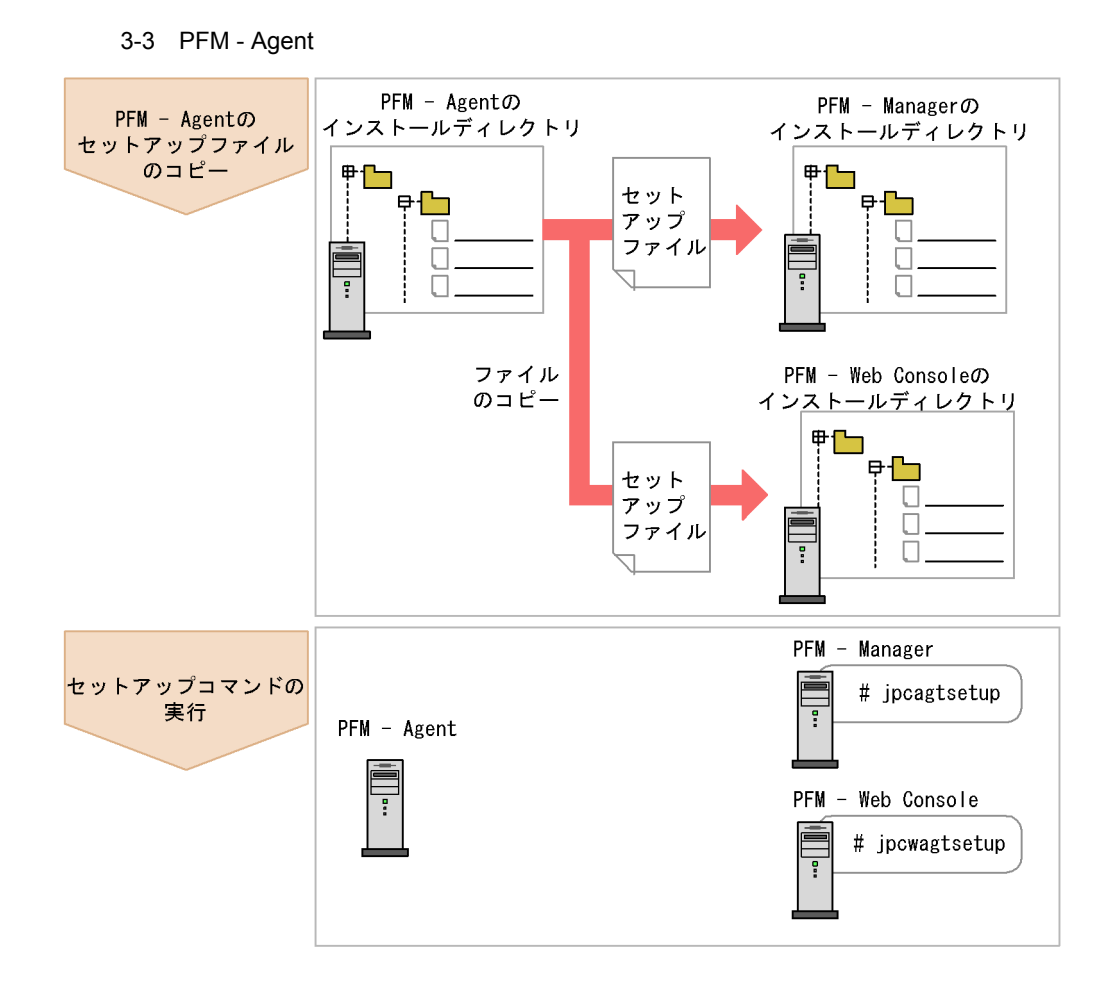

• PFM · Agent

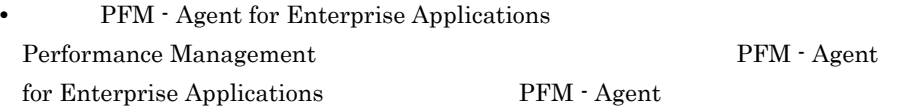

• **• PFM - Agent for Enterprise Applications** 

• PFM - Manager PFM - Agent jpcconf agent setup(jpcagtsetup) KAVE05908-I

JP1/Performance Management

## a PFM - Agent for Enterprise Applications

#### PFM - Agent for Enterprise Applications

PFM - Manager PFM - Web Console

#### 1. PFM - Web Console

#### 2. PFM - Agent

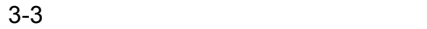

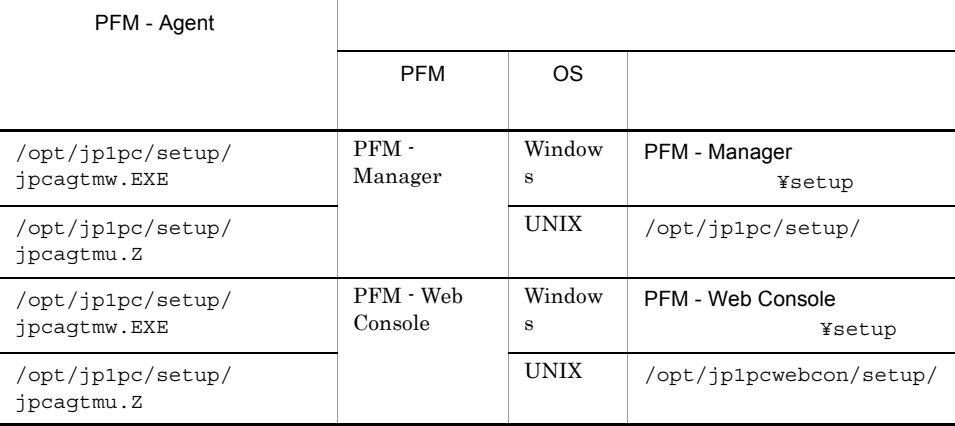

#### b PFM - Manager

PFM - Manager PFM - Agent for Enterprise Applications

jpcconf agent setup -key EAP(jpcagtsetup agtm)

Performance Management

jpcconf agent

setup(jpcagtsetup)

Performance Management

jpcconf agent setup(jpcagtsetup)

PFM - Manager PFM - Agent

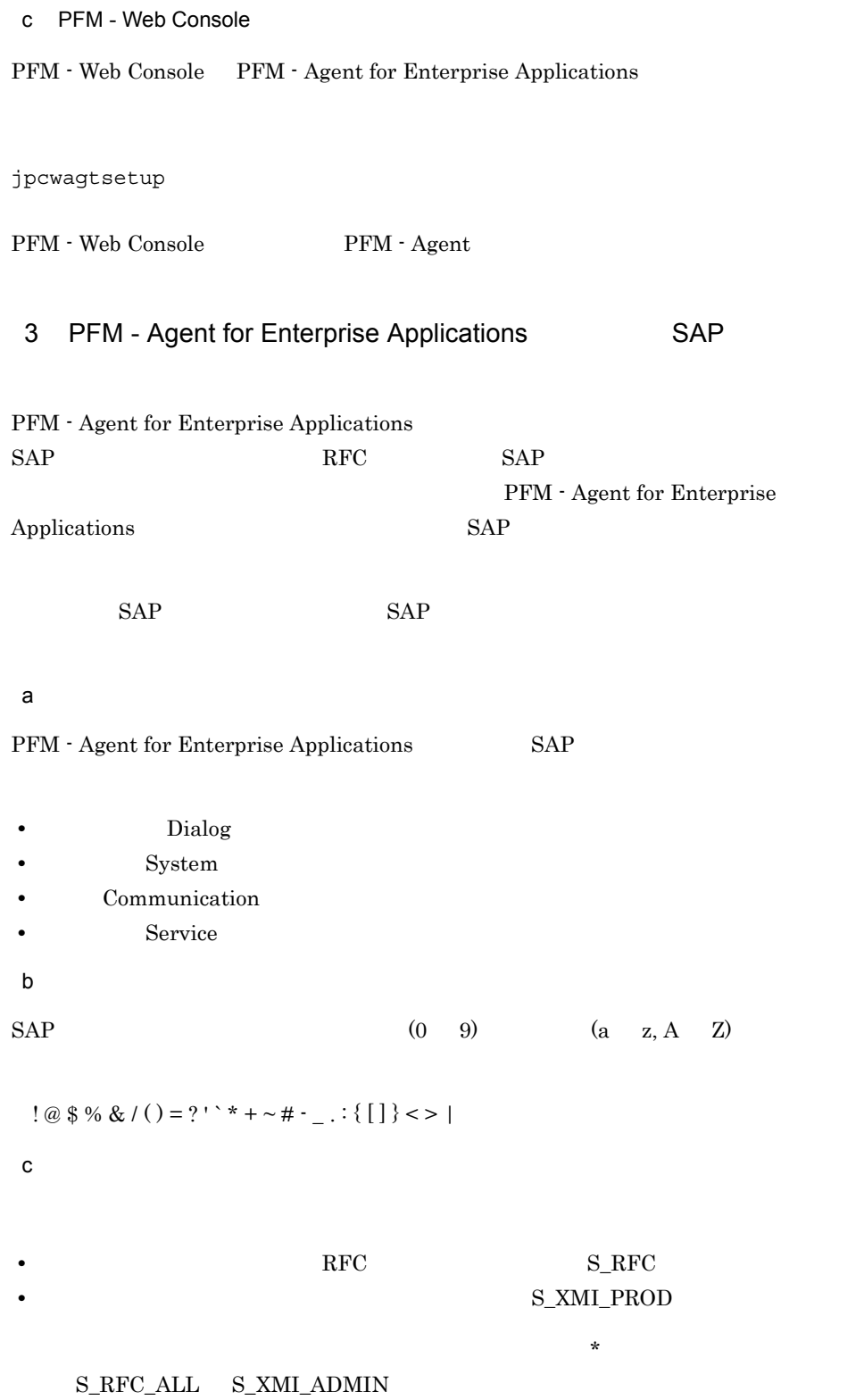

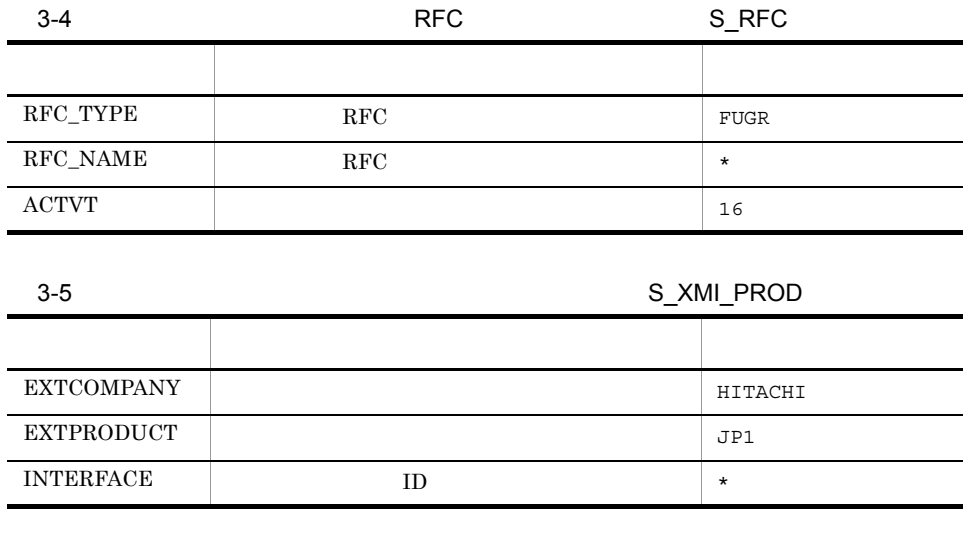

 $4$ 

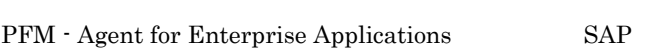

PFM - Agent

 $SAP$ 

 $SAP$ 

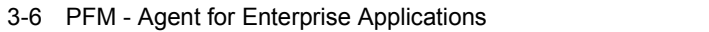

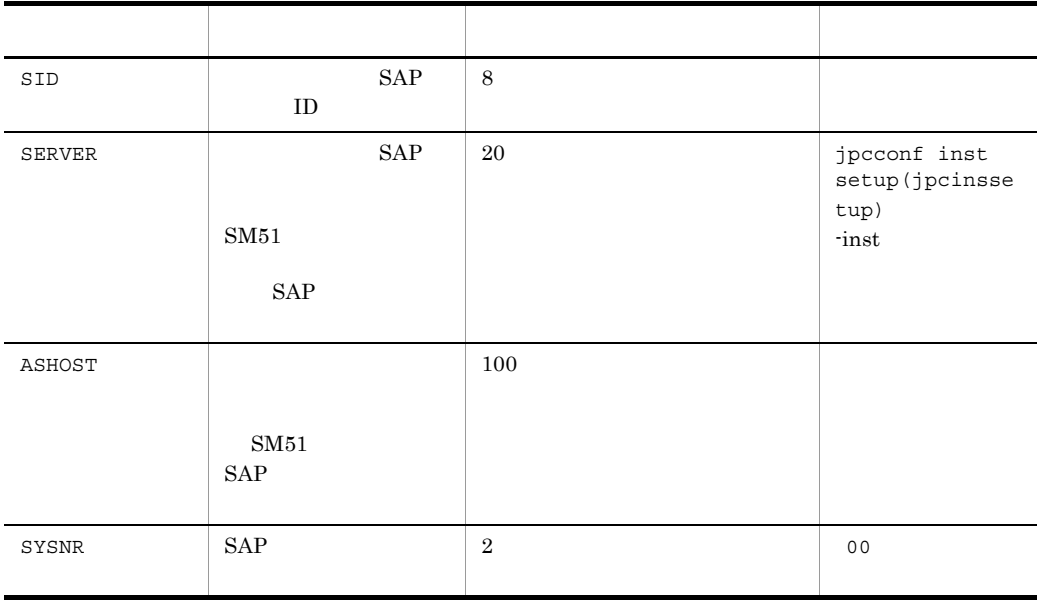

3. UNIX

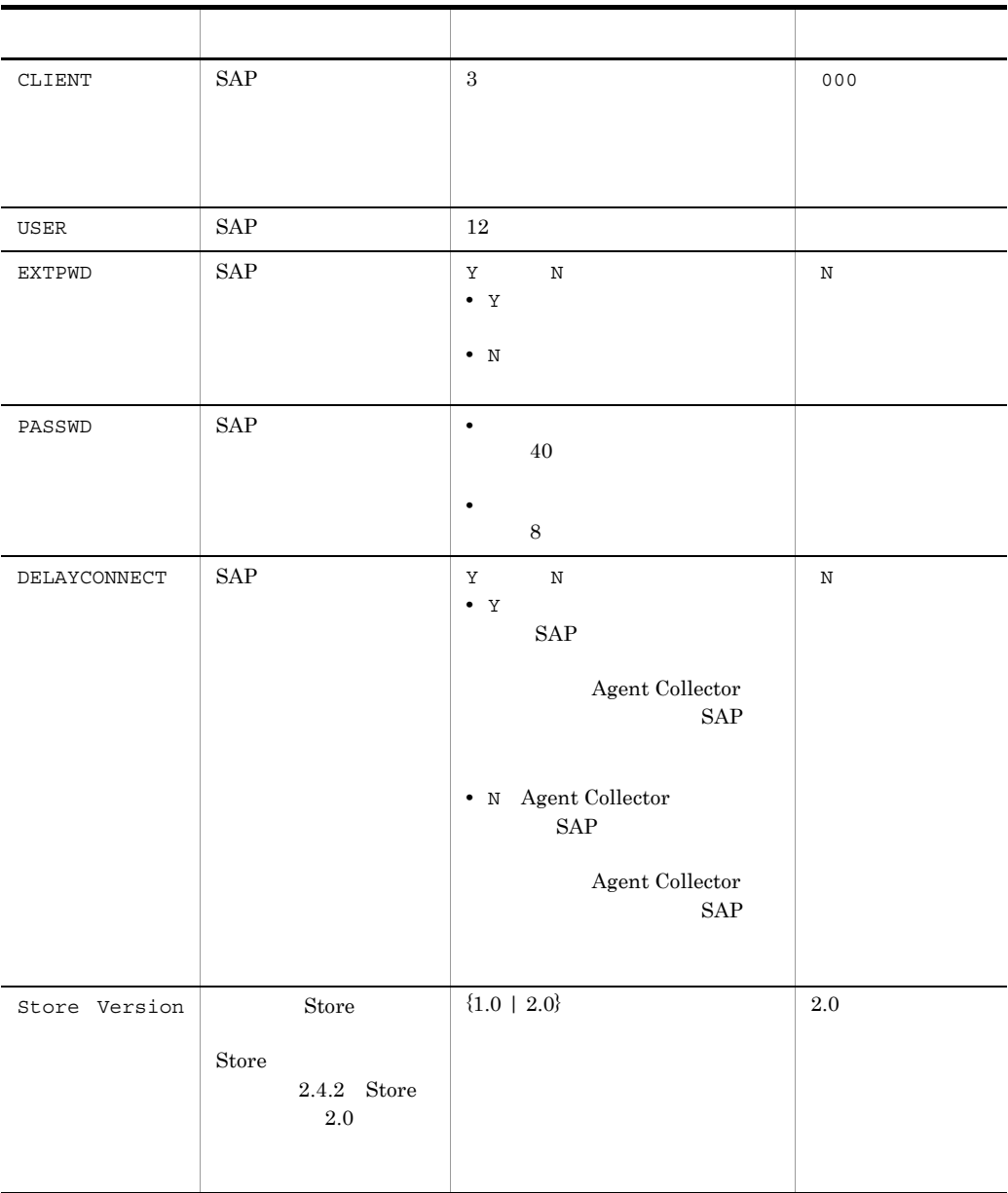

 $($   $)$ 

PFM - Agent for Enterprise Applications PFM - Base  $PFM - Manager$  08-10

**•** インスタンス環境を設定していない場合,PFM - Agent for Enterprise

Applications

jpcconf inst setup(jpcinssetup)

1. the contraction of the state of the state instance instance in the state in the state in the state in the state in the state in the state in the state in the state in the state in the state in the state in the state in

setup(jpcinssetup)

PFM - Agent for Enterprise Applications o246bci\_SD5\_00

jpcconf inst setup -key EAP(jpcinssetup agtm) -inst o246bci\_SD5\_00

PFM - Agent for Enterprise Applications

 $SAP$ 

 $SAP$   $\begin{array}{ccc} SAP \end{array}$ 

 $ID$   $\Box$ 

2. SAP

 $3-6$ 

•  $\qquad \qquad$ /opt/jp1pc/agtm

/jp1pc/agtm

 $3-7$ 

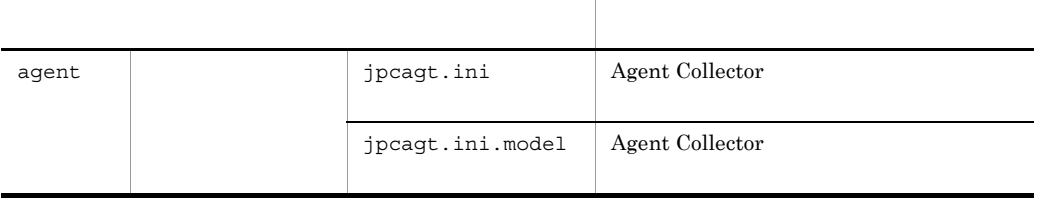
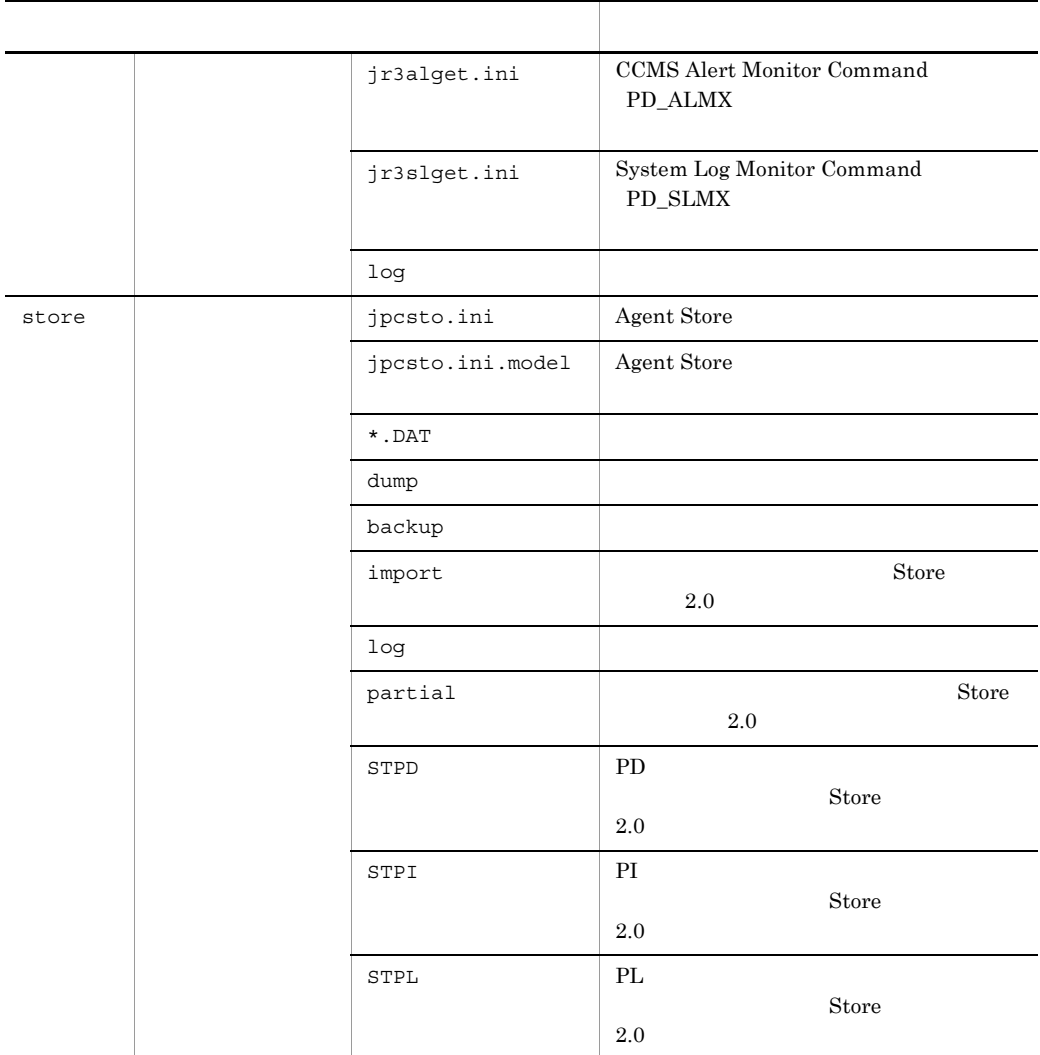

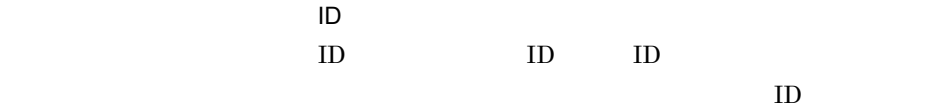

 $MA1o246bci_SD5_00[host01]$ 

- **ID M**
- $ID A$
- 1
- $o246\text{bci\_SD5\_00}$
- host1

79

ID JP1/Performance Management 〈オプション〉  $5$ Performance Management IP アドレスを設定する Performance Management LAN <u>IP results</u> ipchosts in  $\mathbb{R}^n$ IP *jpchosts* Performance Management JP1/Performance Management Performance Management Performance Management JP1/Performance Management  $\langle f \rangle$  $6$ Performance Management Performance Management  $2,048$   $2$ JP1/Performance Management

 $7$ 

〈オプション〉

PFM - Agent for Enterprise Applications

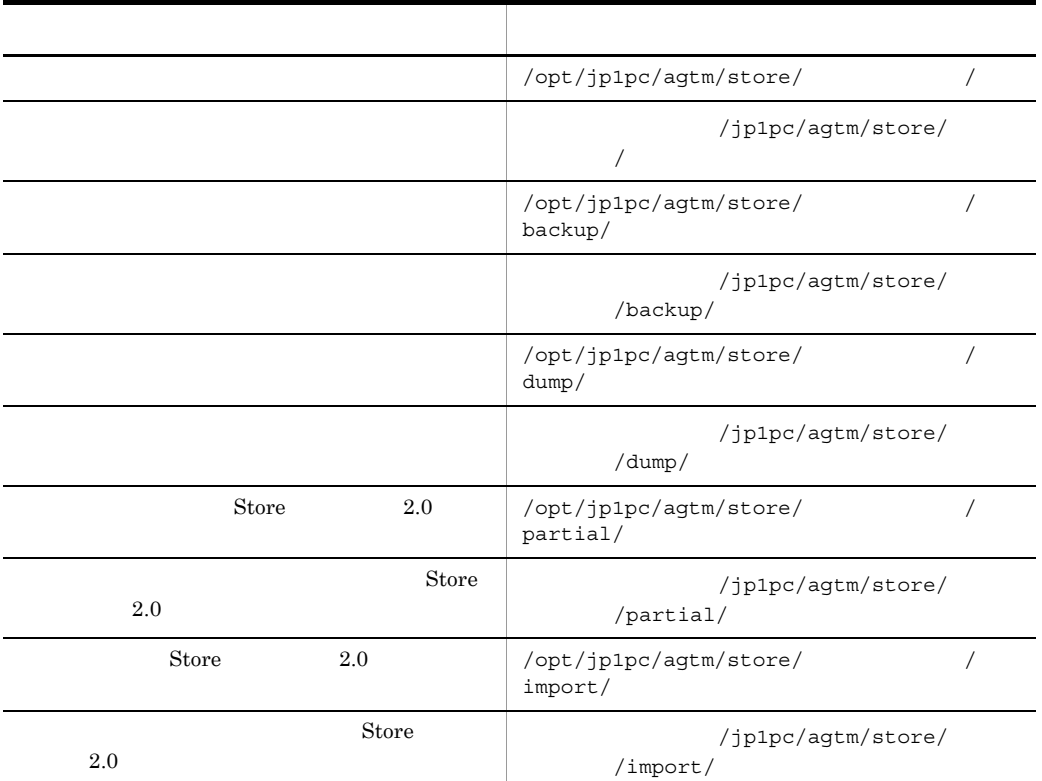

#### $2.4.1$

## 8 PFM - Agent for Enterprise Applications PFM - Manager

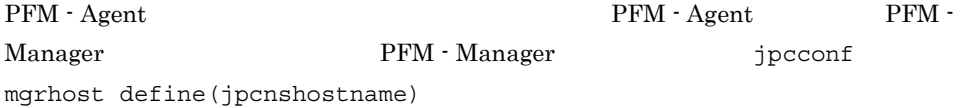

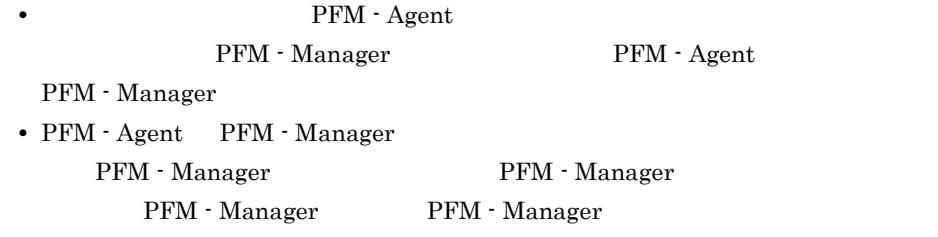

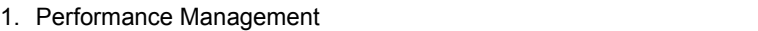

Performance Management

#### JP1/Performance Management

jpcconf mgrhost define(jpcnshostname) Performance Management

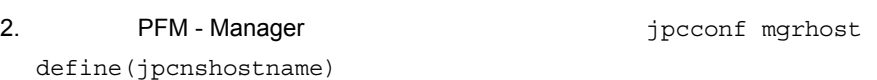

PFM - Manager host01

jpcconf mgrhost define(jpcnshostname) -s host01

9  $\rho$  , and  $\rho$  is the contract of  $\eta$ 

 $\langle f \rangle$ 

PFM PFM - Manager

 $\mathrm{J}$ 

#### PFM - Agent for Enterprise Applications

## $3.2.1$

PFM - Agent for Enterprise Applications

 $1$  OS  $\sim$ 

PFM - Agent

## $2 \left( \frac{1}{2} \right)$

Performance Management **The Services** Services **Performance** Management

### $3 \overline{3}$

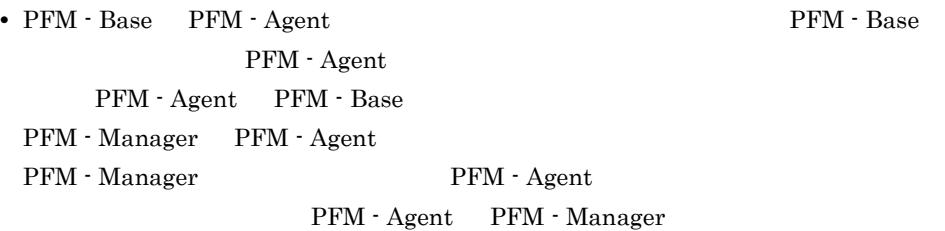

## 4  $\blacksquare$

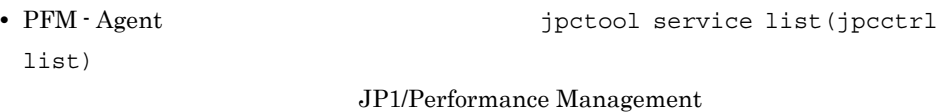

## $5<sub>5</sub>$

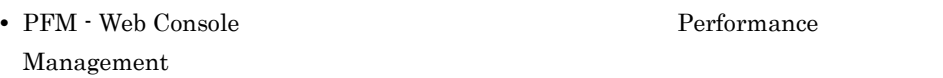

# $3.2.2$

PFM - Agent for Enterprise Applications

 $1$ 

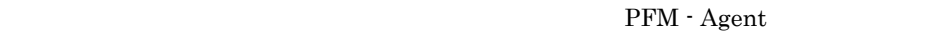

```
jpcconf inst list(jpcinslist)
        jpcconf inst
```
unsetup(jpcinsunsetup)

1.  $\sim$   $\sim$   $\sim$   $\sim$   $\sim$   $\sim$   $\sim$ 

PFM - Agent for Enterprise Applications  $jpcconf$ inst list(jpcinslist)

jpcconf inst list -key EAP(jpcinslist agtm)

設定されているインスタンス名が o246bci\_SD5\_00 の場合,o246bci\_SD5\_00 と表示

2. The PFM - Agent

JP1/Performance Management

 $3.$ 

PFM - Agent for Enterprise Applications jpcconf inst unsetup(jpcinsunsetup) o246bci\_SD5\_00

jpcconf inst unsetup -key EAP(jpcinsunsetup agtm) -inst o246bci\_SD5\_00

jpcconf inst unsetup(jpcinsunsetup)

### $ID$

jpctool service list(jpcctrl

list)  $\frac{1}{\pi}$ 

JP1/Performance Management

## $3.2.3$

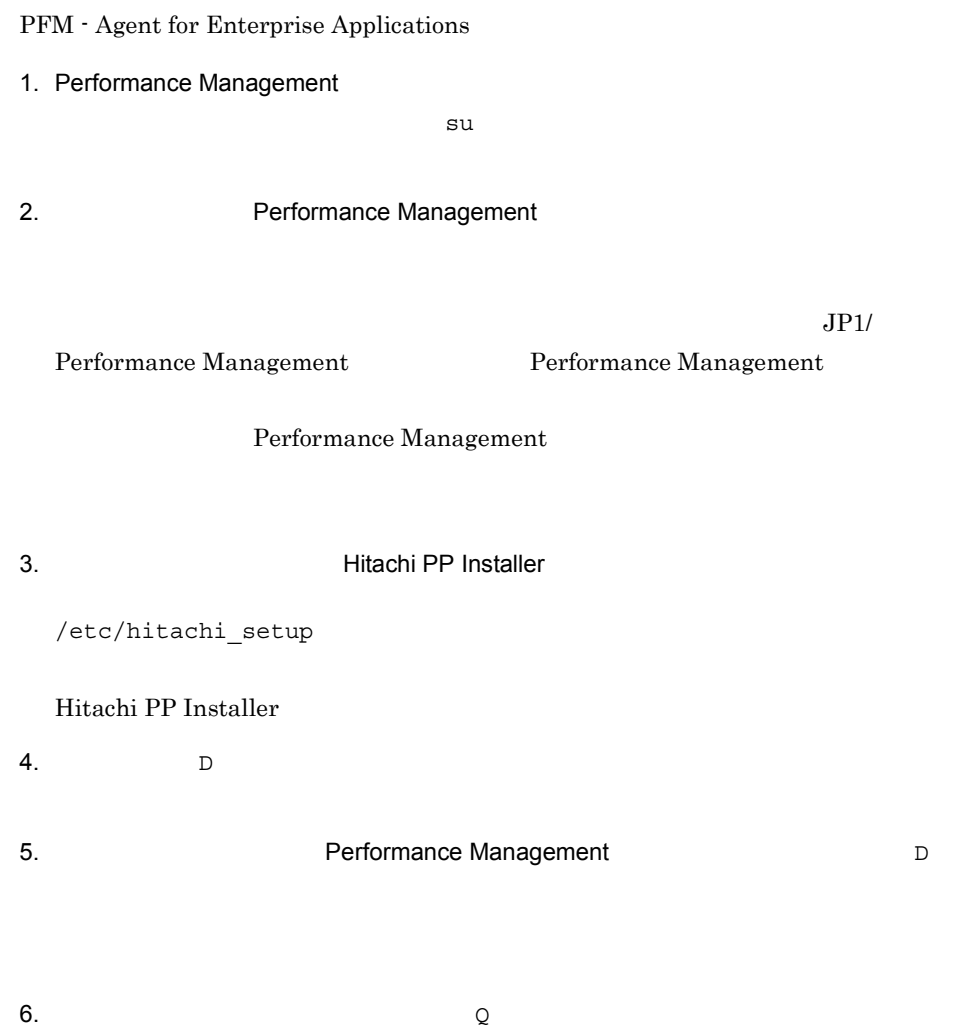

Hitachi PP Installer

## 3.3 PFM - Agent for Enterprise Applications

Agent for Enterprise Applications Agent for Enterprise Applications

 $SAP$ 

 $\rm PFM$  -

**•** ASHOST

 $3.4.3$ 

 $SAP$ 

PFM - Agent for Enterprise Applications  $PFM$  -Manager PFM - Web Console Performance Management JP1/Performance Management

# 3.4 PFM - Agent for Enterprise Applications

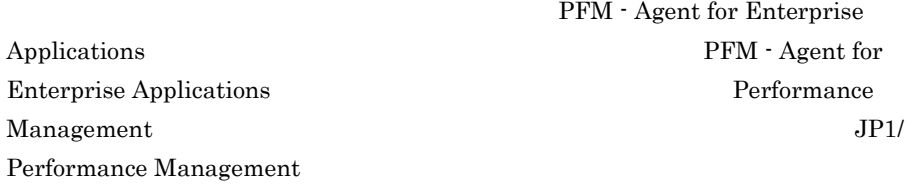

## <span id="page-116-0"></span> $3.4.1$

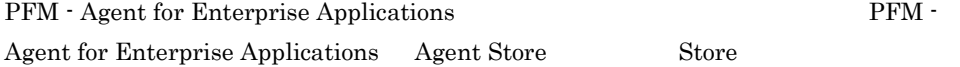

1 jpcconf db define(jpcdbctrl config)

#### Store データベースで<br>データベースで<br>アフォーマンスデータの、

|         | ipcconf db define(ipcdbctrl config) |
|---------|-------------------------------------|
| Store   |                                     |
|         | jpcconf db define(jpcdbctrl config) |
| $-move$ | jpcconf db define(jpcdbctrl config) |
|         | JP1/Performance Management          |
|         |                                     |
|         |                                     |
|         |                                     |
|         |                                     |
|         |                                     |
|         |                                     |
|         |                                     |
| Store   | 2.0                                 |

jpcconf db define(jpcdbctrl config)

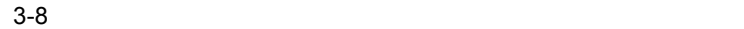

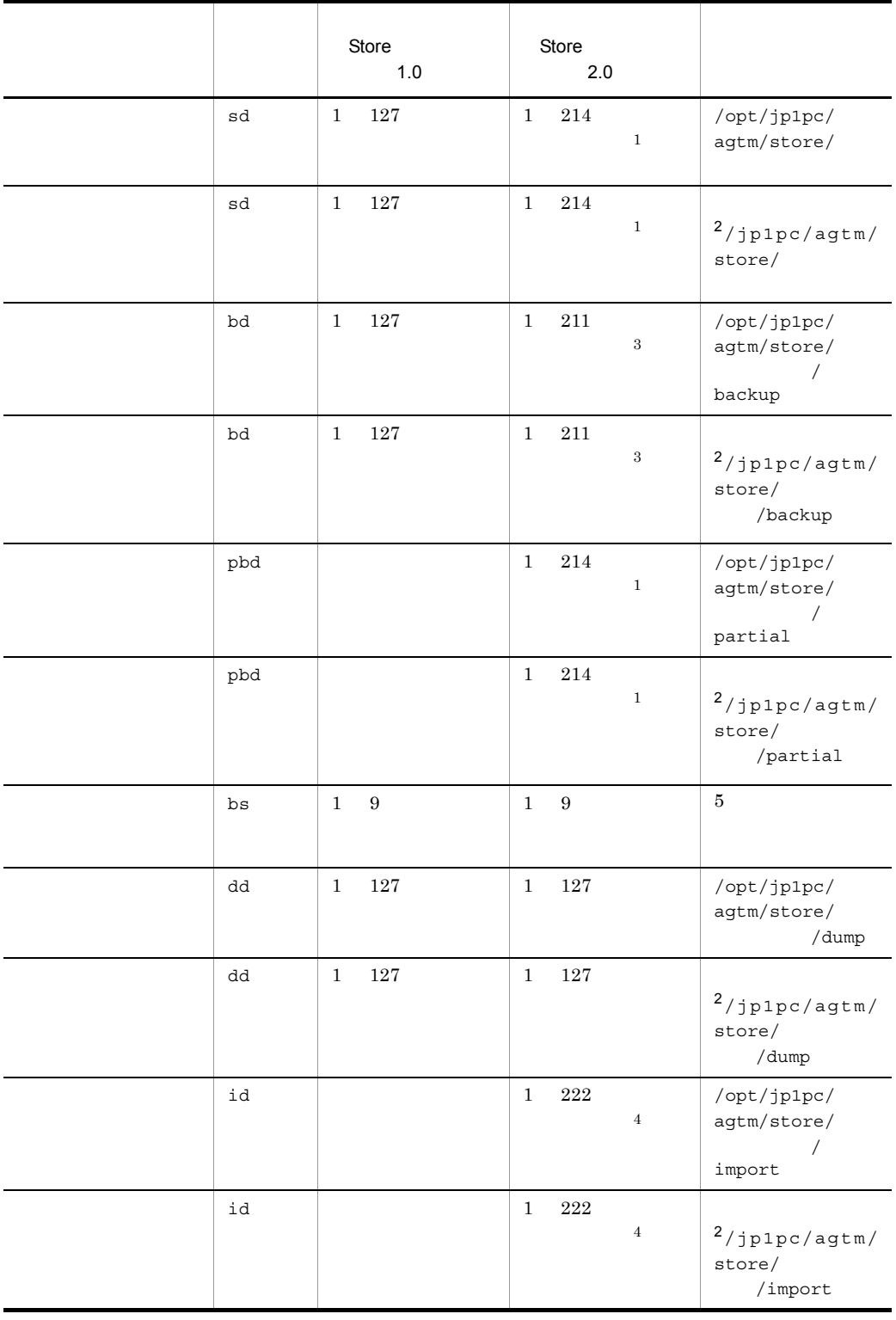

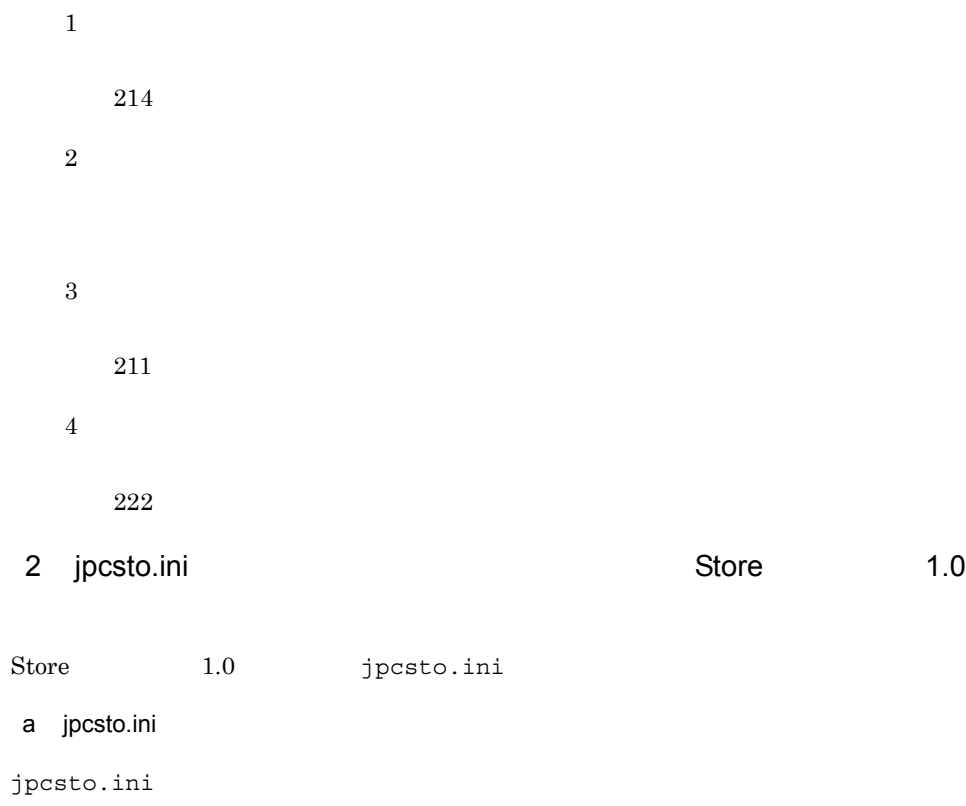

3-9 70 The Section of Texas in the Section of Texas in the Section of Texas in the Section of Texas in the Section of Texas in the Section of Texas in the Section of Texas in the Section of Texas in the Section of Texas in

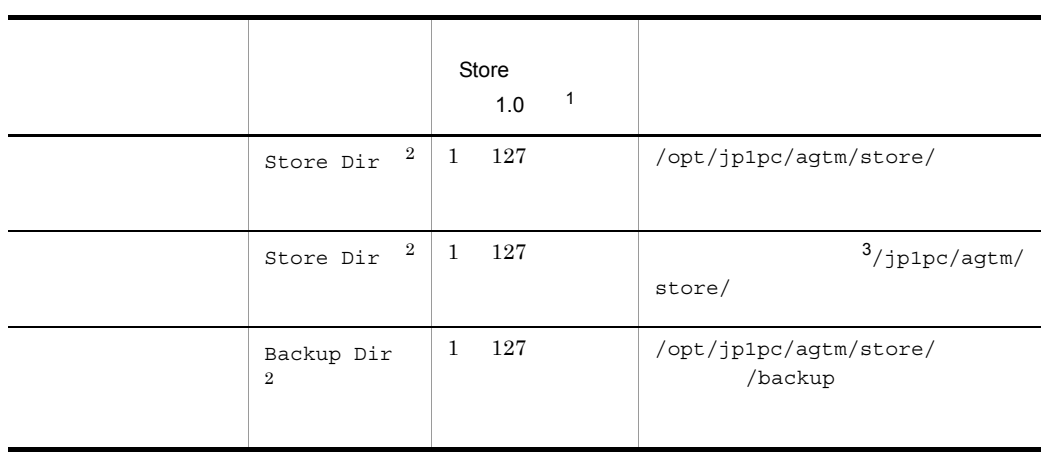

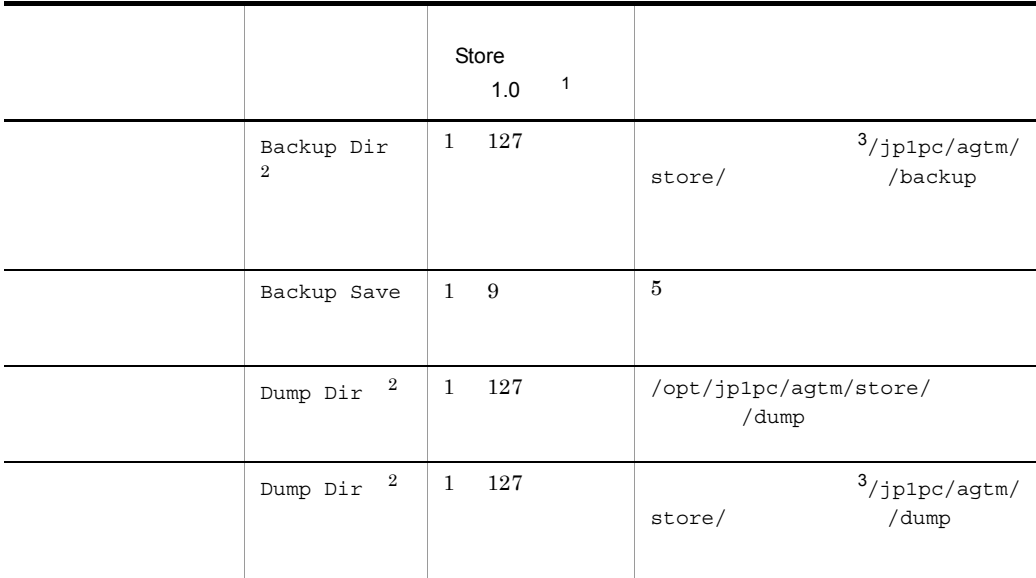

 $\,$  1  $\,$ • **•**  $\mathcal{L} = \{ \mathcal{L} \mid \mathcal{L} \leq \mathcal{L} \}$ **•** 指定できる文字は,次の文字を除く,半角英数字,半角記号および半角空白です。 ; , \* ? ' " < >  $|$ • **Agent Store**  $\,2\,$ Store Dir Backup Dir Dump Dir

 $\overline{3}$ 

## b jpcsto.ini

- Store  $\overline{\phantom{a}}$
- Store  $\blacksquare$

1. jpctool db backup(jpcctrl backup) Store

2.  $3.4.1(2)(c)$  jpcsto.ini Store

3. jpctool db restore(jpcresto)

c jpcsto.ini

1. PFM - Agent

PFM -Agent

2. Separate propose in the propose of the propose in the set of the set of the set of the set of the set of the set of the set of the set of the set of the set of the set of the set of the set of the set of the set of the

 $3.$ 

 $\langle \cdot \rangle$ [Data Section]

Store Dir=.

BackupDir=./backup Backup Save=5

Dump Dir=./dump

 $\ddot{\cdot}$ 

- **•** 行頭および「=」の前後には空白文字を入力しないでください。
	- **• Agent Store Store** /opt/jp1pc/agtm/store/
- Store  $\blacksquare$
- jpcsto.ini

[Data Section]

[Data Section] Performance

Management

- 4. jpcsto.ini
- 5. Performance Management

Store  $\mathcal{L}$ 

- .DB<br>• .ID2
	- **•** IDX

## 3.4.2 Store 2.0

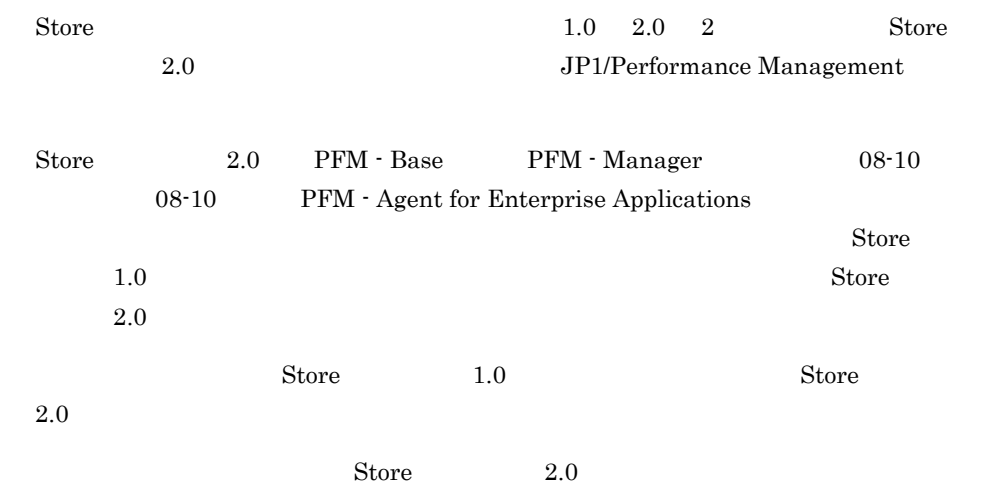

3-10 Store 2.0

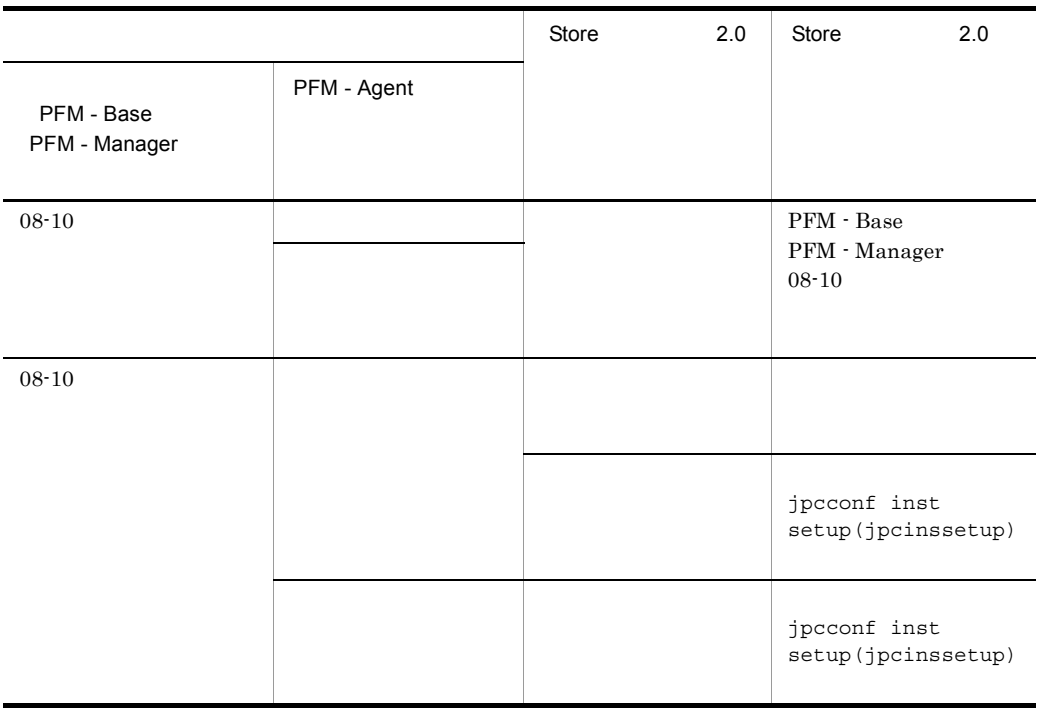

1 Store 2.0 Store 2.0 1.  $\blacksquare$ Store  $2.0$ **•** ディスク容量 **•** ファイル数 • 1  $\overline{a}$  $\mathbf A$  $2.$  $\text{Store}$  2.0  $\text{Store}$  1.0 Agent Store  $3.4.1$  $3.$ Store 2.0 2.0 jpcconf db vrset -ver 2.0(jpcdbctrl setup)  $jpcconf$  db vrset -ver 2.0(jpcdbctrl setup) Agent jpcconf db vrset -ver 2.0(jpcdbctrl setup) JP1/Performance Management 4. 保存期間の設定 expect to the Agent Store Agent Store PFM - Web Console  $2 \left( \frac{1}{2} \right)$ PFM - Manager PFM - Base PFM - Agent  $08-10$   $jpcconf$  inst setup(jpcinssetup) 3 Store 2.0 Store 2.0 3.0 jpcconf db vrset -ver 1.0(jpcdbctrl unsetup) Store 2.0 トラップすると、Store データベースのデータを初期化されると、Store データベースのデータを初期化されると、Store データベースのデータを利用化される。  $1.0$ jpcconf db vrset -ver 1.0(jpcdbctrl unsetup) JP1/Performance Management

4 注意事項

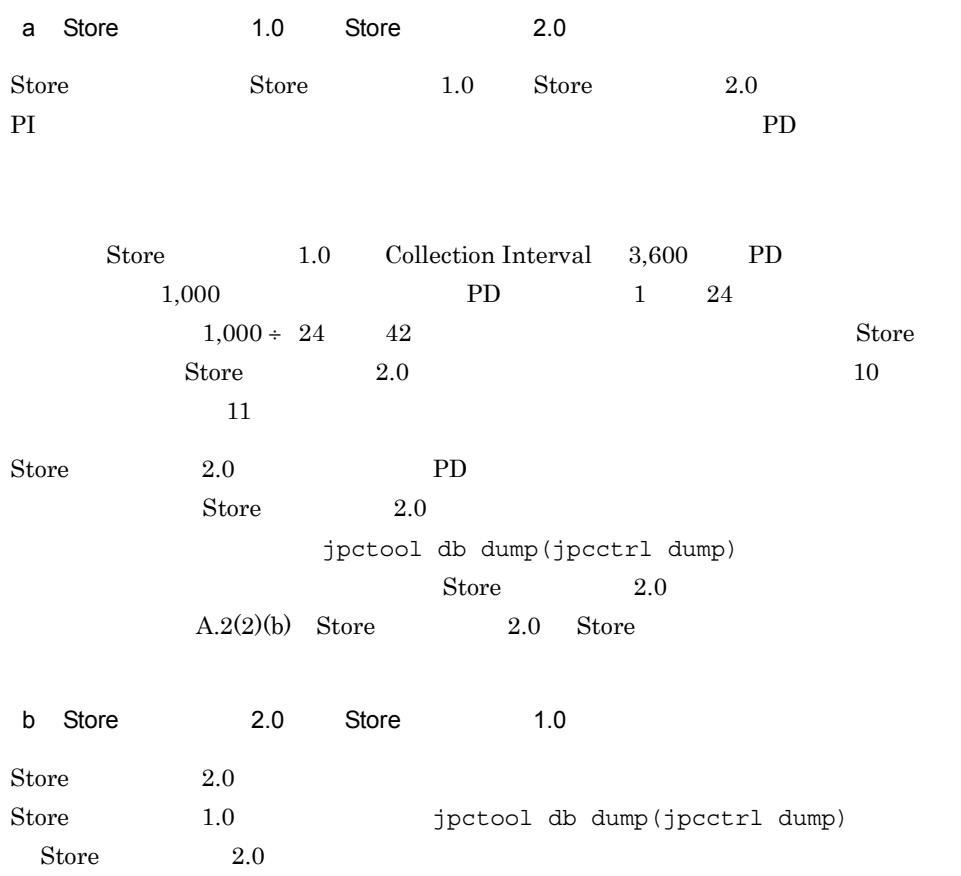

## <span id="page-123-0"></span> $3.4.3$

```
jpcconf inst list(jpcinslist)
 jpcconf inst
```
setup(jpcinssetup)

1.  $\sim$   $\sim$   $\sim$   $\sim$   $\sim$   $\sim$   $\sim$ 

PFM - Agent for Enterprise Applications jpcconf inst list(jpcinslist)

### PFM - Agent for Enterprise Applications

3. UNIX

jpcconf inst list -key EAP(jpcinslist agtm)

 $\rm o246bci\_SD5\_00 \qquad \qquad o246bci\_SD5\_00$ 

 $2.$ 

3-11 PFM - Agent for Enterprise Applications

| SID              |                 | SAP         |     | $\rm ID$ | $\,8\,$                                                             |  |
|------------------|-----------------|-------------|-----|----------|---------------------------------------------------------------------|--|
| <b>SERVER</b>    |                 | ${\rm SAP}$ |     |          | $20\,$                                                              |  |
|                  | $\mathrm{SM}51$ | ${\rm SAP}$ |     |          |                                                                     |  |
|                  |                 |             |     |          |                                                                     |  |
| ASHOST           |                 |             |     |          | 100                                                                 |  |
|                  | SM51            |             | SAP |          |                                                                     |  |
| ${\tt SYSNR}$    | ${\rm SAP}$     |             |     |          | $\,2$                                                               |  |
| ${\tt CLIENT}$   | ${\rm SAP}$     |             |     |          | $\,3$                                                               |  |
|                  |                 |             |     |          |                                                                     |  |
| USER             | ${\rm SAP}$     |             |     |          | 12                                                                  |  |
| <b>EXTPWD</b>    | ${\rm SAP}$     |             |     |          | $\mathbf Y$<br>$\mathbf N$<br>$\bullet$ $\,$ Y                      |  |
|                  |                 |             |     |          | $\bullet\;$ N                                                       |  |
| PASSWD           | <b>SAP</b>      |             |     |          | $\bullet$<br>$40\,$                                                 |  |
|                  |                 |             |     |          | $\bullet$<br>$\,8\,$                                                |  |
| DELAYC<br>ONNECT | ${\rm SAP}$     |             |     |          | $\mathbf Y$<br>$\rm N$<br>$\bullet$ $\,$ Y                          |  |
|                  |                 |             |     |          | ${\rm SAP}$                                                         |  |
|                  |                 |             |     |          | Agent Collector<br>${\rm SAP}$                                      |  |
|                  |                 |             |     |          | - $\,$ $\,$ $\,$ $\,$ $\,$ $\,$ $\,$ Agent Collector<br>${\rm SAP}$ |  |
|                  |                 |             |     |          | Agent Collector                                                     |  |
|                  |                 |             |     |          | ${\rm SAP}$                                                         |  |

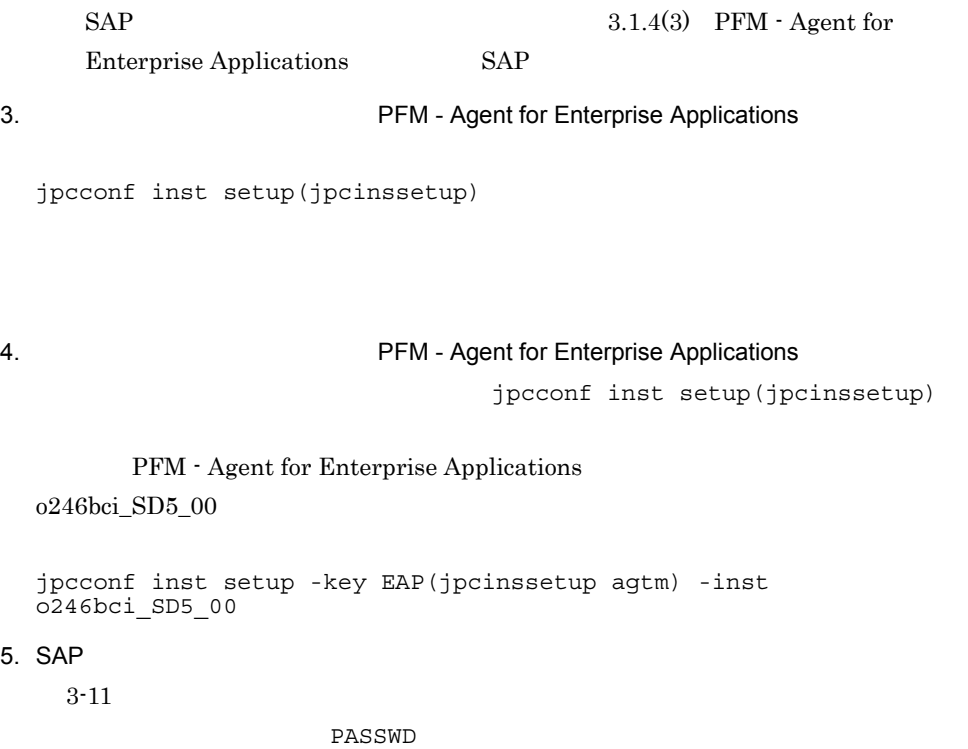

 $6.$ 

JP1/Performance

Management

JP1/Performance

Management

PFM - Agent for Enterprise Applications

PFM - Agent for Enterprise Applications PFM - Agent for

Enterprise Applications

Performance Management JP1/Performance Management

 $3.5.1$ 

PFM - Agent for Enterprise Applications

PFM - Agent for Enterprise Applications

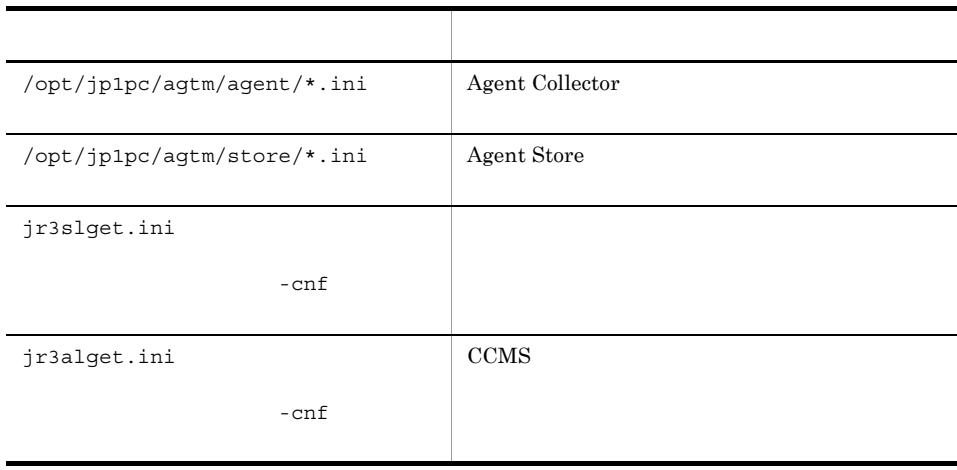

#### 3-12 PFM - Agent for Enterprise Applications

PFM - Agent for Enterprise Applications

## $3.5.2$

PFM - Agent for Enterprise Applications

- PFM Agent for Enterprise Applications
- PFM Agent for Enterprise Applications
- PFM Agent for Enterprise Applications

PFM - Agent for Enterprise Applications 08-50 PFM - Agent for Enterprise Applications 08-50

PFM - Agent for Enterprise Applications 08-00 PFM - Agent for Enterprise Applications 08-50 PFM - Agent for Enterprise Applications 08-50 PFM - Agent for Enterprise Applications 08-50-04 • SAP CCMS

/opt/jp1pc/agtm/agent/ / /log/jr3slget.lasttime jr3alget.lasttime

/jp1pc

#### **COMMAND**

#### **WORKDIR**

jr3slget.lasttime jr3alget.lasttime

# 3.6 Web

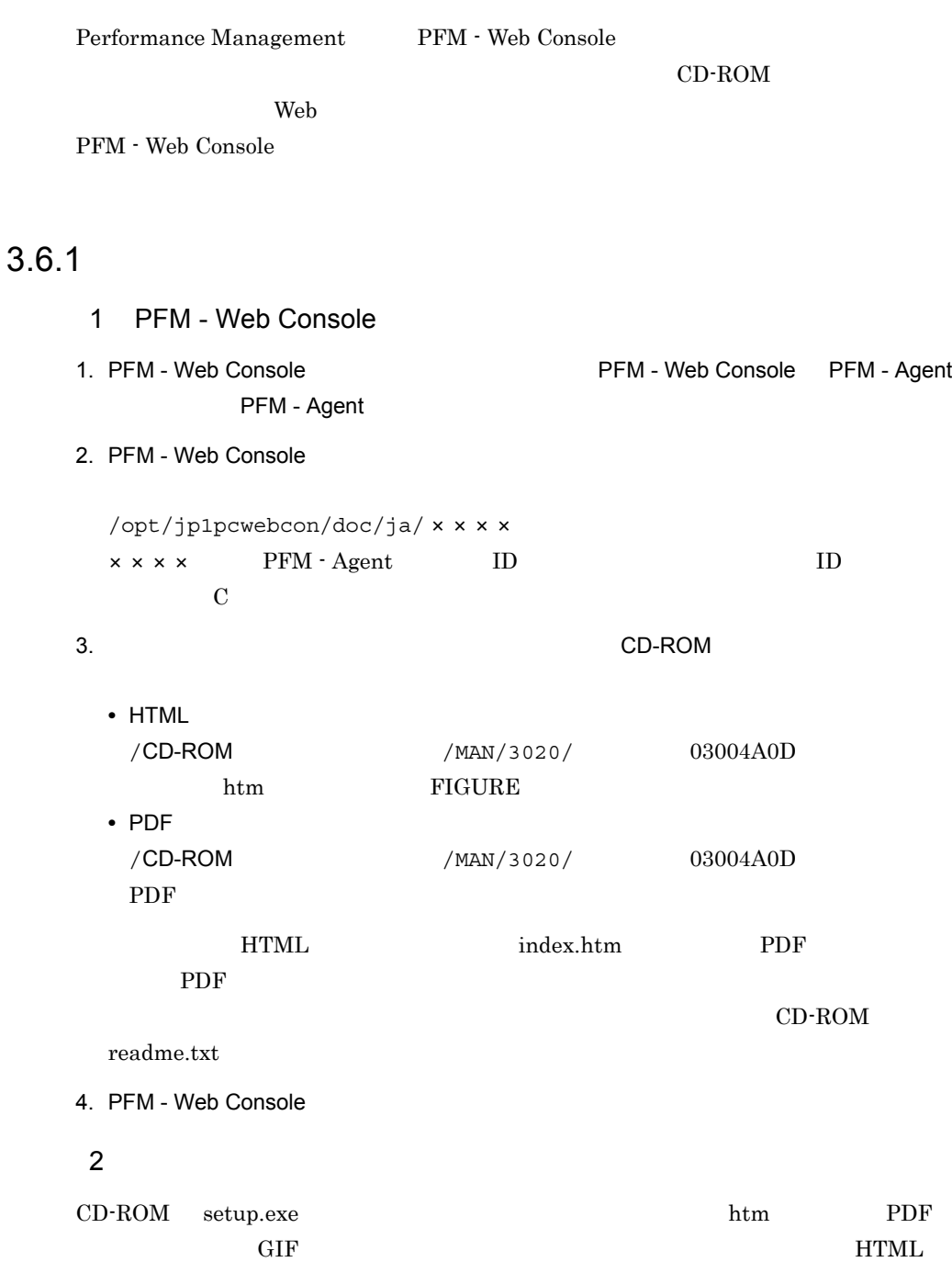

html htm PDF<br>PTGURE GIF FIGURE GIF

## $3.6.2$

1. PFM - Web Console

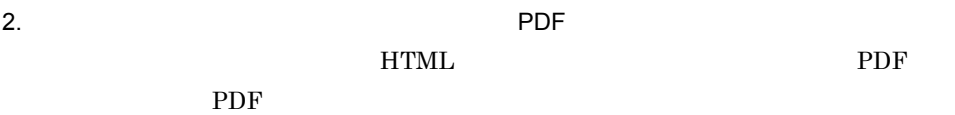

# *4* クラスタシステムでの運用

PFM - Agent for Enterprise

Applications

PFM - Agent for Enterprise

Applications

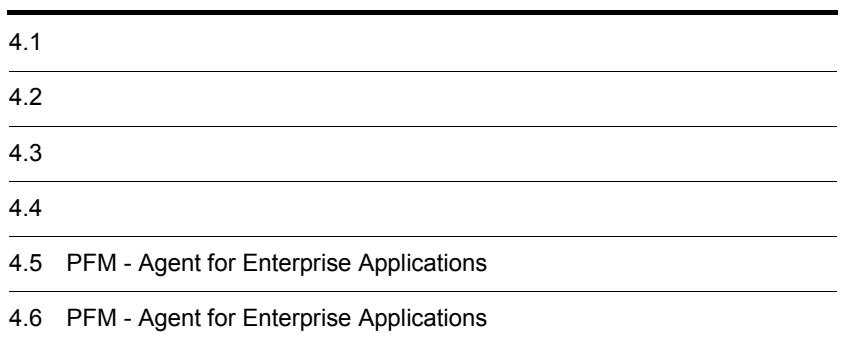

# 4.1

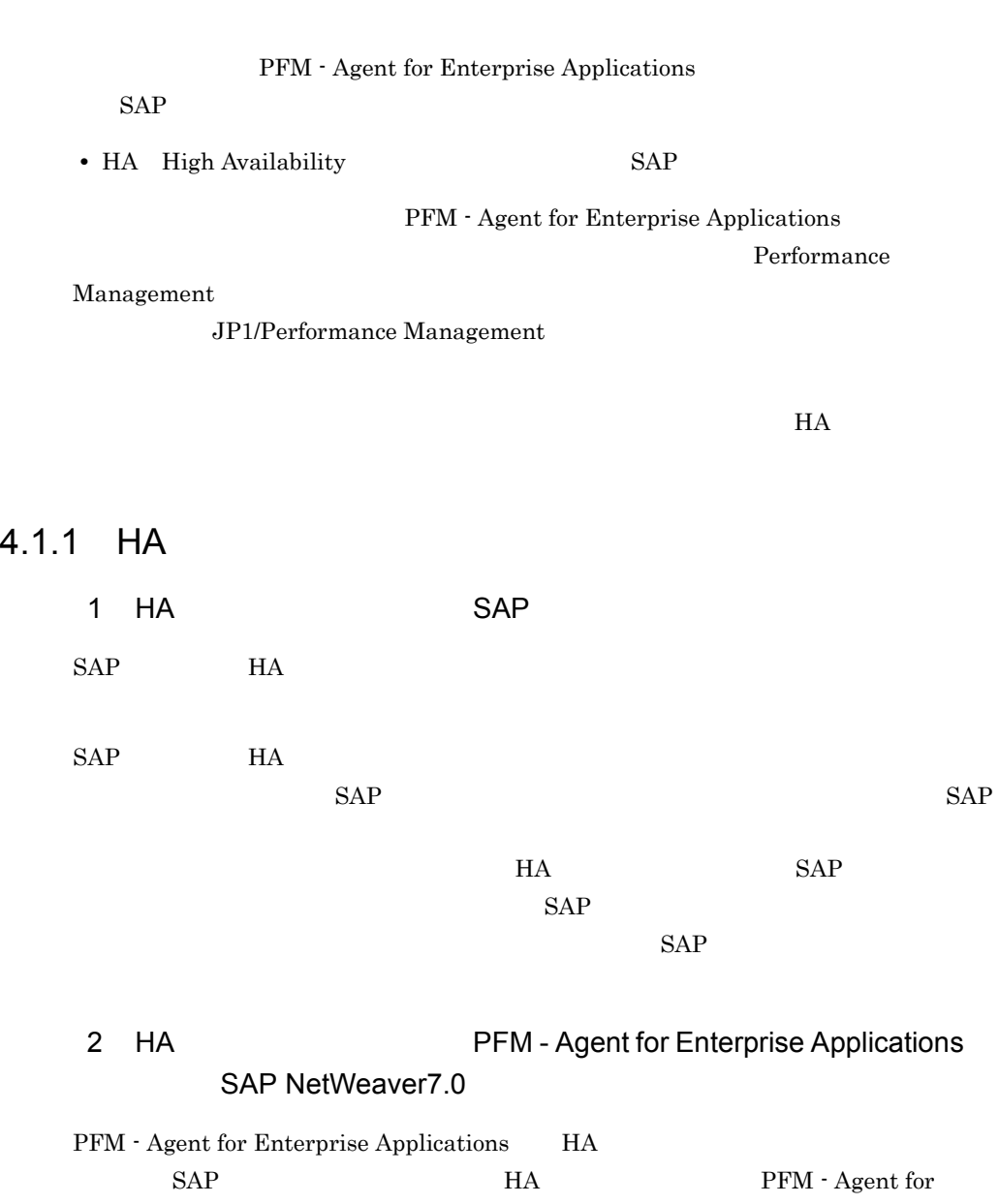

Enterprise Applications

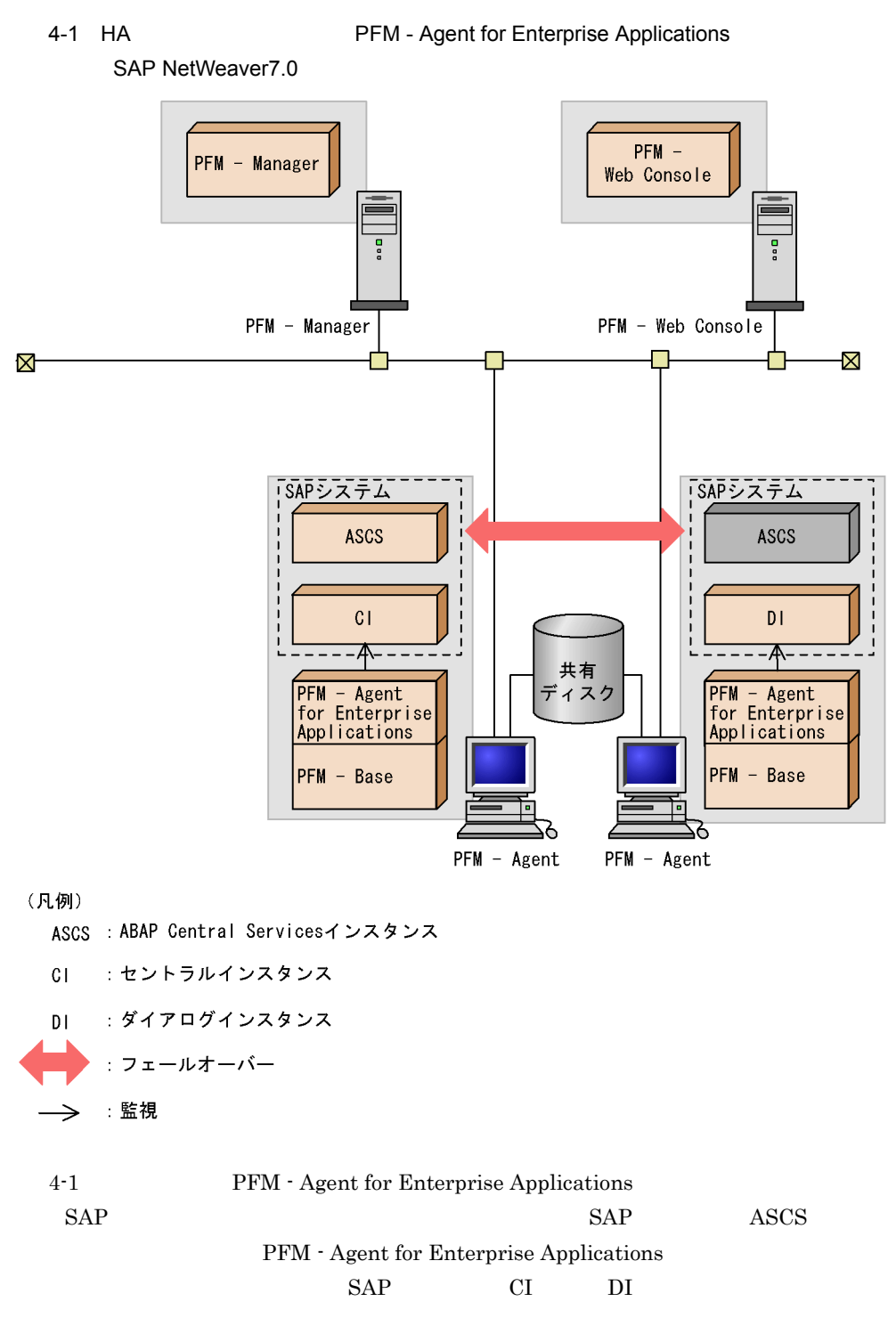

 $CCMS$ 

PFM - Agent for Enterprise Applications  $SAP$ SAP CI DI PFM - Agent for Enterprise Applications PFM - Agent for Enterprise Applications • SAP • TD SAP SAP 3 PI\_BTCP PD\_ALMX PD\_SRV PI\_UMP • SAP ASCS PI\_ENQ ENQUEUE\_SERVER\_QUEUE\_LENGTH  $Windows$   $KAVF14173-W$ 3 HA PFM - Agent for Enterprise Applications SAP NetWeaver2004 PFM - Agent for Enterprise Applications HA SAP HA PFM - Agent for Enterprise Applications

 $4.$ 

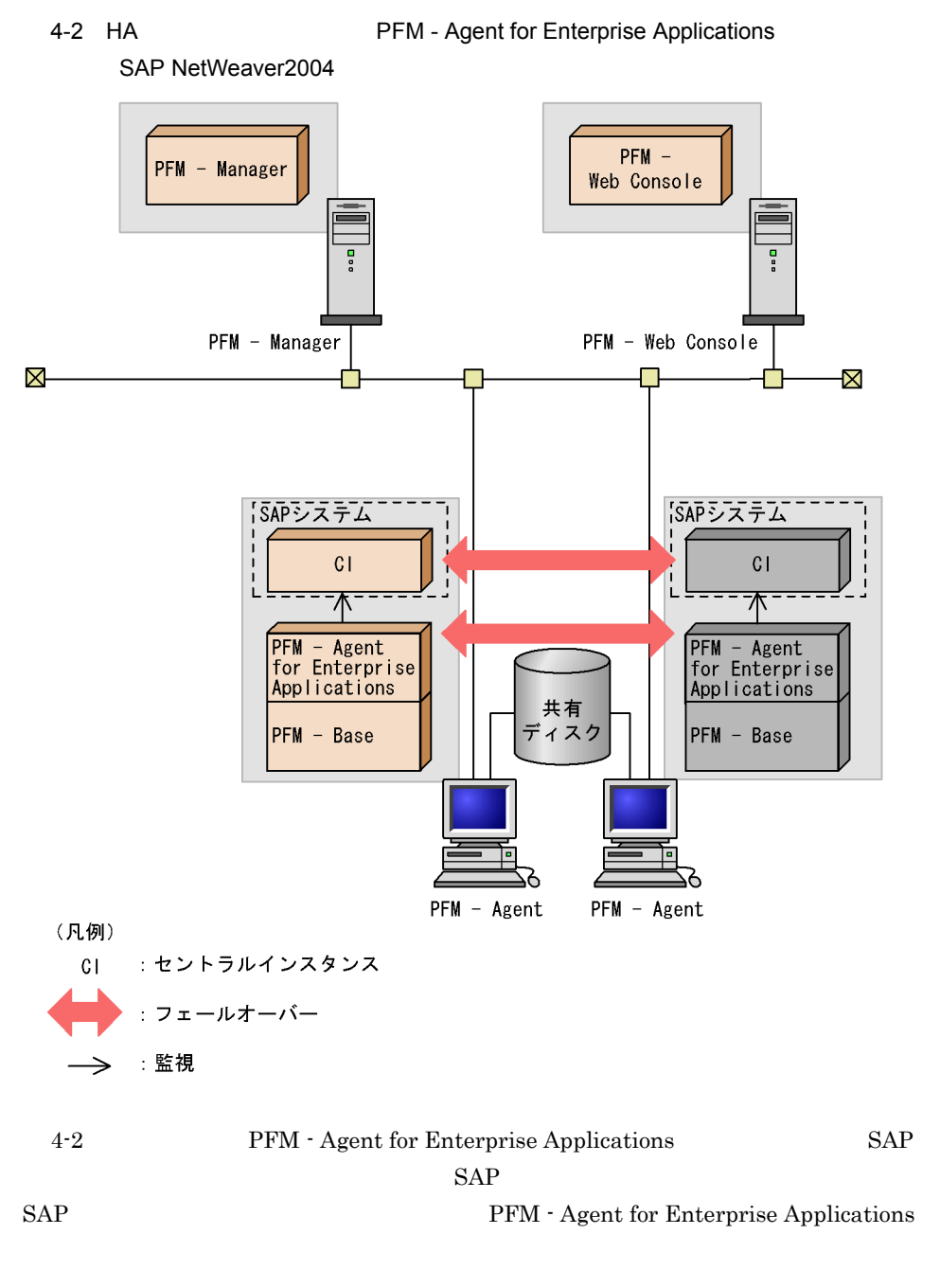

 $4.$ 

 $CCMS$ 

Performance Management

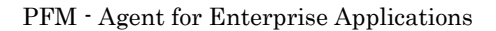

 $SAP$ 

PFM - Agent for Enterprise Applications PFM - Agent for Enterprise Applications

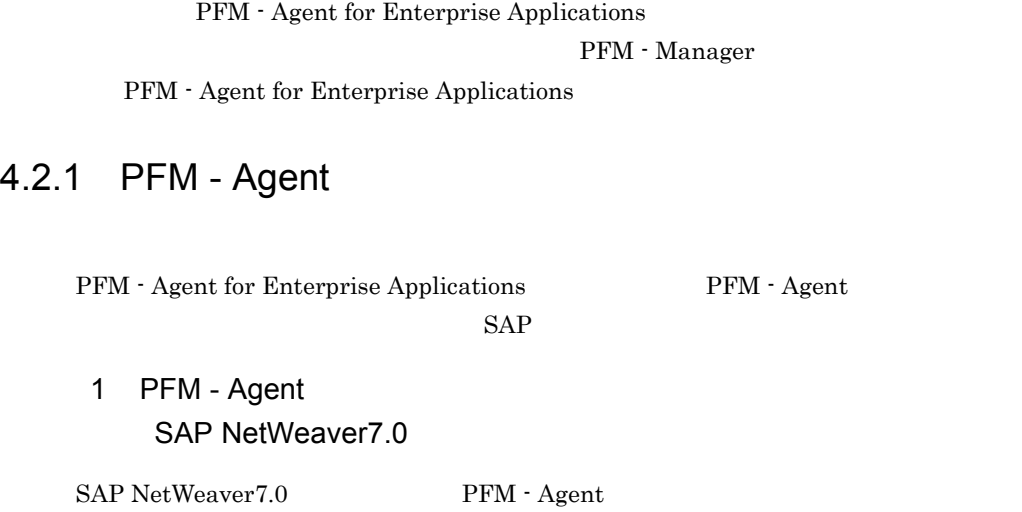

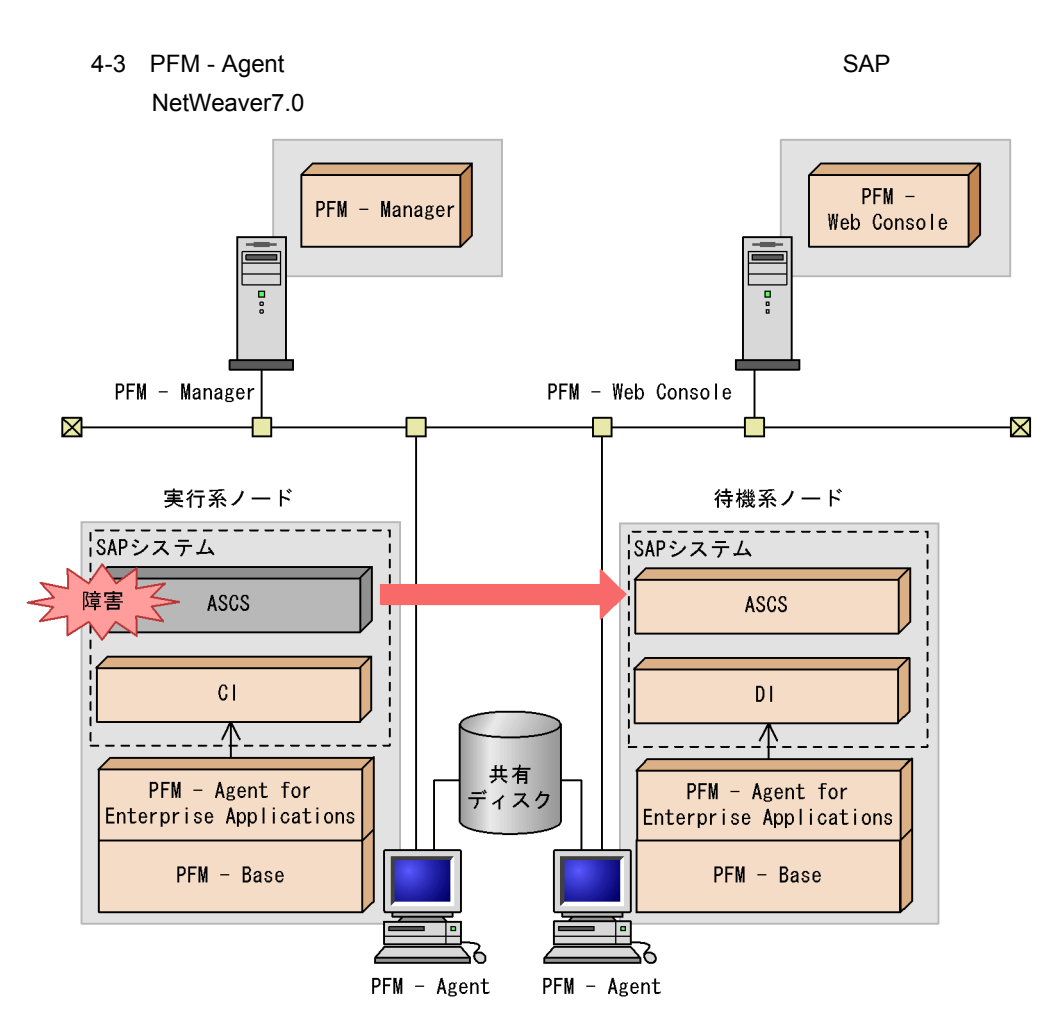

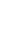

(凡例)

ASCS : ABAP Central Servicesインスタンス  $C1$ : セントラルインスタンス : ダイアログインスタンス  $D<sub>1</sub>$ : フェールオーバー :監視 ⇒

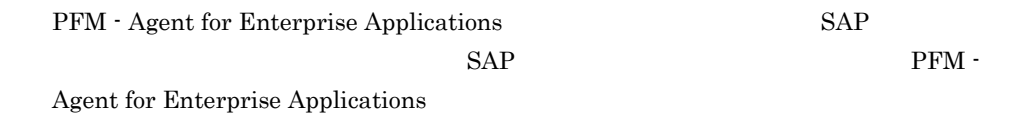

## 2 PFM - Agent SAP NetWeaver2004

SAP NetWeaver2004 PFM - Agent

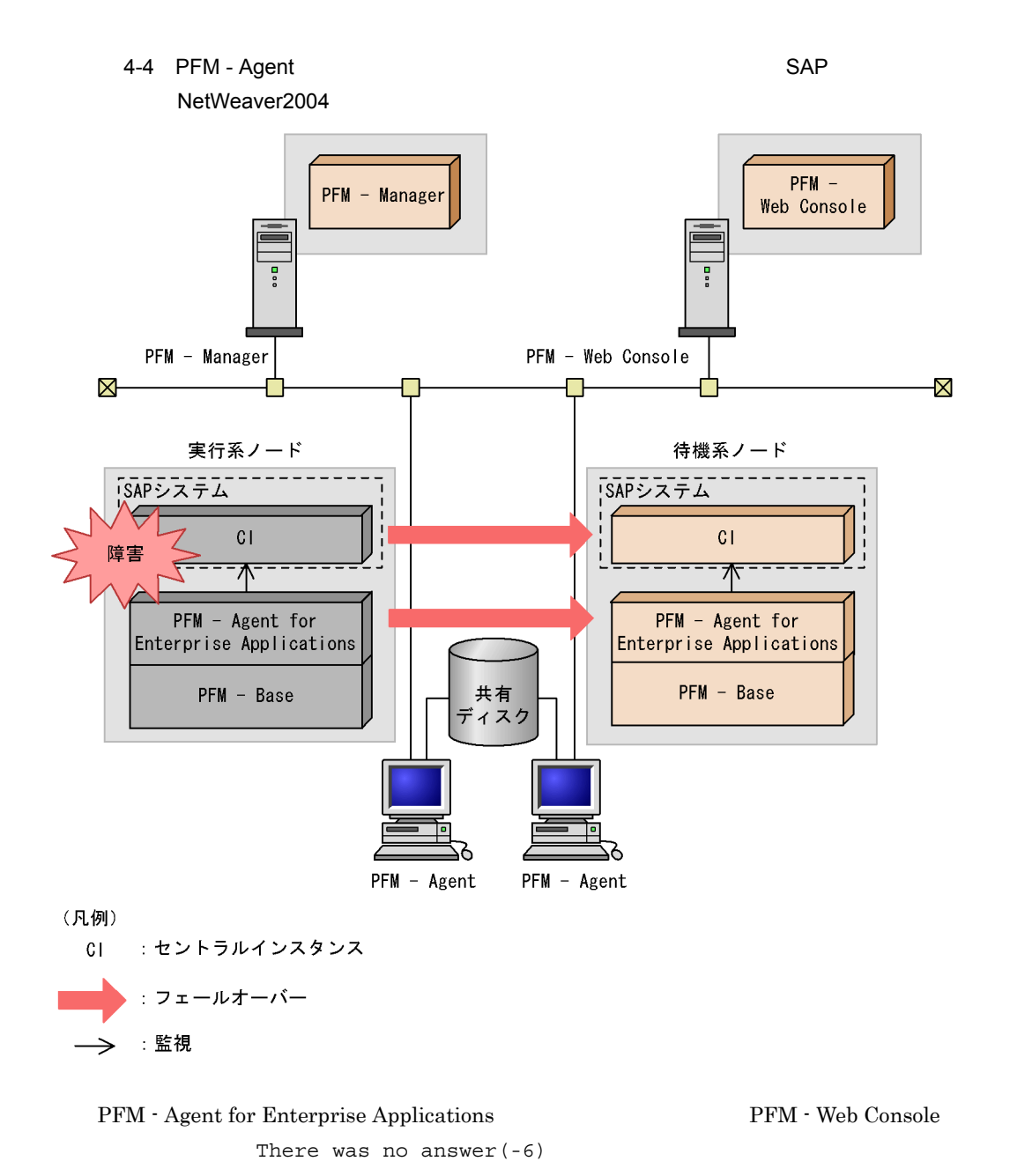

PFM - Agent for Enterprise Applications PFM - Web Console

 $\it Applications$ 

## 4.2.2 PFM - Manager

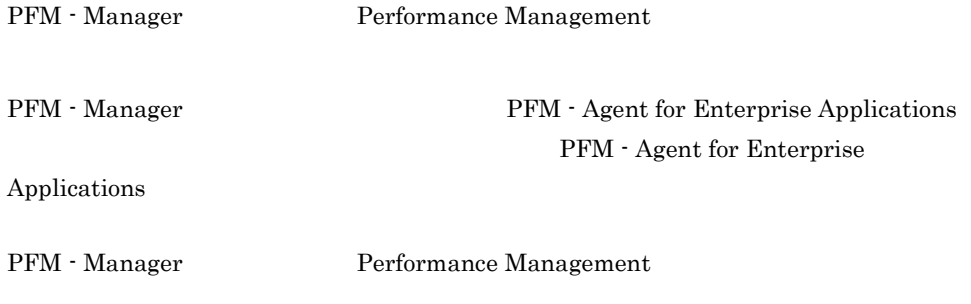

4-1 PFM - Manager The Manager RefM - Agent for Enterprise Applications

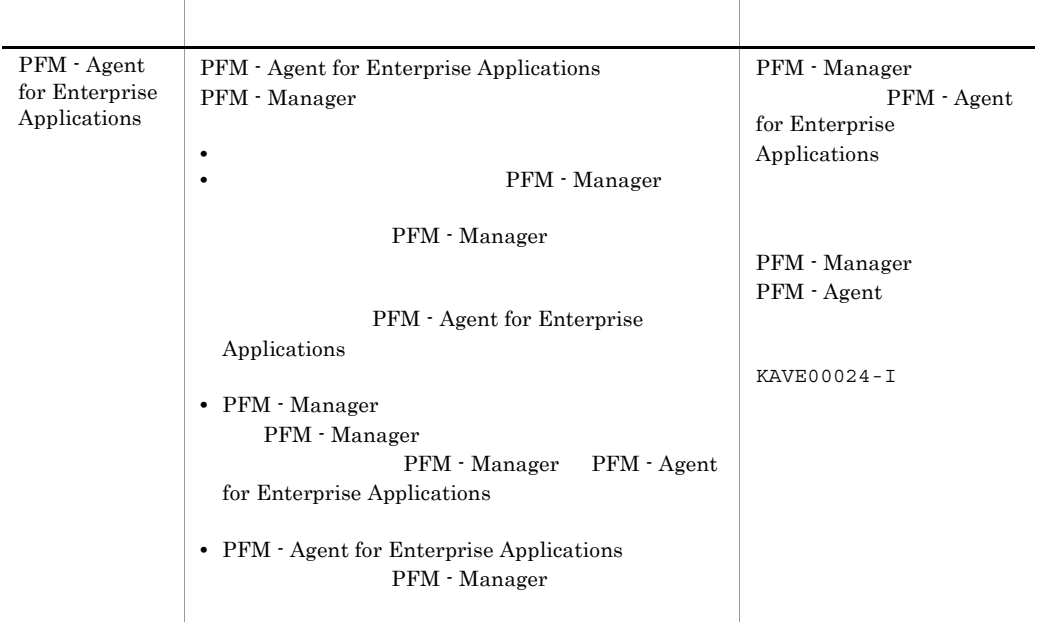

PFM - Manager

PFM - Manager

PFM - Agent for Enterprise Applications

 $JPI/$ Performance Management

## 4.3.1 SAP NetWeaver7.0 Windows

1  $\sim$ 

 $\mathsf{a}$ 

PFM - Agent for Enterprise Applications

 $\overline{\text{OS}}$ 

• Windows Server 2003 Windows Server 2008 Microsoft Quarter and American and American and American and American and American and American and American and American and American and American and American and American and American and American and American and Ameri

• *•*  $\overline{a}$   $\overline{b}$   $\overline{c}$   $\overline{c}$   $\overline{d}$   $\overline{c}$   $\overline{d}$   $\overline{c}$   $\overline{d}$   $\overline{c}$   $\overline{d}$   $\overline{d}$   $\overline{d}$   $\overline{d}$   $\overline{d}$   $\overline{d}$   $\overline{d}$   $\overline{d}$   $\overline{d}$   $\overline{d}$   $\overline{d}$   $\overline{d}$   $\overline{d}$   $\overline{d}$ 

**•** ワトソン博士でアプリケーションエラーのメッセージボックスが表示されると,

 $\overline{\text{OS}}$ 

b)物理ホスト名 • **•**  $\mathbf{z} = \mathbf{z} \cdot \mathbf{z} + \mathbf{z} \cdot \mathbf{z} + \mathbf{z} \cdot \mathbf{z} + \mathbf{z} \cdot \mathbf{z} + \mathbf{z} \cdot \mathbf{z} + \mathbf{z} \cdot \mathbf{z} + \mathbf{z} \cdot \mathbf{z} + \mathbf{z} \cdot \mathbf{z} + \mathbf{z} \cdot \mathbf{z} + \mathbf{z} \cdot \mathbf{z} + \mathbf{z} \cdot \mathbf{z} + \mathbf{z} \cdot \mathbf{z} + \mathbf{z} \cdot \mathbf{z} + \mathbf{z} \cdot \mathbf{z$  $2$ 

PFM - Agent for Enterprise Applications

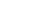

 $4-5$ 

 $4.$ 

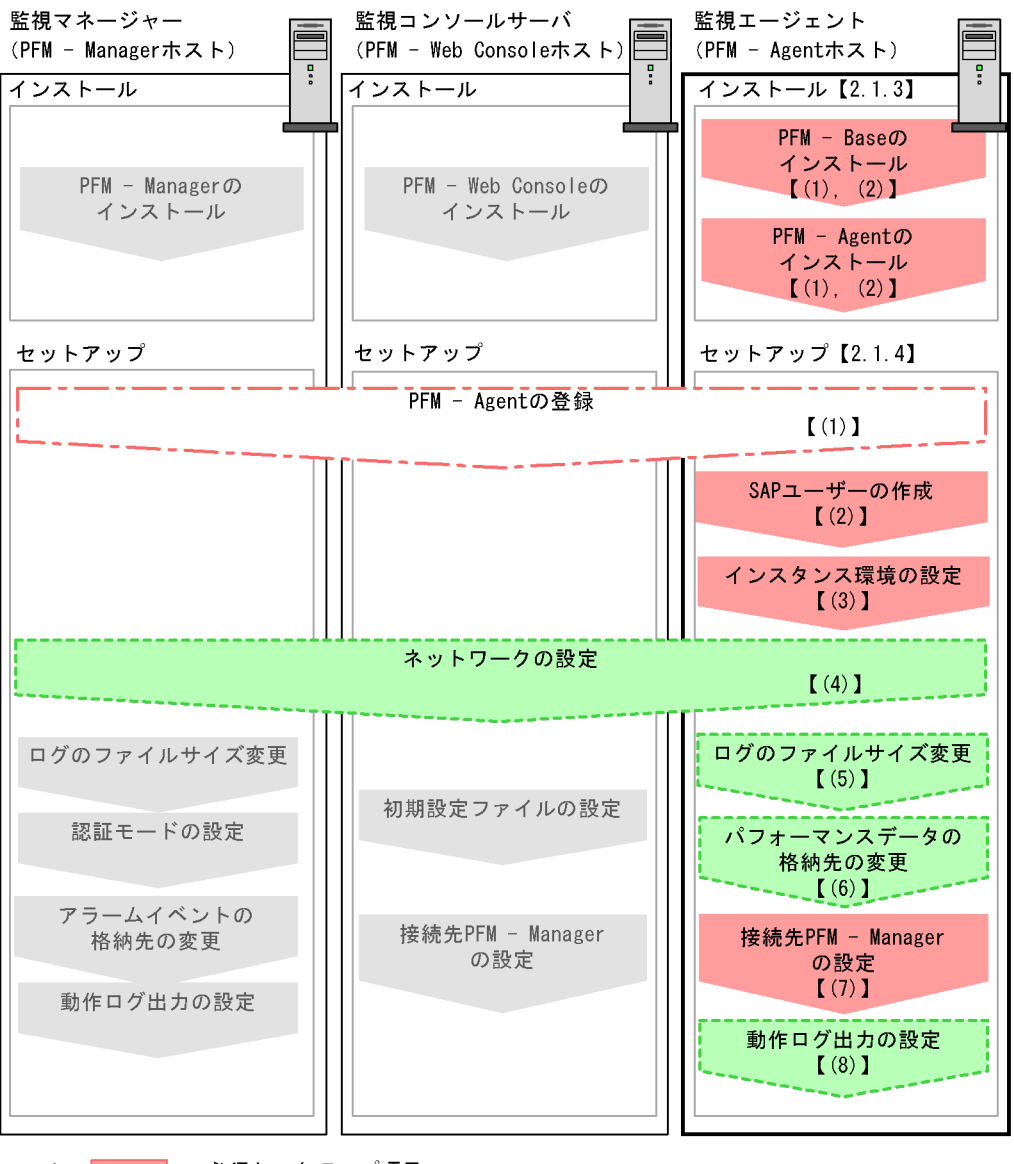

(凡例) : 必須セットアップ項目 : 場合によって必須となるセットアップ項目 : オプションのセットアップ項目 : システム構築·運用ガイドに手順が記載されている項目  $\begin{bmatrix} 1 \end{bmatrix}$ ・参照先

PFM - Manager PFM - Web Console

 $4.$ 

#### JP1/Performance Management

 $3$ 

#### PFM - Agent for Enterprise Applications

 $2.1.3$ 

4 セットアップ

PFM - Agent for Enterprise Applications SAP NetWeaver7.0

## 〈オプション〉

a PFM - Agent for Enterprise Applications

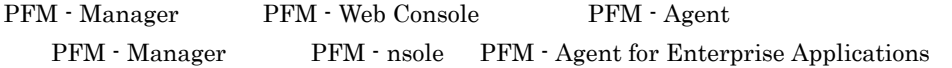

PFM - Manager 08-50 PFM - Agent

PFM - Manager

PFM - Agent

PFM - Agent for Enterprise Applications

 $\Gamma$  I  $\Gamma$  I  $\Gamma$ 

PFM - Agent

```
4-6 PFM - Agent
```
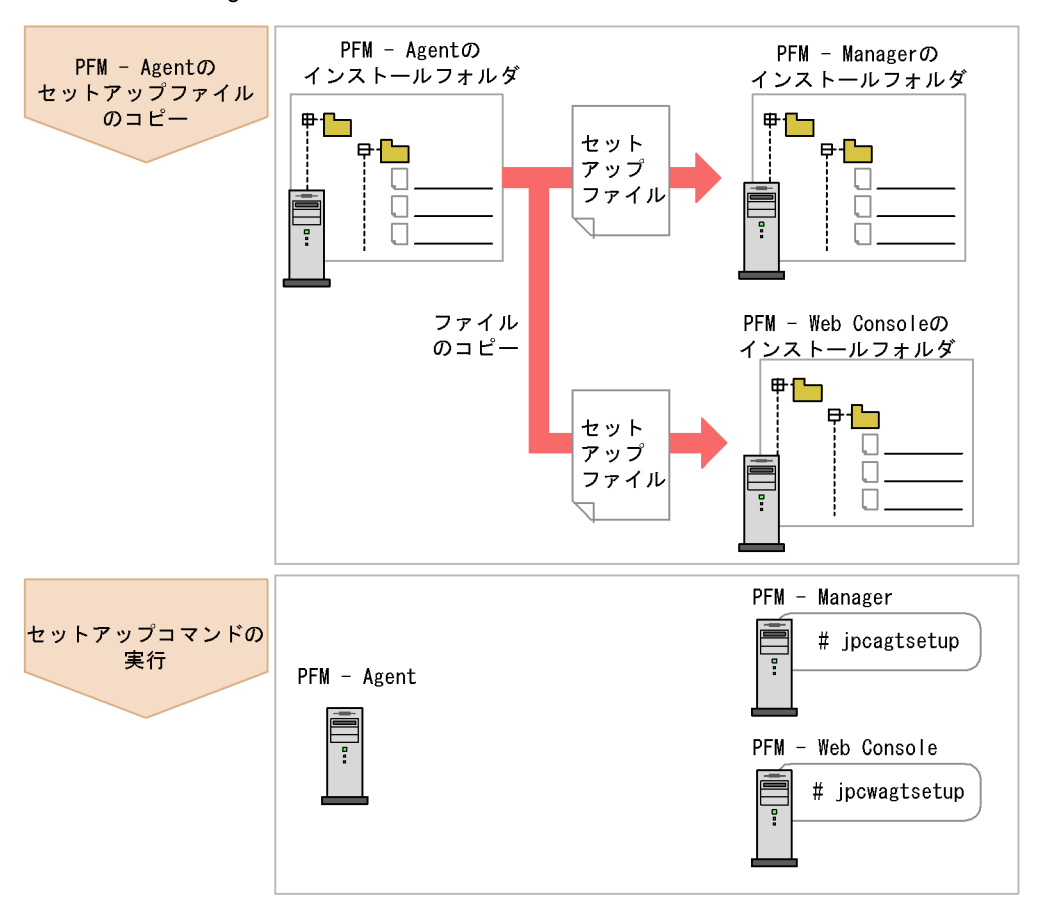

• PFM · Agent

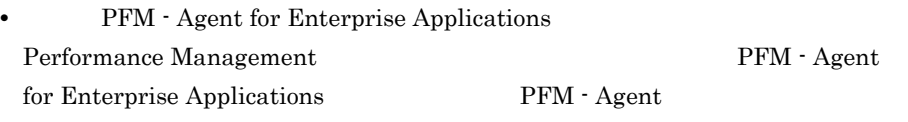

- **PFM Agent for Enterprise Applications**
- PFM Manager PFM Agent jpcconf agent setup(jpcagtsetup) KAVE05908-I

JP1/Performance Management
### PFM - Agent for Enterprise Applications

- PFM Agent for Enterprise Applications PFM - Manager PFM - Web Console
- 1. PFM Web Console
- 2. PFM Agent

### $4-2$

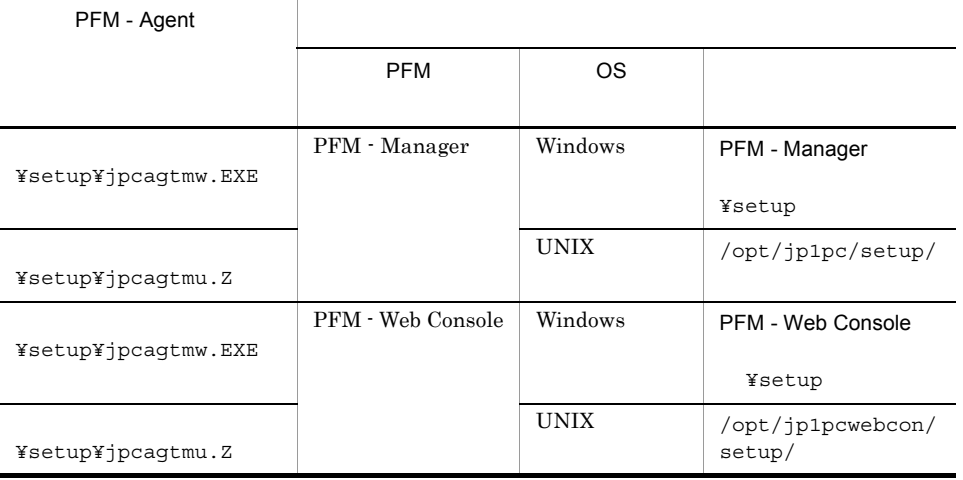

PFM - Manager

PFM - Manager PFM - Agent for Enterprise Applications

jpcconf agent setup -key EAP(jpcagtsetup agtm)

### Performance Management

jpcconf agent

setup(jpcagtsetup)

Performance Management

jpcconf agent setup(jpcagtsetup)

PFM - Manager PFM - Agent

```
PFM - Web Console
PFM - Web Console PFM - Agent for Enterprise Applications
jpcwagtsetup
PFM - Web Console PFM - Agent
b PFM - Agent for Enterprise Applications SAP
PFM - Agent for Enterprise Applications
SAP RFC SAPPFM - Agent for Enterprise
Applications SAP
SAP SAPPFM - Agent for Enterprise Applications SAP
• Dialog
• System
• Communication
• • Service
SAP (0 9) (a z, A Z)
 ! @ $ % & / ( ) = ? ' ` * + ~ # - _ . : { [ ] } < > |
• • RFC S_RFC
• • S_XMI_PROD
各権限の値として,次の表に示す値またはすべての項目に「*」を指定したビルトイン権
```
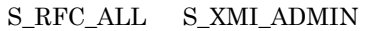

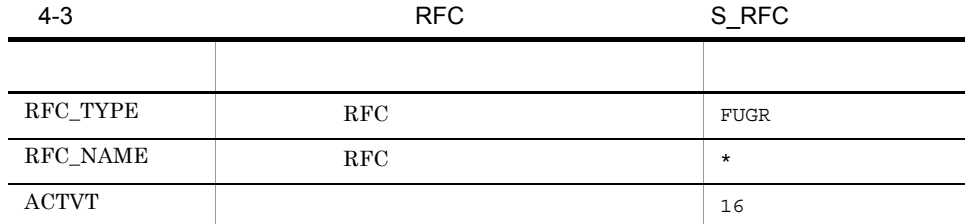

4-4 S\_XMI\_PROD

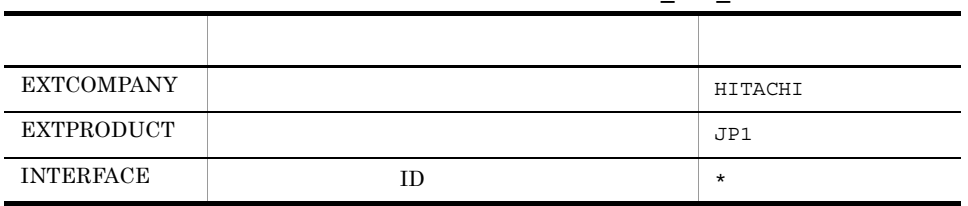

c) インスタンス

PFM - Agent for Enterprise Applications SAP

 ${\rm PFM}$  - Agent

 $SAP$ 

 $SAP$ 

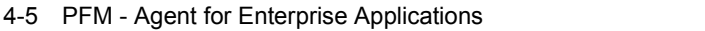

<span id="page-146-0"></span>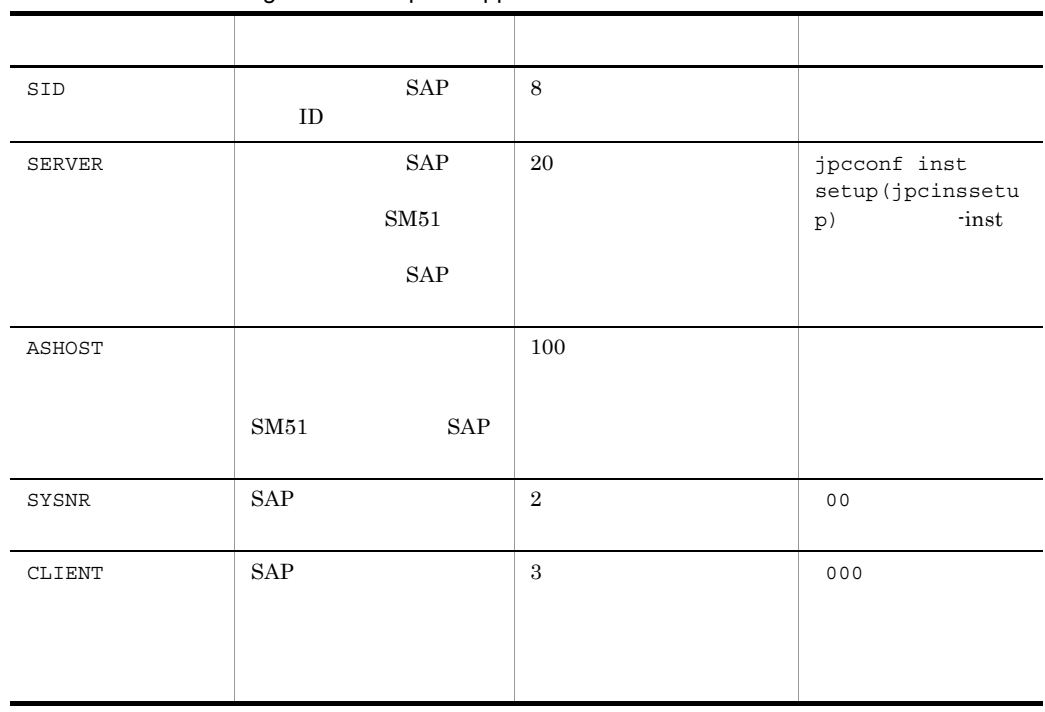

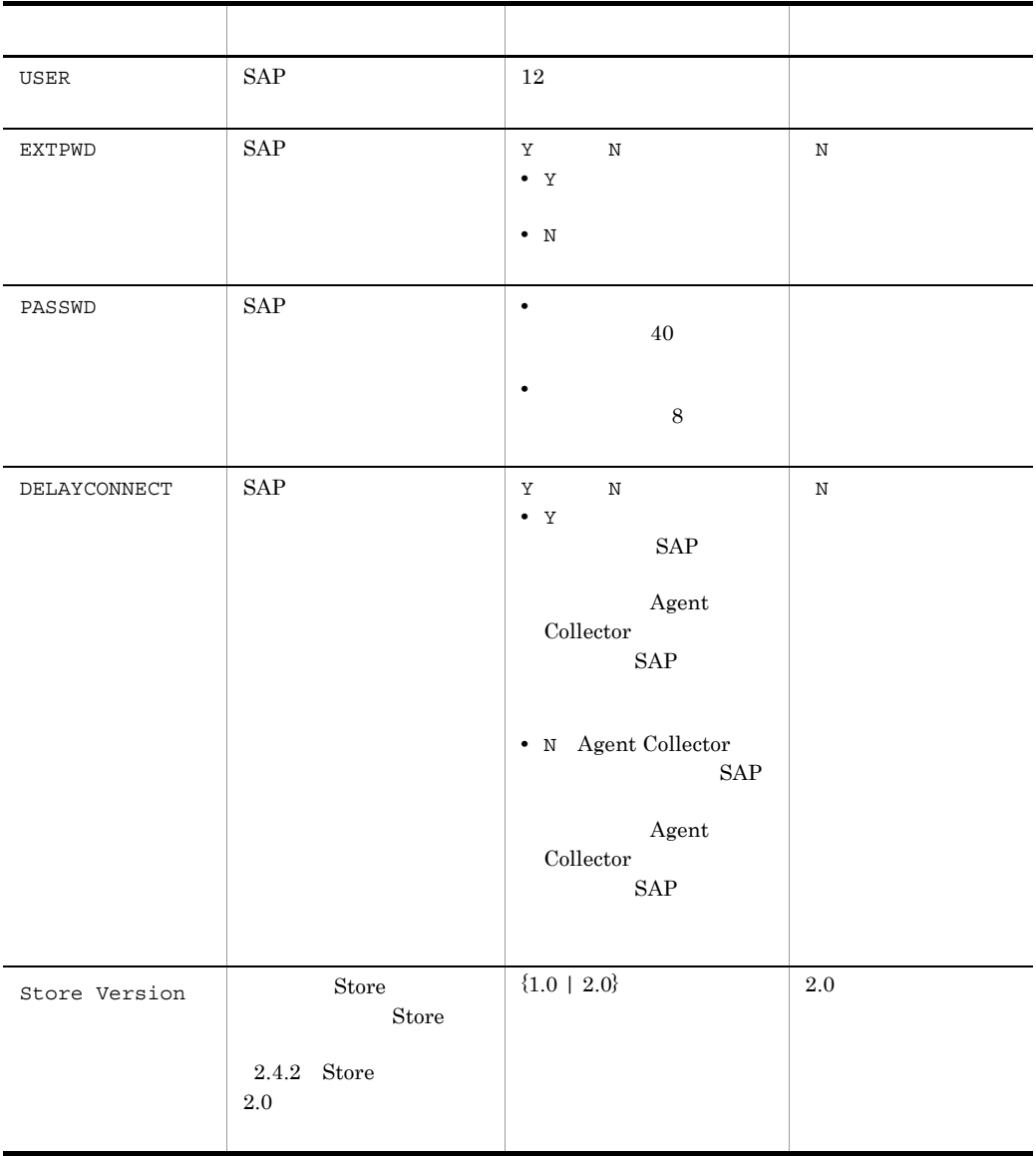

 $($   $)$ 

PFM - Agent for Enterprise Applications PFM - Base PFM - Manager 08-10

**PFM** - Agent for Enterprise

Applications

 $4.$ 

jpcconf inst setup(jpcinssetup)

1. the contraction of the state instance in the state in the state in the state in the state in the state in the state in the state in the state in the state in the state in the state in the state in the state in the state

setup(jpcinssetup)

PFM - Agent for Enterprise Applications

 $o246$ bci\_SD5\_00

jpcconf inst setup -key EAP -inst o246bci\_SD5\_00(jpcinssetup agtm  $-$ inst  $o246$ bci SD5 $00$ )

PFM - Agent for Enterprise Applications

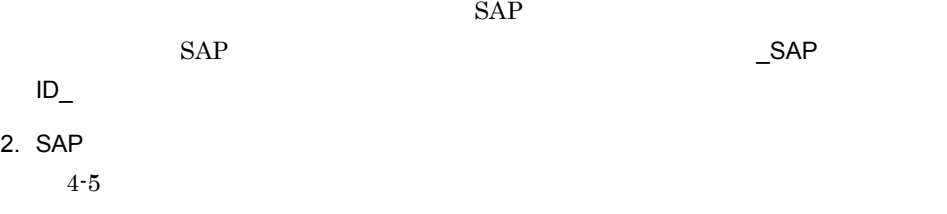

• **•** *•*  $\frac{1}{2}$  **\***  $\frac{1}{2}$  **\***

 $4-6$ 

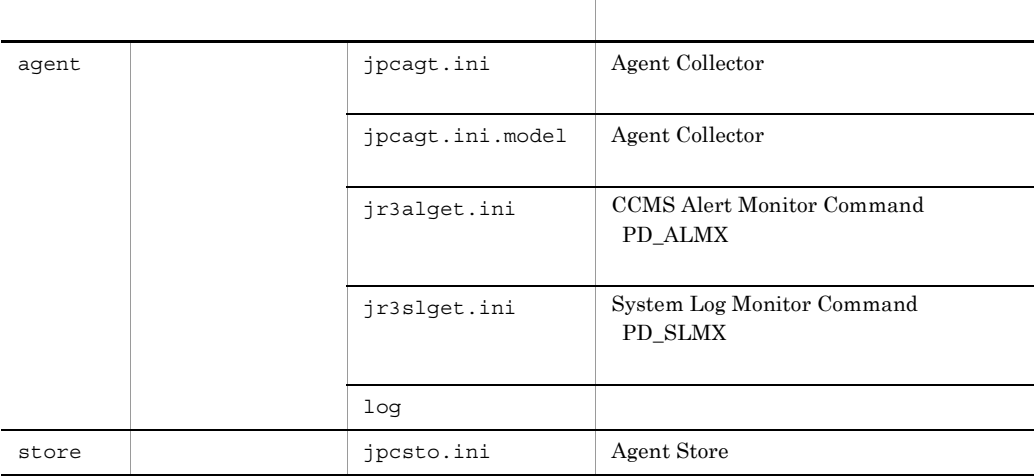

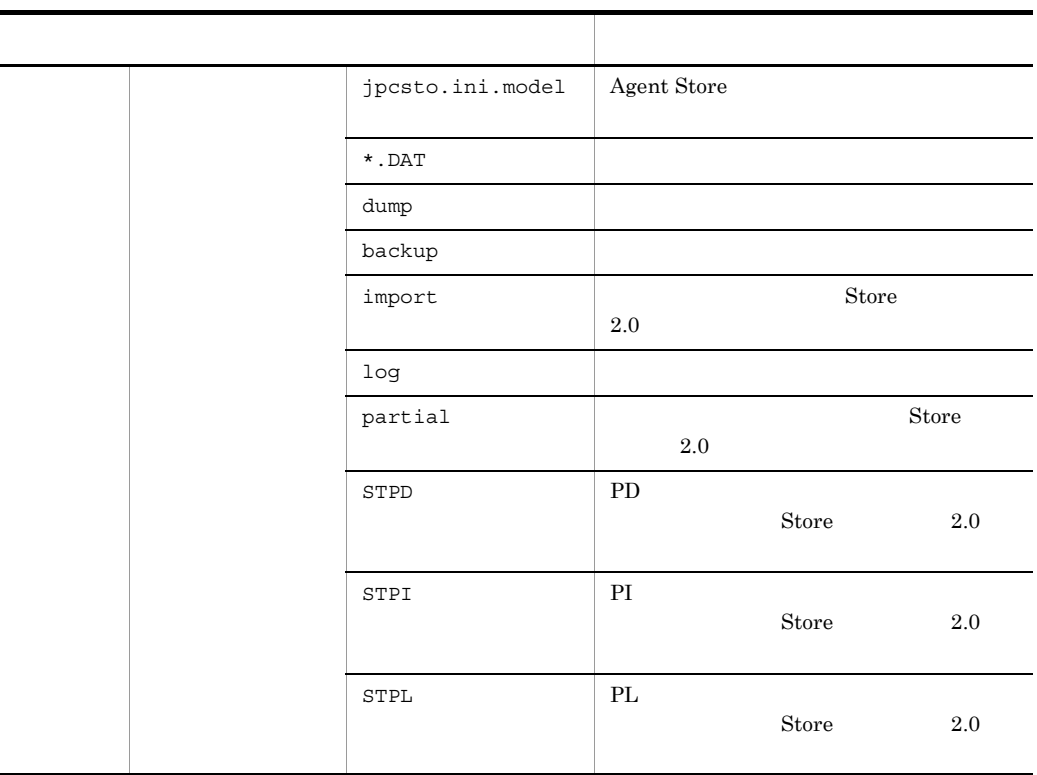

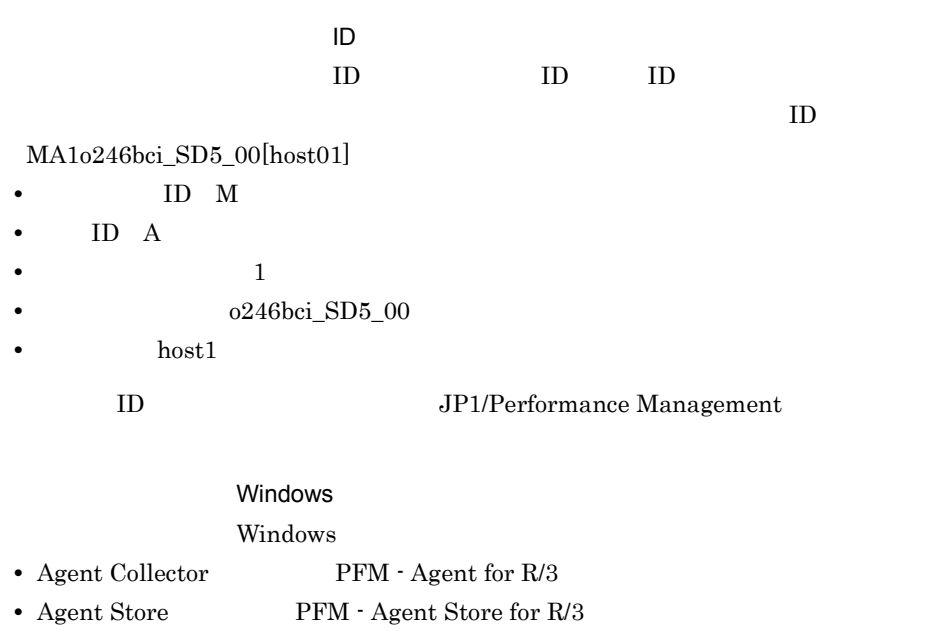

Windows Management , Windows , Windows , Windows , Windows , Windows , Windows , Windows , Windows , Windows , Windows , Windows , Windows , Windows , Windows , Windows , Windows , Windows , Windows , Windows , Windows , W

Performance Management

JP1/Performance Management

 $2,048$   $2$ 

JP1/Performance Management

PFM - Agent for Enterprise Applications

121

Performance Management

〈オプション〉

d)ネットワークの設定

IP アドレスを設定する Performance Management LAN <u>IP Jpchosts</u> IP *ipchosts* Performance Management

JP1/Performance Management

Performance Management

e) in the contract of the contract of the contract of the contract of the contract of the contract of the contract of the contract of the contract of the contract of the contract of the contract of the contract of the cont

f)  $\blacksquare$ 

保存先 フォルダ名 ¥agtm¥store¥  $\ddot{\mathbf{x}}$ 

〈オプション〉

〈オプション〉

Performance Management Performance Management

 $4.$ 

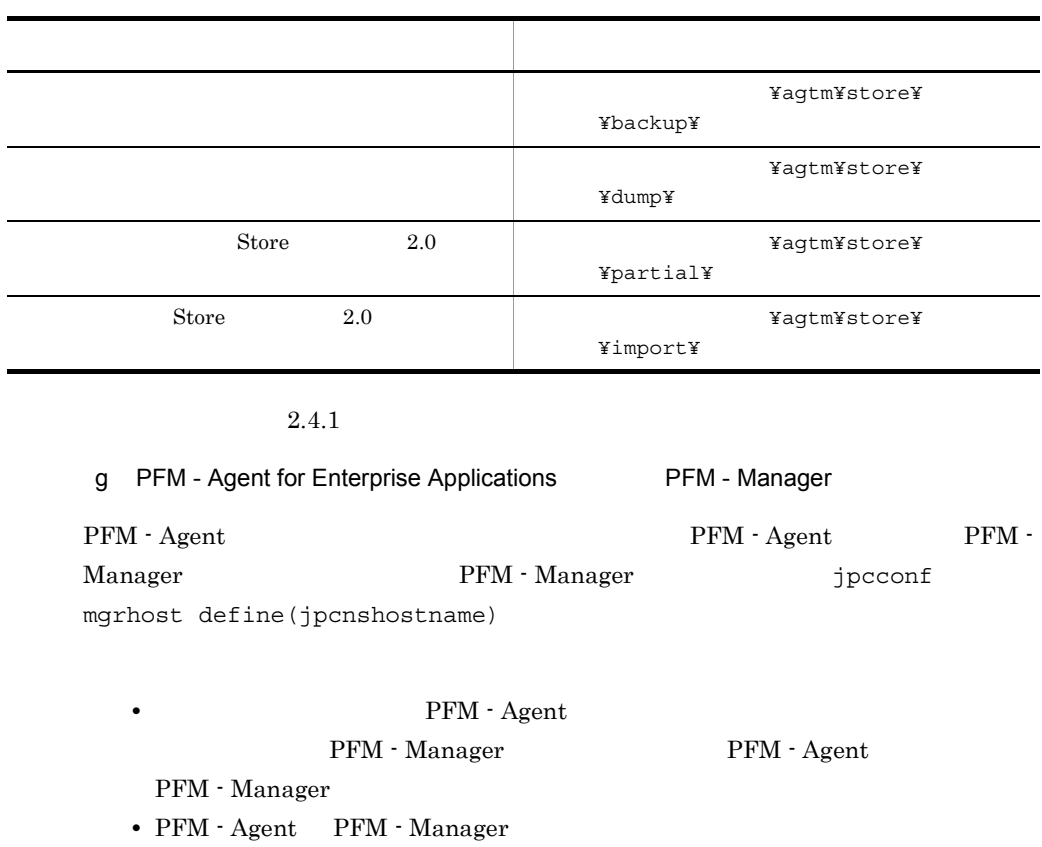

PFM - Manager PFM - Manager

PFM - Manager PFM - Manager

1. Performance Management

Performance Management

JP1/Performance Management

jpcconf mgrhost define(jpcnshostname) Performance Management

2. PFM - Manager the manager that is performed that the set of manager  $i$ 

define(jpcnshostname)

PFM - Manager host01

jpcconf mgrhost -host host01(jpcnshostname -s host01)

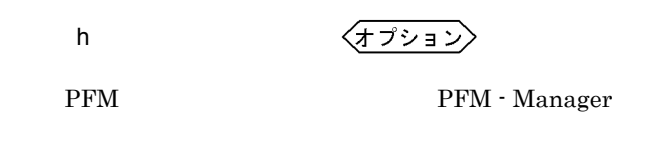

 $\mathbf{J}$ 

### 4.3.2 SAP NetWeaver7.0 UNIX

1  $\sim$ 

a)前提条件

### PFM - Agent for Enterprise Applications

b)クラスタシステム **•** クラスタシステムがクラスタソフトによって制御されていること。 c<sub>)</sub>  $\sim$  0.000  $\sim$  0.000  $\sim$  0.000  $\sim$  0.000  $\sim$  0.000  $\sim$  0.000  $\sim$  0.000  $\sim$  0.000  $\sim$  0.000  $\sim$  0.000  $\sim$  0.000  $\sim$  0.000  $\sim$  0.000  $\sim$  0.000  $\sim$  0.000  $\sim$  0.000  $\sim$  0.000  $\sim$  0.000  $\sim$  0.000  $\sim$  0.0 • **•**  $\mathbf{z} = \mathbf{z} \cdot \mathbf{z} + \mathbf{z} \cdot \mathbf{z} + \mathbf{z} \cdot \mathbf{z} + \mathbf{z} \cdot \mathbf{z} + \mathbf{z} \cdot \mathbf{z} + \mathbf{z} \cdot \mathbf{z} + \mathbf{z} \cdot \mathbf{z} + \mathbf{z} \cdot \mathbf{z} + \mathbf{z} \cdot \mathbf{z} + \mathbf{z} \cdot \mathbf{z} + \mathbf{z} \cdot \mathbf{z} + \mathbf{z} \cdot \mathbf{z} + \mathbf{z} \cdot \mathbf{z} + \mathbf{z} \cdot \mathbf{z$  $2$ 

PFM - Agent for Enterprise Applications

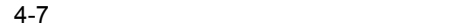

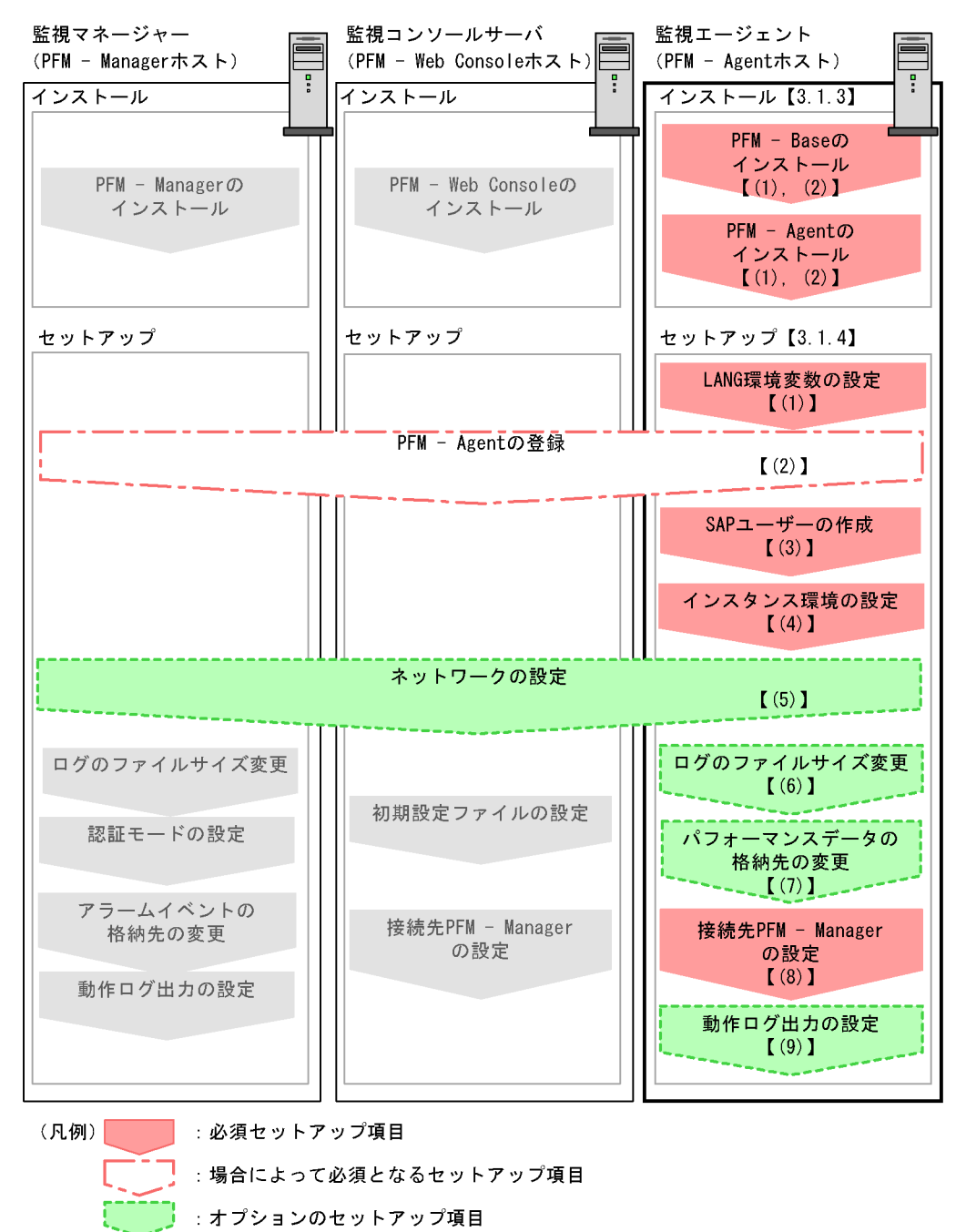

- :システム構築・運用ガイドに手順が記載されている項目
- $\begin{bmatrix} 1 \end{bmatrix}$ 参照先

PFM - Manager PFM - Web Console

### JP1/Performance Management

 $3 \overline{3}$ 

PFM - Agent for Enterprise Applications

 $2.1.3$ 

4 セットアップ

PFM - Agent for Enterprise Applications

### $\left\langle \frac{1}{2} \frac{1}{2} \frac{1}{2} \frac{1}{2} \frac{1}{2} \right\rangle$

a LANG

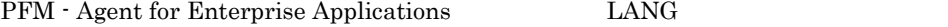

 $\rm{LANG}$ 

### $\text{LANG}$

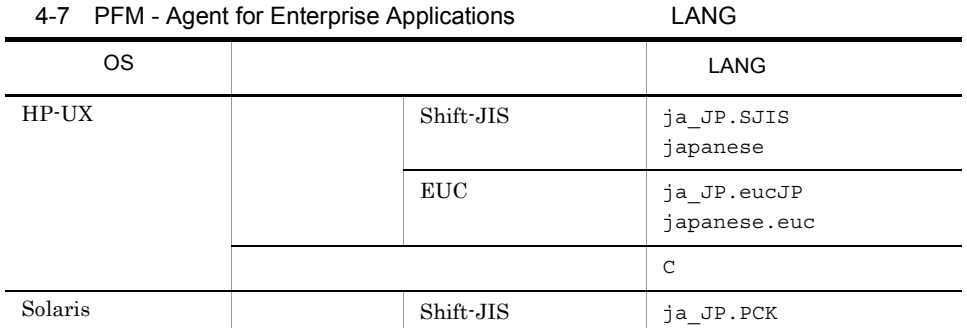

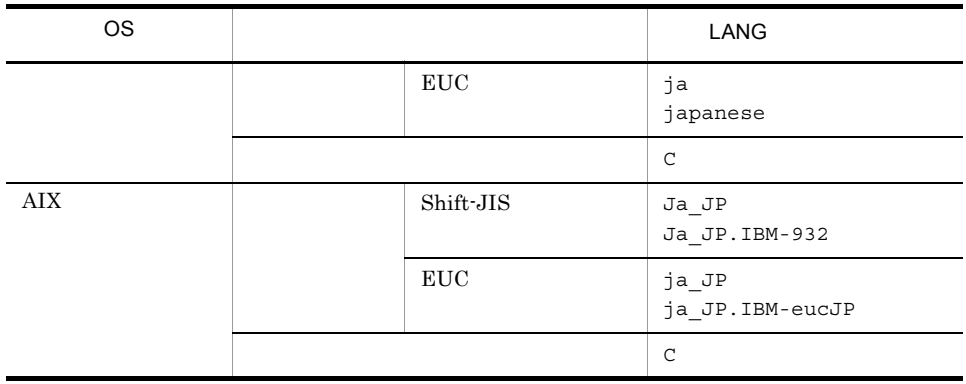

### b PFM - Agent for Enterprise Applications

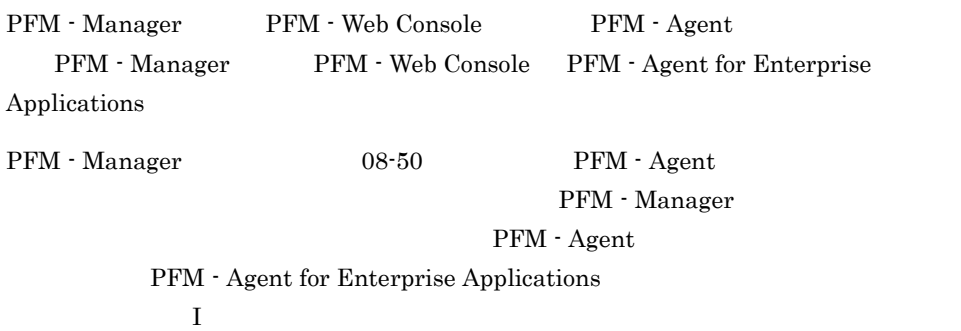

 $PFM - Agent$ 

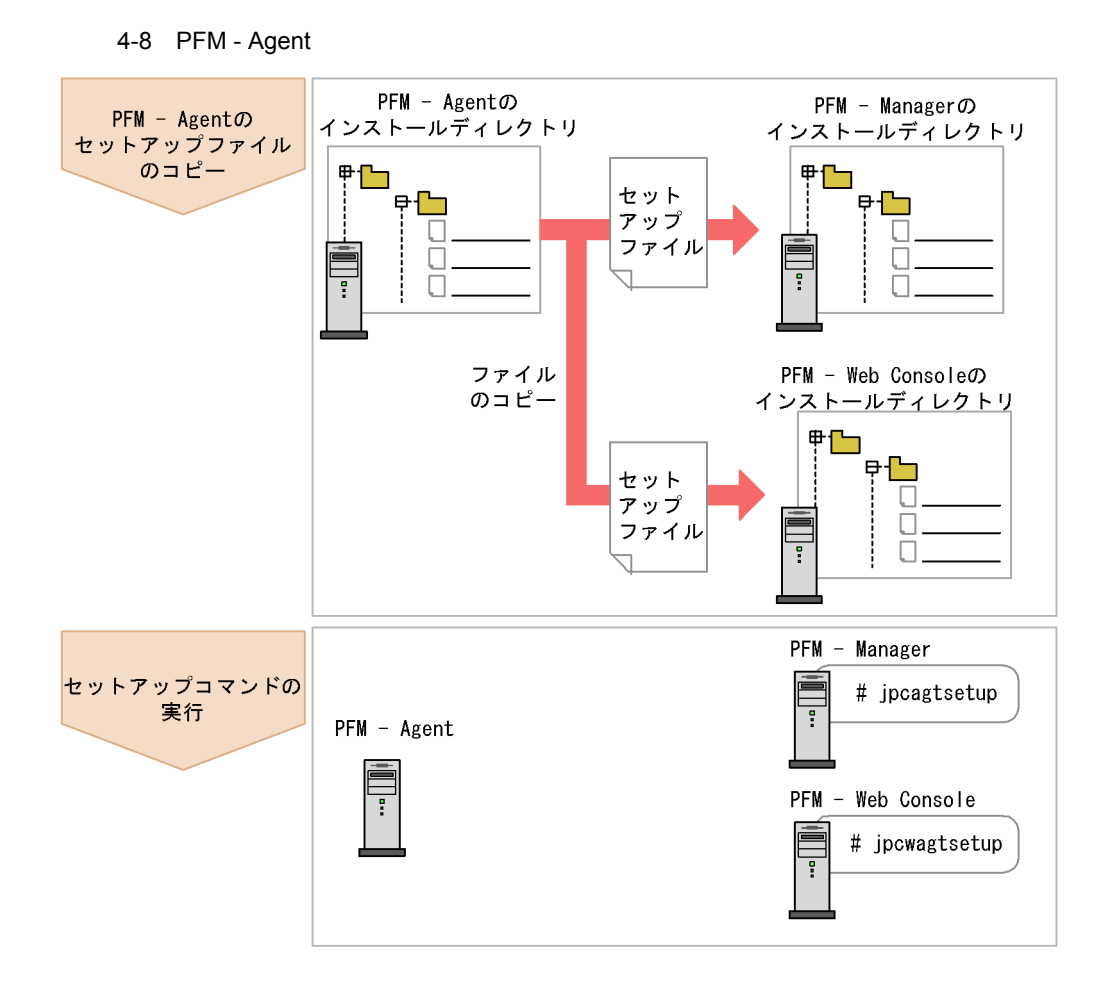

• PFM · Agent

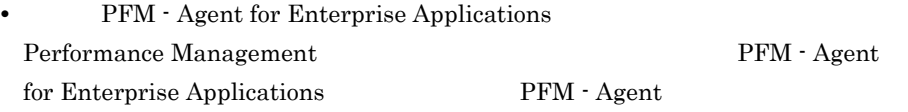

• **• PFM - Agent for Enterprise Applications** 

• PFM - Manager PFM - Agent jpcconf agent setup(jpcagtsetup) KAVE05908-I

JP1/Performance Management

### PFM - Agent for Enterprise Applications

### PFM - Agent for Enterprise Applications

PFM - Manager PFM - Web Console

### 1. PFM - Web Console

### 2. PFM - Agent

### $4-8$

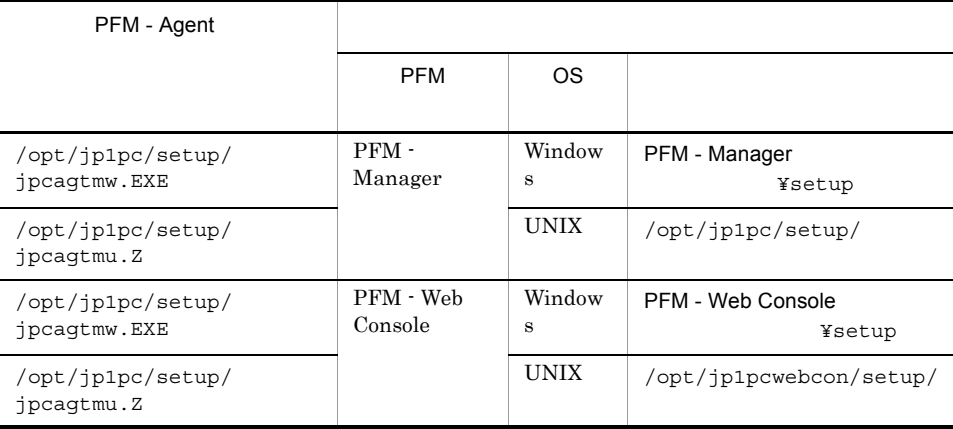

### PFM - Manager

PFM - Manager PFM - Agent for Enterprise Applications

jpcconf agent setup -key EAP(jpcagtsetup agtm)

Performance Management

jpcconf agent

setup(jpcagtsetup)

Performance Management

jpcconf agent setup(jpcagtsetup)

PFM - Manager PFM - Agent

PFM - Web Console

PFM - Web Console PFM - Agent for Enterprise Applications

jpcwagtsetup

PFM - Web Console PFM - Agent

c PFM - Agent for Enterprise Applications SAP PFM - Agent for Enterprise Applications  $SAP$   $RFC$   $SAP$ PFM - Agent for Enterprise Applications SAP

 $SAP$   $SAP$ 

PFM - Agent for Enterprise Applications SAP

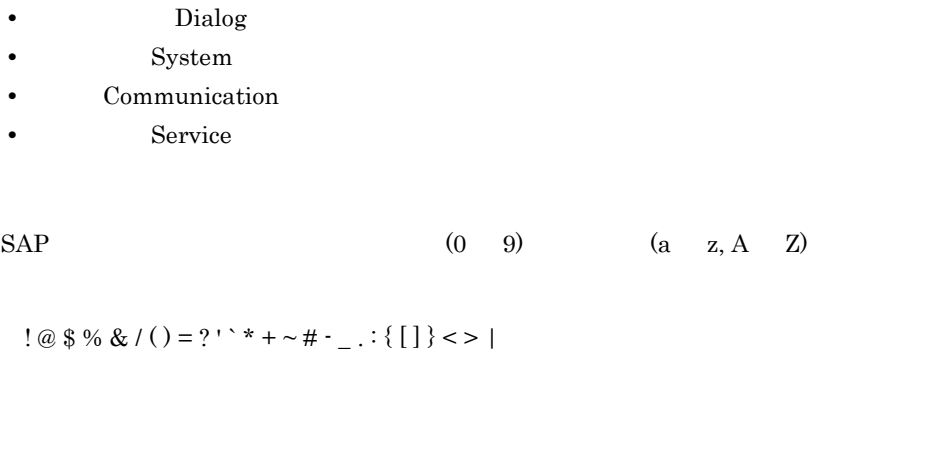

• **•** RFC **S\_RFC** • **•** S\_XMI\_PROD 各権限の値として,次の表に示す値またはすべての項目に「\*」を指定したビルトイン権

 ${\bf S\_RFC\_ALL} \quad {\bf S\_XML\_ADMIN}$ 

 $4.$ 

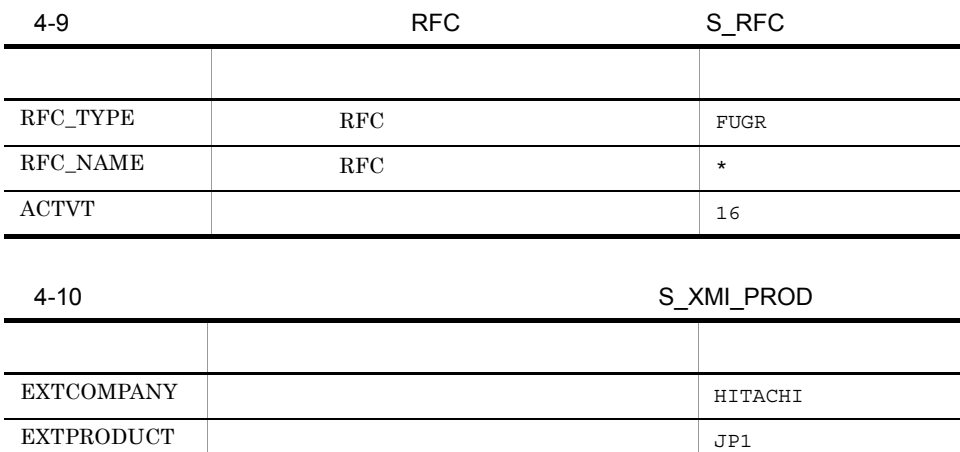

d)インスタンス環境の設定

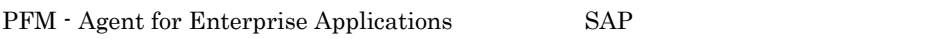

 $\begin{tabular}{c|c|c|c} \multicolumn{1}{c|}{\textbf{INTERFACE}} & \multicolumn{1}{c|}{\textbf{I}} & \multicolumn{1}{c|}{\textbf{I}} \\ \multicolumn{1}{c|}{\textbf{I}} & \multicolumn{1}{c|}{\textbf{I}} & \multicolumn{1}{c|}{\textbf{I}} & \multicolumn{1}{c|}{\textbf{I}} \\ \multicolumn{1}{c|}{\textbf{I}} & \multicolumn{1}{c|}{\textbf{I}} & \multicolumn{1}{c|}{\textbf{I}} & \multicolumn{1}{c|}{\textbf{I}} \\ \multicolumn{1}{c|}{\textbf{I}} &$ 

PFM - Agent

 $SAP$  $SAP$ 

4-11 PFM - Agent for Enterprise Applications

<span id="page-159-0"></span>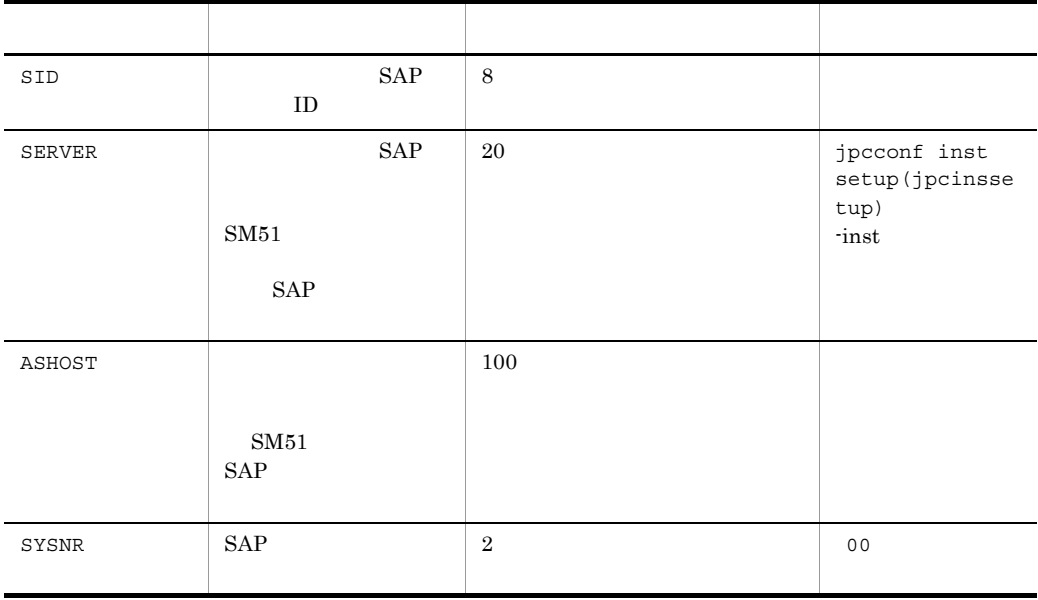

 $($   $)$ 

PFM - Agent for Enterprise Applications PFM - Base PFM - Manager 08-10

**•** インスタンス環境を設定していない場合,PFM - Agent for Enterprise

Applications

 $4.$ 

jpcconf inst setup(jpcinssetup)

1. the contraction of the state of the state instance instance in the state in the state in the state in the state in the state in the state in the state in the state in the state in the state in the state in the state in

setup(jpcinssetup)

PFM - Agent for Enterprise Applications o246bci\_SD5\_00

jpcconf inst setup -key EAP -inst o246bci\_SD5\_00(jpcinssetup agtm  $-$ inst  $o246$ bci SD5 $00$ )

PFM - Agent for Enterprise Applications

 $SAP$ 

 $SAP$   $\begin{array}{ccc} SAP \end{array}$ 

- $ID$   $\Box$
- 2. SAP

 $4-11$ 

•  $\sqrt{opt/jp1pc/agt}$ 

 $4-12$   $4-12$ 

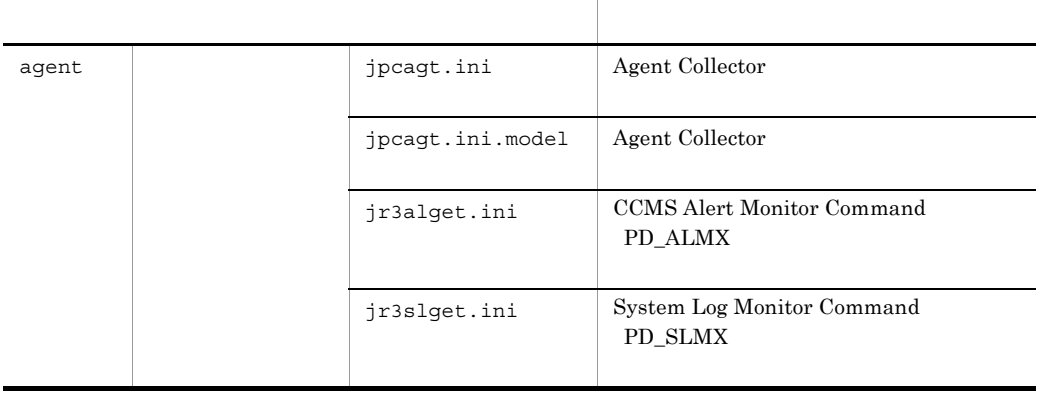

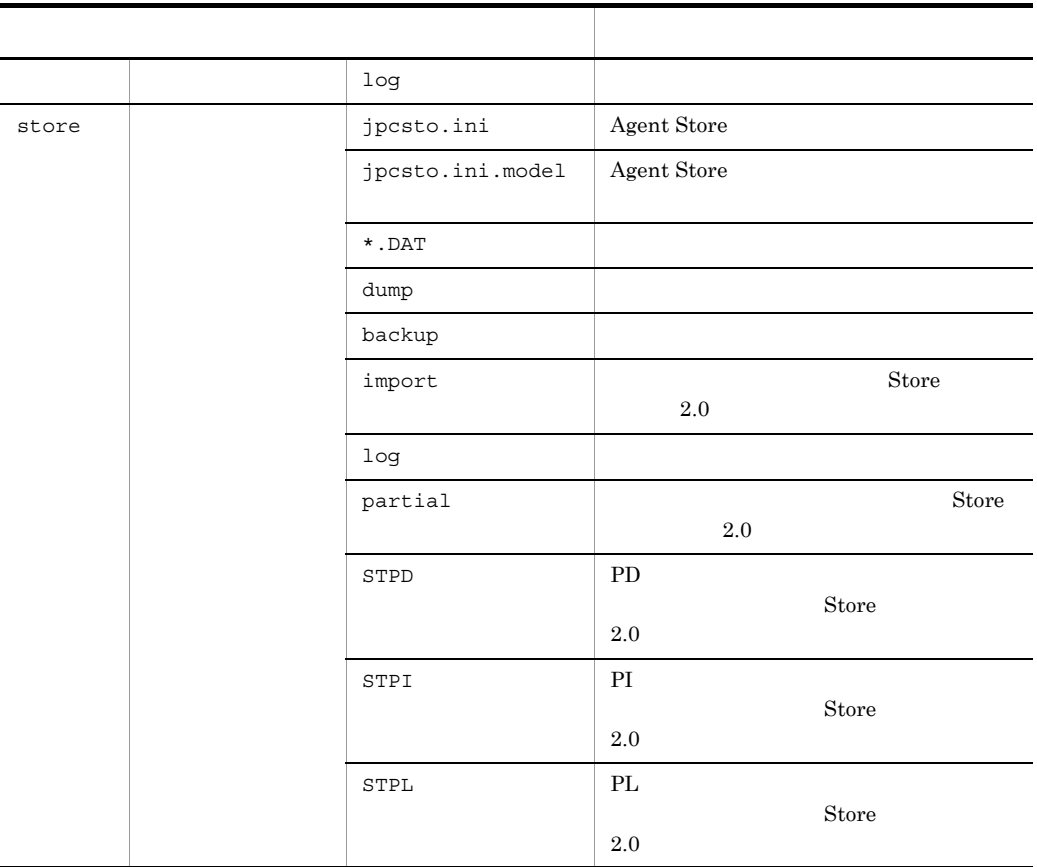

インスタンス環境のサービス ID インスタンス環境のサービス ID は,プロダクト ID,機能 ID,インスタンス番号,イ  $ID$ MA1o246bci\_SD5\_00[host01] • **ID** M • ID A • 1 •  $o246\text{bci\_SD5\_00}$ • host1 ID JP1/Performance Management

 $\langle \overline{\overline{f} \overline{\overline{f} \overline{f} \overline{f}} \rangle}$ e) and the property of the property of the property of the property of the property of the property of the property of the property of the property of the property of the property of the property of the property of the pro

Performance Management

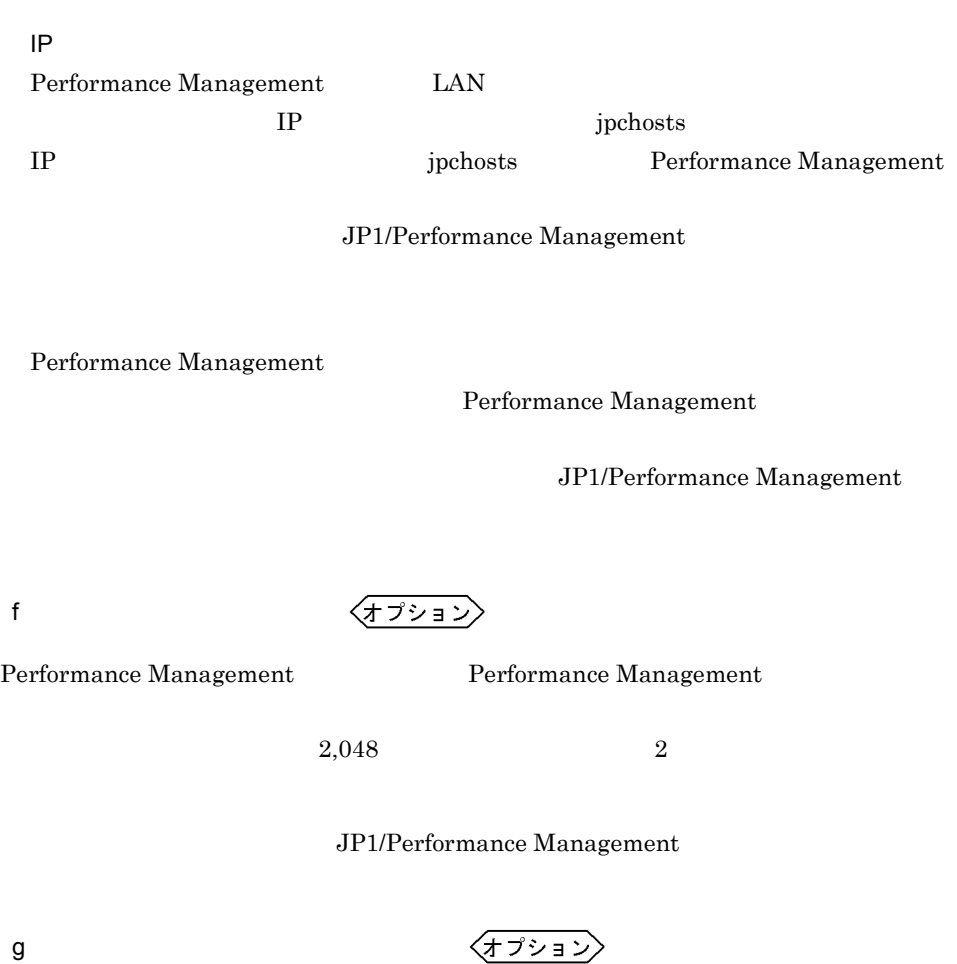

PFM - Agent for Enterprise Applications

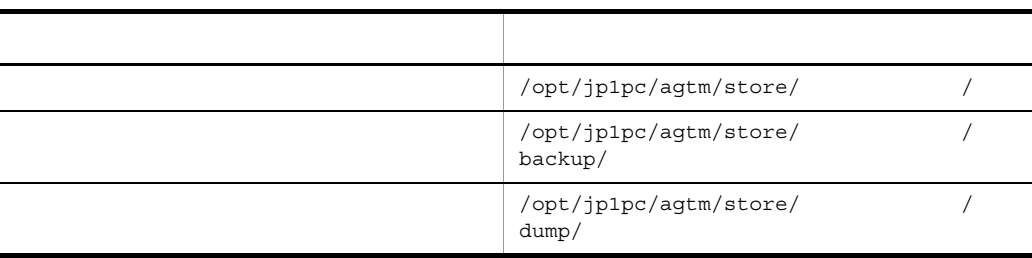

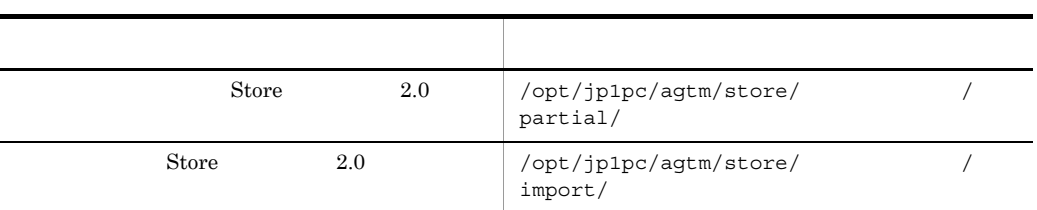

### $3.4.1$

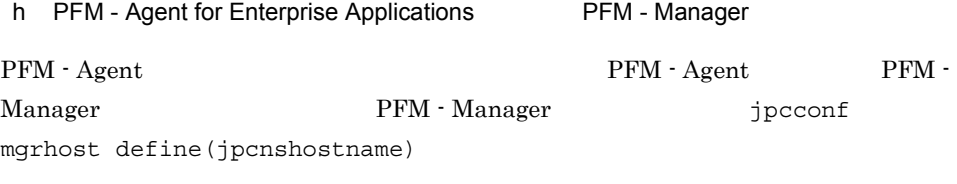

### • **• PFM - Agent**

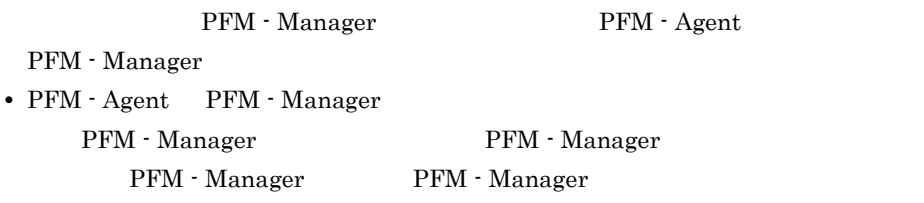

1. Performance Management

Performance Management

 $4.$ 

### JP1/Performance Management

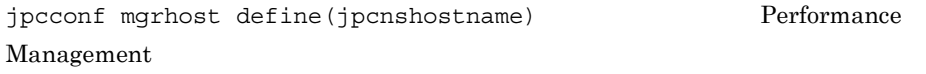

2. **PFM - Manager**  The Second mathematic state in the set of the PFM - Manager  $\frac{1}{2}$ define(jpcnshostname) PFM - Manager host01

jpcconf mgrhost -host host01(jpcnshostname -s host01)

 $\left\langle \frac{\partial}{\partial t} \frac{\partial}{\partial \rho} \frac{\partial}{\partial \rho} \right\rangle$ 

i) 動作ログ出力の設定

PFM PFM - Manager

### $J$

### 4.3.3 SAP NetWeaver2004 Windows

## 1  $\sim$

a)前提条件

### PFM - Agent for Enterprise Applications

### **•** クラスタシステムがクラスタソフトによって制御されていること。 **• PFM - Agent for Enterprise Applications** PFM - Agent for

• **•** <u>• *Properties*  $\mathbf{r}$ </u>  $\mathbf{r}$   $\mathbf{r}$ 

Enterprise Applications SAP

 $\overline{\text{OS}}$ 

• Windows Server 2003 Microsoft

 $\overline{\text{OS}}$ 

**•** 共有ディスクが,各ノードに物理的に Fibre Channel SCSI で接続されていること。

• **•** "  $\frac{1}{\sqrt{2\pi}}$  ,  $\frac{1}{\sqrt{2\pi}}$  ,  $\frac{1}{\sqrt{2\pi}}$  ,  $\frac{1}{\sqrt{2\pi}}$  ,  $\frac{1}{\sqrt{2\pi}}$  ,  $\frac{1}{\sqrt{2\pi}}$  ,  $\frac{1}{\sqrt{2\pi}}$  ,  $\frac{1}{\sqrt{2\pi}}$  ,  $\frac{1}{\sqrt{2\pi}}$  ,  $\frac{1}{\sqrt{2\pi}}$  ,  $\frac{1}{\sqrt{2\pi}}$  ,  $\frac{1}{\sqrt{2\pi}}$  ,  $\frac{1}{\sqrt{2$ 

• **•** The state of the state of the state of the state of the state of the state of the state of the state of the state of the state of the state of the state of the state of the state of the state of the state of the stat

Performance Management

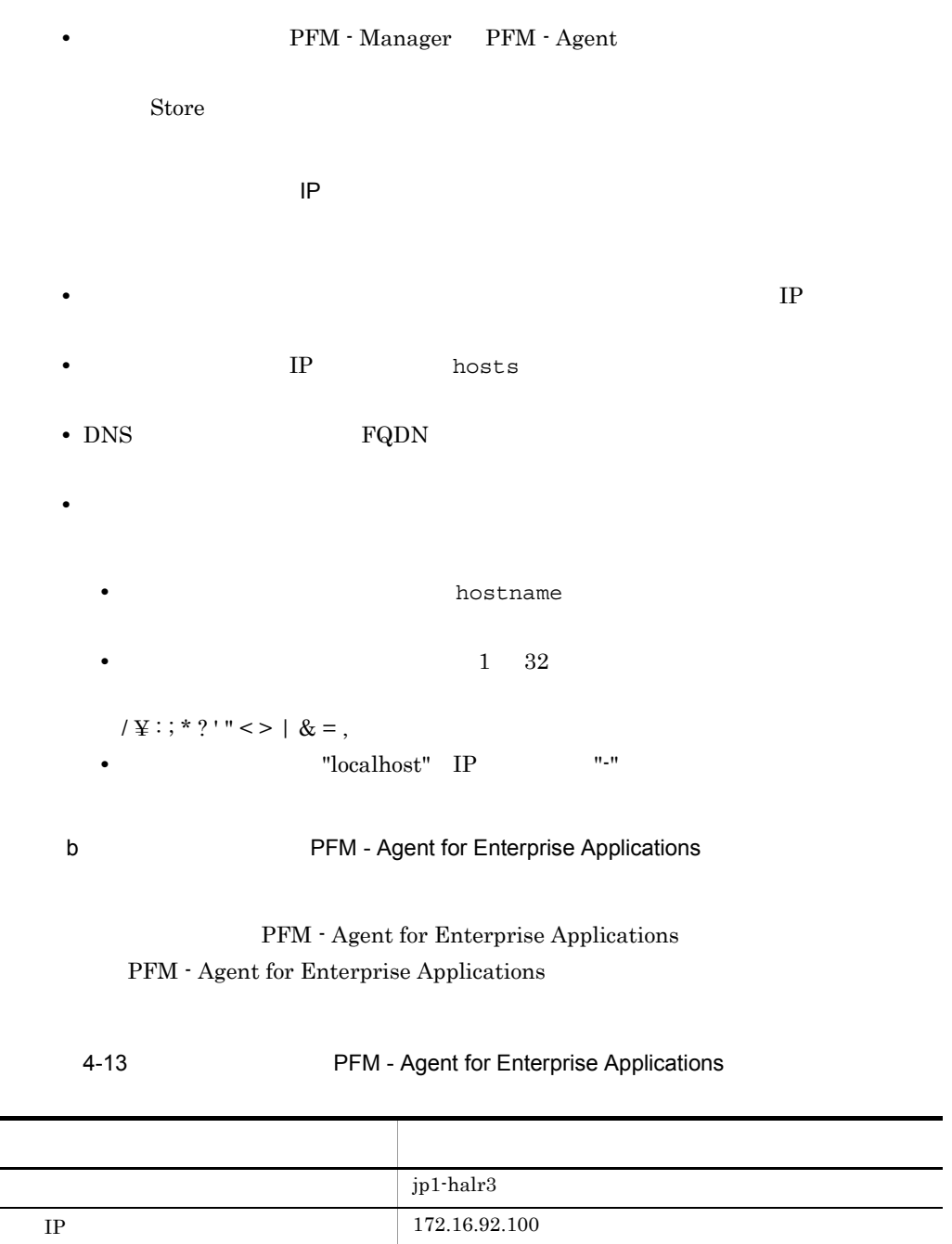

 $S:Yjpl$ 

Performance Management

### c PFM - Agent for Enterprise Applications

PFM - Agent for Enterprise Applications PFM - Agent for Enterprise Applications

PFM - Agent for Enterprise Applications PFM - Agent for Enterprise Applications

PFM - Agent for Enterprise Applications SAP

• PFM - Agent for Enterprise Applications

• PFM - Agent for Enterprise Applications

 $\mathsf d$ 

PFM - Agent for Enterprise Applications

 $2$ 

PFM - Agent for Enterprise Applications

### 4-9 *PFM - Agent for Enterprise Applications* Windows

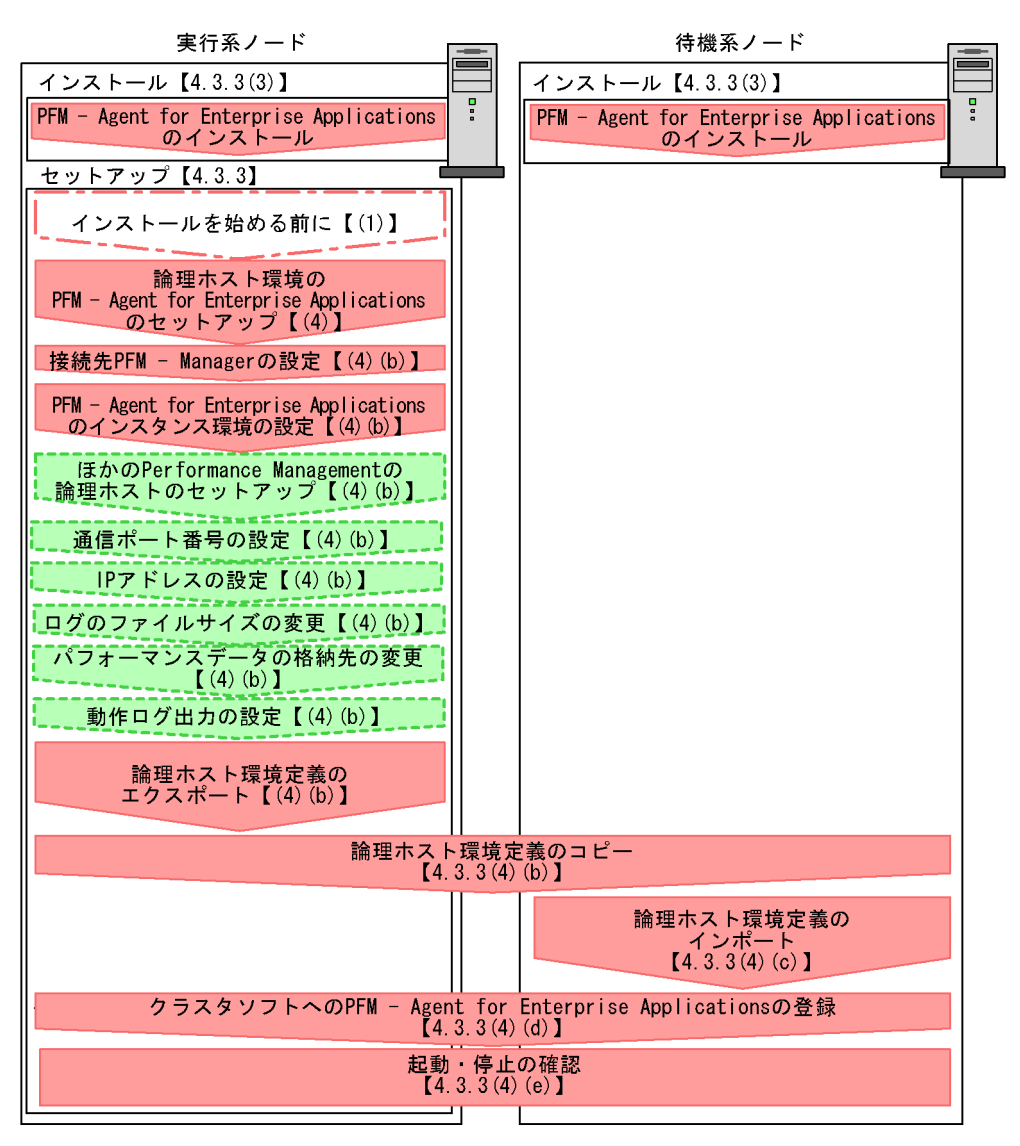

### (凡例)

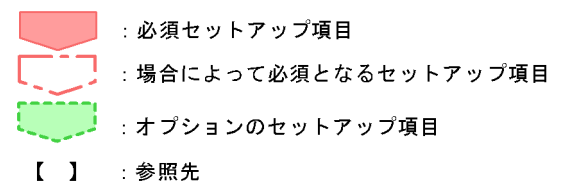

注※ PFM - ManagerおよびPFM - Web Consoleのノードで実行します。

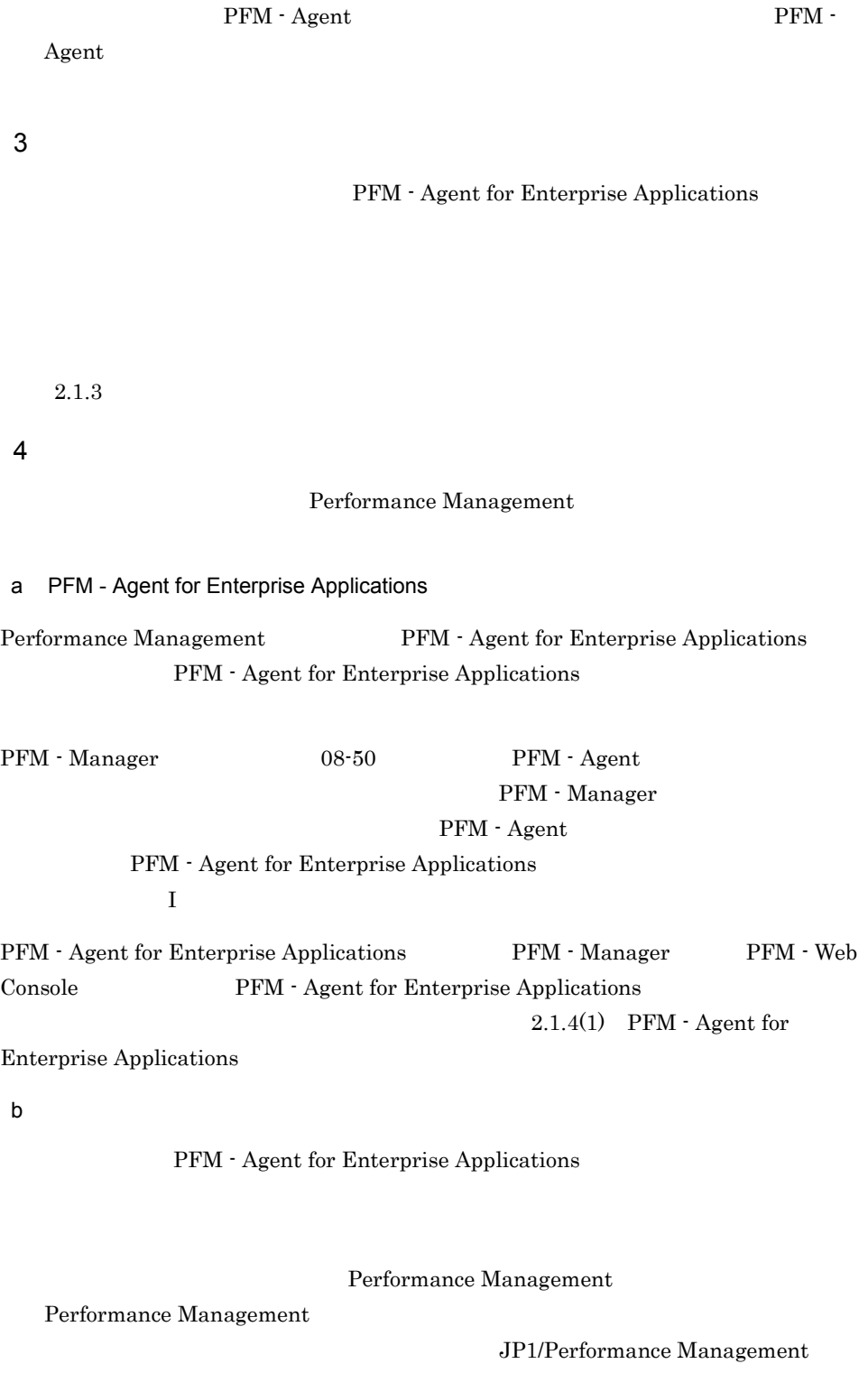

### Performance Management

PFM - Agent for Enterprise Applications

jpcconf ha setup(jpchasetup create)

1. jpcconf ha setup(jpchasetup create) The Seam of PFM - Agent for Enterprise Applications

jpcconf ha setup -key EAP -lhost jp1-halr3 -d S:¥jp1(jpchasetup create agtm -lhost jp1-halr3 -d S:¥jp1)

 $\tt DNS$ 

-lhost jp1-halr3

 $-d$ -d S:\jp1 S:\jp1\jp1pc

2. jpcconf ha list(jpchasetup list)

jpcconf ha list -key all(jpchasetup list all)

### PFM - Manager

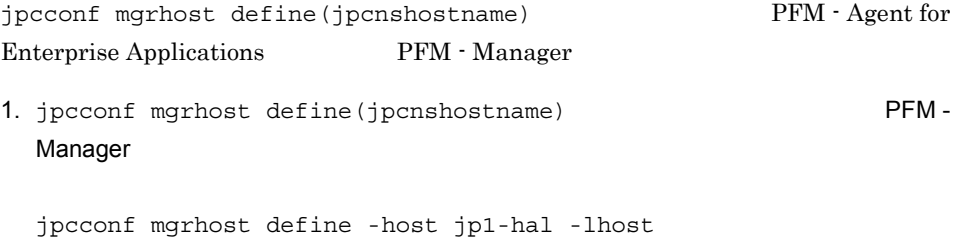

jp1-halr3(jpcnshostname -s jp1-hal -lhost jp1-halr3)

PFM - Manager - host PFM - Manager が論理ホスト運用されている場合は,-host オプションに接続先 PFM - Manager PFM - Manager ip1-hal PFM - Agent for Enterprise Applications --lhost PFM - Agent for Enterprise Applications jp1-halr3 jpcconf inst setup(jpcinssetup) PFM - Agent for Enterprise Applications 1. jpcconf inst setup(jpcinssetup) jpcconf inst setup -key EAP -lhost jp1-halr3 -inst o246bci\_SD5\_00(jpcinssetup agtm -lhost jp1-halr3 -inst o246bci\_SD5\_00) -lhost PFM - Agent for Enterprise Applications  $jpl-halr3$ 2. SAP  $2.1.4(3)$ Performance Management PFM - Agent for Enterprise Applications PFM - Manager PFM - Agent JP1/Performance Management  ${\rm PFM}$  - $\rm Agent$ Performance Management Performance

Management and all the settlement of the settlement of port (jpcnsconfigure )

JP1/Performance Management

IP アドレスを設定する LAN **Example Performance Management**  $IP$  IP  $IP$  IP  $IP$ jpchosts IP JP1/Performance Management jpchosts **Jechosts** *jpchosts* Performance Management Performance Management  $2,048$   $2$ JP1/Performance Management

PFM - Agent

 $2.4.1$ 

 $\mathbf{J}$ 

PFM - Agent for Enterprise Applications

Performance Management

 $4.$ 

### Performance Management

1. jpcconf ha export(jpchasetup export)

lhostexp.txt

```
jpcconf ha export -f lhostexp.txt(jpchasetup export -f 
lhostexp.txt)
```
 $4.3.3(4)(b)$ 

 $c$ 

### PFM - Agent for Enterprise Applications

Performance Management jpcconf ha import(jpchasetup import) Performance Management

1. jpcconf ha import(jpchasetup import)

jpcconf ha import -f lhostexp.txt(jpchasetup import -f lhostexp.txt)

 $4.$ 

PFM - Agent for

Enterprise Applications

jpcconf port(jpcnsconfig port)

2. jpcconf ha list(jpchasetup)

jpcconf ha list -key all(jpchasetup list all)

jpcconf ha list(jpchasetup list)

d)クラスタソフトへ登録する

Performance Management

Performance Management

PFM - Agent for Enterprise Applications

### PFM - Agent for Enterprise Applications

PFM - Agent for Enterprise Applications  $MSCS$ 

PFM - Agent for Enterprise Applications

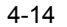

PFM - Agent for Enterprise Applications

<span id="page-174-0"></span>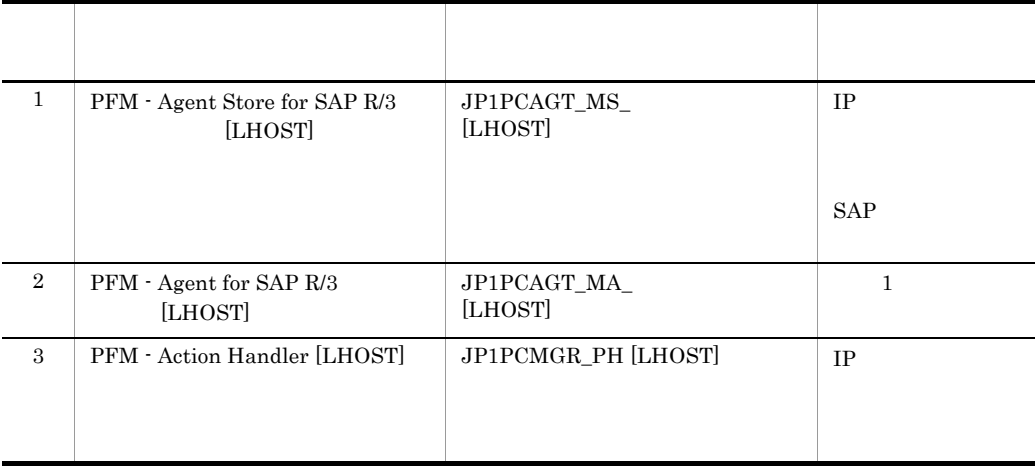

 $[LHOST]$ o246bci\_SD5\_00 jp1-halr3 PFM - Agent Store for SAP R/3 o246bci\_SD5\_00 [jp1-halr3] JP1PCAGT\_MS\_0246bci\_SD5\_00 [jp1-halr3]  $MSCS$   $MSCS$ 

 $MSCS$ 

•<br>•<br>リソースの種類 • **4**-14

 $\sim$  3

 ${\rm MSCS}$ 

**Performance Management** 

### PFM - Agent for Enterprise Applications

•<br>**•** 

jpcconf ha setup(jpchasetup create)

 $\overline{OS}$ 

 $3$ 

e)

### Performance Management

f)  $\overline{a}$   $\overline{b}$   $\overline{c}$   $\overline{d}$   $\overline{d}$   $\$ 

Performance Management PFM - Web Console

Performance Management

Performance Management JP1/Performance Management

# 4.3.4 SAP NetWeaver2004 UNIX 1  $\sim$ a)前提条件 PFM - Agent for Enterprise Applications • *•*  $\overline{a}$   $\overline{b}$   $\overline{c}$   $\overline{c}$   $\overline{d}$   $\overline{c}$   $\overline{d}$   $\overline{c}$   $\overline{d}$   $\overline{c}$   $\overline{d}$   $\overline{d}$   $\overline{d}$   $\overline{d}$   $\overline{d}$   $\overline{d}$   $\overline{d}$   $\overline{d}$   $\overline{d}$   $\overline{d}$   $\overline{d}$   $\overline{d}$   $\overline{d}$   $\overline{d}$ • **• PFM - Agent for Enterprise Applications** PFM - Agent for Enterprise Applications  $SAP$ • **•** " which is a straight in the straight in the straight in the straight in the straight in the straight in the straight in the straight in the straight in the straight in the straight in the straight in the straight in **Fibre Channel SCSI** Performance Management • **•** The state of the state of the state of the state of the state of the state of the state of the state of the state of the state of the state of the state of the state of the state of the state of the state of the stat • **• THE PFM - Manager PFM - Agent** Store  $\mathcal{L}$  $\mathsf{IP}$ • **IP** and  $\overline{P}$ • **IP** hosts  $\blacksquare$ • DNS **FQDN**

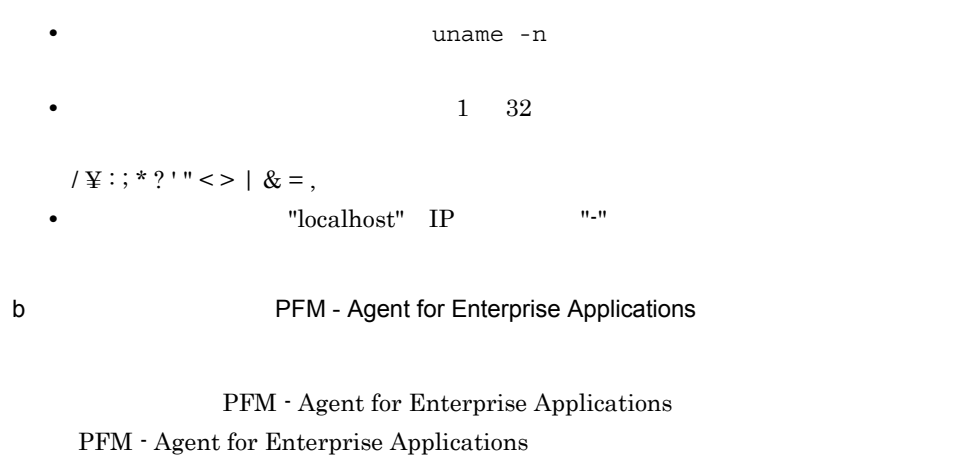

• **•**  $\mathbb{R}$ 

### 4-15 **http://educaremocity.org/PFM** - Agent for Enterprise Applications

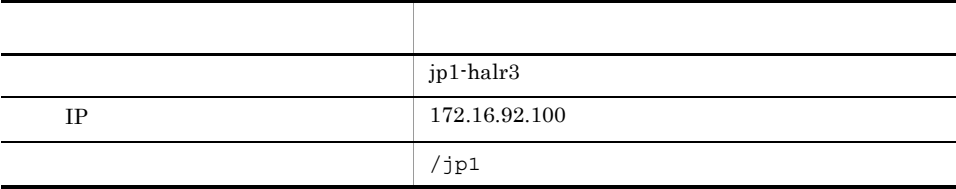

Performance Management

 $\overline{A}$ 

### c PFM - Agent for Enterprise Applications

PFM - Agent for Enterprise Applications PFM - Agent for Enterprise Applications

PFM - Agent for Enterprise Applications PFM - Agent for Enterprise Applications

PFM - Agent for Enterprise Applications SAP

 $4.$ 

- PFM Agent for Enterprise Applications
- PFM Agent for Enterprise Applications
- $d$

PFM - Agent for Enterprise Applications

 $2$ 

PFM - Agent for Enterprise Applications

4-10 *PFM - Agent for Enterprise Applications* のインストールおよびセットアップの流れ(UNIX の場合)

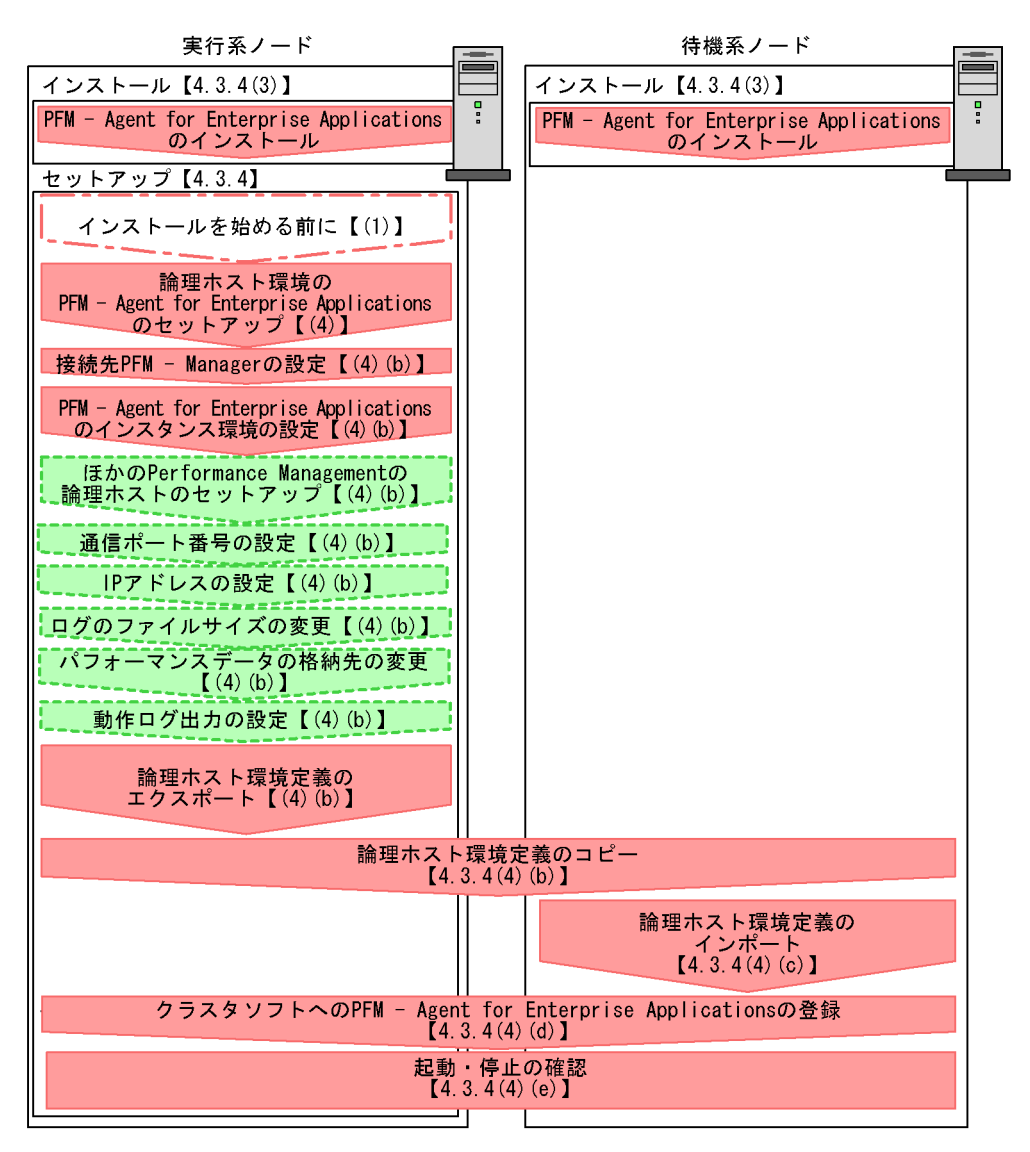

(凡例)

- : 必須セットアップ項目
- :場合によって必須となるセットアップ項目
- : オプションのセットアップ項目

### $\begin{bmatrix} 1 \end{bmatrix}$ :参照先

注※ PFM - ManagerおよびPFM - Web Consoleのノードで実行します。
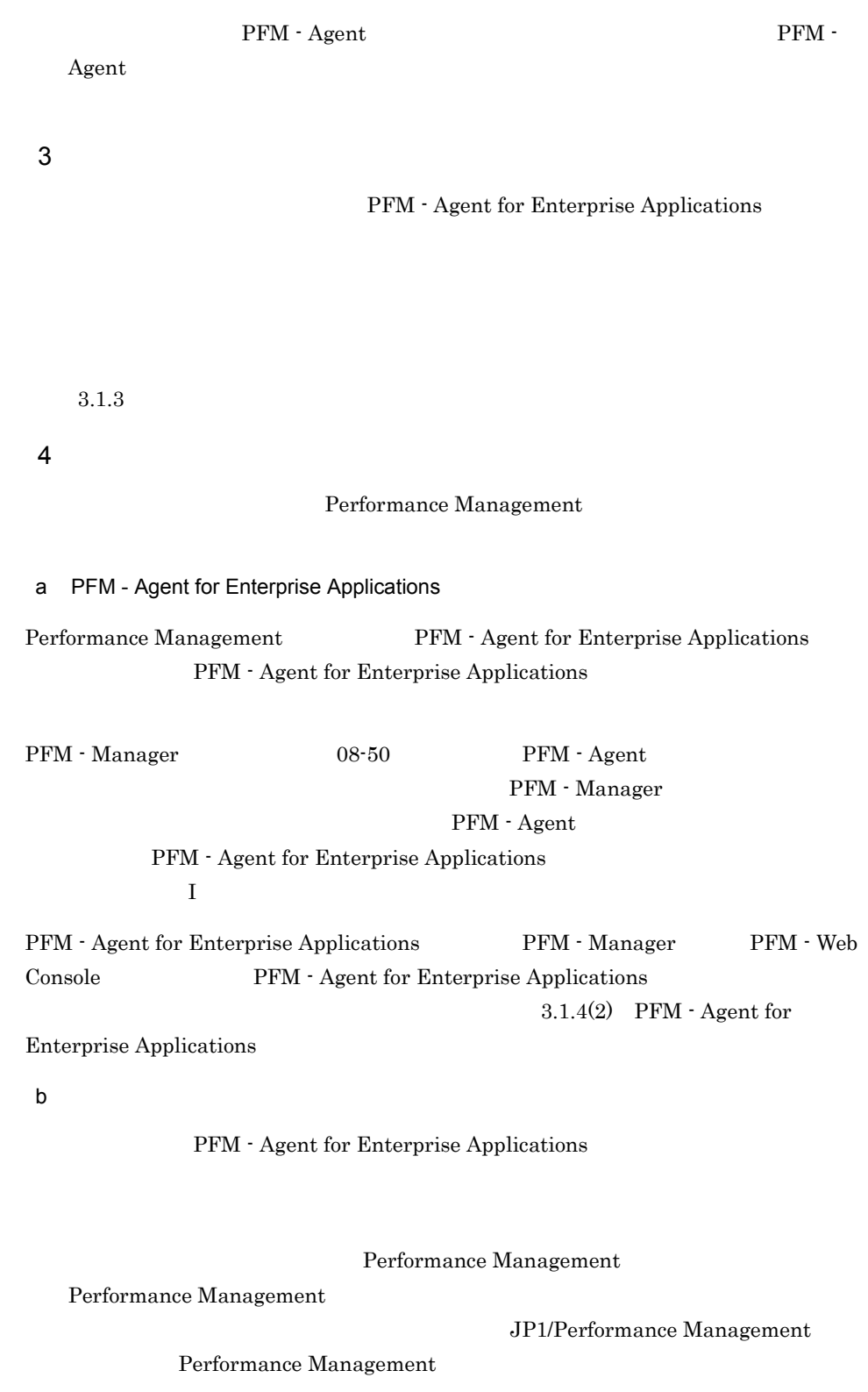

### PFM - Agent for Enterprise Applications

jpcconf ha setup(jpchasetup create)

1. jpcconf ha setup(jpchasetup create) The PFM - Agent for Enterprise Applications

jpcconf ha setup -key EAP -lhost jp1-halr3 -d /jp1(jpchasetup create agtm -lhost jp1-halr3 -d /jp1)

 $-d$ 

ています。DNS 運用をしている場合はドメイン名を省略した論理ホスト名を指定し

-lhost jp1-halr3

 $-d /jp1$  /jp1/jp1pc

2. jpcconf ha list(jpchasetup list)

jpcconf ha list -key all(jpchasetup list)

### PFM - Manager

jpcconf mgrhost define(jpcnshostname) TPM - Agent for Enterprise Applications PFM - Manager

1. jpcconf mgrhost define(jpcnshostname) 2012 Manager

jpcconf mgrhost define -host jp1-hal -lhost jp1-halr3(jpcnshostname -s jp1-hal -lhost jp1-halr3)

PFM - Manager - host

JP1/Performance Management

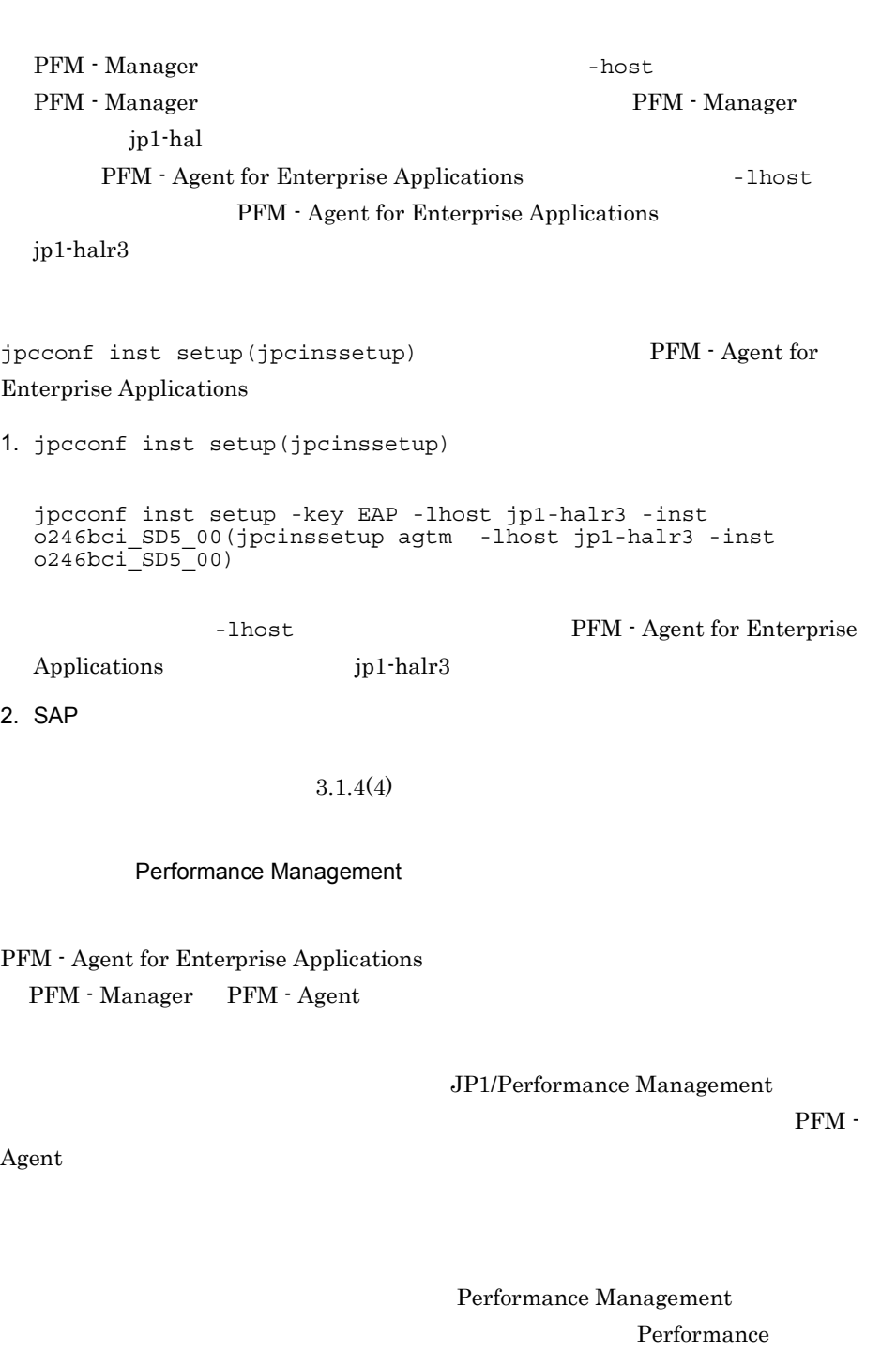

Management and all the settlement of the settlement of porters are ported port (jpcnsconfigure) port)

IP アドレスを設定する LAN Performance Management  $IP$  IP  $IP$  IP  $IP$ jpchosts IP JP1/Performance Management  $j$ pchosts  $j$ pchosts  $j$ Performance Management Performance Management  $2,048$   $2$ JP1/Performance Management PFM - Agent

 $3.4.1$ 

 $\mathrm{J}$ 

PFM - Agent for Enterprise Applications

Performance Management

Performance Management

 $4.$ 

1. jpcconf ha export(jpchasetup export)

lhostexp.txt

jpcconf ha export -f lhostexp.txt(jpchasetup export -f lhostexp.txt)

 $4.3.4(4)(b)$ 

 $\texttt{jplpc}$ 

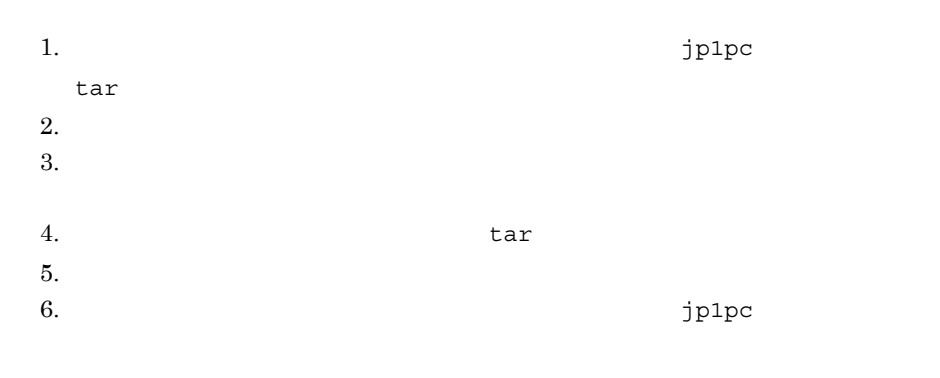

 $jp1p$ c  $j$ 

 $c$ 

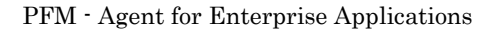

### Performance Management

### jpchasetup import

# Performance Management

```
1. jpcconf ha import(jpchasetup import)
```

```
jpcconf ha import -f lhostexp.txt(jpchasetup import -f 
lhostexp.txt)
```
## PFM - Agent for

Enterprise Applications

jpcconf port(jpcnsconfig port)

2. jpcconf ha list(jpchasetup list)

jpcconf ha list -key all(jpchasetup list all)

jpcconf ha list(jpchasetup list)

### d)クラスタソフトへ登録する

Performance Management

Performance Management

PFM - Agent for Enterprise Applications

PFM - Agent for Enterprise Applications

UNIX  $\blacksquare$ 

PFM - Agent for Enterprise Applications

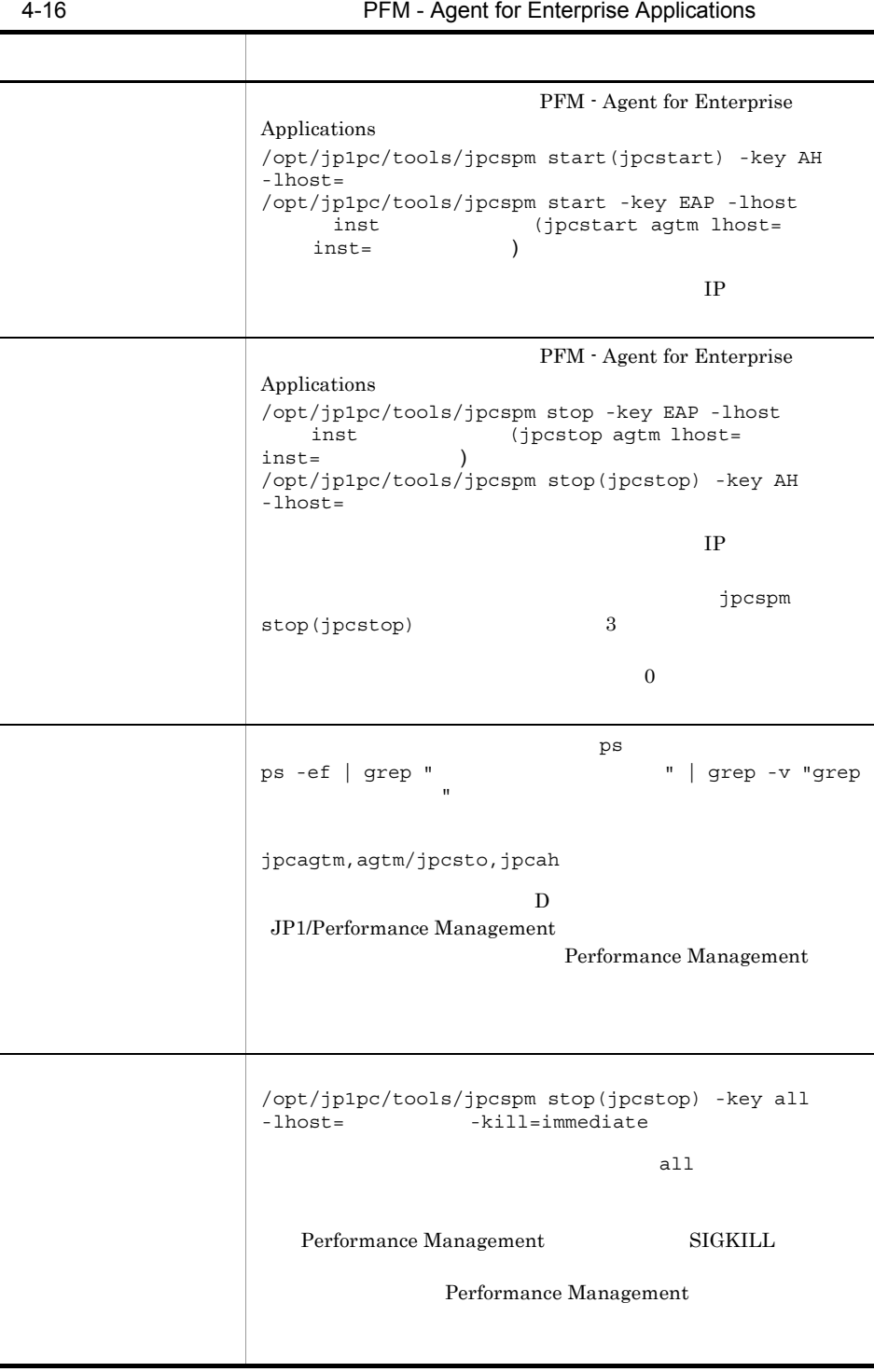

 $\overline{a}$ 

 $\overline{a}$ 

 $\overline{a}$ 

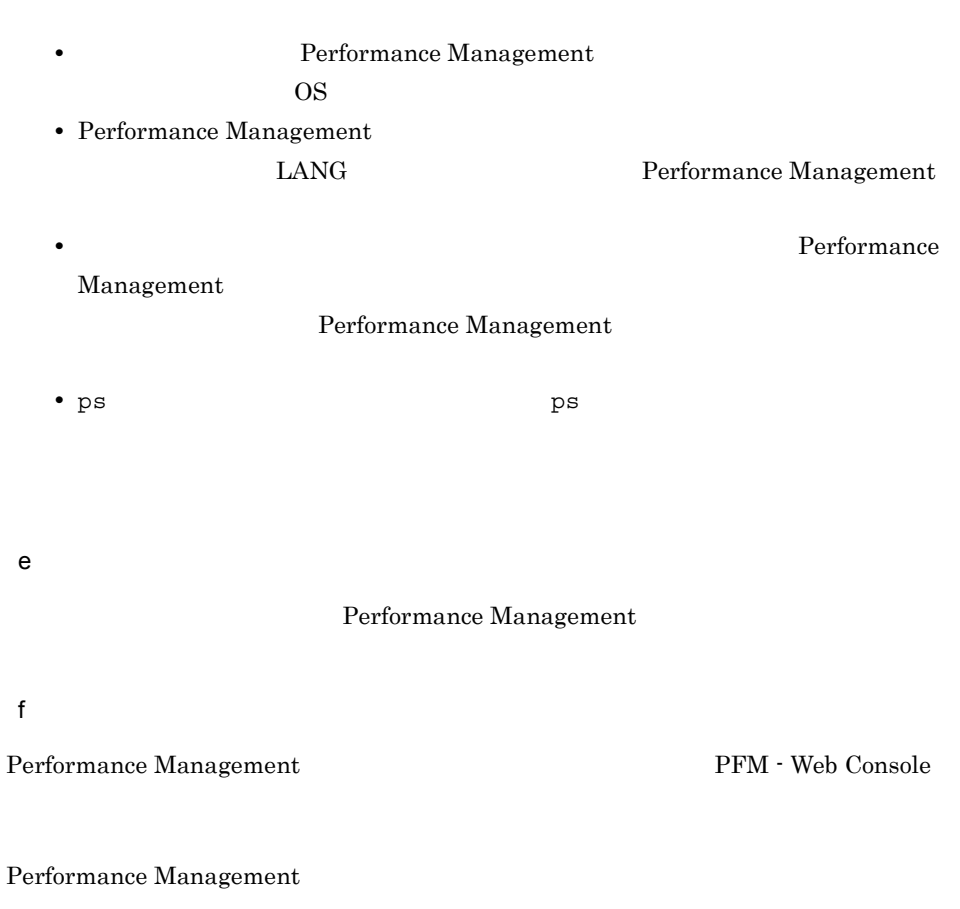

Performance Management  $JP1/Performance$  Management

PFM - Agent for Enterprise Applications

PFM - Manager JP1/Performance Management

# 4.4.1 SAP NetWeaver7.0 Windows

# 1 PFM - Agent for Enterprise Applications

PFM - Agent for Enterprise Applications

4-11 *A*-11 *PFM - Agent for Enterprise Applications* Windows

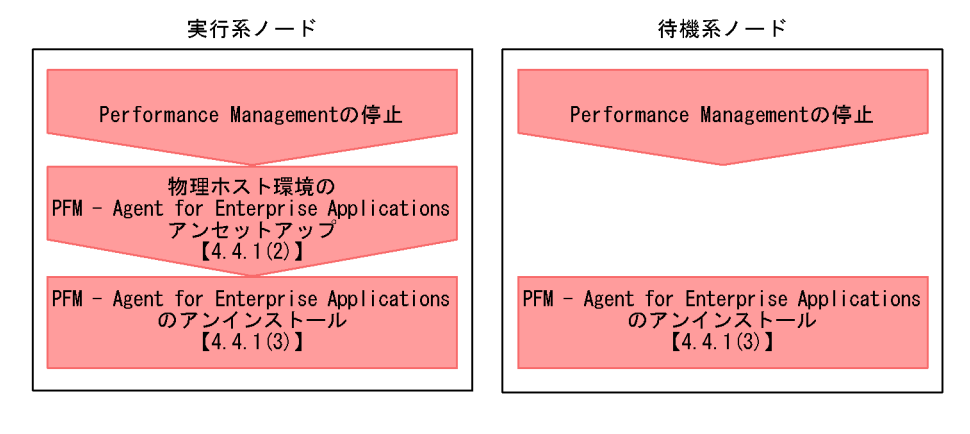

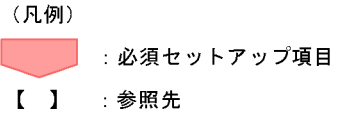

# 2 PFM - Agent for Enterprise Applications

PFM - Agent for Enterprise Applications

160

# PFM - Agent

jpcconf inst list(jpcinslist) jpcconf inst

unsetup(jpcinsunsetup)

1.  $\sim$   $\sim$   $\sim$   $\sim$   $\sim$   $\sim$   $\sim$ PFM - Agent for Enterprise Applications  $jpcconf$ inst list(jpcinslist) jpcconf inst list -key EAP(jpcinslist agtm)

 $o246$ bci\_SD5\_00  $o246$ bci\_SD5\_00

2. The PFM - Agent

JP1/Performance Management

 $3.$ 

PFM - Agent for Enterprise Applications

jpcconf inst unsetup(jpcinsunsetup)

o246bci\_SD5\_00

jpcconf inst unsetup -key EAP -inst o246bci\_SD5\_00(jpcinsunsetup agtm -inst o246bci\_SD5\_00)

jpcconf inst unsetup(jpcinsunsetup)

 $ID$  Windows

jpctool service list(jpcctrl

 $list)$ 

JP1/Performance Management

 $3$ 

PFM - Agent for Enterprise Applications

 $2.2.3$ 

• PFM - Agent for Enterprise Applications  $PFM$  -Agent for Enterprise Applications Performance Management

# 4.4.2 SAP NetWeaver7.0 UNIX

PFM - Agent for Enterprise Applications

# PFM - Manager

JP1/Performance Management

# 1 PFM - Agent for Enterprise Applications

PFM - Agent for Enterprise Applications

4-12 *A* PFM - Agent for Enterprise Applications  $UNIX$ 

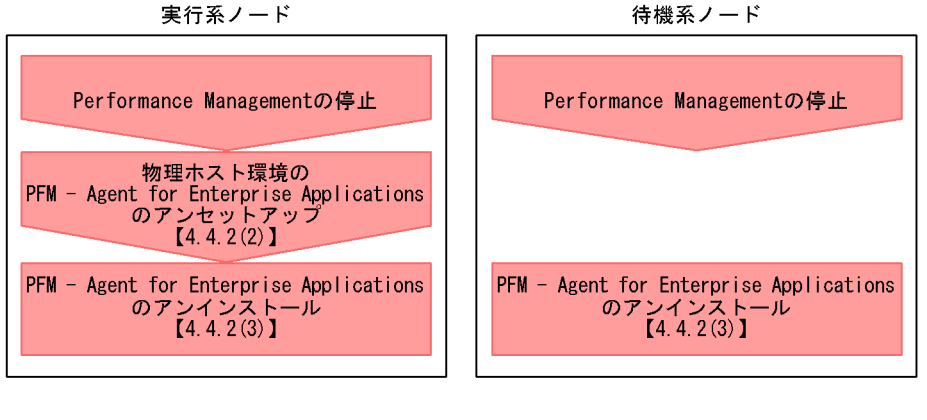

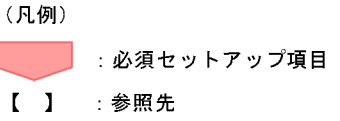

# 2 PFM - Agent for Enterprise Applications

PFM - Agent for Enterprise Applications

PFM - Agent

jpcconf inst list(jpcinslist) jpcconf inst

```
unsetup(jpcinsunsetup)
```
a) (インスタンス<sub>環境</sub>のアンセットアップ)

1.  $\sim$   $\sim$   $\sim$   $\sim$   $\sim$   $\sim$   $\sim$ 

PFM - Agent for Enterprise Applications  $jpcconf$ inst list(jpcinslist) jpcconf inst list -key EAP(jpcinslist agtm)

o246bci\_SD5\_00 0246bci\_SD5\_00

2. The PFM - Agent

JP1/Performance Management

 $3.$ 

PFM - Agent for Enterprise Applications

jpcconf inst unsetup(jpcinsunsetup) o246bci\_SD5\_00

jpcconf inst unsetup -key EAP -inst o246bci\_SD5\_00(jpcinsunsetup agtm -inst o246bci\_SD5\_00)

jpcconf inst unsetup(jpcinsunsetup)

 $ID$  Windows

jpctool service list(jpcctrl

list)  $\frac{1}{\pi}$ 

JP1/Performance Management

 $3$ 

PFM - Agent for Enterprise Applications

• PFM - Agent for Enterprise Applications **PFM** -Agent for Enterprise Applications Performance Management

 $3.2.3$ 

# 4.4.3 SAP NetWeaver2004 Windows

1 PFM - Agent for Enterprise Applications

PFM - Agent for Enterprise Applications

# 4-13 *PFM - Agent for Enterprise Applications* Windows

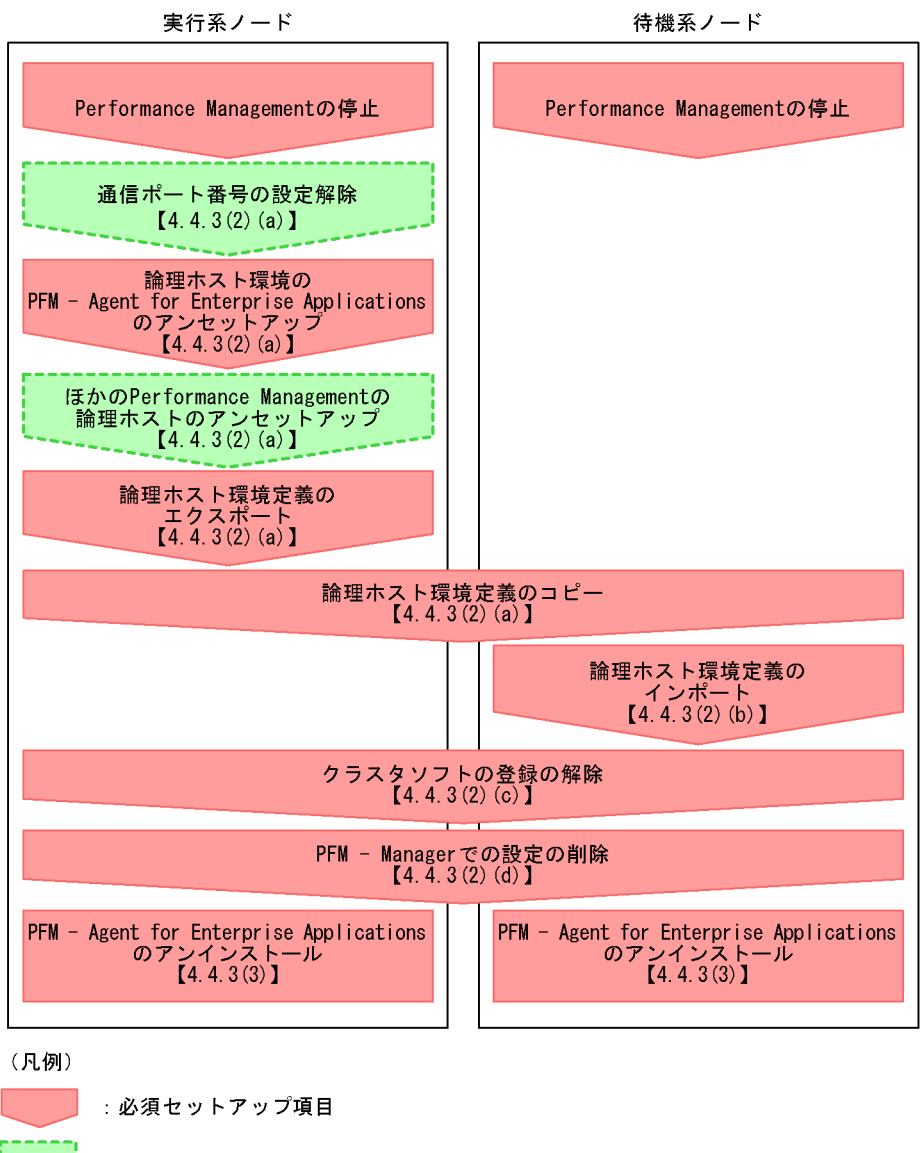

- : オプションのセットアップ項目
- $\begin{bmatrix} 1 \end{bmatrix}$ :参照先
- 2 PFM Agent for Enterprise Applications

164

PFM - Agent for Enterprise Applications

Performance Management

JP1/Performance Management

<span id="page-194-0"></span> $a$ 

PFM - Agent for Enterprise Applications

jpcconf

port(jpcnsconfig port)

JP1/Performance Management

PFM - Agent for Enterprise Applications

 $jp1pc$ 

1. jpcconf ha list -key all(jpchasetup list)

jpcconf ha list -key all -lhost jp1-halr3(jpchasetup list -lhost jp1-halr3)

166

- $4.$ 
	- 2. PFM Agent for Enterprise Applications

```
jpcconf inst unsetup -key EAP -lhost jp1-halr3 -inst 
o246bci_SD5_00(jpcinsunsetup agtm -lhost jp1-halr3 -inst 
o246bci_SD5_00)
```

```
jpcconf inst unsetup(jpcinsunsetup)
```
3. jpcconf ha unsetup(jpchasetup delete) The PFM - Agent for Enterprise Applications

jpcconf ha unsetup -key EAP -lhost jp1-halr3(jpchasetup delete agtm -lhost jp1-halr3)

jpcconf ha unsetup(jpchasetup delete) PFM - Agent for Enterprise Applications

4. jpcconf ha list -key all(jpchasetup list)

jpcconf ha list -key all(jpchasetup list)

PFM - Agent for Enterprise Applications

Performance Management

PFM - Agent for Enterprise Applications PFM - Agent

JP1/Performance Management

 $\rm Agent$ 

 $\rm PFM$  -

PFM - Agent for Enterprise Applications

Performance Management

 $4.$ 

Performance Management

Performance Management

Performance Management

1. jpcconf ha export(jpchasetup export)

Performance Management

lhostexp.txt

jpcconf ha export -f lhostexp.txt(jpchasetup export -f lhostexp.txt)

 $4.4.3(2)(a)$ 

 $\mathsf b$ 

1. jpcconf ha import(jpchasetup import)

jpcconf ha import import -f lhostexp.txt(jpchasetup import import -f lhostexp.txt)

PFM - Agent for

Enterprise Applications Performance Management jpcconf port(jpcnsconfig port)

2. jpcconf ha list -key all(jpchasetup list)

jpcconf ha list -key all(jpchasetup list)

jpcconf ha list -key all(jpchasetup list)

c) クラスタソフトの登録を解除する

PFM - Agent for Enterprise Applications

d PFM - Manager

PFM - Web Console PFM - Manager PFM - PFM -Agent for Enterprise Applications

1. PFM - Web Console

2. PFM - Manager

PFM - Manager jp1-hal PFM - Agent for Enterprise Applications jp1-halr3 jpctool service delete -id <br>jp1-hal(jpcctrl delete ID host=jp1-har3 lhost=jp1-h ID host=jp1-har3 lhost=jp1-hal)

 $\blacksquare$ 

3. PFM - Manager

JP1/Performance Management

Performance Management

4. PFM - Web Console

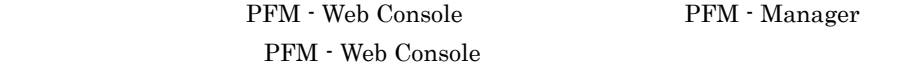

 $3$ 

PFM - Agent for Enterprise Applications

• PFM - Agent for Enterprise Applications **PFM** -Agent for Enterprise Applications Performance Management • **• THE PFM** - Agent for Enterprise Applications

 $2.2.3$ 

# 4.4.4 SAP NetWeaver2004 UNIX

1 PFM - Agent for Enterprise Applications

PFM - Agent for Enterprise Applications

# 4-14 *Agent for Enterprise Applications* PFM - Agent for Enterprise Applications **CONTROL** CONTROL CONTROL CONTROL CONTROL CONTROL CONTROL CONTROL CONTROL CONTROL CONTROL CONTROL CONTROL CONTROL CONTROL CONTROL CONTROL CONTROL CONTROL CONTROL CONTROL CONTROL CONTROL CONTROL CONTROL CONTROL CONTROL CONT

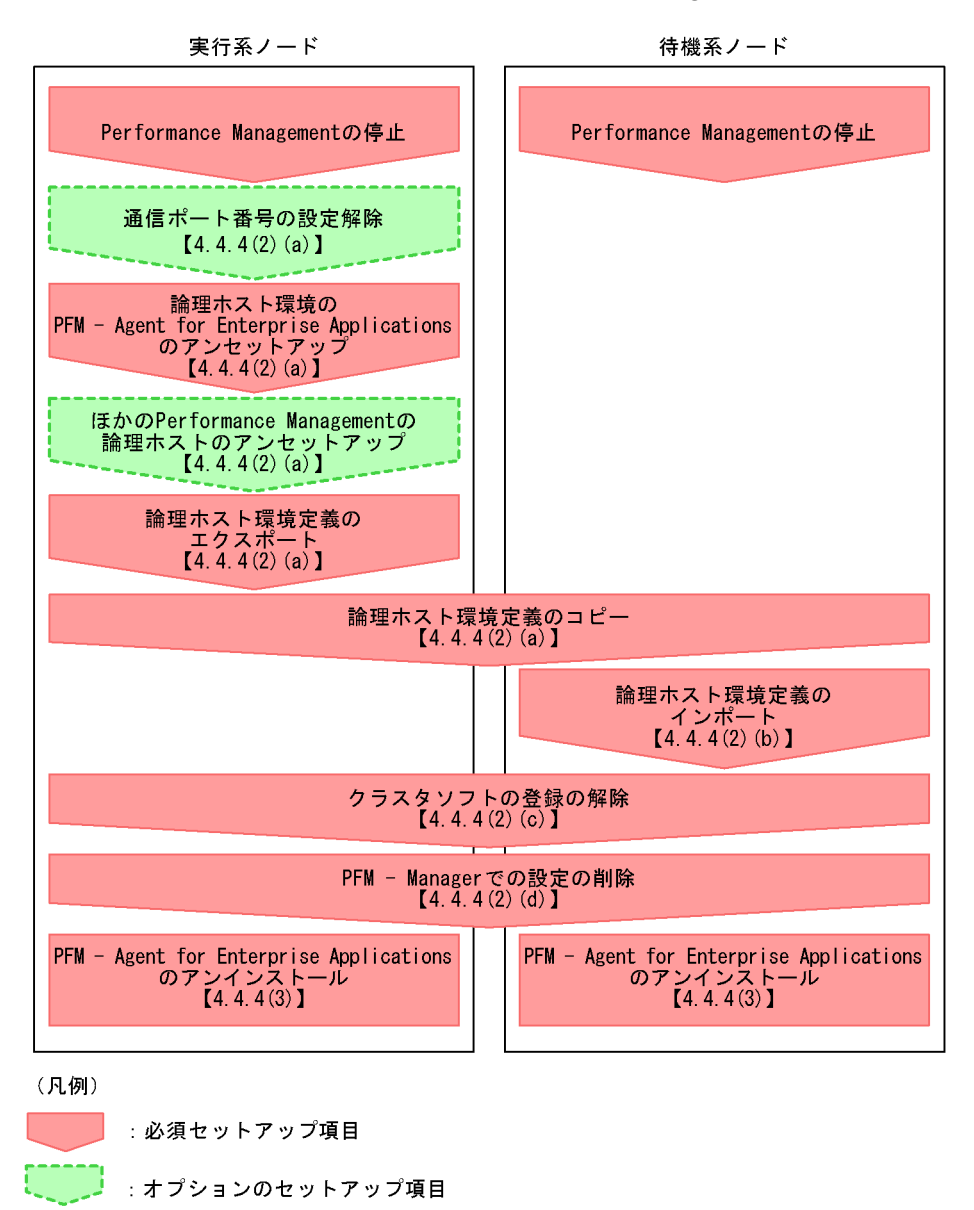

- $\begin{bmatrix} 1 \end{bmatrix}$ :参照先
- 2 PFM Agent for Enterprise Applications

# PFM - Agent for Enterprise Applications

Performance Management

JP1/Performance Management

 $a$ 

PFM - Agent for Enterprise Applications

 $jp1p$ c  $jp1p$ c  $jp1p$ c  $jp1p$ c  $jp1p$ c  $jp1p$ c  $jp1p$ c  $jp1p$ c  $jp1p$ c  $jp1p$ c  $jp1p$ c  $jp1p$ c  $jp1p$ c  $jp1p$ c  $jp1p$ c  $jp1p$ c  $jp1p$ c  $jp1p$ c  $jp1p$ c  $jp1p$ c  $jp1p$ c  $jp1p$ c  $jp1p$ c  $jp1p$ c  $jp1p$ c  $jp1p$ c  $jp1p$ c  $jp1p$ 

 $1.$ jp1pc tar  $2.$  $3.$ 4. tar  $5.$  $6.$ jp1pc

jpcconf

port(jpcnsconfig port)

JP1/Performance Management

PFM - Agent for Enterprise Applications

 $jp1pc$ 1. jpcconf ha list -key all(jpchasetup list) jpcconf ha list -key all -lhost jp1-halr3(jpchasetup list -lhost jp1-halr3) 2. PFM - Agent for Enterprise Applications jpcconf inst unsetup -key EAP -lhost jp1-halr3 -inst o246bci\_SD5\_00(jpcinsunsetup agtm -lhost jp1-halr3 -inst o246bci\_SD5\_00) jpcconf inst unsetup(jpcinsunsetup) 3. jpcconf ha unsetup(jpchasetup delete) TPFM - Agent for Enterprise Applications jpcconf ha unsetup -key EAP(jpchasetup delete agtm) -lhost jp1-halr3 jpcconf ha unsetup(jpchasetup delete) PFM - Agent for Enterprise Applications 4. jpcconf ha list -key all(jpchasetup list) jpcconf ha list -key all(jpchasetup list)

PFM - Agent for Enterprise Applications

# Performance Management

PFM - Agent for Enterprise Applications

PFM - Agent

JP1/Performance Management

 $\rm PFM$  -

 $\rm Agent$ 

PFM - Agent for Enterprise Applications

Performance Management

Performance Management

Performance Management

Performance Management

1. jpcconf ha export(jpchasetup export)

Performance Management

lhostexp.txt

jpcconf ha export -f lhostexp.txt(jpchasetup export -f lhostexp.txt)

 $4.4.4(2)(a)$ 

 $\mathsf b$ 

```
jpcconf ha import -f lhostexp.txt(jpchasetup import -f 
   lhostexp.txt)
                                                      PFM - Agent for
  Enterprise Applications
  Performance Management
                      jpcconf port(jpcnsconfig port)
2. jpcconf ha list -key all(jpchasetup list)
  jpcconf ha list -key all(jpchasetup list)
```
1. jpcconf ha import(jpchasetup import)

jpcconf ha list -key all(jpchasetup list)

c) クラスタソフトの登録を解除する

**PFM** - Agent for Enterprise Applications

d PFM - Manager

PFM - Web Console PFM - Manager PFM - PFM -Agent for Enterprise Applications

### 1. PFM - Web Console

2. PFM - Manager

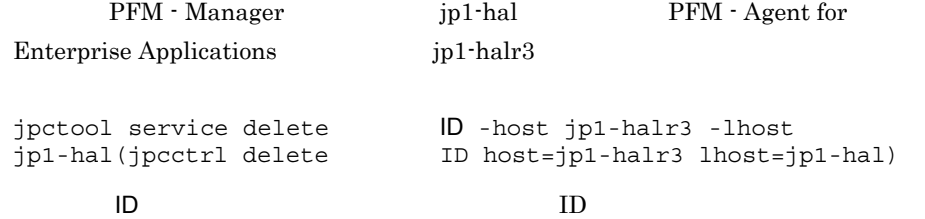

3. PFM - Manager JP1/Performance Management Performance Management  $3$ PFM - Agent for Enterprise Applications  $3.2.3$ 

• PFM - Agent for Enterprise Applications PFM -Agent for Enterprise Applications Performance Management • **• THE PFM** - Agent for Enterprise Applications

175

# 4.5 PFM - Agent for Enterprise Applications

Agent for Enterprise Applications PFM - Agent for Enterprise Applications

 $SAP$ 

 $\rm PFM$  -

**•** ASHOST

 $4.6.1$ 

 $SAP$ 

PFM - Agent for Enterprise Applications  $\begin{array}{cc} \mathbf{PFM} \end{array}$ Manager PFM - Web Console Performance Management JP1/Performance Management

# 4.6 PFM - Agent for Enterprise Applications

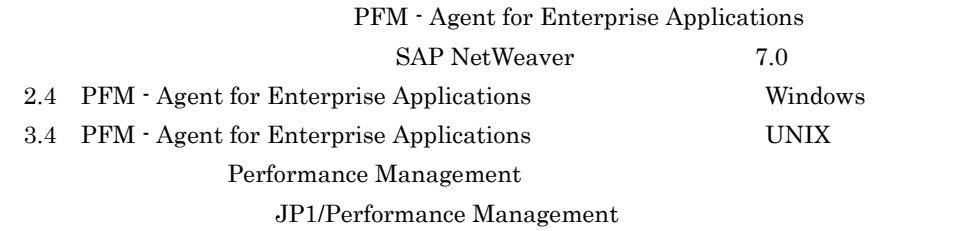

<span id="page-206-0"></span> $4.6.1$ 

PFM - Agent

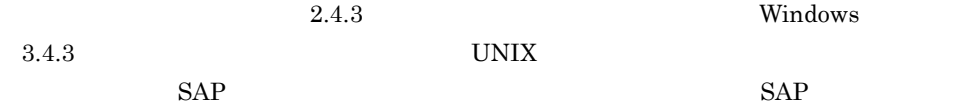

jpcconf ha list -key

all(jpchasetup list) jpcconf inst setup(jpcinssetup)

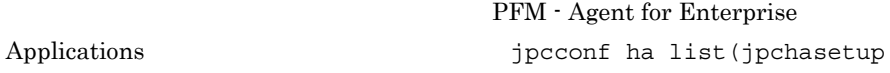

list)

1.  $\blacksquare$ 

PFM - Agent for Enterprise Applications

jpcconf ha list -key EAP(jpchasetup list agtm)

# $jp1$ <sub>EAP</sub> EAP<sub>1</sub>

Environment Directory Logical Host Name Instance Name Key jp1\_EAP agtm 論理ホストのパス EAP1

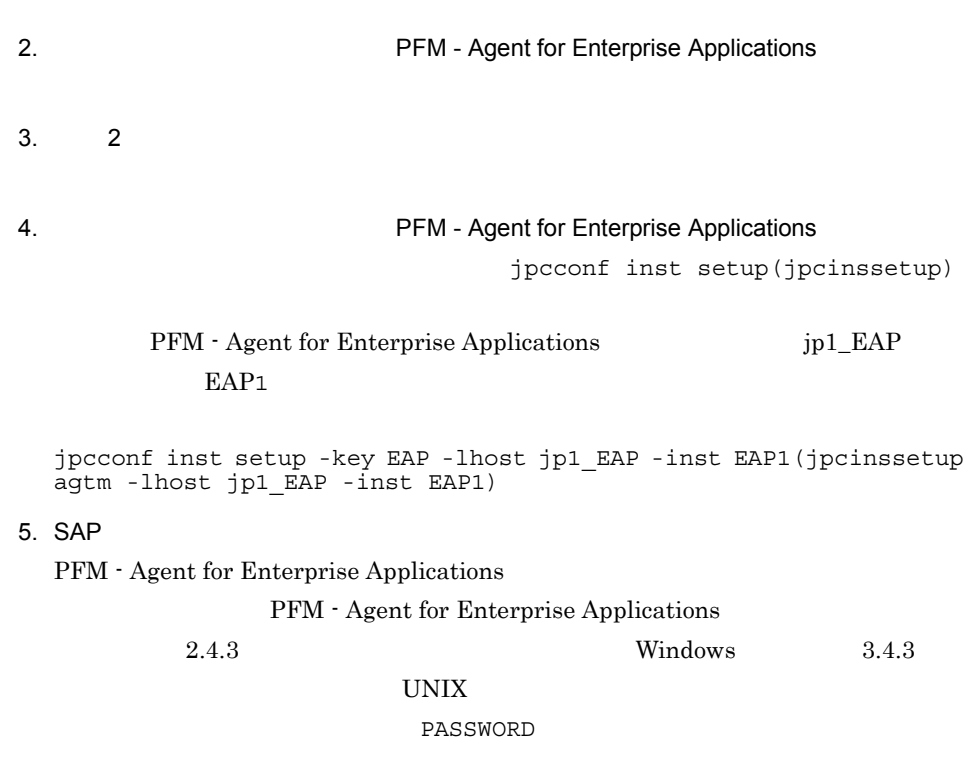

 $6.$ 

JP1/Performance

Management Performance Management

 $JP1/Performance$  Management

# *5* システムログ情報の抽出

PFM - Agent for Enterprise Applications

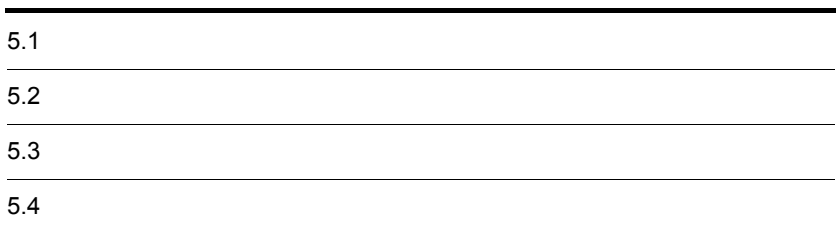

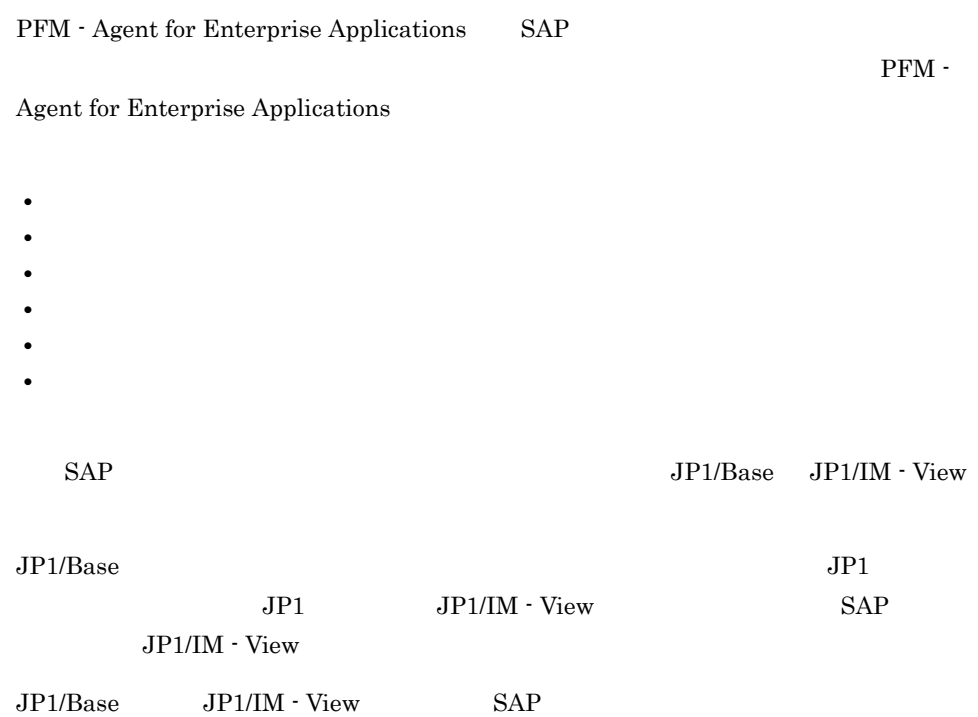

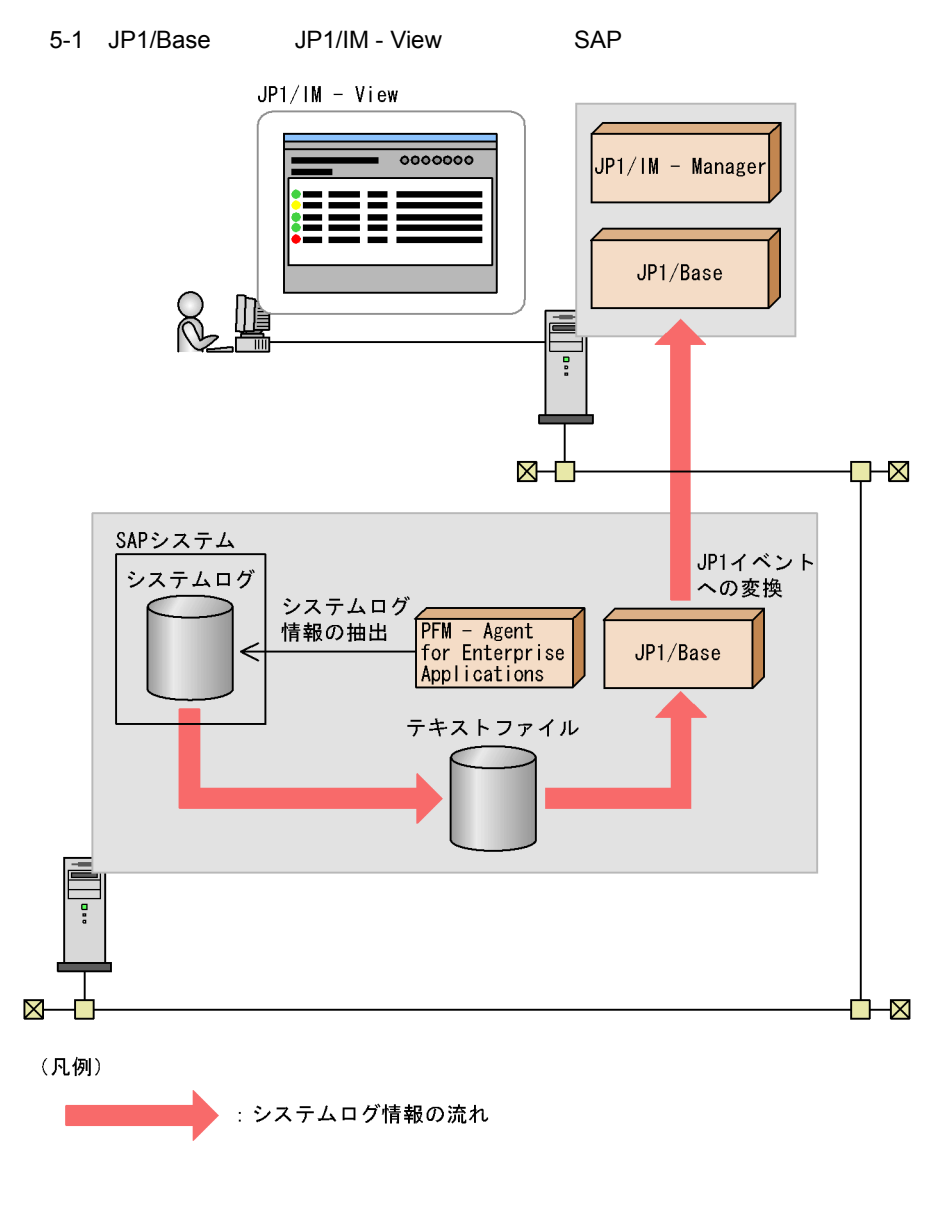

• PFM - Agent for Enterprise Applications

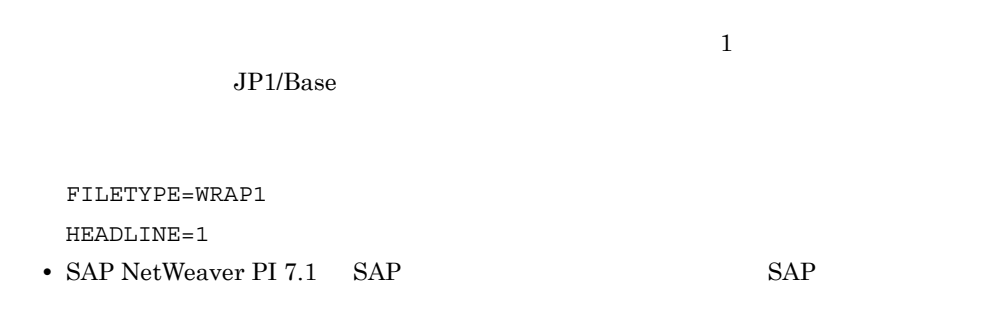

 $SAP$  SAP SAP HTTP RFC  $SAP$ rslg/central/log/new = 0  $\begin{tabular}{ll} \textbf{Windows} & \textbf{HTTP} & \textbf{SAP} \\ \end{tabular}$  $JP1$  SAP  $SAP$ SAP NetWeaver

### $SAP$

# System Log Monitor Command PD\_SLMX Store Store System Log Monitor Command PD\_SLMX

### $SAP$

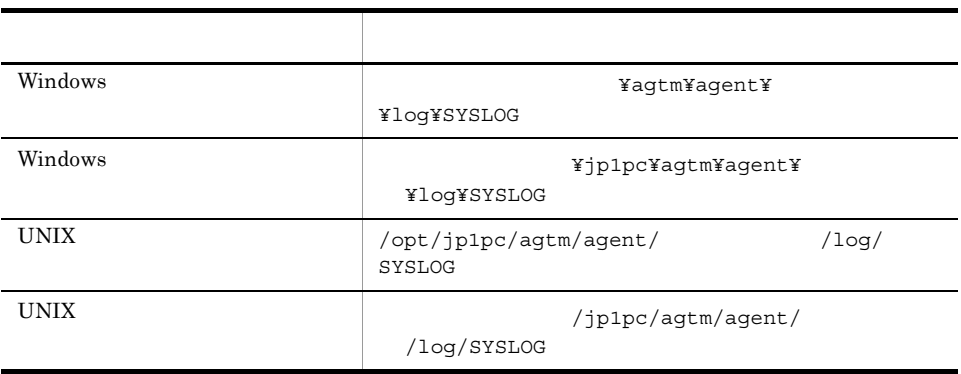

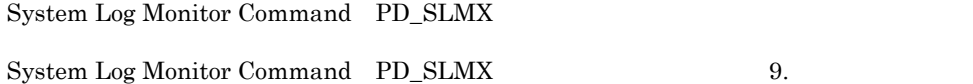

 $SAP$ 

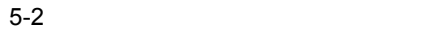

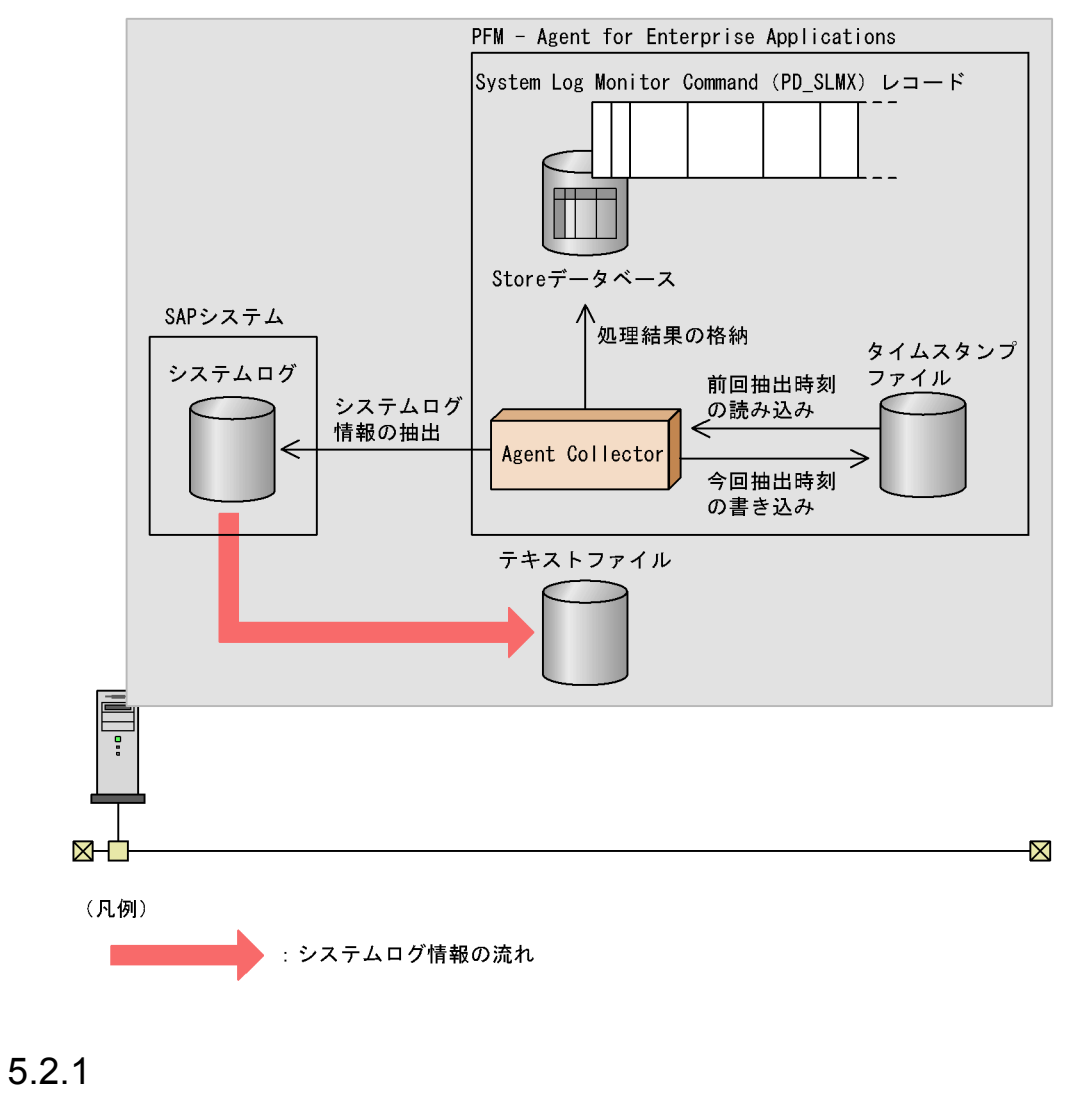

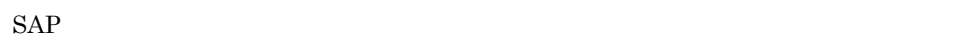

 $5.3$ 

1. PFM - Web Console System Log Monitor Command PD\_SLMX **The Store Store Store データベースに格納** 

JP1/Performance Management

 $5.$ 

# $5.2.2$

 $SAP$ 

13:58:04 o246bci\_SD5\_00 SAPSYS SAPMSSY8 R49 通信エラー、CPIC リターンコード 027、SAP リターンコード 456 13:58:04 o246bci\_SD5\_00 SAPSYS SAPMSSY8 R64 > CPI-C 機能: CMINIT(SAP)

# <span id="page-215-0"></span>PFM - Agent for Enterprise Applications SAP

# $5.3.1$

1.  $\blacksquare$ 

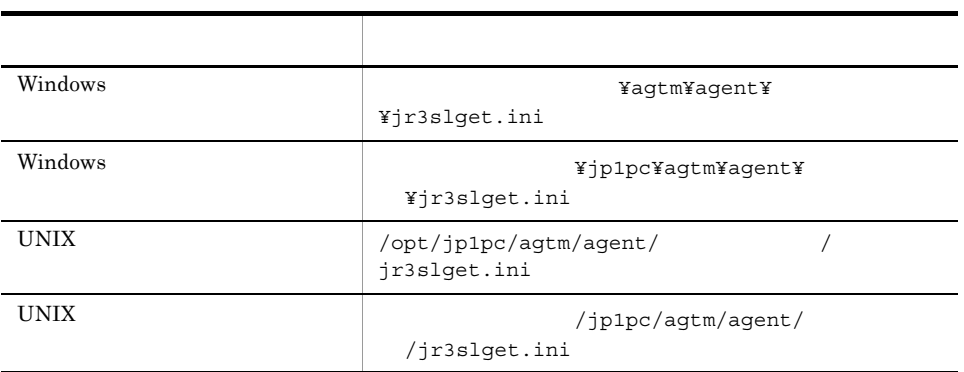

2.  $\blacksquare$ 

 $5.3.2$
[EXTRACTFILE]  $S$ IZE= $1024$ X2PATH=log¥SYSL0G\* [FORMAT] COLUMN=<TIME> COLUMN=<INSTANCE> COLUMN=<USER> COLUMN=<PROGRAM> COLUMN=<MSGNO> COLUMN=<MSGTEXT> [TRACE] MSGLOG\_LEVEL=2 MSGLOG\_SIZE=512 MSGLOG\_DIR=log DATALOG\_LEVEL=2 DATALOG\_SIZE=512 DATALOG\_DIR=log : [CONNECT] :LANG=JA : CODEPAGE=8000

コメント行を表す「;」が行頭にある項目は,デフォルトでは設定が有効になっていません。<br>設定を有効にするには,コメント行を表す「;」を外してください。

注※

Windowsでの設定値です。UNIXでは「log/SYSLOG」です。

 $3.$ 

# $5.3.2$

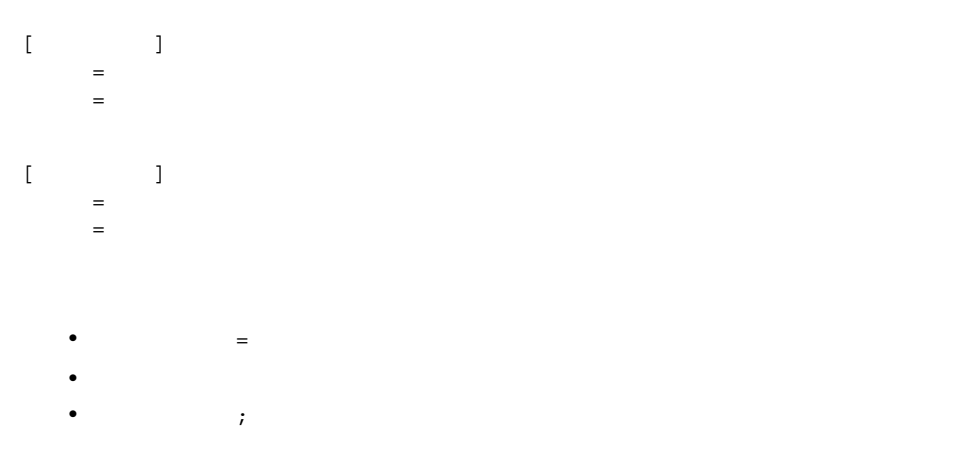

# 1 EXTRACTFILE

# $\tt EXTRACTFILE$

#### 5-1 EXTRACTFILE

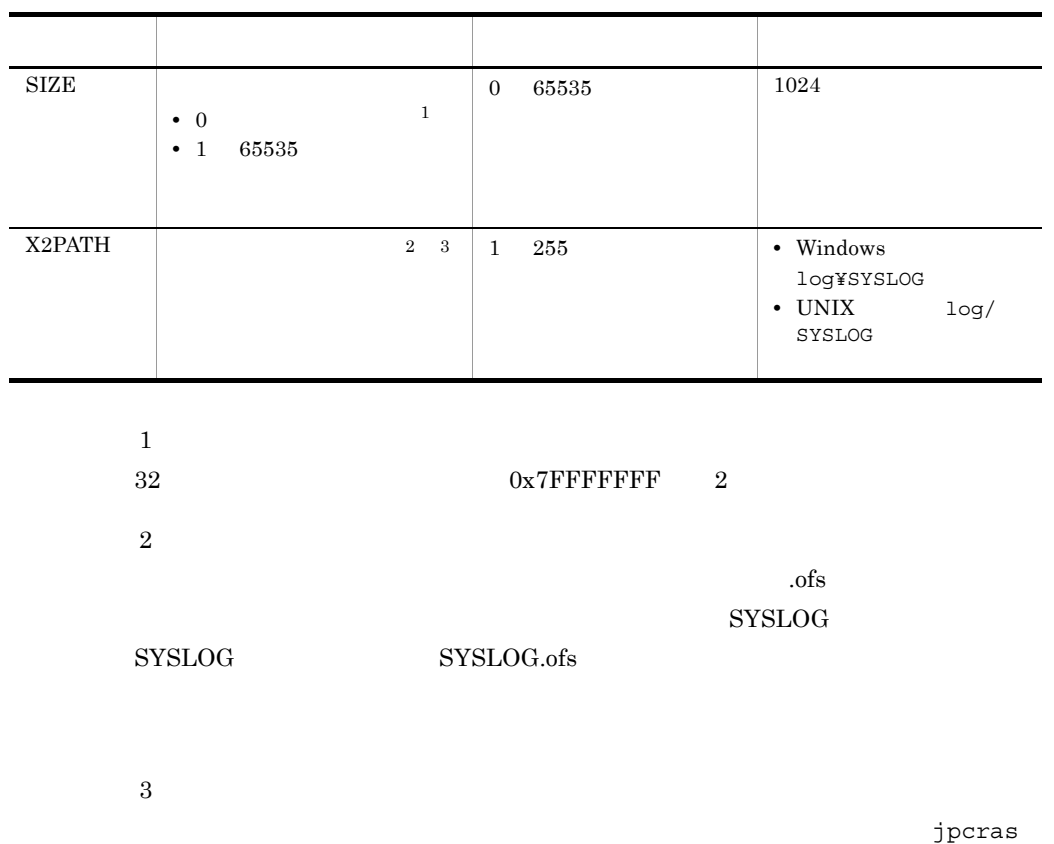

2 FORMAT

FORMAT

5-2 FORMAT

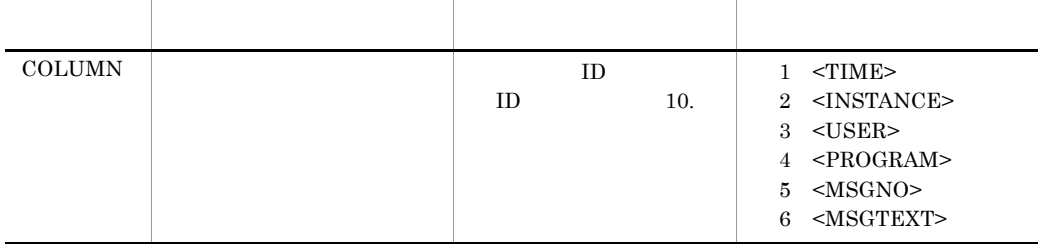

 $5.$ 

# 3 TRACE

#### $TRACE$

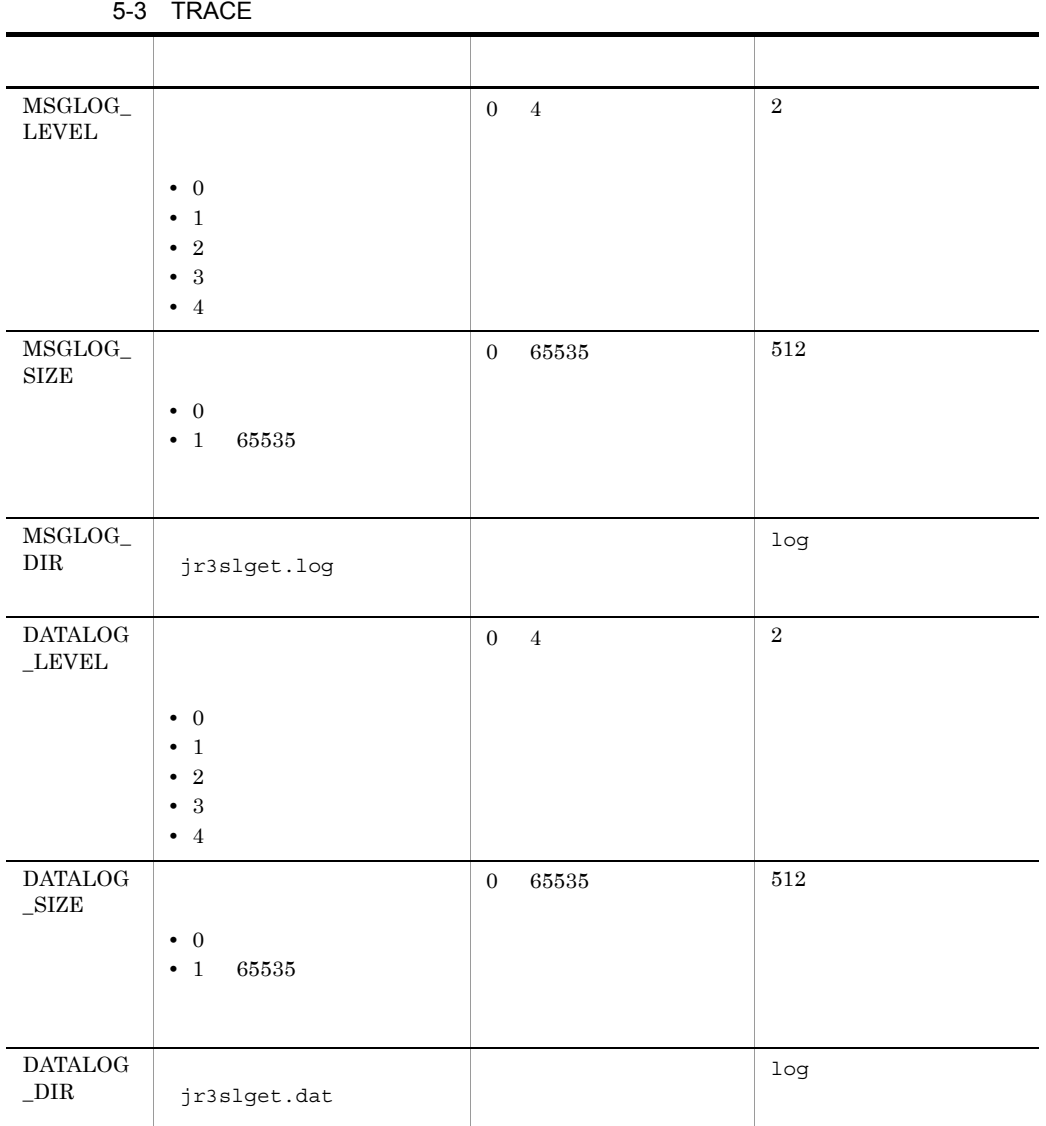

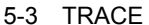

 $32$  0x7FFFFFFFF 2

4 CONNECT

CONNECT SAP RFC

5-4 CONNECT

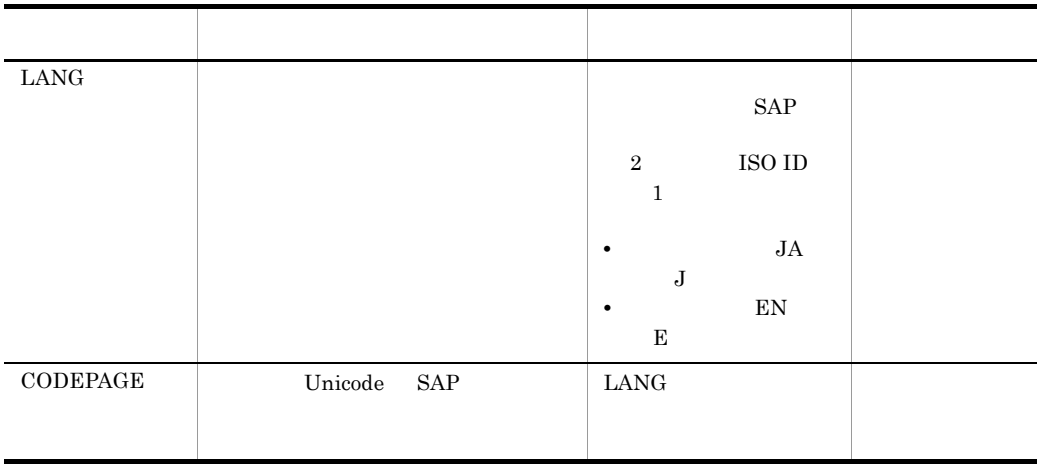

 $\begin{array}{lll} \text{LANG} & \text{CODEPAGE} \end{array}$ 

 $SAP$ 

 $5-5$ 

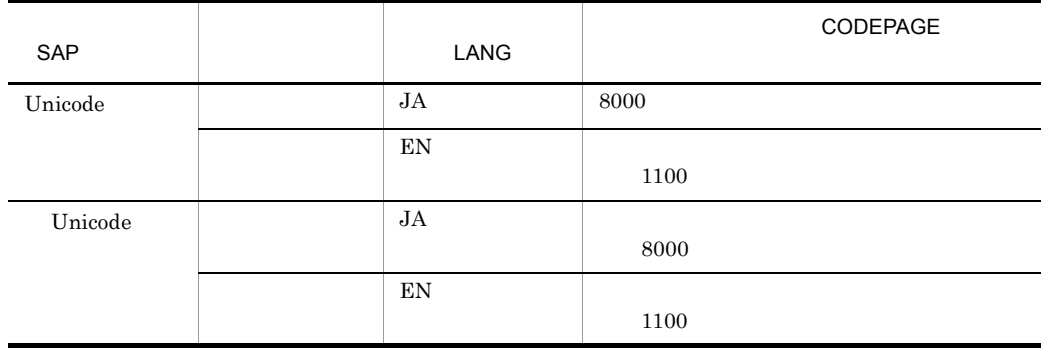

 $\rm LANG$ 

 $\sf CODEPAGE$ 

# $5.4$

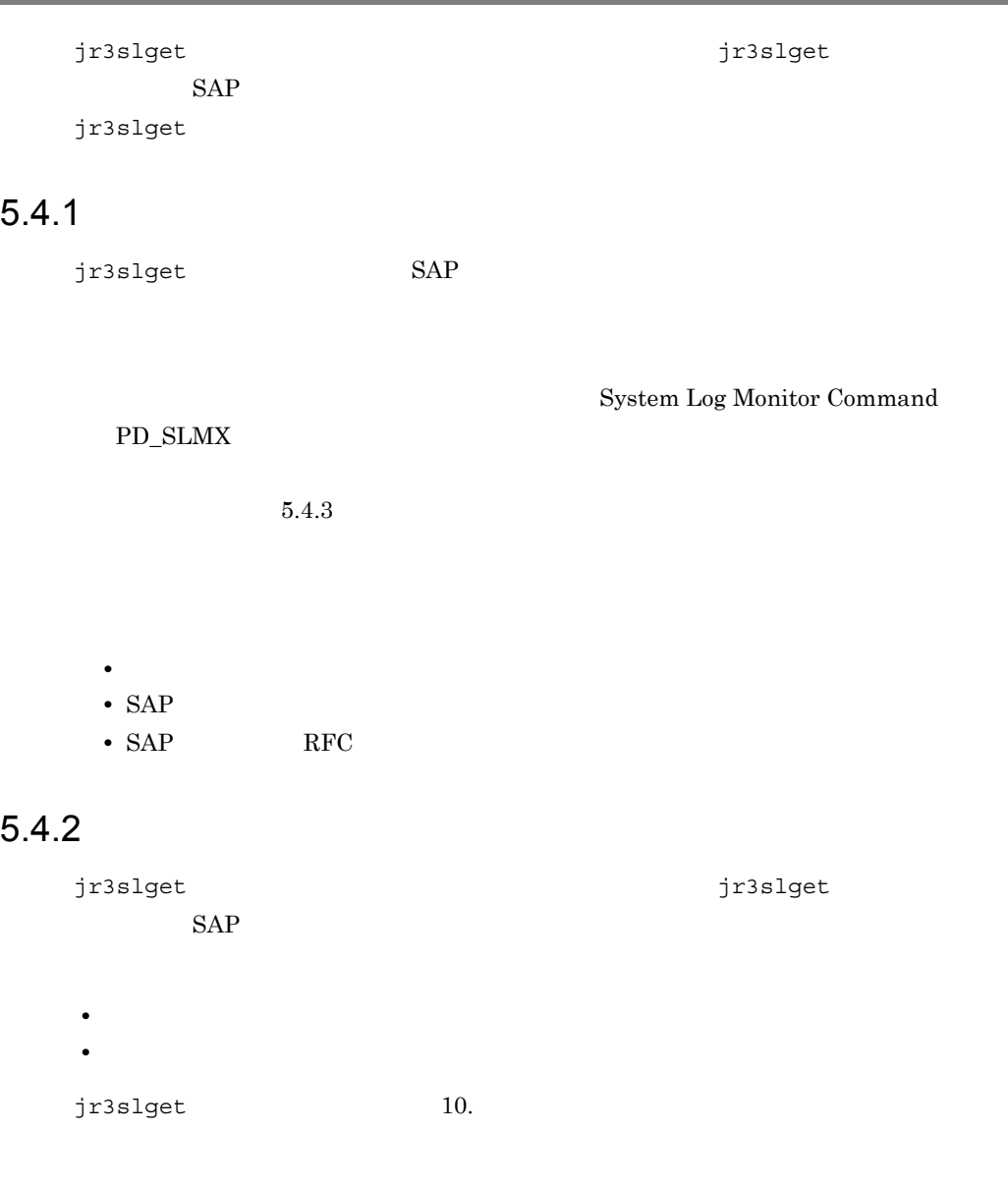

jr3slget

 $1$ 

## **CONNECT**

#### **TARGET**

## jr3slget

 $2$ 

-lasttime

jr3slget

-lasttime

-lasttime

**CONNECT** 

## **TARGET**

jr3slget -lasttime sltimestamp.txt

# <span id="page-221-0"></span> $5.4.3$

jr3slget

 $SAP$ 

1  $\sim$ 

1. The contract of the contract of the state of the state of the state of the state of the state of the state o

jr3slget.ini

Windows

¥agtm¥evtrap¥jr3slget.ini.sample

# UNIX  $\overline{a}$

/opt/jp1pc/agtm/evtrap/jr3slget.ini.sample

2. jr3slget.ini

 $3.$ 

 $(2)$ 

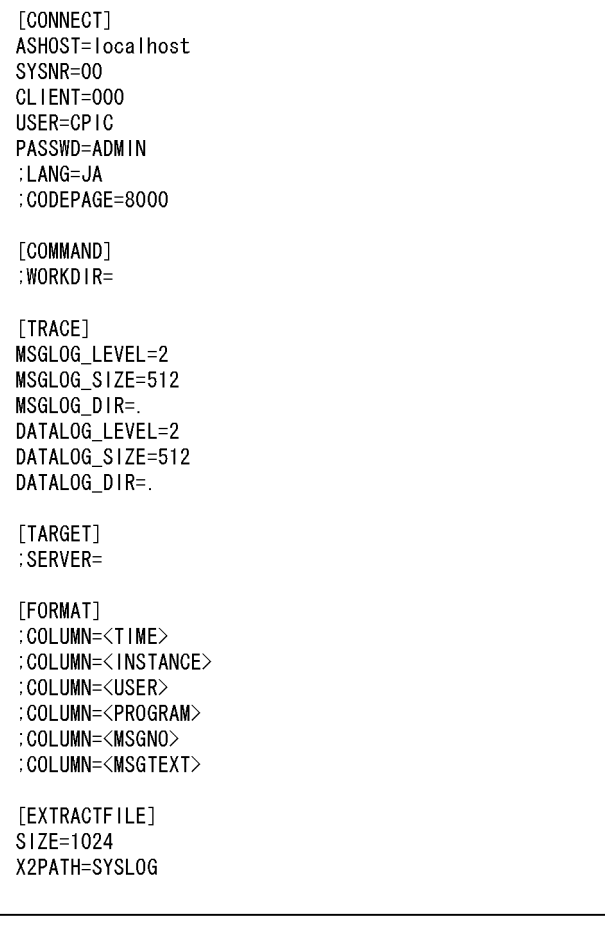

 $4.$ 

jr3slget -cnf

 $\mathcal{I}=\{I\}$  $\mathcal{A}=\mathcal{A}^{\perp}$ 

 $SAP$ 

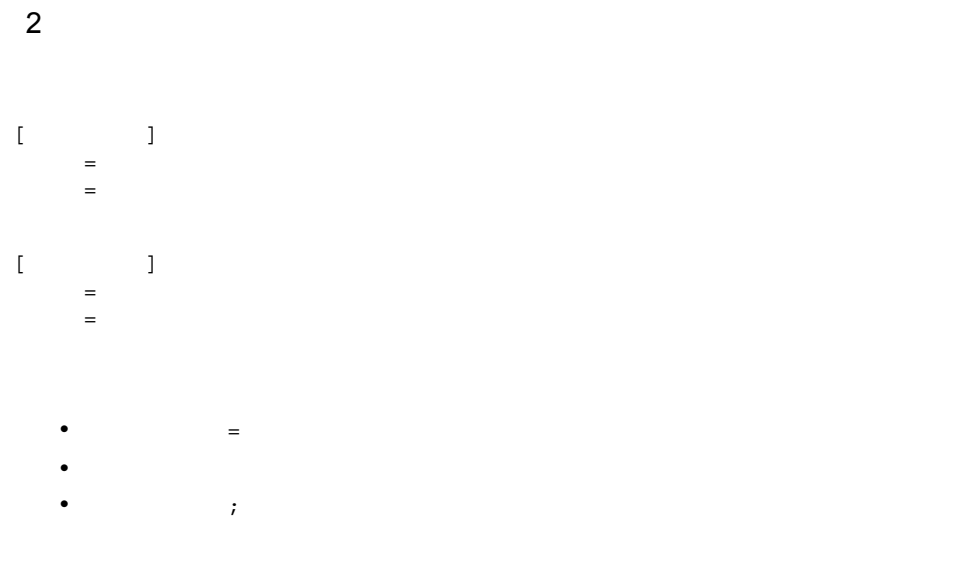

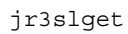

a CONNECT

 $\begin{array}{ccc} \text{CONNECT} & \text{SAP} & \text{RFC} \end{array}$ 

5-6 CONNECT

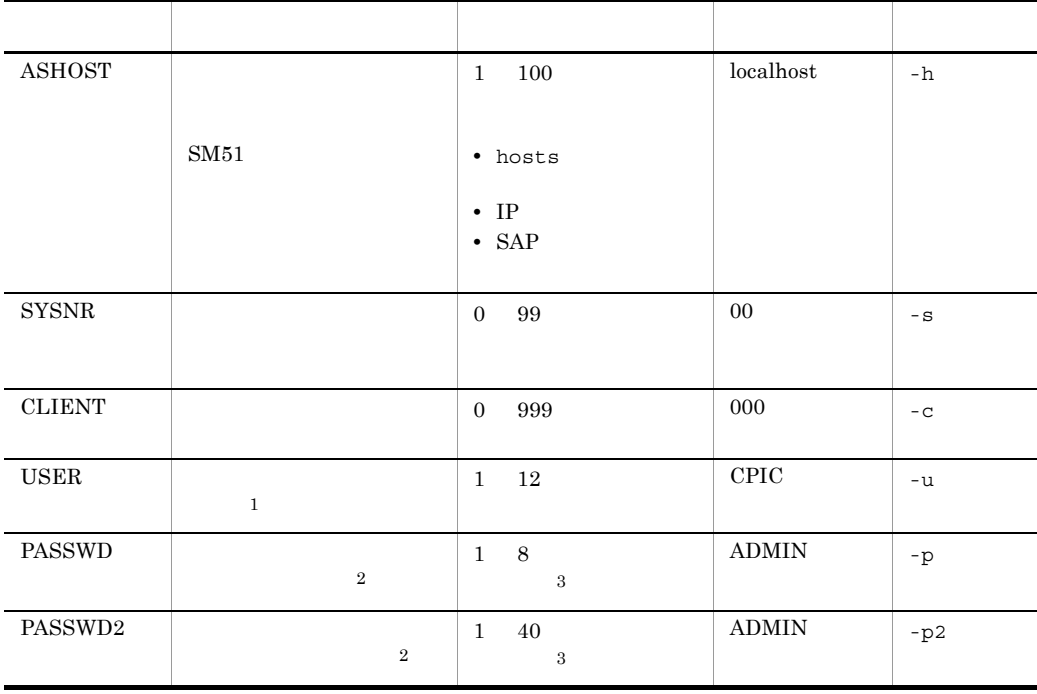

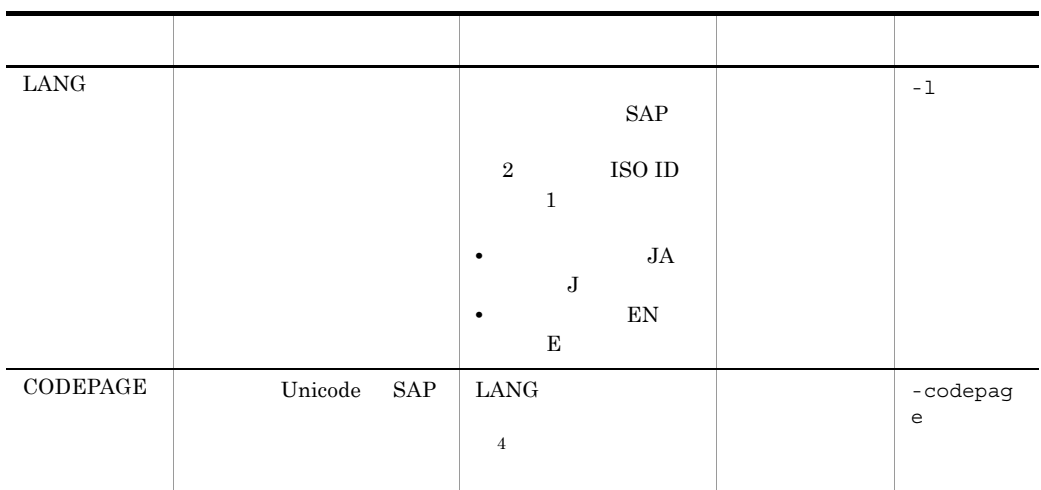

注※ 1

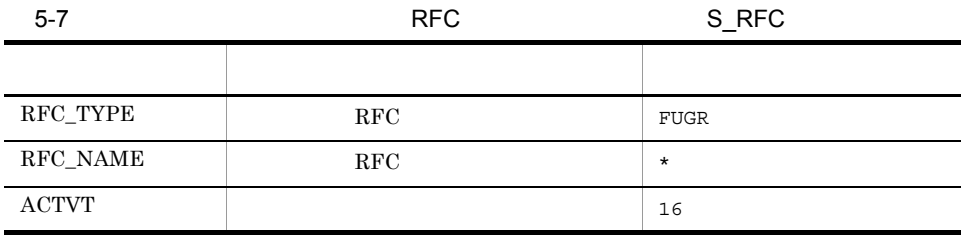

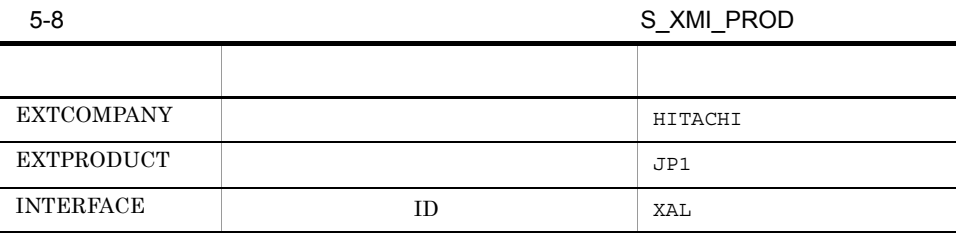

- Dialog
- System
- Communication
- Service
- $\overline{2}$

 ${\bf PASSWD} \hspace{25pt} {\bf PASSWD2}$ 

注※ 3

接続に利用するユーザーのパスワード,および拡張パスワードは,半角数字 (0

9) (a z, A Z)  
\n!
$$
\emptyset
$$
 %  $\< l$  (= ?' \* + ~# - . : {[]} <> |  
\n4  
\nLANG CODEPAGE

 $SAP$ 

 $5-9$ 

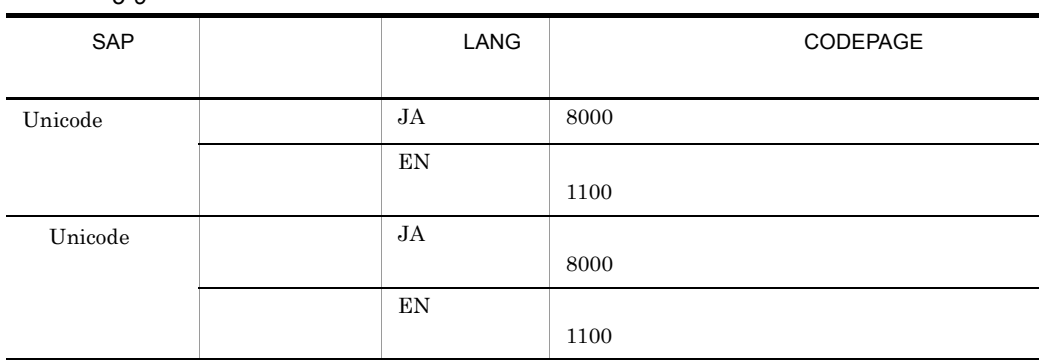

 $\rm LANG$ 

**CODEPAGE** 

b COMMAND

COMMAND jr3slget

# 5-10 COMMAND

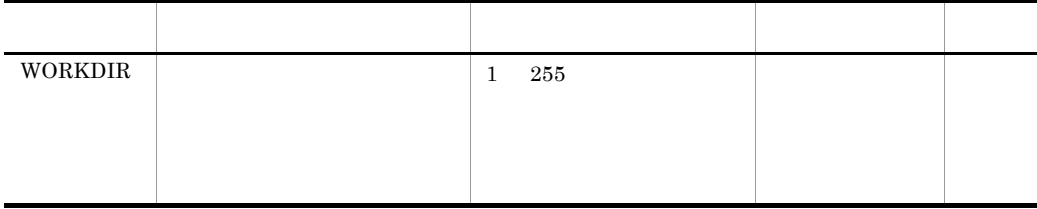

c TRACE

TRACE jr3slget

5-11 TRACE

| ${\rm MSGLOG}_-$<br>${\rm LEVEL}$             |                                                                         | $\mathbf{0}$<br>$\overline{4}$              | $\,2$                           |
|-----------------------------------------------|-------------------------------------------------------------------------|---------------------------------------------|---------------------------------|
|                                               | $\bullet$ 0<br>$\cdot$ 1<br>$\bullet$ 2<br>$\bullet$ 3<br>$\bullet$ 4   |                                             |                                 |
| ${\rm MSGLOG}_-$<br>${\rm SIZE}$              | $\bullet$ 0<br>$\bullet$ 1<br>65535                                     | $\boldsymbol{0}$<br>$\,65535\,$             | $512\,$                         |
| ${\rm MSGLOG}_-$<br>${\rm DIR}$               | jr3slget.log                                                            | $\,1$<br>$255\,$<br>jr3slget.log<br>$255\,$ | $\rm COMMAND$<br><b>WORKDIR</b> |
| $\mathop{\rm DATALOG}\nolimits$<br>$\_$ LEVEL | $\bullet$ 0<br>$\bullet$ 1<br>$\bullet$ 2<br>$\bullet$ 3<br>$\bullet$ 4 | $\bf{4}$<br>$\boldsymbol{0}$                | $\,2$                           |
| $\mathop{\rm DATALOG}\nolimits$<br>$\_SIZE$   | $\bullet\hspace{1mm}0$<br>$\bullet$ 1<br>65535                          | $\,65535\,$<br>$\overline{0}$               | $512\,$                         |
| $\operatorname{DATALOG}$<br>$\_{\rm DIR}$     | jr3slget.dat                                                            | $1\quad 255$<br>jr3slget.dat<br>255         | $\rm COMMAND$<br>$\rm WORKDIR$  |

d TARGET

 $TARGET$ 

5-12 TARGET

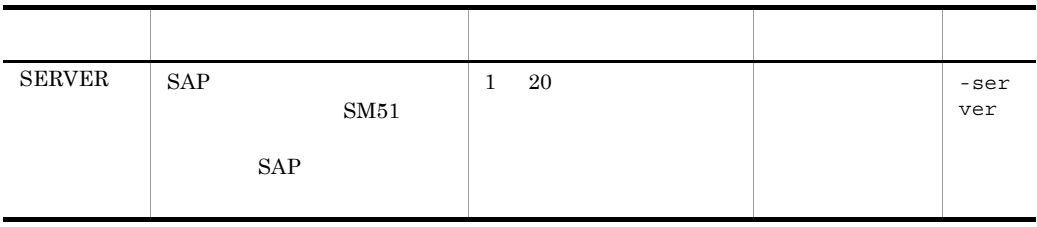

# e FORMAT

FORMAT

# 5-13 FORMAT

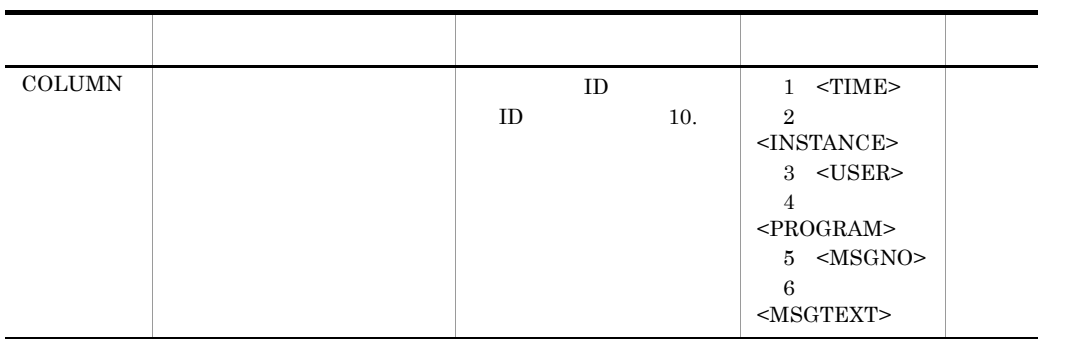

# f EXTRACTFILE

**EXTRACTFILE** 

# 5-14 EXTRACTFILE

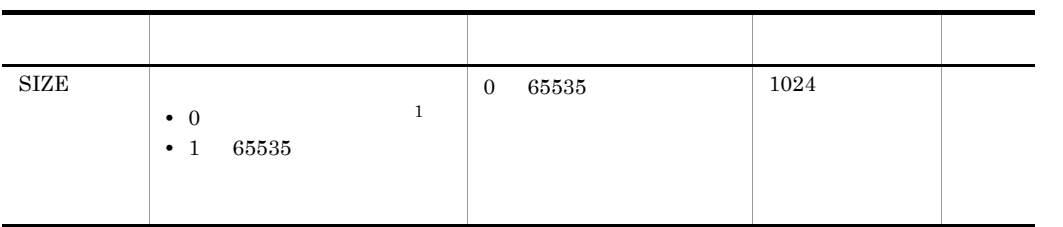

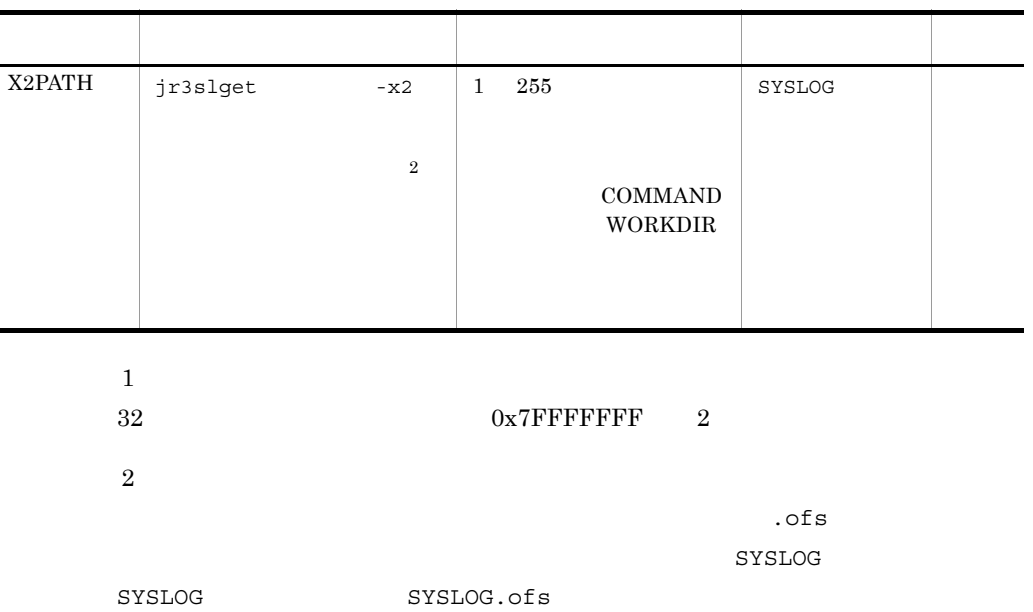

Ĩ.

# $6$  <sub>CCMS</sub>

PFM - Agent for Enterprise Applications

**CCMS** 

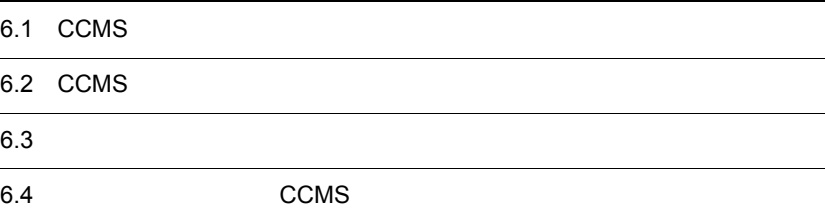

# 6.1 CCMS

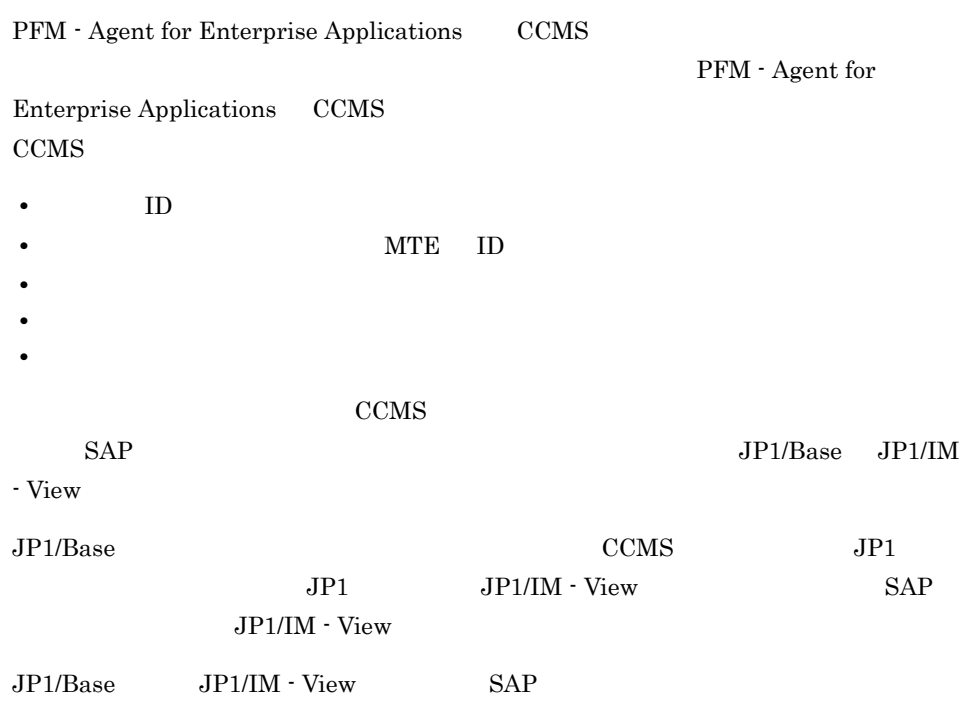

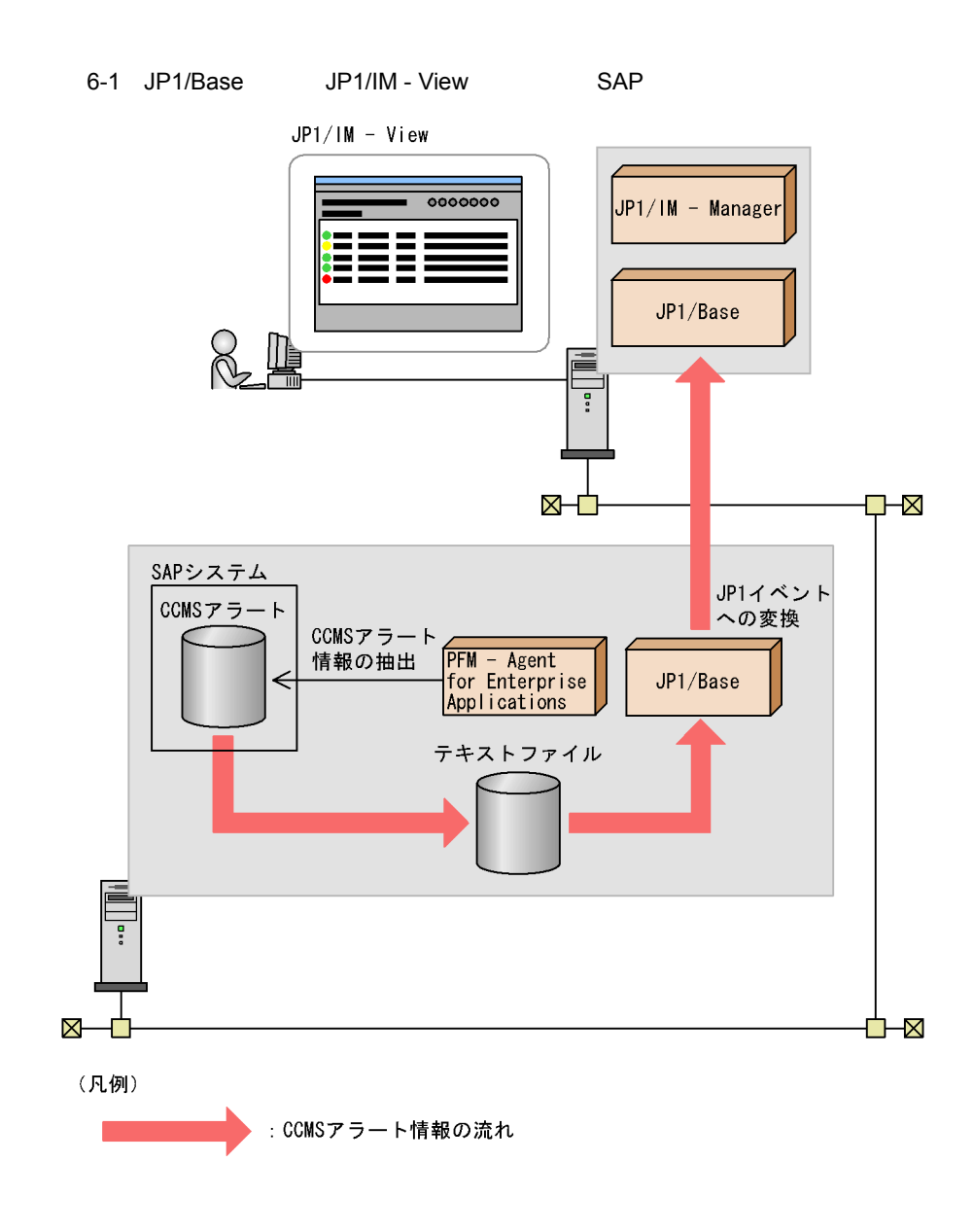

PFM - Agent for Enterprise Applications CCMS

 $\mathbf 1$ 

JP1/Base

FILETYPE=WRAP1 HEADLINE=1

# 6.2 CCMS

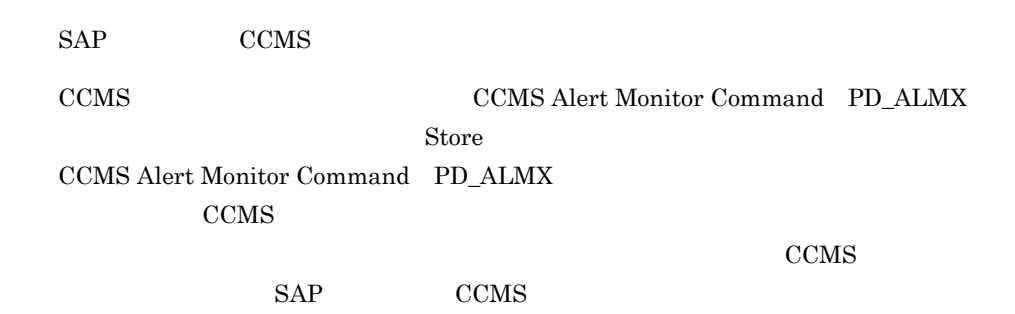

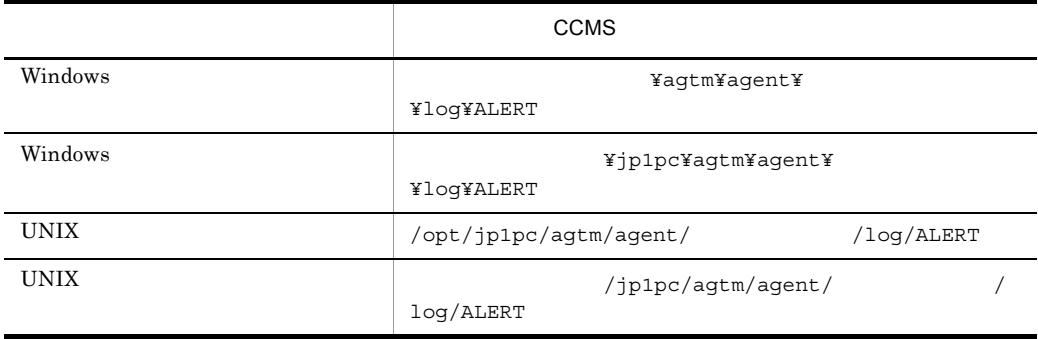

CCMS Alert Monitor Command PD\_ALMX

CCMS Alert Monitor Command PD\_ALMX 9.

SAP CCMS

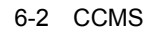

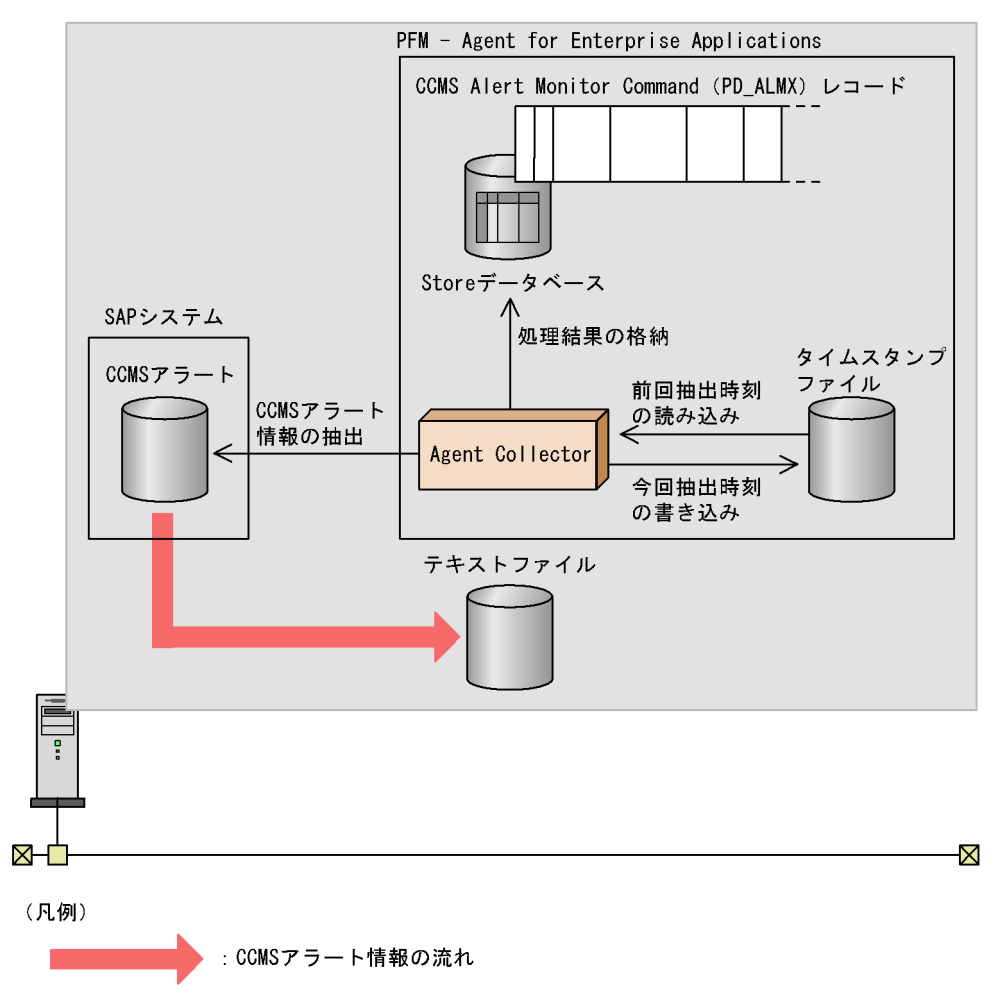

# 6.2.1

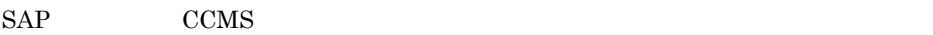

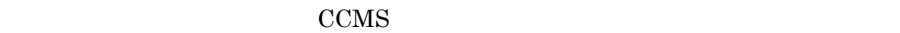

 $6.3$ 

1. PFM - Web Console CCMS Alert Monitor Command PD\_ALMX **The Store Store Store データベースに格納** 

JP1/Performance Management

# $6.2.2$

SAP CCMS

20030321171911SD5 o246bci\_SD5\_00 Background AbortedJobs Job<br>DBA:CHECKOPT\_\_\_\_\_\_\_\_@021500/6007 (ID number 02153101) terminated20030321171911SD5 o246bci\_SD5\_00 GenericKey SpaceUsed 95 % > 90 % 15 min. avg. value over threshold value

<span id="page-236-0"></span>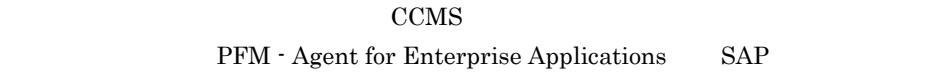

CCMS **The Second Second Second Second Second Second Second Second Second Second Second Second Second Second Second Second Second Second Second Second Second Second Second Second Second Second Second Second Second Second Se** 

# $6.3.1$

1.  $\blacksquare$ 

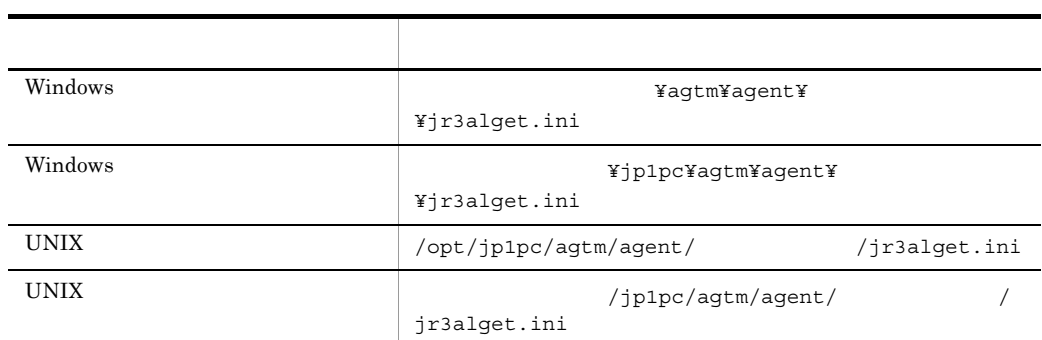

2.  $\blacksquare$ 

 $6.3.2$ 

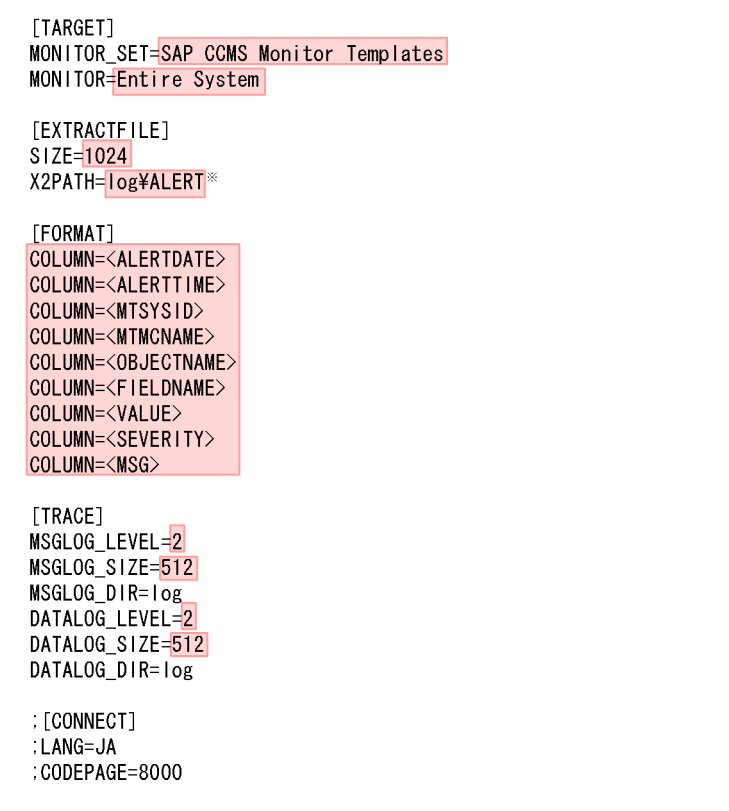

コメント行を表す「;」が行頭にある項目は,デフォルトでは設定が有効になっていません。<br>設定を有効にするには,コメント行を表す「;」を外してください。

注※

Windowsでの設定値です。UNIXでは「log/ALERT」です。

 $3.$ 

<span id="page-237-0"></span> $6.3.2$ 

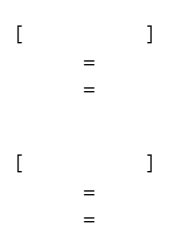

- **•** 行頭および「=」の前後に,空白文字などの余計な文字を設定しないでください。 • セクションおよびラベルでは, 結定した値の大文字は、<br>•
- **•** 行の先頭に「;」を指定すると,その行はコメントとして扱われます。

# 1 TARGET

TARGET COMS COMS

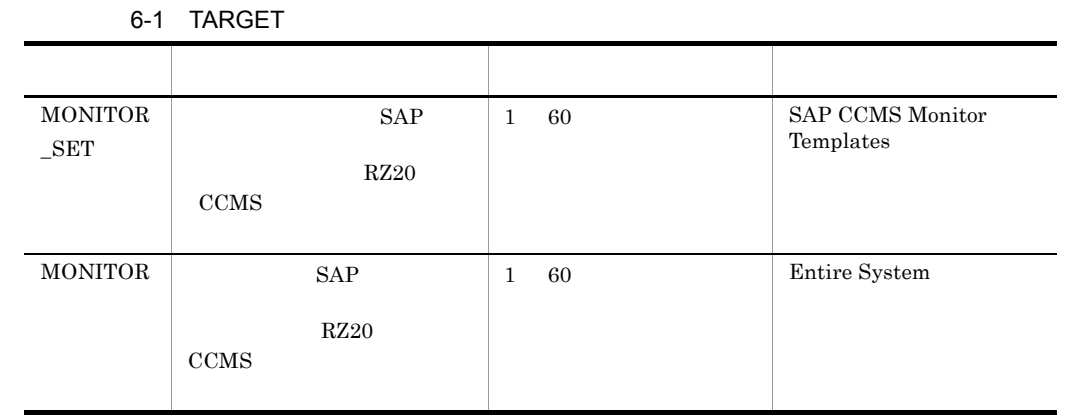

# SAP CCMS COMS

PFM - Agent for Enterprise Applications

# 2 EXTRACTFILE

 $\begin{minipage}{0.9\linewidth} \begin{tabular}{l} \multicolumn{2}{c}{\textbf{EXTRACTFILE}} \end{tabular} \end{minipage} \begin{minipage}{0.9\linewidth} \begin{tabular}{l} \multicolumn{2}{c}{\textbf{CCMS}} \end{tabular} \end{minipage} \end{minipage}$ 

# 6-2 EXTRACTFILE

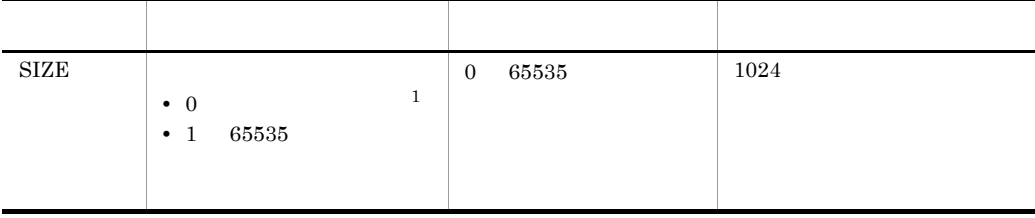

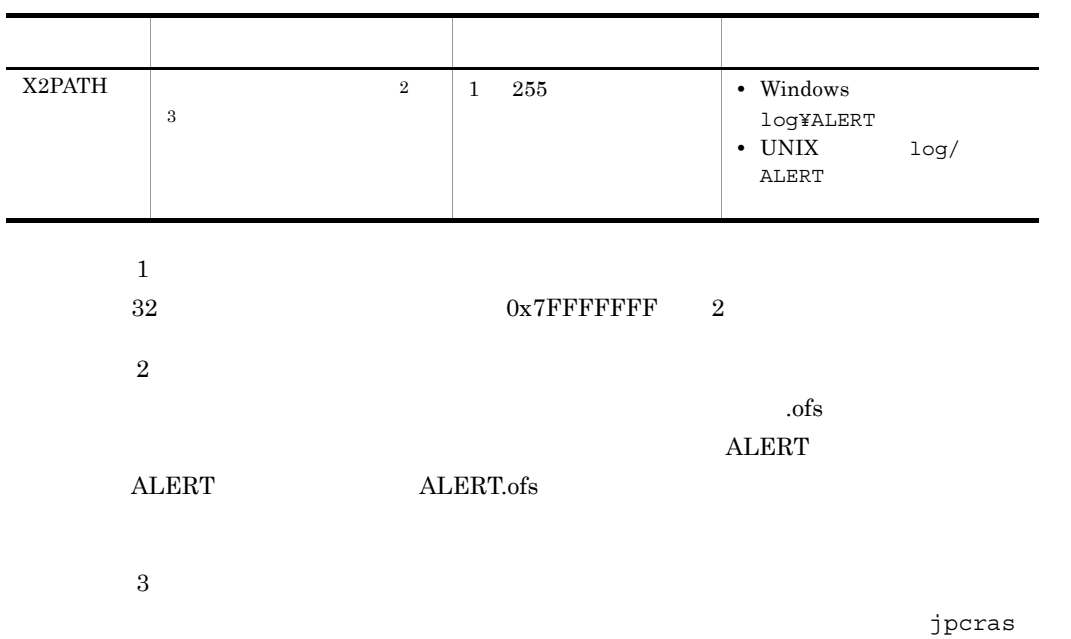

# 3 FORMAT

 ${\bf FORMAT} \hspace{2.3cm} {\bf CCMS}$ 

6-3 FORMAT

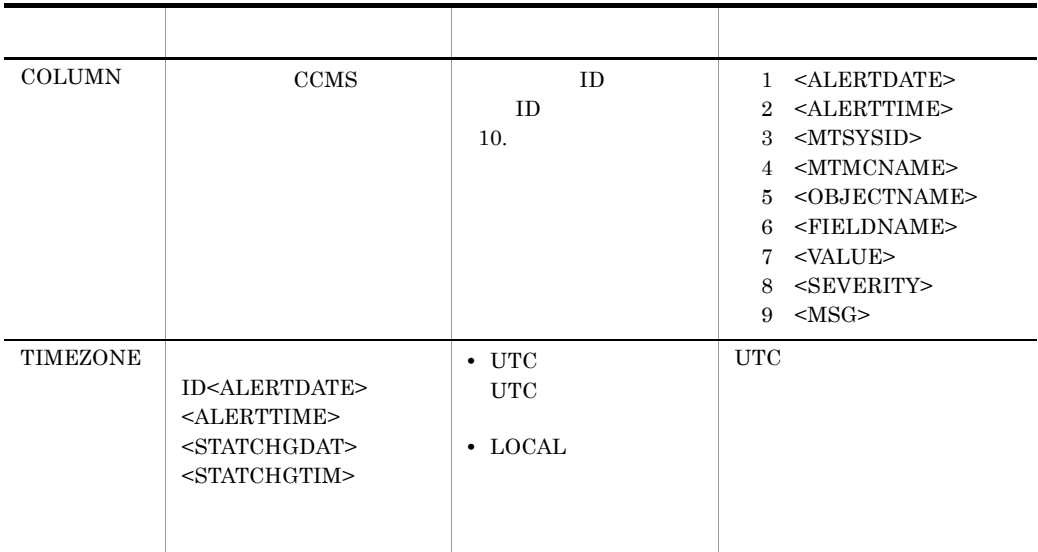

# 4 TRACE

TRACE CCMS

6. CCMS

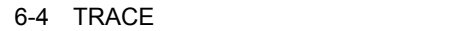

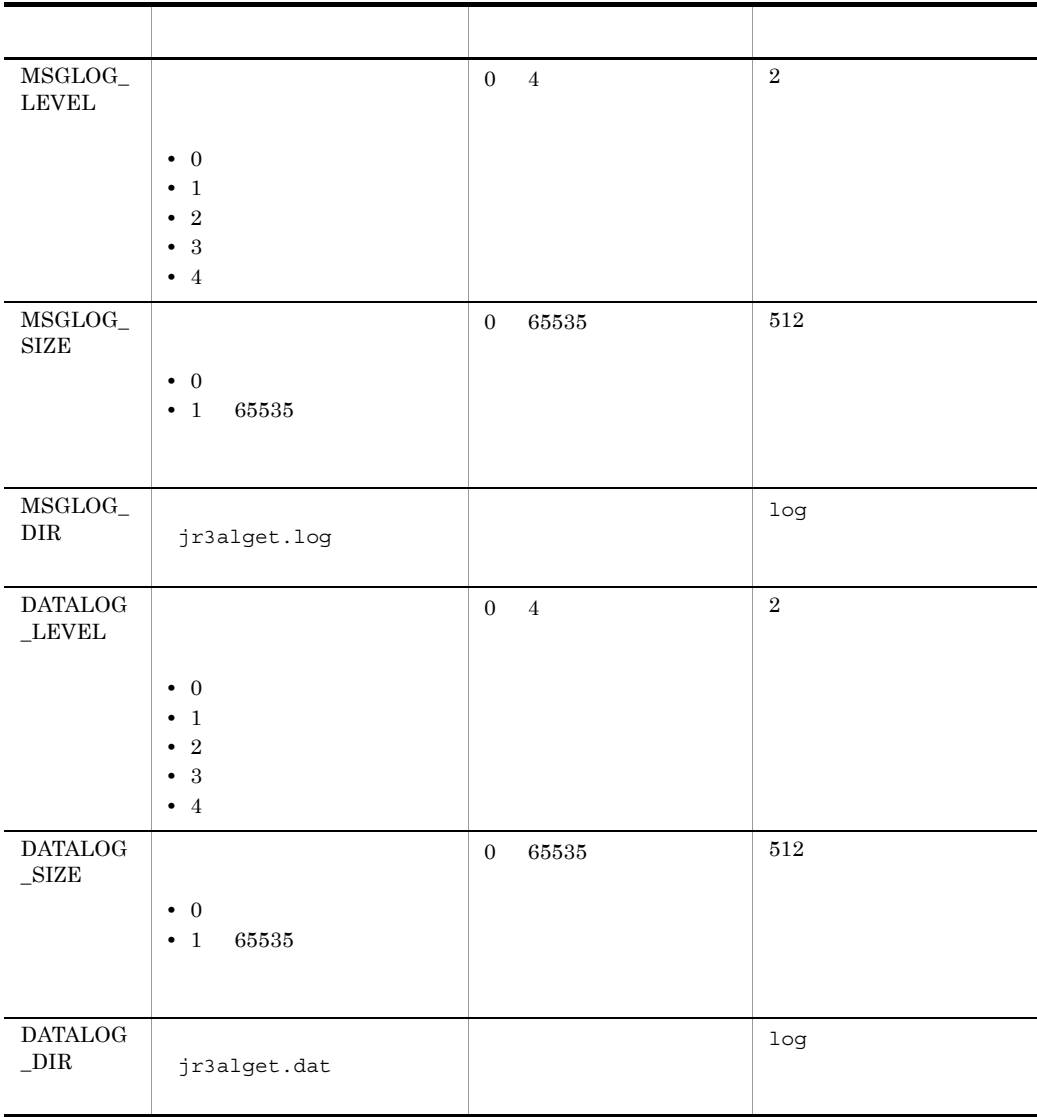

 ${\tt 32} \hspace{20pt} {\tt 0x7FFFFF} \hspace{20pt} {\tt F2}$ 

5 CONNECT

 $\begin{array}{ccc} \text{CONNECT} & \text{SAP} & \text{RFC} \end{array}$ 

6-5 CONNECT

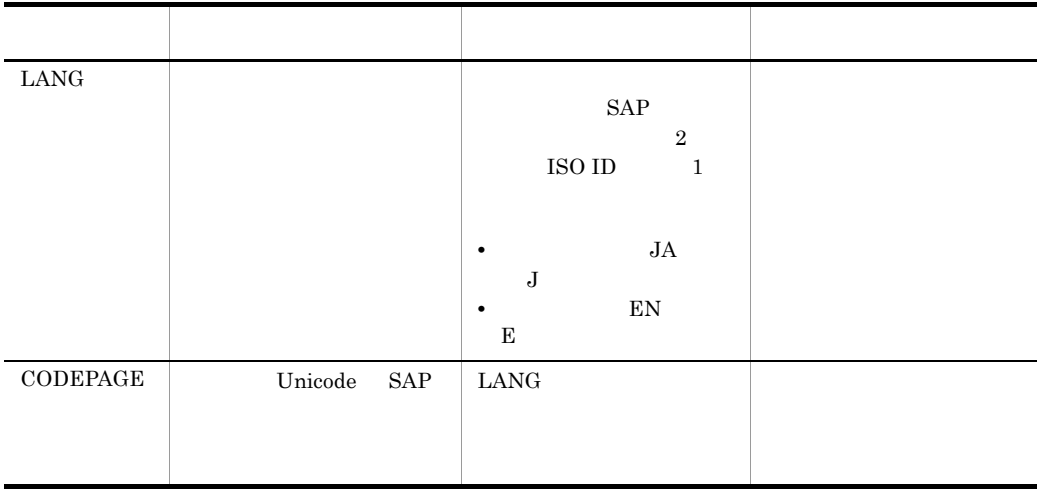

LANG CODEPAGE

 $SAP$ 

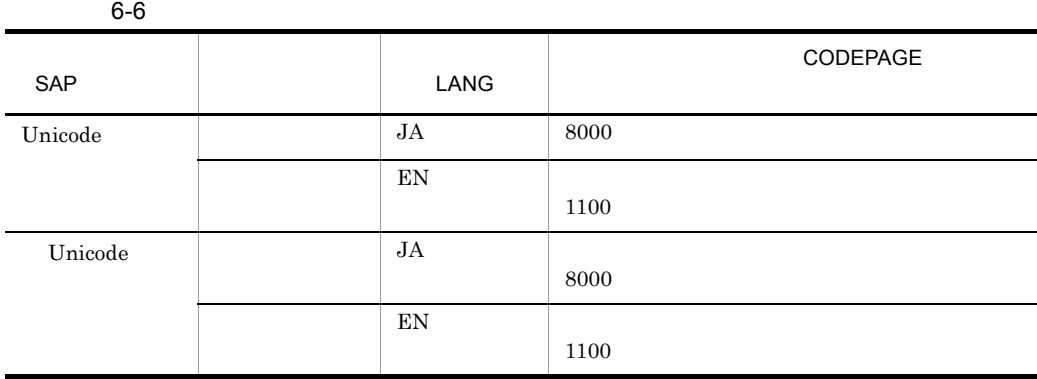

 $\rm LANG$ 

 $\textsc{CODEPAGE}$ 

# 6.4 CCMS

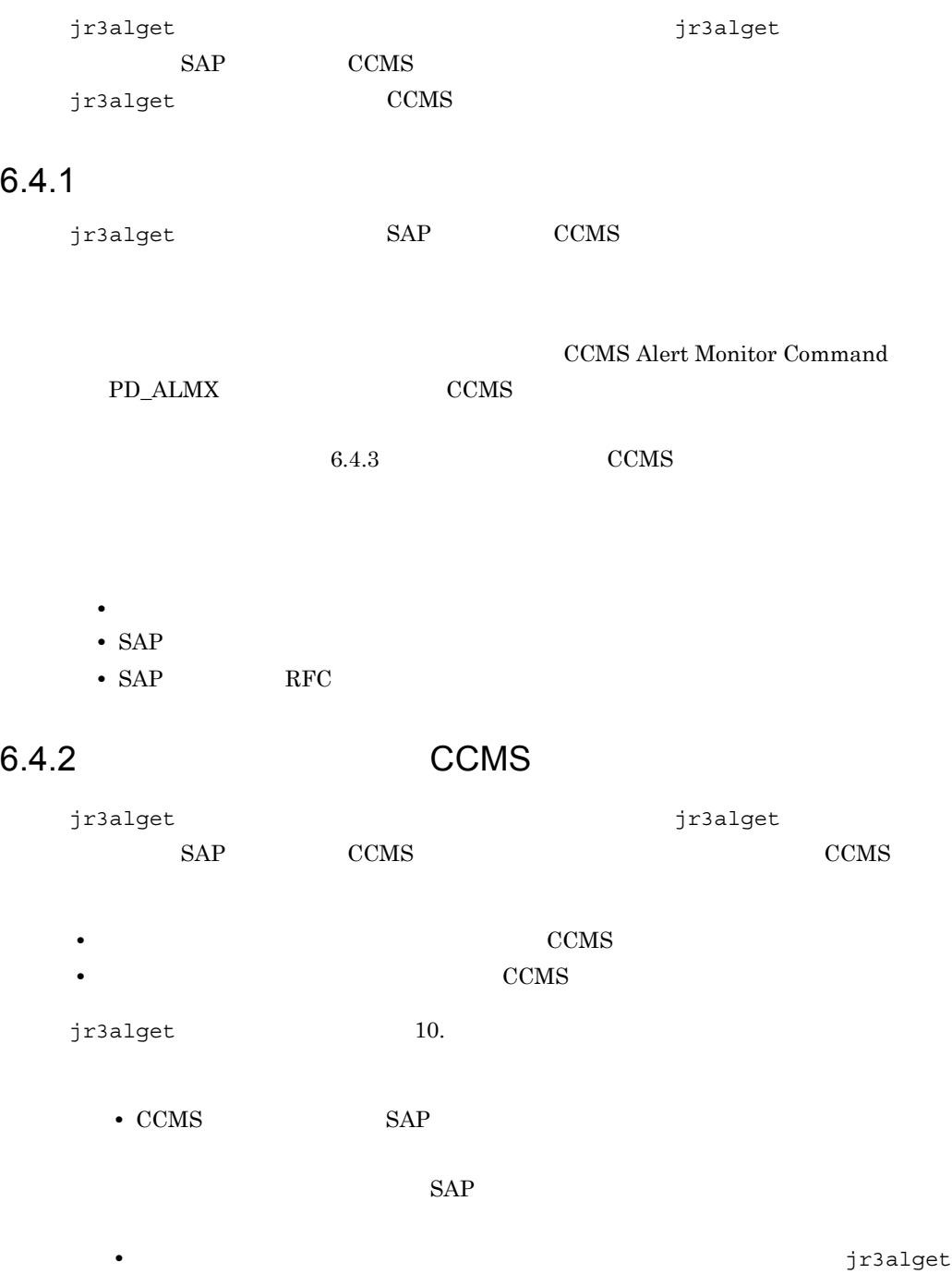

<span id="page-243-0"></span>1 コマンド こうしょう コマンド こうしょう こうしょう こうしょう こうしょう こうしょう こうしょう こうしょう こうしょう こうしゃ こうしゃ こうしゃ こうしゃ こうしゃ こうしゃ こうしゃ  $CCMS$ **CONNECT TARGET** jr3alget 2 and  $\sim$  CCMS  $\sim$  CCMS  $CCMS$ -lasttime jr3alget  $\sc{{\rm CCMS}}$ -lasttime -lasttime CCMS  $\rm \sim CCMS$ **CONNECT TARGET** jr3alget -lasttime altimestamp.txt  $6.4.3$  CCMS jr3alget  $SAP$  CCMS 1  $\sim$ 1. the contractor of the contractor of the contractor of the contractor of the contractor of the contractor of the contractor of the contractor of the contractor of the contractor of the contractor of the contractor of the jr3alget.ini

Windows

¥agtm¥evtrap¥jr3alget.ini.sample

UNIX

/opt/jp1pc/agtm/evtrap/jr3alget.ini.sample

2. jr3alget.ini

 $3.$ 

 $(2)$ 

[CONNECT] ASHOST=localhost SYSNR=00 CLIENT=000 USER=CPIC PASSWD=ADMIN : LANG=JA : CODEPAGE=8000 [COMMAND]  $:$  WORKD  $IR=$ [TRACE] MSGLOG\_LEVEL=2 MSGLOG\_SIZE=512 MSGLOG\_DIR=. DATALOG\_LEVEL=2 DATALOG\_SIZE=512 DATALOG\_DIR=. **TARGET1** :MONITOR\_SET=SAP CCMS Technical Expert Monitors :MONITOR=All Monitoring Contexts [FORMAT] : COLUMN=<ALERTDATE> : COLUMN=<ALERTTIME> : COLUMN=<MTSYSID> : COLUMN=<MTMCNAME> : COLUMN=<OBJECTNAME> : COLUMN=<FIELDNAME> : COLUMN=<VALUE> : COLUMN=<SEVERITY> : COLUMN=<MSG> [EXTRACTFILE] SIZE=1024 X2PATH=ALERT

 $\mathcal{I}=\{I\}$ 

 $\mathcal{A}=\mathcal{A}^{\perp}$ 

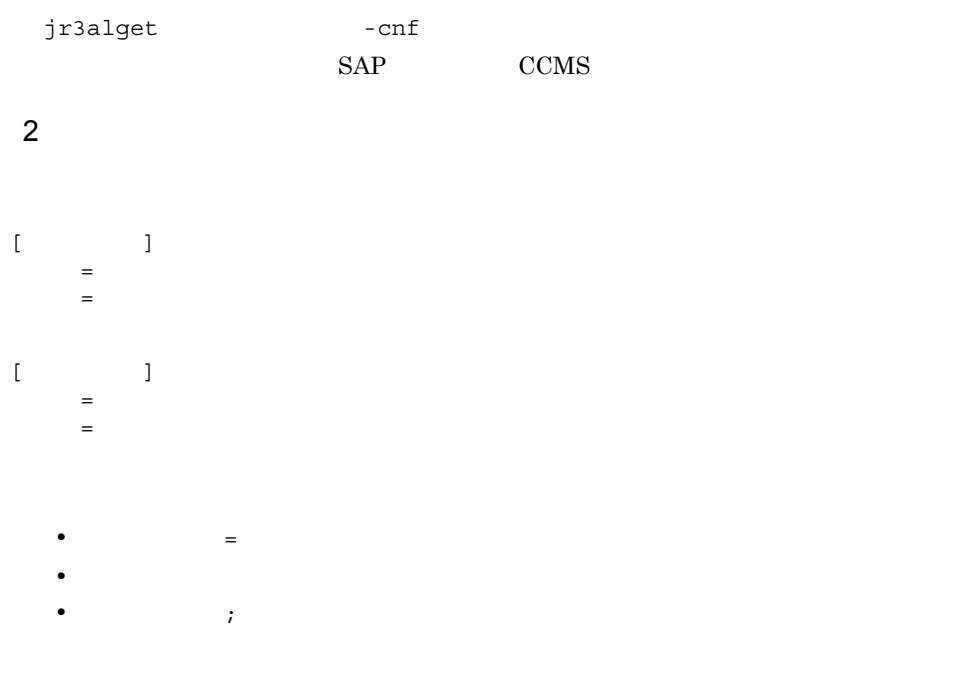

jr3alget

a CONNECT

 $\begin{array}{ccc} \text{CONNECT} & \text{SAP} & \text{RFC} \end{array}$ 

6-7 CONNECT

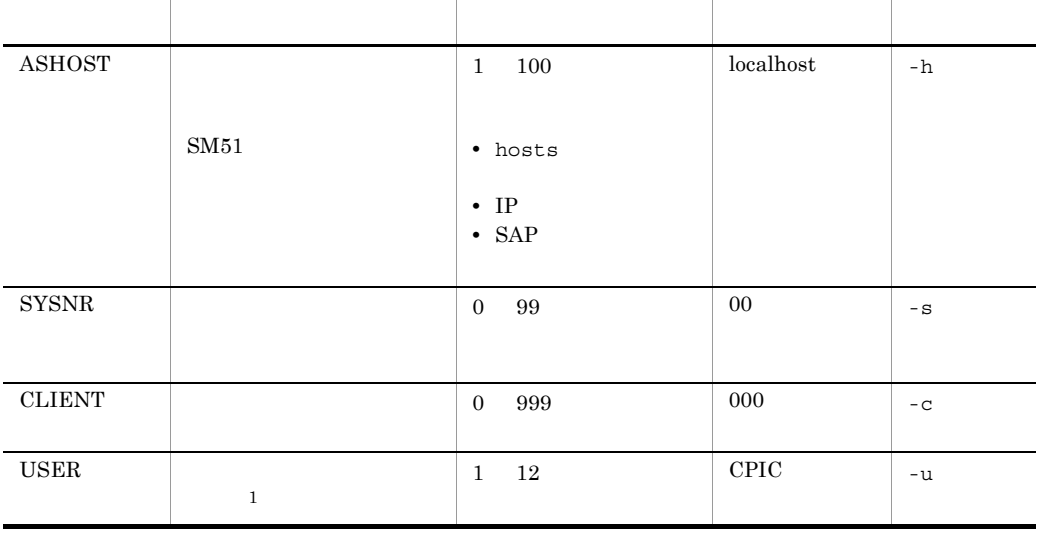

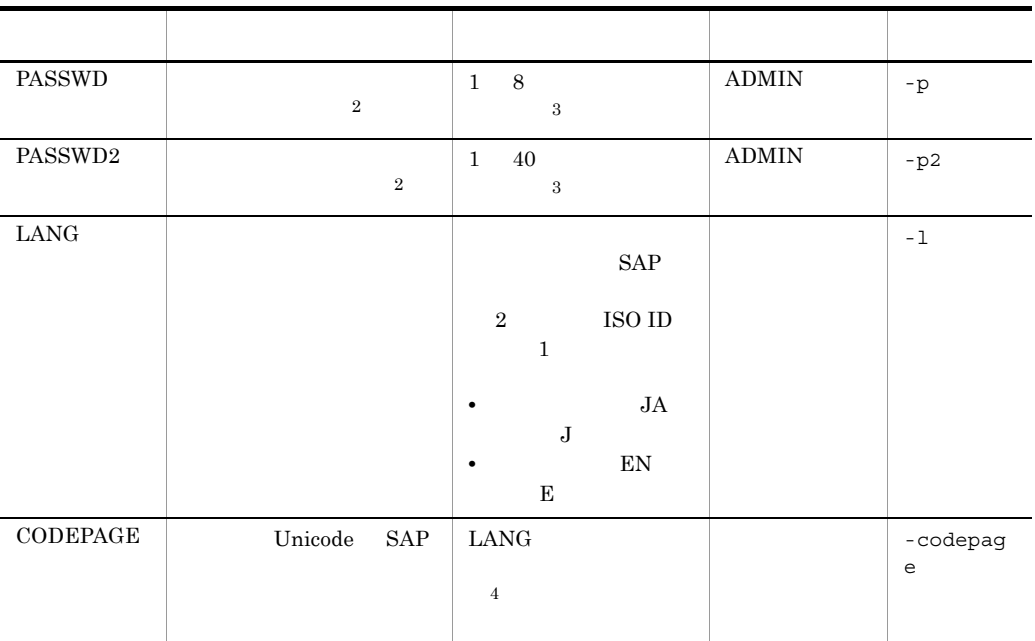

 $\mathbf 1$ 

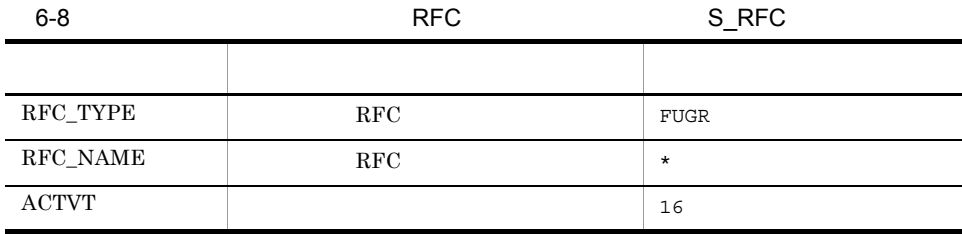

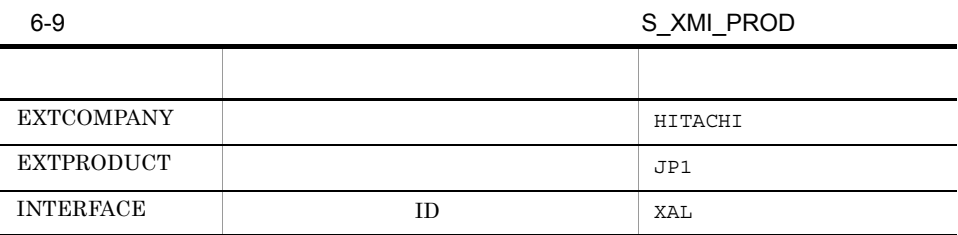

- Dialog
- System
- Communication
- Service
- $\overline{2}$

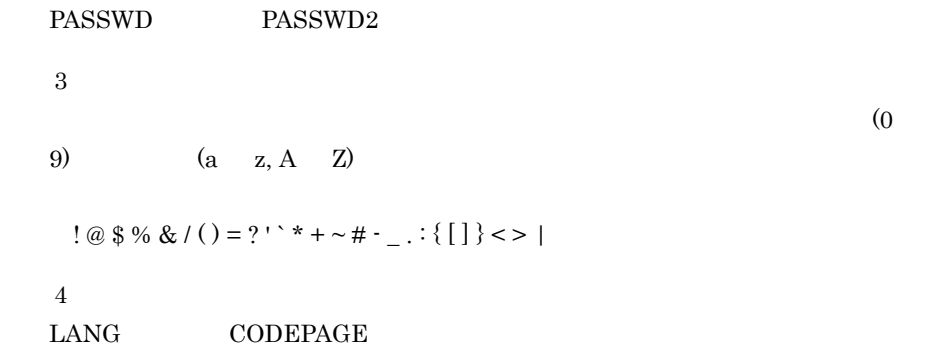

 $SAP$ 

 $6-10$ 

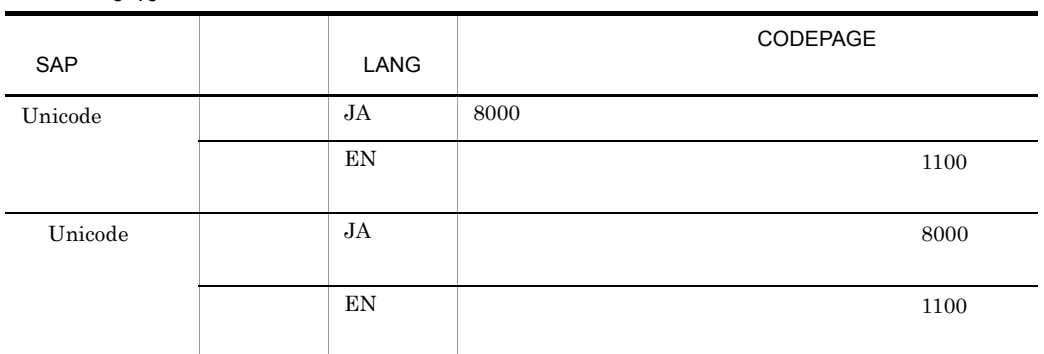

 $\rm LANG$ 

 $\mathop{\mathrm{CODEPAGE}}$ 

b COMMAND

COMMAND jr3alget

# 6-11 COMMAND

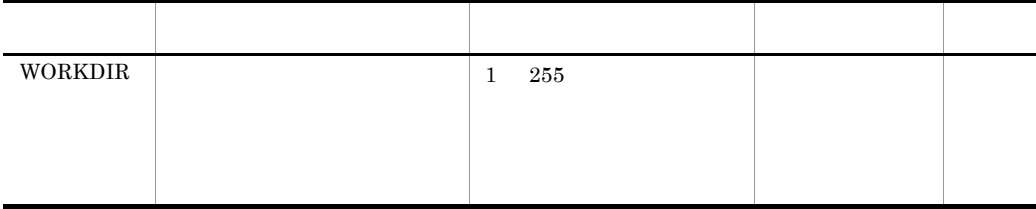

6. CCMS

c TRACE

TRACE jr3alget

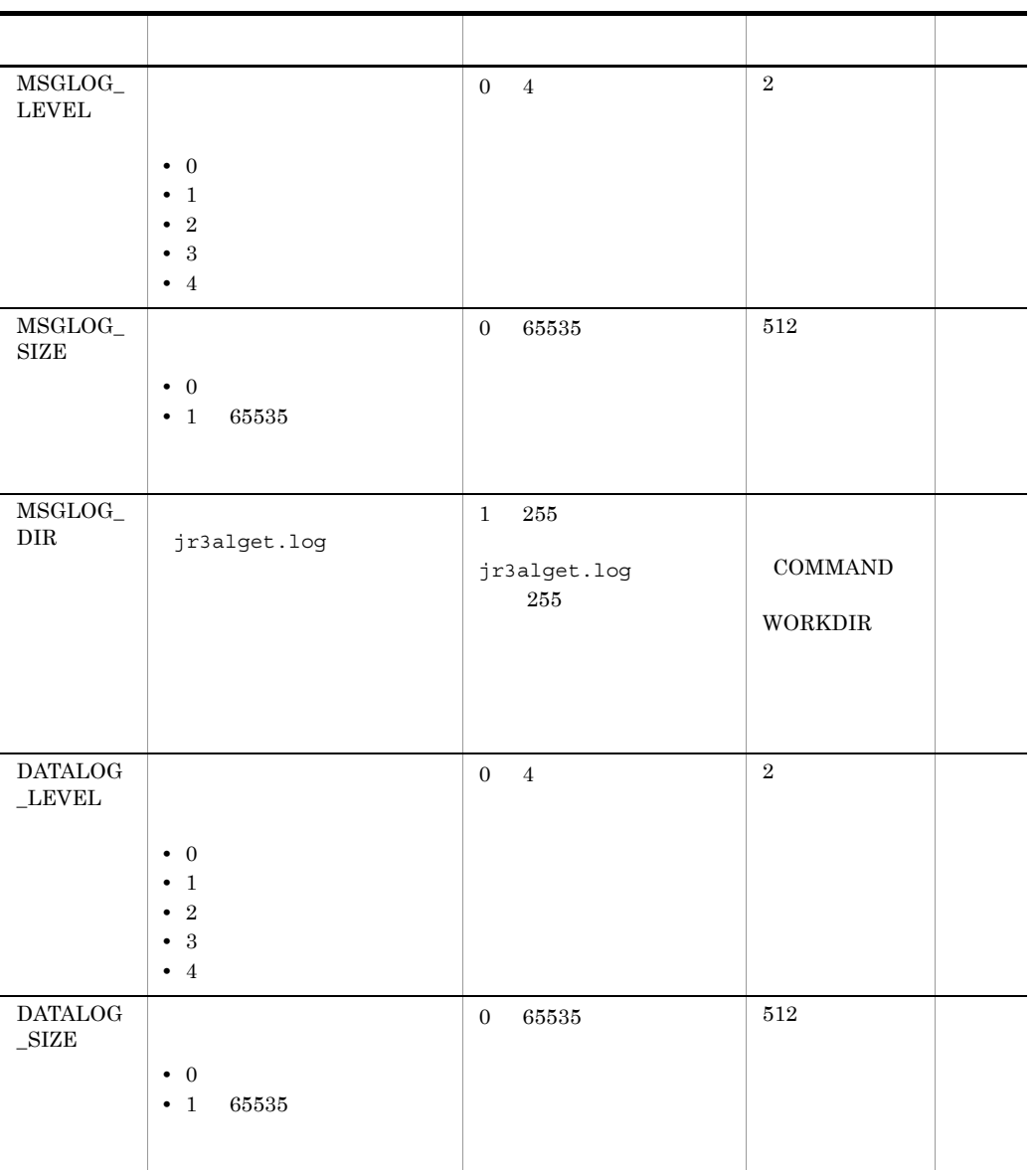

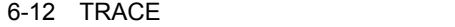

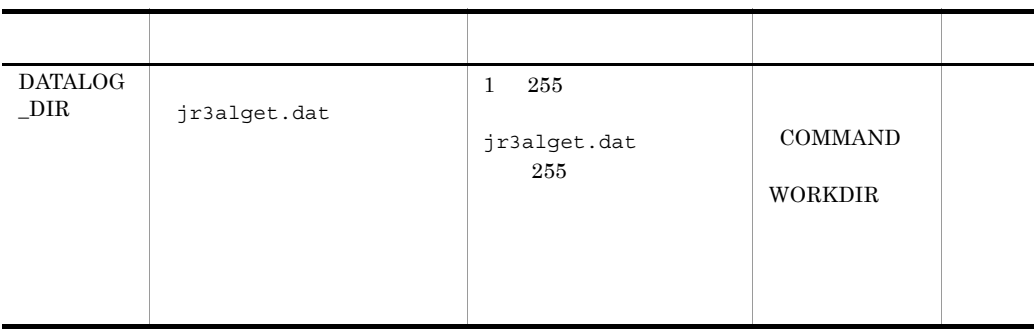

 $32$  0x7FFFFFFFF 2

d TARGET

 $\textrm{TARGET} \qquad \qquad \textrm{CCMS}$ 

# 6-13 TARGET

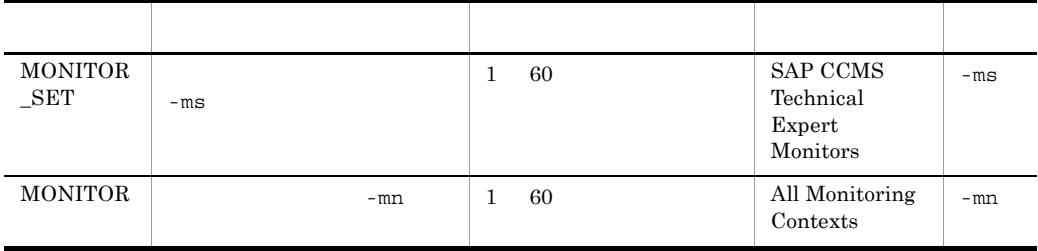

e FORMAT

FORMAT CCMS

6-14 FORMAT

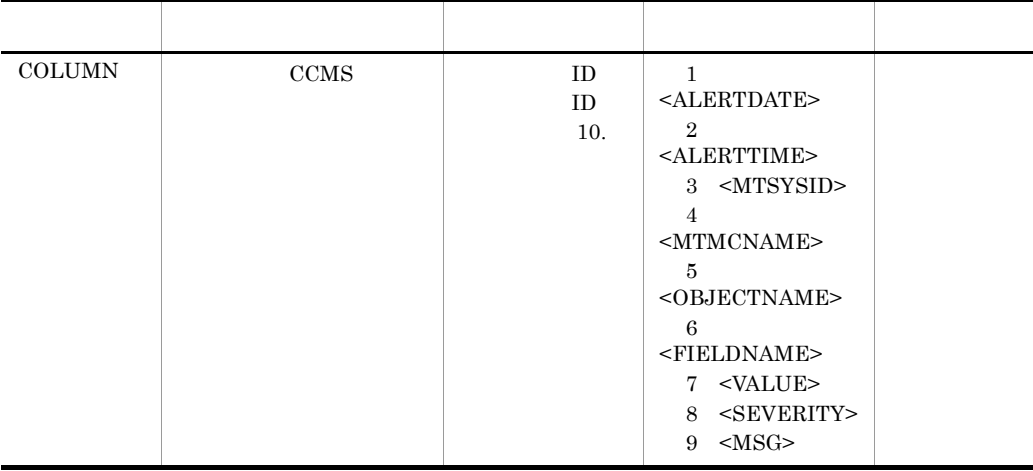

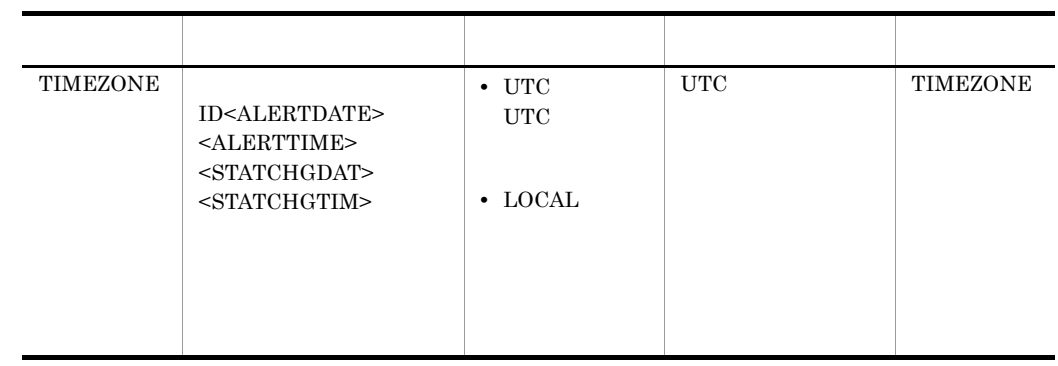

## f EXTRACTFILE

 $\begin{minipage}{0.9\linewidth} \begin{tabular}{l} \multicolumn{2}{c}{\textbf{EXTRACTFILE}} \end{tabular} \end{minipage} \begin{minipage}{0.9\linewidth} \begin{tabular}{l} \multicolumn{2}{c}{\textbf{CCMS}} \end{tabular} \end{minipage} \end{minipage}$ 

# 6-15 EXTRACTFILE

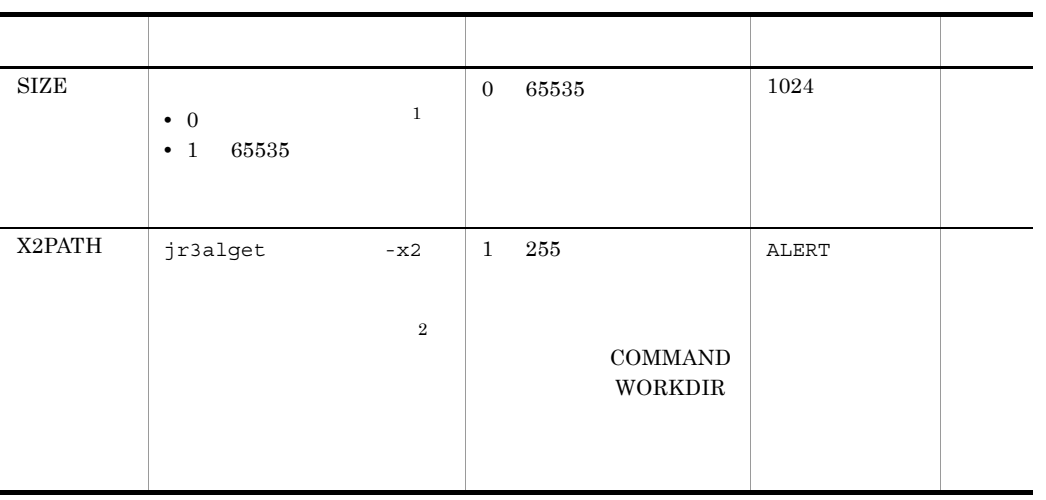

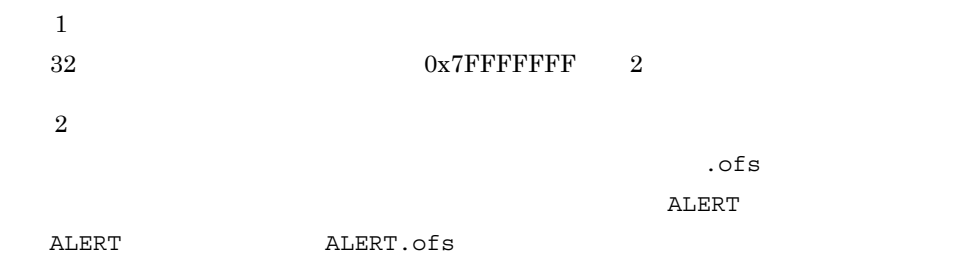
# *7* モニター情報の収集

#### ${\hbox{\texttt{PFM}}}\cdot{\hbox{\texttt{Agent}}}~\hbox{\texttt{for}~} {\hbox{\texttt{Enter}}}{\hbox{\texttt{prise}~}} {\hbox{\texttt{Applications}}}$  $SAP$

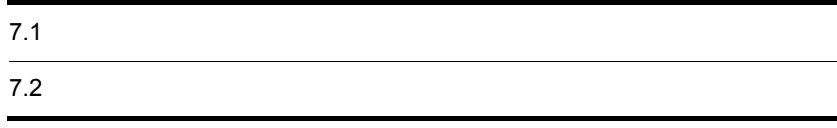

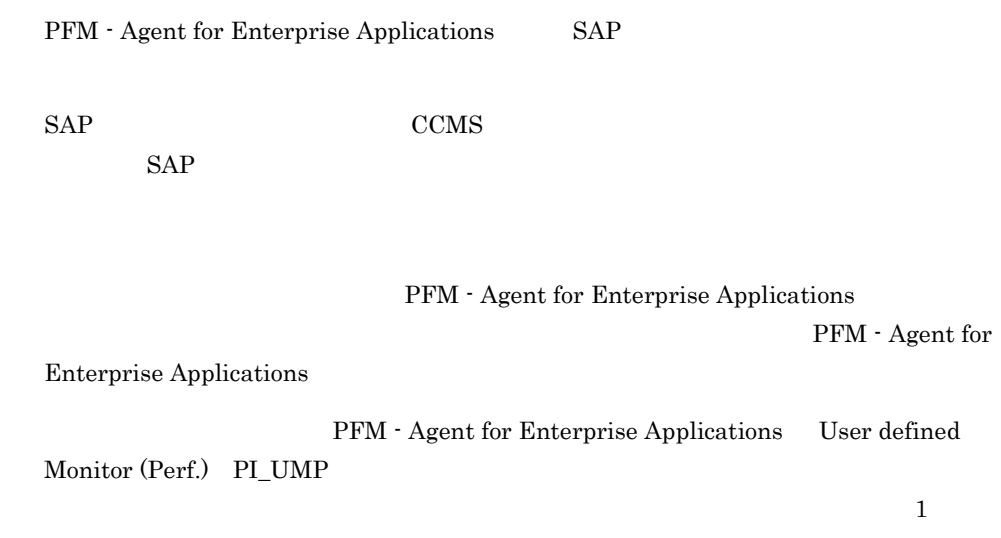

 $9.$ 

 $SAP$ 

- 
- **•** モニターセット名およびモニター名の設定
- **•** The contract of the contract of the contract of the contract of the contract of the contract of the contract of the contract of the contract of the contract of the contract of the contract of the contract of the cont

 $SAP$ 

7-1 SAP

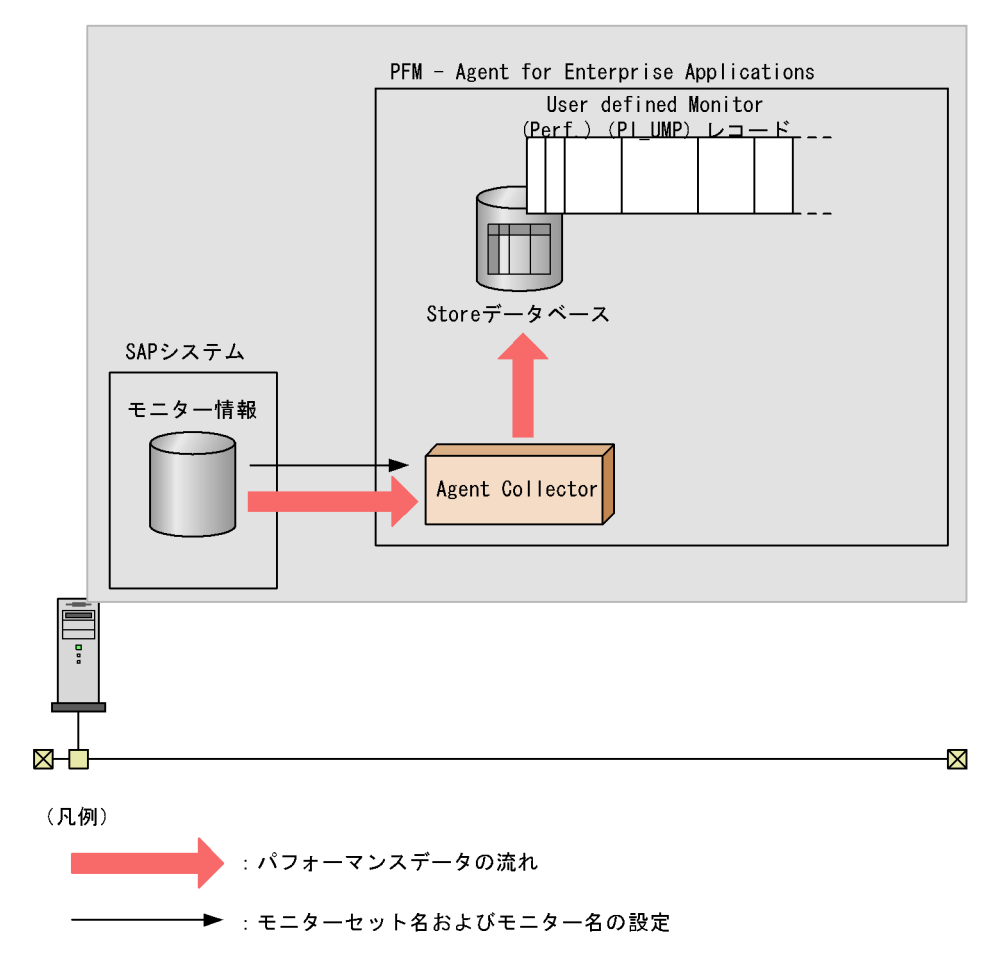

 $7.2.1$ 

PFM - Web Console

Performance Management

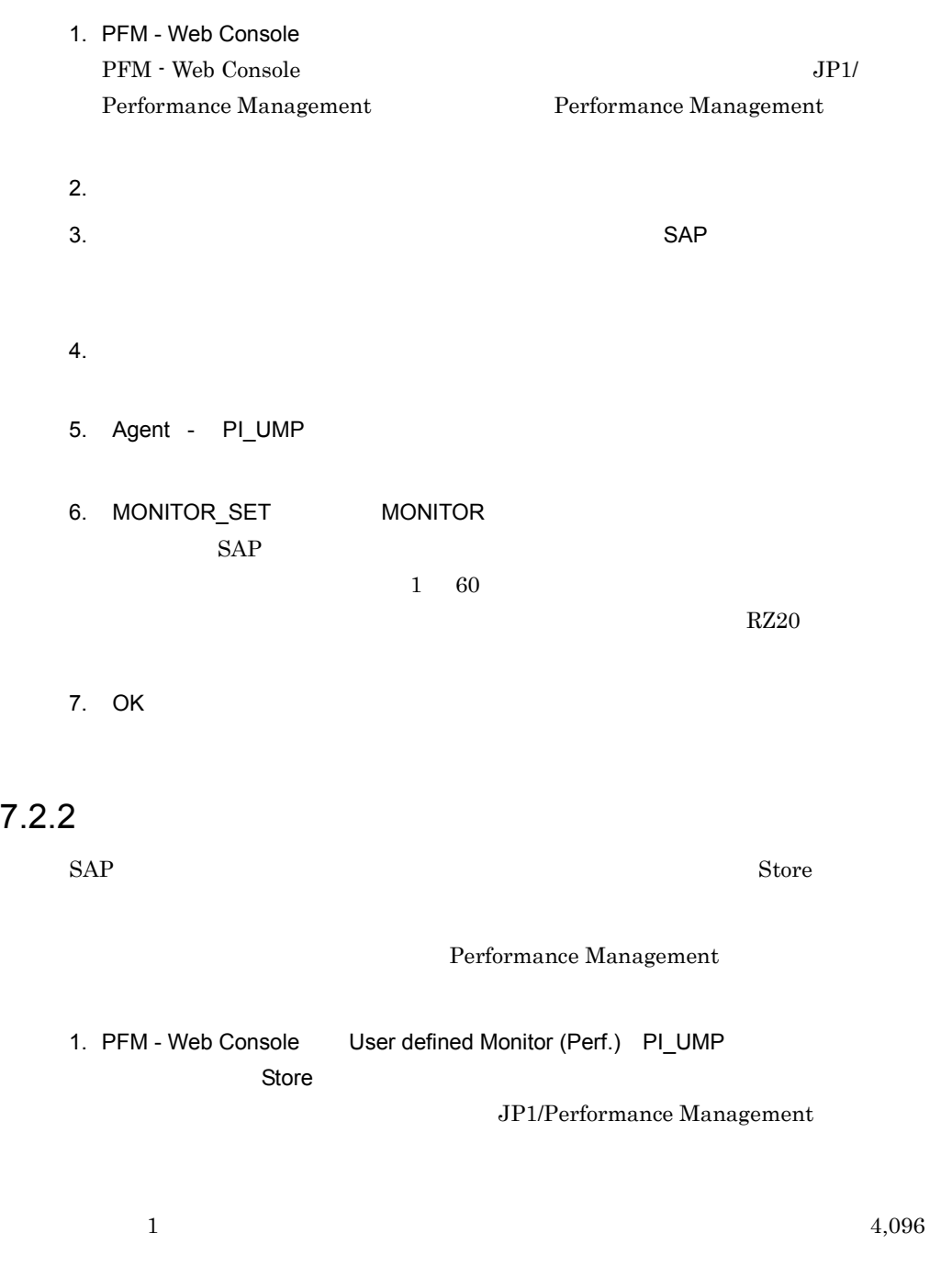

# $8$

 ${\rm PFM}$  - Agent for Enterprise Applications

 $3 \sim 1$ 

Performance Management

PFM - Agent PFM - Agent

PFM - Agent

PFM - Agent for Enterprise Applications

JP1/Performance

Management

このアラームの主な設定値を表で説明します。この表では,アラームの設定値と,PFM

PFM - Web Console

PFM - Web

Console 0. エージェントアイコンによることをつけることをつけることをつけることをつけることをつけることをつけることをつける。

- Web Console

 ${\rm PFM}\, \cdot \, {\rm Web}\, \, {\rm Console} \qquad \qquad {\rm Reports/}$  $\mbox{System Reports/}$ 

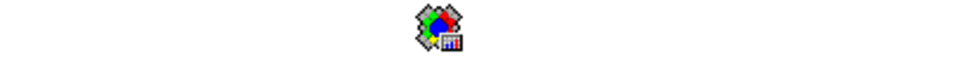

PFM - Agent for Enterprise Applications

PFM - Web Console

SAP System

- **•** PFM SAP System Template Alarms 09.00
- **•** PFM SAP System Template Alarms [Background Processing] 09.00
- **•** PFM SAP System Template Alarms [Background Service] 09.00
- **•** PFM SAP System Template Alarms [Dialog Utilization] 09.00

 $\begin{bmatrix} 1 \end{bmatrix}$ 

- $\begin{bmatrix} 1 \end{bmatrix}$
- $[$  ]  $\Box$

#### アラームテーブル名末尾の「09.00

PFM - Agent for Enterprise Applications Performance Management

Performance Management

 $\mathbf I$  is a constant of  $\mathbf I$  in the set of  $\mathbf I$ 

PFM - Agent for Enterprise Applications

#### $8 - 1$

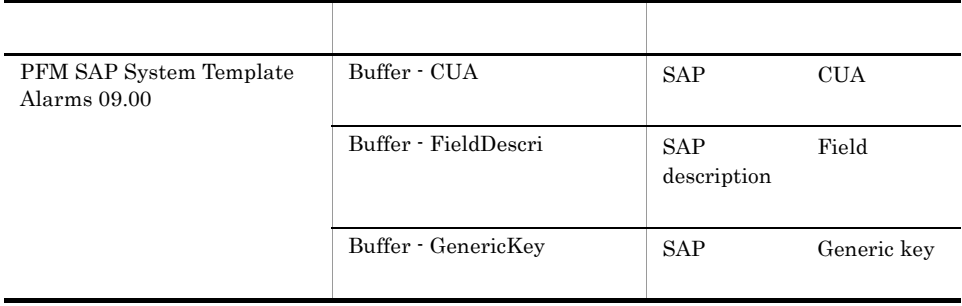

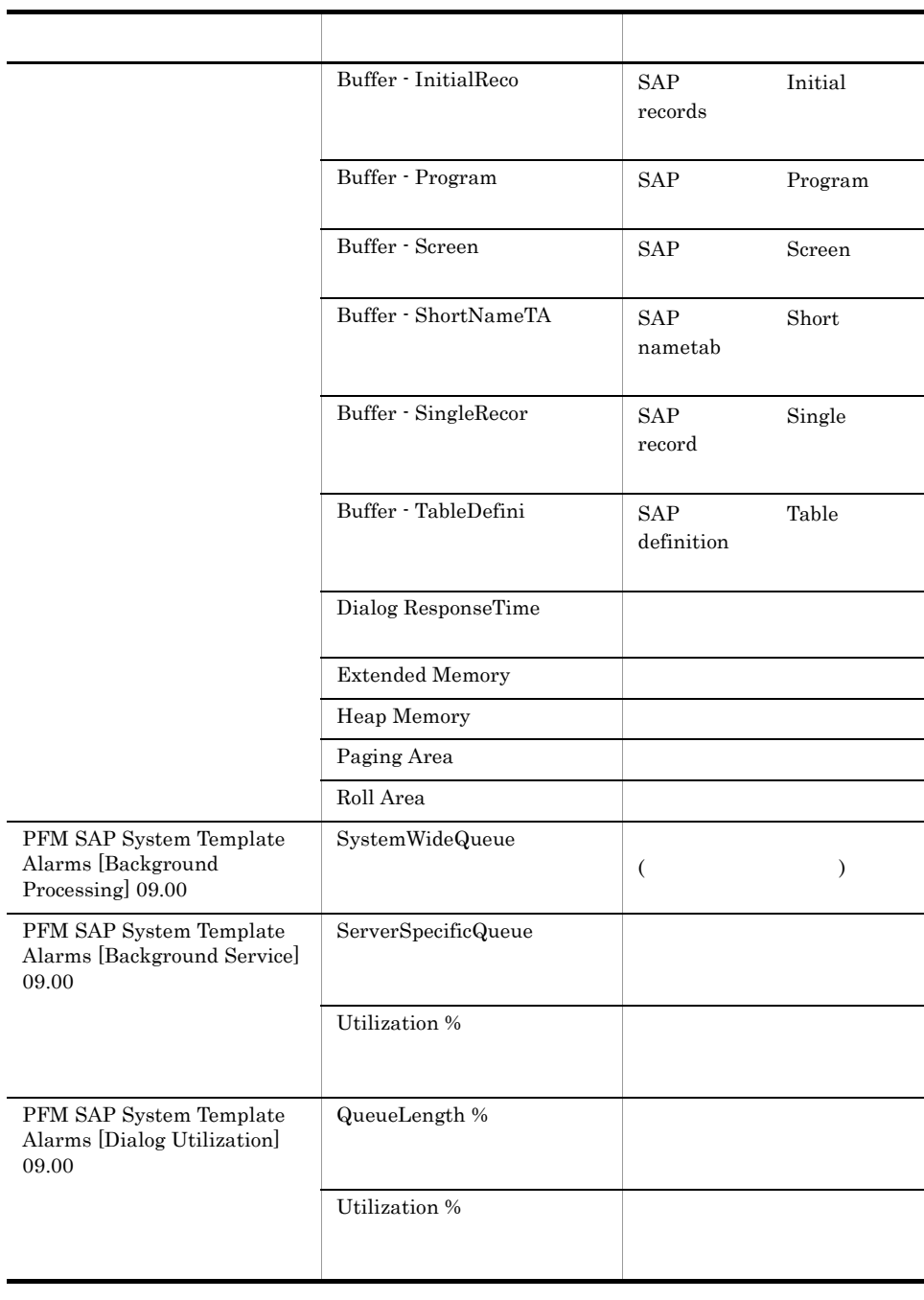

#### <span id="page-261-0"></span>Buffer - CUA

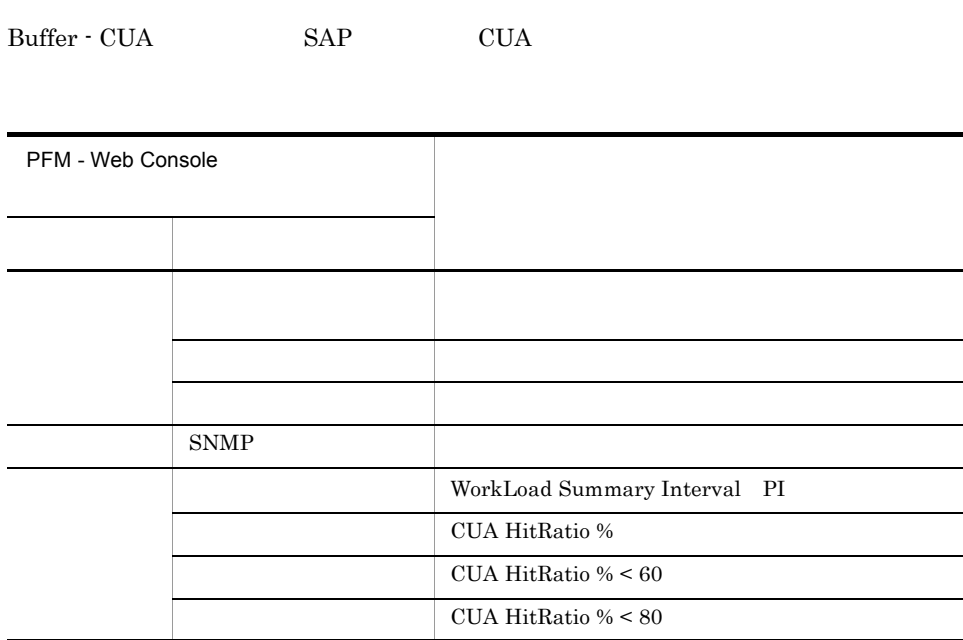

#### <span id="page-262-0"></span>Buffer - FieldDescri

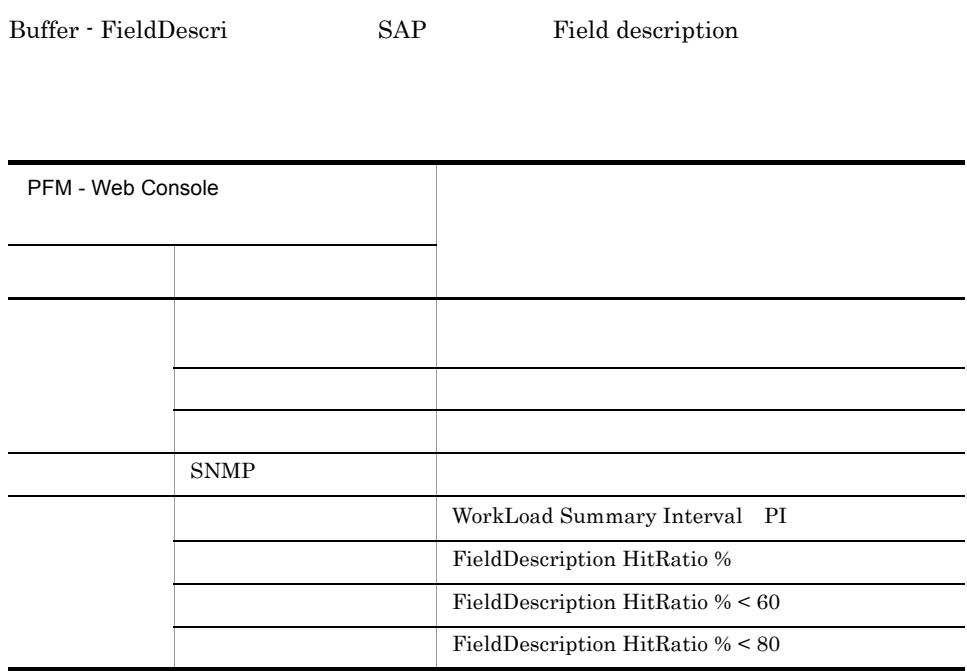

#### <span id="page-263-0"></span>Buffer - GenericKey

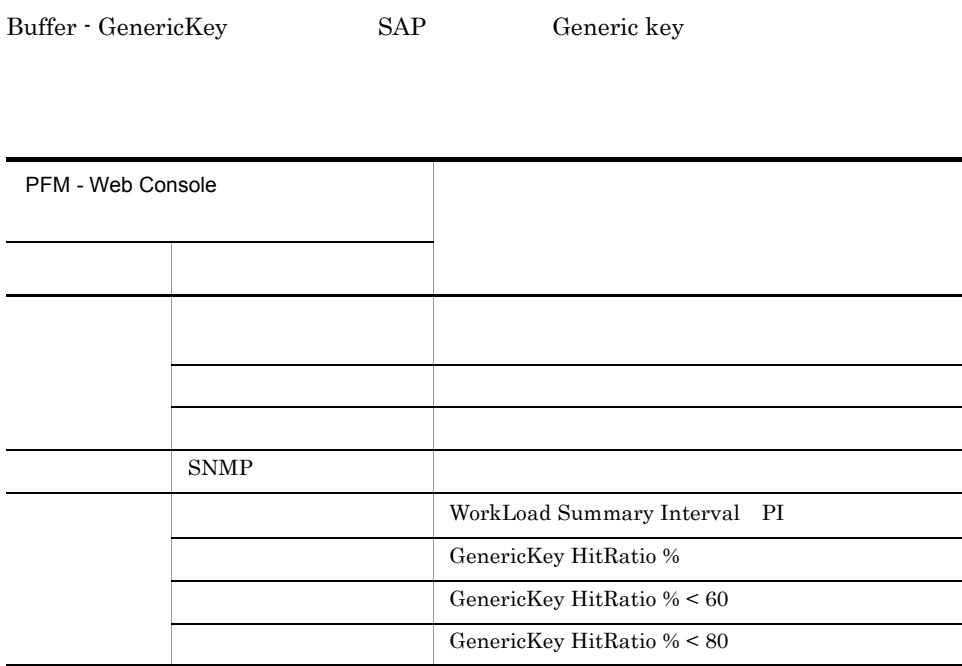

#### <span id="page-264-0"></span>Buffer - InitialReco

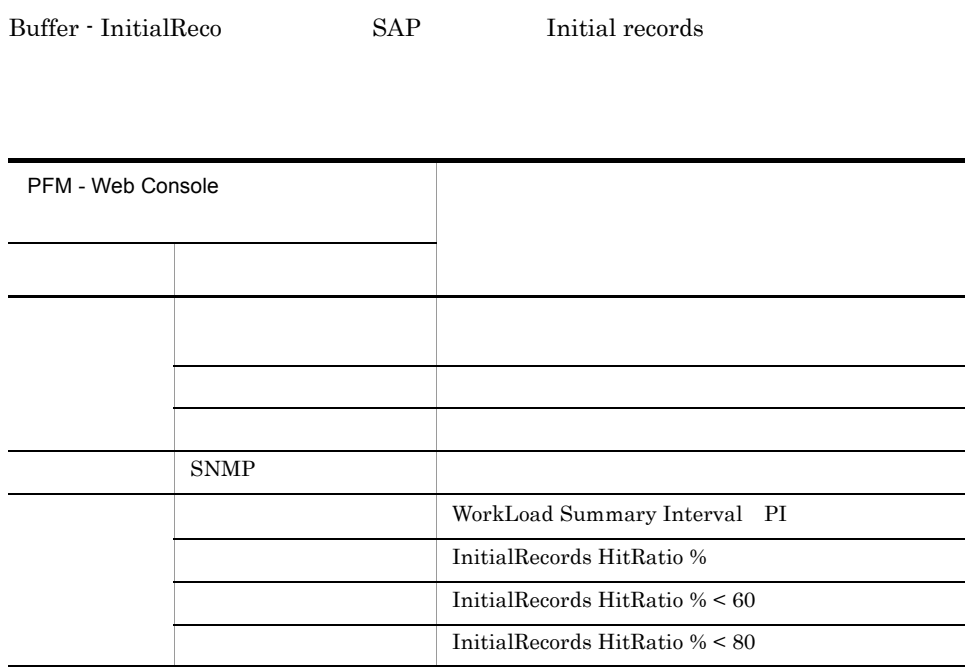

#### <span id="page-265-0"></span>Buffer - Program

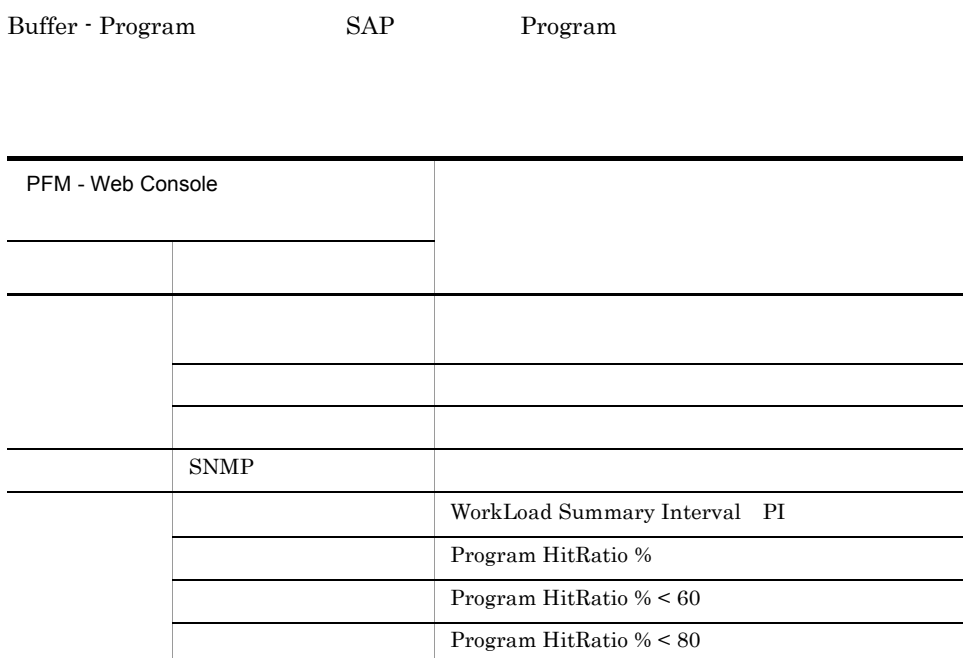

#### <span id="page-266-0"></span>Buffer - Screen

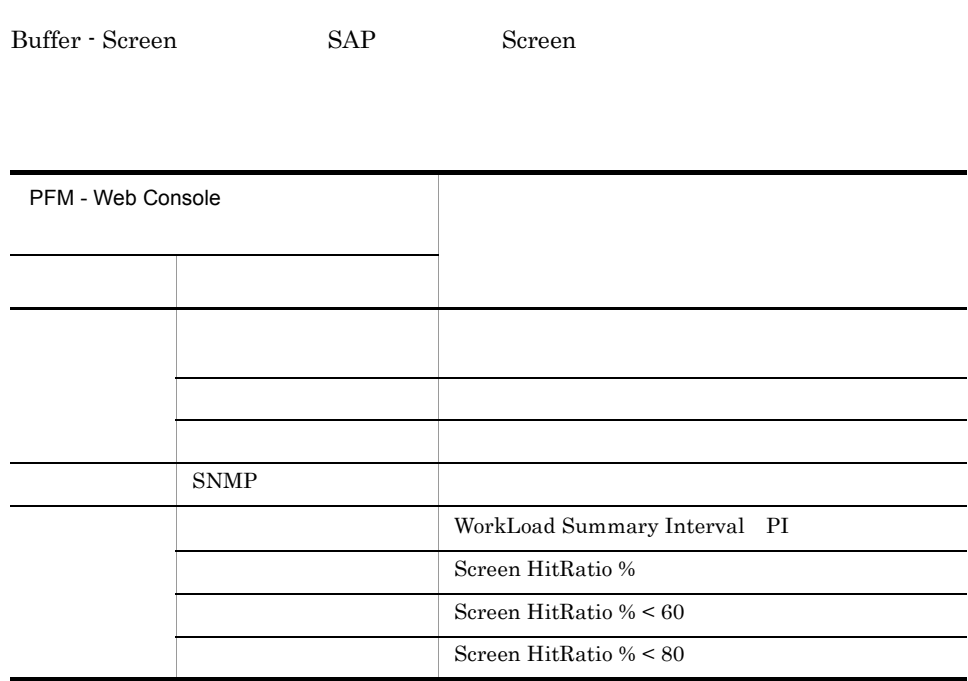

#### <span id="page-267-0"></span>Buffer - ShortNameTA

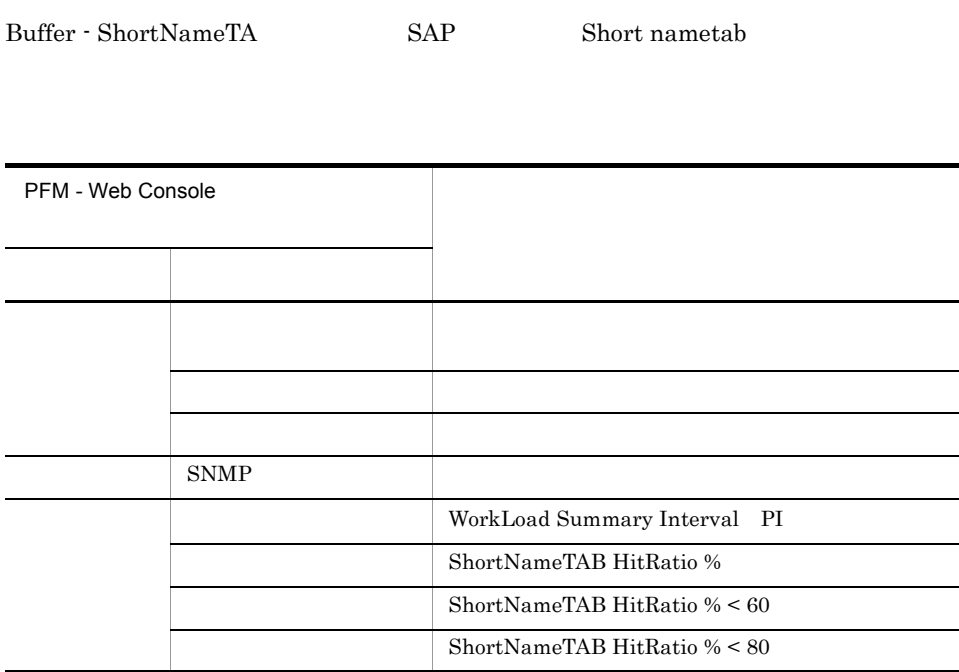

#### <span id="page-268-0"></span>Buffer - SingleRecor

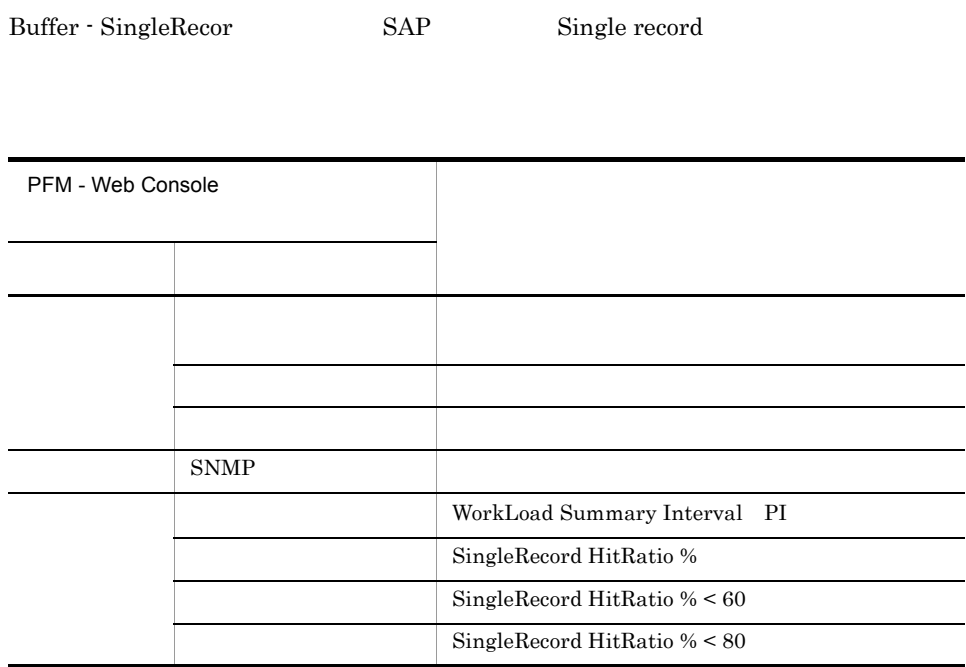

#### <span id="page-269-0"></span>Buffer - TableDefini

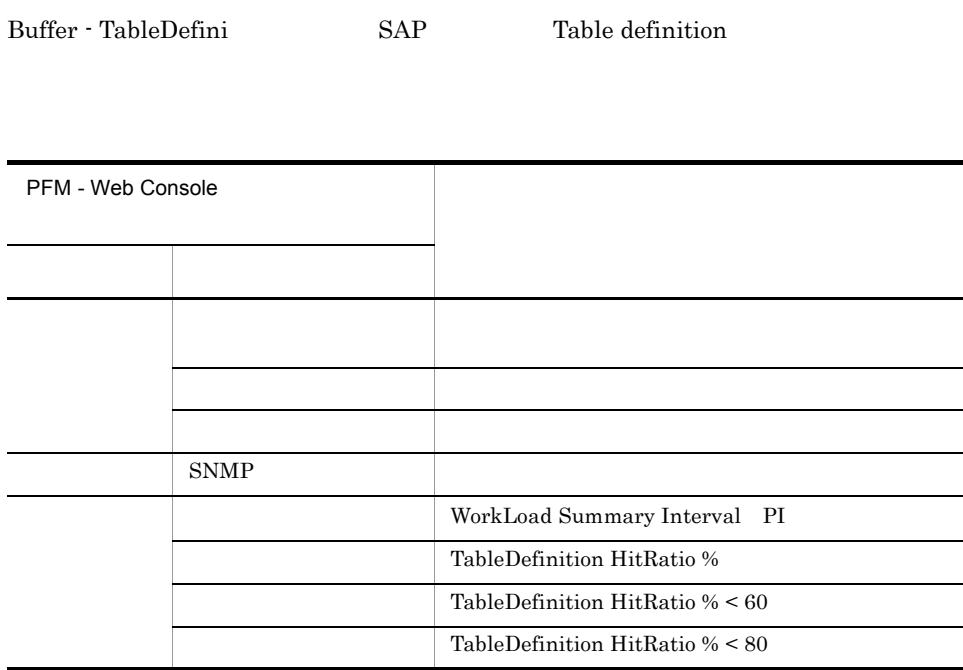

#### <span id="page-270-0"></span>Dialog ResponseTime

Dialog ResponseTime

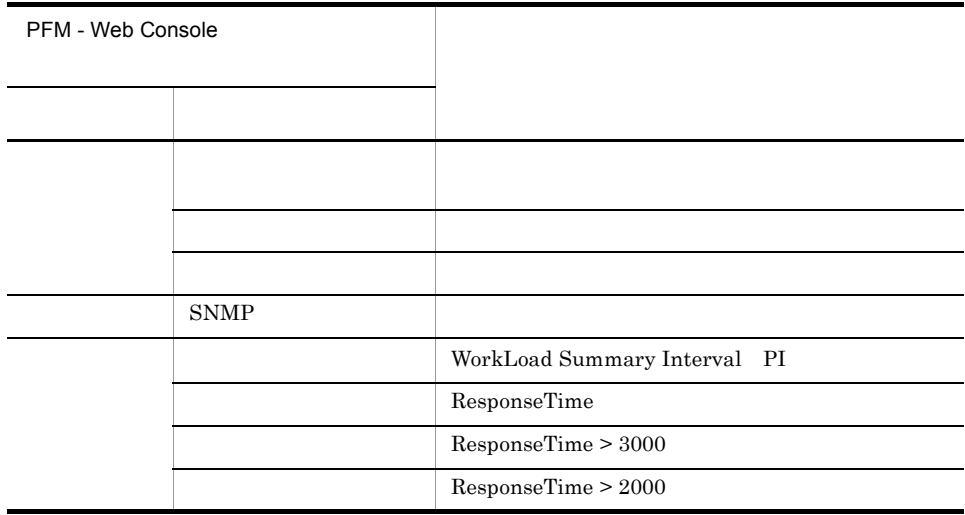

Reports/SAP System/SAP Basis/Web Application Server/Troubleshooting/Recent Past/ Dialog ResponseTime

#### <span id="page-271-0"></span>Extended Memory

Extended Memory

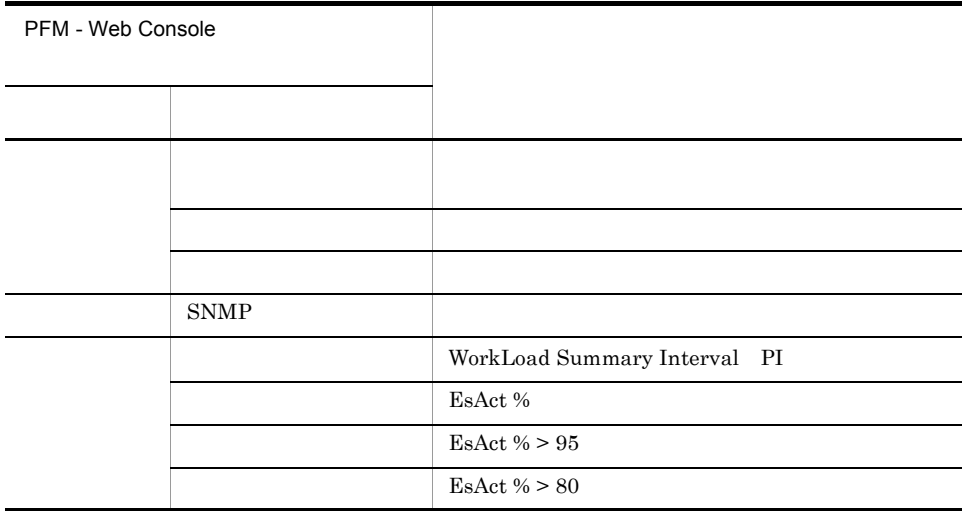

#### <span id="page-272-0"></span>Heap Memory

Heap Memory

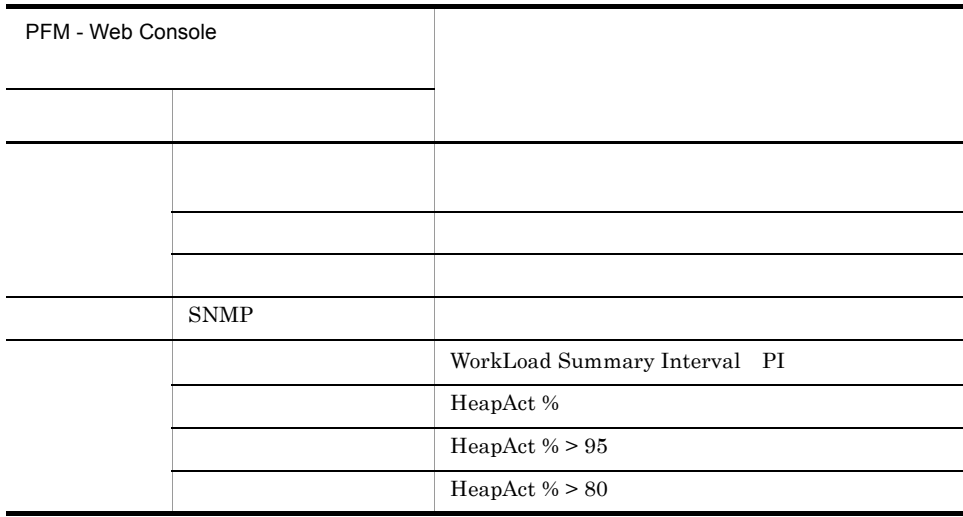

### <span id="page-273-0"></span>Paging Area

Paging Area

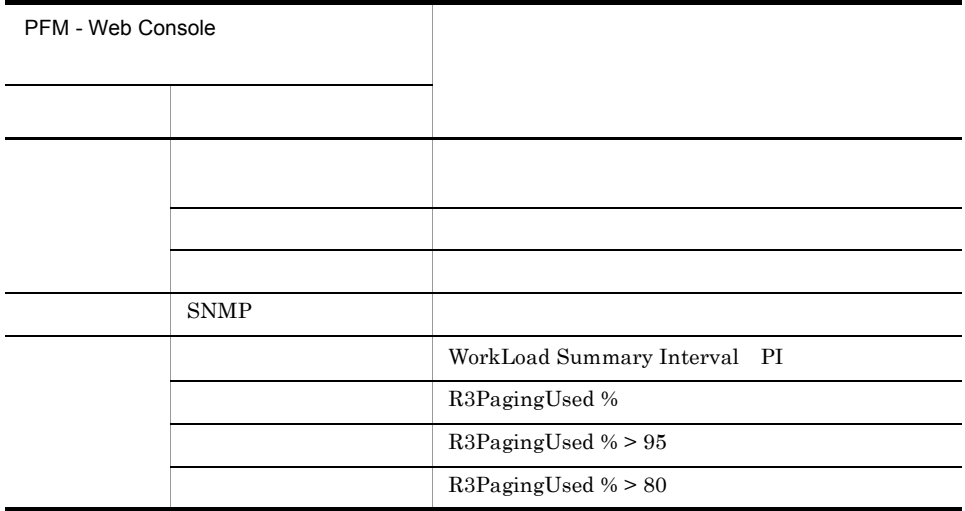

#### <span id="page-274-0"></span>Roll Area

Roll Area

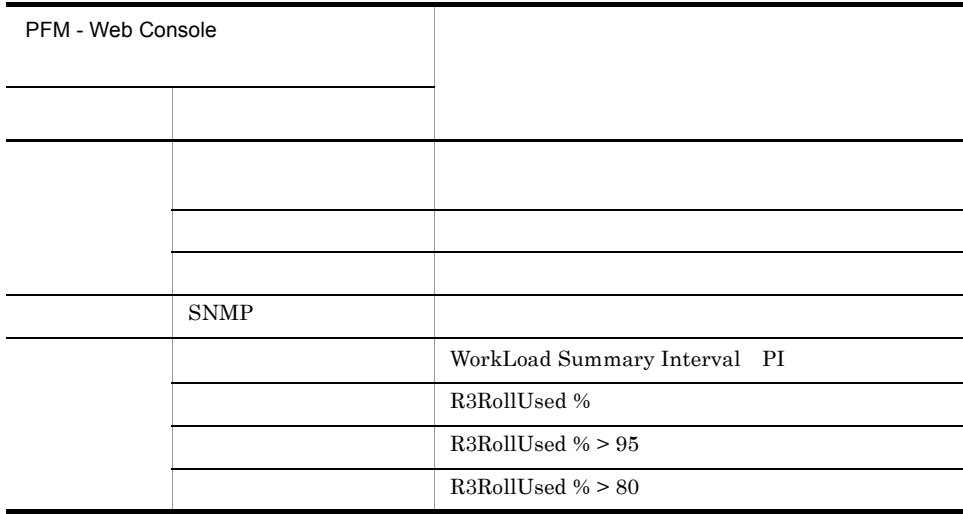

# <span id="page-275-0"></span>SystemWideQueue

SystemWideQueue

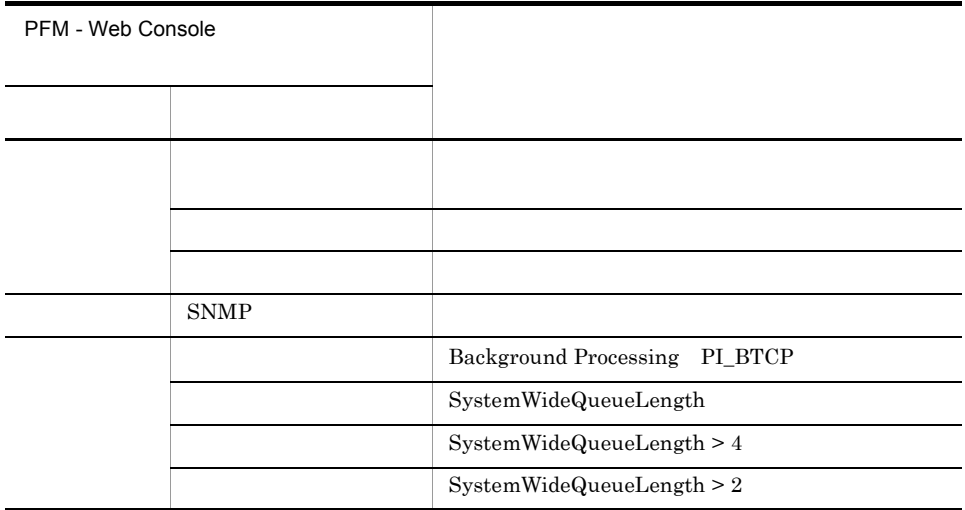

Reports/SAP System/SAP Basis/Web Application Server/Status Reporting/Daily Trend/Advanced/Background Processing SystemWideQueue

#### <span id="page-276-0"></span>ServerSpecificQueue

#### ServerSpecificQueue

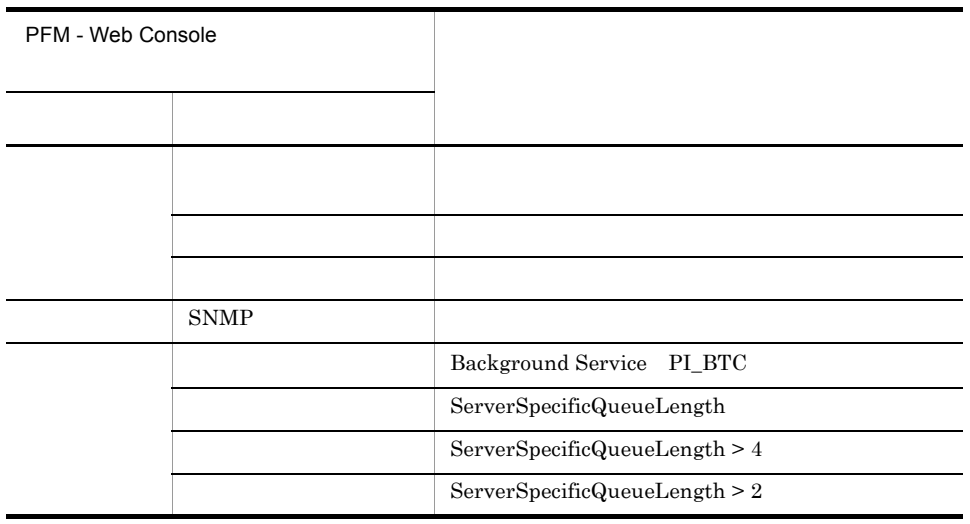

Reports/SAP System/SAP Basis/Web Application Server/Status Reporting/Daily Trend/Advanced/Background Service ServerSpecificQueue

# <span id="page-277-0"></span>Utilization %

Utilization %

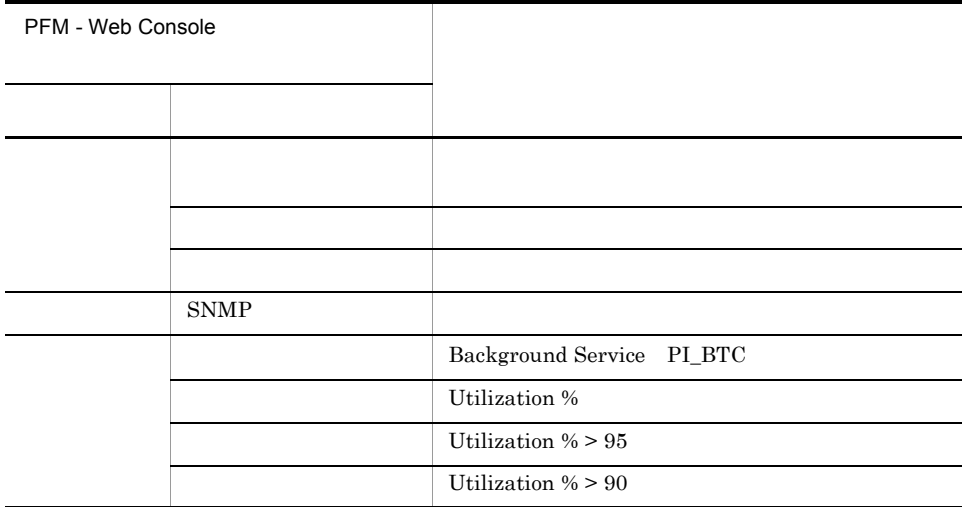

Reports/SAP System/SAP Basis/Web Application Server/Status Reporting/Daily Trend/Advanced/Background Service Utilization %

#### <span id="page-278-0"></span>QueueLength %

QueueLength  $\%$ 

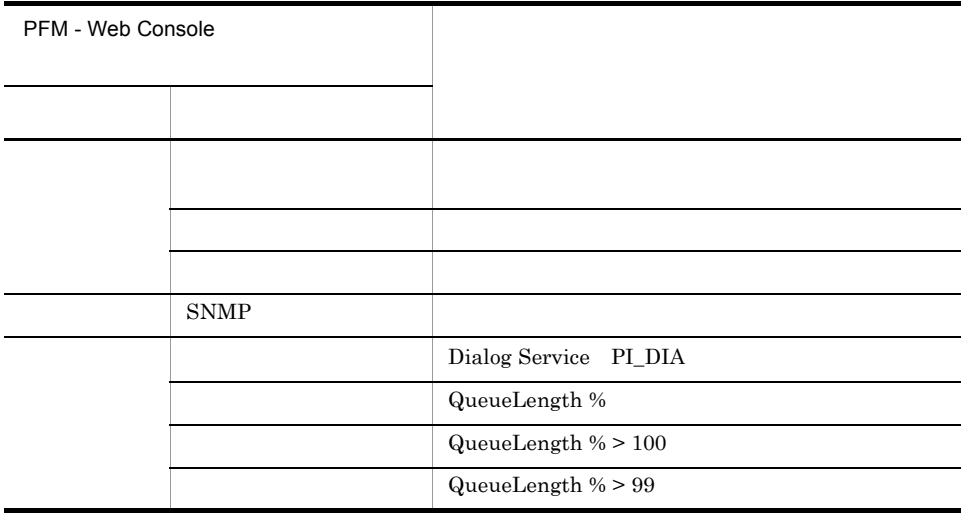

Reports/SAP System/SAP Basis/Web Application Server/Troubleshooting/Recent Past/ Advanced/Dialog Utilization %

# <span id="page-279-0"></span>Utilization %

Utilization %

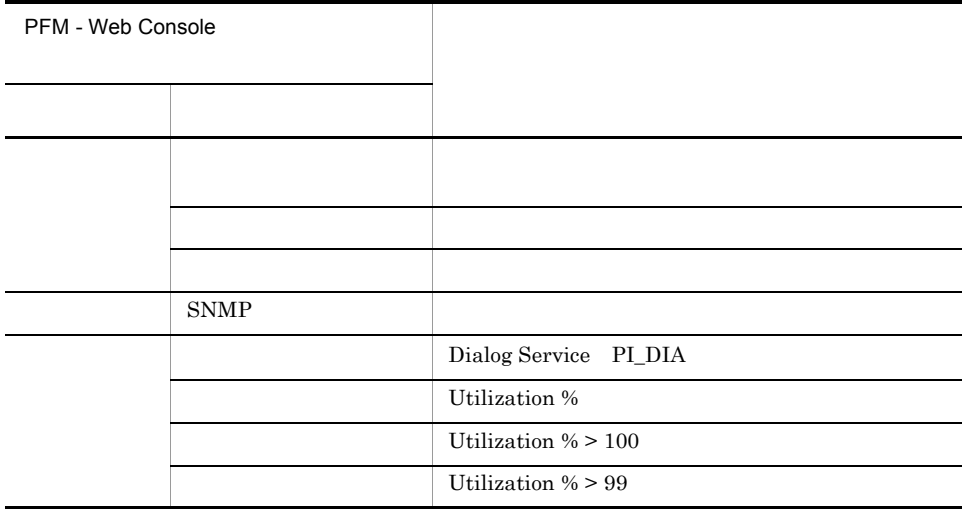

Reports/SAP System/SAP Basis/Web Application Server/Troubleshooting/Recent Past/ Advanced/Dialog Utilization %

(Multi-Agent)

(Multi-Agent)

 ${\bf PFM-Web\; Console}\qquad \qquad {\bf Reports/}$ System Reports/

PFM - Web Console

 $\text{Log} =$ 

Yes<sup>→</sup>

PFM - Web Console

PFM - Web Console

JP1/Performance Management

```
PFM - Agent for Enterprise Applications \leq> 内は,フォルダ名を示します。
<SAP System>
  +-- <SAP Basis/Web Application Server>
      +-- <Monthly Trend>
           | +-- Dialog ResponseTime Trend
           | +-- Dialog ResponseTime Trend(Multi-Agent)
           | +-- SAP Buffer Hitratio Trend
           | +-- SAP Memory Used Trend
 | +-- UsersLoggedIn Trend
 | +-- UsersLoggedIn Trend(Multi-Agent)
      +-- <Status Reporting>
           | +-- <Daily Trend>
                | | +-- Dialog ResponseTime Trend
                | | +-- SAP Buffer Hitratio Trend
                | | +-- SAP Memory Used Trend
                UsersLoggedIn Trend
                | | +-- <Advanced>
                     | | +-- Background Processing SystemWideQueue
                     | | +-- Background Service ServerSpecificQueue
                     | | +-- Background Service Utilization %
           | +-- <Real-Time>
                | +-- Dialog ResponseTime Status
                | +-- Process Overview Status
                | +-- SAP Buffer Hitratio Status
                | +-- SAP Memory Used Status
                | +-- <Drilldown Only>
                    | +-- SAP Buffer Detail(CUA)
                    | +-- SAP Buffer Detail(FieldDescription)
 | +-- SAP Buffer Detail(GenericKey)
 | +-- SAP Buffer Detail(InitialRecords)
                    | +-- SAP Buffer Detail(Program)
                    | +-- SAP Buffer Detail(Screen)
                    | +-- SAP Buffer Detail(ShortNameTAB)
                    | +-- SAP Buffer Detail(SingleRecord)
                    | +-- SAP Buffer Detail(TableDefinition)
                       SAP Memory Detail
      +-- <Troubleshooting>
           +-- <Real-Time>
           +-- <Recent Past>
                +-- Dialog ResponseTime
                +-- <Advanced>
                     +-- Dialog Utilization %
                +-- SAP Buffer Hitratio
                +-- SAP Memory Used
                +-- <Drilldown Only>
                     +-- Process Detail
```
Monthly Trend

 $1 \t 1$  $1$ 

**Status Reporting** 

- Daily Trend  $24$  1  $1$
- Real-Time

Troubleshooting

- Real-Time
- Recent Past  $\begin{array}{ccc} 1 & \hspace{1.5mm} & 1 \end{array}$

Drilldown Only

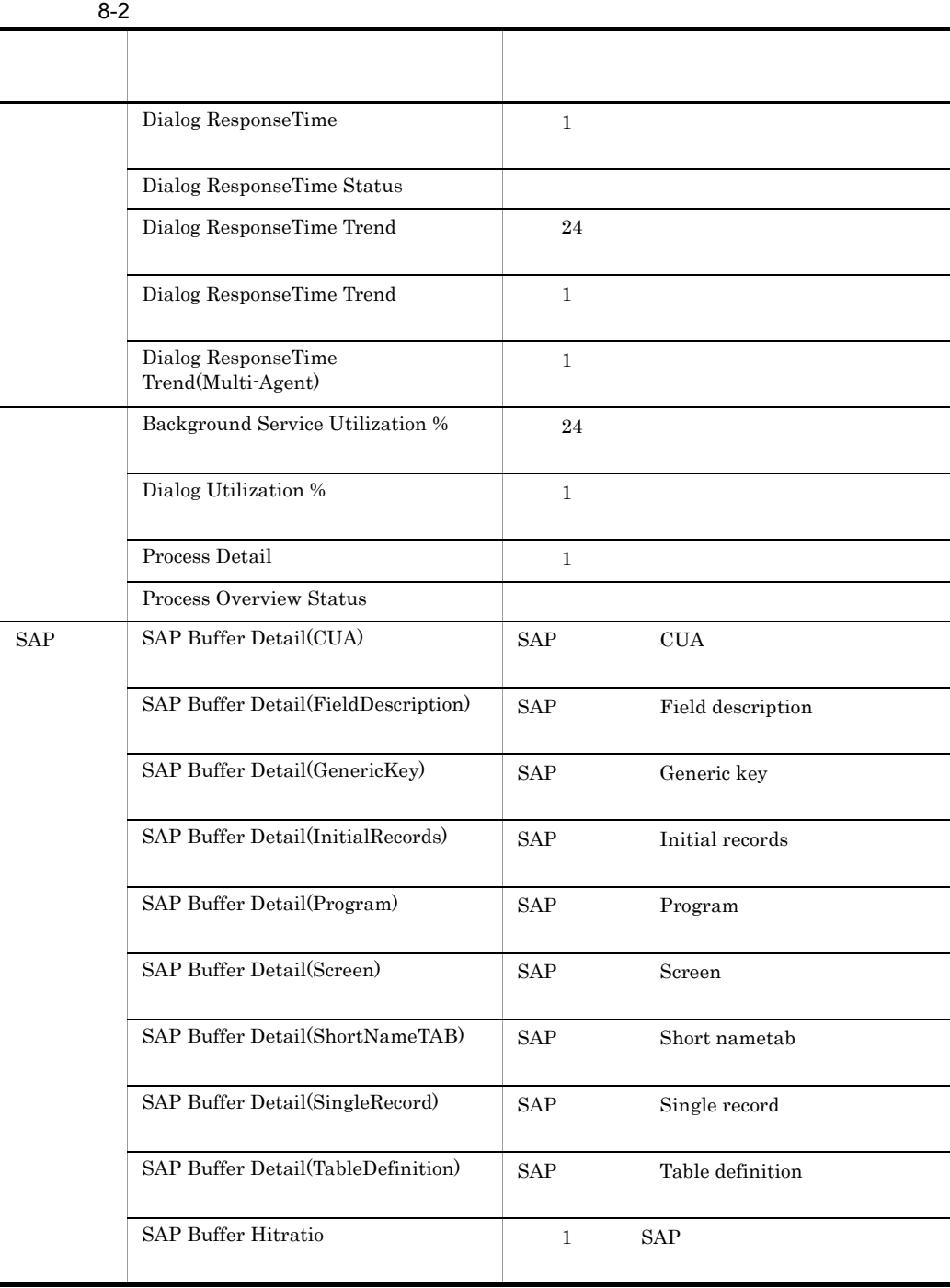

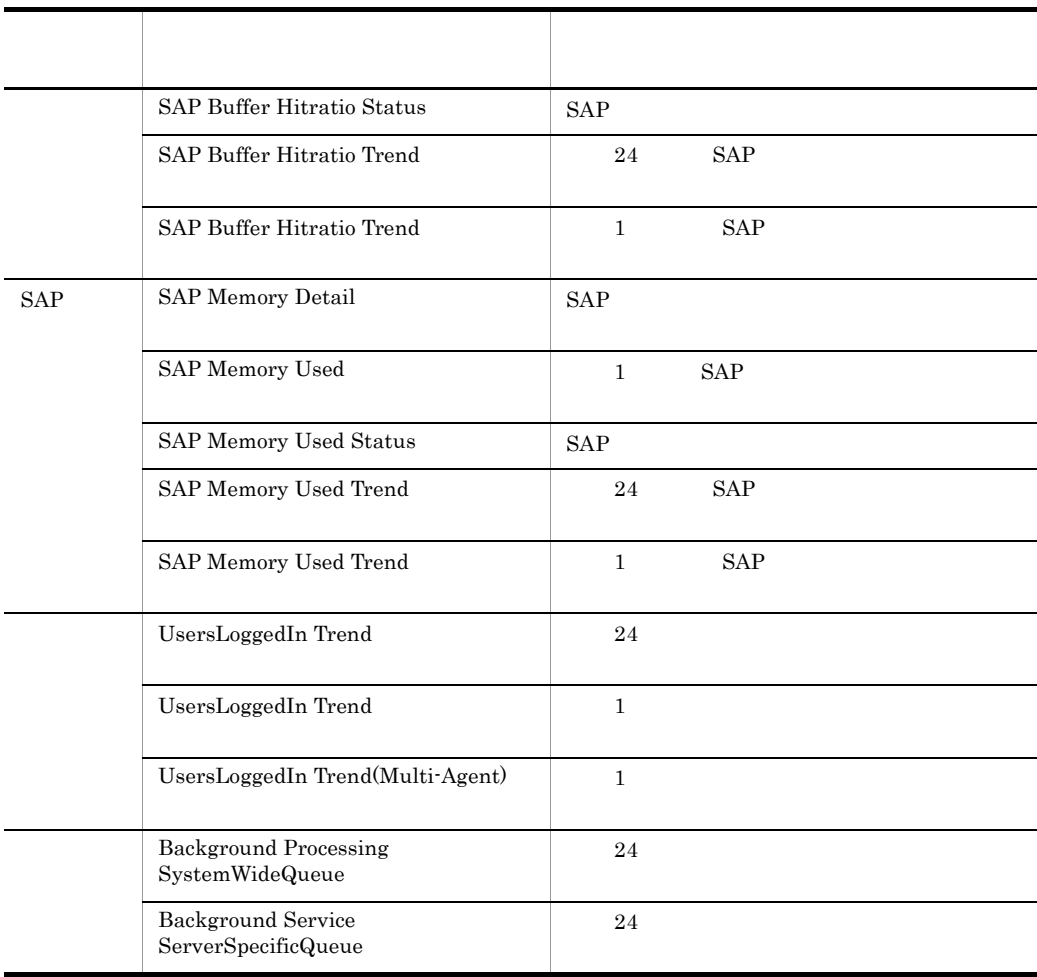

#### <span id="page-286-0"></span>Dialog ResponseTime

Dialog ResponseTime

 $\frac{1}{1}$ 

Reports/SAP System/SAP Basis/Web Application Sever/Troubleshooting/Recent Past/

WorkLoad Summary Interval PI

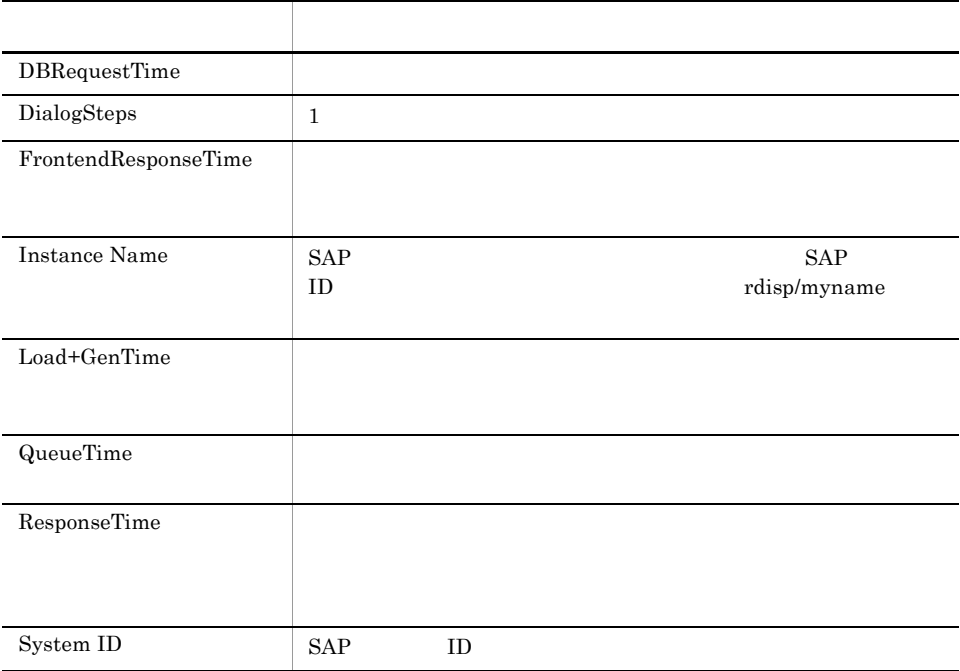

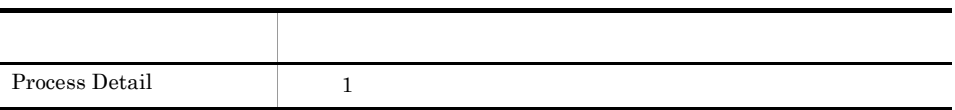

### <span id="page-287-0"></span>Dialog ResponseTime Status

Dialog ResponseTime Status

Reports/SAP System/SAP Basis/Web Application Sever/Status Reporting/Real-Time/

Dialog Service PI\_DIA

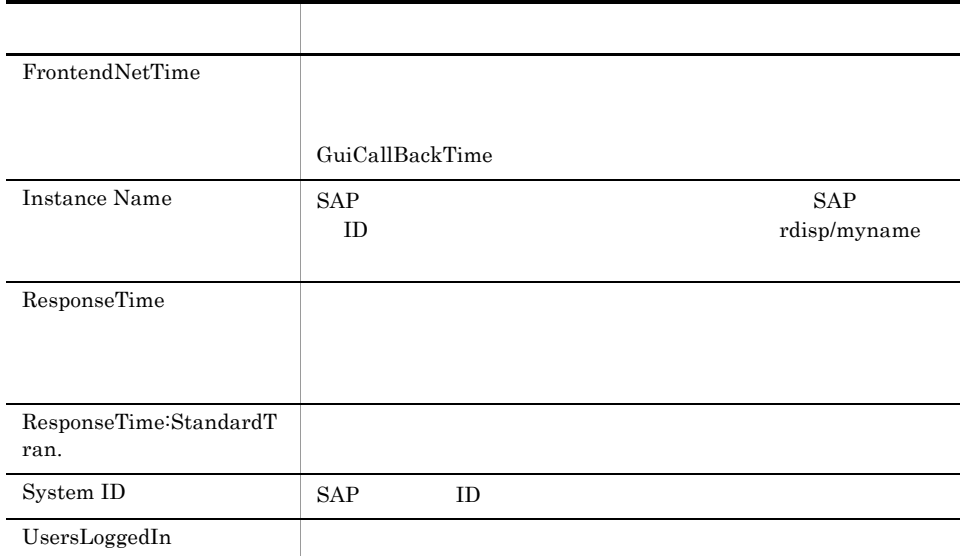
#### Dialog ResponseTime Trend

Dialog ResponseTime Trend 24

Reports/SAP System/SAP Basis/Web Application Sever/Status Reporting/Daily Trend/

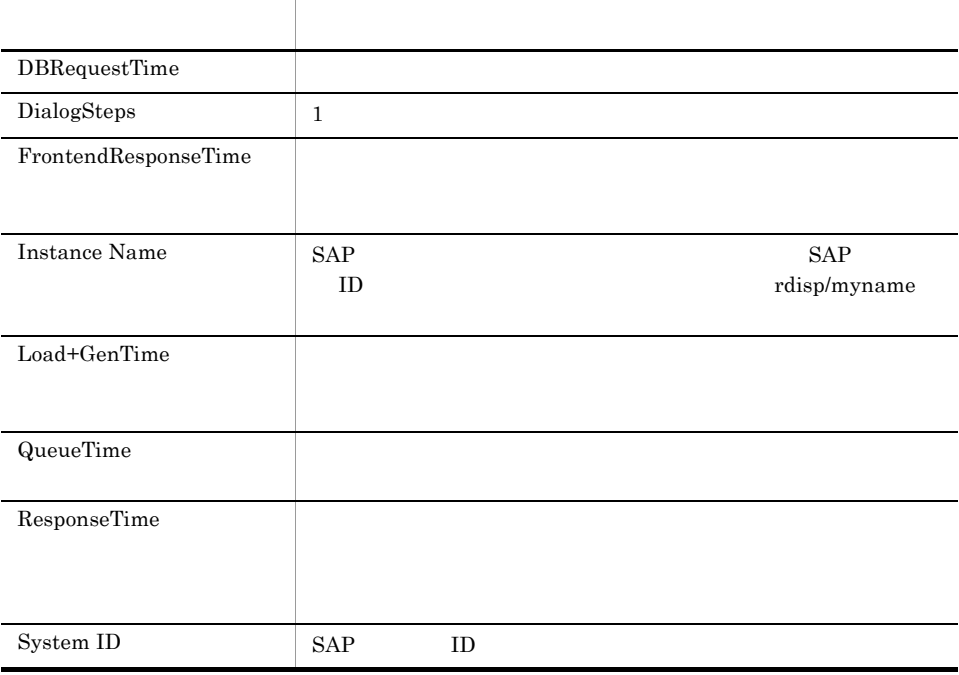

## Dialog ResponseTime Trend

Dialog ResponseTime Trend 1

Reports/SAP System/SAP Basis/Web Application Sever/Monthly Trend/

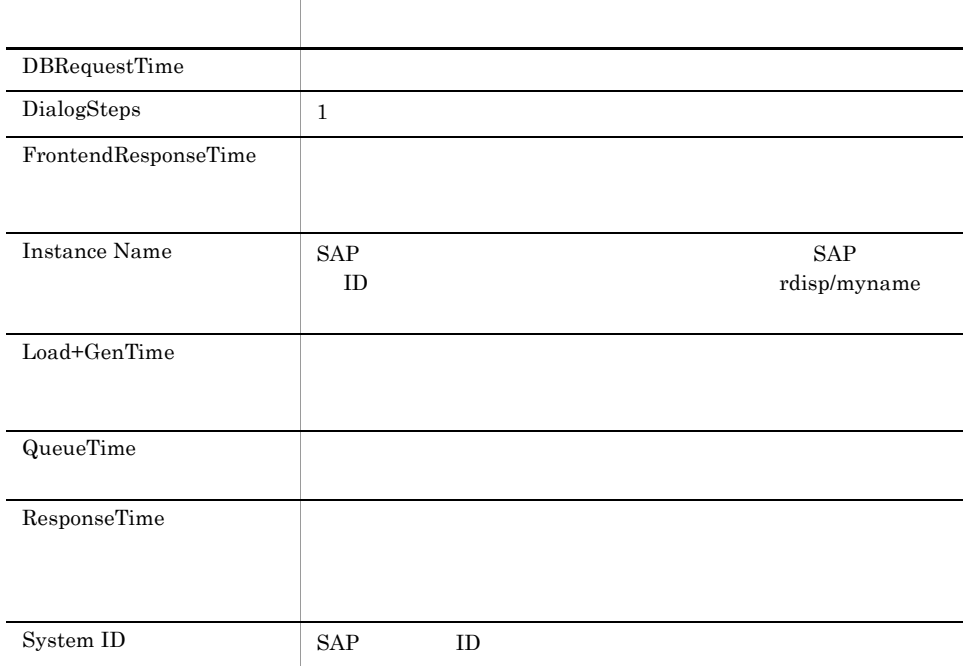

# Dialog ResponseTime Trend(Multi-Agent)

Dialog ResponseTime Trend(Multi-Agent) 1

Reports/SAP System/SAP Basis/Web Application Sever/Monthly Trend/

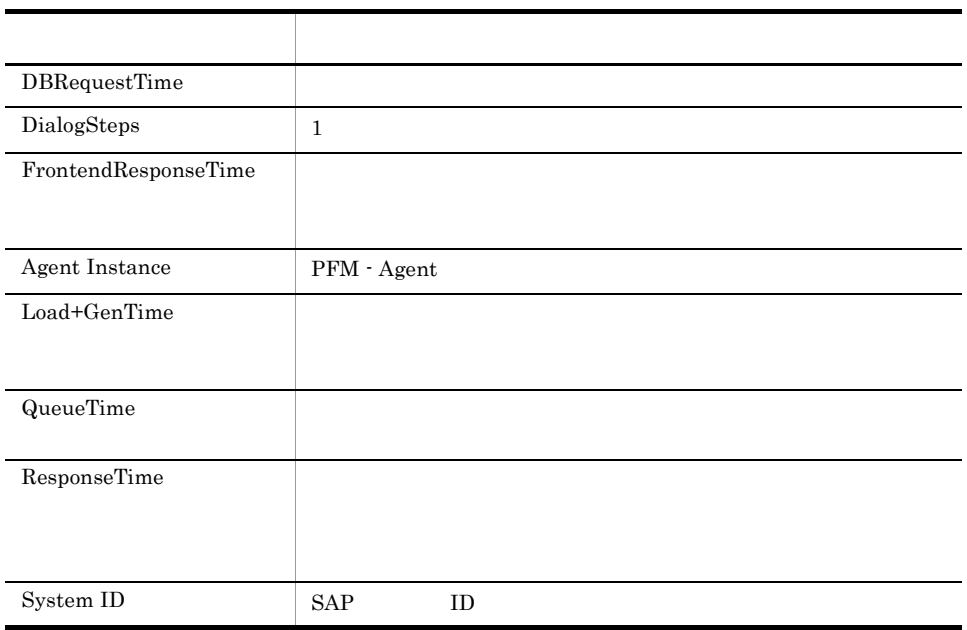

# Dialog Utilization %

Dialog Utilization  $\%$ 

 $1$ 

Reports/SAP System/SAP Basis/Web Application Sever/Troubleshooting/Recent Past/ Advanced/

Dialog Service PI\_DIA

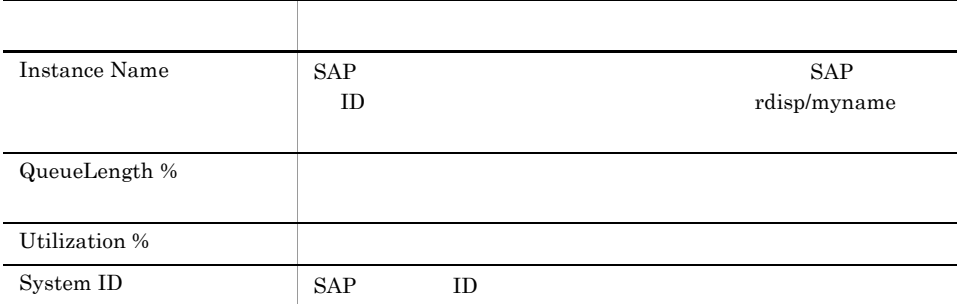

#### Process Detail

Process Detail 1

Reports/SAP System/SAP Basis/Web Application Sever/Troubleshooting/Recent Past/ Drilldown Only/

Work Process Summary PD

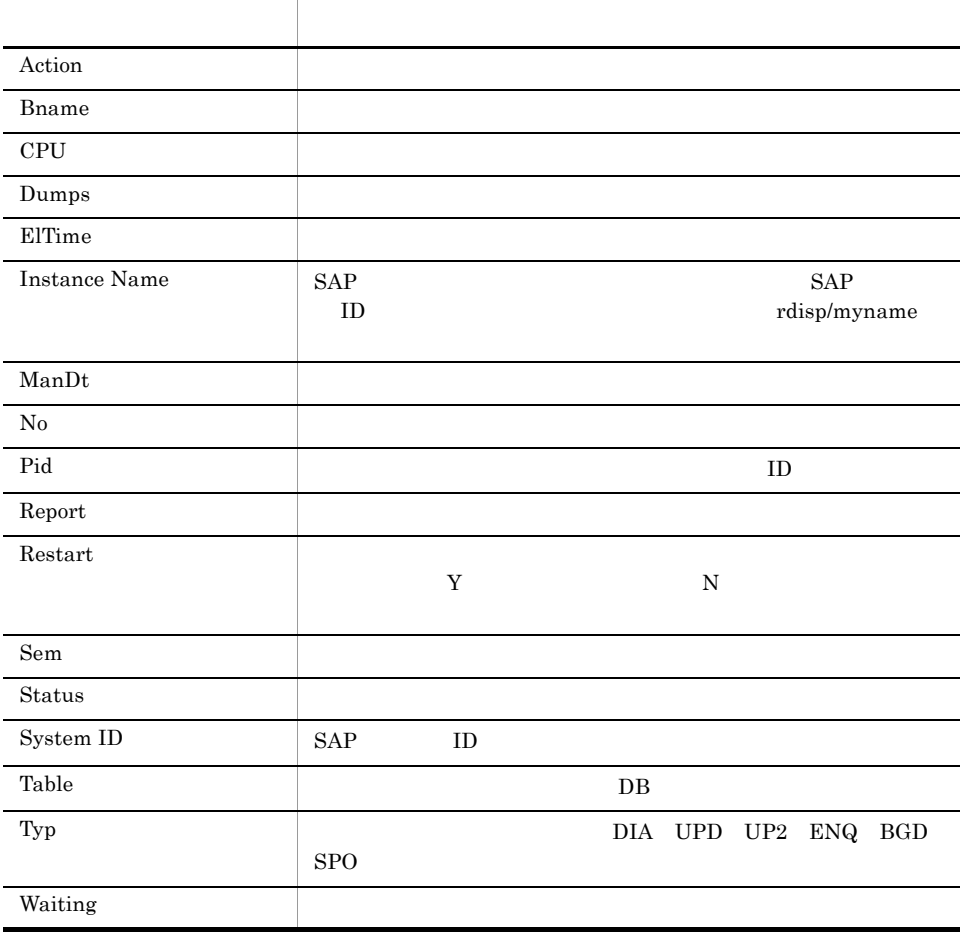

#### Process Overview Status

Process Overview Status

Reports/SAP System/SAP Basis/Web Application Sever/Status Reporting/Real-Time/

Work Process Summary PD

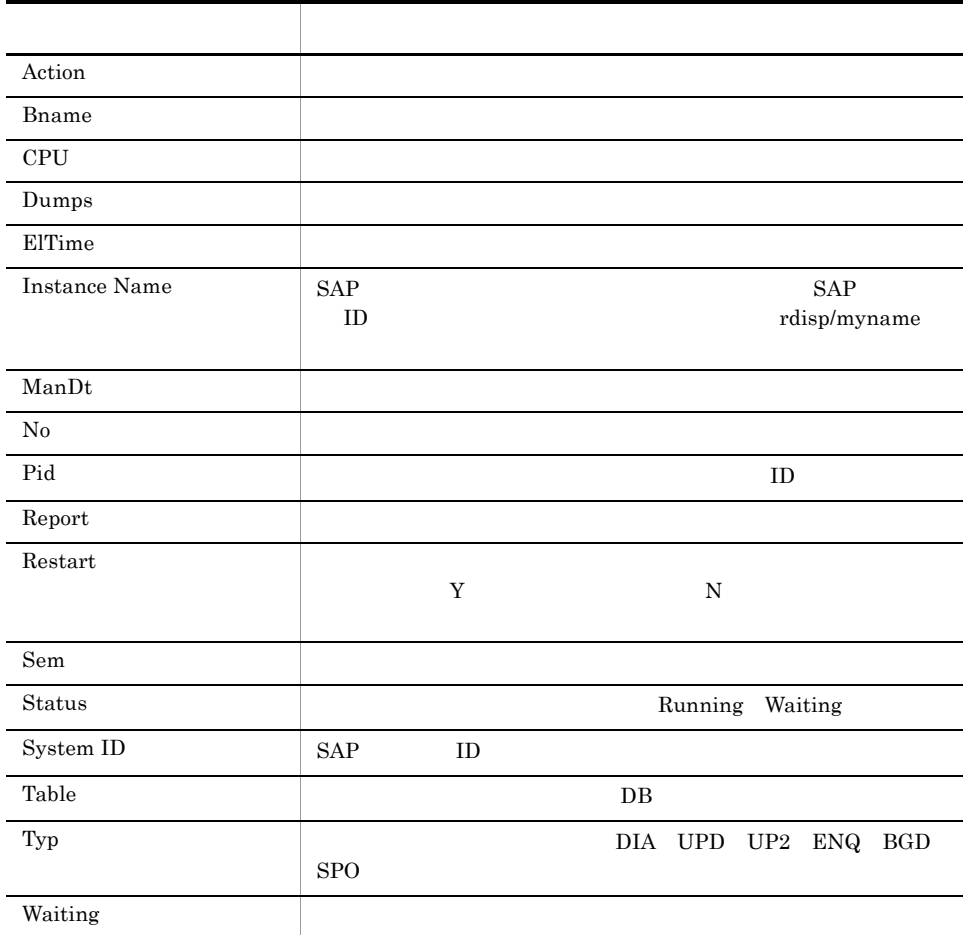

## SAP Buffer Detail(CUA)

 $\begin{minipage}{0.9\linewidth} \begin{tabular}{l} \multicolumn{2}{c}{\textbf{SAP}} \end{tabular} & \multicolumn{2}{c}{\textbf{SAP}} \end{minipage} \begin{minipage}{0.9\linewidth} \begin{tabular}{l} \multicolumn{2}{c}{\textbf{SAP}} \end{tabular} & \multicolumn{2}{c}{\textbf{CUA}} \end{minipage} \end{minipage}$ 

Reports/SAP System/SAP Basis/Web Application Sever/Status Reporting/Real-Time/ Drilldown Only/

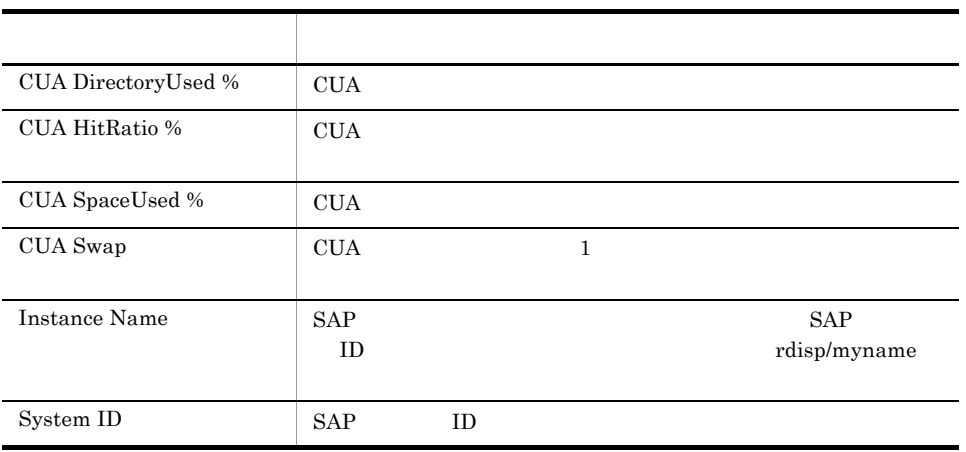

## SAP Buffer Detail(FieldDescription)

SAP Buffer Detail(FieldDescription) SAP Field description

Reports/SAP System/SAP Basis/Web Application Sever/Status Reporting/Real-Time/ Drilldown Only/

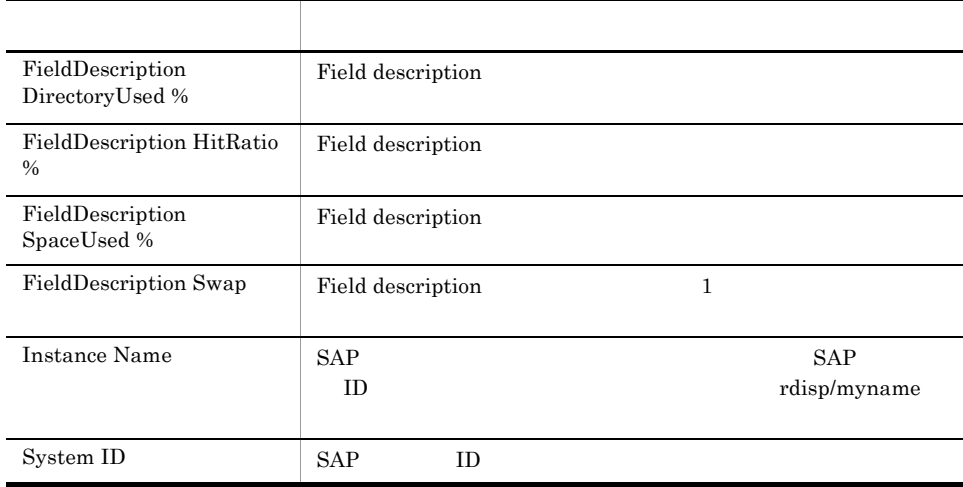

## SAP Buffer Detail(GenericKey)

SAP Buffer Detail(GenericKey) SAP Generic key

Reports/SAP System/SAP Basis/Web Application Sever/Status Reporting/Real-Time/ Drilldown Only/

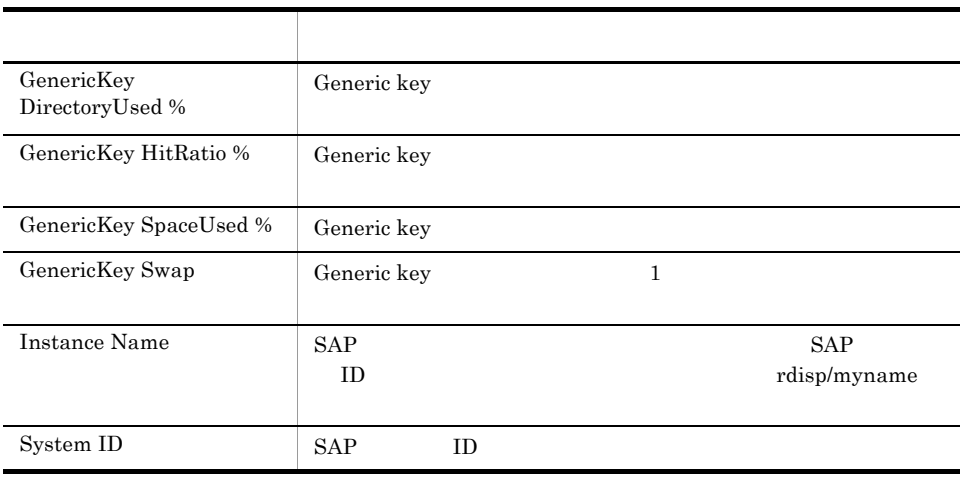

# SAP Buffer Detail(InitialRecords)

SAP Buffer Detail(InitialRecords) SAP Initial records

Reports/SAP System/SAP Basis/Web Application Sever/Status Reporting/Real-Time/ Drilldown Only/

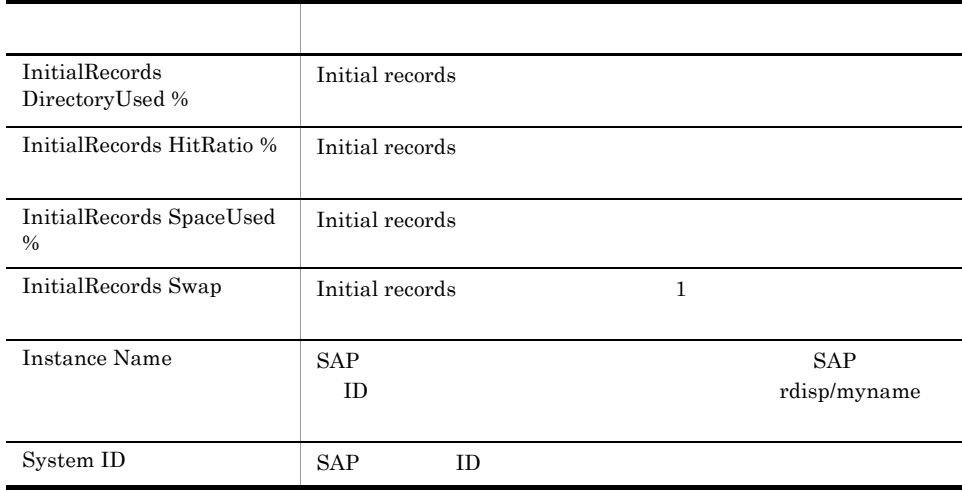

## SAP Buffer Detail(Program)

SAP Buffer Detail(Program) SAP Program

Reports/SAP System/SAP Basis/Web Application Sever/Status Reporting/Real-Time/ Drilldown Only/

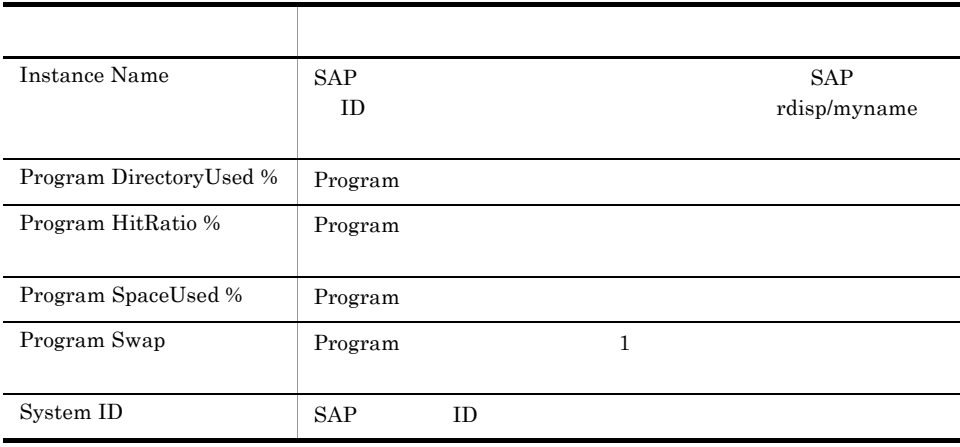

## SAP Buffer Detail(Screen)

SAP Buffer Detail(Screen) SAP Screen

Reports/SAP System/SAP Basis/Web Application Sever/Status Reporting/Real-Time/ Drilldown Only/

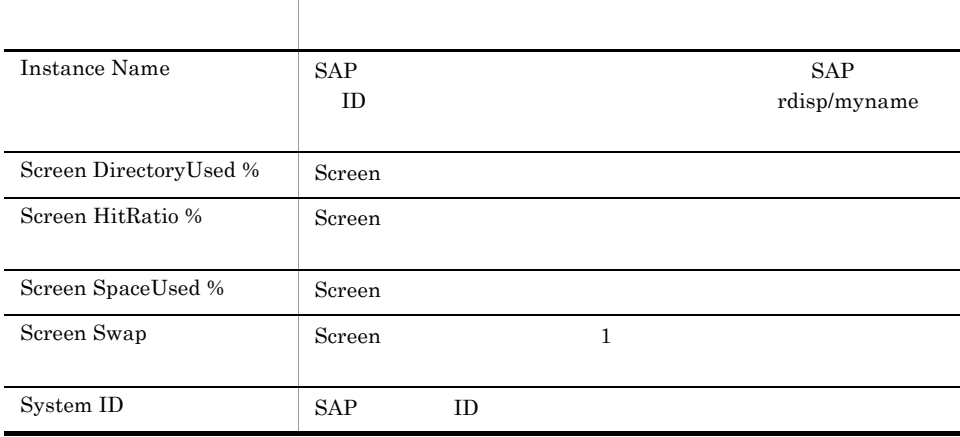

## SAP Buffer Detail(ShortNameTAB)

SAP Buffer Detail(ShortNameTAB) SAP Short nametab

Reports/SAP System/SAP Basis/Web Application Sever/Status Reporting/Real-Time/ Drilldown Only/

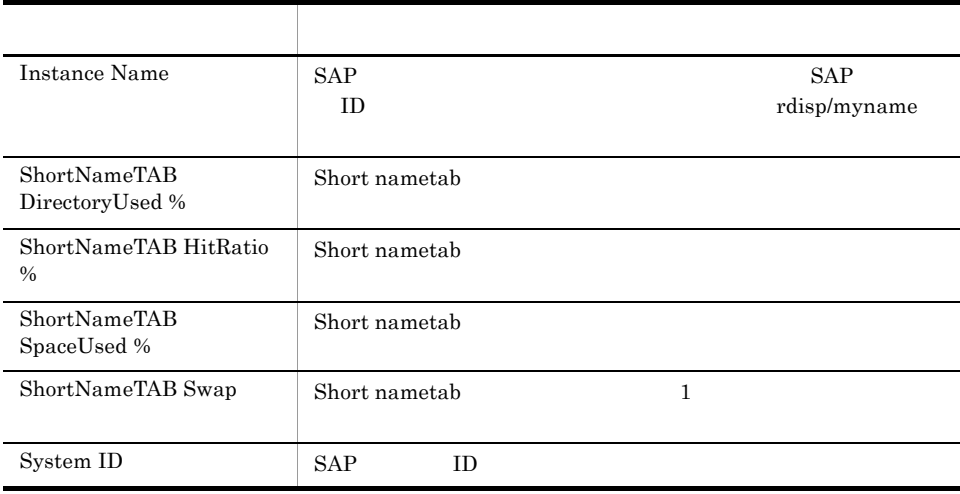

## SAP Buffer Detail(SingleRecord)

SAP Buffer Detail(SingleRecord) SAP Single record

Reports/SAP System/SAP Basis/Web Application Sever/Status Reporting/Real-Time/ Drilldown Only/

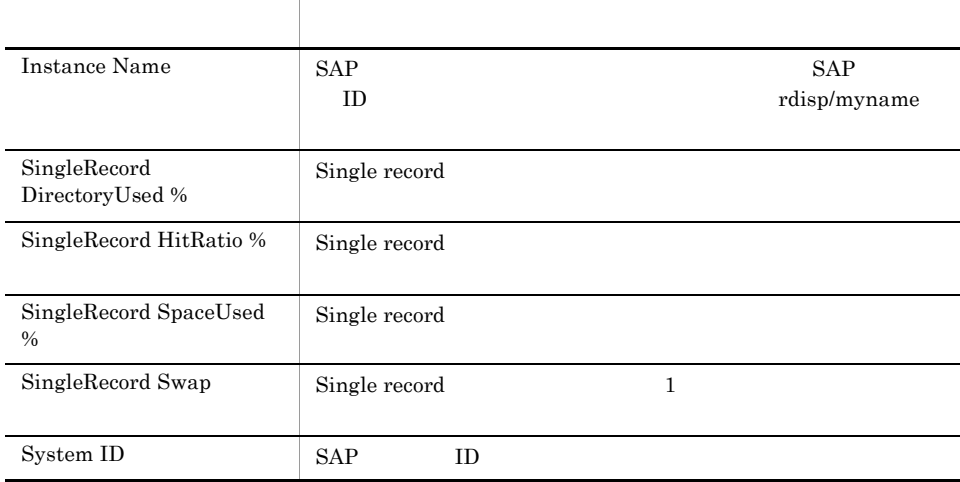

## SAP Buffer Detail(TableDefinition)

SAP Buffer Detail(TableDefinition) SAP Table definition

Reports/SAP System/SAP Basis/Web Application Sever/Status Reporting/Real-Time/ Drilldown Only/

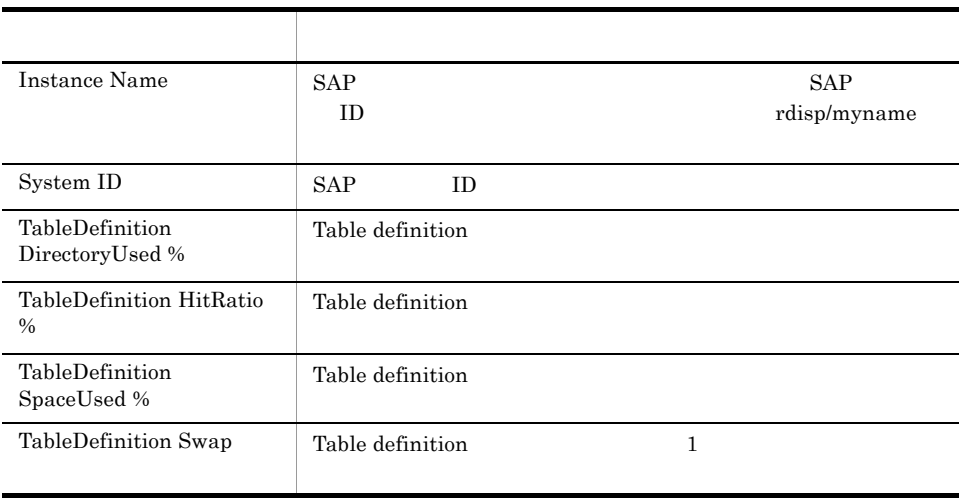

#### SAP Buffer Hitratio

SAP Buffer Hitratio SAP

 $1$   $\text{SAP}$ 

Reports/SAP System/SAP Basis/Web Application Sever/Troubleshooting/Recent Past/

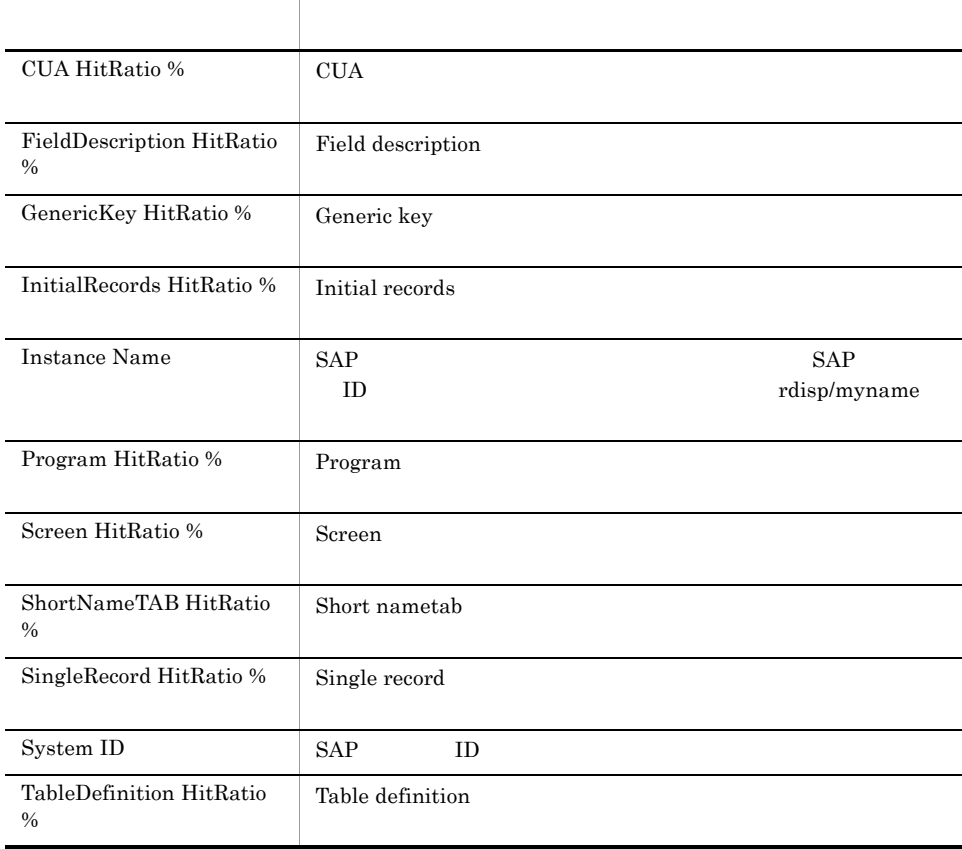

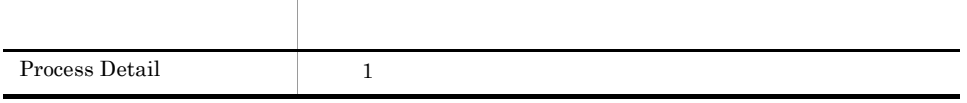

#### SAP Buffer Hitratio Status

SAP Buffer Hitratio Status SAP

Reports/SAP System/SAP Basis/Web Application Sever/Status Reporting/Real-Time/

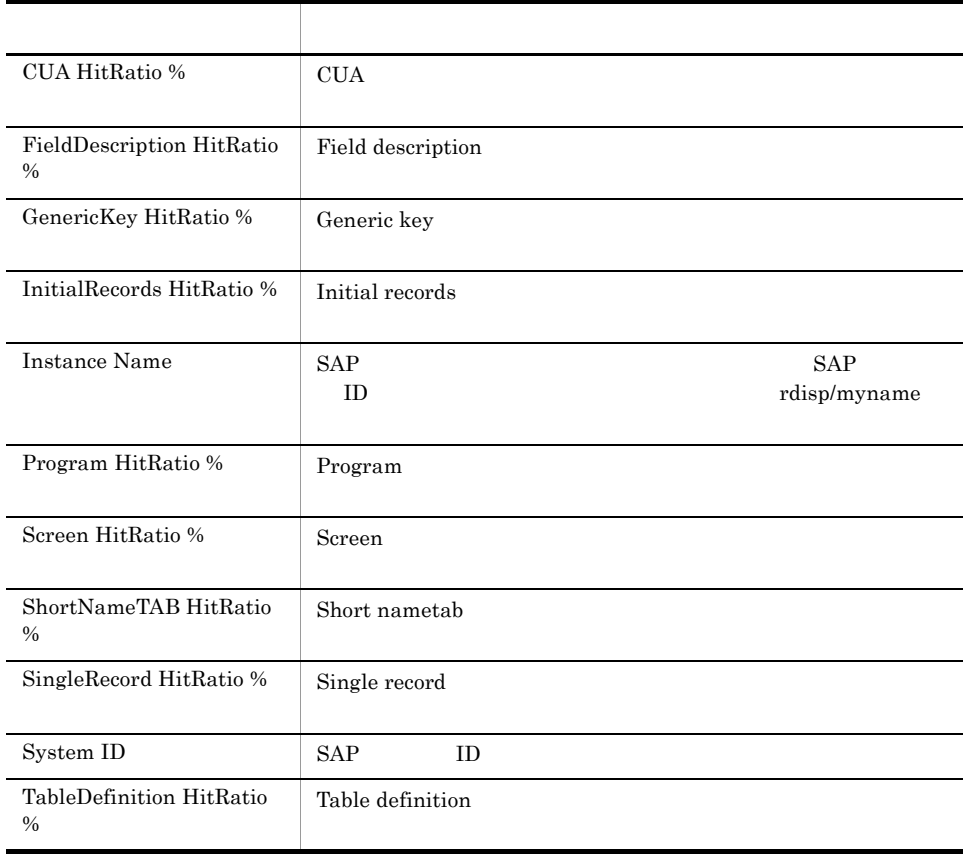

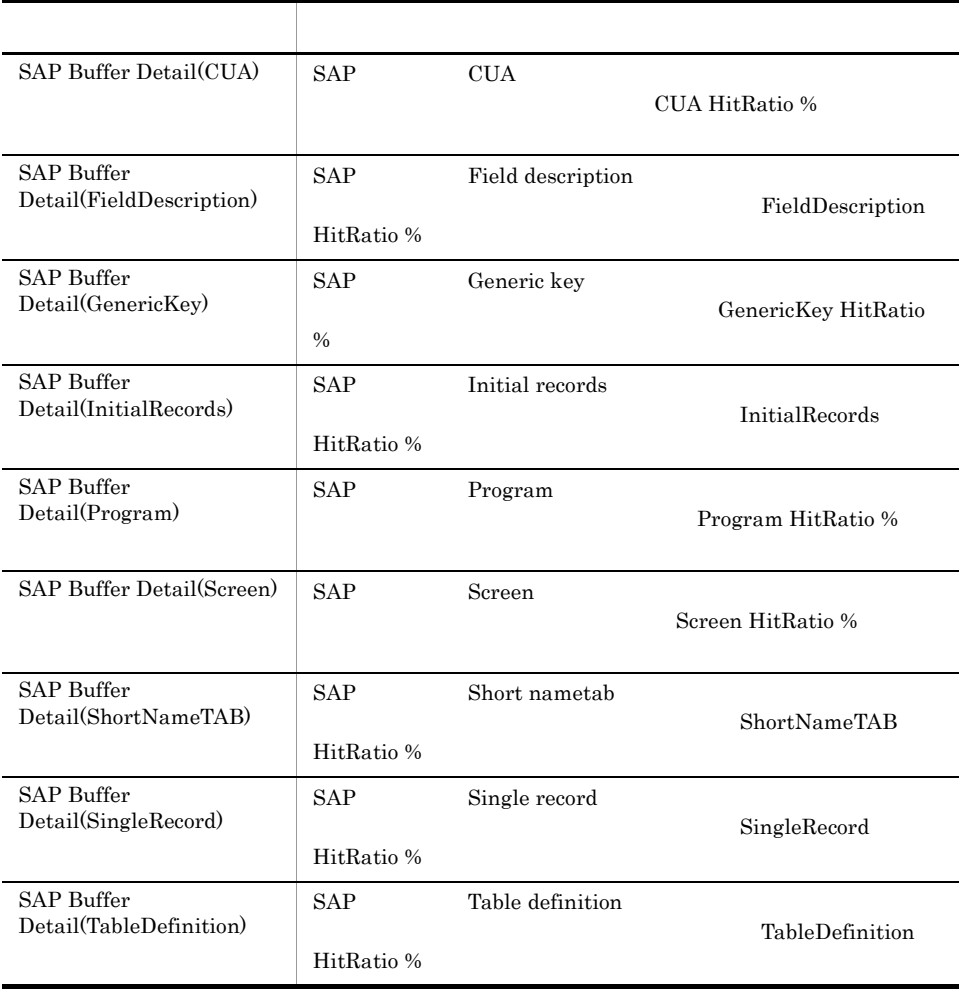

# **SAP Buffer Hitratio Trend**

SAP Buffer Hitratio Trend 24 SAP

Reports/SAP System/SAP Basis/Web Application Sever/Status Reporting/Daily Trend/

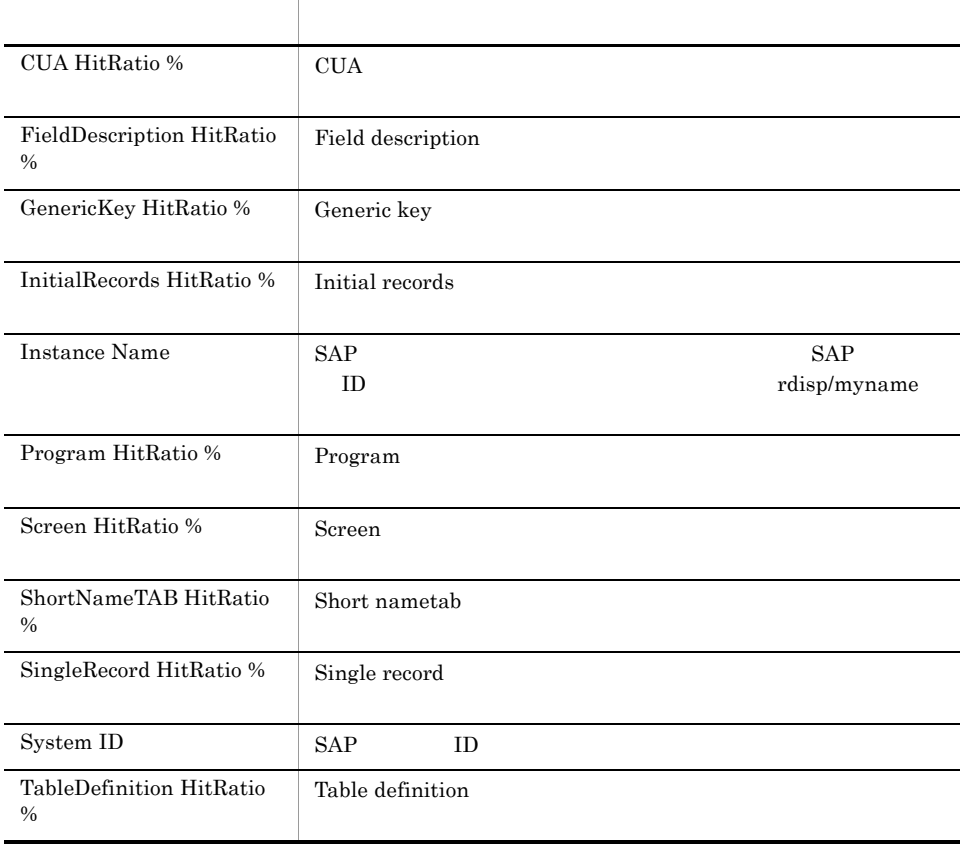

#### **SAP Buffer Hitratio Trend**

 $SAP$  Buffer Hitratio Trend  $1$   $SAP$ 

Reports/SAP System/SAP Basis/Web Application Sever/Monthly Trend/

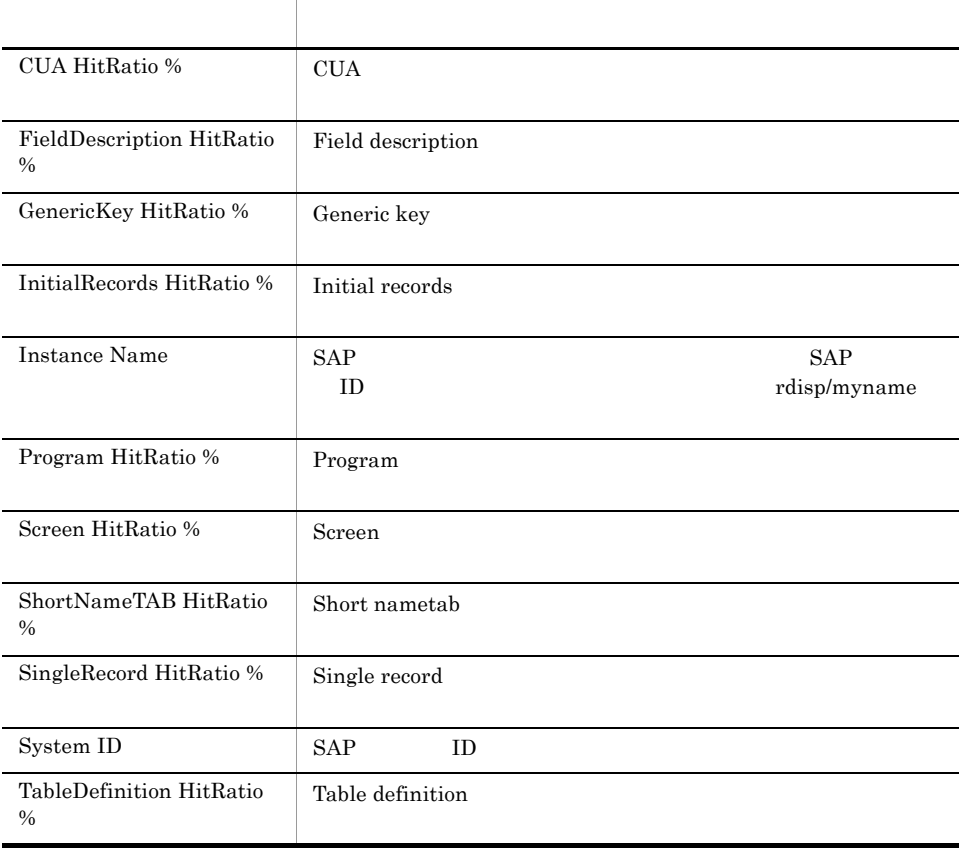

## SAP Memory Detail

SAP Memory Detail SAP

Reports/SAP System/SAP Basis/Web Application Sever/Status Reporting/Real-Time/ Drilldown Only/

SAP Memory Summary PI\_MEM

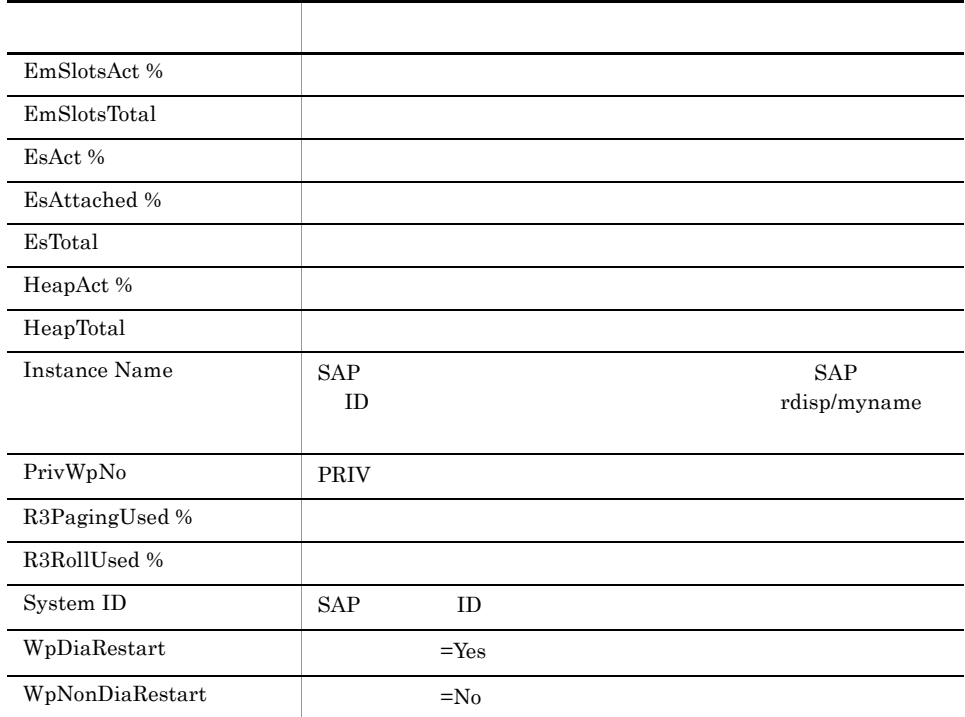

## SAP Memory Used

SAP Memory Used SAP  $1 \t\t \text{SAP}$ 

Reports/SAP System/SAP Basis/Web Application Sever/Troubleshooting/Recent Past/

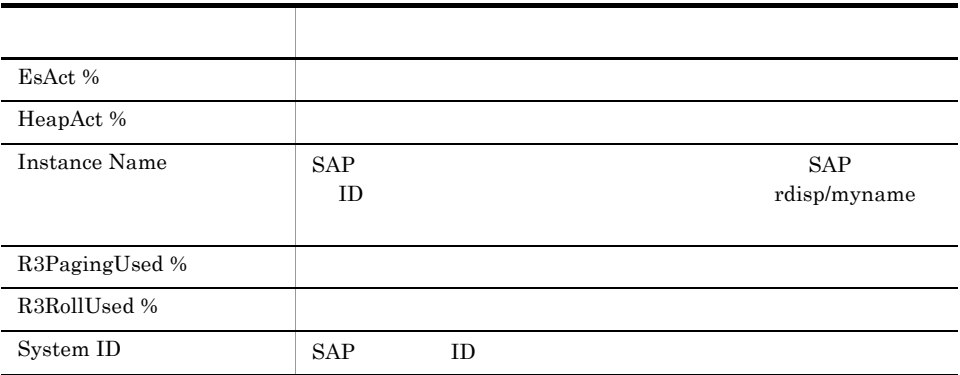

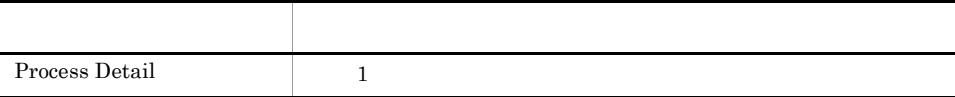

# SAP Memory Used Status

SAP Memory Used Status SAP

Reports/SAP System/SAP Basis/Web Application Sever/Status Reporting/Real-Time/

SAP Memory Summary PI\_MEM

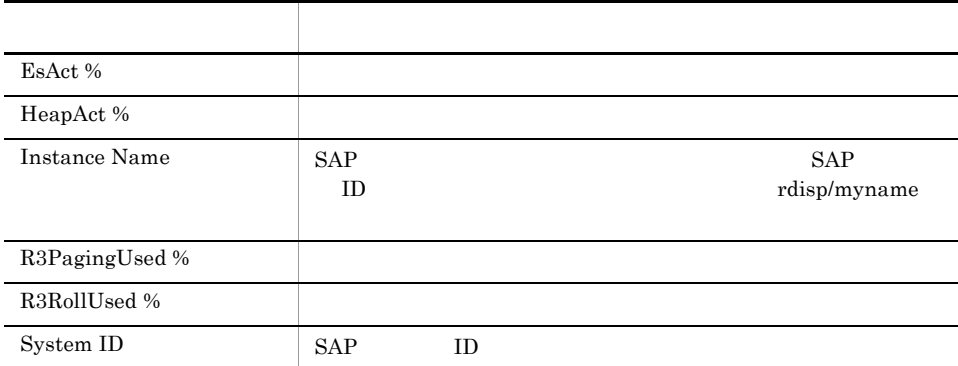

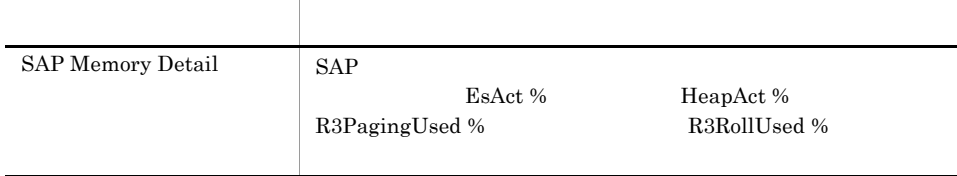

#### SAP Memory Used Trend

 $\begin{tabular}{ll} \bf SAP~Memory~ Used~Trend & \tt & 24 & SAP \\ \end{tabular}$ 

Reports/SAP System/SAP Basis/Web Application Sever/Status Reporting/Daily Trend/

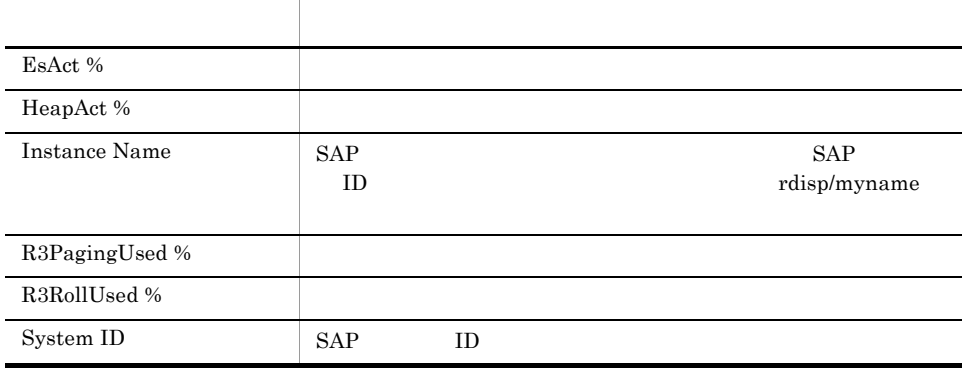

#### SAP Memory Used Trend

SAP Memory Used Trend 1 SAP

Reports/SAP System/SAP Basis/Web Application Sever/Monthly Trend/

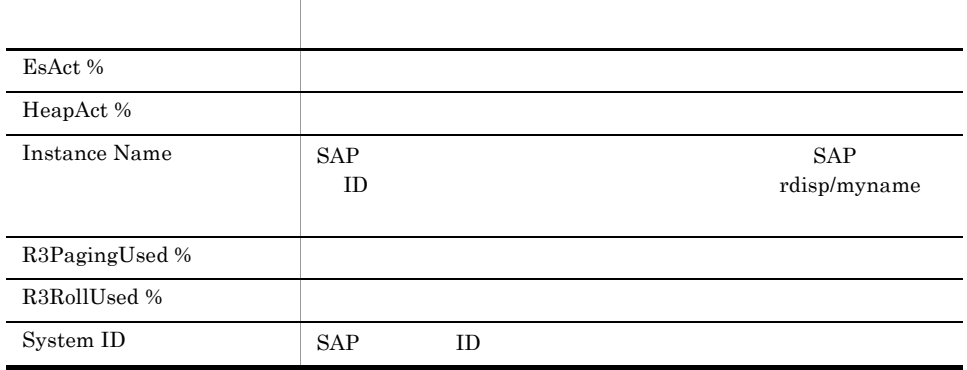

## UsersLoggedIn Trend

UsersLoggedIn Trend 24

Reports/SAP System/SAP Basis/Web Application Sever/Status Reporting/Daily Trend/

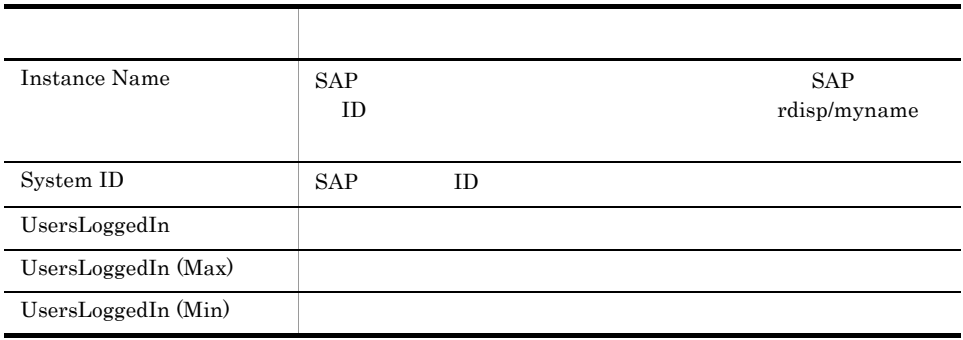

## UsersLoggedIn Trend

UsersLoggedIn Trend 1

Reports/SAP System/SAP Basis/Web Application Sever/Monthly Trend/

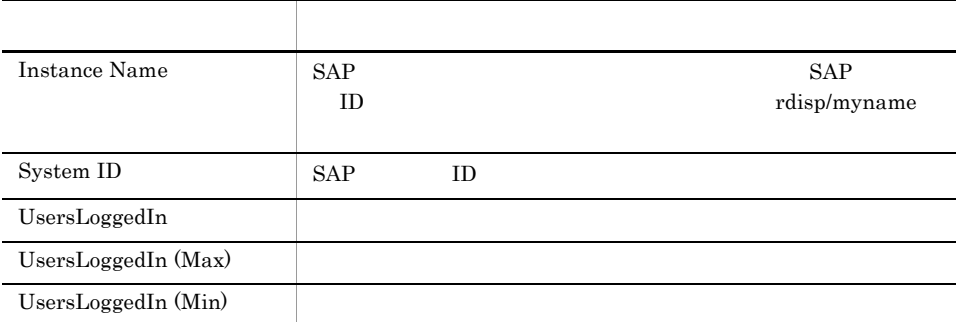

# UsersLoggedIn Trend(Multi-Agent)

UsersLoggedIn Trend(Multi-Agent) 1

Reports/SAP System/SAP Basis/Web Application Sever/Monthly Trend/

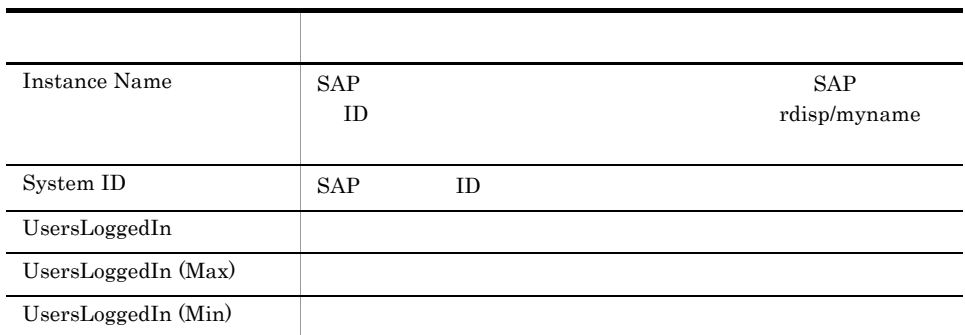

# Background Processing SystemWideQueue

Background Processing SystemWideQueue 24

Reports/SAP System/SAP Basis/Web Application Sever/Status Reporting/Daily Trend/ Advanced/

Background Processing PI\_BTCP

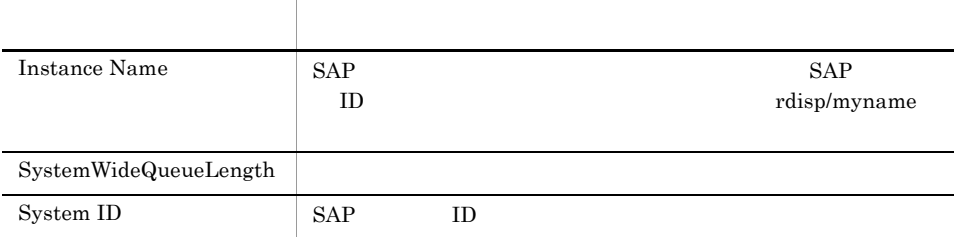

## Background Service ServerSpecificQueue

Background Service ServerSpecificQueue 24

Reports/SAP System/SAP Basis/Web Application Sever/Status Reporting/Daily Trend/ Advanced/

Background Service PI\_BTC

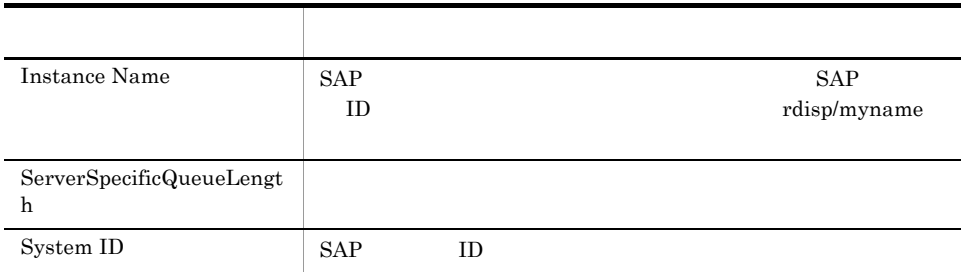

# Background Service Utilization %

Background Service Utilization % 24

Reports/SAP System/SAP Basis/Web Application Sever/Status Reporting/Daily Trend/ Advanced/

Background Service PI\_BTC

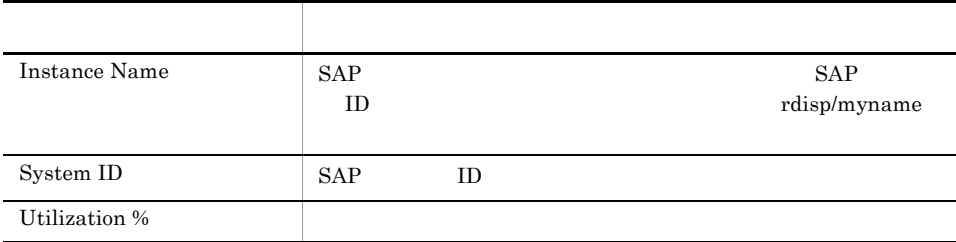

# *9* レコード

PFM - Agent for Enterprise Applications

Management Management

JP1/Performance<br>Performance Management JP1/Performance

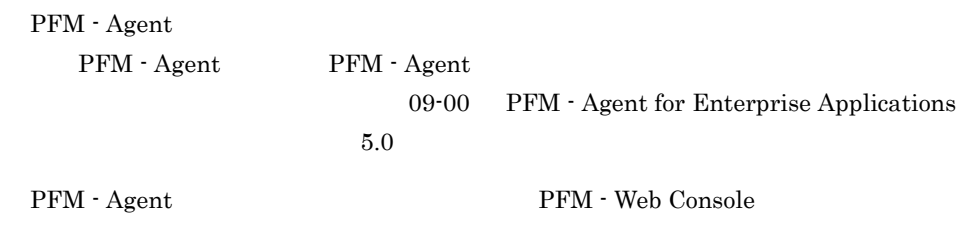

JP1/Performance Management

Performance Management

PFM - Agent for Enterprise Applications

#### JP1/Performance Management

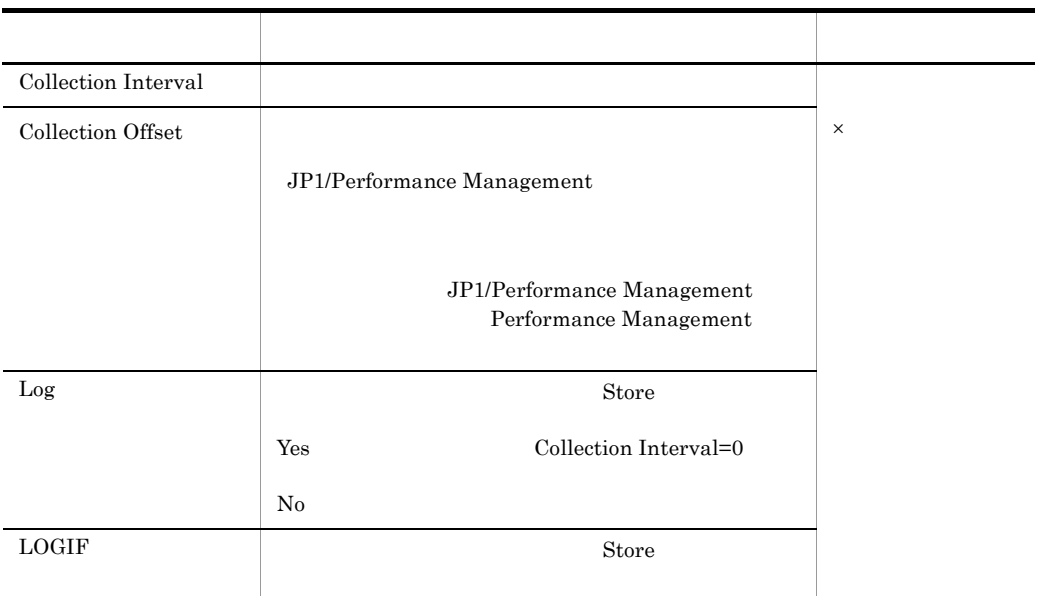

 $0$  32,767 Collection Interval

Collection Offset Collection Interval

Collection Offset

ODBC

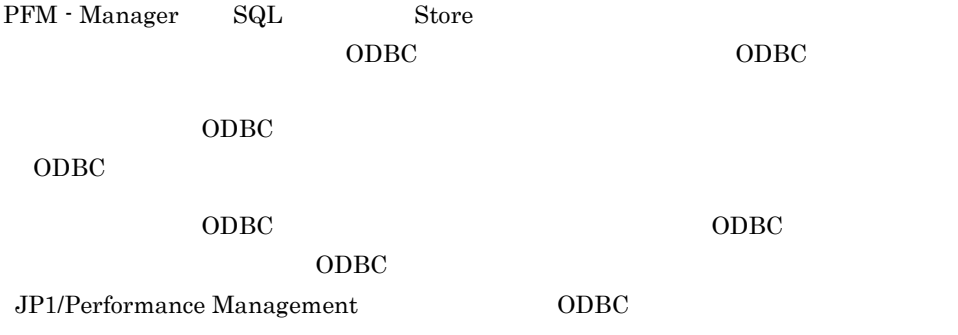

 $\rm JP1/Performance$ Management

Performance Management

 $1$ 

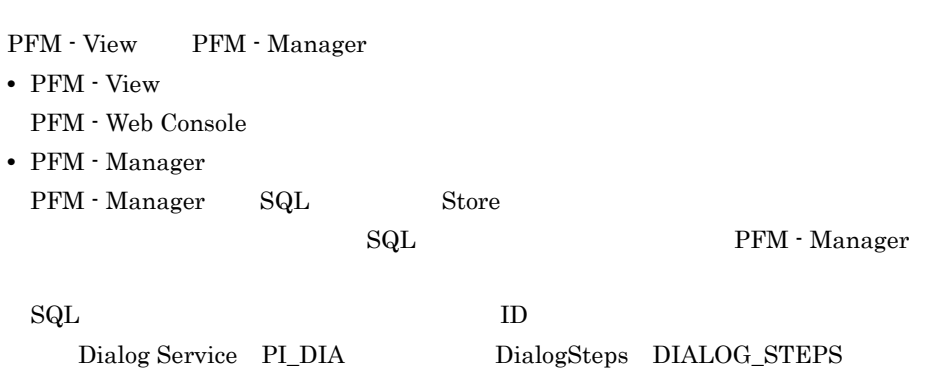

PI\_DIA\_DIALOG\_STEPS

Agent Store
char float  $\blacksquare$ 

**SAP Basis** 

SAP Basis

SAP Basis

### ODBC

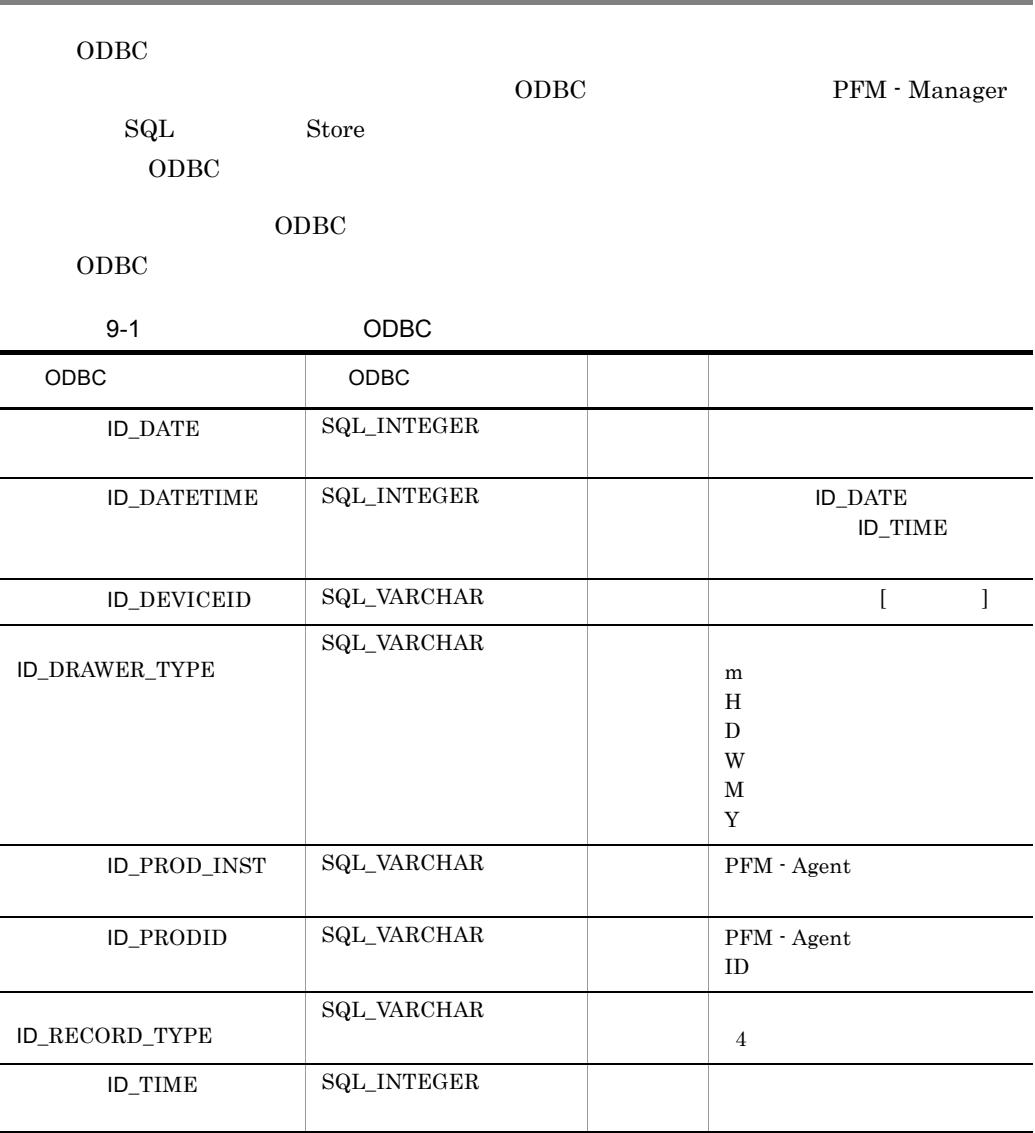

Store  $\mathcal{L}$ 

Store  $\mathcal{L}$ 

PFM - Web Console  $PFM$  - Web

Console  $\Box$ 

Store

PFM - Manager

PFM - Web Console PFM - View

PFM - Manager PFM - View

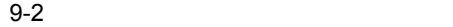

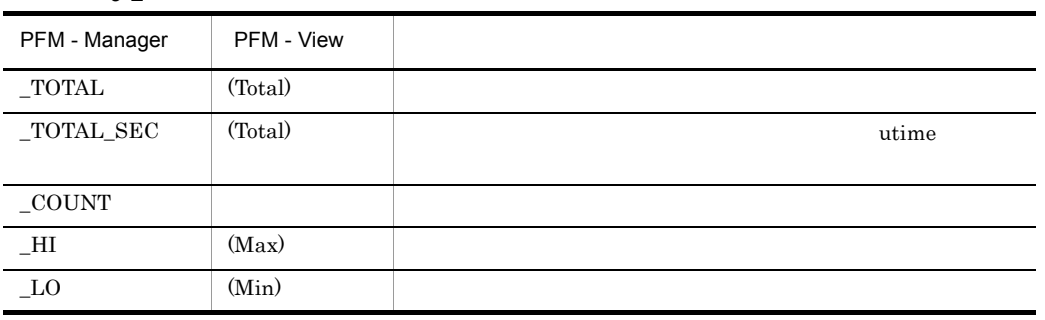

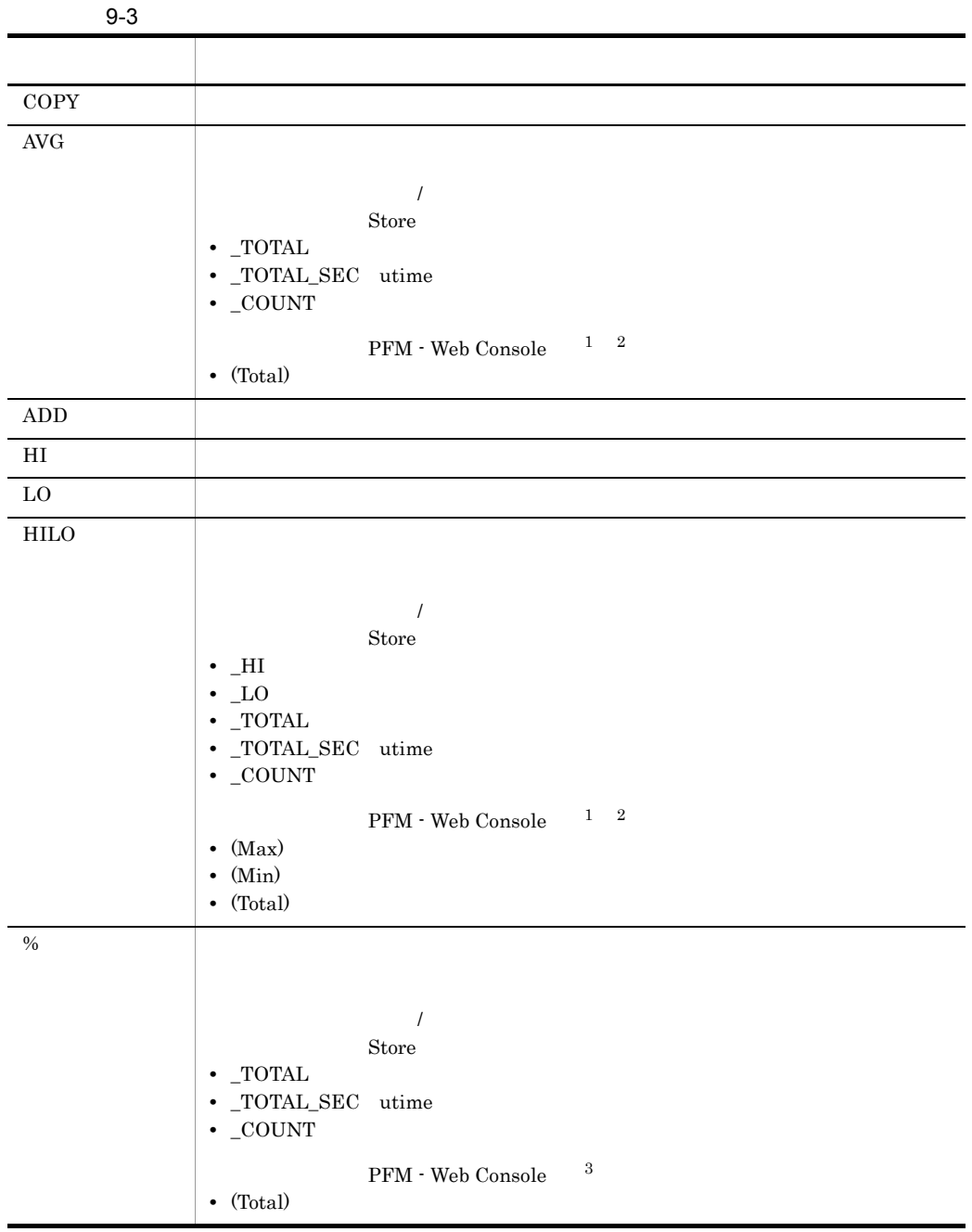

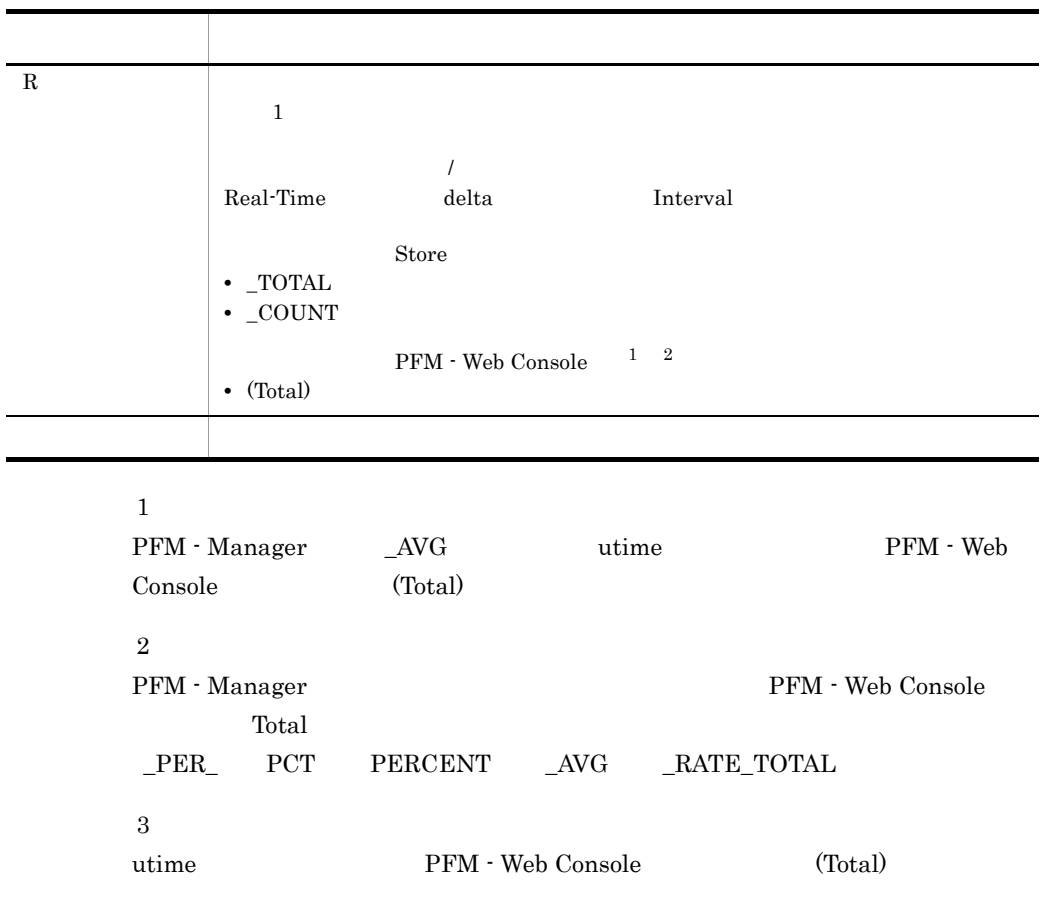

Ĩ.

<span id="page-329-0"></span> $C = C^{++}$ 

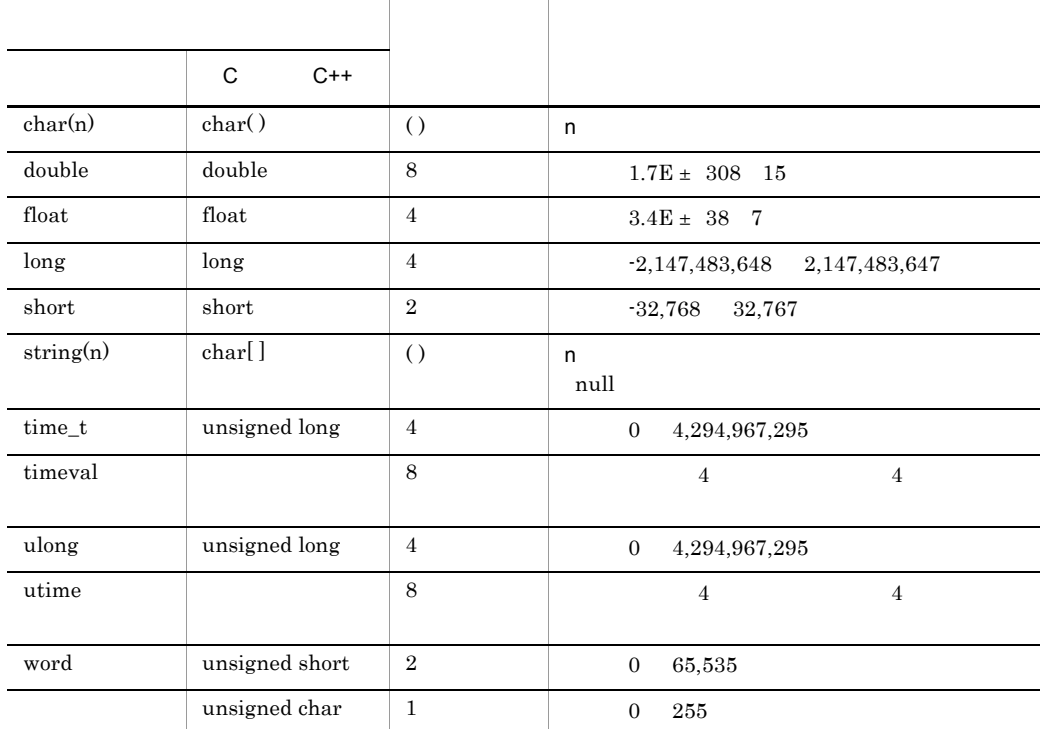

 $9 - 4$ 

<span id="page-330-0"></span>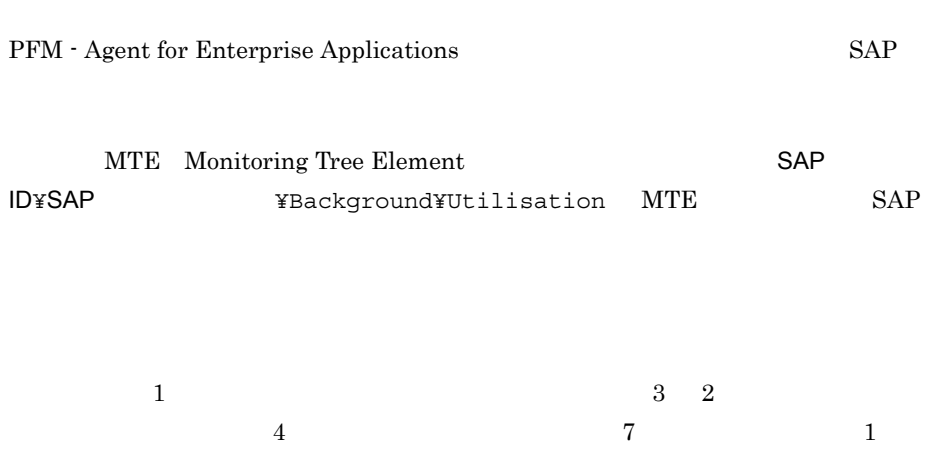

### Performance Management

PFM - Agent for Enterprise Applications

| $\mathop{\rm PI}\nolimits$ | Yes                  |  |  |
|----------------------------|----------------------|--|--|
|                            |                      |  |  |
|                            |                      |  |  |
|                            | $\rm No$             |  |  |
|                            |                      |  |  |
|                            |                      |  |  |
| ${\rm PD}$                 | $\operatorname{Yes}$ |  |  |
|                            |                      |  |  |

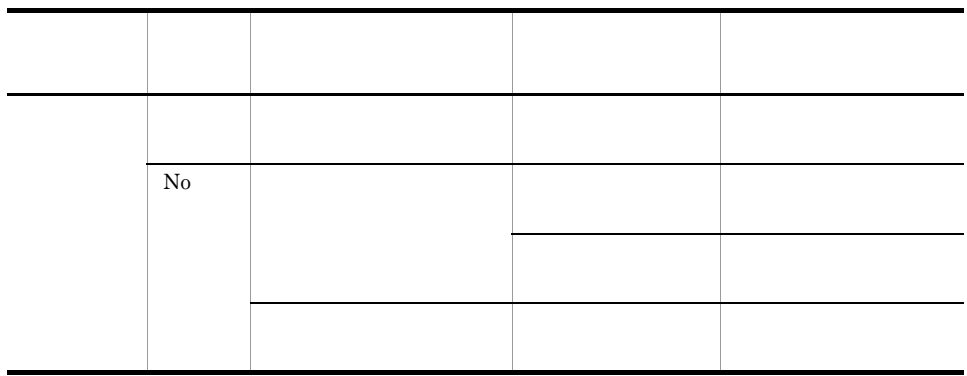

PFM - Web Console

•  $\rightarrow$ • Properties

 $0 \hspace{1.5cm} 2$ 

• **•**  $\mathbb{P}^{\mathbb{P}^{\mathbb{P$ 

### Store

Store  $\mathcal{L}$ 

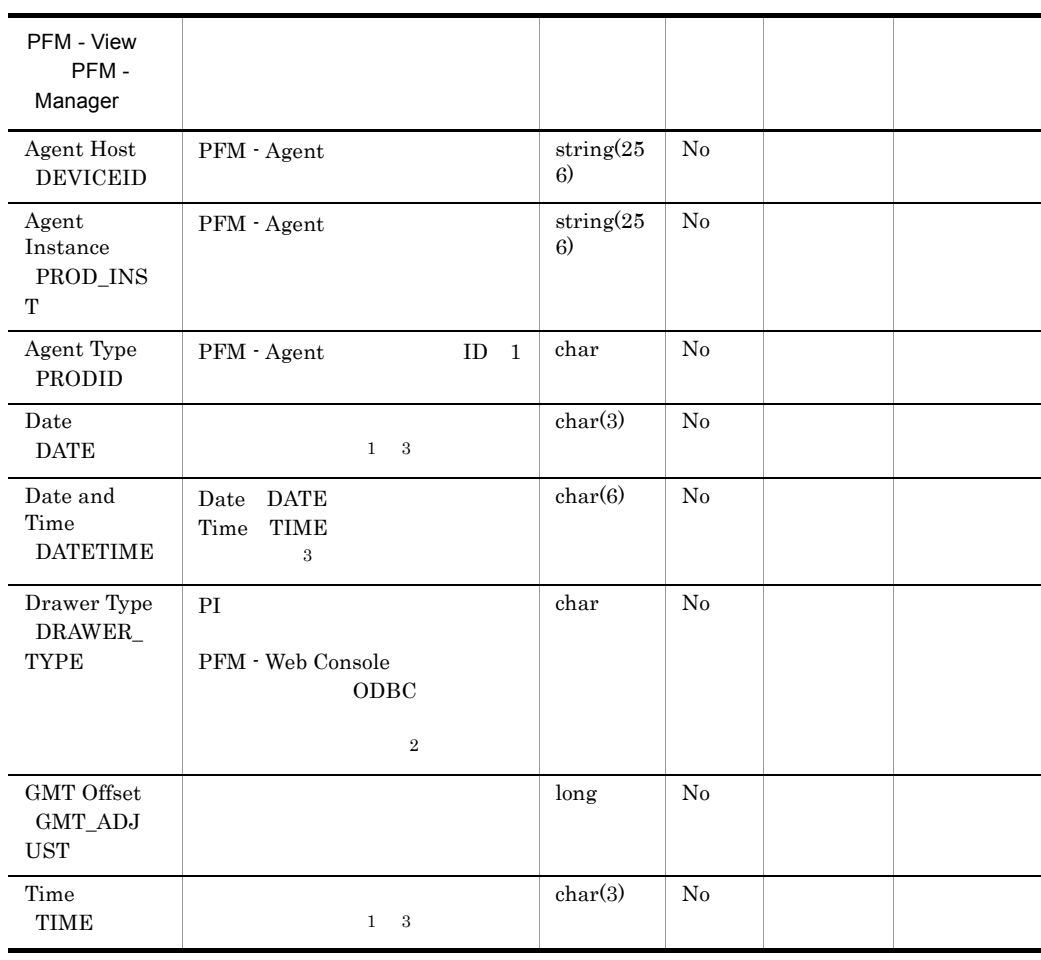

 $SAP$ 

 $\mathbf 1$ PI  $\blacksquare$ 

区分 レコード区分ごとの設定値  $\sim$  0

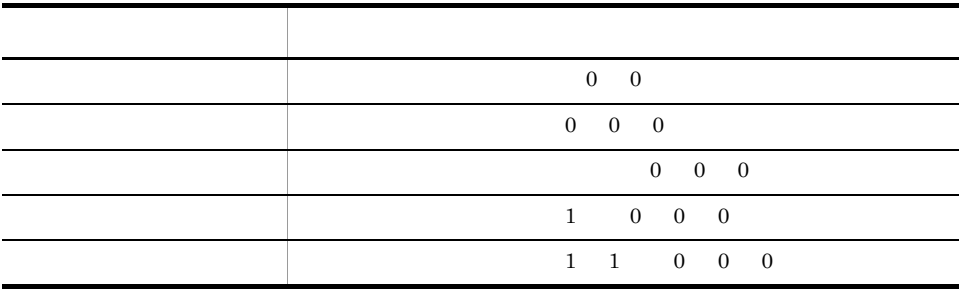

 $\overline{2}$ 

PFM - Web Console 0DBC 9DBC 0DBC 1000 0DBC 1000 0DBC 1000 0DBC 1000 0DBC 1000 0DBC 1000 0DBC 1000 0DBC 1000 0DBC 1000 0DBC 1000 0DBC 1000 0DBC 1000 0DBC 1000 0DBC 1000 0DBC 1000 0DBC 1000 0DBC 1000 0DBC 1000 0DBC 1000 0DBC

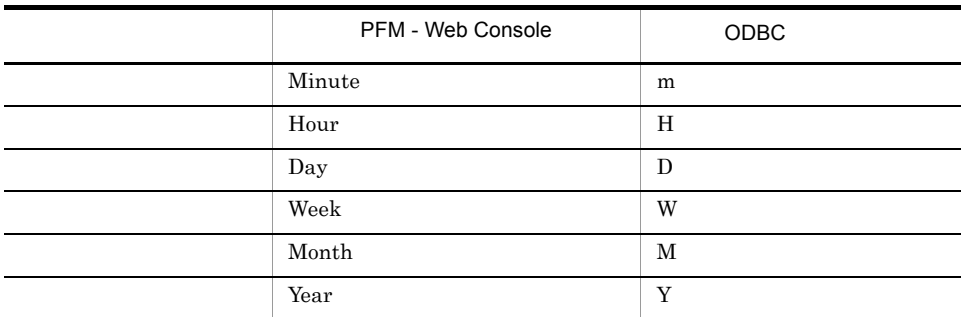

 $\sqrt{3}$ 

"Time" hh:mm:ss

 $\rm ODBC$  "Date"  $\rm TDate$ YYYYMMDD "Date and Time" YYYYMMDD hh:mm:ss

• ODBC  $\bullet$ 

PFM - Agent for Enterprise Applications

• Enterprise Applications

PFM - Agent for Enterprise Applications

• **• PFM - Agent for Enterprise Applications • PFM - Agent for Enterprise Applications**  $-1$ PFM - Agent for Enterprise Applications  $-1$ **Unknown Unknown PFM** - Agent for Enterprise Applications **PFM** - Agent for Enterprise Applications

#### PFM - Agent for Enterprise Applications

#### PFM - Agent for Enterprise Applications

 $ID$ 

#### 9-5 PFM - Agent for Enterprise Applications

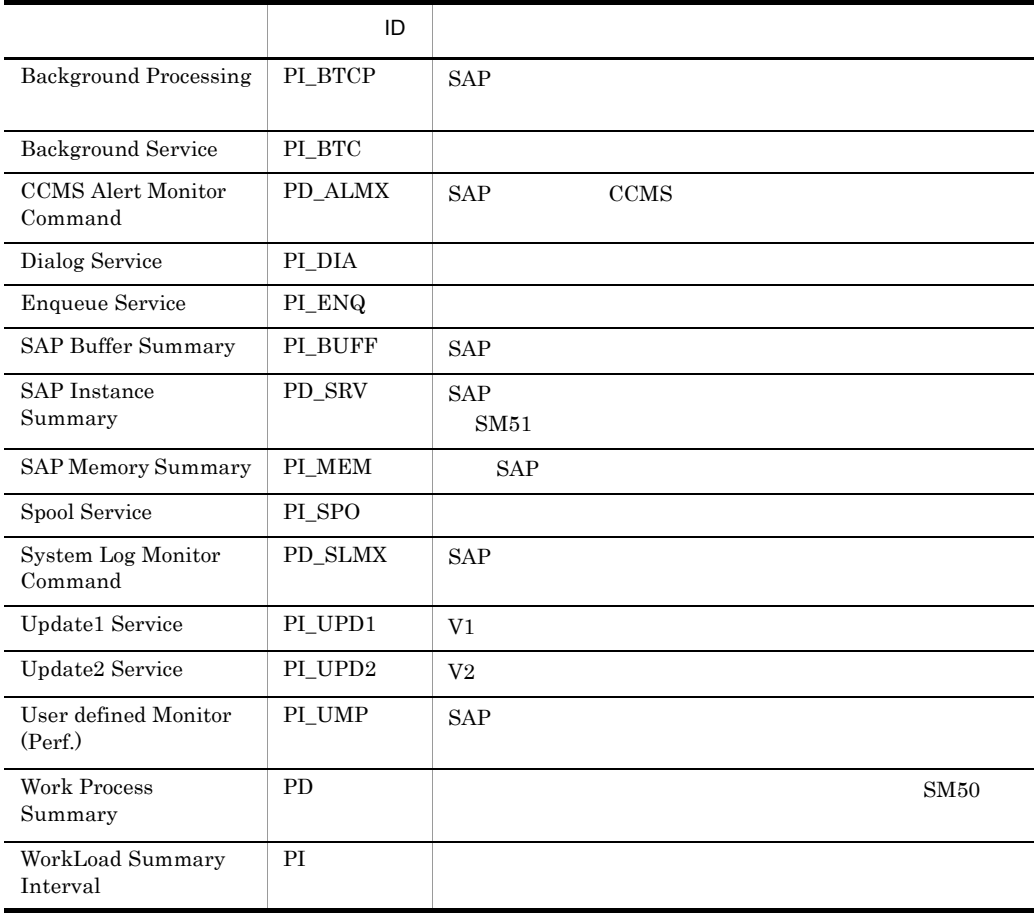

#### 9-6 PFM - Agent for Enterprise Applications <br>
ID

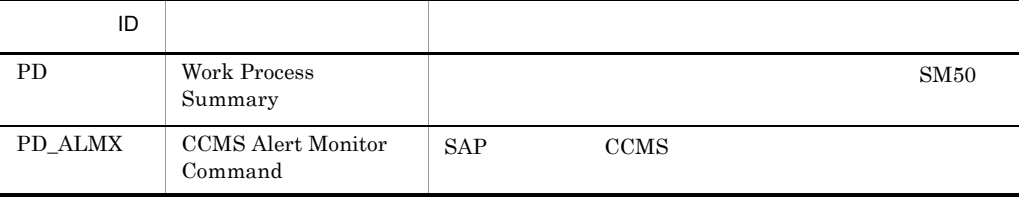

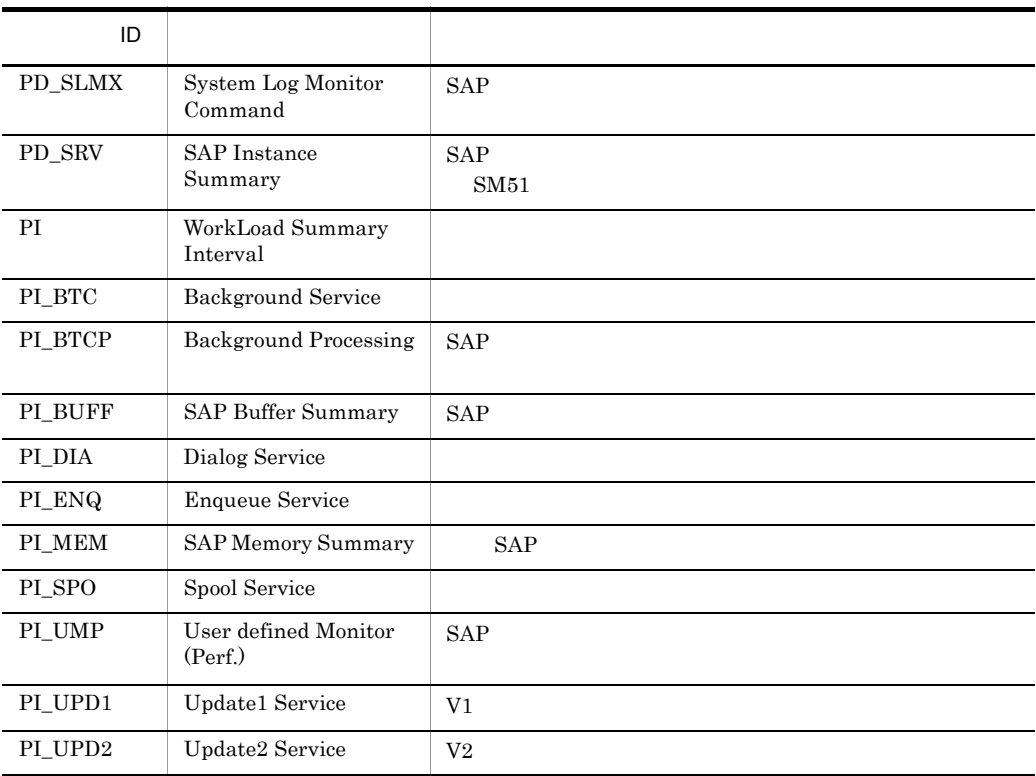

## <span id="page-337-0"></span>Background Processing PI\_BTCP

Background Processing PI\_BTCP SAP

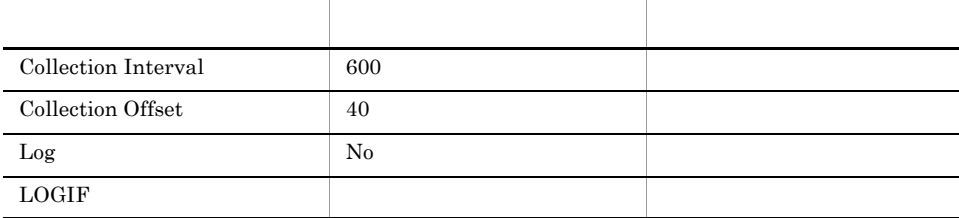

#### ODBC

743

 $\overline{0}$ 

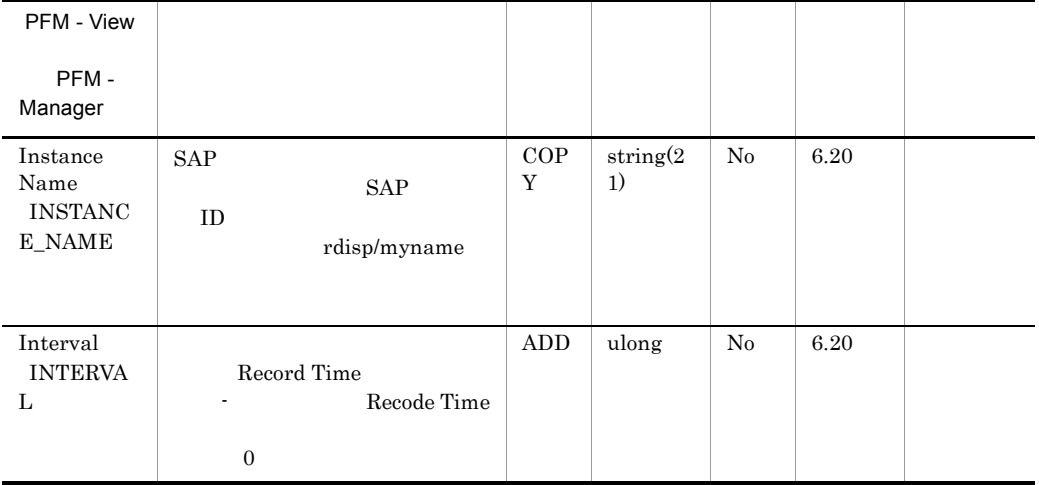

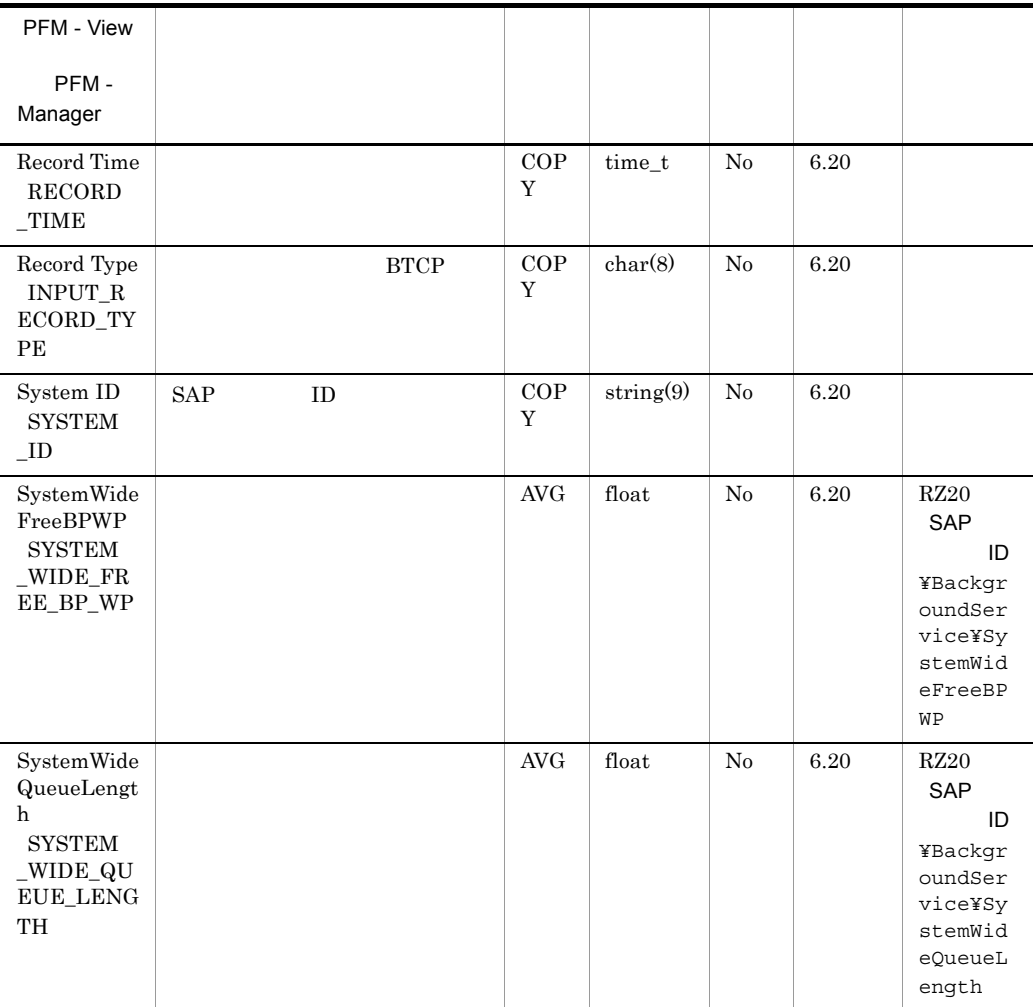

## <span id="page-339-0"></span>Background Service PI\_BTC

Background Service PI\_BTC

 $SAP$   $1$ 

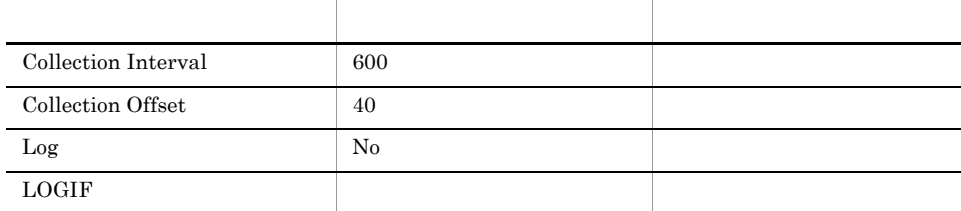

#### ODBC

759

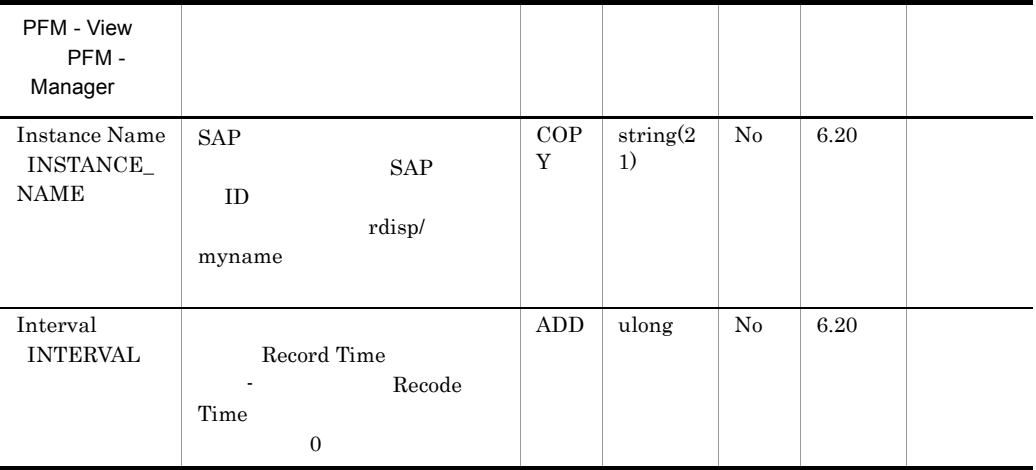

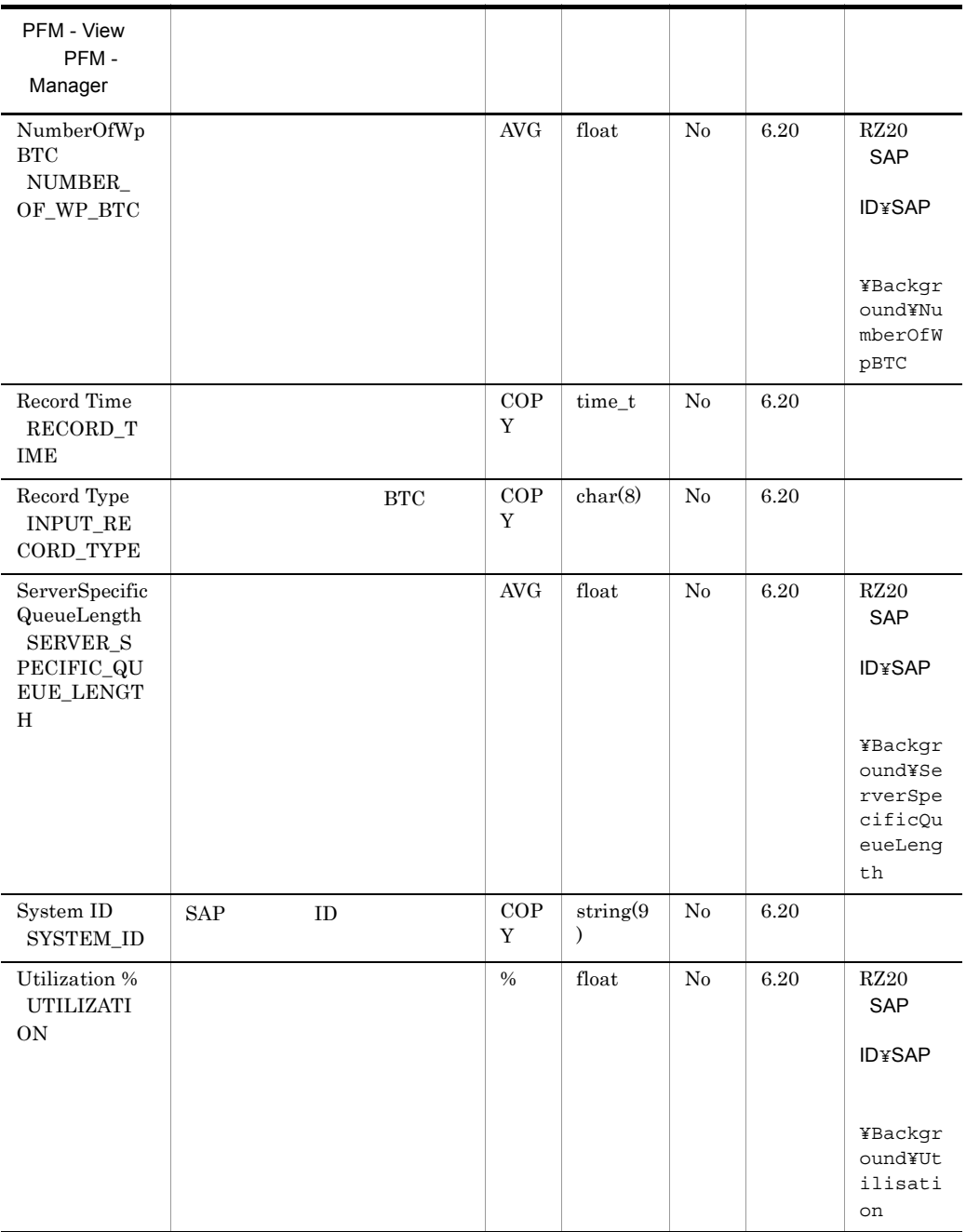

## <span id="page-341-0"></span>CCMS Alert Monitor Command PD\_ALMX

• **•**  $\bullet$  2000  $\bullet$  2000  $\bullet$  2

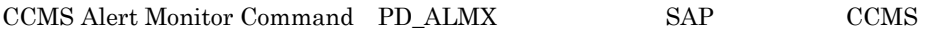

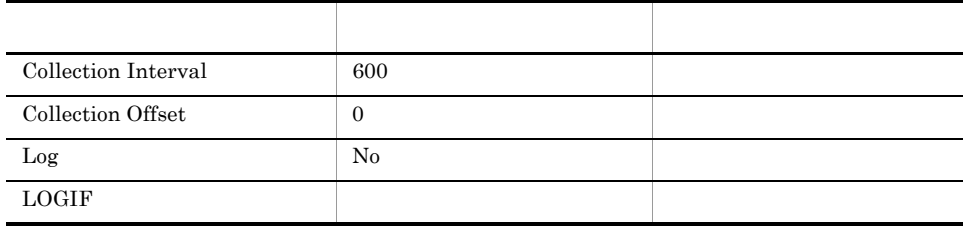

#### ODBC

 $5,\!073$ 

 $\overline{0}$ 

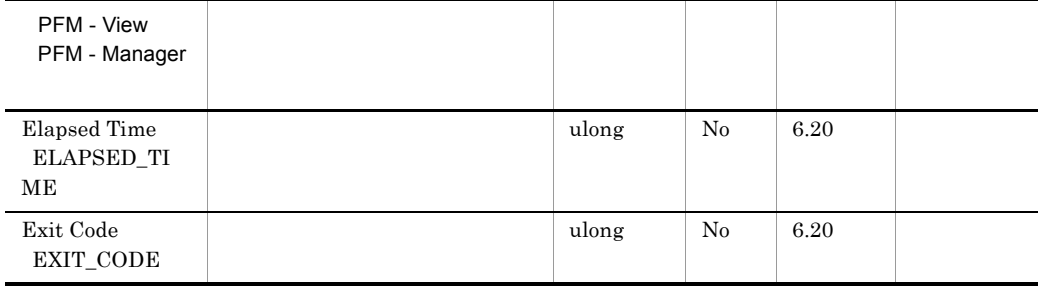

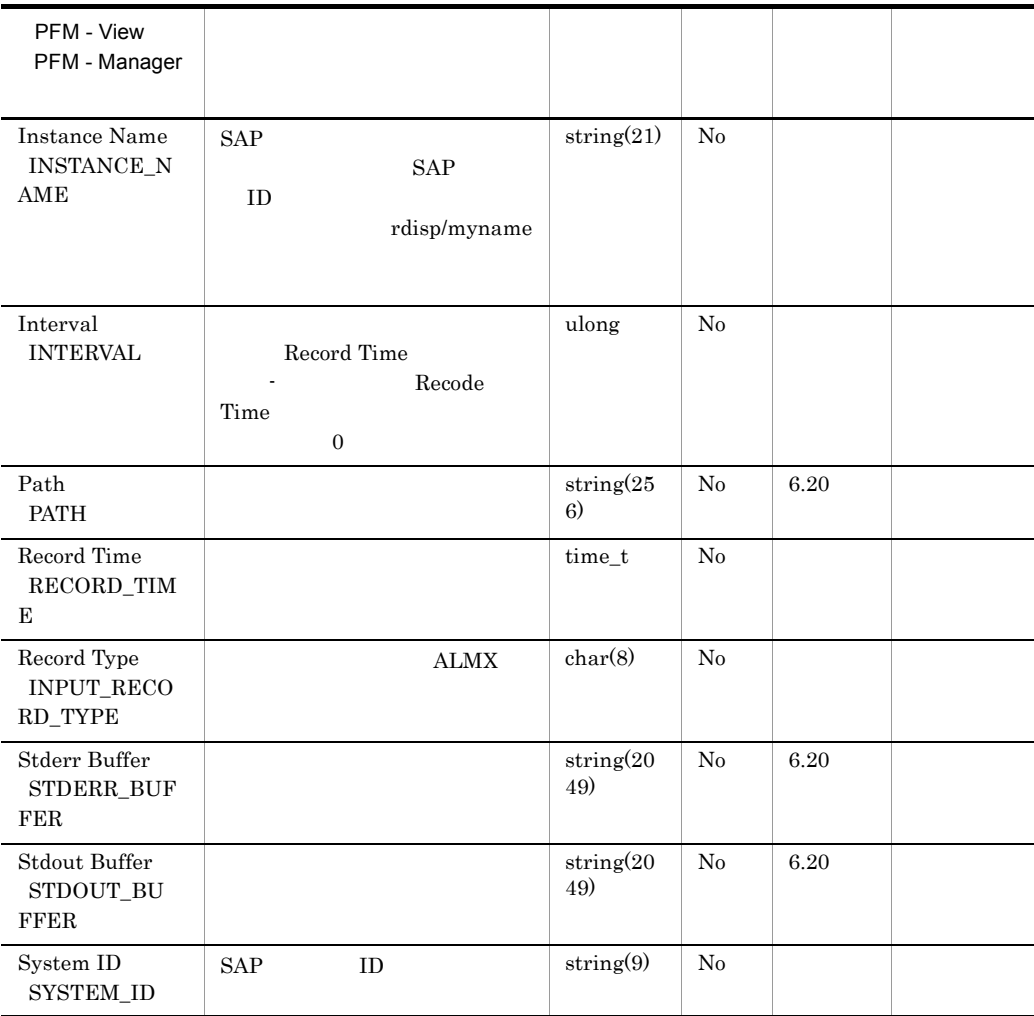

## <span id="page-343-0"></span>Dialog Service PI\_DIA

Dialog Service PI\_DIA

 $SAP$  1

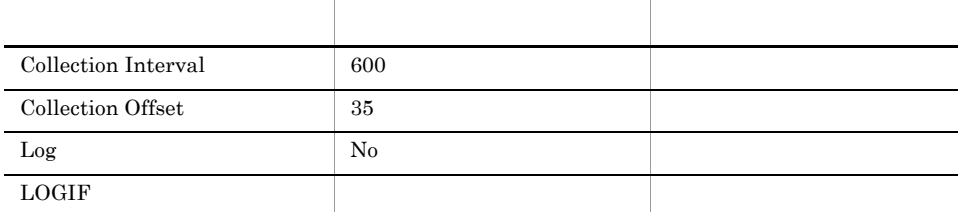

### ODBC

959

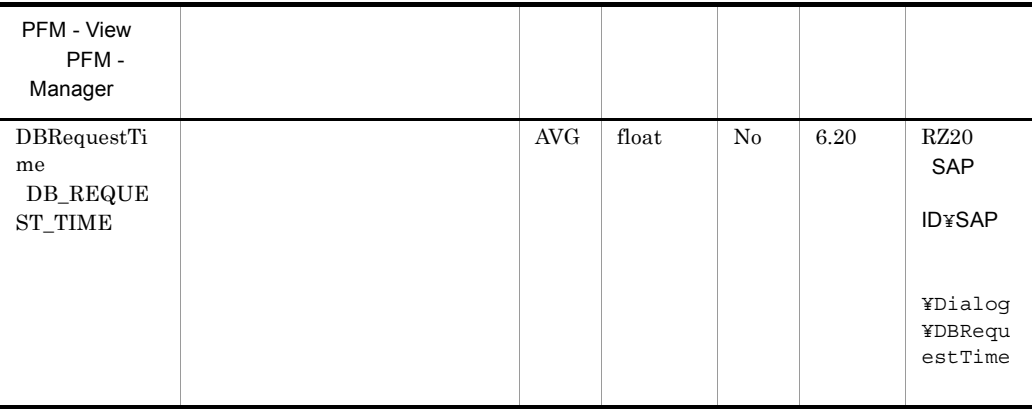

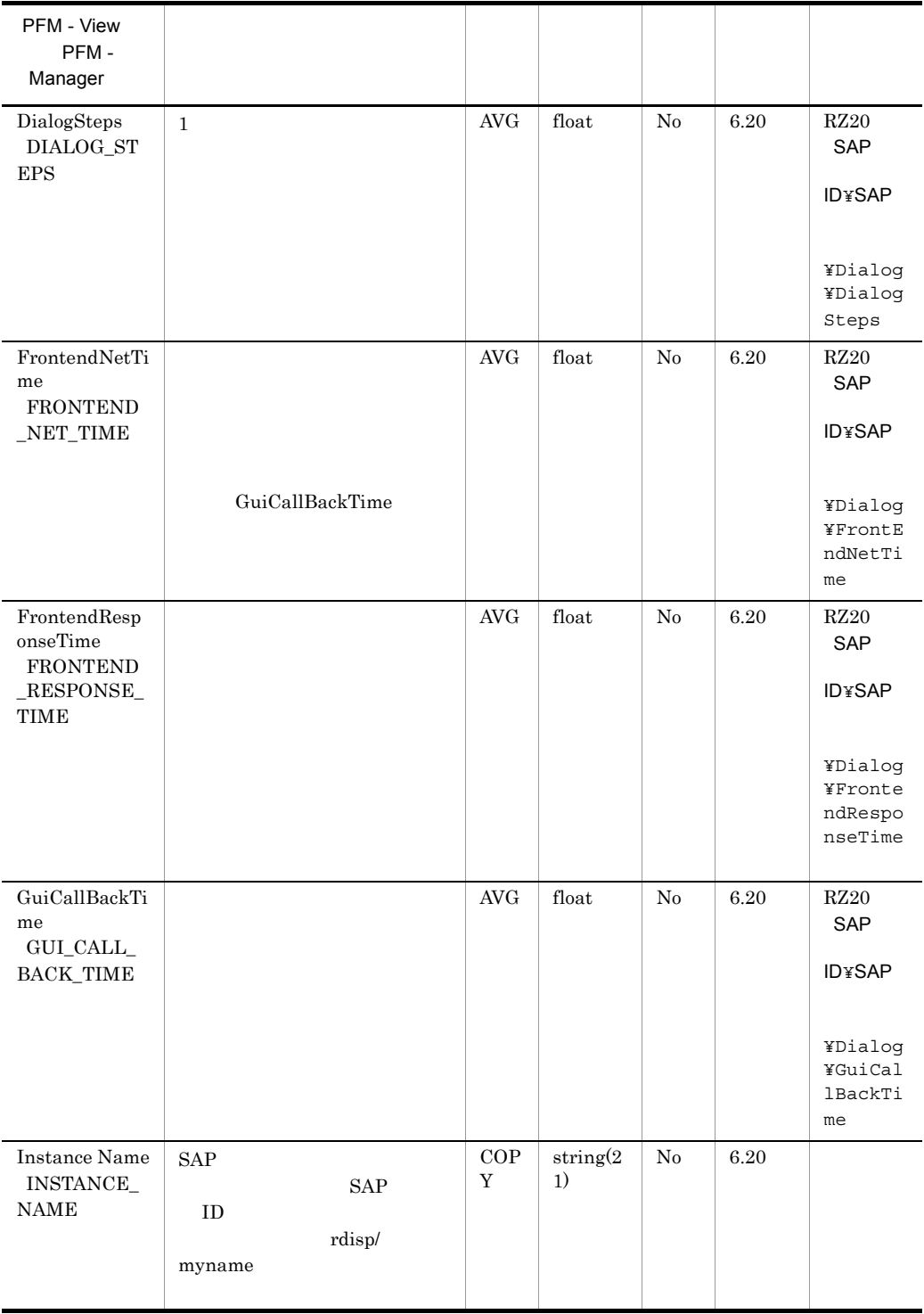

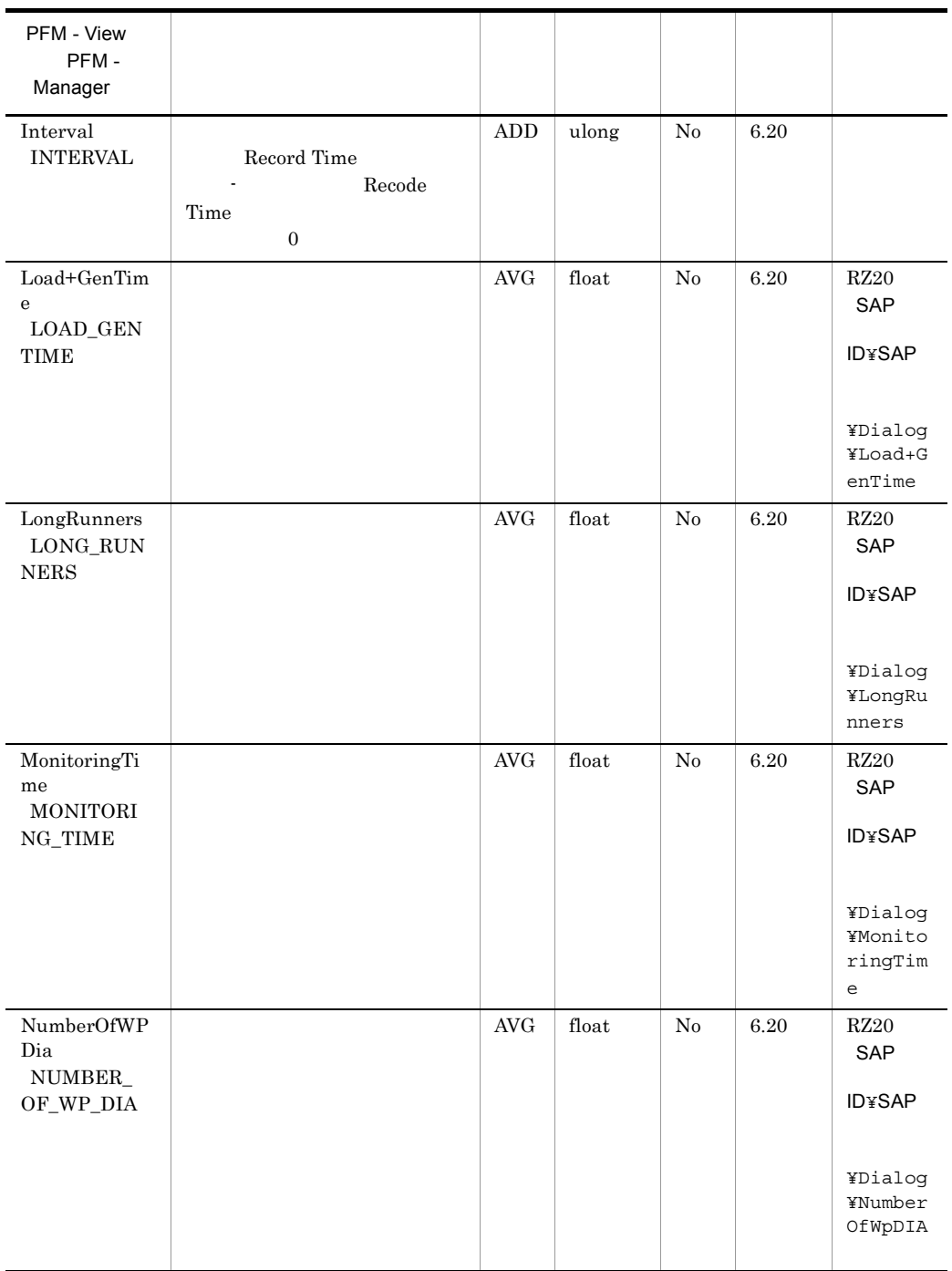

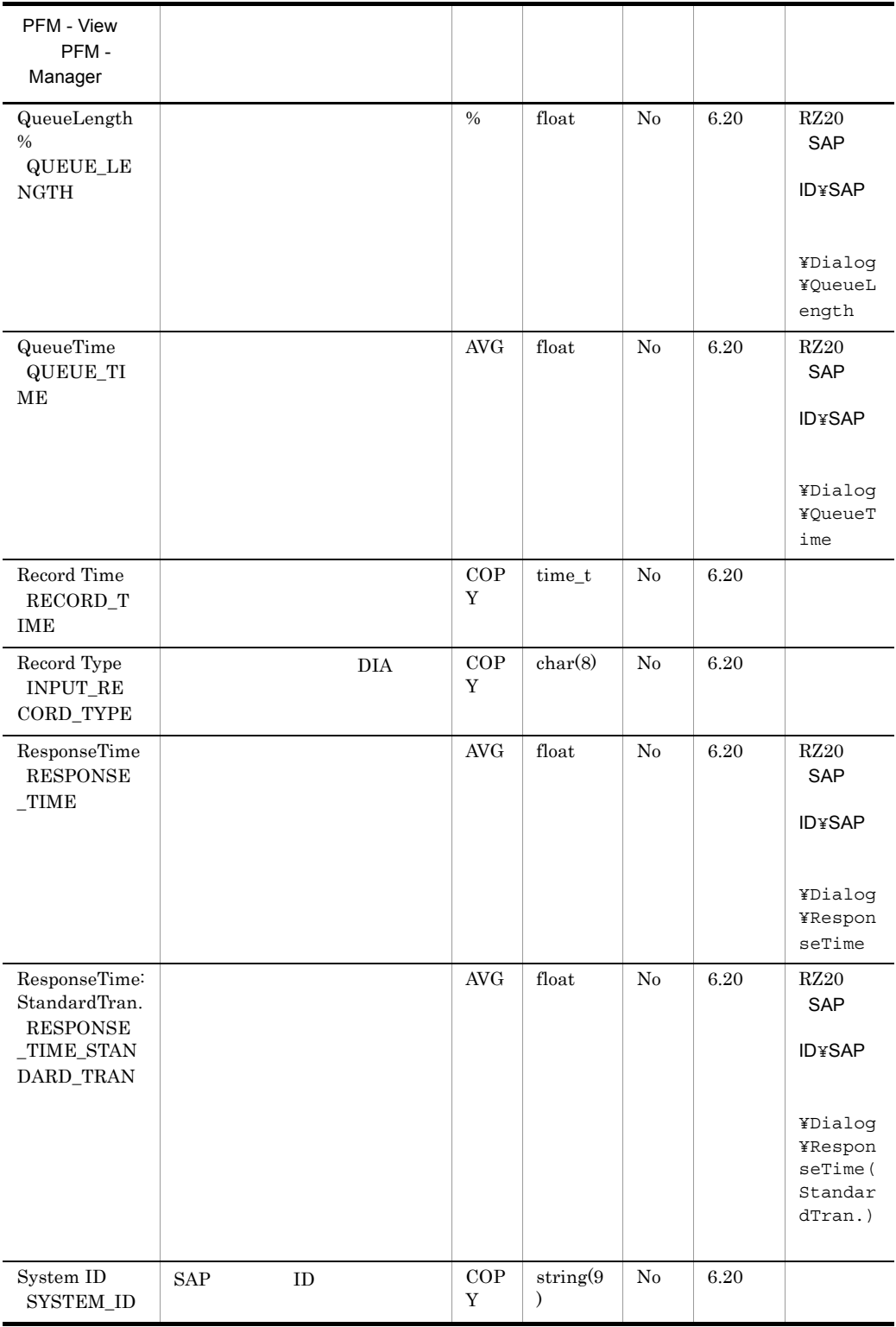

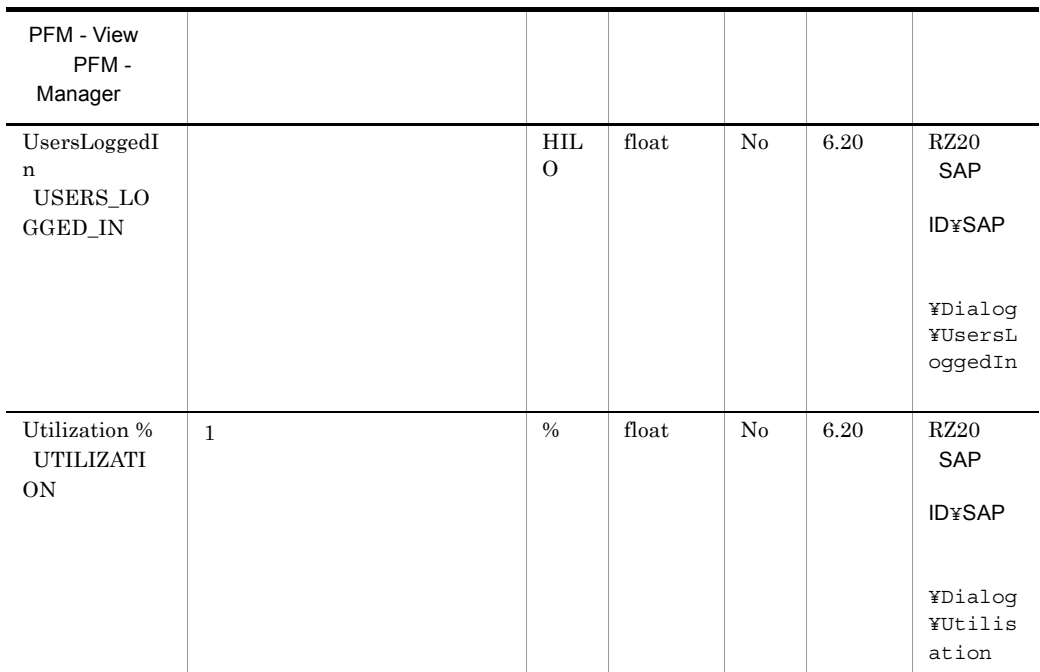

## <span id="page-348-0"></span>Enqueue Service PI\_ENQ

Enqueue Service PL\_ENQ  $SAP$   $1$ 

項目 デフォルト値 変更可否 Collection Interval 600 Collection Offset 40 Log No  $\Box$ 

ODBC

743

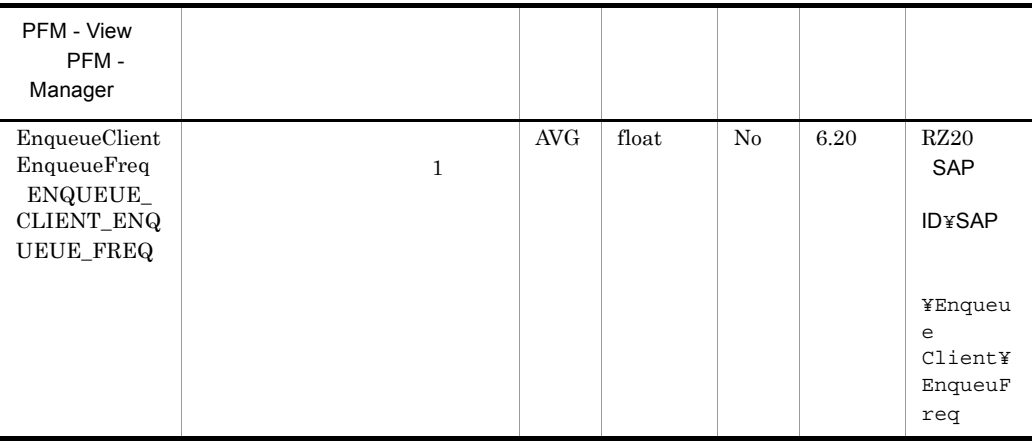

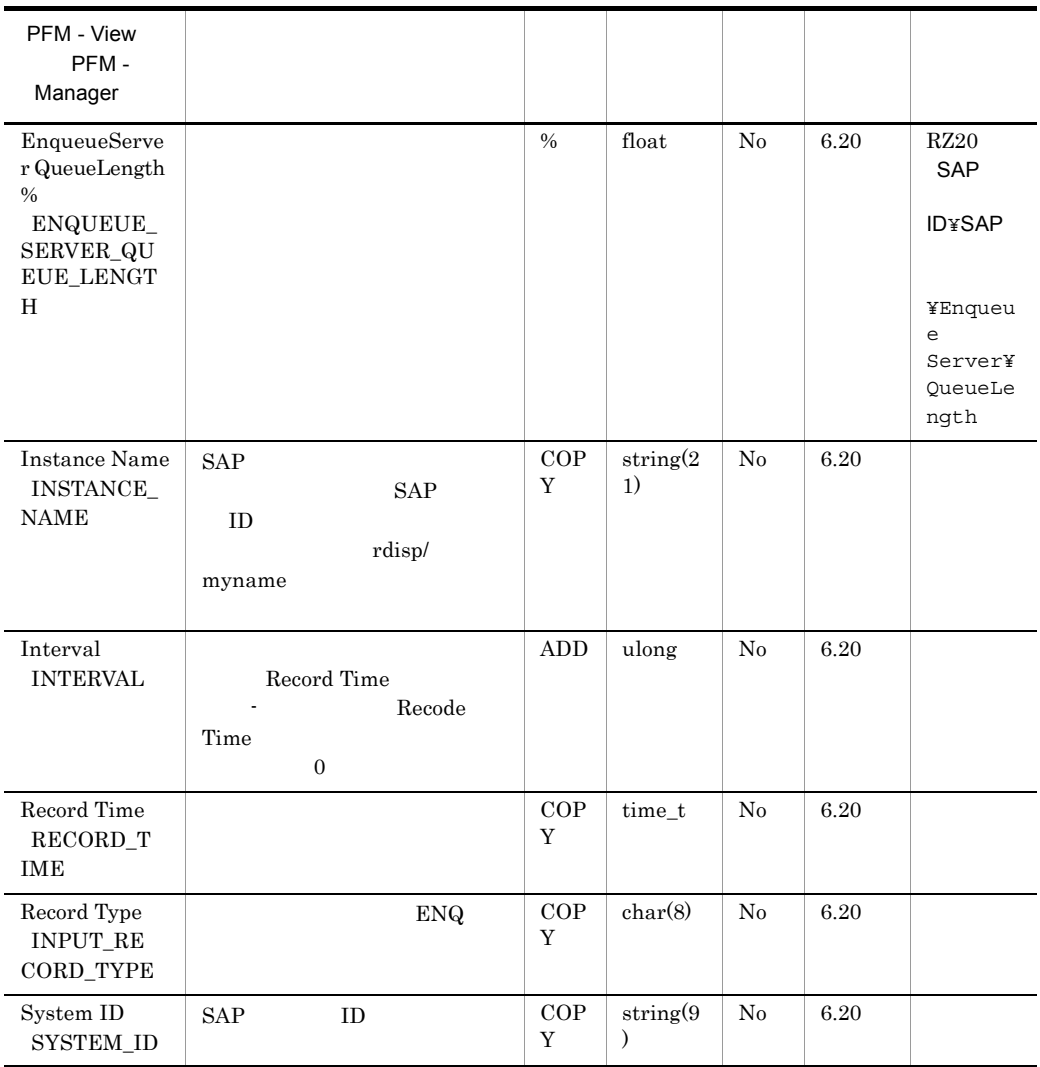

# <span id="page-350-0"></span>SAP Buffer Summary PI\_BUFF

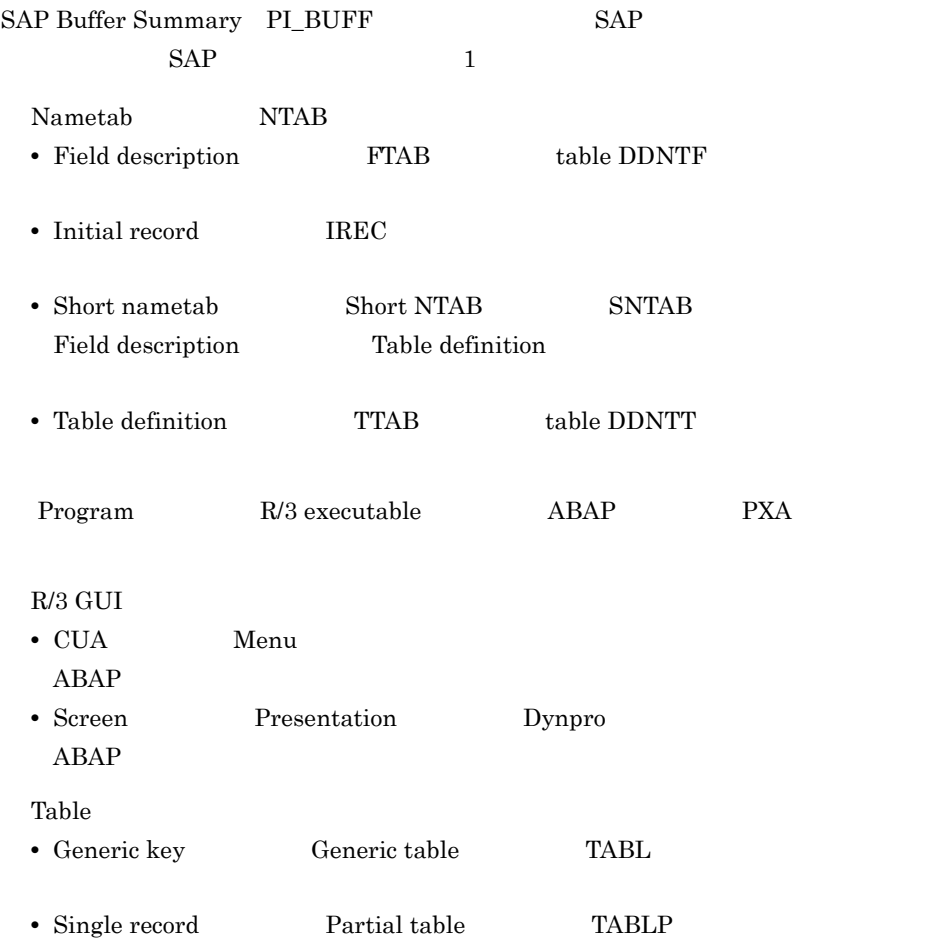

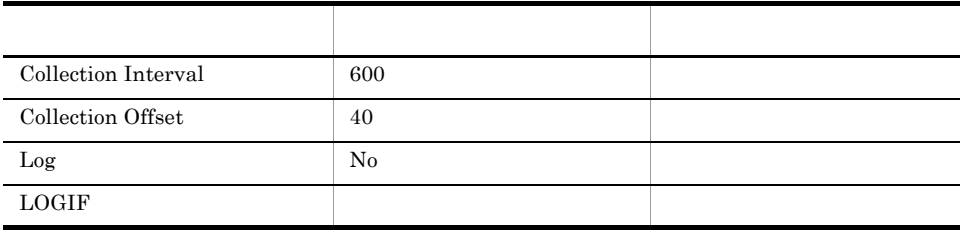

#### ODBC

1,287

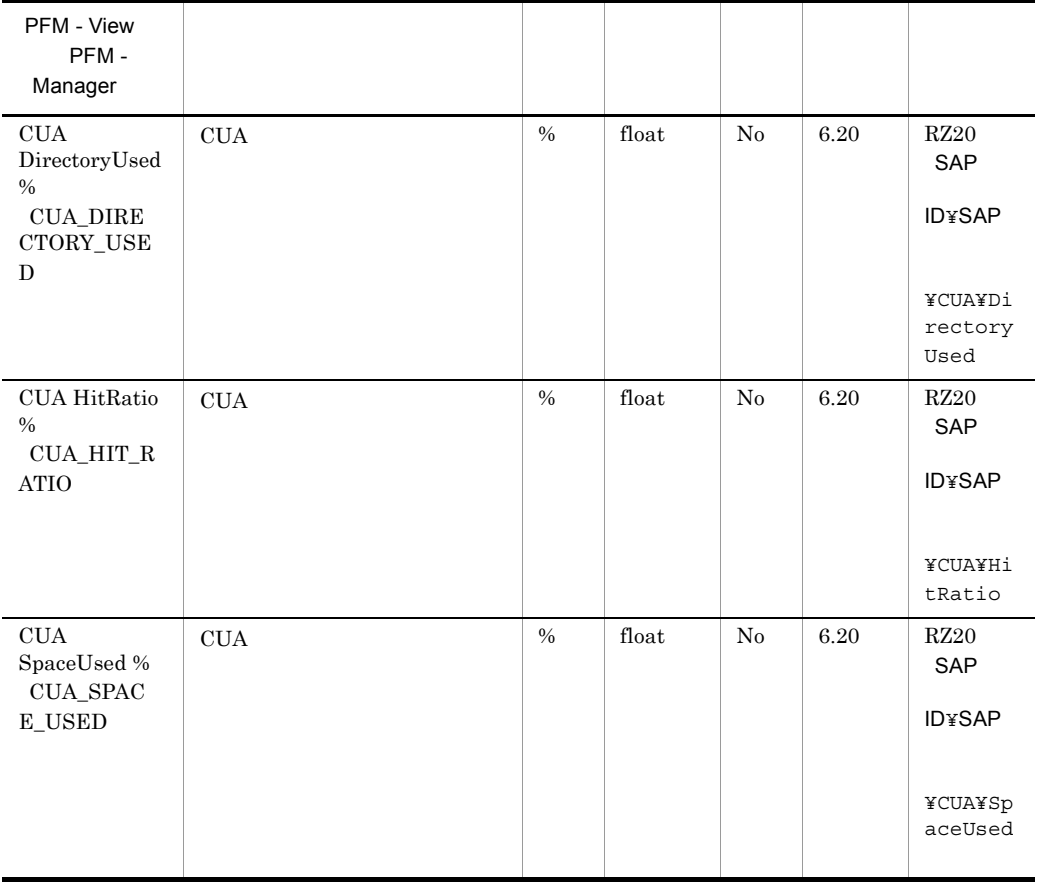

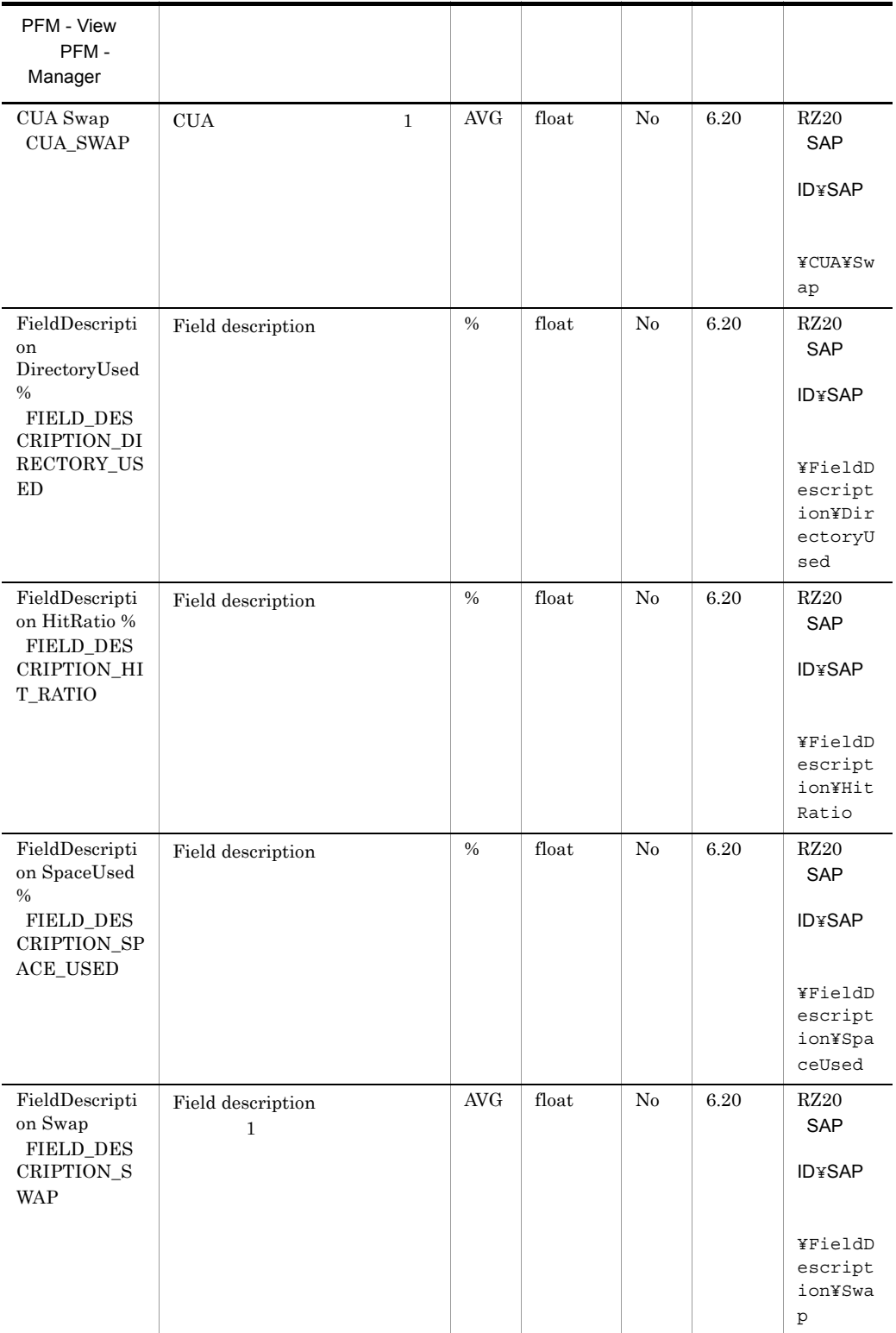

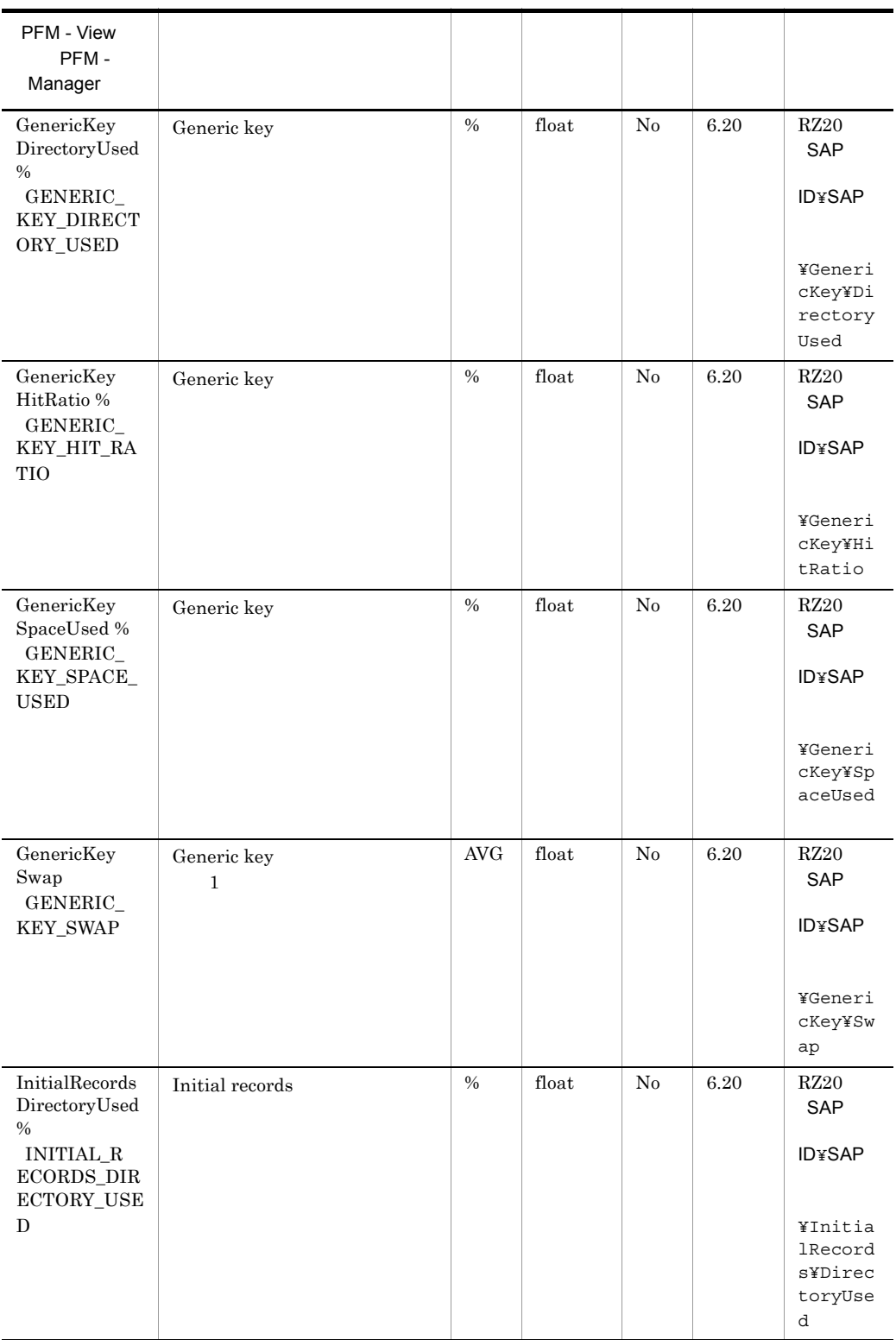

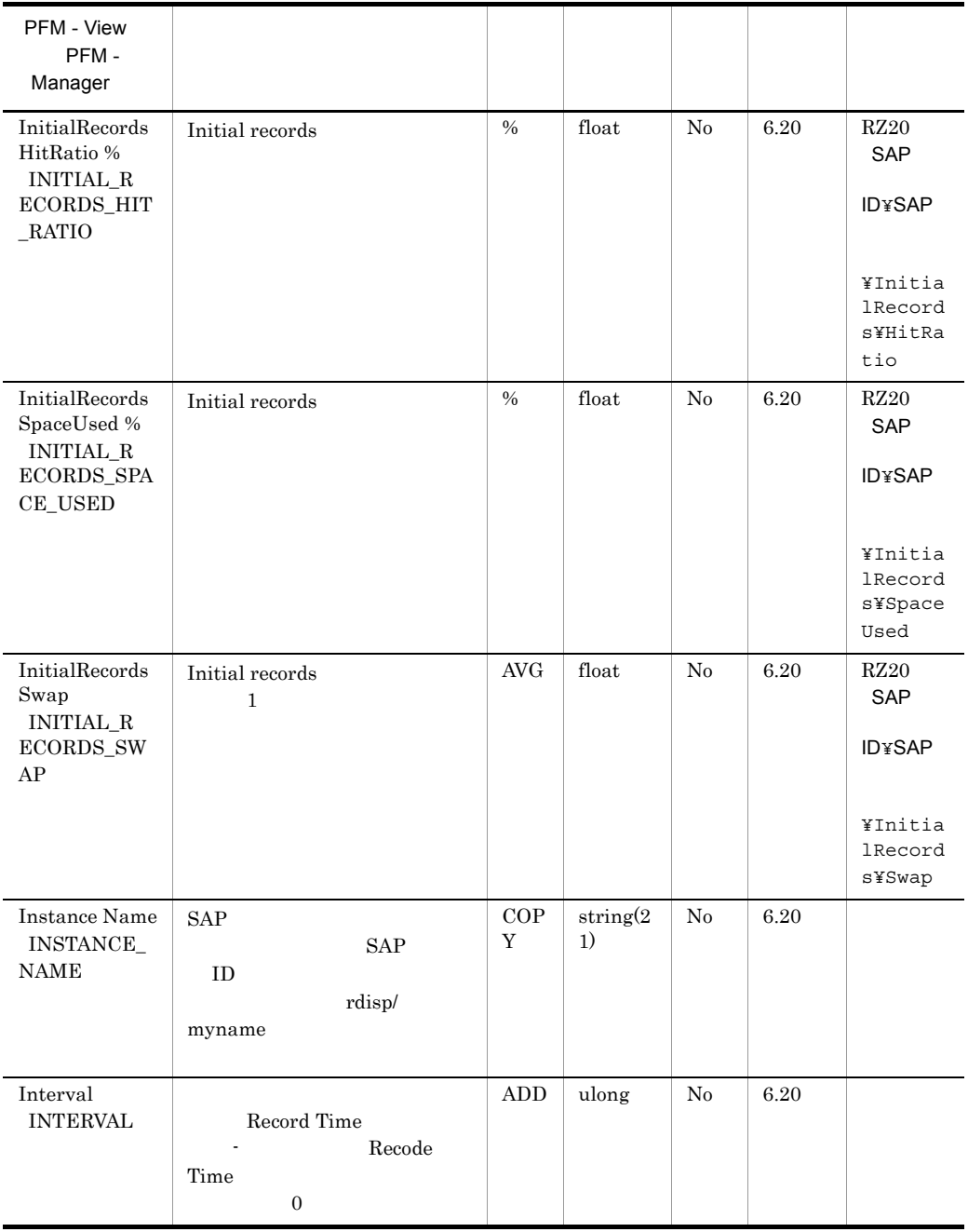

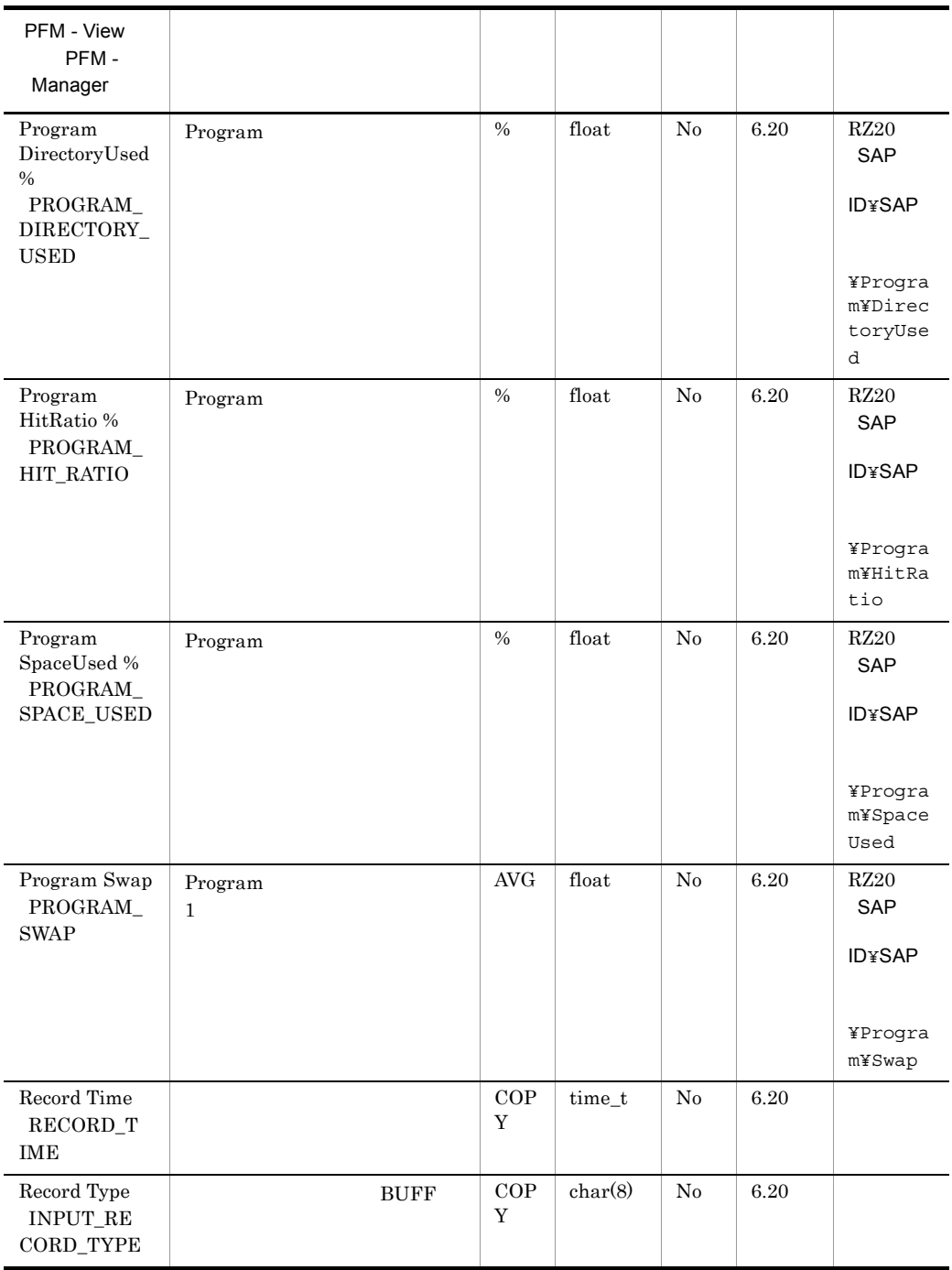

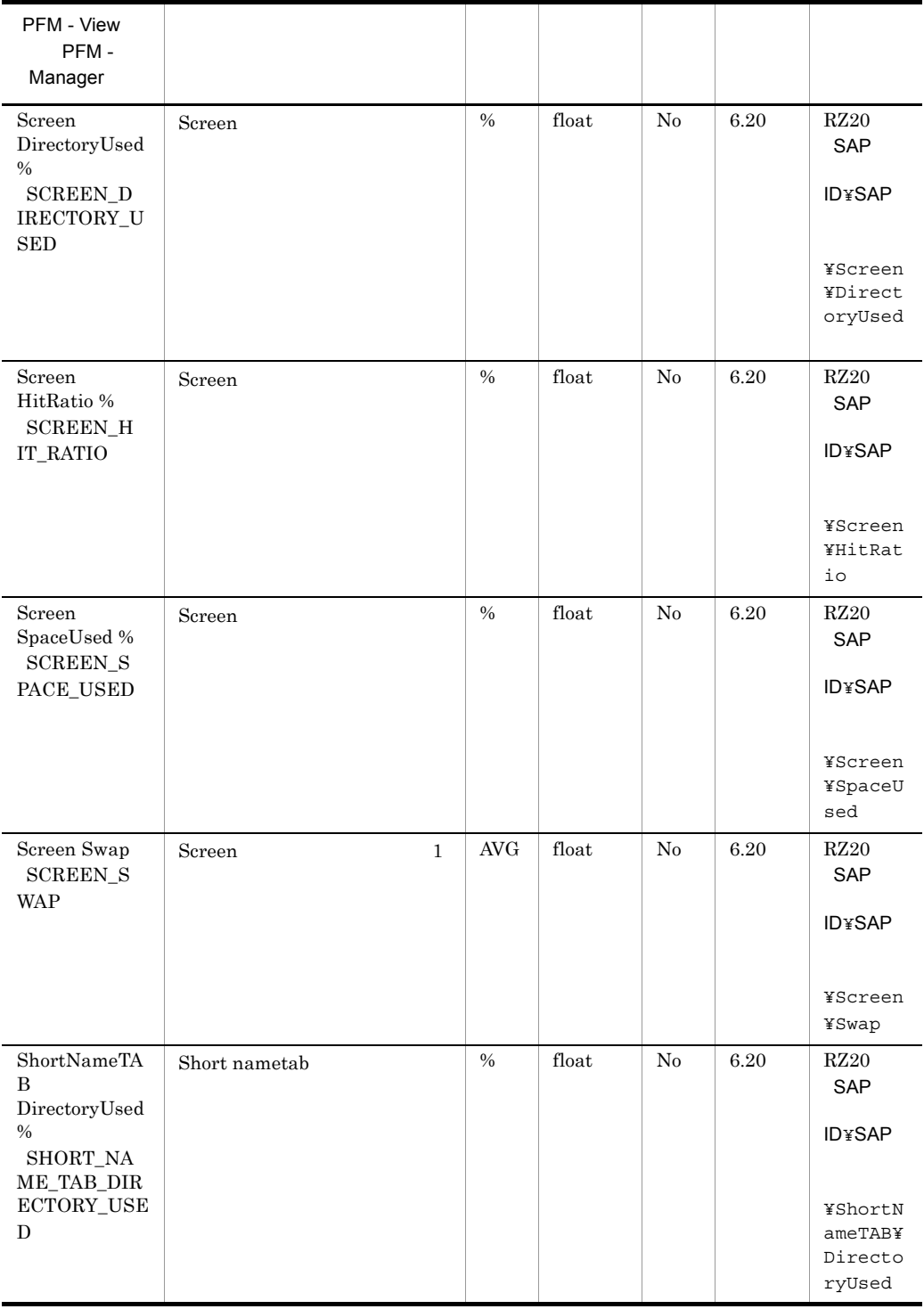

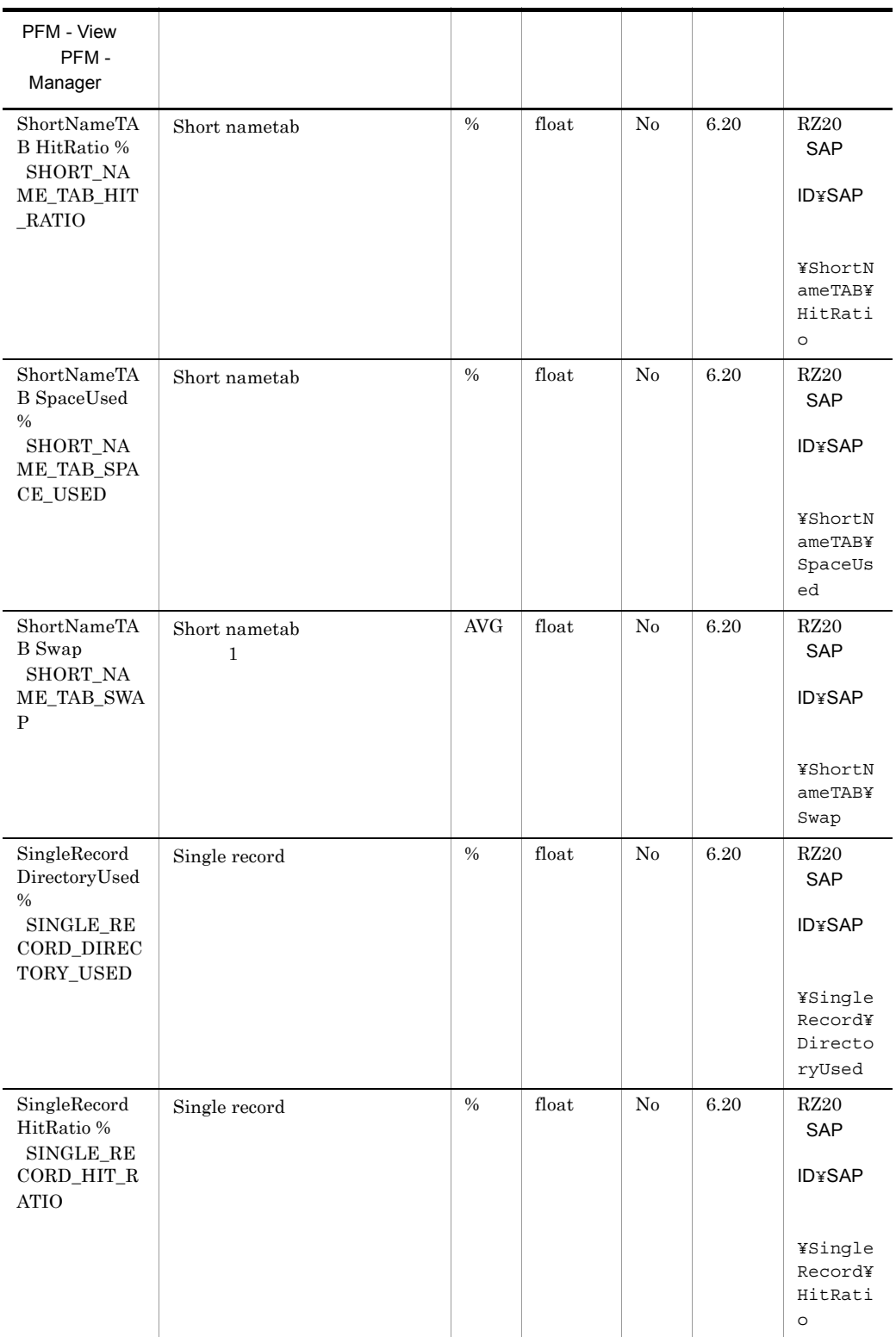

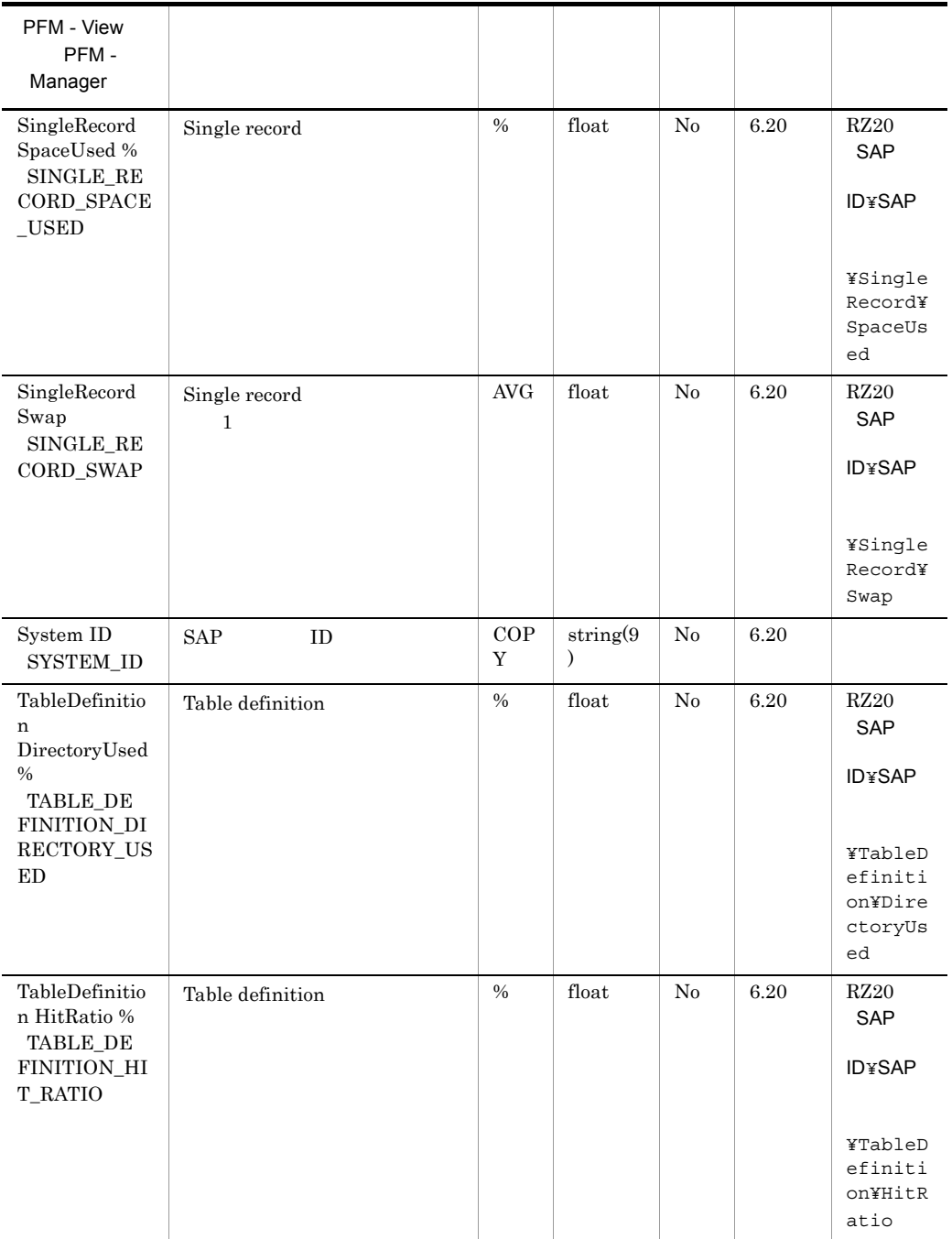

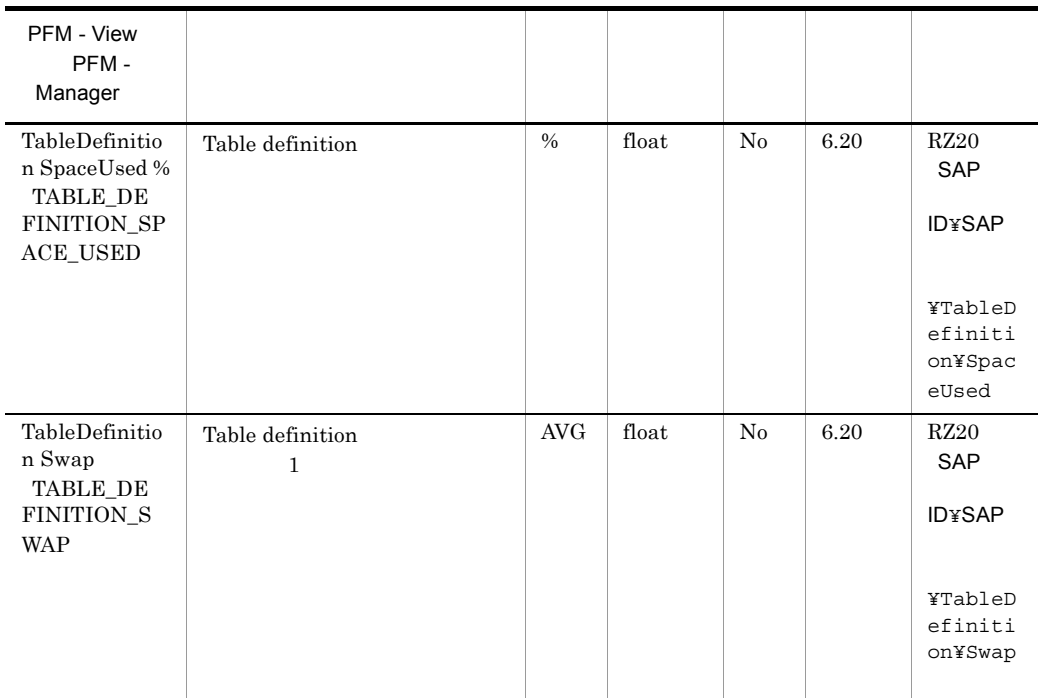
## SAP Instance Summary PD\_SRV

SAP Instance Summary PD\_SRV SAP  $SM51$ 

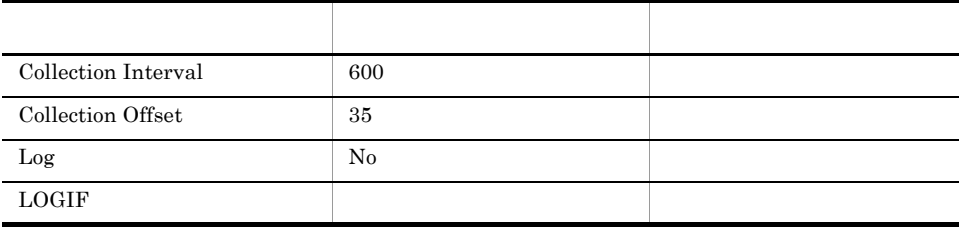

### ODBC

PD\_SRV\_NAME

681

 $102\,$ 

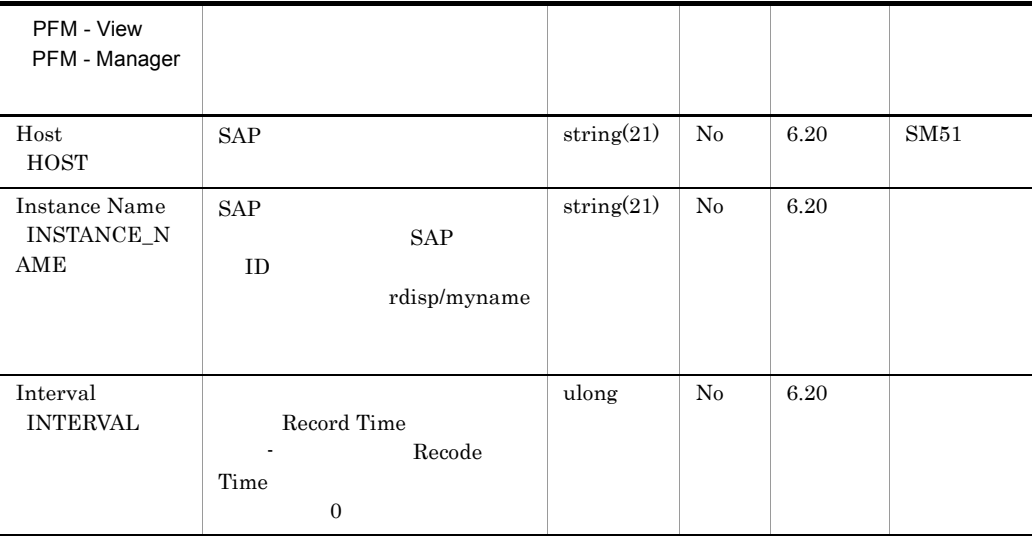

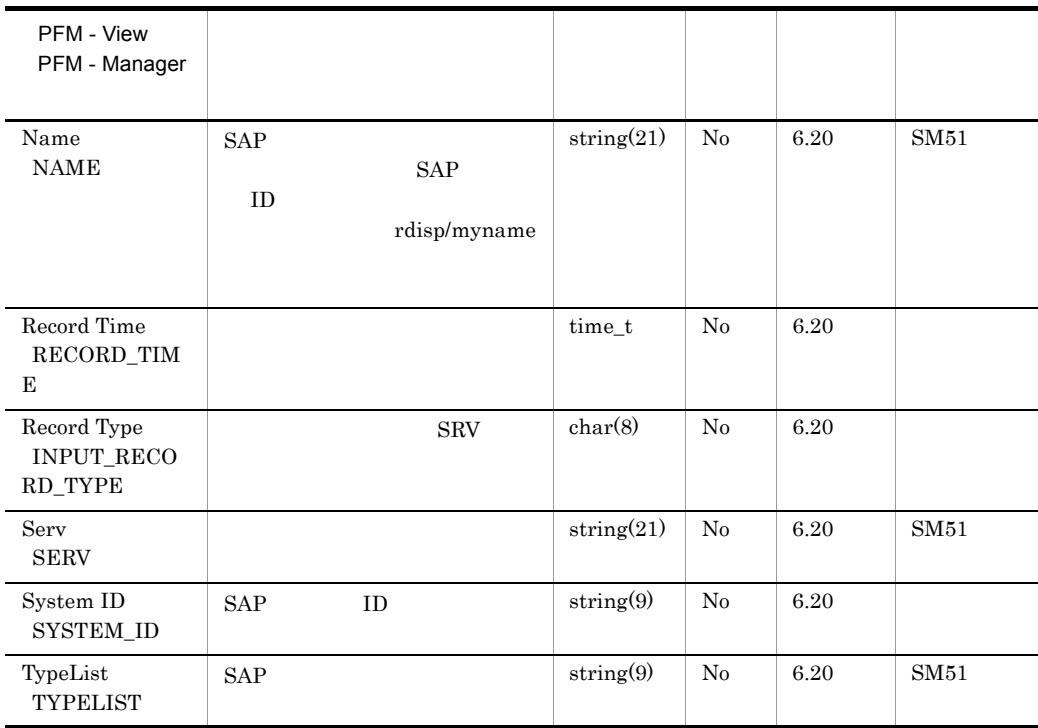

## SAP Memory Summary PI\_MEM

SAP Memory Summary PI\_MEM SAP  $SAP$   $1$ 

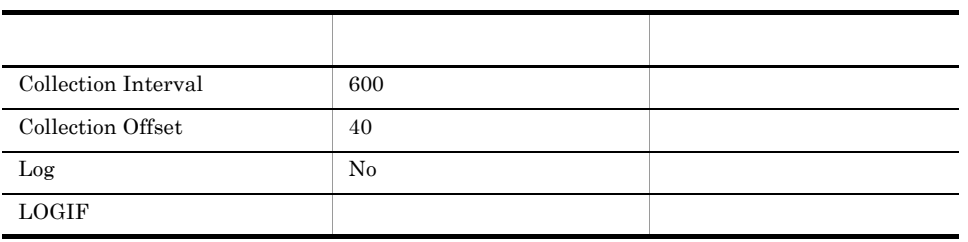

ODBC

951

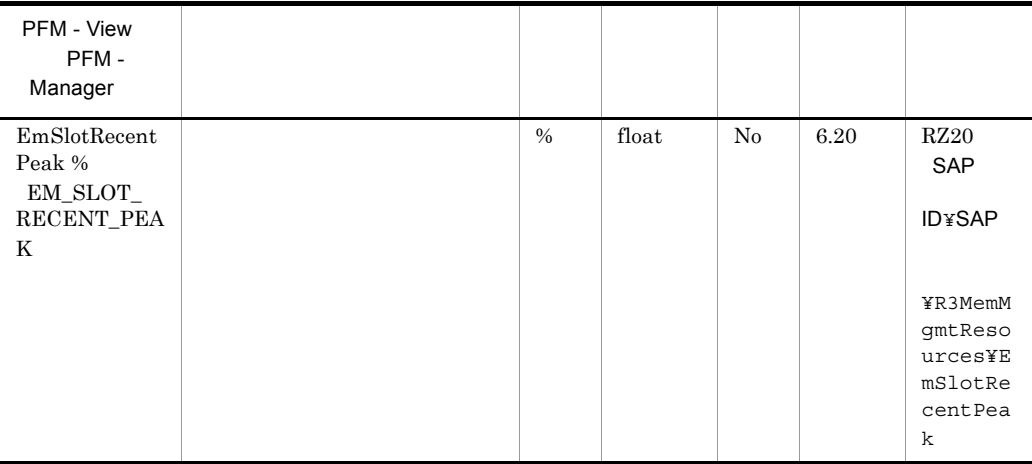

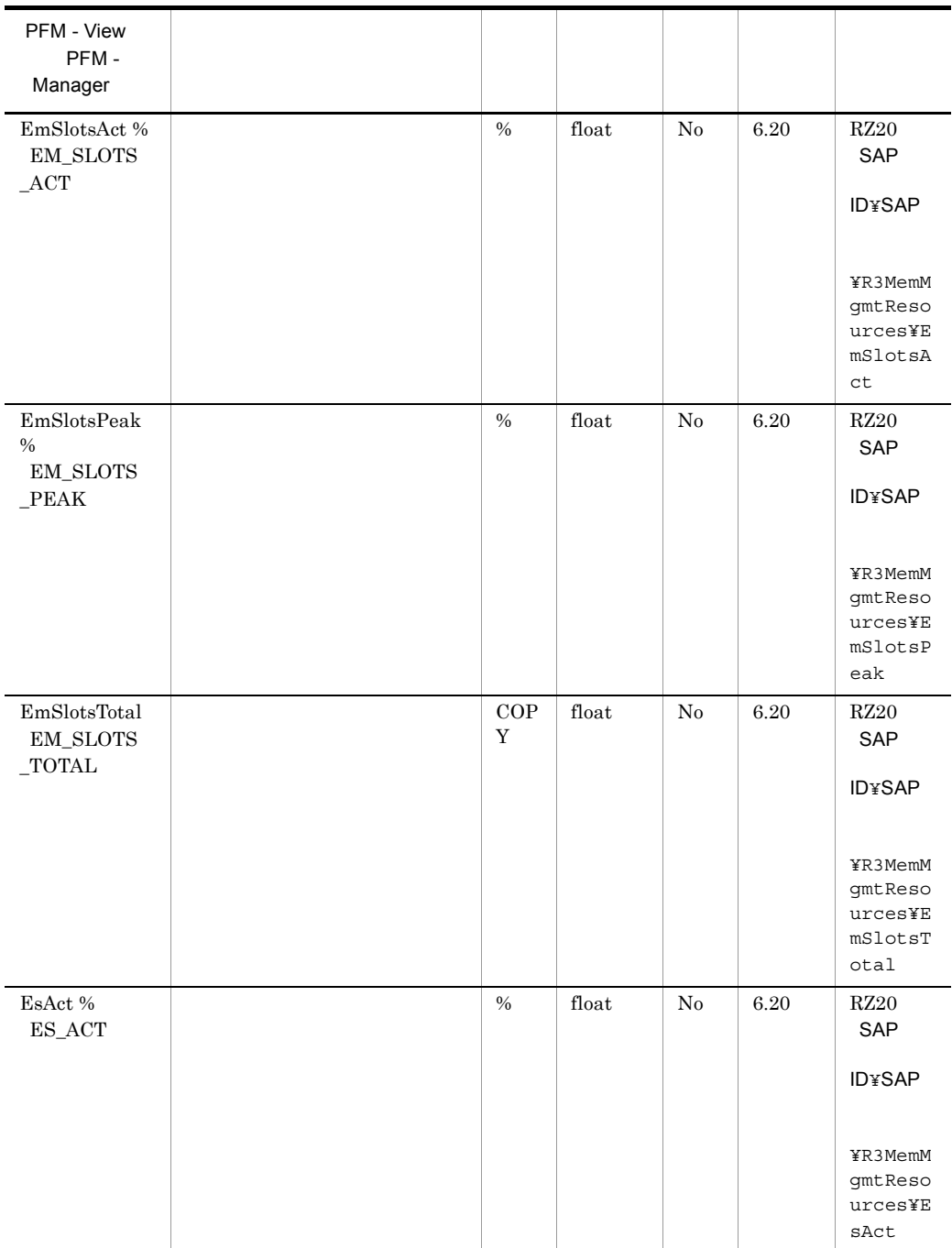

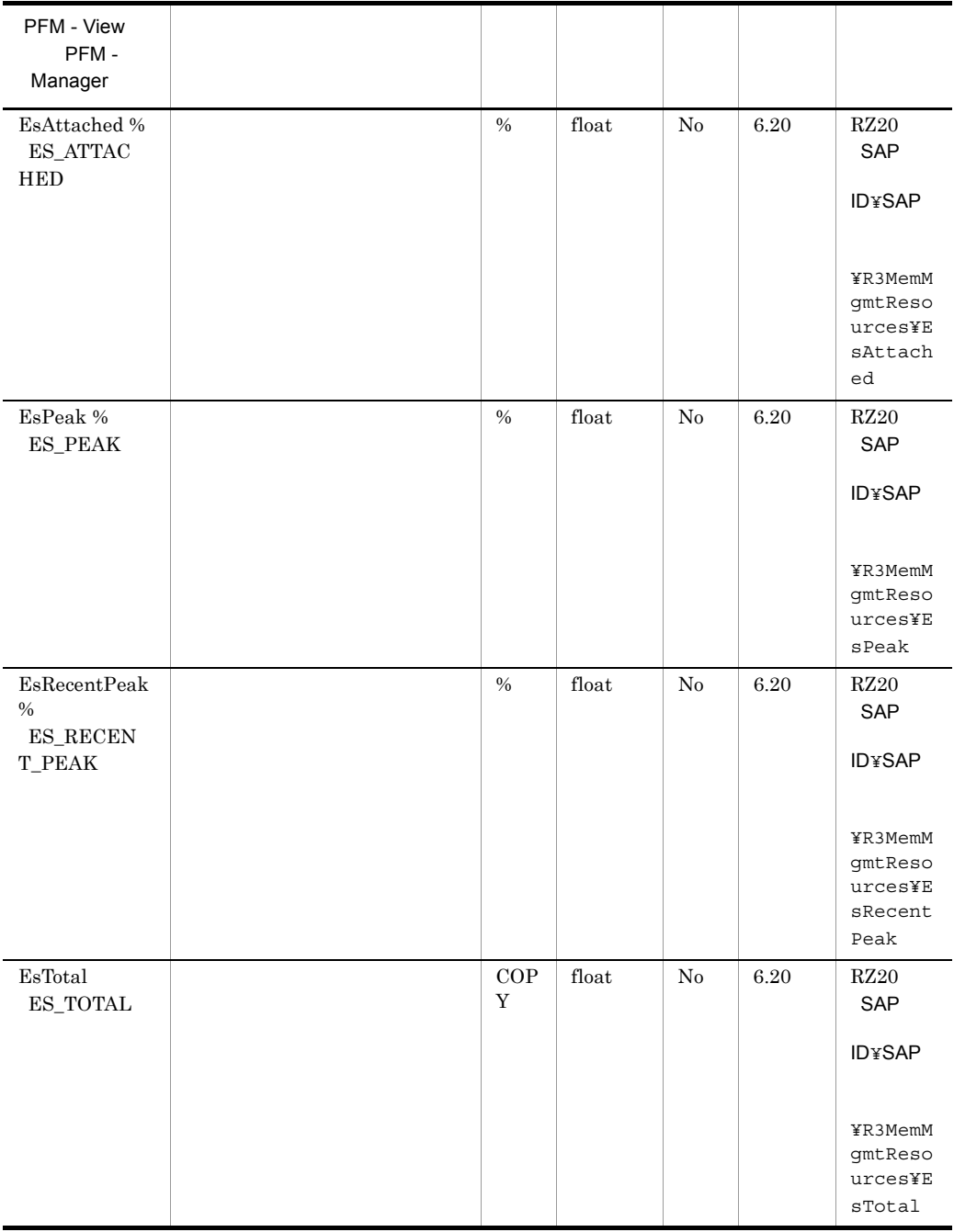

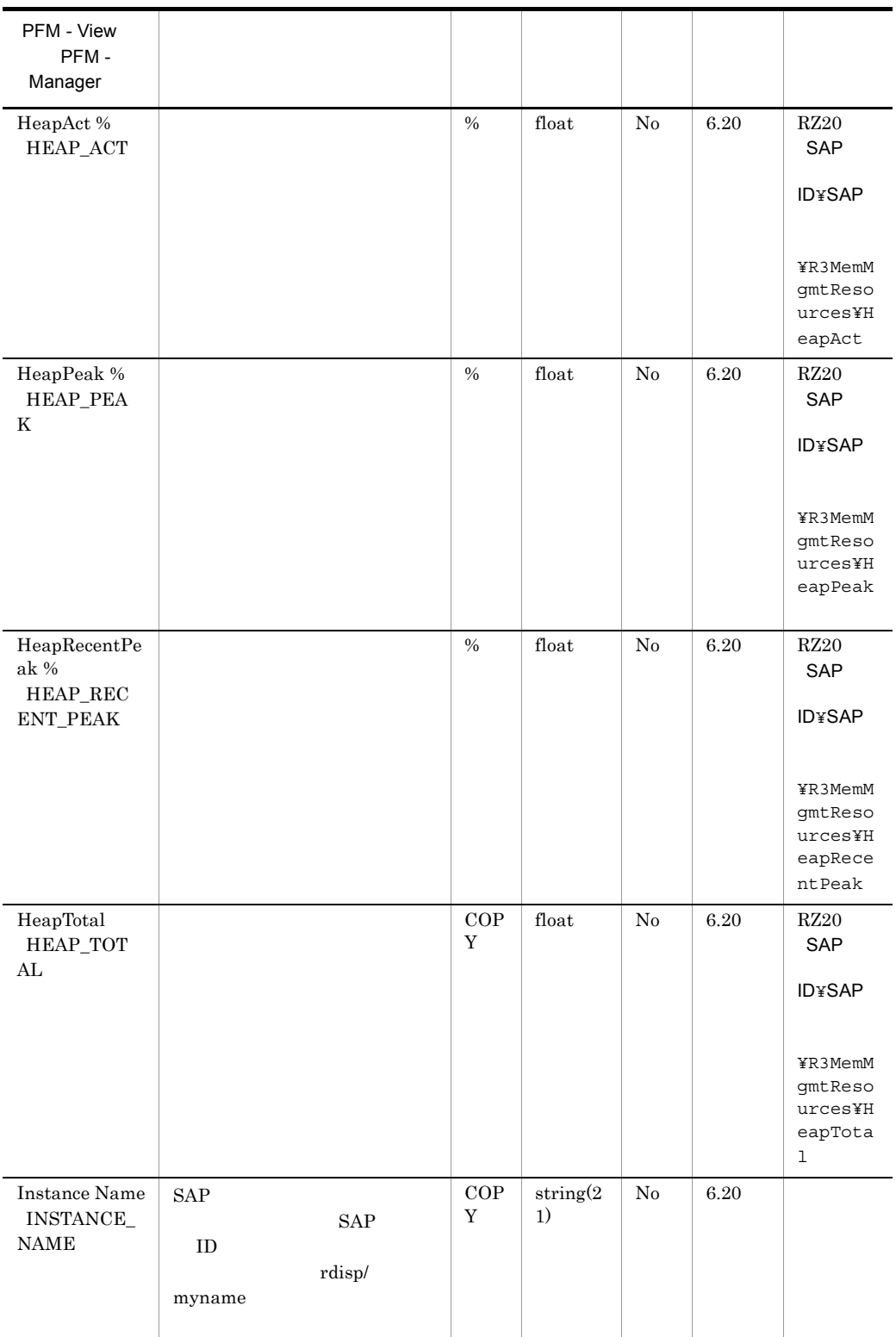

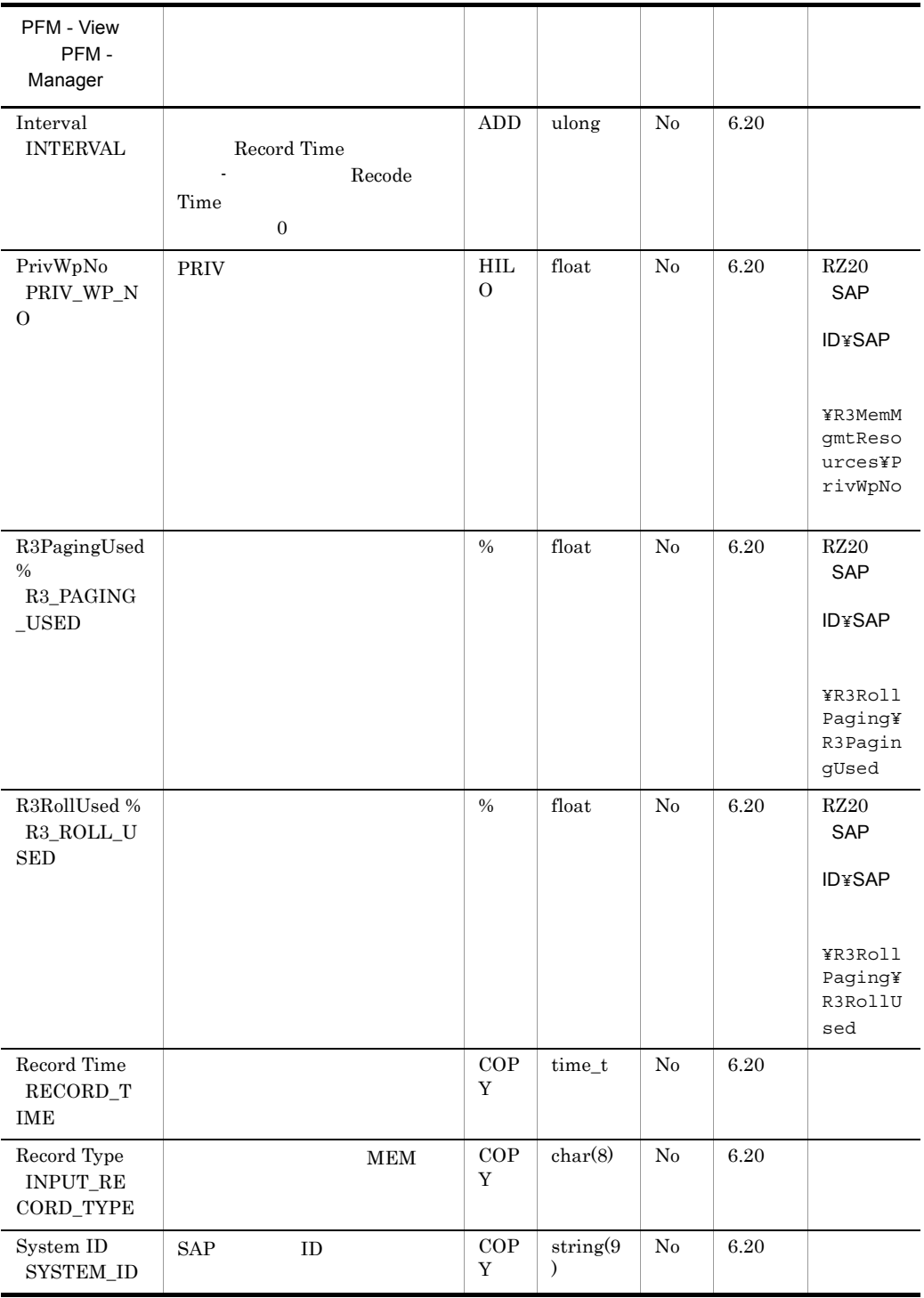

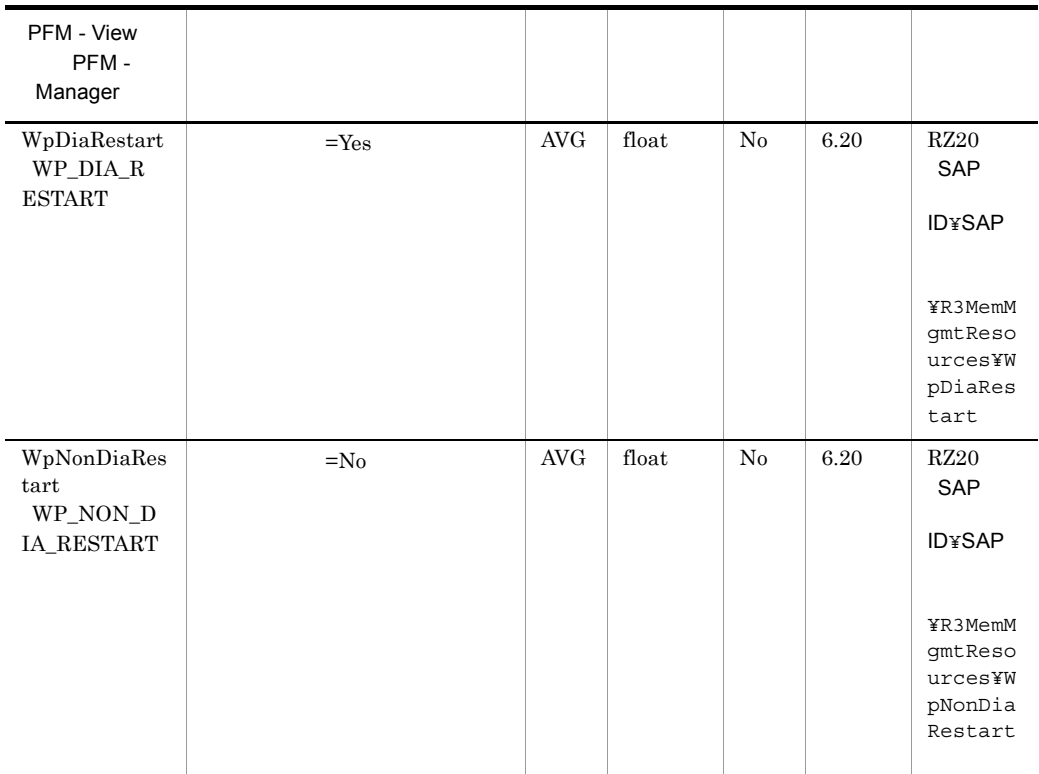

# Spool Service PI\_SPO

Spool Service PL\_SPO

 $SAP$   $1$ 

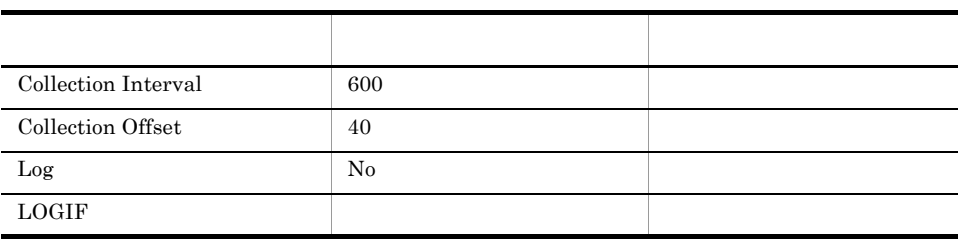

ODBC

855

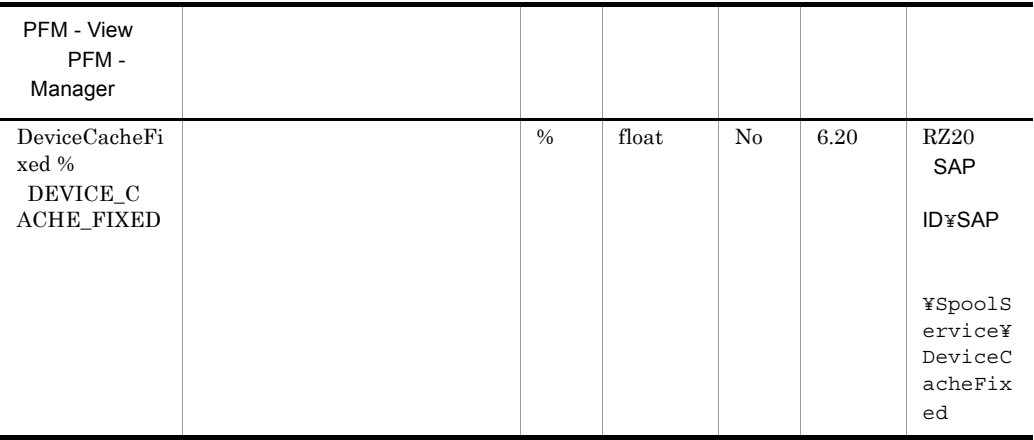

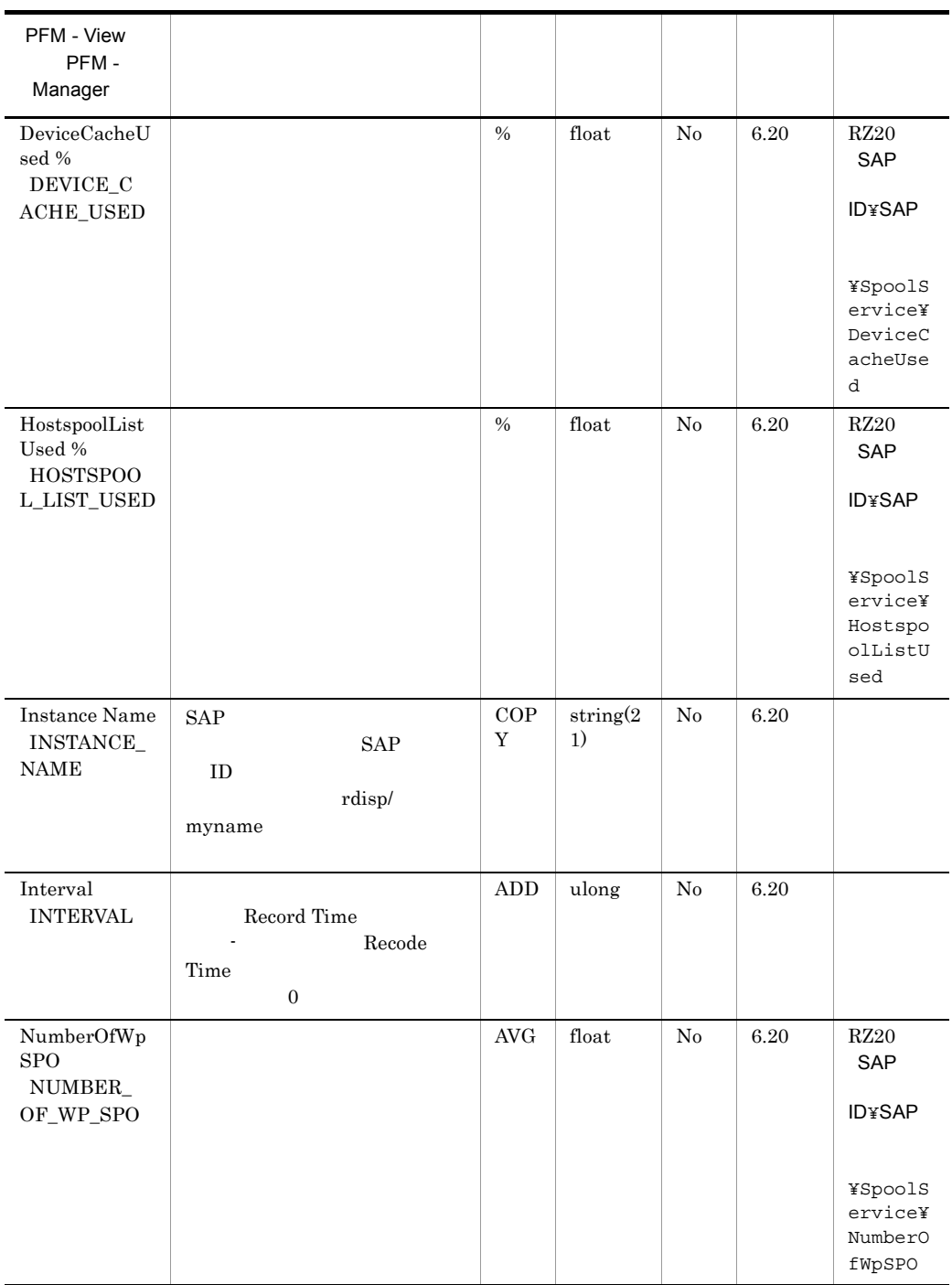

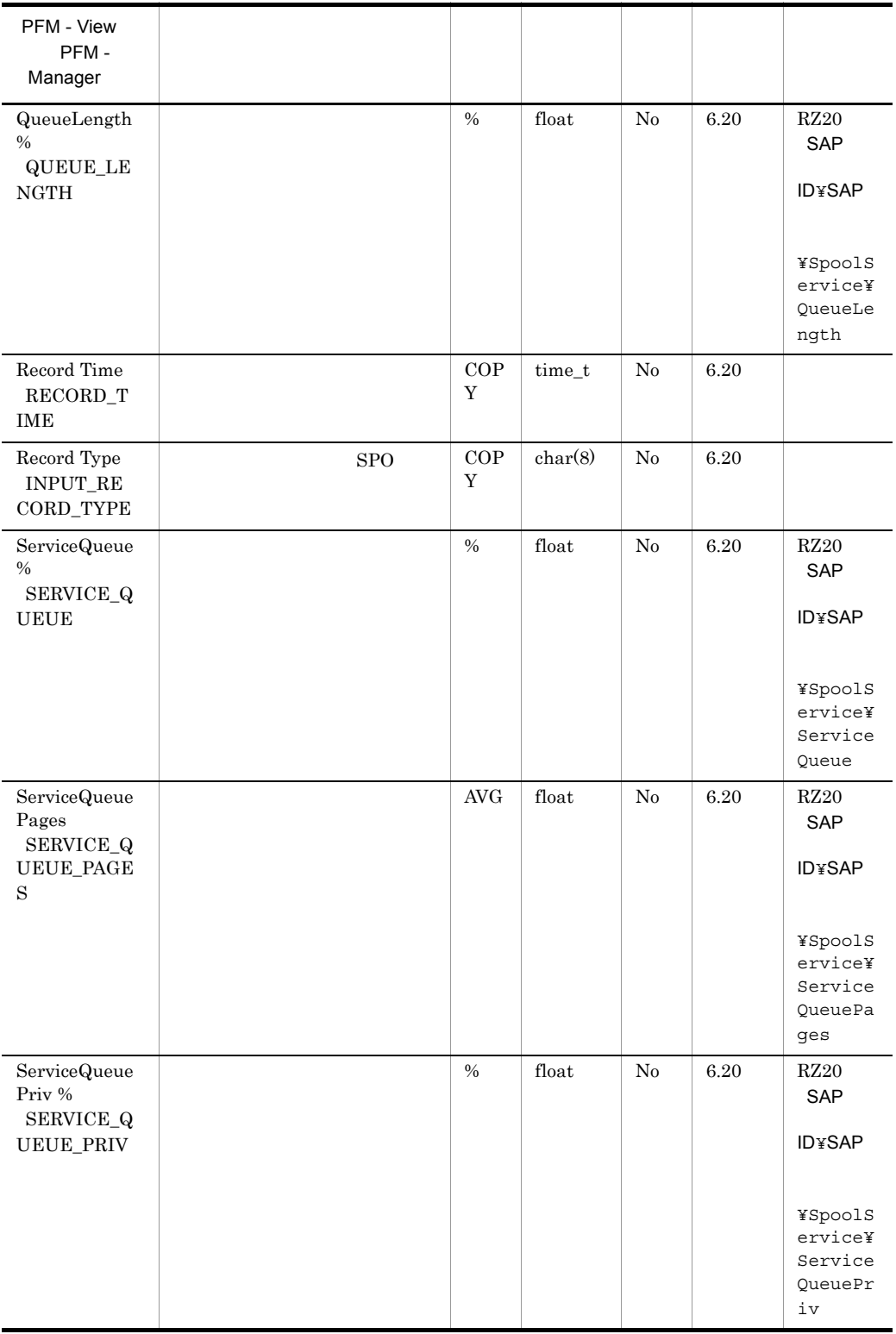

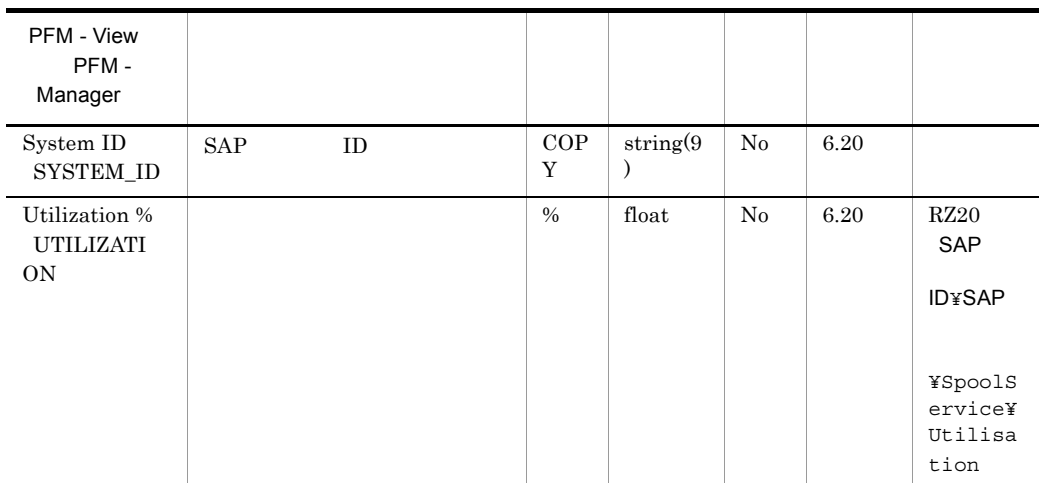

# System Log Monitor Command PD\_SLMX

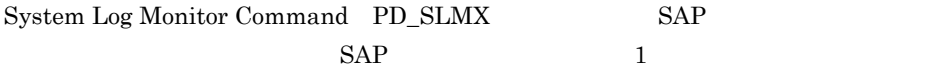

• **•**  $\bullet$  2000  $\bullet$  2000  $\bullet$  2

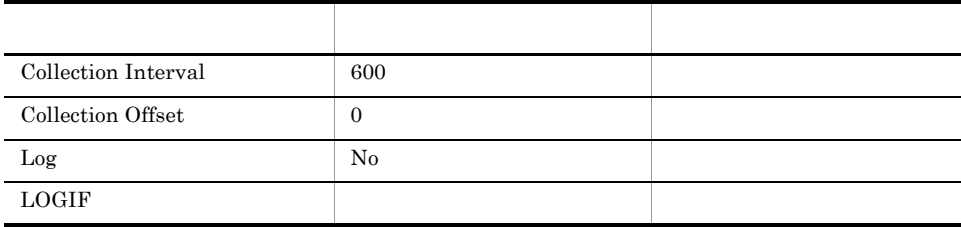

ODBC

5,073

 $\overline{0}$ 

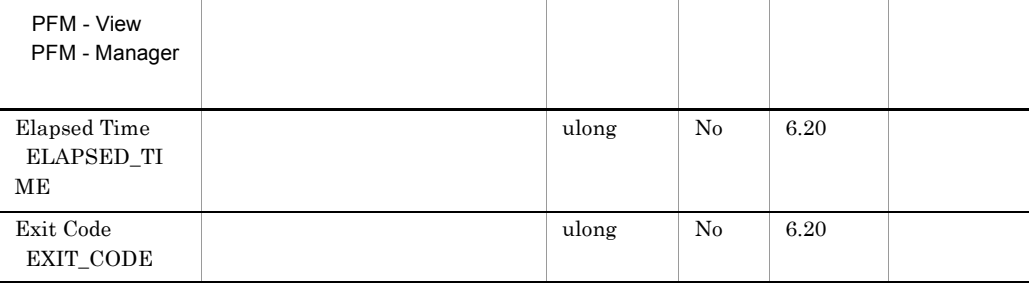

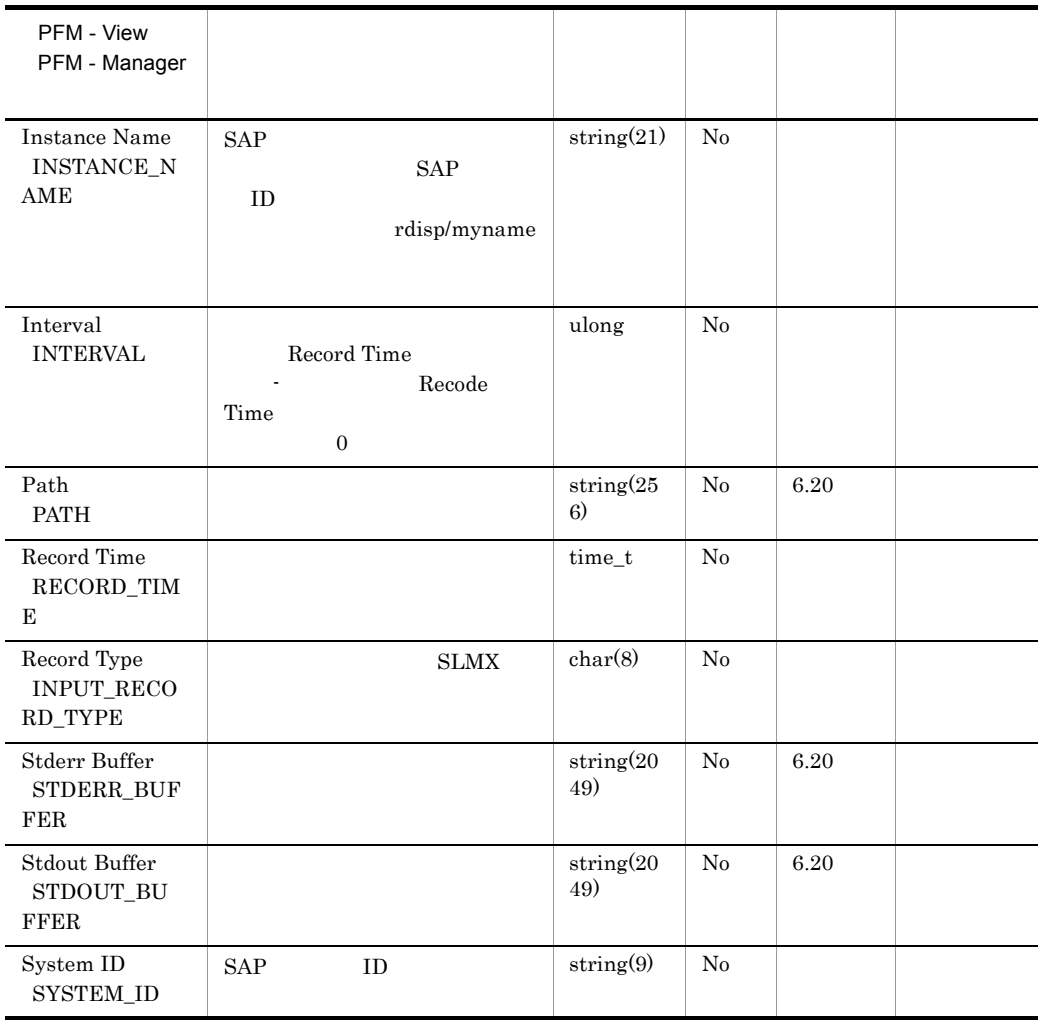

# Update1 Service PI\_UPD1

Update1 Service PI\_UPD1 V1  $SAP$  1

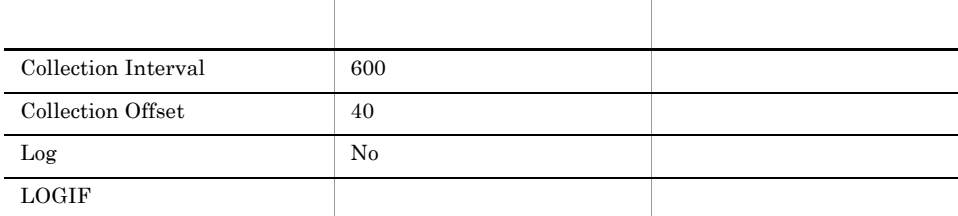

## ODBC

775

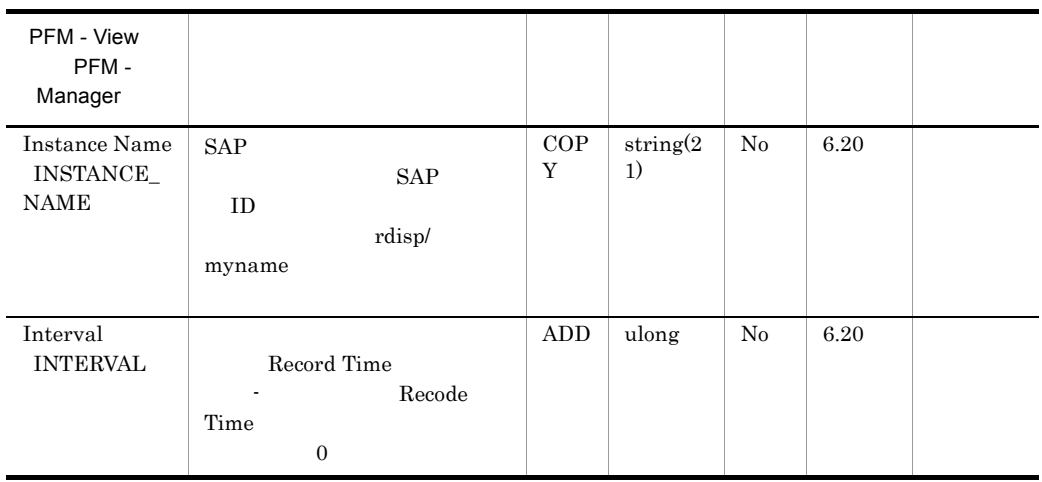

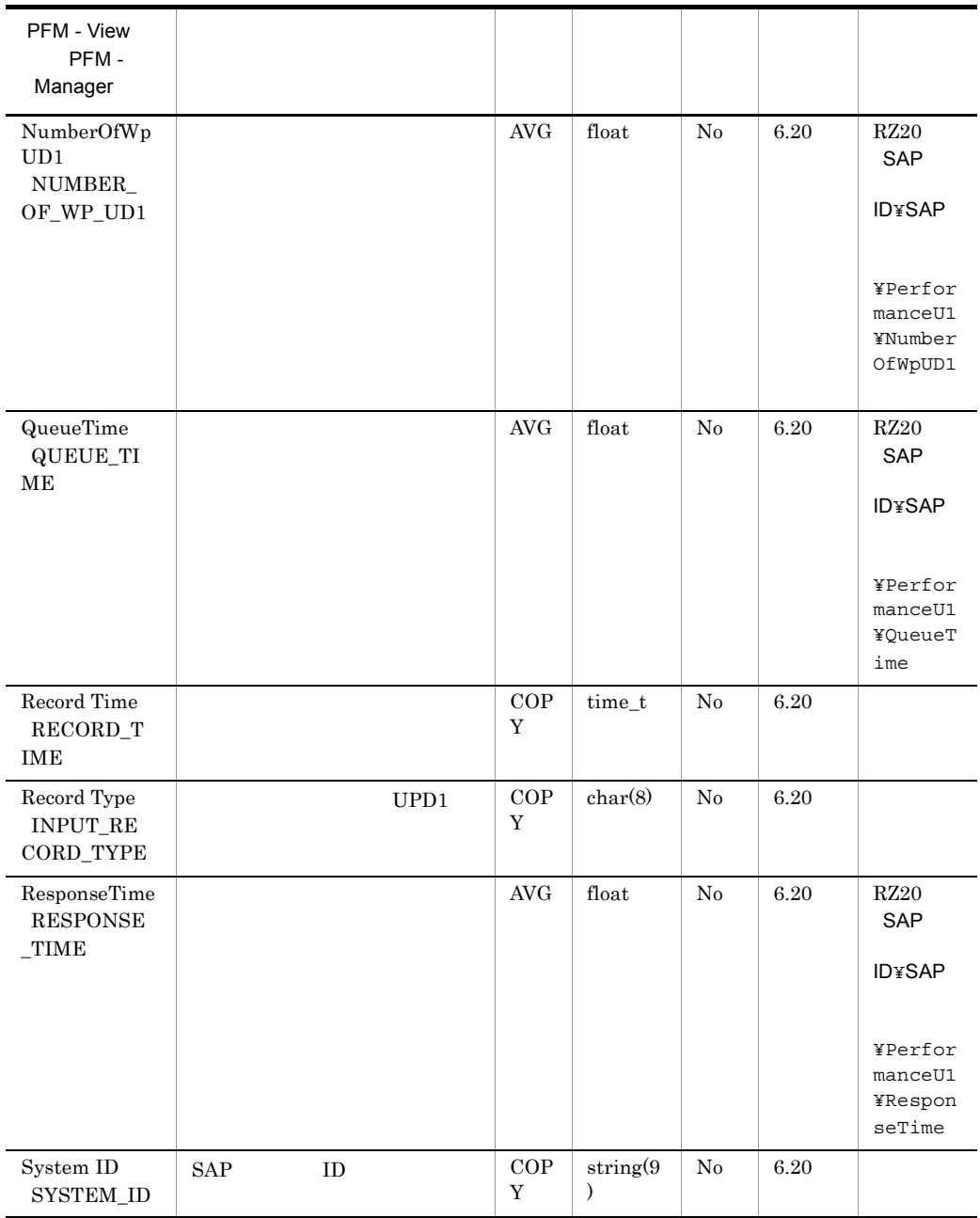

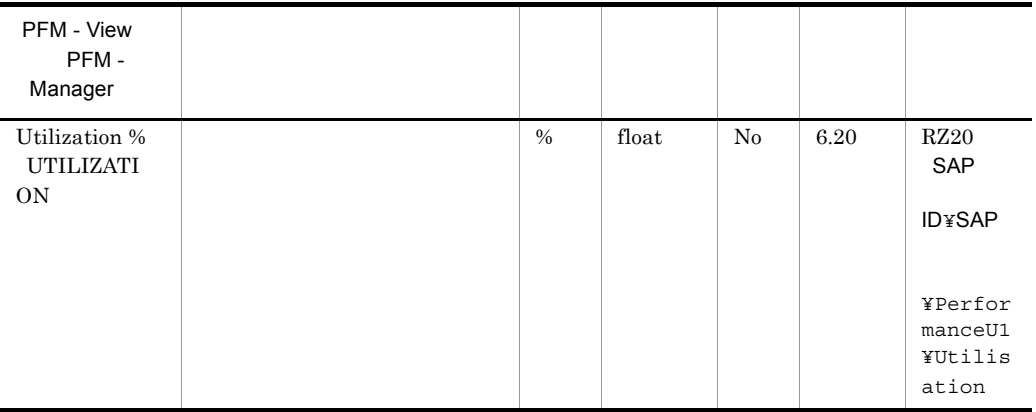

# Update2 Service PI\_UPD2

 $\begin{array}{lll} \text{Update2 Service} & \text{PI\_UPD2} & \textcolor{red}{V2} \\ \end{array}$  $SAP$  1

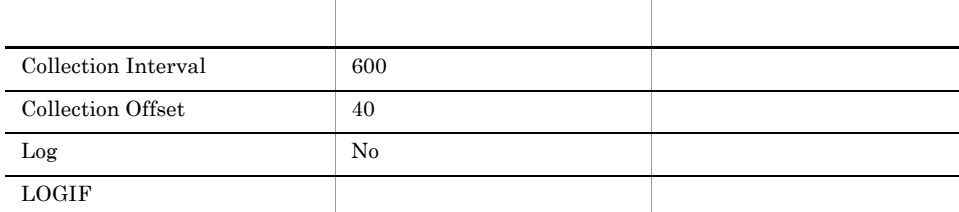

## ODBC

775

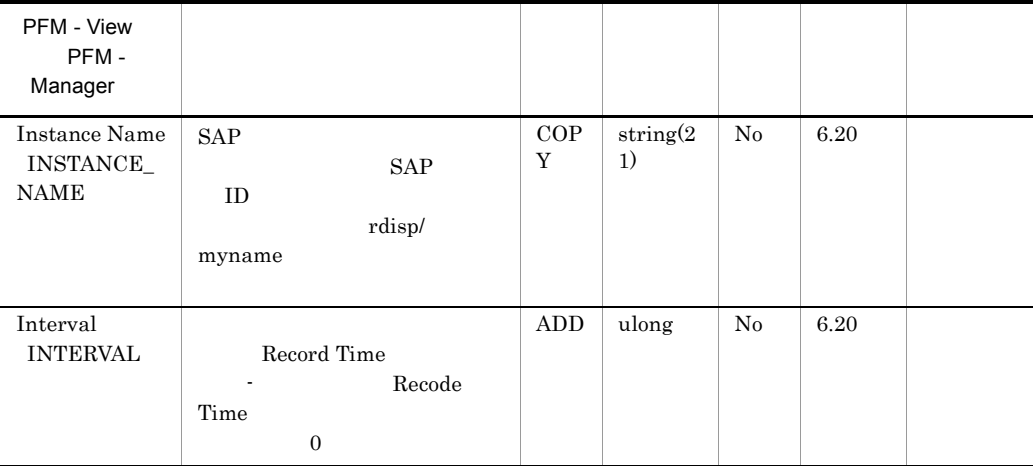

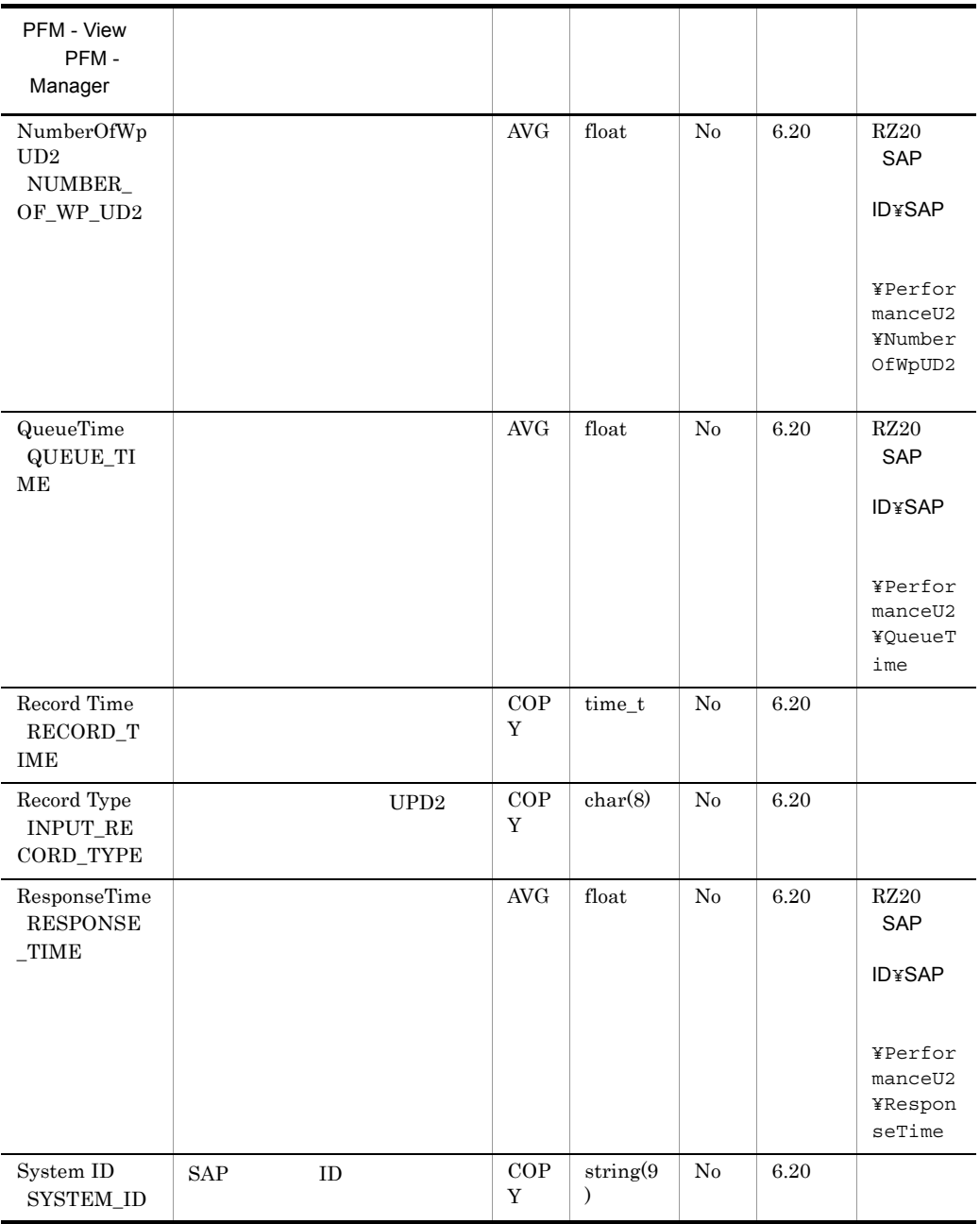

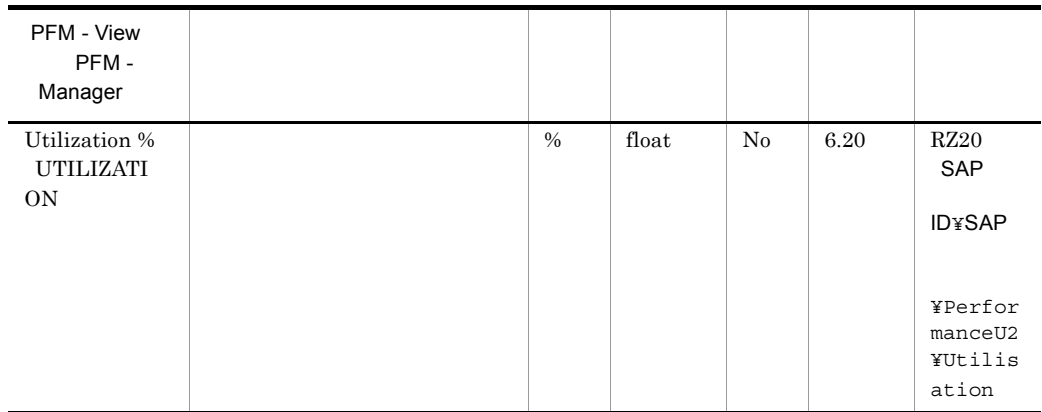

## User defined Monitor (Perf.) PI\_UMP

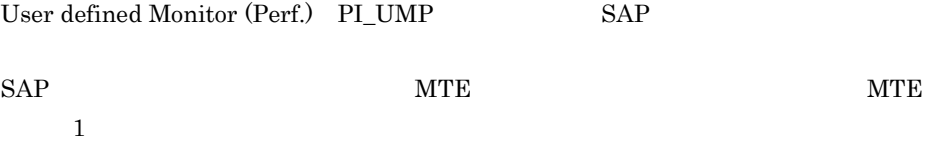

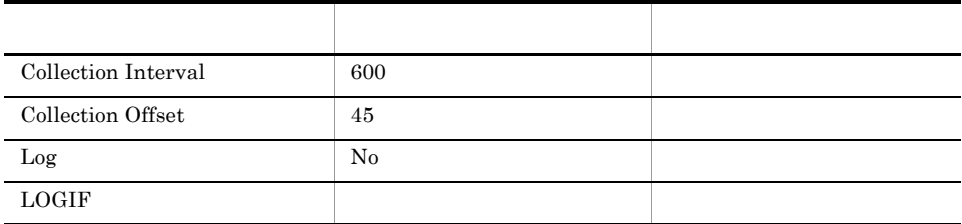

#### ODBC

PI\_UMP\_MTE\_NAME

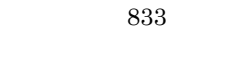

293

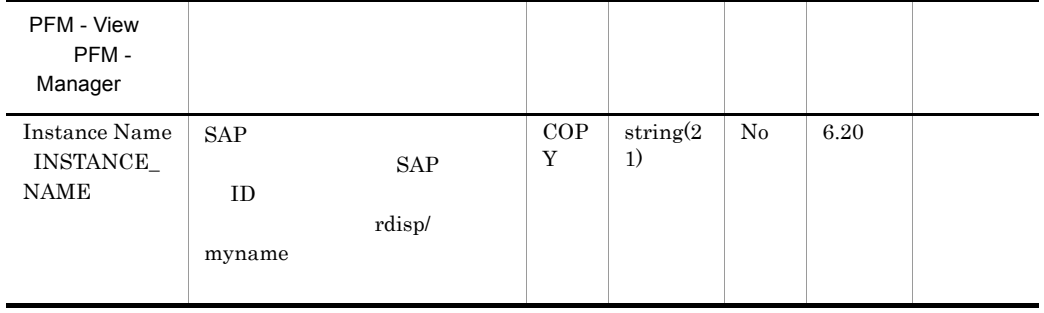

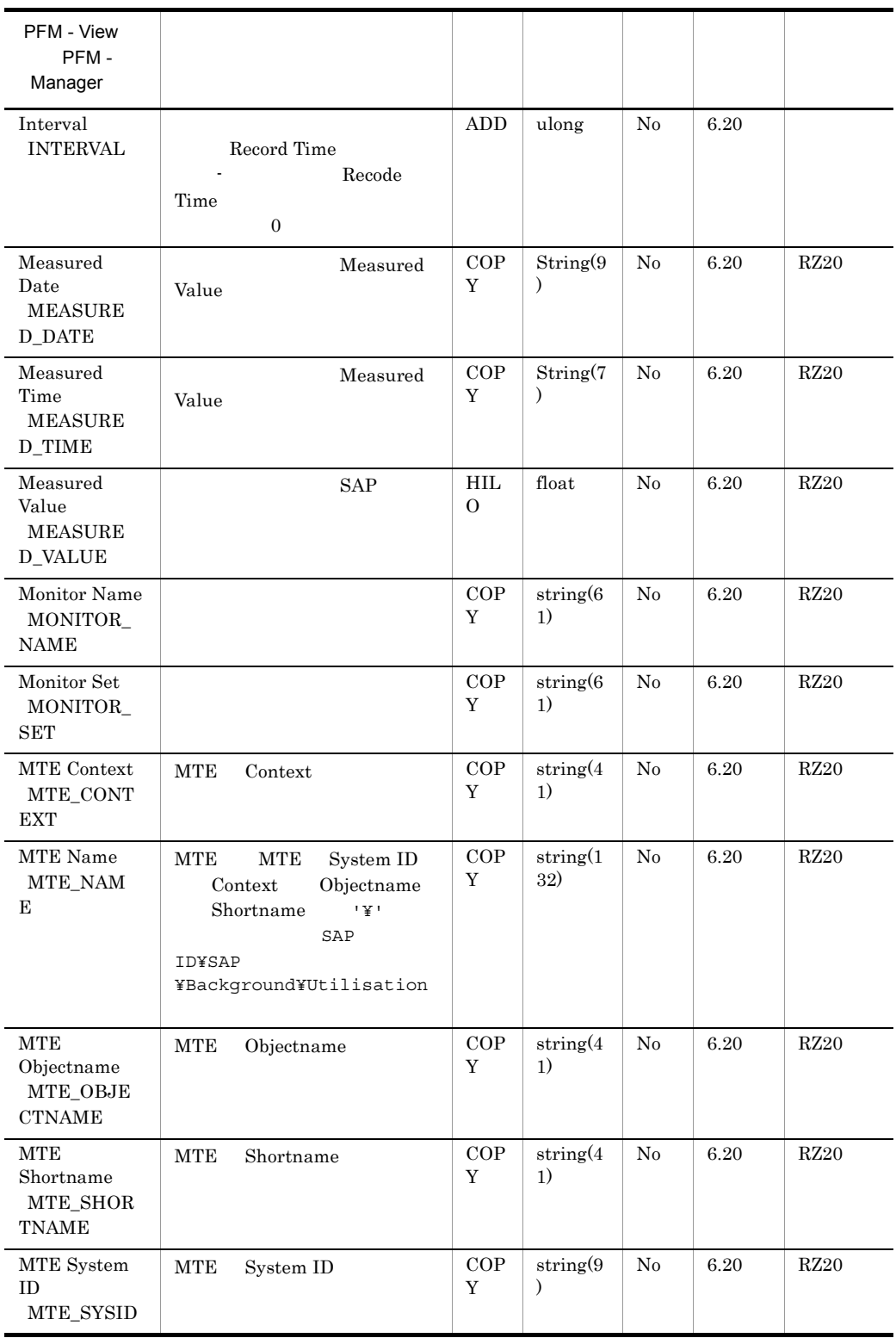

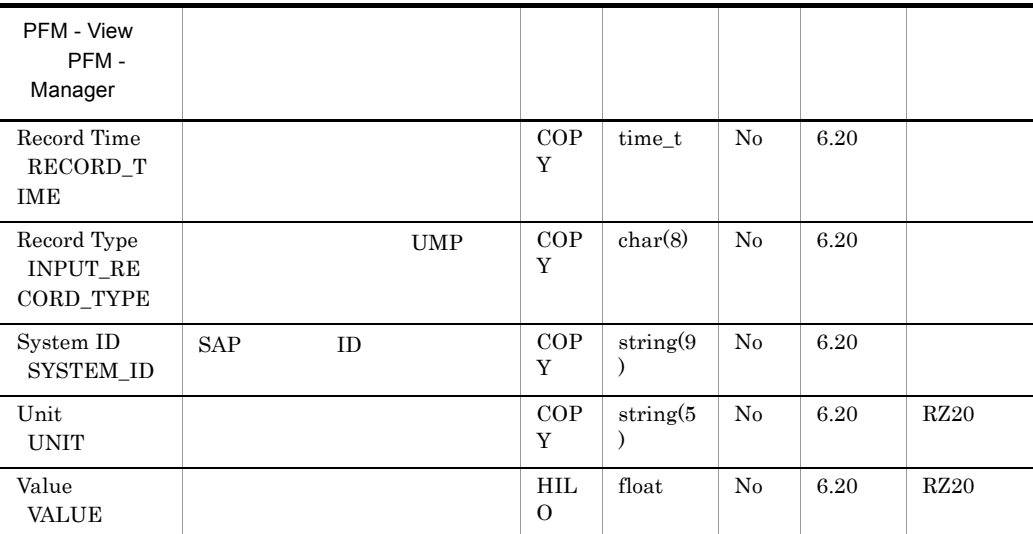

# Work Process Summary PD

Work Process Summary PD  $\text{SM50}$   $\text{SAP}$   $\text{1}$ 

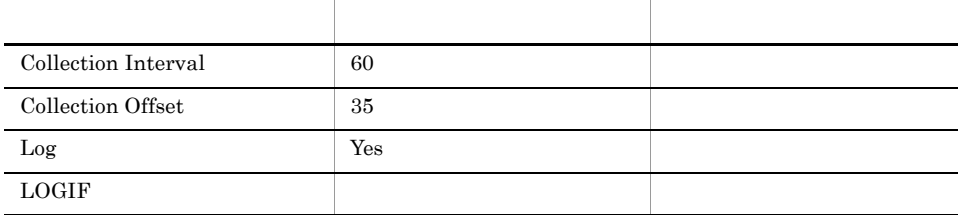

## ODBC

PD\_NO

681

273

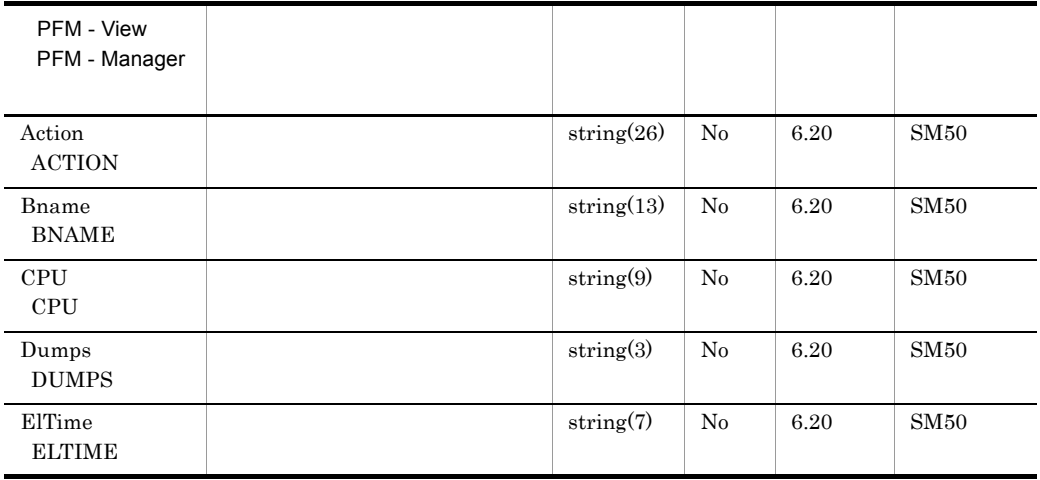

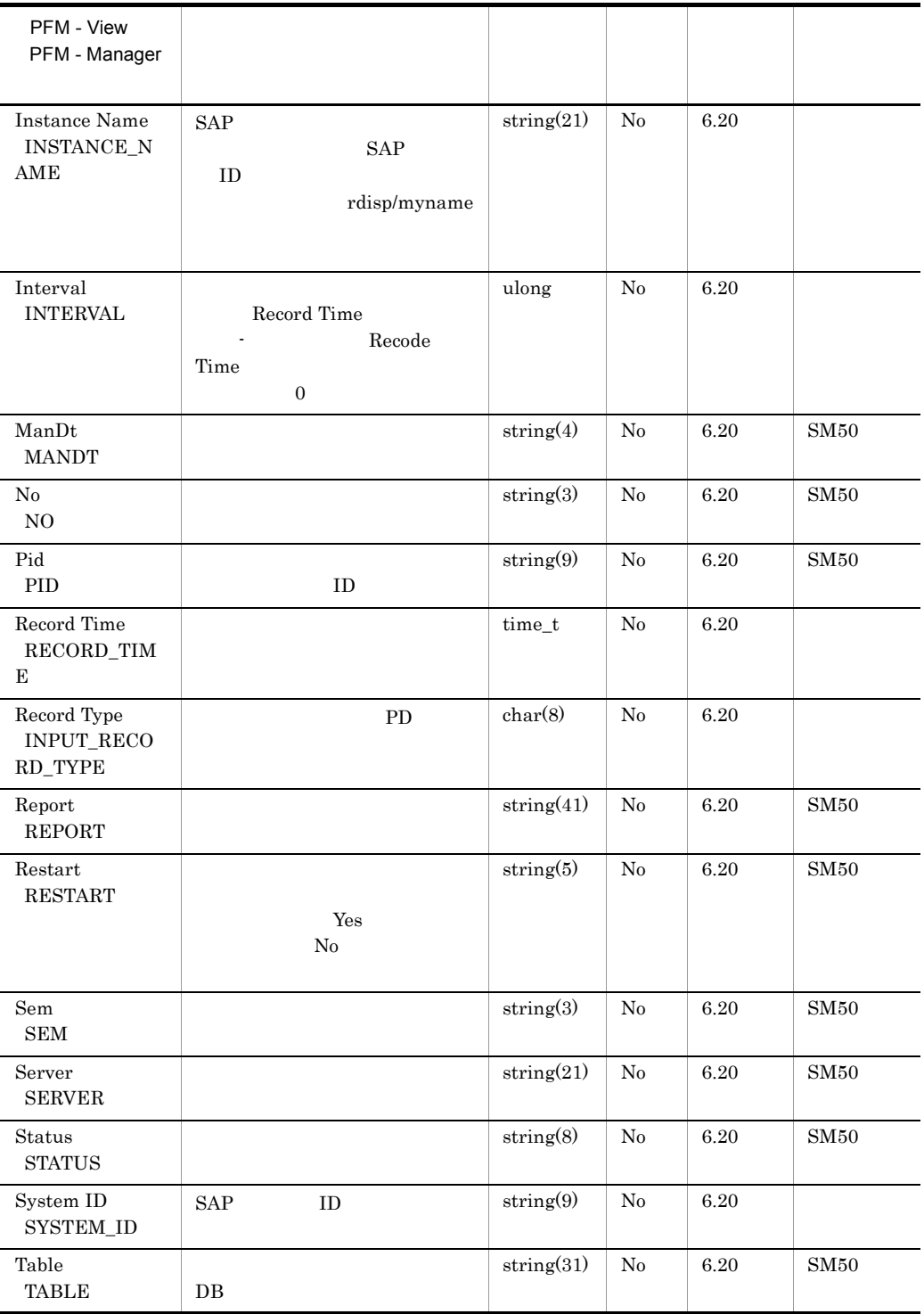

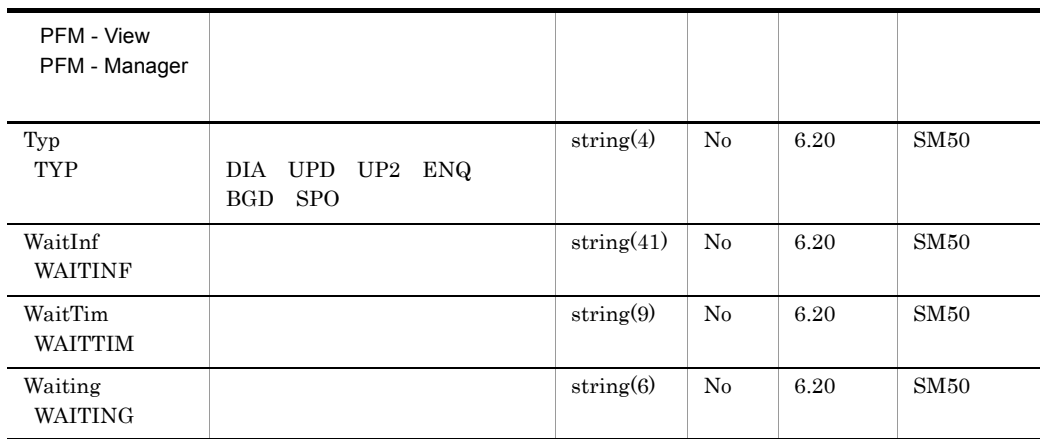

## WorkLoad Summary Interval PI

WorkLoad Summary Interval PI

 $SAP$  1

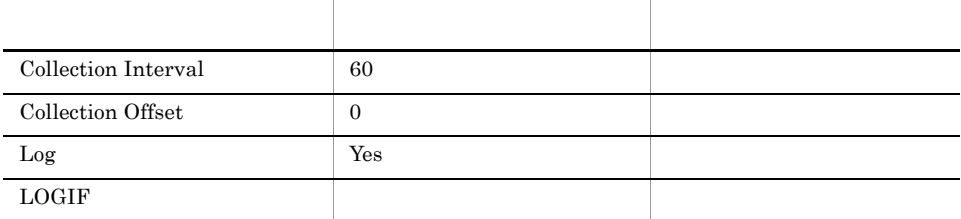

## ODBC

1,075

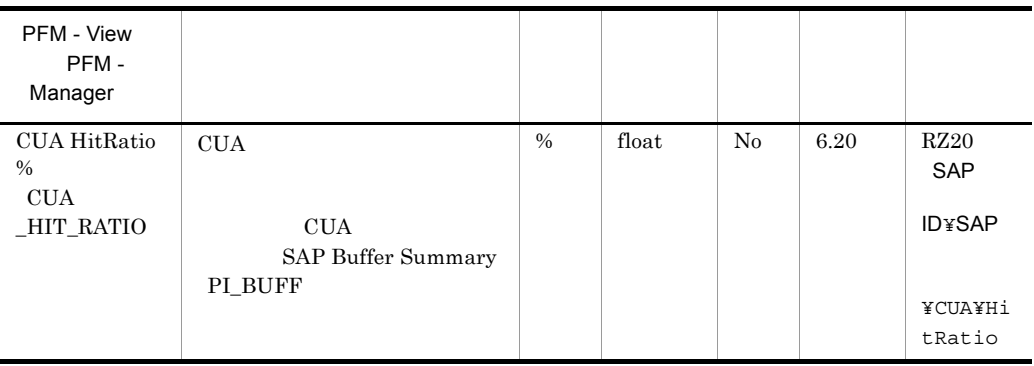

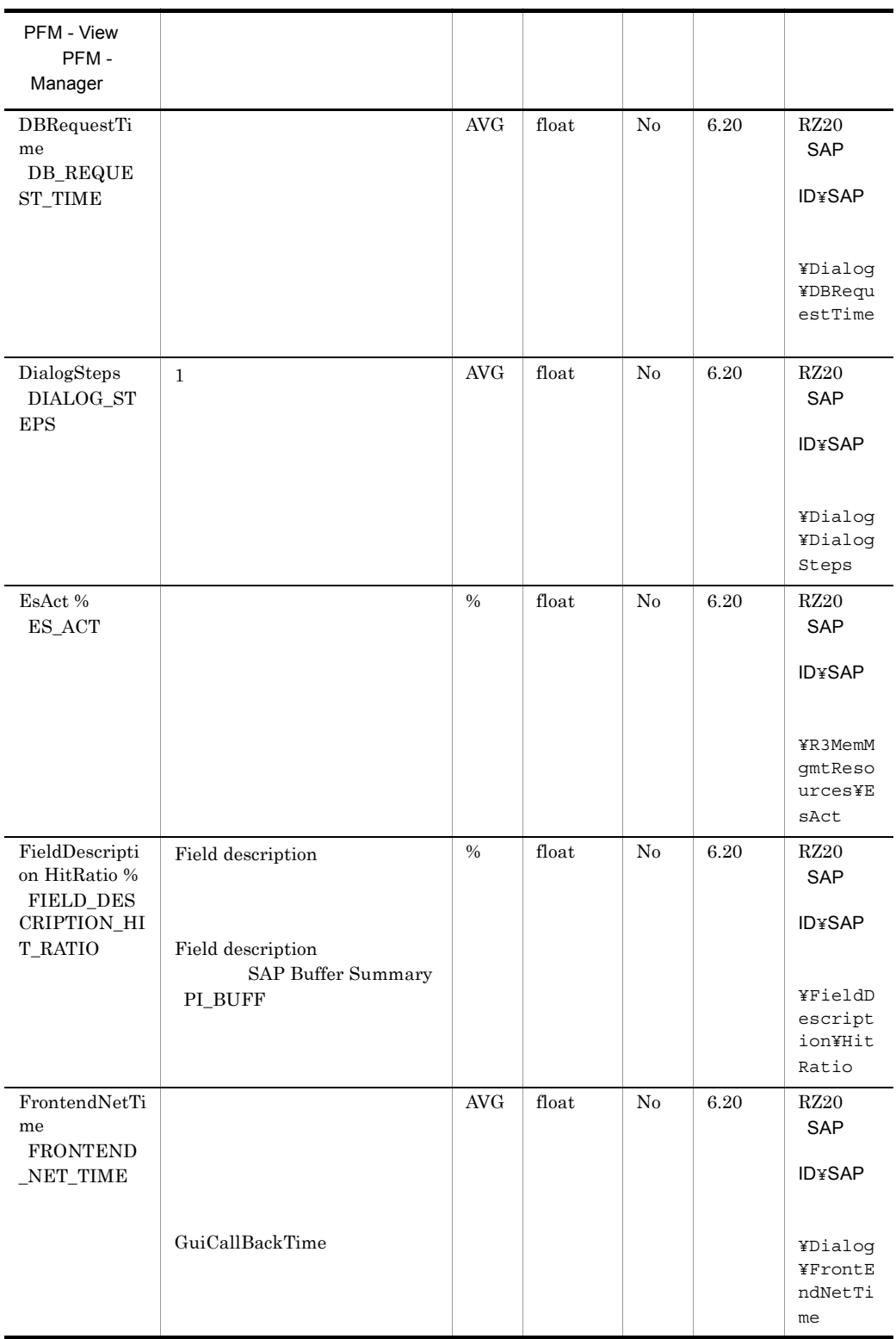

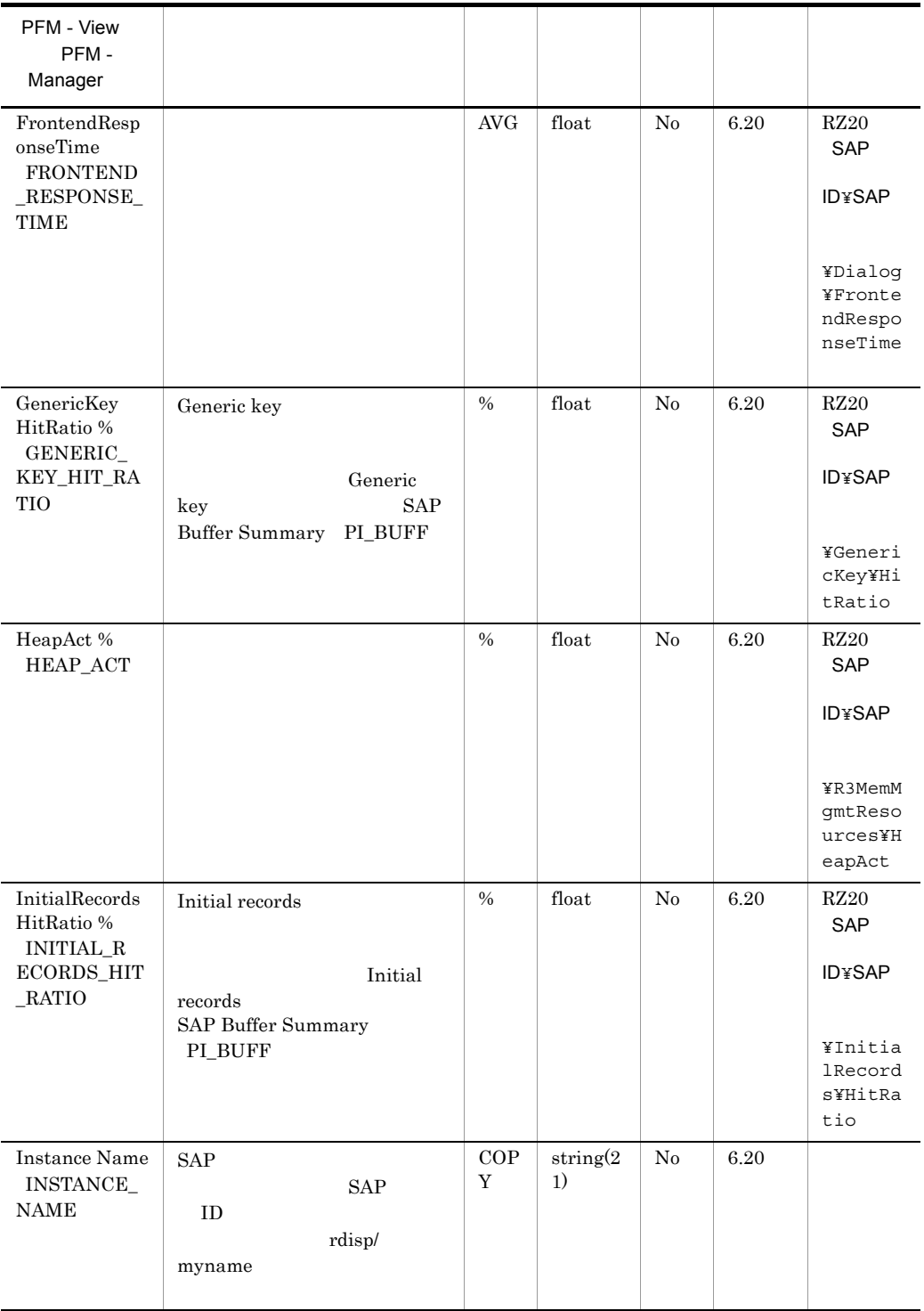

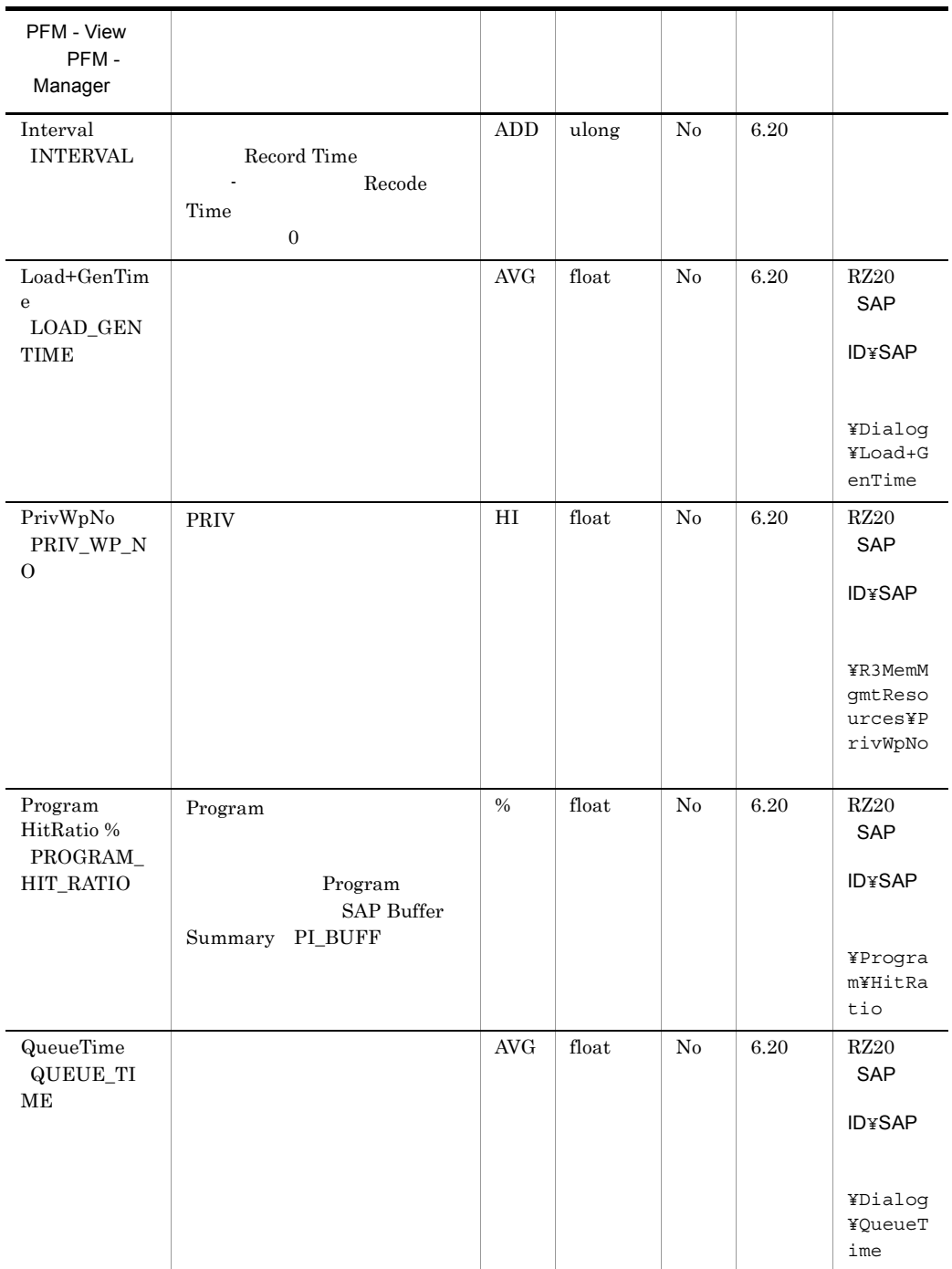

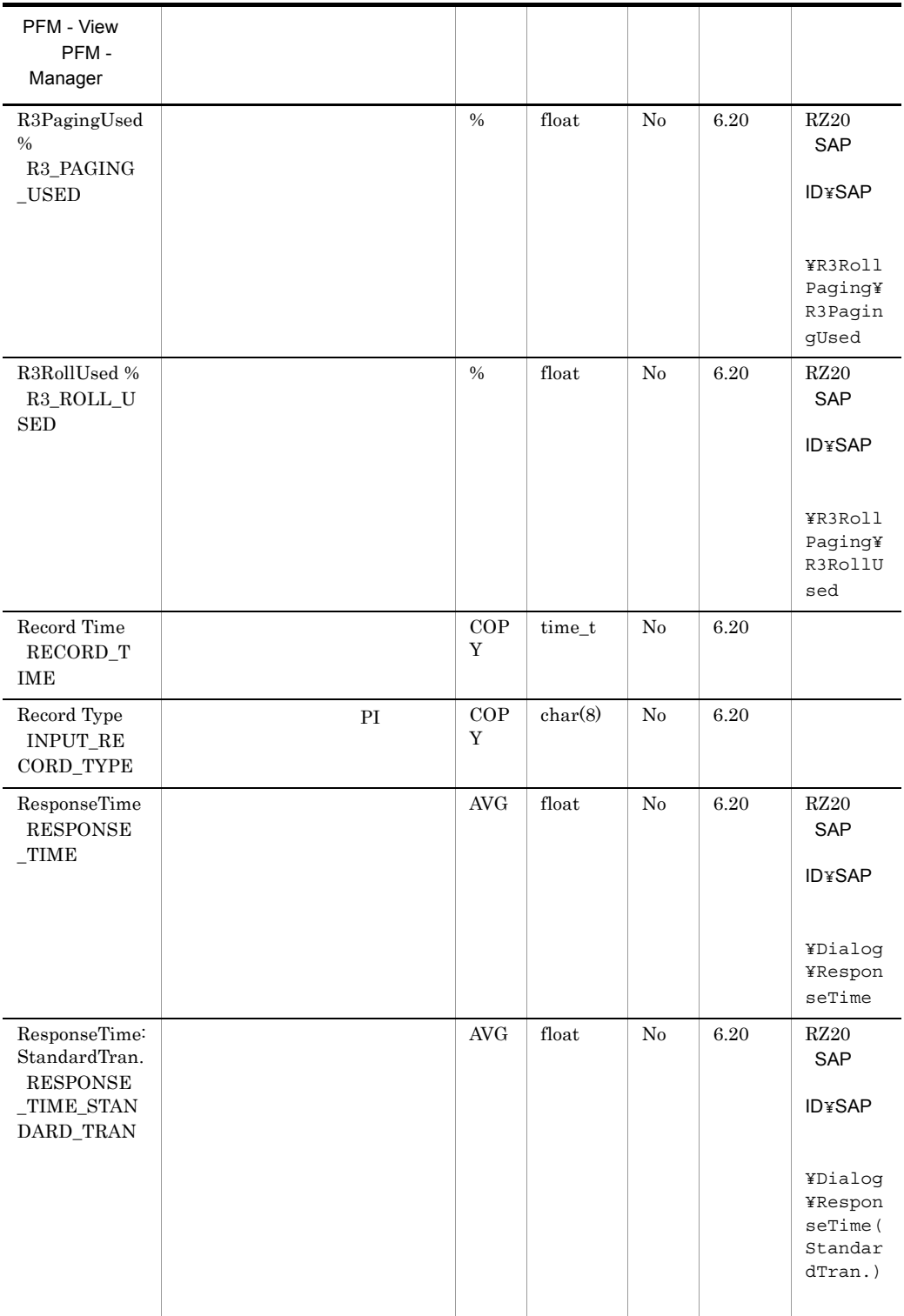

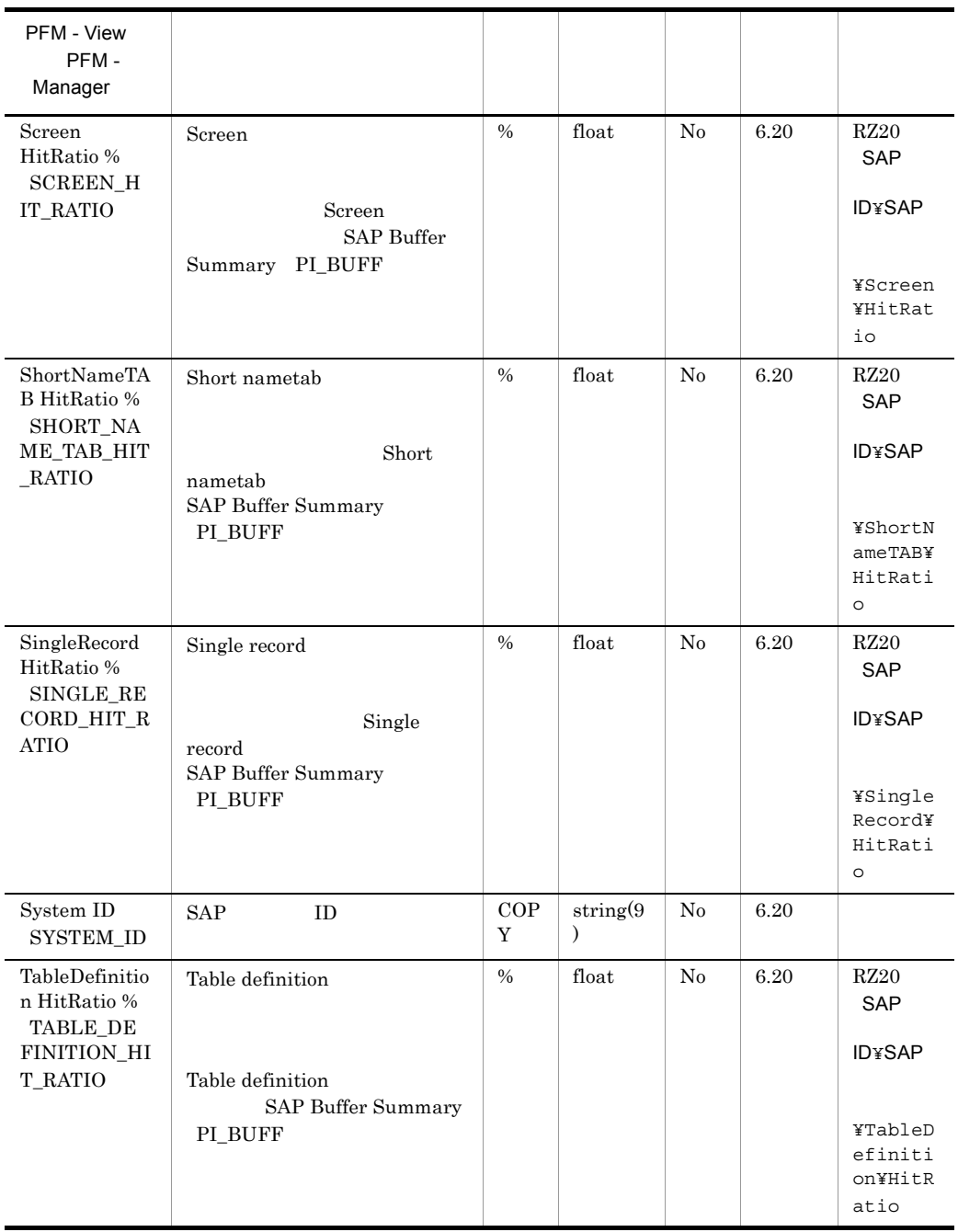

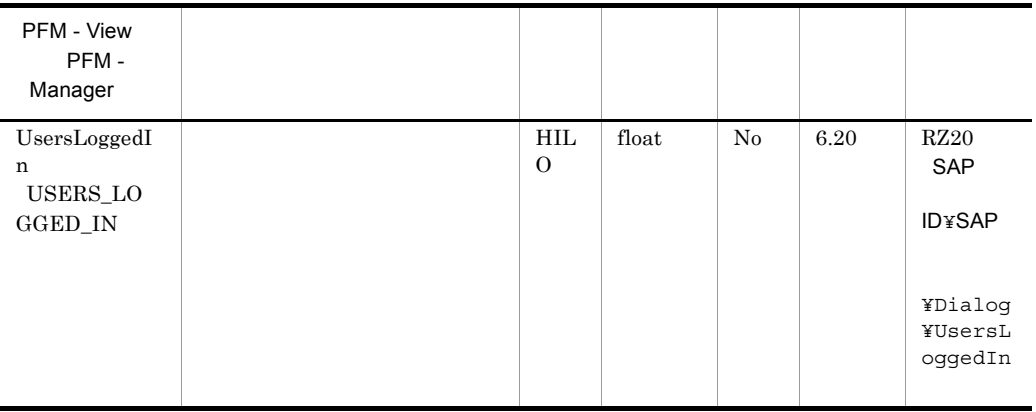

# *10*コマンド

PFM - Agent for Enterprise Applications

PFM - Agent for Enterprise Applications Windows UNIX

Windows

UNIX

jpcxxx [**-オプションA [値a [,値b [,値c・・・**]]]] ...(1)<br>[**-オプションB [値a [,値b [,値c・・・**]]]] ...(1)<br>[**任意名X[任意名Y[任意名Z・・・**]]]

(1)  $(2)$ 

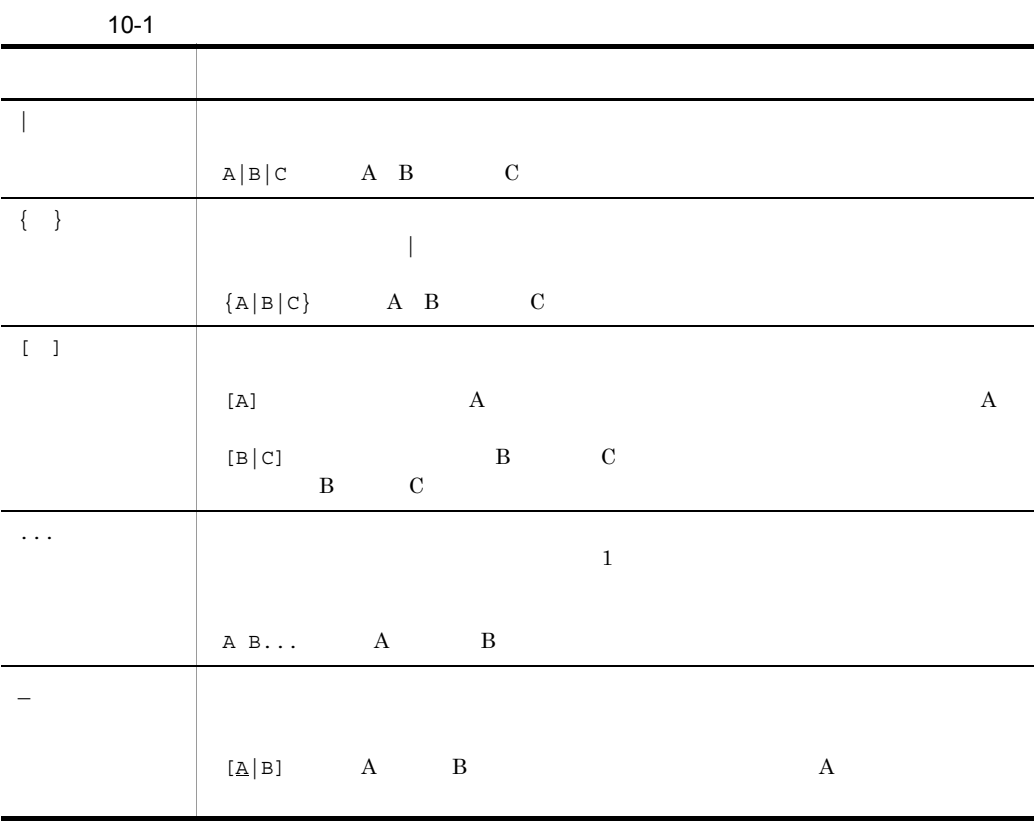

 $10.$
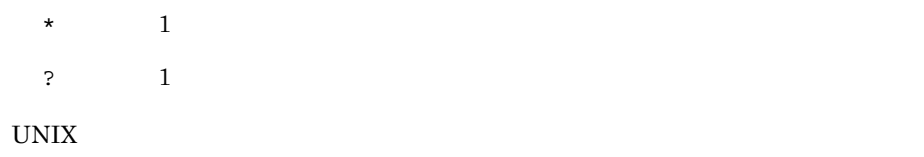

 $\mathbb{R}^n$   $\mathbb{R}^n$   $\mathbb{R}^n$ 

367

|          |     |             |                                               | Windows | <b>UNIX</b> |  |
|----------|-----|-------------|-----------------------------------------------|---------|-------------|--|
| jr3alget | SAP | <b>CCMS</b> | PFM - Agent<br>for Enterprise<br>Applications |         |             |  |
| jr3slget | SAP |             | PFM - Agent<br>for Enterprise<br>Applications |         |             |  |

10-2 PFM - Agent for Enterprise Applications

# <span id="page-398-0"></span>jr3alget

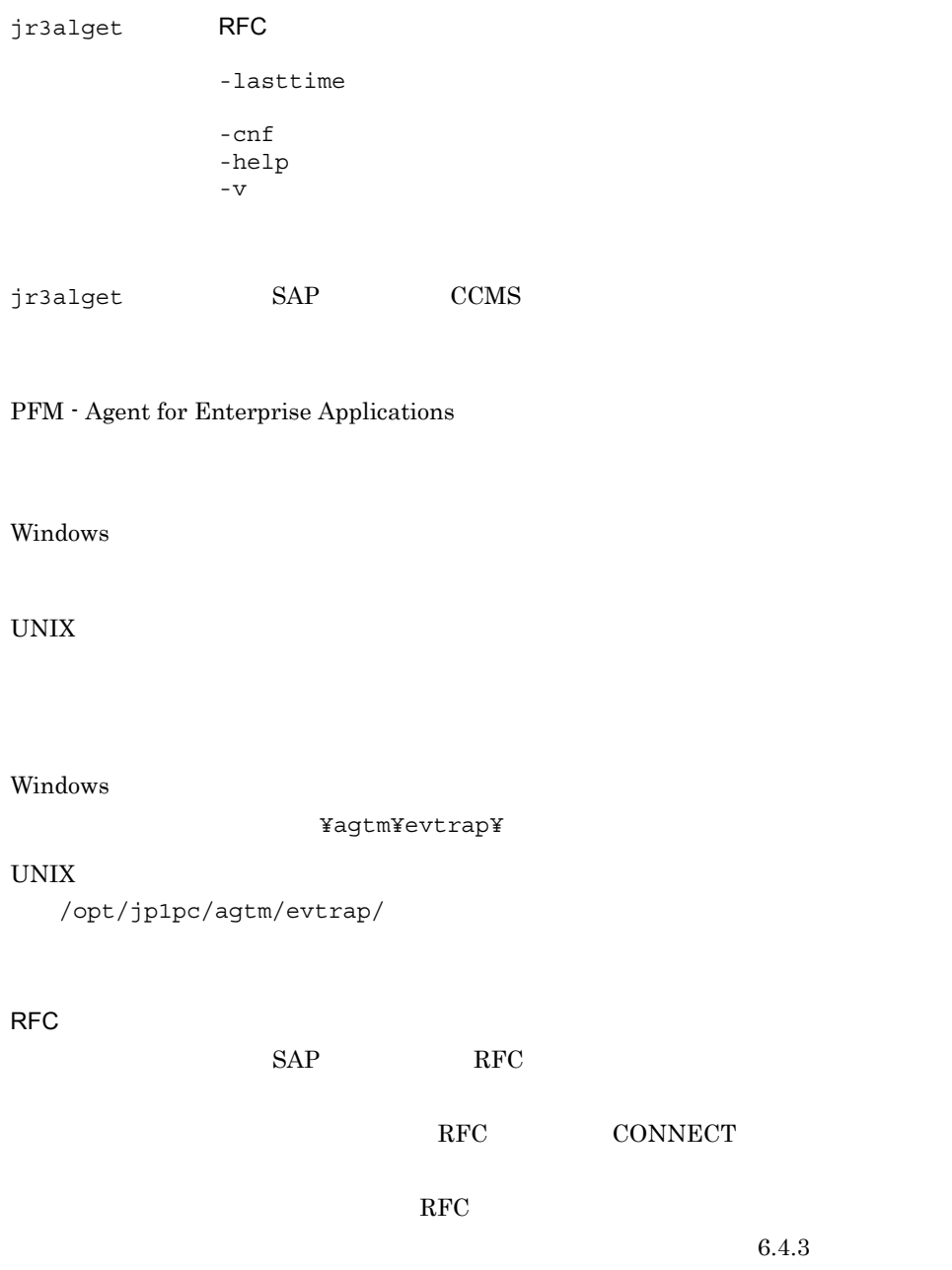

 $CCMS$ 

 $RFC$ 

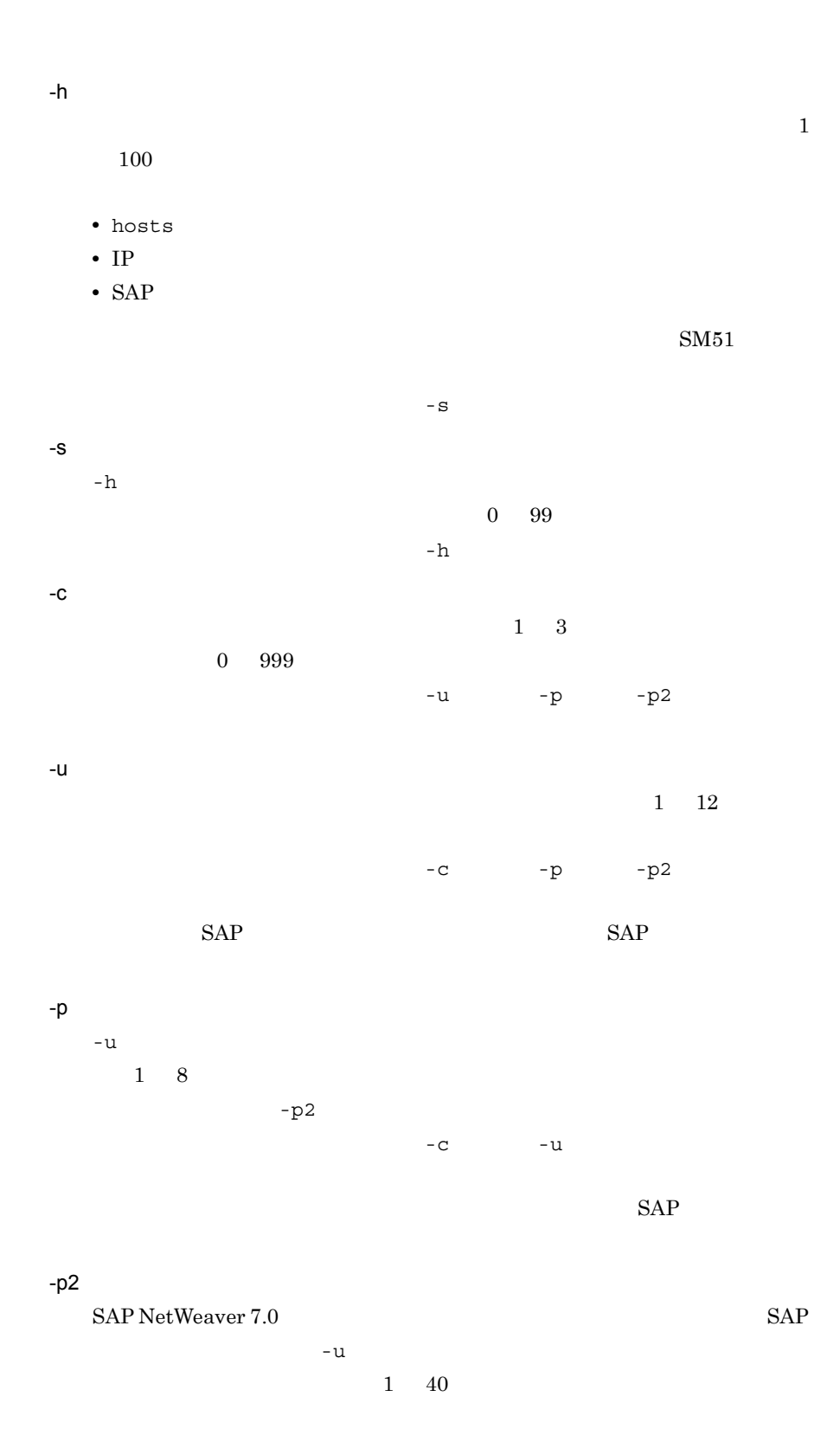

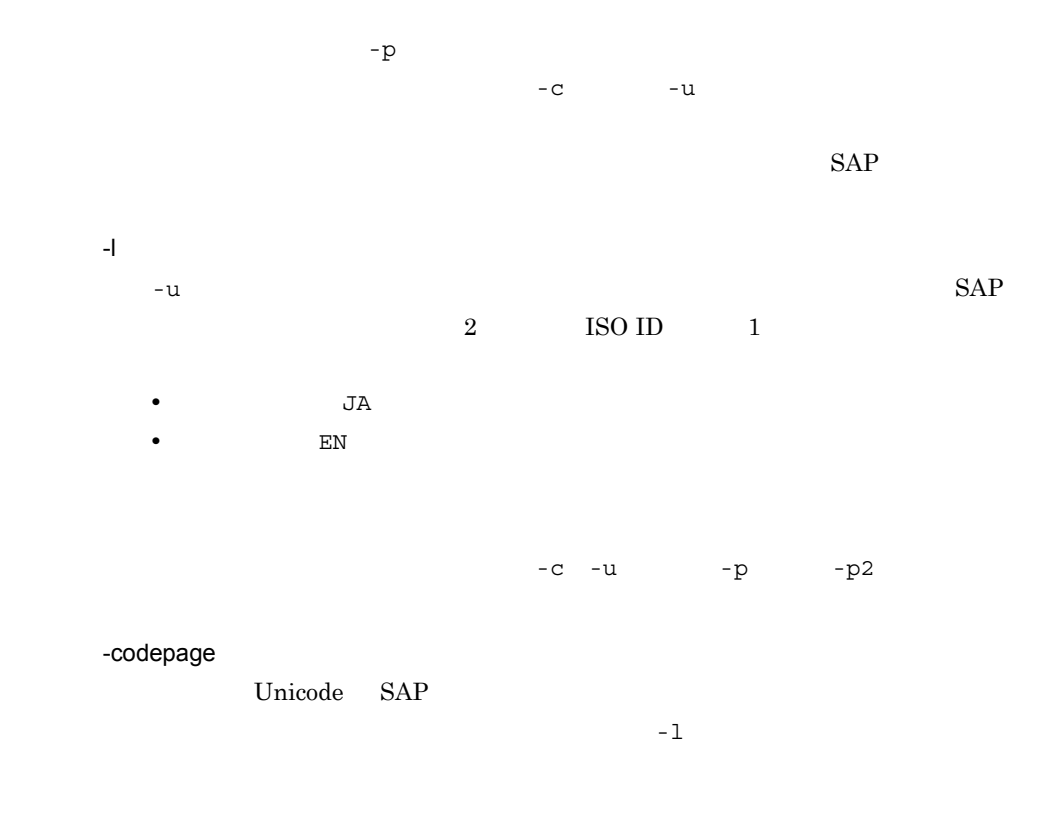

#### $SAP$

 $10-3$ 

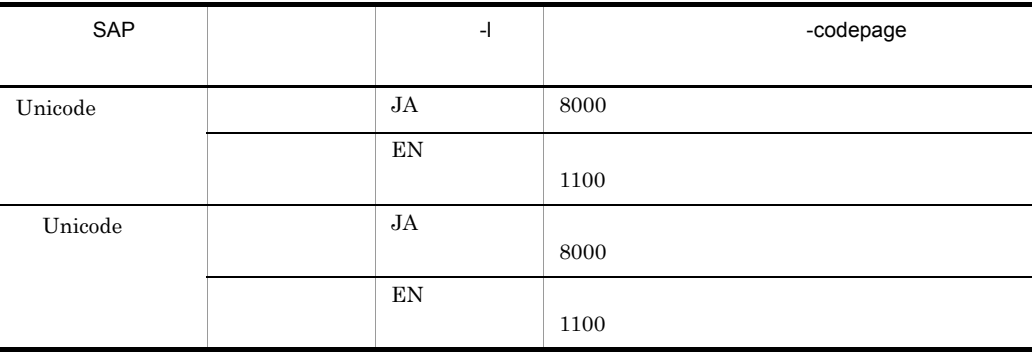

Unicode SAP

 $\mbox{SAP}\xspace \mbox{SAP}\xspace \mbox{CODEPAGE}$ 

SAP\_CODEPAGE

 $-c$  -u

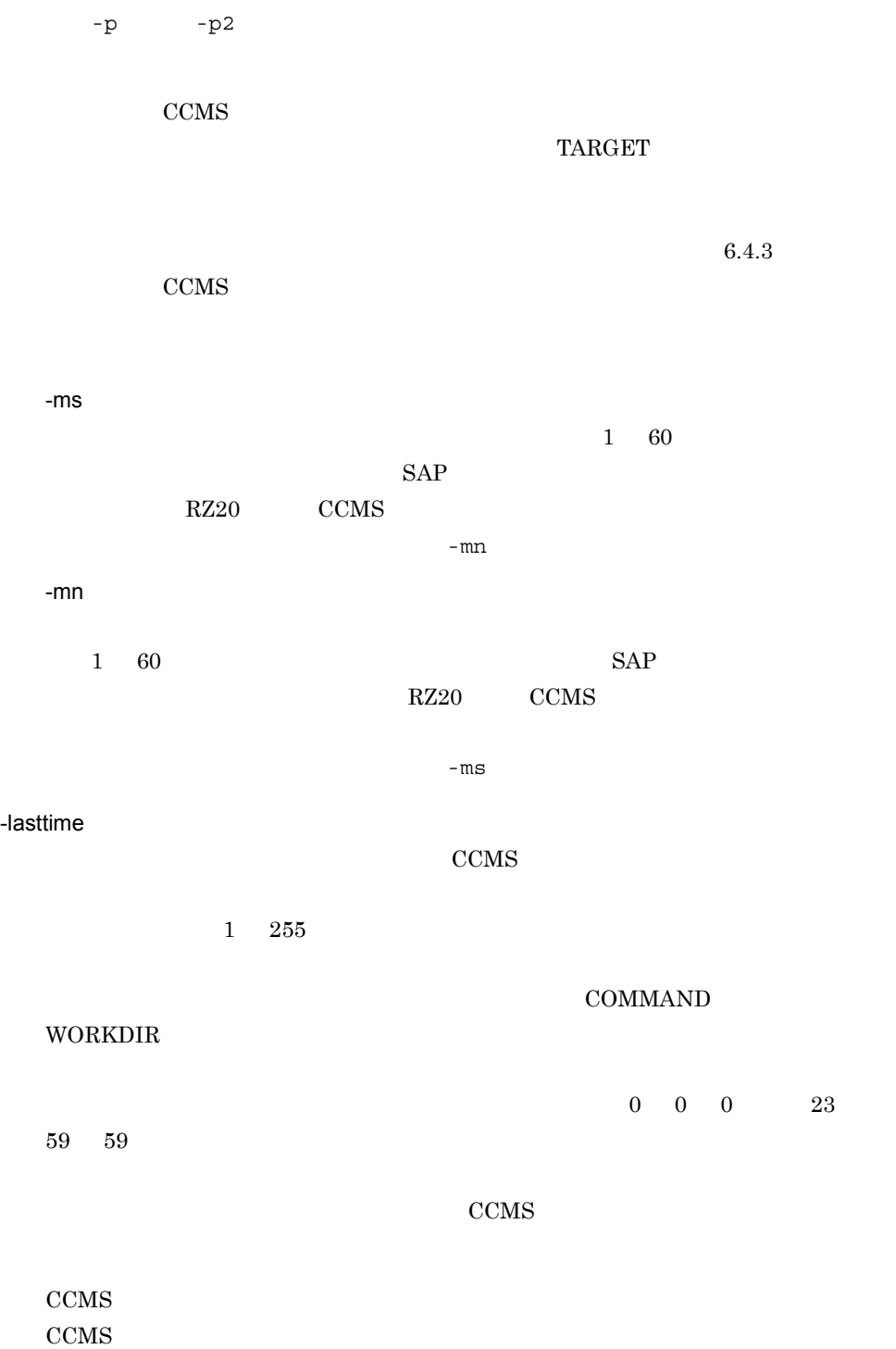

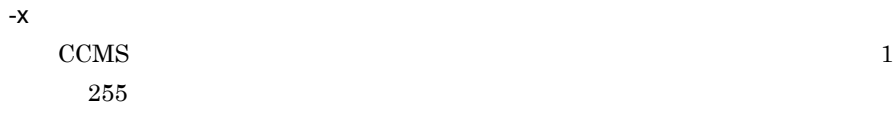

COMMAND

# WORKDIR

 $\sim$  7 for  $\sim$  7 for  $\sim$  7 for  $\sim$  7 for  $\sim$  7 for  $\sim$  7 for  $\sim$  7 for  $\sim$ 

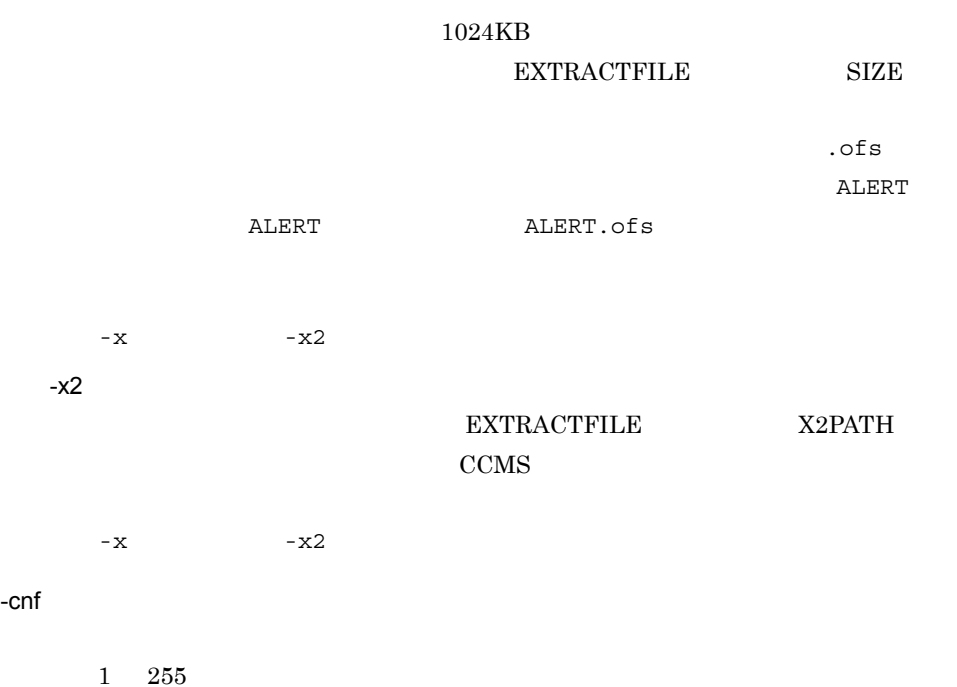

jr3alget.ini

PFM - Agent for Enterprise Applications

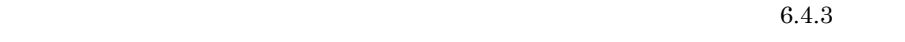

CCMS 7

-help

-x2

jr3alget

-v

jr3alget

# SAP

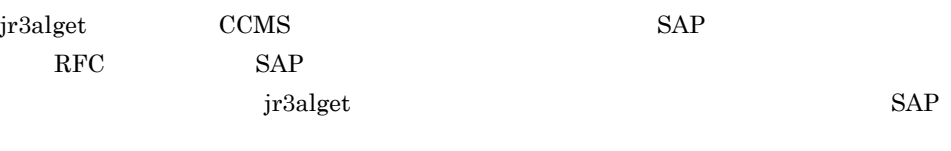

 $SAP$   $SAP$ 

PFM - Agent for Enterprise Applications SAP

• Dialog • System • Communication • **Service** 

 $SAP$  (0 9) (a z, A Z)

! @  $$ % & ( ) = ?' * * - # - . : { [ ] } < > |$ 

#### $SAP$

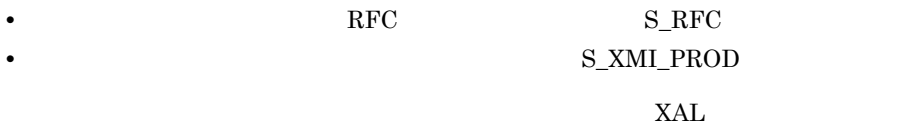

# $S_RFC_ALL$   $S_XMI_ADMIN$

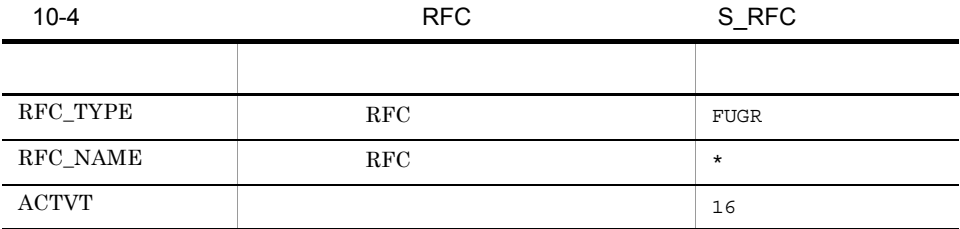

INTERFACE ID XAL

CCMS SAP SAP 2009 - SAP 2009 - SAP 2009 - SAP 3009 - SAP 3009 - SAP 3009 - SAP 3009 - SAP 3009 - SAP 3009 - SAP 3009 - SAP 3009 - SAP 3009 - SAP 3009 - SAP 3009 - SAP 3009 - SAP 3009 - SAP 3009 - SAP 3009 - SAP 3009 - SAP

 $SAP$ 

CCMS  $\sim$ 

 ${\rm ID}$ 

<ALERTDATE><ALERTTIME><MTSYSID><MTMCNAME><OBJECTNAME><FIELDNAME><VALUE><SEVERITY><MSG>

 $CCMS$ 

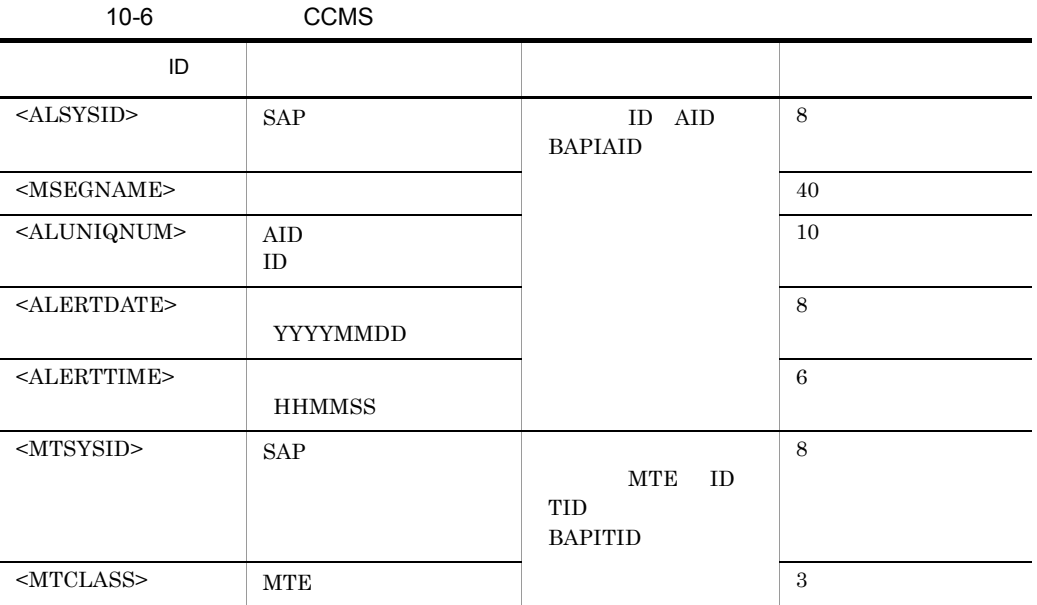

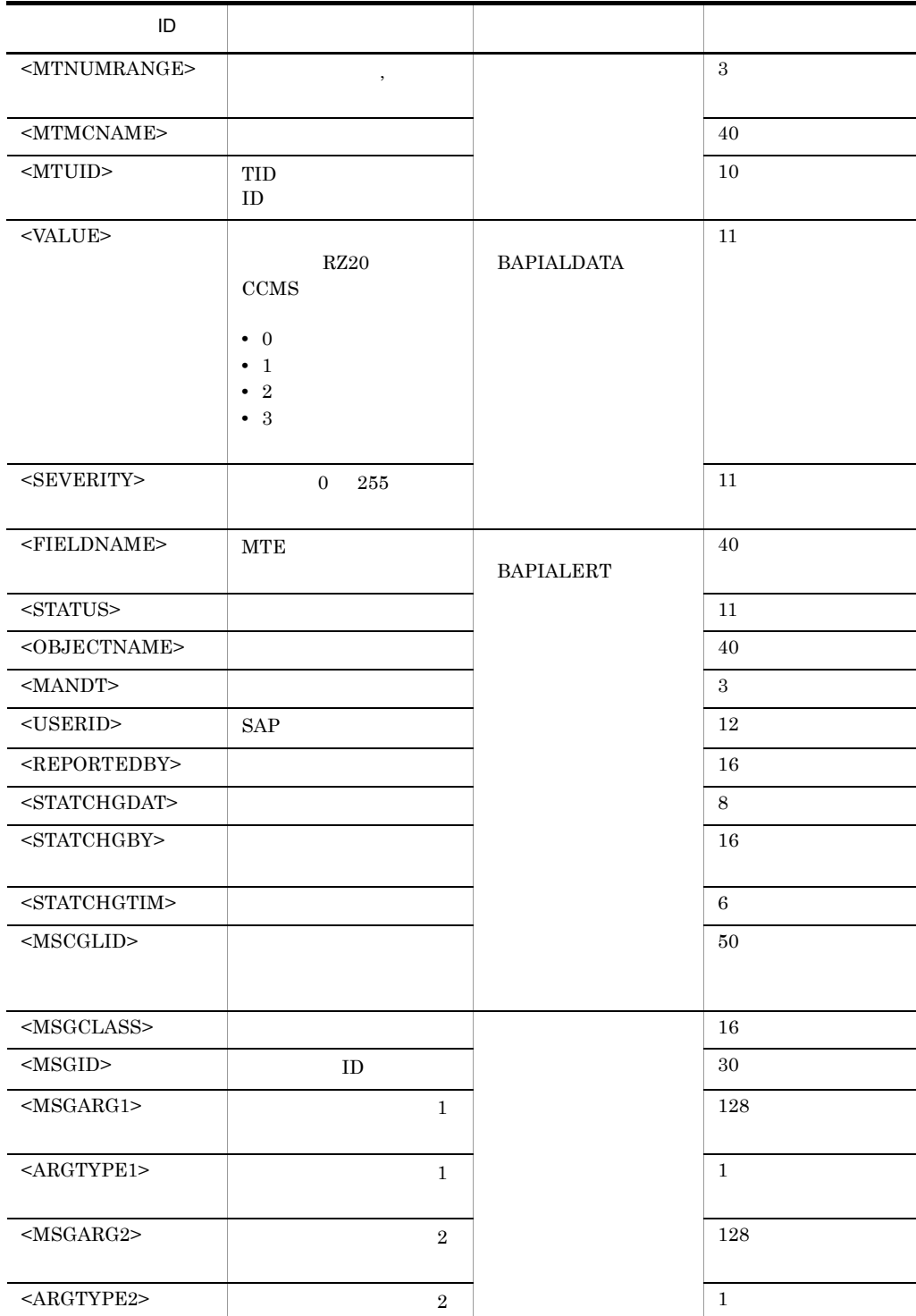

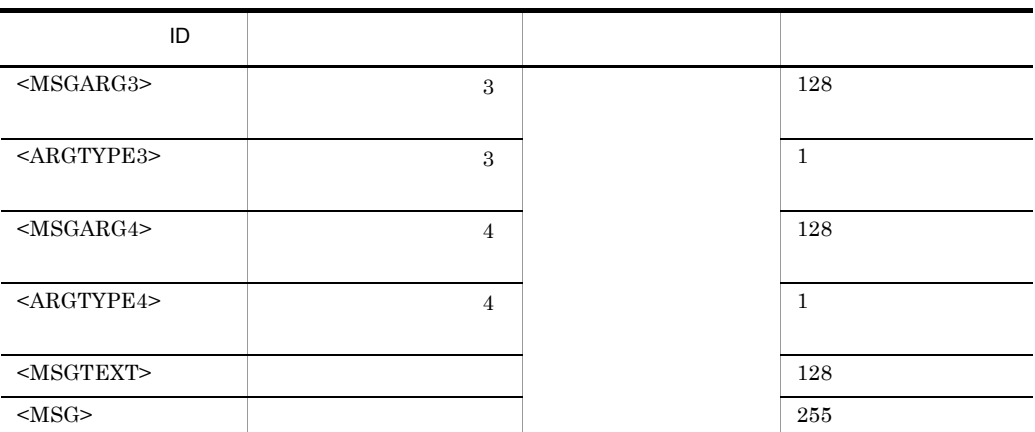

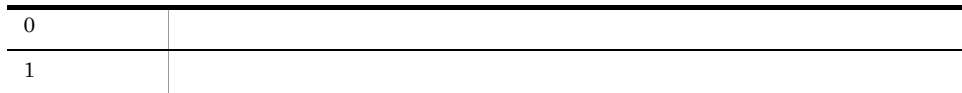

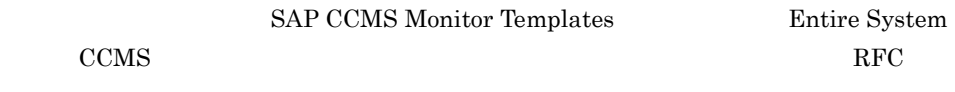

jr3alget -ms "SAP CCMS Monitor Templates" -mn "Entire System"

20030321171911SD5 o246bci\_SD5\_00 Background AbortedJobs Job DBA:CHECKOPT @021500/6007 (ID number 02153101) terminated20030321171911SD5  $o246$ bci SD5 00 GenericKey SpaceUsed 95 % > 90 % 15 min. avg. value over threshold value

# <span id="page-407-0"></span>jr3slget

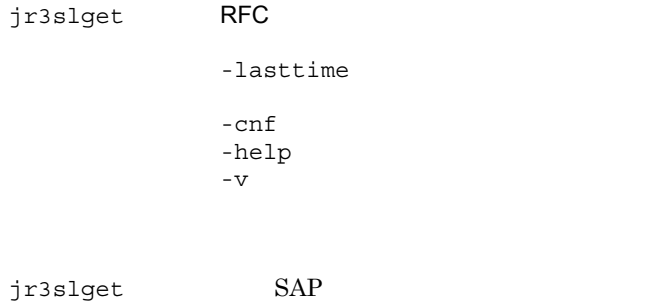

## PFM - Agent for Enterprise Applications

Windows

UNIX

## Windows

¥agtm¥evtrap¥

## UNIX

/opt/jp1pc/agtm/evtrap/

RFC

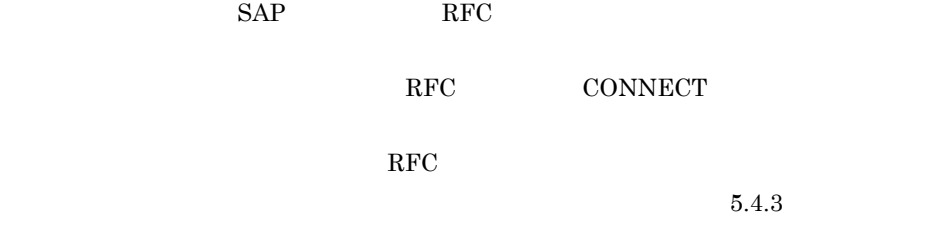

 $\rm RFC$ 

 $SAP$  NetWeaver 7.0  $SAP$  $-u$ 1 40  $-p$ 

-p パスワード  $-u$  $1\quad 8$  $-p2$  $-c$  -c,  $-u$  $SAP$ 

 $SAP$  SAP  $SAP$ 

 $1 \t 12$  $-c$ ,  $-p$   $-p$   $-p$ 

 $-u$  -p -p2 -u ユーザー名

 $-h$  $1 \quad 3$ 0 999

 $-$  S  $-h$  $0\quad\,99$ 

 $\text{SM51}$ 

• SAP

• IP

• hosts

 $100$ 

-h **h**  $\overline{a}$ 

-s  $\,$ 

-c  $\overline{c}$ 

 $-p2$ 

 $1$ 

 $10.$ 

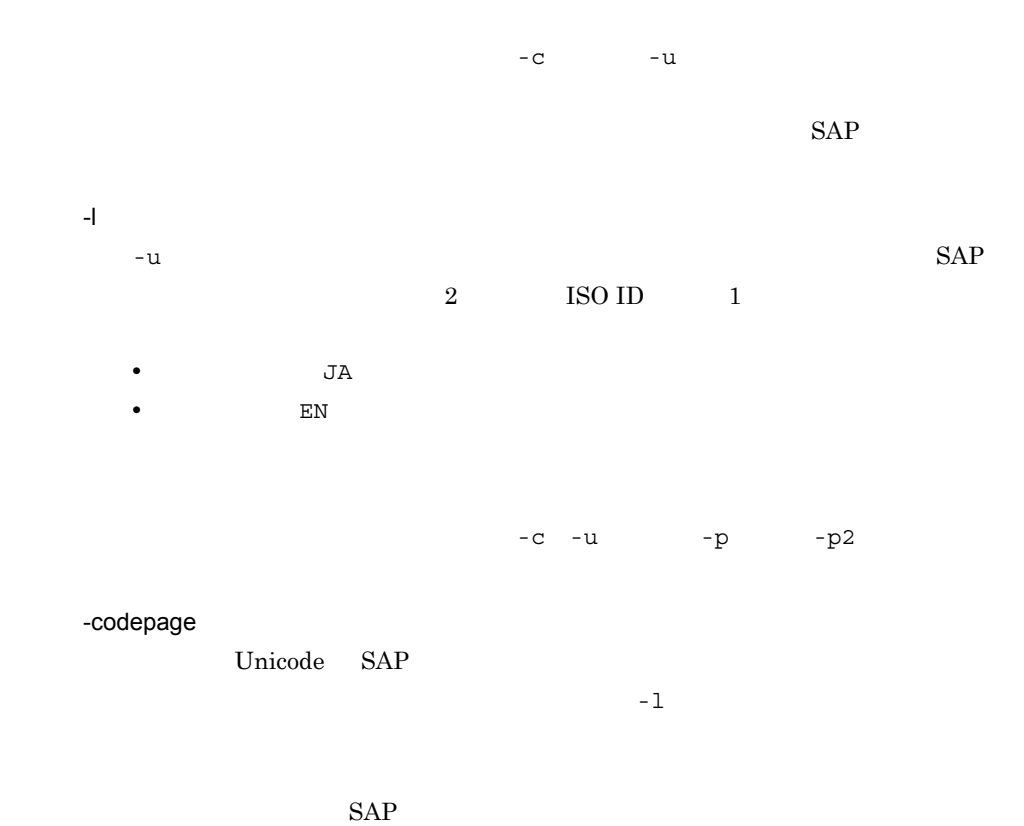

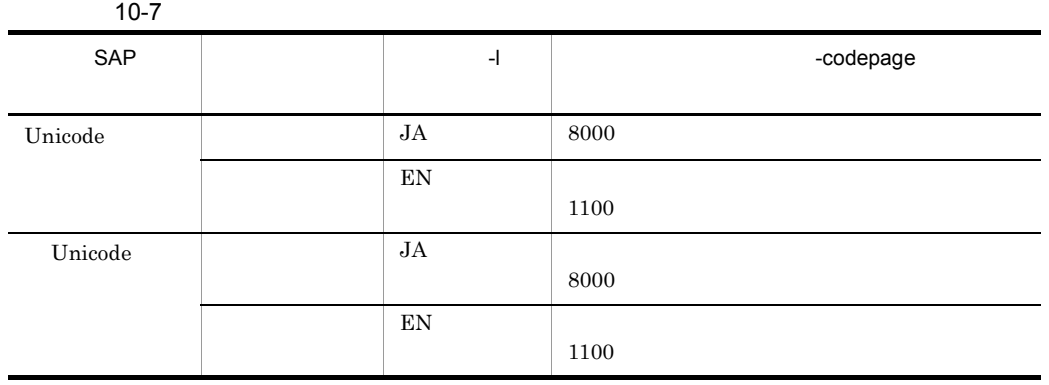

Unicode SAP

 $\mbox{SAP}\xspace \mbox{SAP}\xspace \mbox{CODEPAGE}$ 

SAP\_CODEPAGE

 $-c -u$ 

-p -p2

## **TARGET**

 $5.4.3$ 

**COMMAND** 

 $\begin{array}{cccc} 0 & 0 & 0 & 23 \end{array}$ 

**COMMAND** 

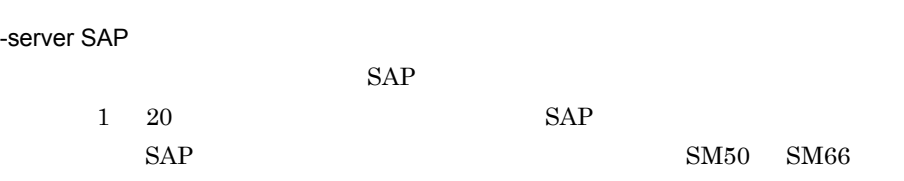

 $\sim$  7 for  $\sim$  7 for  $\sim$  7 for  $\sim$  7 for  $\sim$  7 for  $\sim$  7 for  $\sim$  7 for  $\sim$ 

-lasttime

 $1\quad 255$ 

WORKDIR

59 59

 $-x$ 

 $\mathbf 1$ 

 $255$ 

WORKDIR

381

 $10.$ 

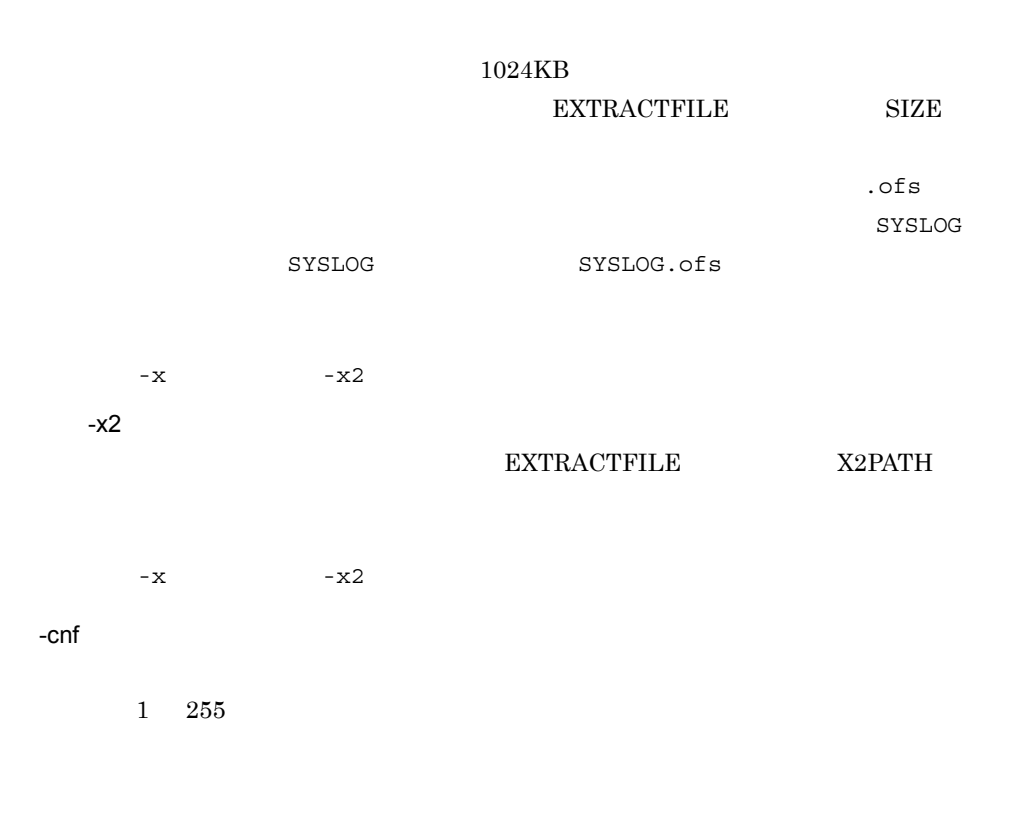

#### jr3slget.ini

## PFM - Agent for Enterprise Applications

#### $5.4.3$

-help

jr3slget

-v

jr3slget

#### SAP

jr $3$ slget  $SAP$  $\rm RFC$  SAP

 $jr3slget$   $\Box$ 

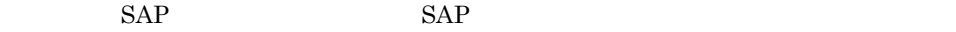

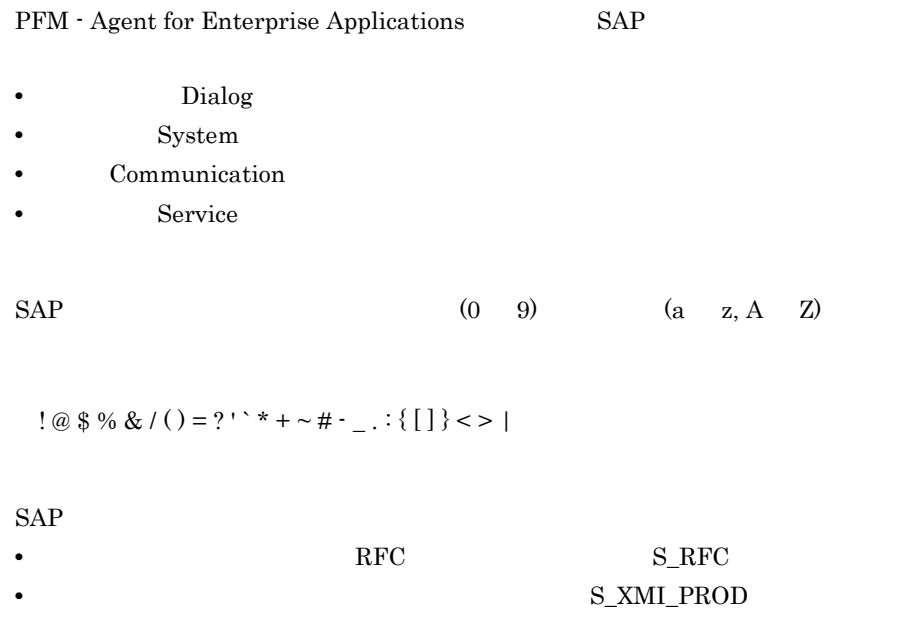

 ${\bf S\_RFC\_ALL} \quad {\bf S\_XML\_ADMIN}$ 

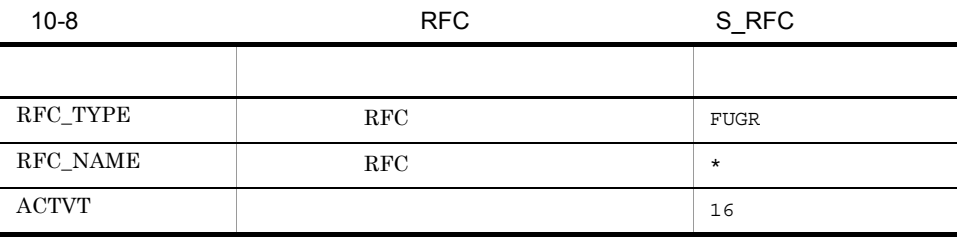

 $XMB$ 

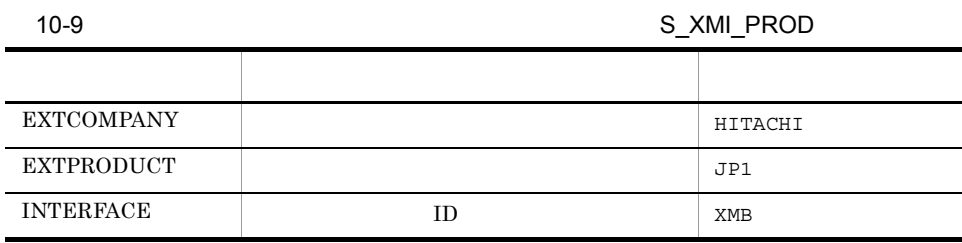

 $SAP$  SM21

<TIME><INSTANCE><USER><PROGRAM><MSGNO><MSGTEXT>

#### $10-10$

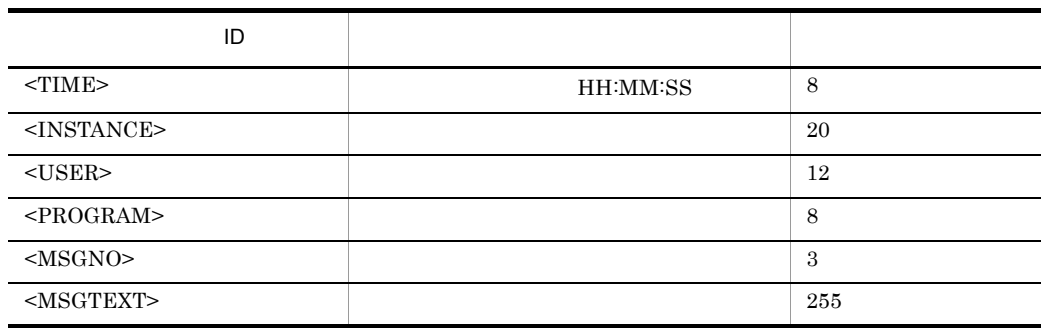

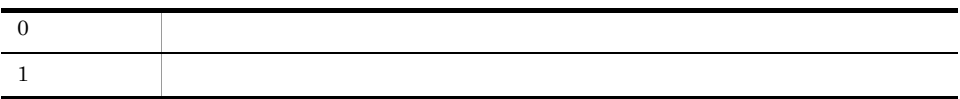

 $SAP$   $o246bci\_SD5_00$ RFC 5. 1999年、RFC 2012年、RFC 2012年、RFC 2012年、RFC 2012年、RFC 2012年、

jr3slget -server o246bci\_SD5\_00

13:58:04 o246bci\_SD5\_00 SAPSYS SAPMSSY8 R49 通信エラー、CPIC リターンコード 027、SAP リターンコード 456 13:58:04 o246bci\_SD5\_00 SAPSYS SAPMSSY8 R64 > CPI-C 機能: CMINIT(SAP)

# *11*メッセージ

# PFM - Agent for Enterprise Applications syslog Windows

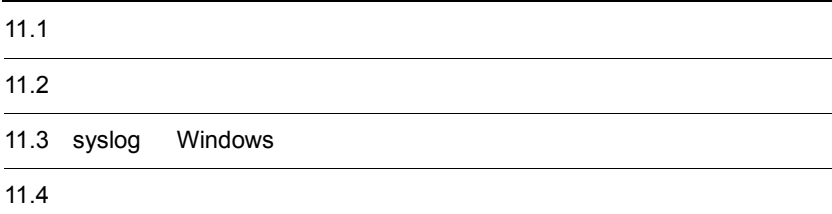

# $11.1$

PFM - Agent for Enterprise Applications  $11.1.1$ PFM - Agent for Enterprise Applications  $ID$ KAVFnnnnn-Y  $ID$ K AVF PFM - Agent nnnnn PFM - Agent for Enterprise Applications  $14$ xxx Y **•** E:エラー • W **•** I:情報 **•** Q:応答 syslog priority -E • LOG\_ERR **•** 意味:エラーメッセージ。 -W • LOG\_WARNING **•** 意味:警告メッセージ。

- -I • LOG\_INFO **•** 意味:付加情報メッセージ。
- -Q

# Windows

- -E
	- **•** レベル:エラー
	- **•** 意味:エラーメッセージ。
- -W
	-
	- **•** レベル:警告 **•** 意味:警告メッセージ。
	-
- $\mathbf{-}$  I
- **•** レベル:情報
- **•** 意味:付加情報メッセージ。
- -Q

# $11.1.2$

 $ID$ 

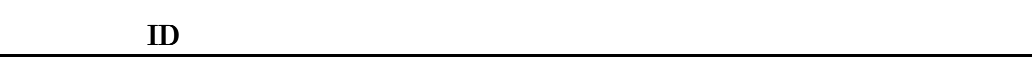

(S)

(O)

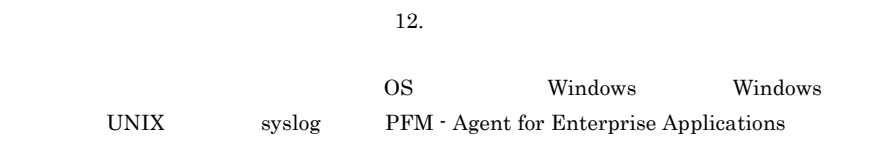

# PFM - Agent for Enterprise Applications

11-1 PFM - Agent for Enterprise Applications

| ID               |        |         |       |  |              |             |
|------------------|--------|---------|-------|--|--------------|-------------|
|                  | syslog | Windows |       |  | JP1          |             |
|                  |        |         |       |  | $\mathbf{1}$ |             |
|                  |        |         |       |  |              | $\mathbf 2$ |
| <b>KAVF14000</b> |        |         |       |  |              |             |
| KAVF14001        |        |         |       |  |              |             |
| KAVF14002        |        |         |       |  |              |             |
| <b>KAVF14100</b> |        |         |       |  |              |             |
| <b>KAVF14103</b> |        |         |       |  |              |             |
| KAVF14105        |        |         |       |  |              |             |
| KAVF14121        |        |         |       |  |              |             |
| <b>KAVF14122</b> |        |         |       |  |              |             |
| KAVF14125        |        |         |       |  |              |             |
| KAVF14126        |        |         |       |  |              |             |
| <b>KAVF14127</b> |        |         |       |  |              |             |
| <b>KAVF14128</b> |        |         |       |  |              |             |
| KAVF14129        |        |         |       |  |              |             |
| KAVF14131        |        |         |       |  |              |             |
| KAVF14133        |        |         |       |  |              |             |
| KAVF14134        |        |         |       |  |              |             |
| KAVF14136        |        |         |       |  |              |             |
| KAVF14150        |        |         |       |  |              |             |
| KAVF14151        |        |         | $\,3$ |  | $\sqrt{3}$   | $\sqrt{3}$  |
| <b>KAVF14152</b> |        |         | 3     |  | $\mathbf{3}$ | 3           |
| <b>KAVF14160</b> |        |         |       |  |              |             |
| KAVF14161        |        |         |       |  |              |             |

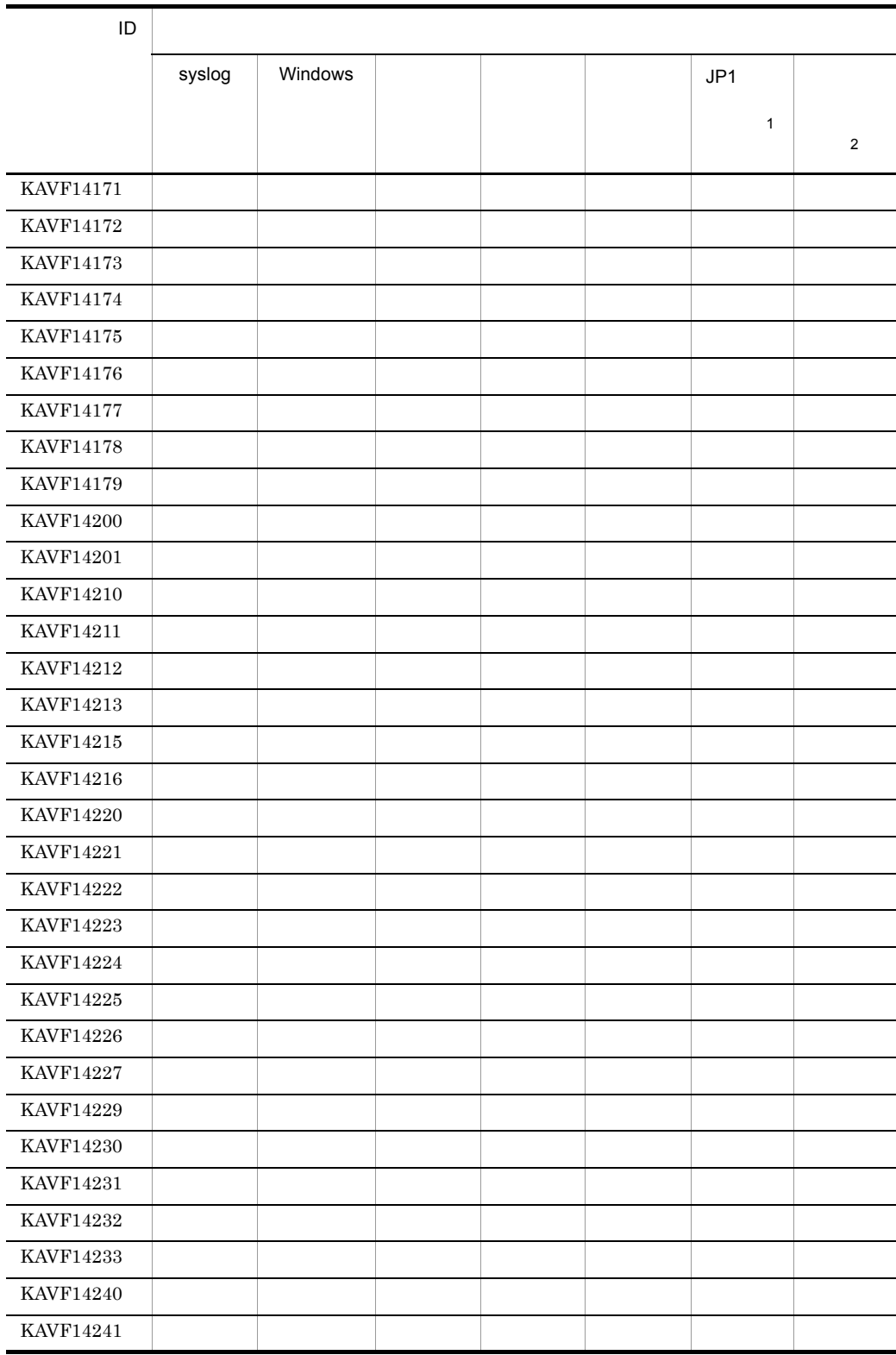

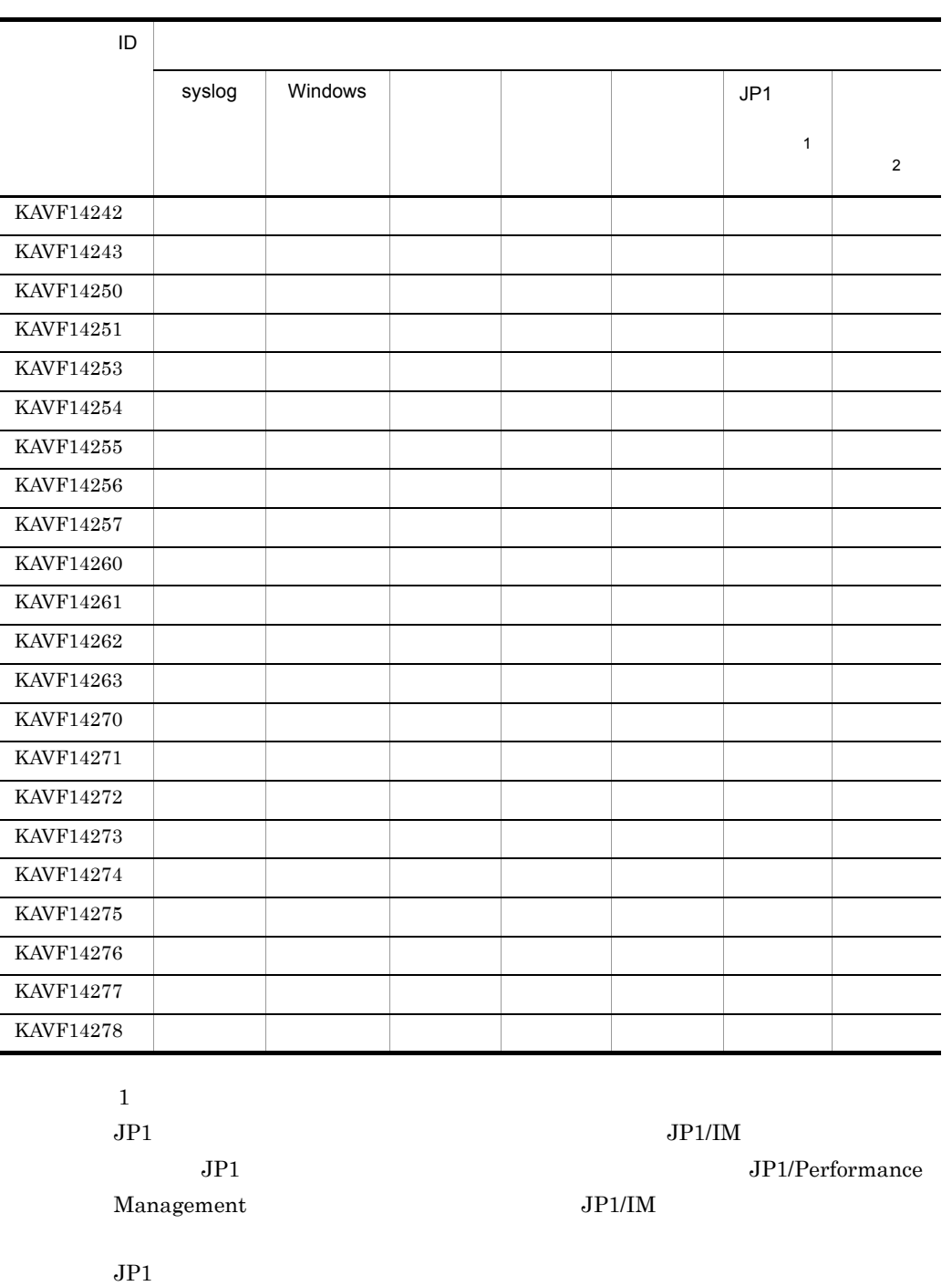

11-2 JP1

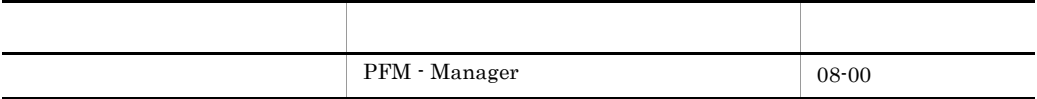

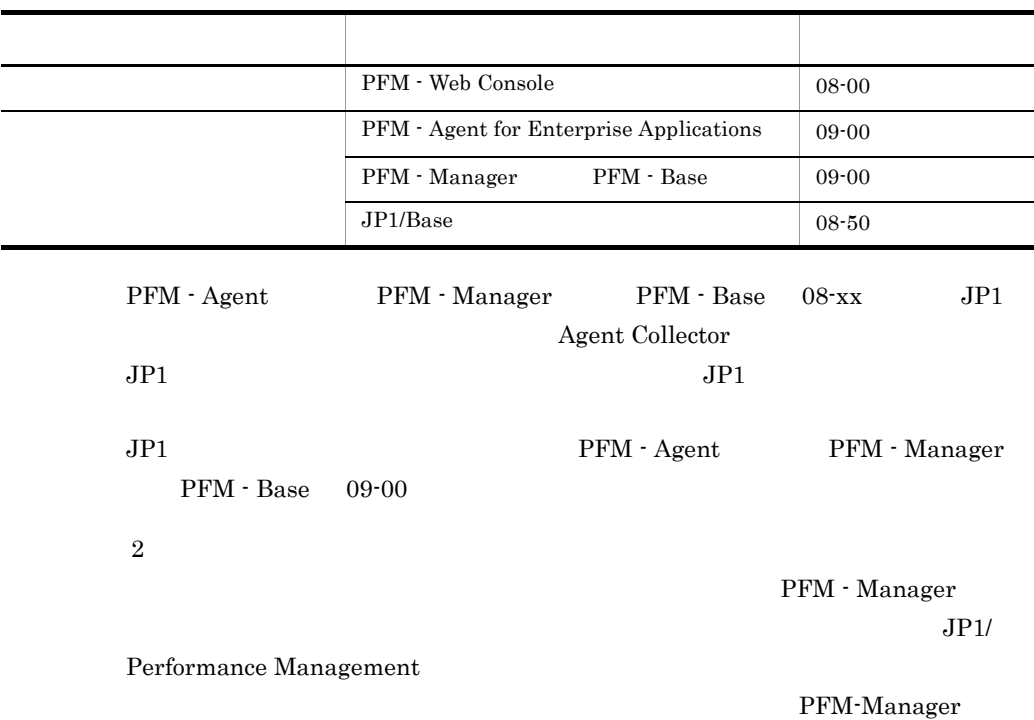

11-3  $\blacksquare$ 

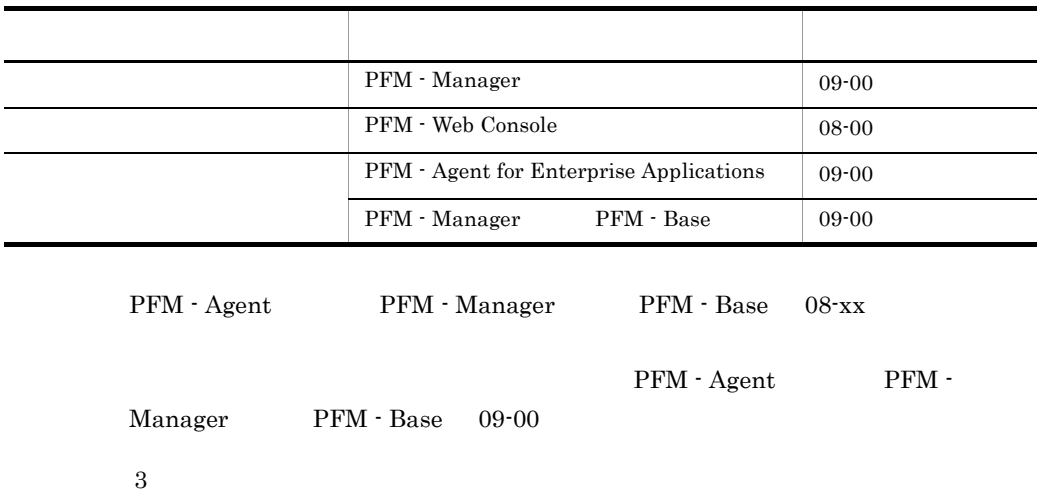

UNIX

# 11.3 syslog Windows

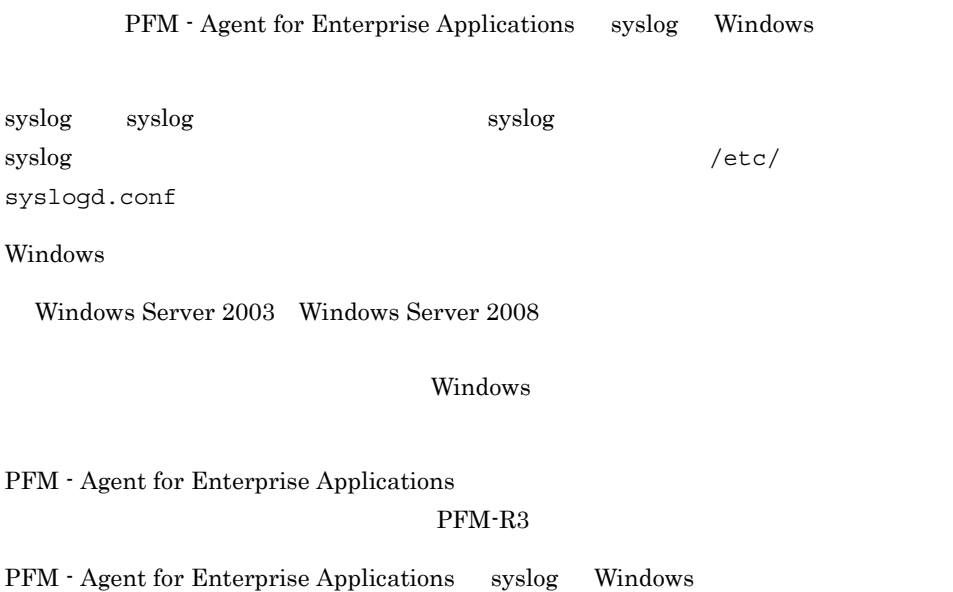

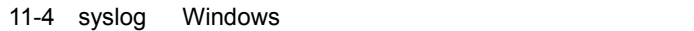

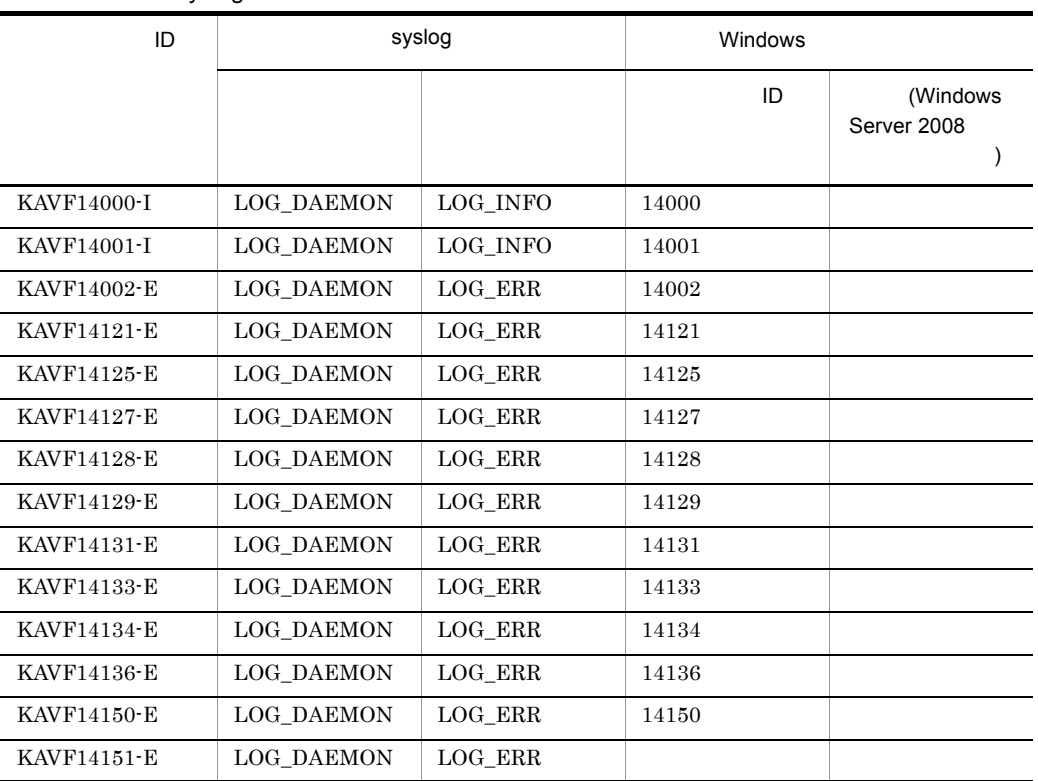

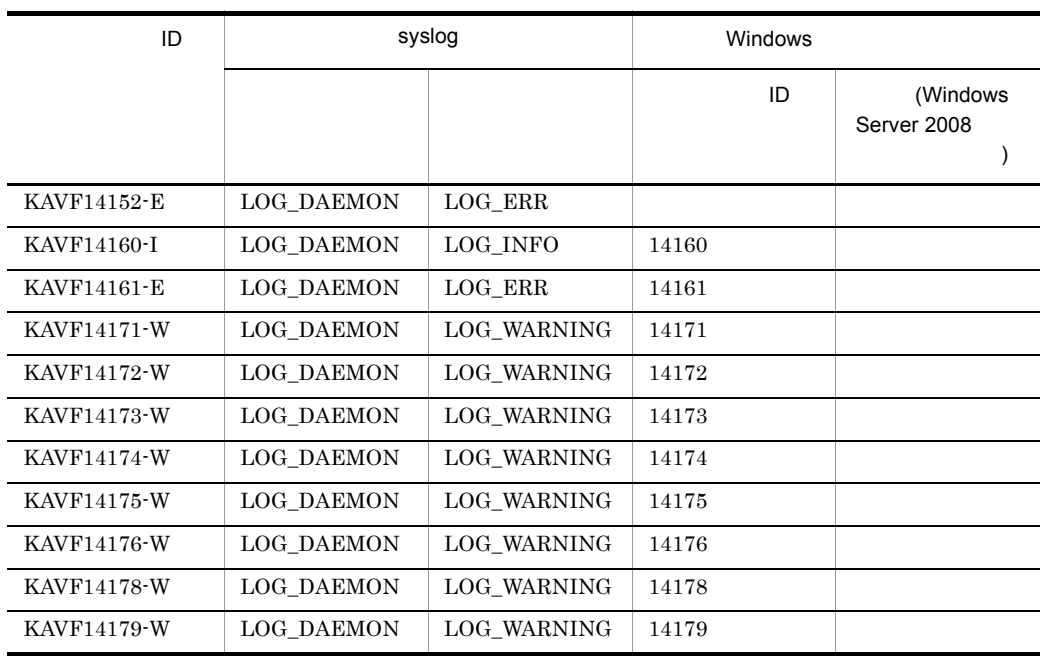

# 11.4

PFM - Agent for Enterprise Applications

PFM - Agent for Enterprise Applications

# KAVF14000-I

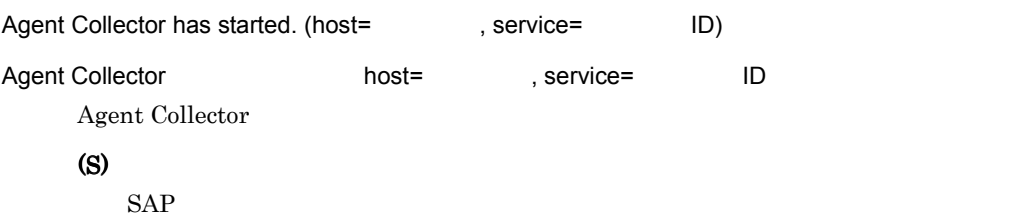

## KAVF14001-I

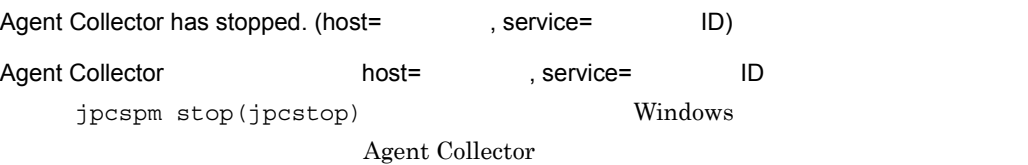

#### KAVF14151-E

(S)

Agent Collector

# KAVF14002-E

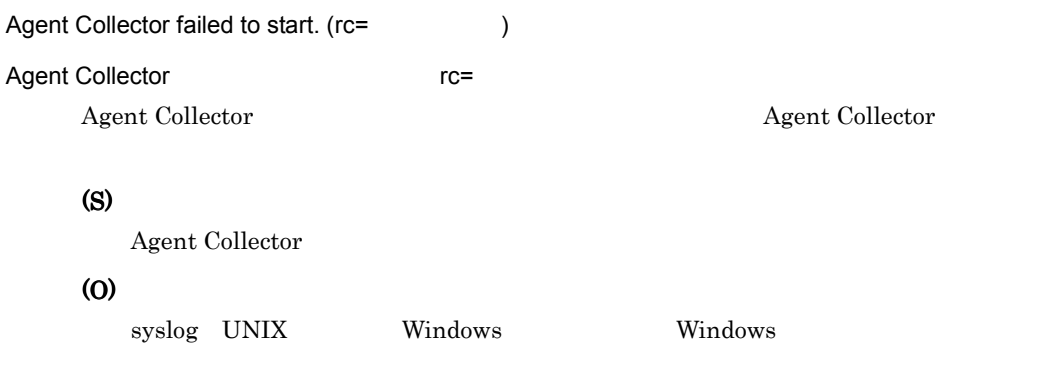

# KAVF14100-I

Connected to the SAP system. (sid=SAP ID)

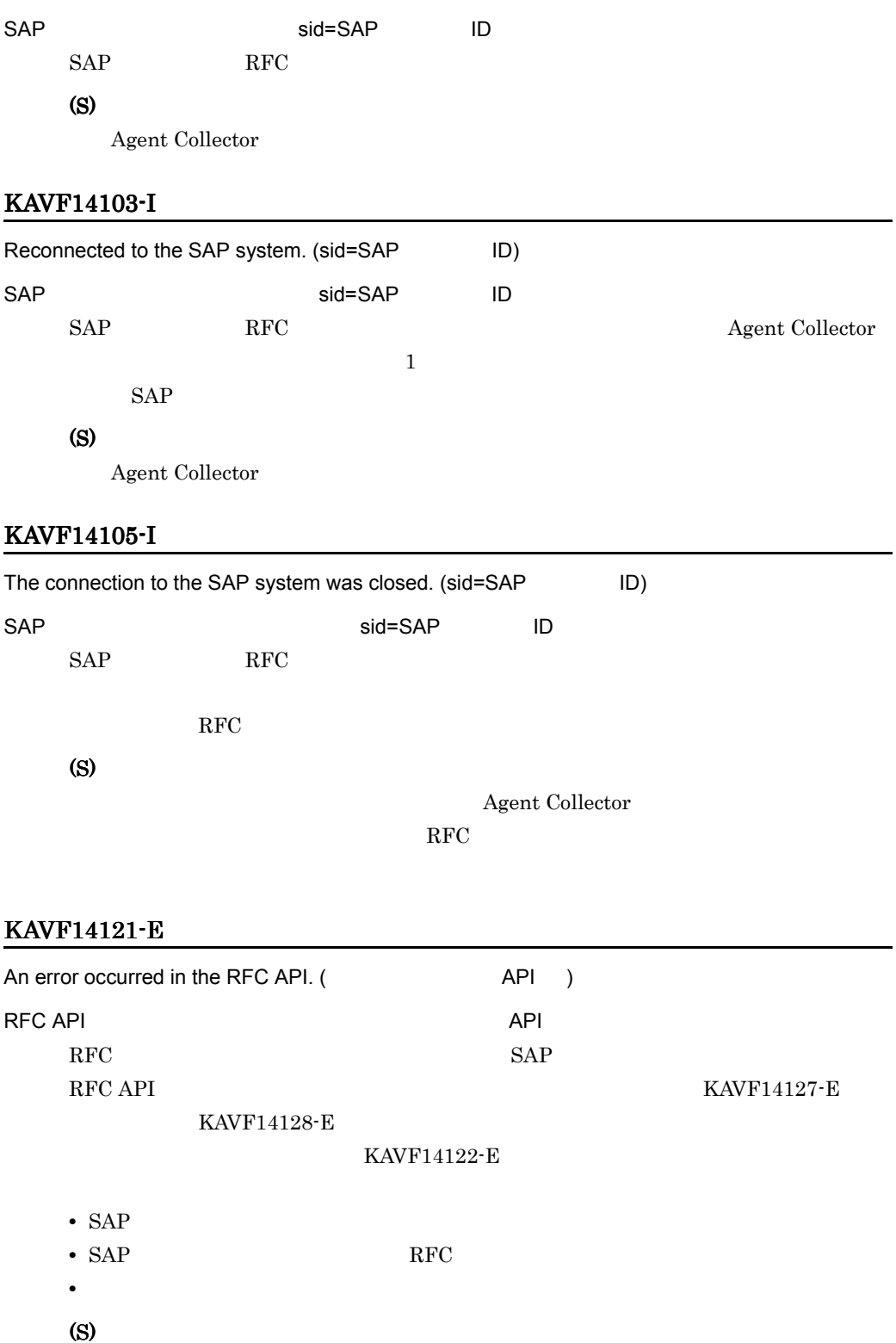

 $\rm RFC$ (O) • **•**  $\mathcal{L} = \{ \mathcal{L} \mid \mathcal{L} \leq \mathcal{L} \}$ Agent Collector the three properties in the property of the properties of  $\mathcal{L}$  $SAP$ **•** 起動完了後(運用中)にこのエラーが発生した場合  $SAP$ KAVF14122-E Agent Collector **the initial of the Separate Separate Agent** Collector PFM - Agent for Enterprise Applications jpcspm stop(jpcstop)  $SAP$ PFM - Agent for Enterprise Applications SAP KAVF14122-E

• **•**  $\mathcal{L} = \{ \mathcal{L} \mid \mathcal{L} \leq \mathcal{L} \}$ 

**•** 起動完了後(運用中)にこのエラーが発生した場合

Agent Collector

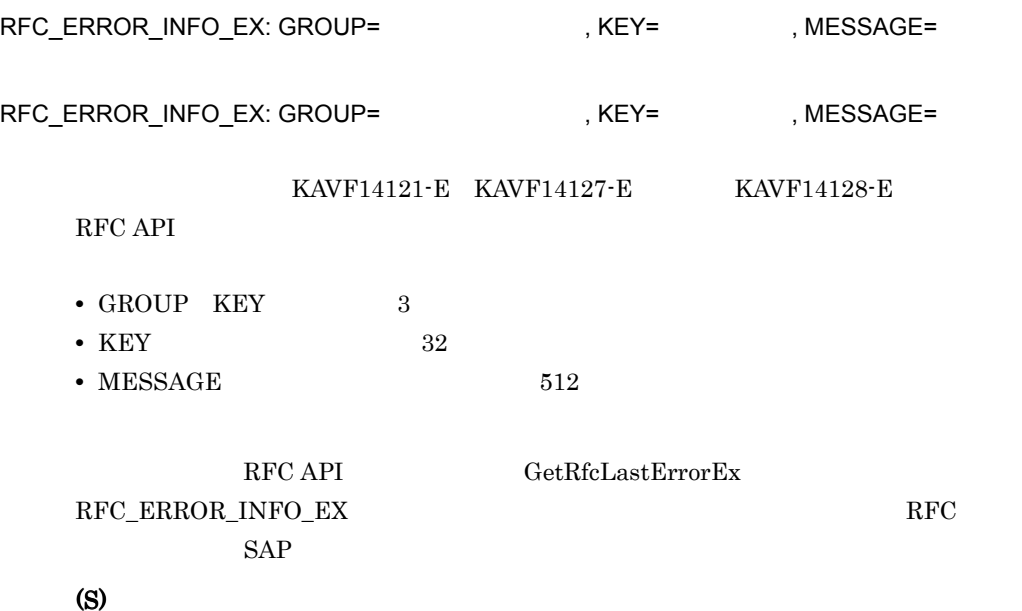

#### KAVF14121-E KAVF14127-E

## $KAVF14128-E$

(O)

#### KAVF14121-E KAVF14127-E

KAVF14128-E

# KAVF14125-E

An error occurred in the function module of the SAP system. ( )  $SAP$  $SAP$ 

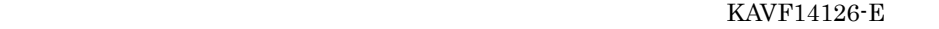

## KAVF14126-E

- (S) **•** 起動処理中にこのエラーが発生した場合 Agent Collector **•** 起動完了後(運用中)にこのエラーが発生した場合
	-
	- **•** 起動処理中にこのエラーが発生した場合
	- $\begin{minipage}{0.9\linewidth} \begin{tabular}{l} \text{BAPI\_XML\_LOGON} \end{tabular} \end{minipage}$ 
		- SXMI\_PROD

# $KAVF14126-E$

**•** 起動完了後(運用中)にこのエラーが発生した場合

## KAVF14126-E

(O)

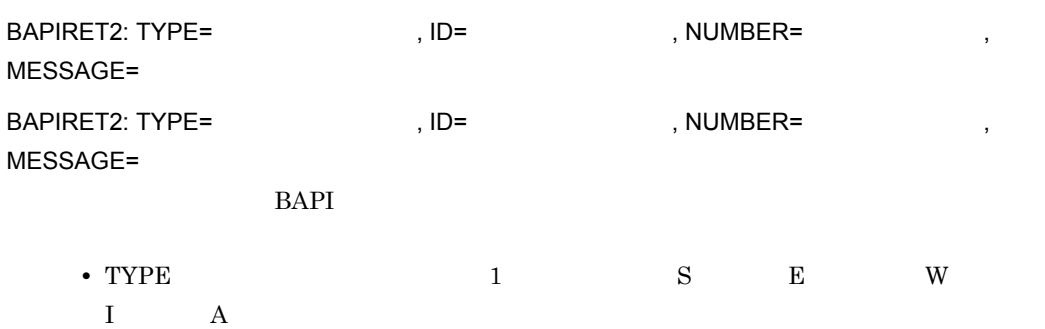

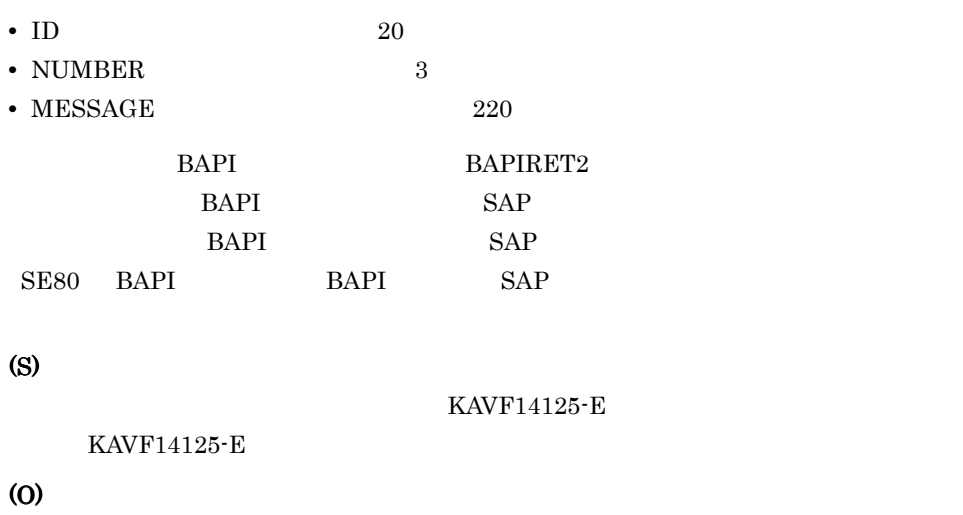

KAVF14125-E

# KAVF14127-E

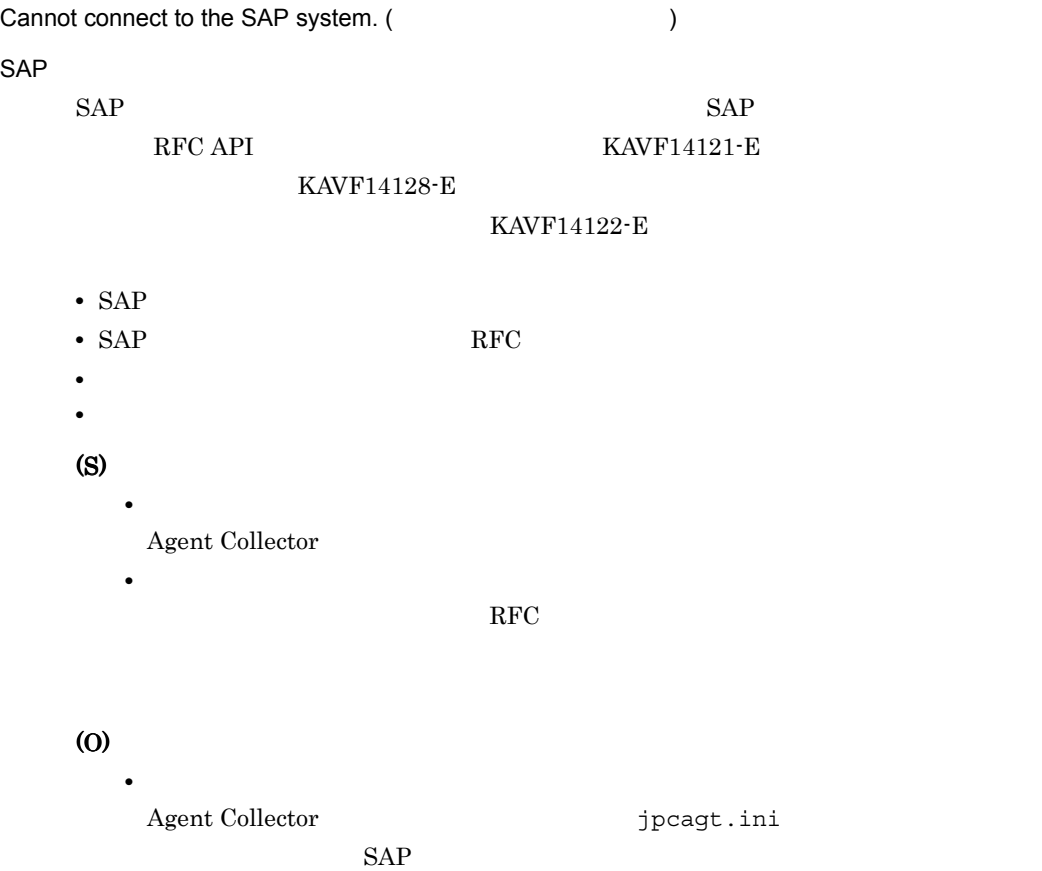

 $11.$ 

 $SAP$ 

KAVF14122-E

**•** 起動完了後(運用中)にこのエラーが発生した場合

Agent Collector  $jpcagt.ini$ 

jpcspm stop(jpcstop)  $SAP$ 

PFM - Agent for Enterprise Applications

Applications SAP

PFM - Agent for Enterprise

# KAVF14128-E

Cannot log on to the SAP system. (
Fig. 2.1 and 2.2 and 2.2 and 2.2 and 2.2 and 2.2 and 2.2 and 2.2 and 2.2 and 2.2 and 2.2 and 2.2 and 2.2 and 2.2 and 2.2 and 2.2 and 2.2 and 2.2 and 2.2 and 2.2 and 2.2 and 2.2 and 2.2 an

 $SAP$ 

 $SAP$   $SAP$ 

RFC API  $KAVF14121-E$ 

KAVF14127-E

KAVF14122-E

- **•** ログオン情報が不正である(クライアント,ユーザー,パスワードなどに誤りがある) • **•**  $\mathbf{r} = \mathbf{r} \cdot \mathbf{r}$ • **•**  $\mathbf{r} = \mathbf{r} \cdot \mathbf{r} + \mathbf{r} \cdot \mathbf{r} + \mathbf{r} \cdot \mathbf{r} + \mathbf{r} \cdot \mathbf{r} + \mathbf{r} \cdot \mathbf{r} + \mathbf{r} \cdot \mathbf{r} + \mathbf{r} \cdot \mathbf{r} + \mathbf{r} \cdot \mathbf{r} + \mathbf{r} \cdot \mathbf{r} + \mathbf{r} \cdot \mathbf{r} + \mathbf{r} \cdot \mathbf{r} + \mathbf{r} \cdot \mathbf{r} + \mathbf{r} \cdot \mathbf{r} + \mathbf{r} \cdot \mathbf{r$
- $\rm RFC \hspace{13pt} S\_RFC$ • SAP NetWeaver 7.0 SAP  $\text{EXTPWD}$  "N"

(S)

**•** 起動処理中にこのエラーが発生した場合 Agent Collector

**•** 起動完了後(運用中)にこのエラーが発生した場合

 $\rm{RFC}$ 

(O)

**•** 起動処理中にこのエラーが発生した場合 Agent Collector **the initial of the Separate Separate Agent** Collector

 $SAP$ 

400

## KAVF14122-E

**•** 起動完了後(運用中)にこのエラーが発生した場合

Agent Collector the theory that the property of the property in  $\mathbf{I}$ 

PFM - Agent for Enterprise Applications

jpcspm stop(jpcstop)

# KAVF14129-E

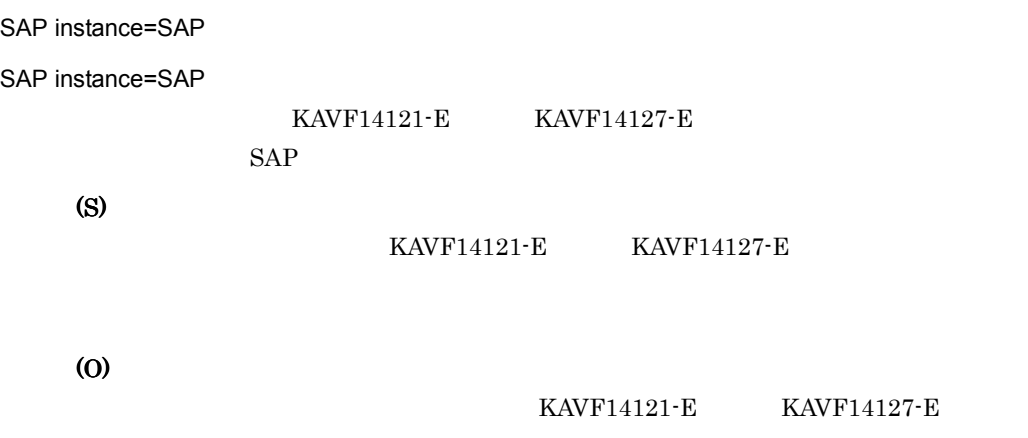

# KAVF14131-E

The system resources are insufficient.

**Performance** 

Management

(S)

- **•**  $\mathcal{L} = \{ \mathcal{L} \mid \mathcal{L} \leq \mathcal{L} \}$ Agent Collector
- **•** 起動完了後(運用中)にこのエラーが発生した場合 Agent Collector

(O)

#### $11.$

## KAVF14133-E

An error occurred in an internal function. (func= , rc= )  $\rho_{\rm H}$  , respectively. The state of the state  $\rho_{\rm H}$  , respectively. The state  $\rho_{\rm H}$ (S) Agent Collector  $A$ gent (O)

JP1/Performance Management

# KAVF14134-E

A file or directory cannot be accessed. ()

• **•** *•*  $\mathbf{r}$ *</sup> <i>•*  $\mathbf{r}$  *•*  $\mathbf{r}$  *<i>•*  $\mathbf{r}$  *•*  $\mathbf{r}$  *•*  $\mathbf{r}$ 

- *•*  $\mathbf{r} = \mathbf{r} \times \mathbf{r}$
- **•** <u>• *Production* Section Section Section Section Section Section Section</u>
- **•** <u>• Transference</u> ( $\overline{z}$

(S)

Agent Collector

**•** 起動完了後(運用中)にこのエラーが発生した場合

Agent Collector

**•** 起動処理中にこのエラーが発生した場合

(O)

## KAVF14136-E

The content of the Agent Collector service startup initialization file is invalid. (section=

, subsection= the subsection= the subsection=  $\qquad \qquad$ , label=  $\qquad \qquad$ )
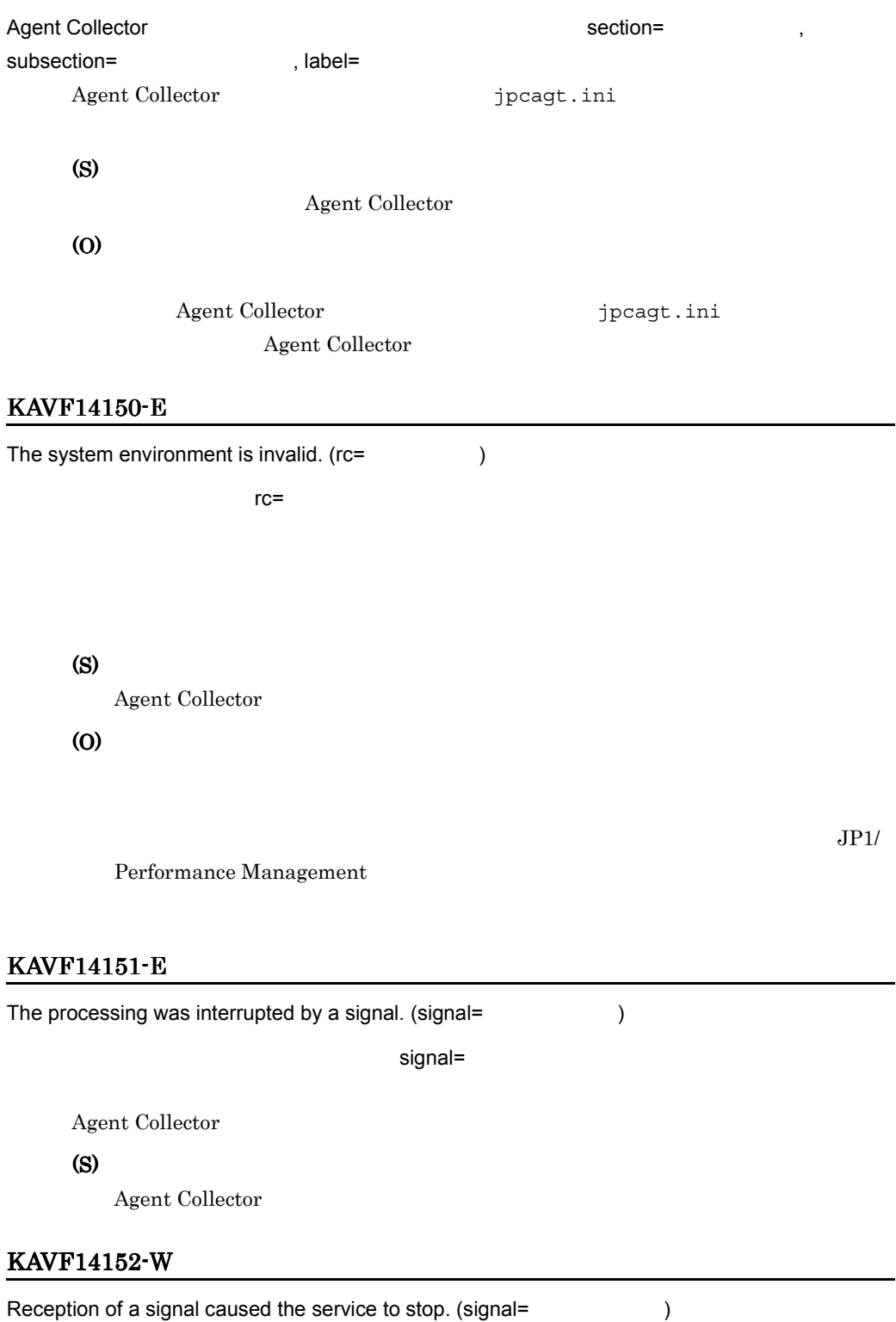

#### シグナル受信によってサービスは停止処理を実行します(signal= シグナル番号)

UNIX の場合,シグナル受信によって Agent Collector サービスは停止処理を実行しま

#### (S)

Agent Collector

#### KAVF14160-I

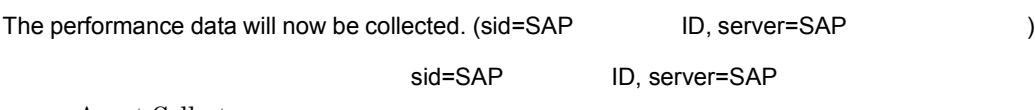

Agent Collector

(S)

#### KAVF14161-E

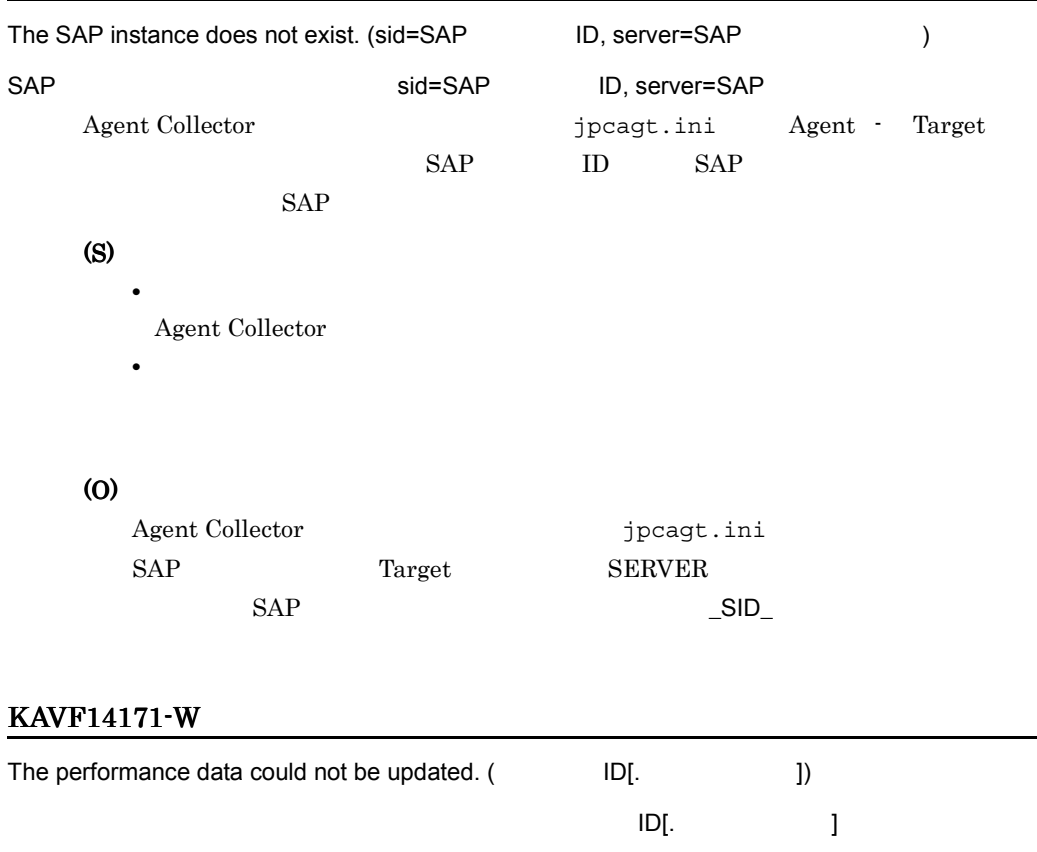

ID PFM - Manager

KAVF14172-W

(S)

(O)

The performance data cannot be collected now.

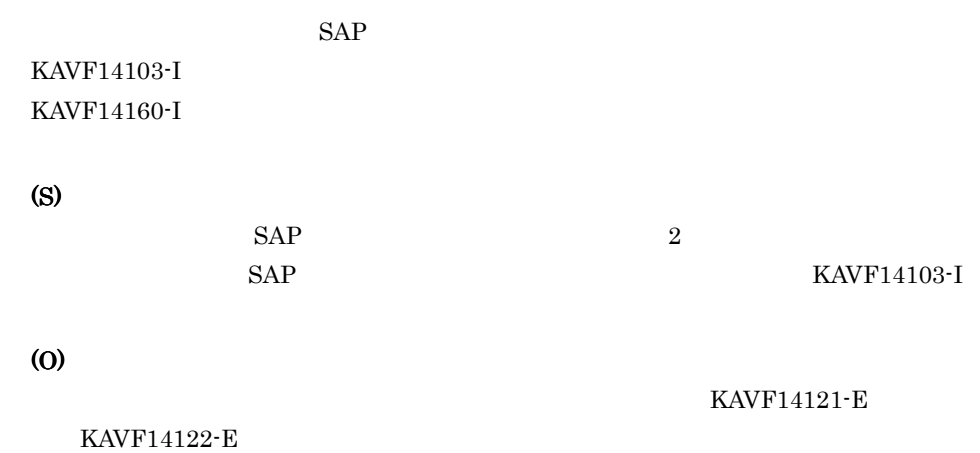

#### KAVF14173-W

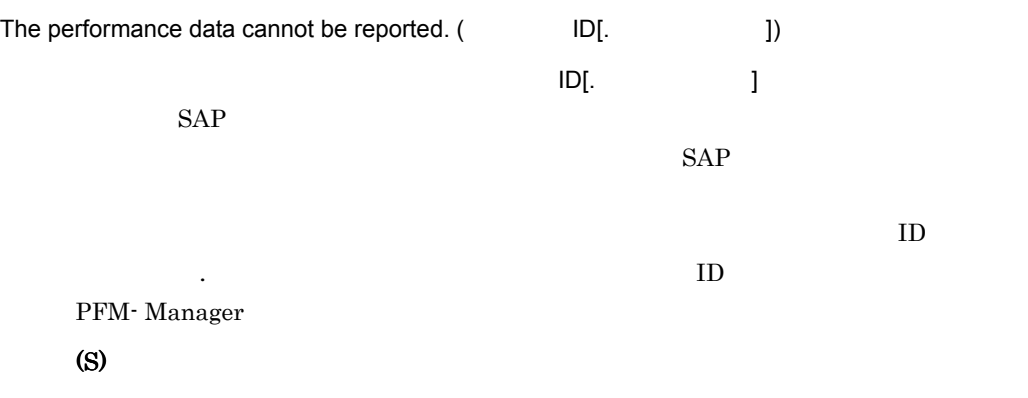

(O)

# $9.$

#### KAVF14174-W

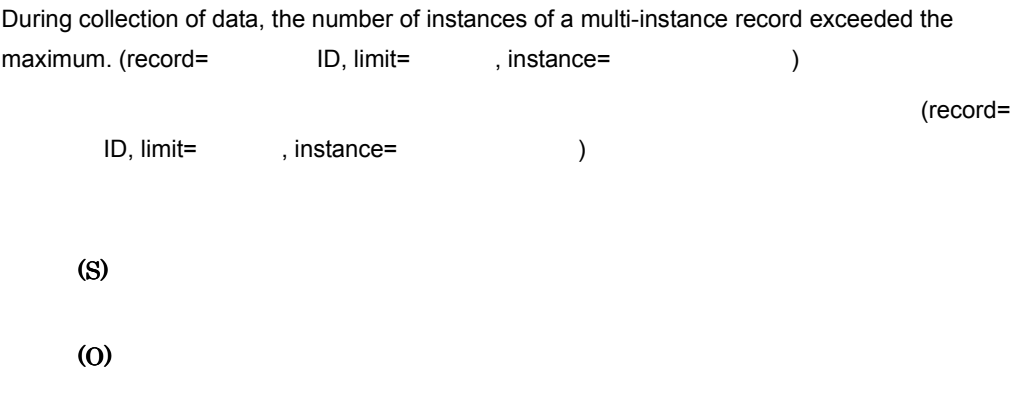

#### KAVF14175-W

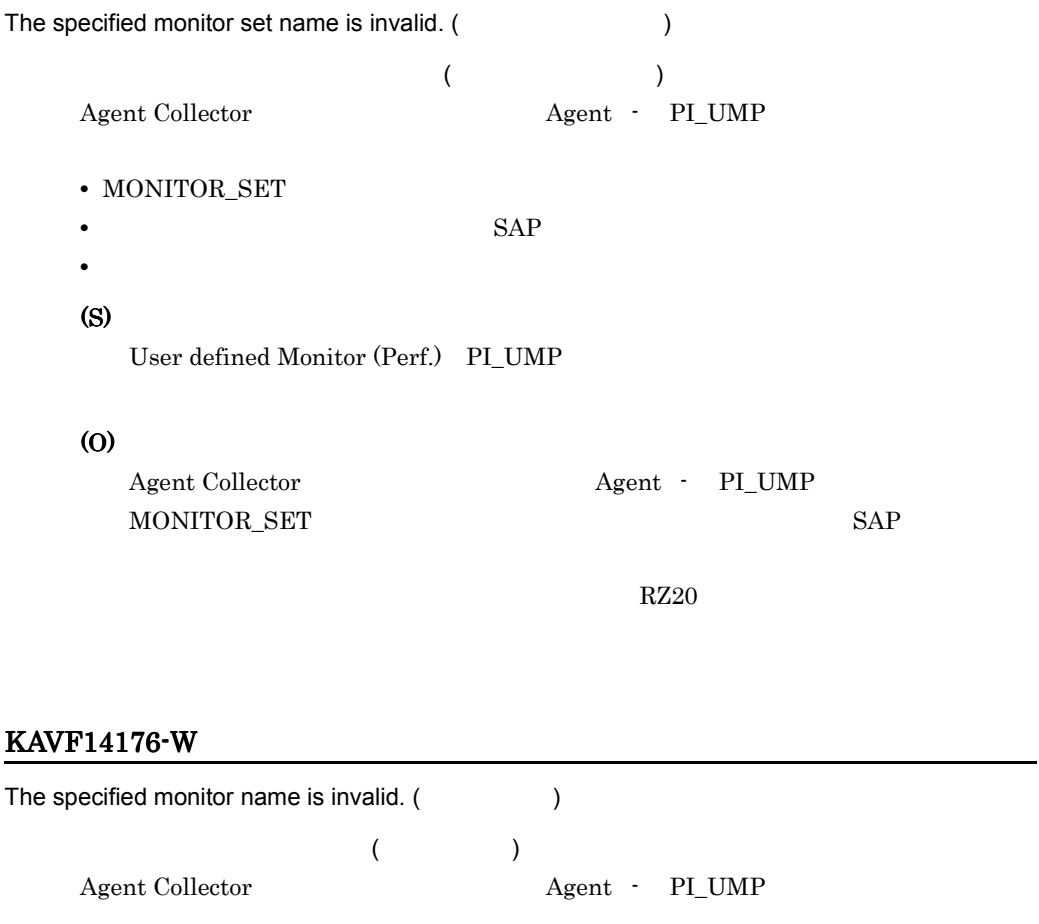

- MONITOR\_SET
- **•** 設定されているモニター名が SAP システム上で定義されていない。 **•** 定義されているモニター名が無効。

#### (S)

User defined Monitor (Perf.) PI\_UMP

#### (O)

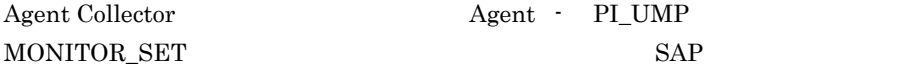

 $RZ20$ 

#### KAVF14177-W

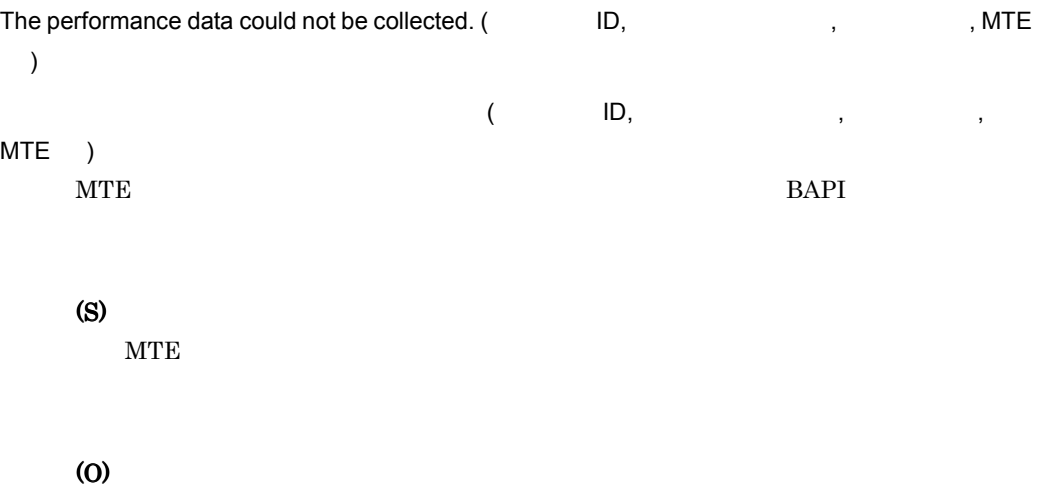

#### KAVF14178-W

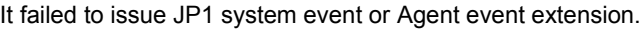

#### $JPI$

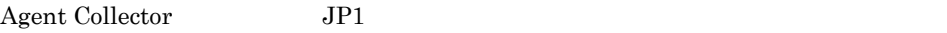

 $2$ 

#### (S)

Agent Collector

(O)

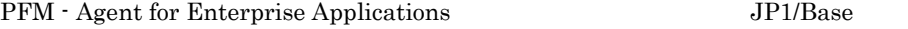

JP1/Performance

Management JP1/IM

JP1/Performance Management

#### KAVF14179-W

It failed to issue JP1 system event or Agent event extension, because Memory is insufficient.

 $JPI$ 

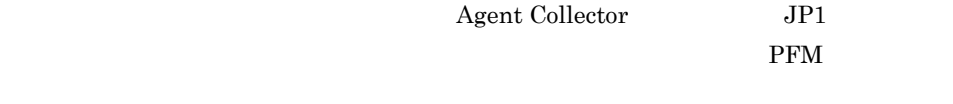

(S)

Agent Collector

(O)

#### KAVF14200-I

#### Usage:

jr3slget [-h application-server-host -s system-number]

[-c client -u user {-p password | -p2 extended password}

[-l language] [-codepage codepage]]

[-server sap-instance-name]

[-lasttime time-stamp-file]

[{-x log-file | -x2}]

[-cnf environment-parameter-file]

 $[-help]$  $[-v]$ 

#### jr3slget [-h 73. Police and 7. Police and 7. Police and 7. Police and 7. Police and 7. Police and 7. Police and 7. Police and 7. Police and 7. Police and 7. Police and 7. Police and 7. Police and 7. Police and 7. Police an

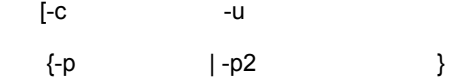

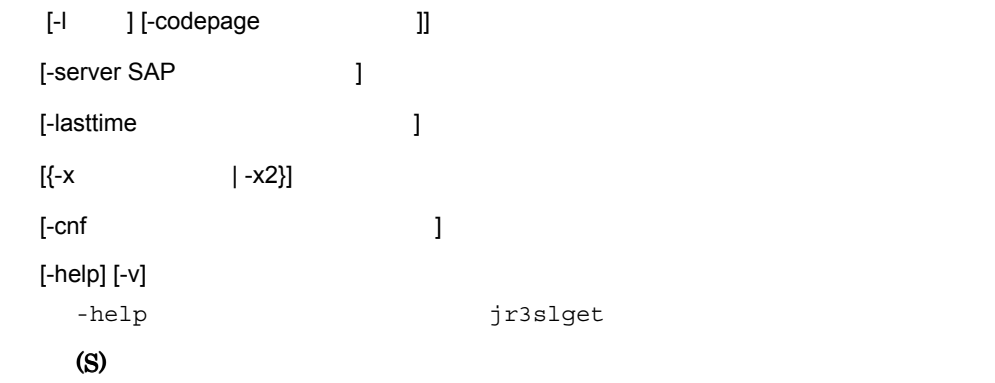

#### KAVF14201-I

Usage: jr3alget [-h application-server-host -s system-number] [-c client -u user {-p password | -p2 extended password} [-l language] [-codepage codepage]] [-c client -u user -p password [-l language] [-codepage codepage]] [-ms monitor-set-name -mn monitor-name] [-lasttime time-stamp-file] [{-x log-file | -x2}] [-cnf environment-parameter-file] [-help] [-v]  $\ddot{\cdot}$ jr3alget [-h 73alget] product a vertext set of  $\sim$  75  $\sim$  75  $\sim$  75  $\sim$  75  $\sim$  75  $\sim$  75  $\sim$  75  $\sim$  75  $\sim$  75  $\sim$  75  $\sim$  75  $\sim$  75  $\sim$  75  $\sim$  75  $\sim$  75  $\sim$  75  $\sim$  75  $\sim$  75  $\sim$  75  $\sim$  75  $\sim$  75  $\sim$  75 [-c -u  $\{-p$   $|-p2$  } [-l ] [-codepage ]]  $[-ms$  -mn  $]$ [-lasttime ]  $\left[\{-x \quad | \quad -x2\}\right]$  $[-\text{cnf}$  ] [-help] [-v] -help  $jrsalget$ (S)

#### KAVF14210-I

The command ended normally.

#### (S)

 $0$ 

#### KAVF14211-E

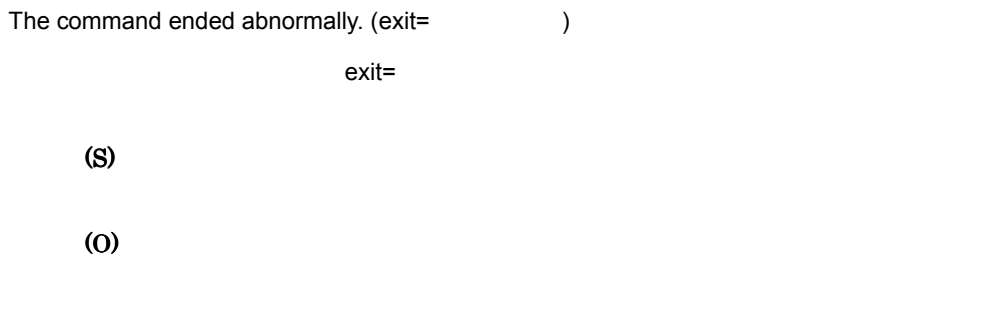

 $-{\bf v}$ 

#### KAVF14212-I

Connected to the SAP system.

SAP

 $SAP$  RFC  $RFC$ 

#### (S)

 $KAVF14213-I$   $KAVF14215-I$ 

#### KAVF14213-I

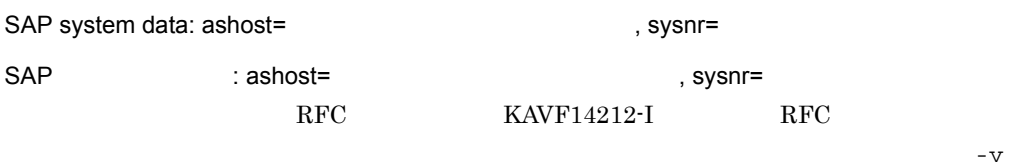

(S)

KAVF14212-I

#### KAVF14215-I

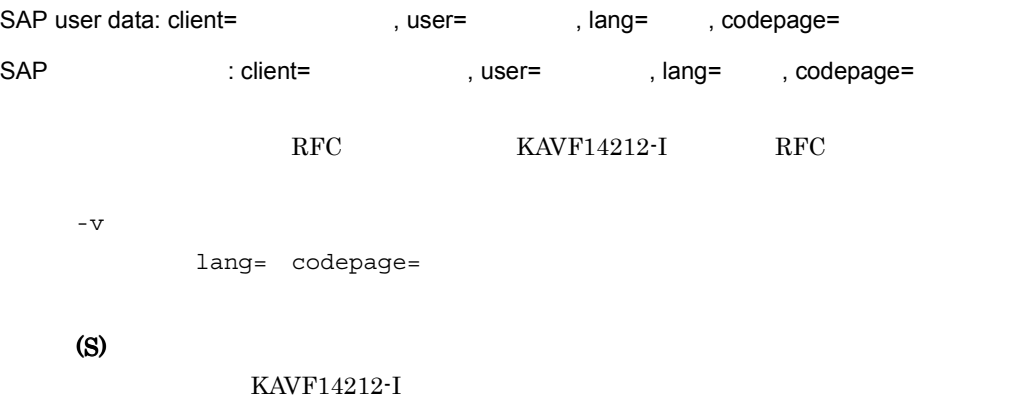

#### KAVF14216-I

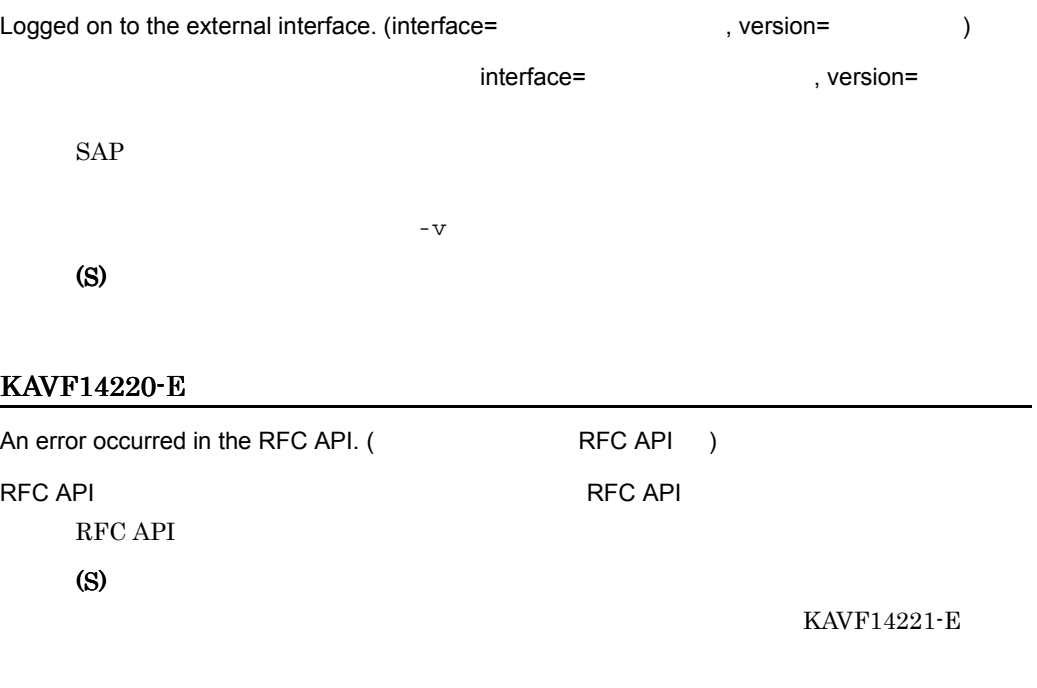

(O)

#### KAVF14221-E

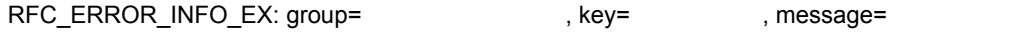

RFC\_ERROR\_INFO\_EX: group= The result of the stage of the stage of the stage of the stage of the stage of the stage of the stage of the stage of the stage of the stage of the stage of the stage of the stage of the stage of RFC API  $\begin{array}{lll} \text{KAVF14220-E} \end{array}$ • group key  $3$ • key 32 • message  $512$ 

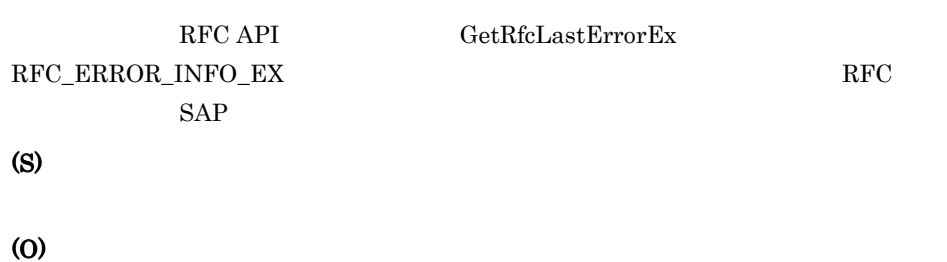

#### KAVF14222-E

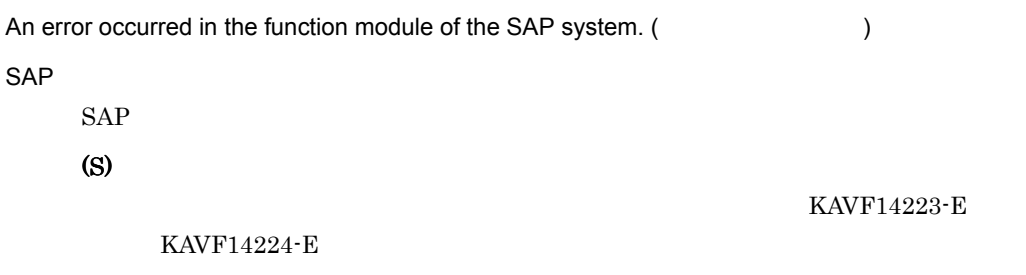

(O)

## KAVF14223-E

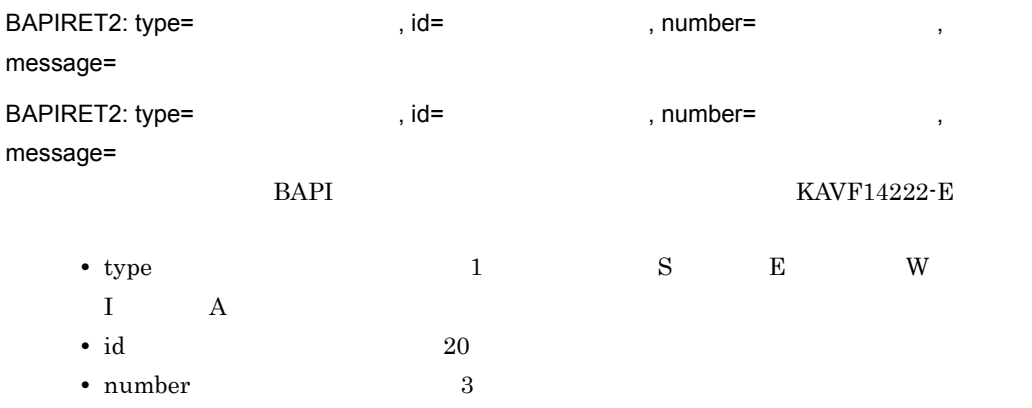

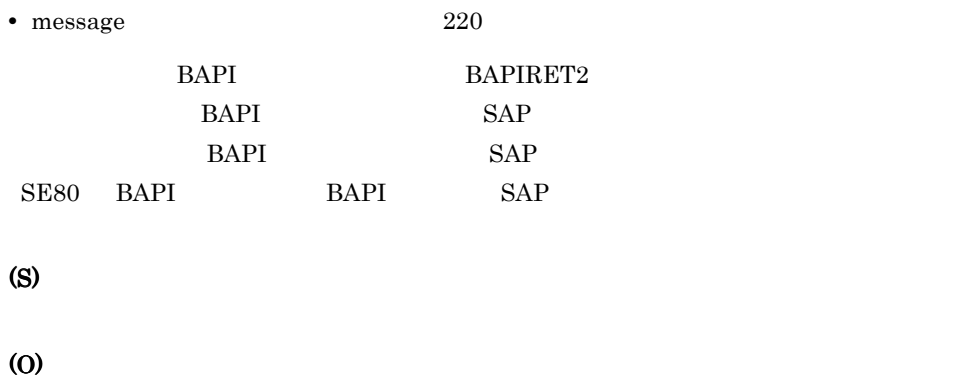

#### KAVF14224-E

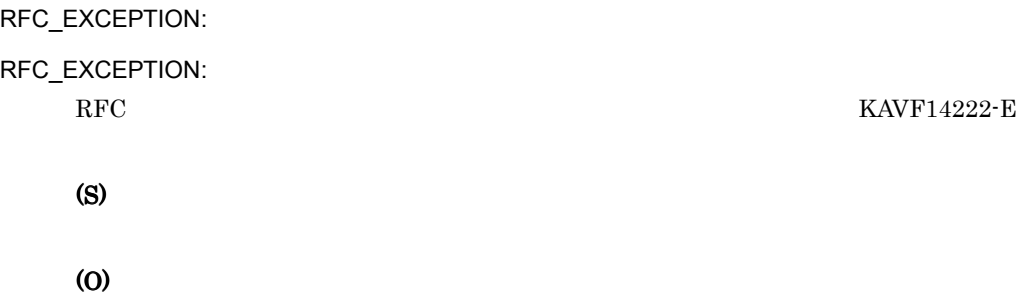

#### KAVF14225-E

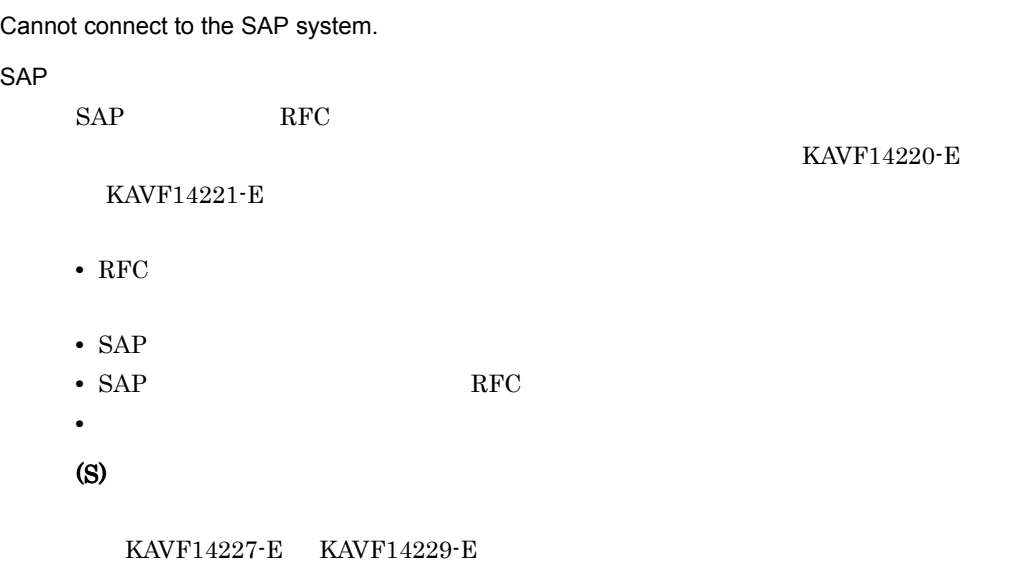

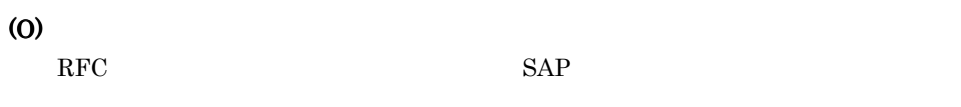

#### KAVF14226-E

Cannot connect to the SAP system, because an attempt to log on failed.  $SAP$ SAP RFC REC KAVF14220-E KAVF14221-E **•** RFC 接続情報が正しく設定されていない(存在しないユーザーや誤ったパスワードを • **•**  $\mathbf{P} = \{ \mathbf{P}_1, \mathbf{P}_2, \ldots, \mathbf{P}_N \}$ **s\_RFC** • SAP NetWeaver 7.0 SAP  $-p$ **PASSWD** (S)  $KAVF14227-E$   $KAVF14229-E$ (O)  $\rm RFC$ 

#### KAVF14227-E

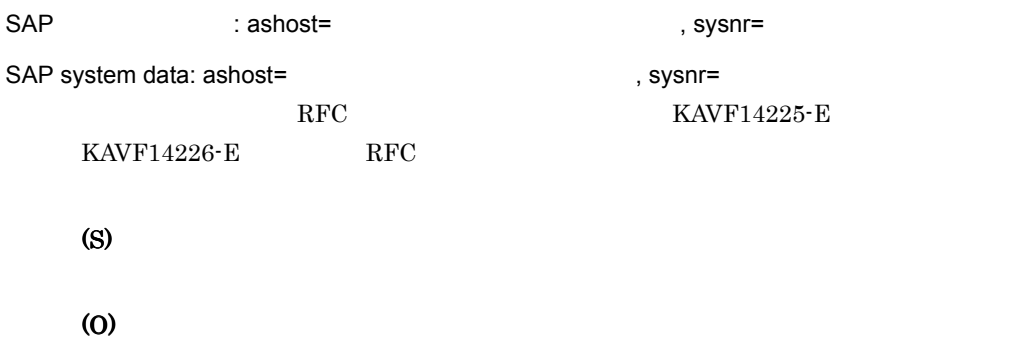

#### KAVF14229-E

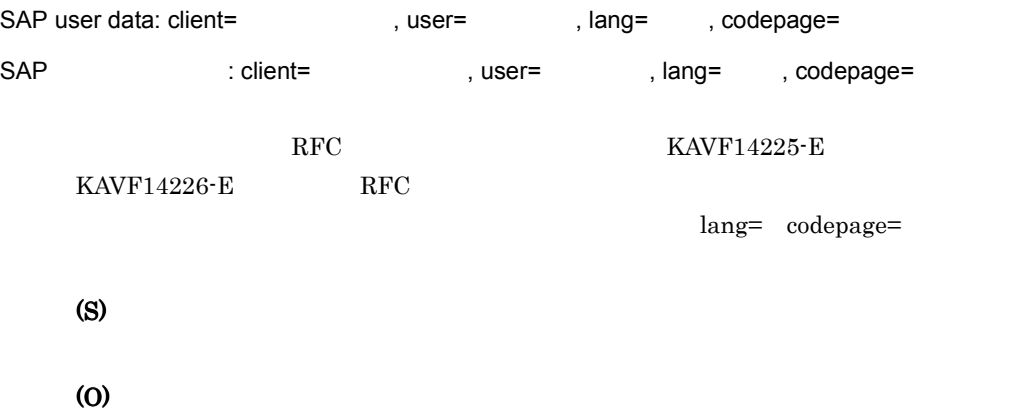

#### KAVF14230-E

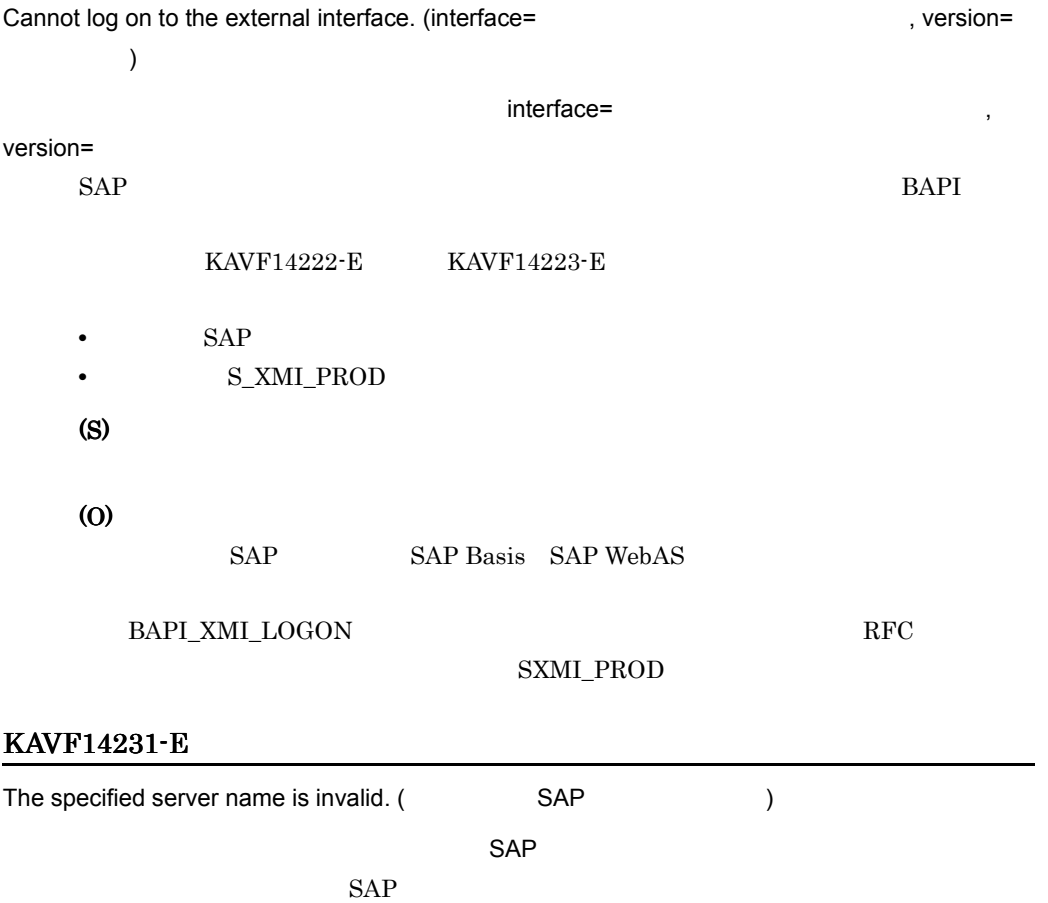

BAPI

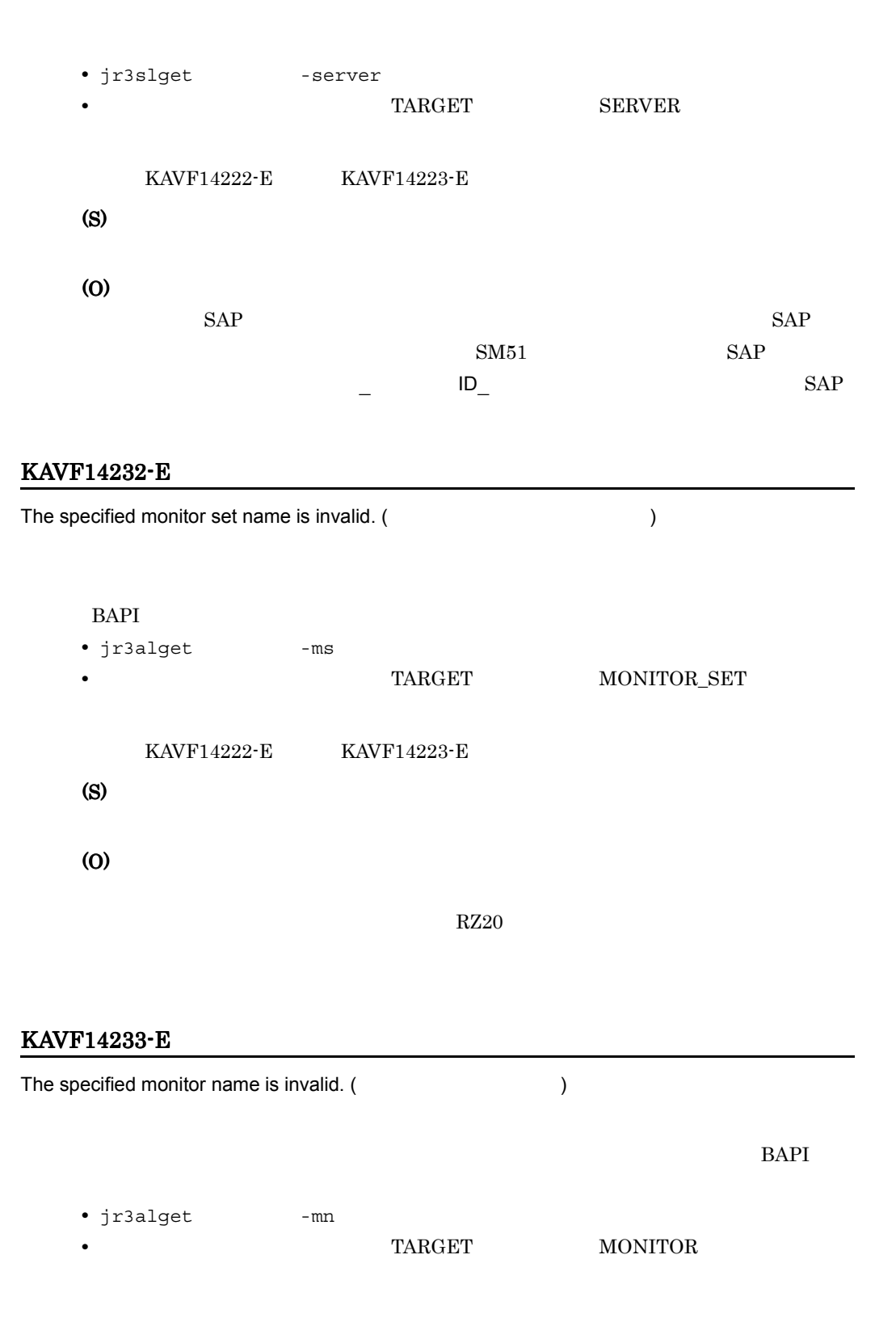

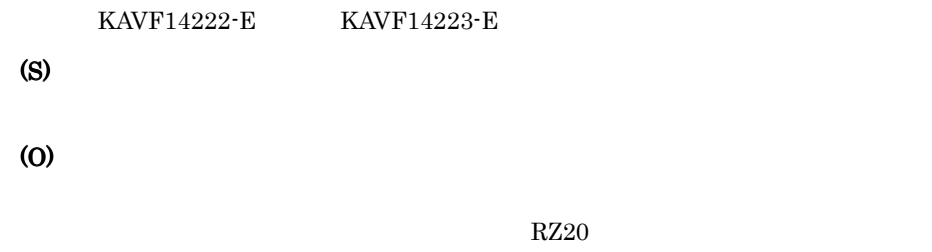

#### KAVF14240-E

The command execution will be terminated because the system resources are insufficient.

(S) (O)

#### KAVF14241-E

A file or directory cannot be opened. (
The state of the state of the state of the state of the state of the state of the state of the state of the state of the state of the state of the state of the state of the state of

• **•** <u>• Transference</u>  $\mathbf{r}$ **•** コマンド実行ユーザーにこのファイルまたはディレクトリをオープンする適切な権限

• **•** <u>• Transference</u>  $\mathbf{r}$ 

(S)

(O)

#### KAVF14242-E

ル名またはディレクトリ名 )

The available free space is insufficient for extending the file or directory. (

(S) (O)

#### KAVF14243-E

An error occurred during the accessing of the file or directory. (  $($  $I/O$ (S) (O) KAVF14250-W

**•** 値に指定できない文字が含まれている **•** 指定できる範囲外の数値が指定されている (S) (O)  $-\text{cnf}$ 

 $\mathbf{r}_1$ 

#### KAVF14251-E

A required option is missing.

• **• •**  $\mathbf{a} = \mathbf{b}$ 

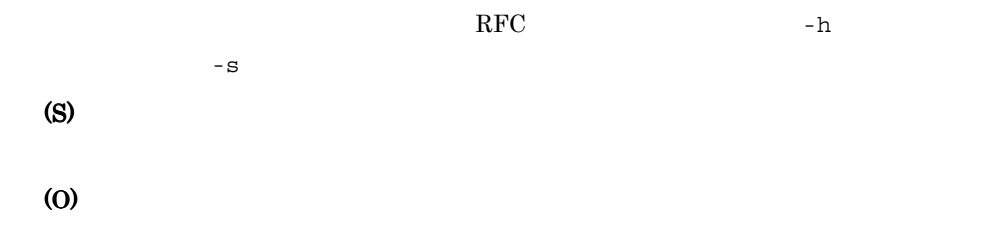

#### KAVF14253-E

The option value is invalid. (  $($ 

- **•** *•*  $\mathbf{a} = \mathbf{a} \cdot \mathbf{b}$ • **• •**  $\mathbf{a} = \mathbf{b}$ **•** 値に指定できない文字が含まれている
- **•** 指定できる範囲外の数値が指定されている
- (S)

(O)

#### KAVF14254-E

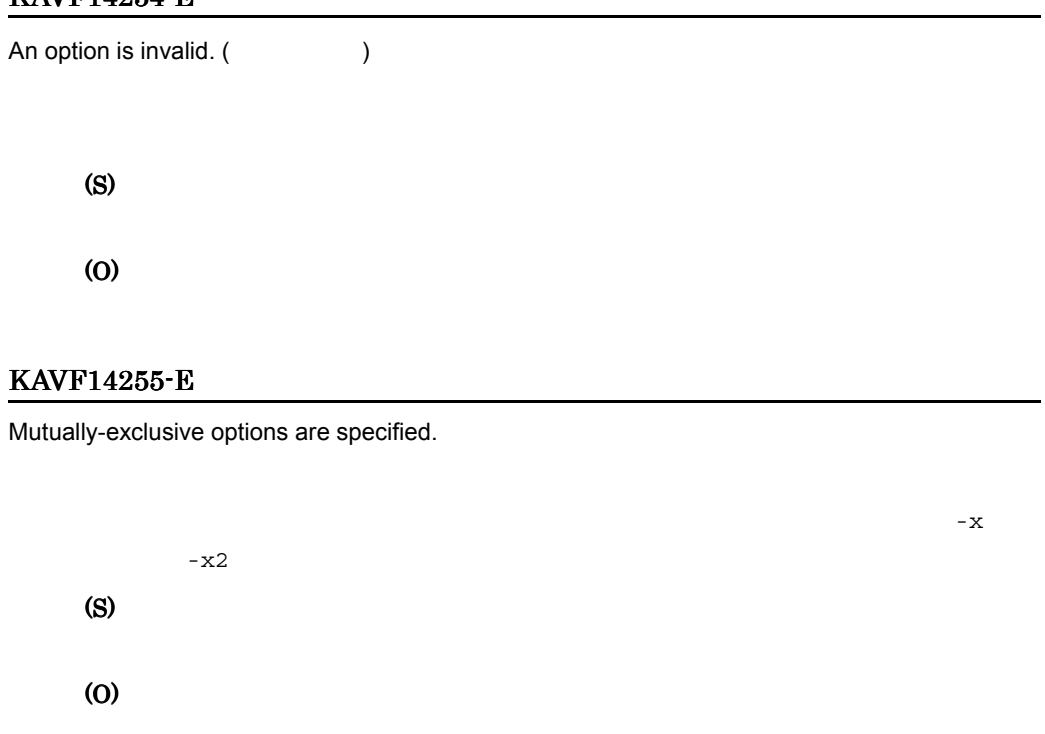

#### KAVF14256-E

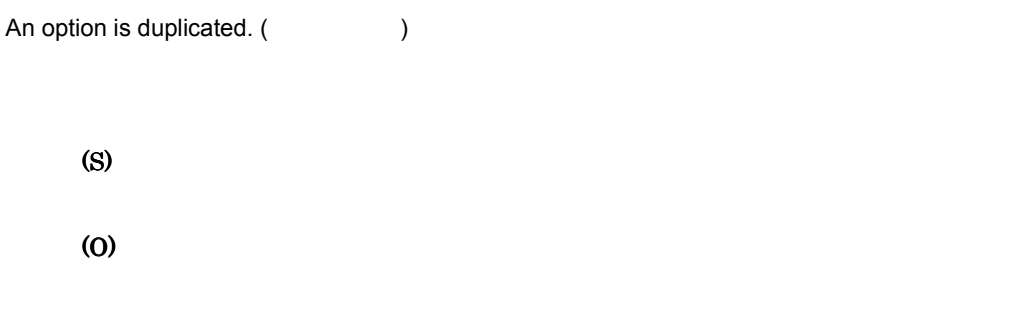

#### KAVF14257-E

Mutually exclusive keys or section names are specified as environment parameters.

• **• PASSWD PASSWD2** 

(S)

(O)

#### KAVF14260-E

The specified RFC connection parameter (destination) is incomplete.

 $RFC$  experimental  $RFC$  $-h$   $-s$  $RFC$ **CONNECT** • *ASHOST* **•** システム番号(SYSNR (S) (O)  $-\text{cnf}$ .ini

#### KAVF14261-E

The specified RFC connection parameter (logon) is incomplete.

 $RFC$  experimental  $RFC$ 

 $-c$  -u -p  $\rm RFC$ **CONNECT** • CLIENT • USER • **PASSWD** (S) (O)  $-\text{cnf}$ .ini

#### KAVF14262-E

The specified target is incomplete.

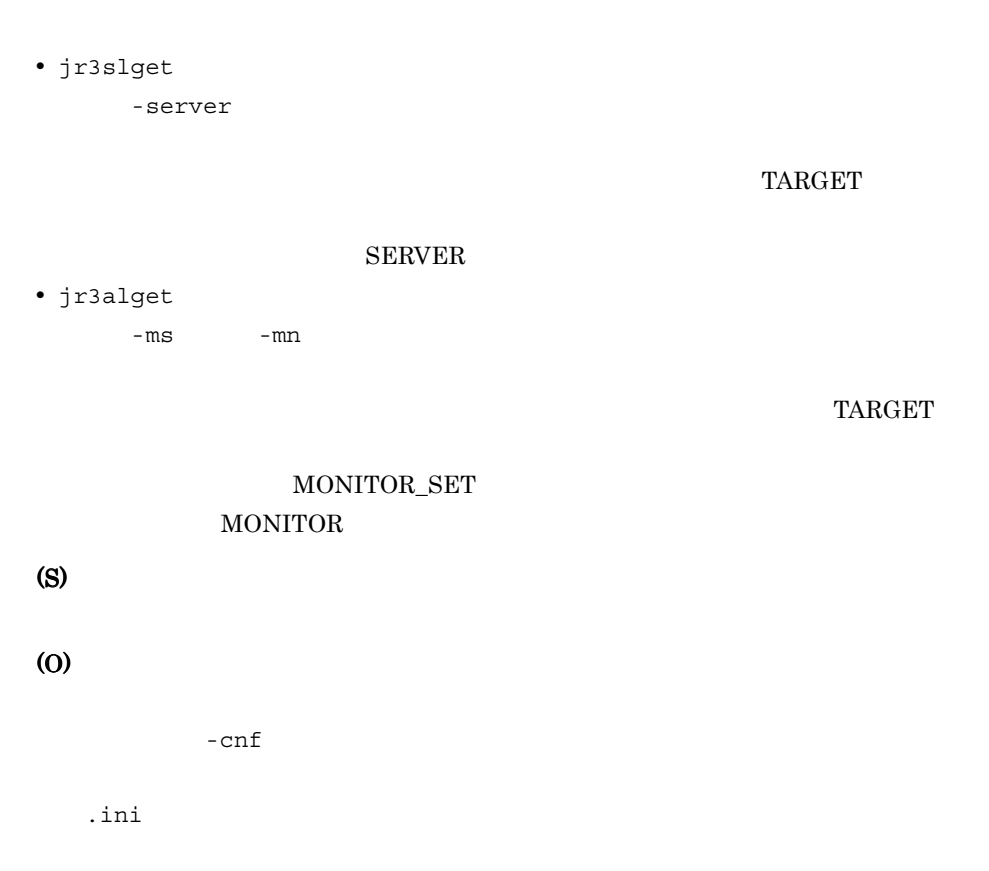

#### KAVF14263-E

The specified output place is incomplete.

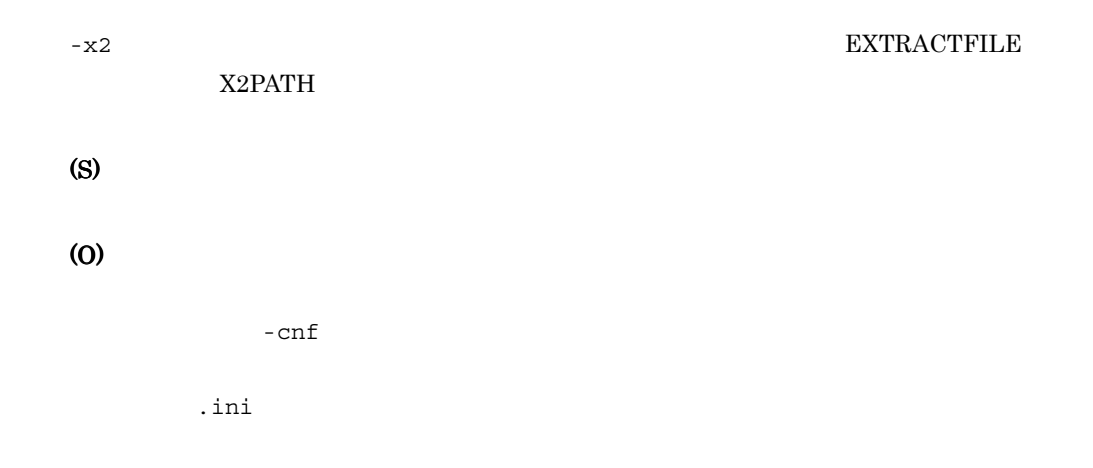

#### KAVF14270-E

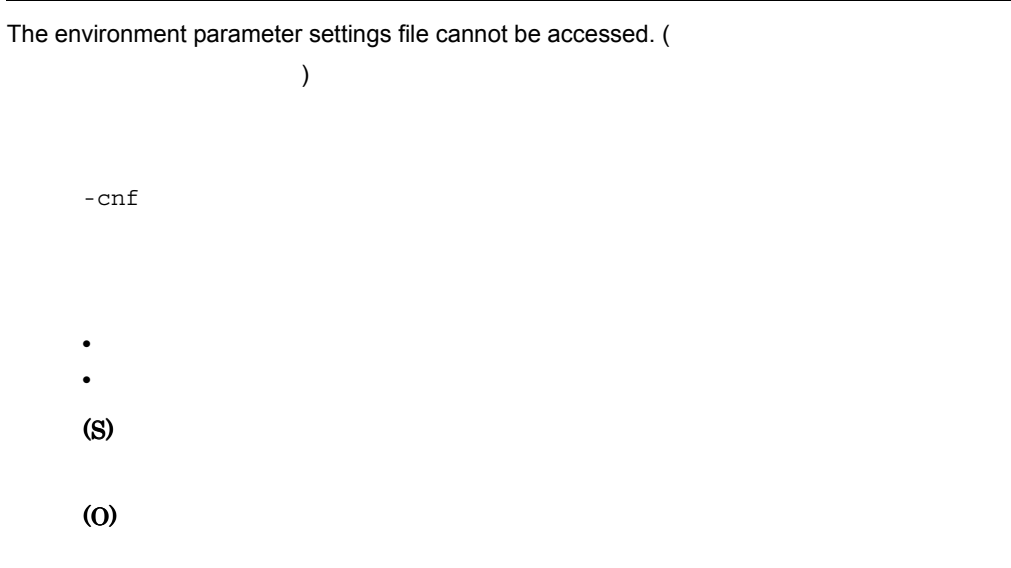

#### KAVF14271-W

The trace file cannot be accessed. (
The trace file cannot be accessed. (

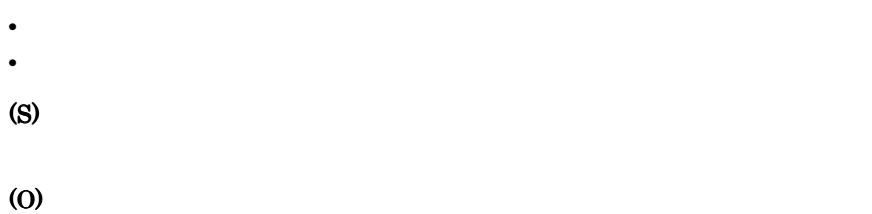

# KAVF14272-E

The work directory cannot be changed. (
(
)

 $\mathbf 1$ 

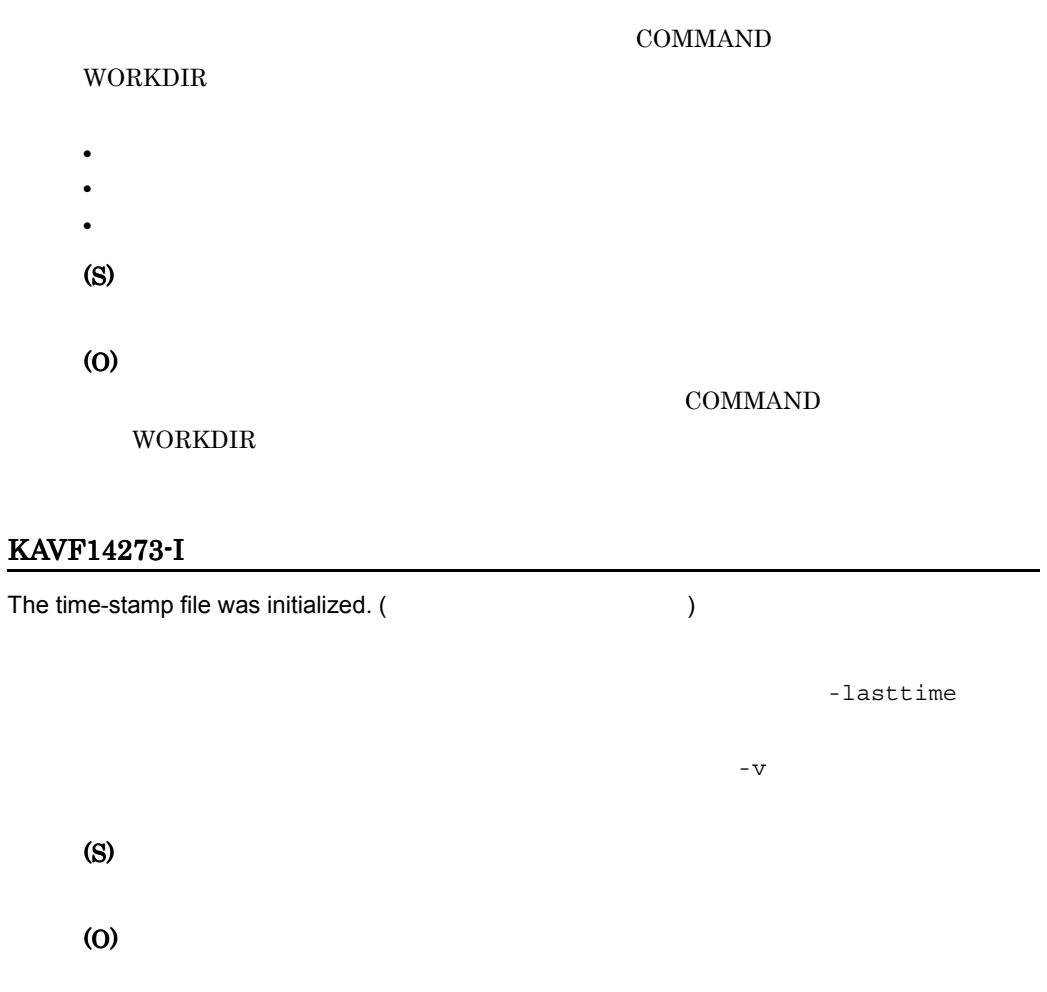

# KAVF14274-E

The time-stamp file cannot be updated. (  $\qquad \qquad$  )

(S)

(O)

#### KAVF14275-I

Number of processing records:

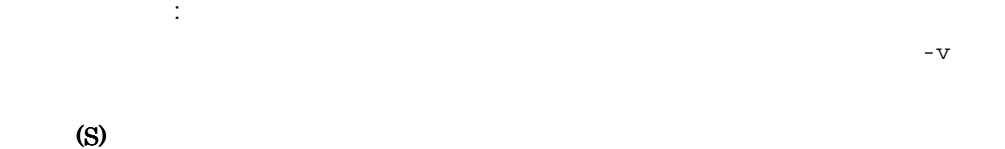

#### KAVF14276-W

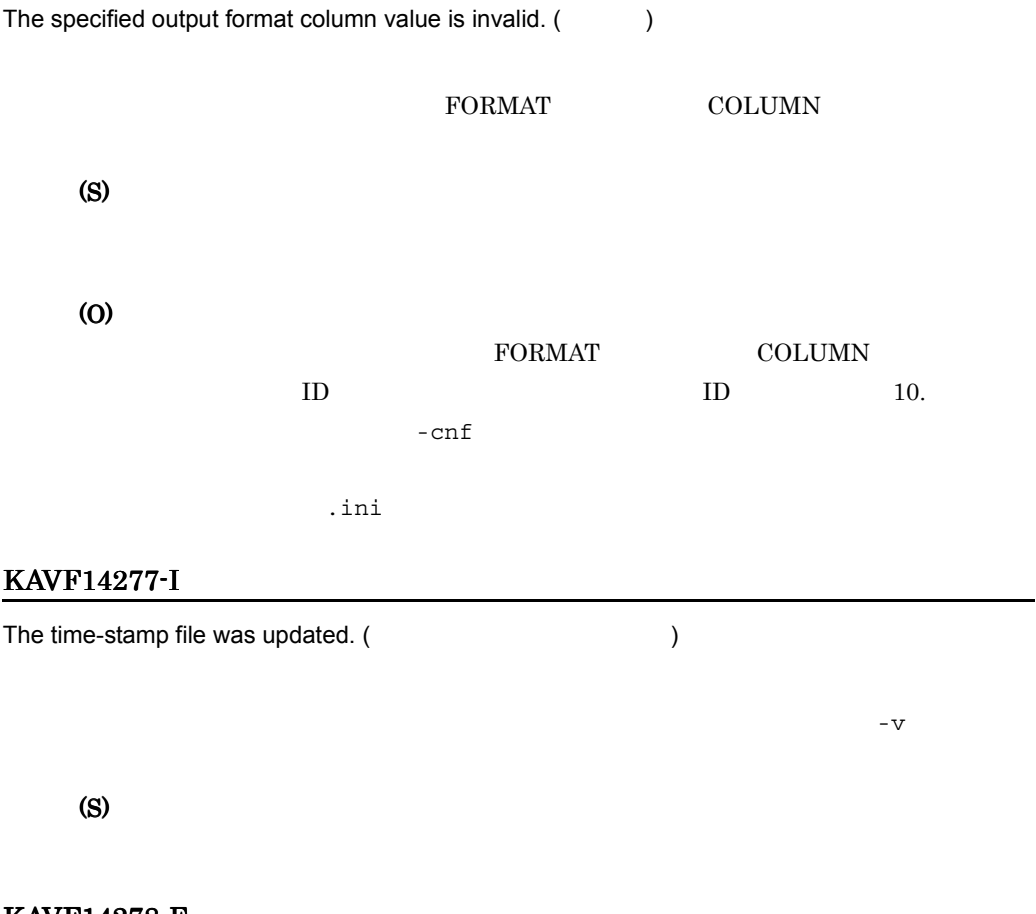

#### KAVF14278-E

The time-stamp file format is invalid. (
The time-stamp file format is invalid. (

-lasttime

 $11.$ 

(S)

(O)

#### $4$

# *12*トラブルへの対処方法

#### Performance Management

PFM - Agent

Performance Management

Performance Management

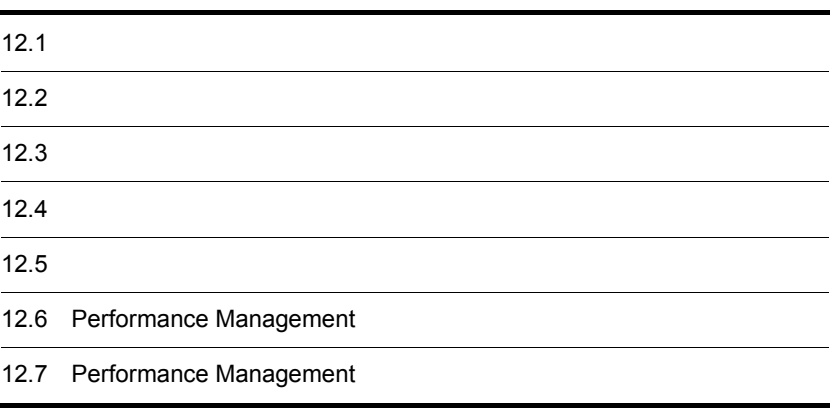

 $JPI/$ 

# $12.1$

Performance Management

- **•** トラブルが発生したときの現象
- **•**  $\mathcal{A} = \{ \mathcal{A} \mid \mathcal{A} \leq \mathcal{A} \}$
- •<br>•<br>
+ The transfer distribution of the transfer distribution of the transfer distribution of the transfer distribution

 $11.$ 

Performance Management 12.3

 $12.5$ 

 $12.4$ 

#### Performance Management Performance Management

#### Performance Management

 $12-1$ 

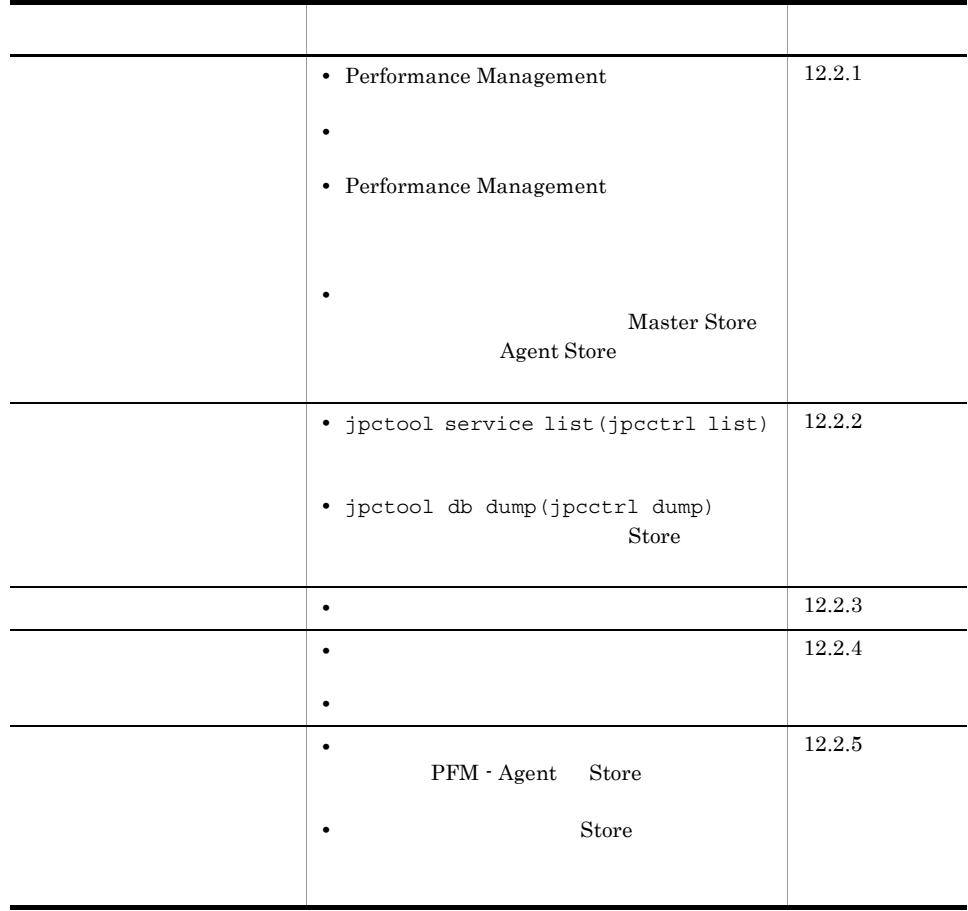

#### <span id="page-458-0"></span> $12.2.1$

- 1 Performance Management
- PFM Manager

#### PFM - Manager PFM - Agent 7 PFM - Manager 7 PFM - Manager

PFM - Agent PFM - Manager

PFM - Manager

 $JPI/$ 

Performance Management 
Performance Management

• Performance Management

Performance Management

Performance Management

#### Performance Management

Performance Management

Performance Management

JP1/Performance Management

• Store **Figure 2010** 

Agent Store

• **• •**  $\frac{1}{2}$ 

- Store
- Store
- Store
- Store 2.0
- Store 2.0

Agent Store

Agent Store

JP1/Performance Management

Performance Management

Windows jpcspm start(jpcstart) 30 Windows

• **•**  $\mathbf{P} = \mathbf{P} \times \mathbf{P}$ 

jpcspm start(jpcstart)

jpcspm start(jpcstart) jpccomm.ini  $JPI/$ Performance Management Performance Management • SAP DELAYCONNECT=N SAP SAP Agent Collector  $SAP$  SAP Agent Collector  $DELAYCONNECT=Y$ 2  $\mathcal{L}$ jpcspm start(jpcstart)  $2$ **•** スタンドアロンモードで起動する場合,サービスが起動するまでに時間が掛かること **•** システム停止時にサービスを自動で停止させる設定をしないで,システムを再起動し Store  $\overline{\mathrm{Store}}$ • **Store** • **• External Store**  $\blacksquare$ Store Store  $\frac{1}{2}$ 

 $12.$ 

3 Performance Management

Performance Management

• Performance Management

Performance Management

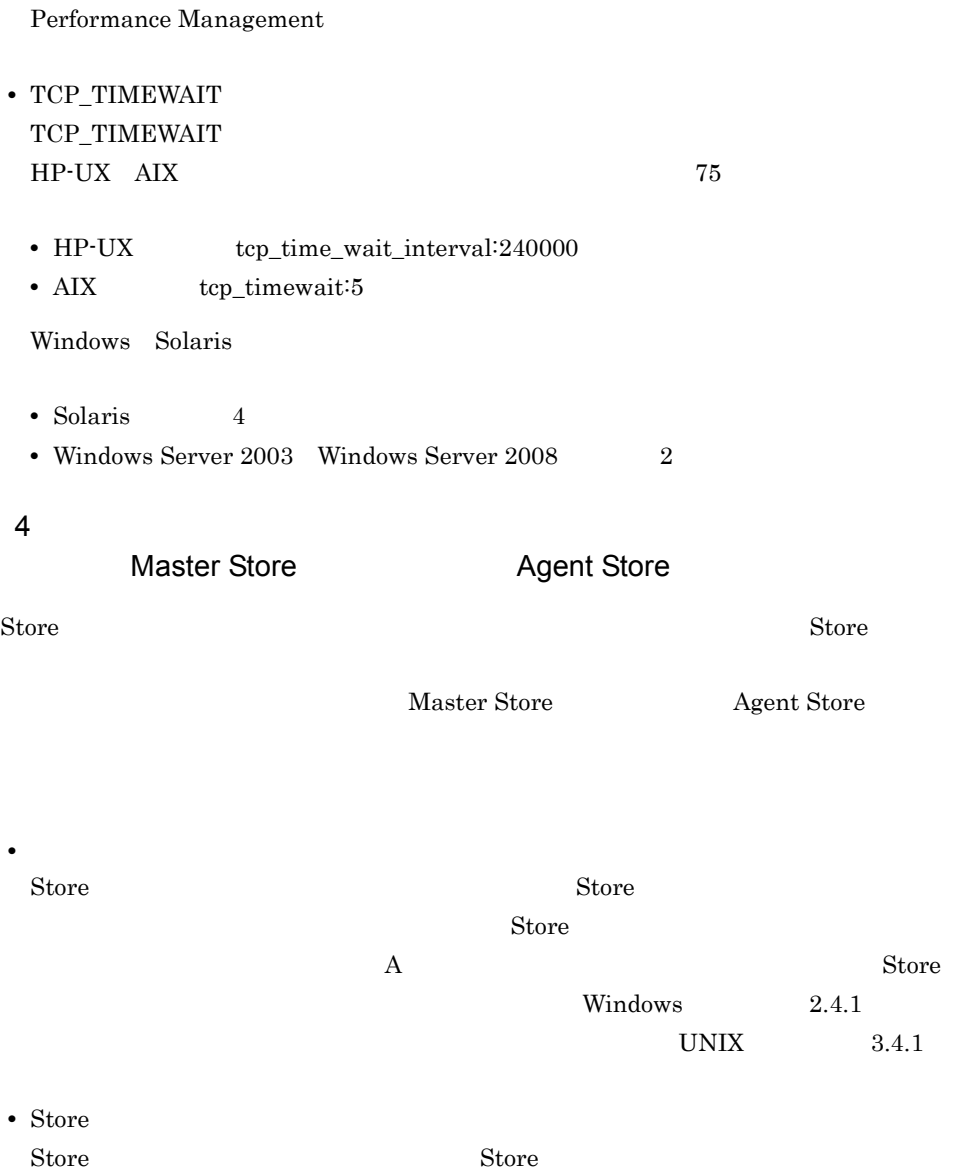

Store  $\overline{\text{Store}}$ 

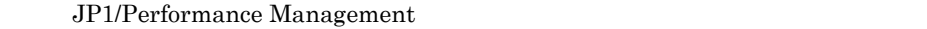

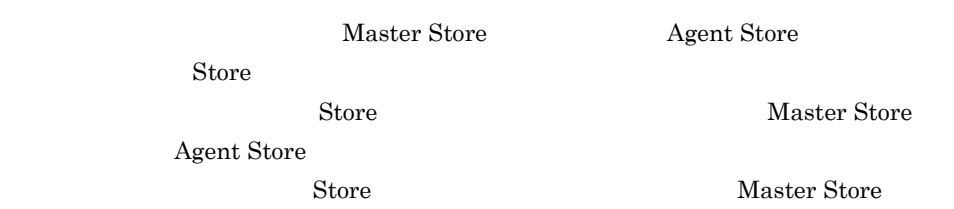

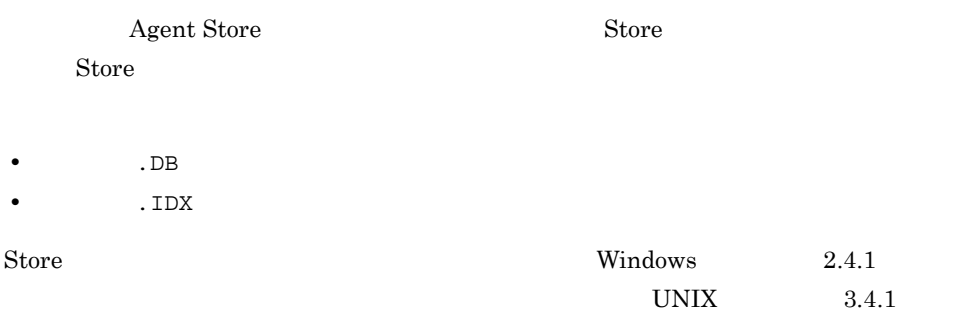

# <span id="page-462-0"></span>12.2.2

Performance Management

1 jpctool service list(jpcctrl list)

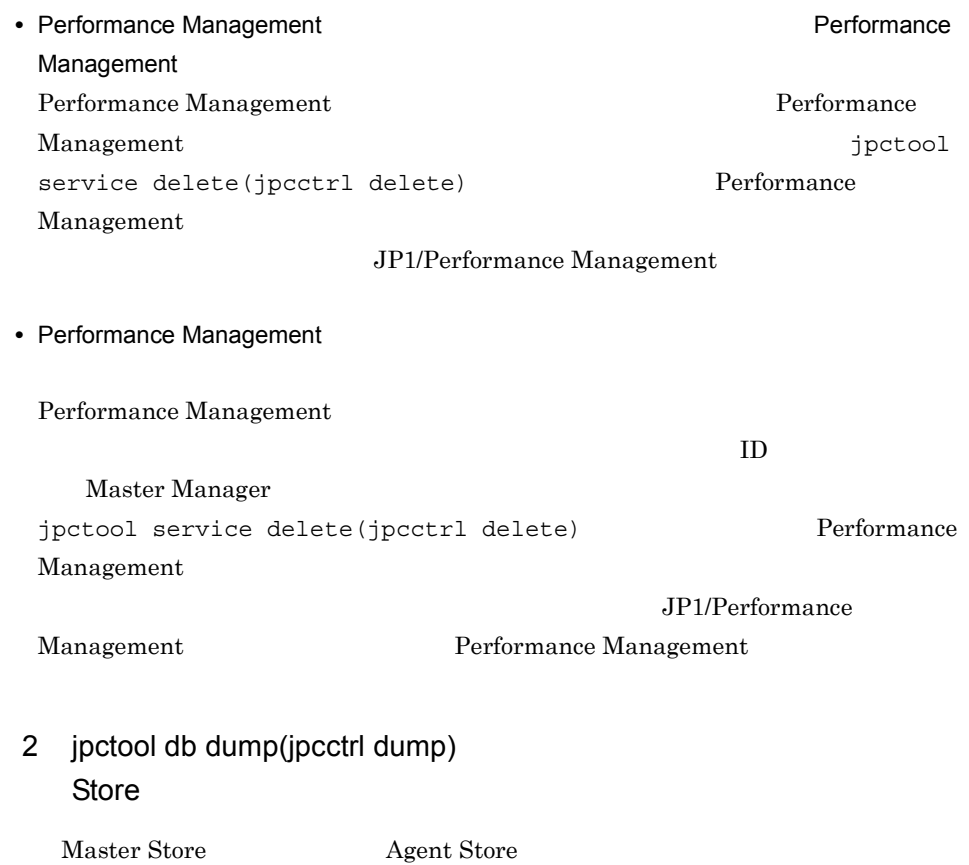

#### jpctool db dump(jpcctrl dump)

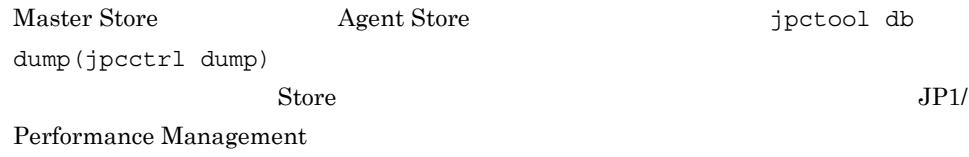

# <span id="page-463-0"></span> $12.2.3$

Performance Management

 $1$ 

PFM - Agent

 $12.$ 

# <span id="page-463-1"></span>12.2.4

Performance Management

#### $1$

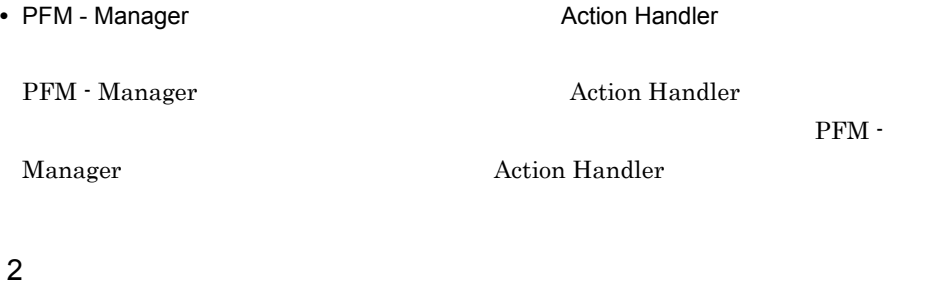

• PFM - Manager PFM - Manager PFM - Agent

PFM - Manager

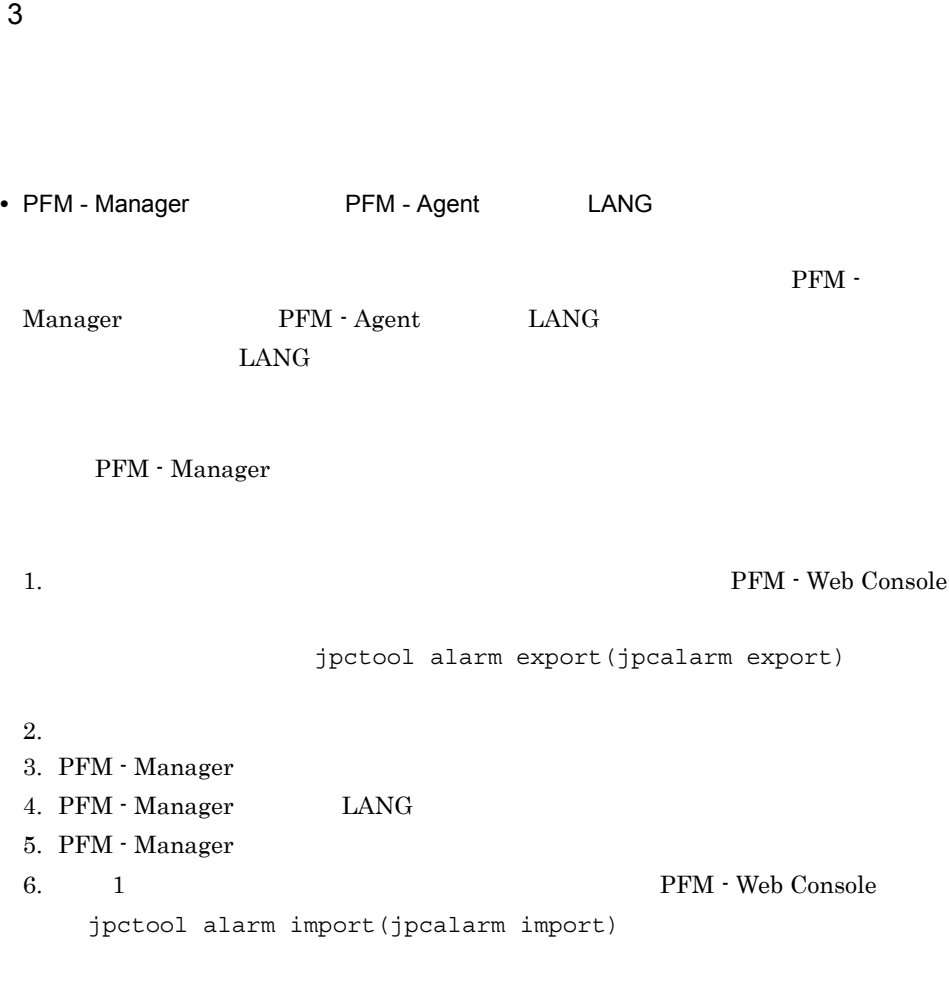

#### JP1/Performance Management

## <span id="page-464-0"></span>12.2.5

Performance Management

1 The Second Research Second Research Second PFM - Agent Store Store 1.0 Store  $\frac{1}{2}$  1.0 Store

#### $S$ tore  $S$

#### JP1/Performance Management

# Store  $\overline{\phantom{R}}$

### JP1/Performance Management

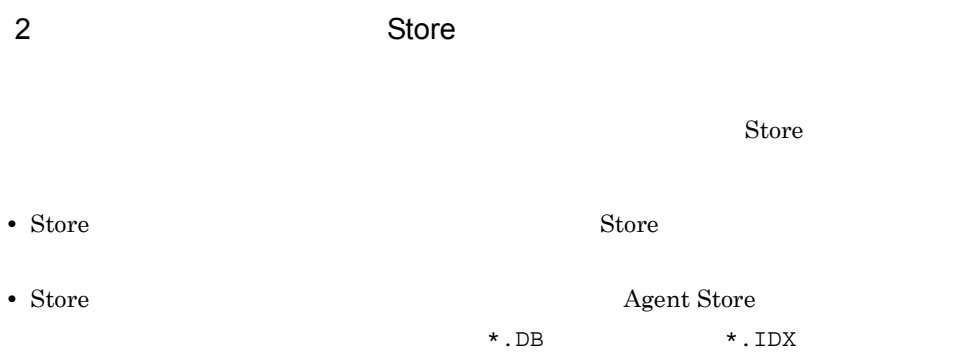

# 12.2.6

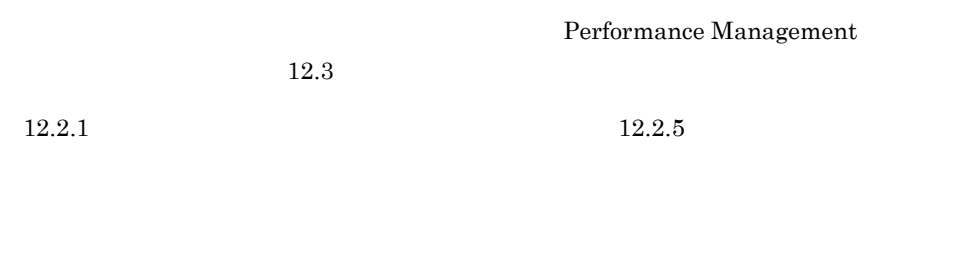

 $12.5$ 

 $12.4$ 

# <span id="page-466-0"></span> $12.3$

#### Performance Management

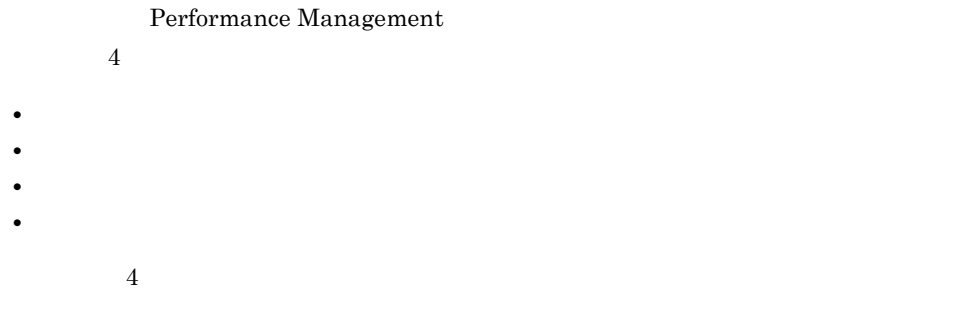

# $12.3.1$

1  $\sim$   $\sim$   $\sim$ 

• Windows

• UNIX  $syslog$ 

JP1/Performance Management

Performance Management Performance Management

2  $\sim$ 

 $12.3.2$ 

JP1/Performance

Management

Performance Management

 $3 \sim$ 

PFM - Web Console

#### Management

JP1/Performance

#### JP1/Performance Management

4 トレースログ

Performance Management

Performance Management

# <span id="page-467-0"></span> $12.3.2$

Performance Management  $JPI/$ 

Performance Management

1  $\sim$ 

Performance Management

#### OS  $\sim$

12-2 Windows ログ情報の種類 出力元 ファイル名 ディスク使用量  $1$ Performance Management  $\text{\tt HlogYjpclog}\{01|02\}$  <sup>2</sup> 2,048 ( 2)  $Y$ log¥jpclogw{01|02}<sup>2</sup> 2,048  $( 2)$
$12.$ 

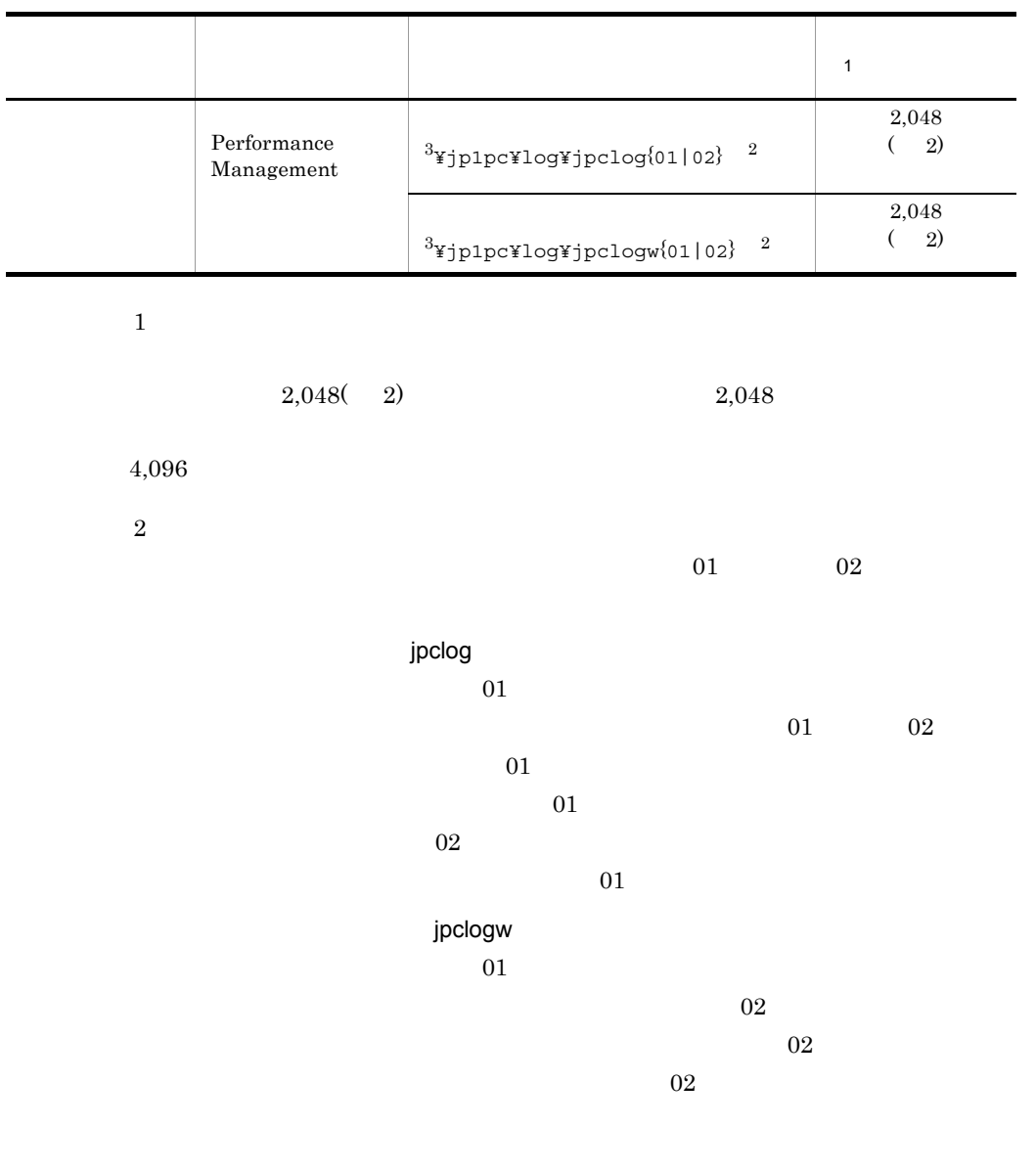

Performance Management

 $\overline{3}$ 

 $JP1/Performance$  Management

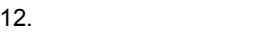

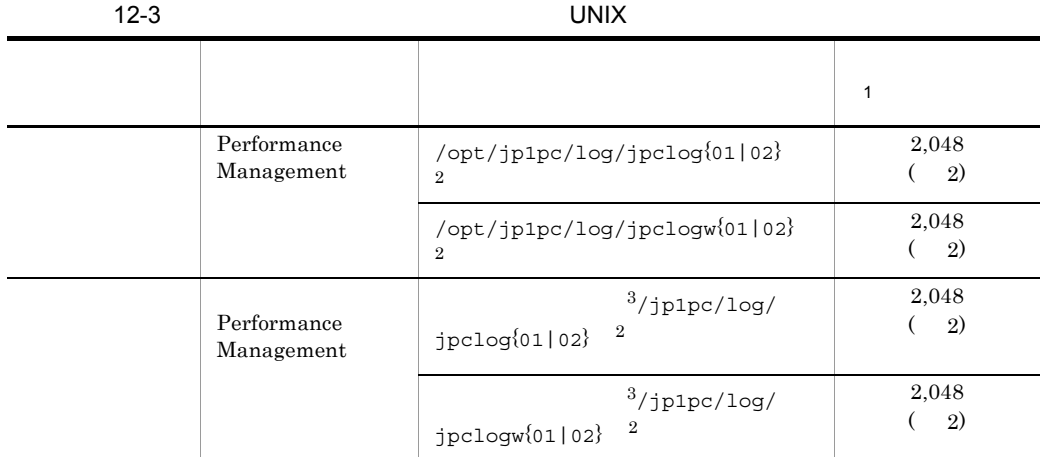

 $\,1$ 

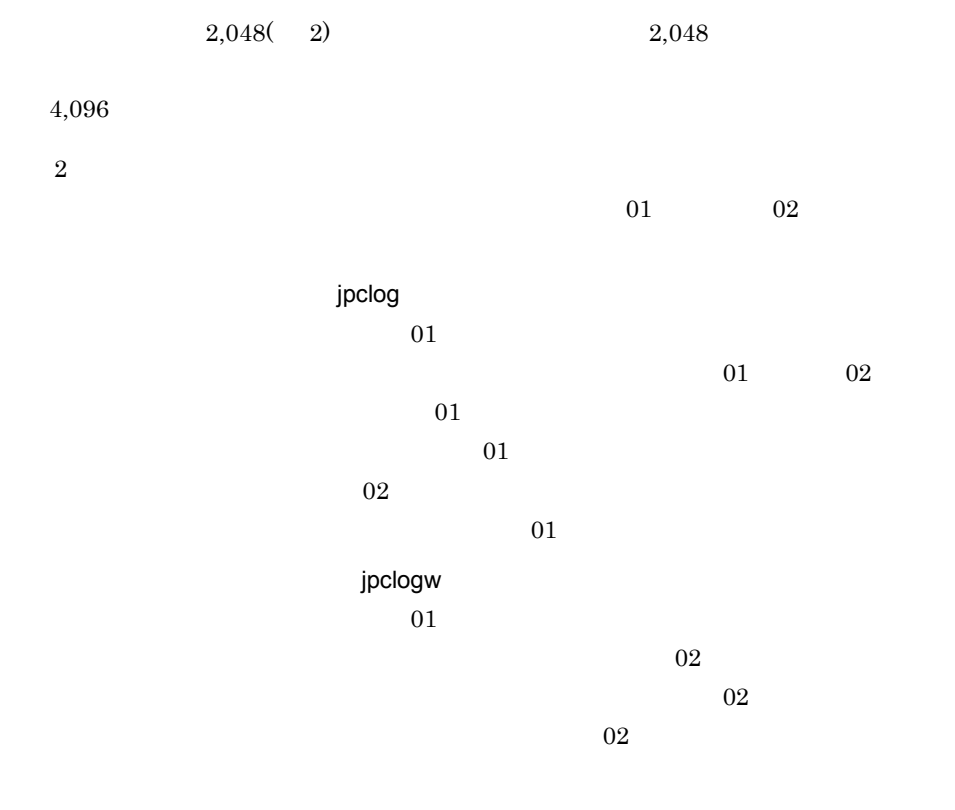

 $JP1/Performance$  Management

Performance Management

2  $\sim$ 

Performance Management PFM - Agent

 $\overline{OS}$ 

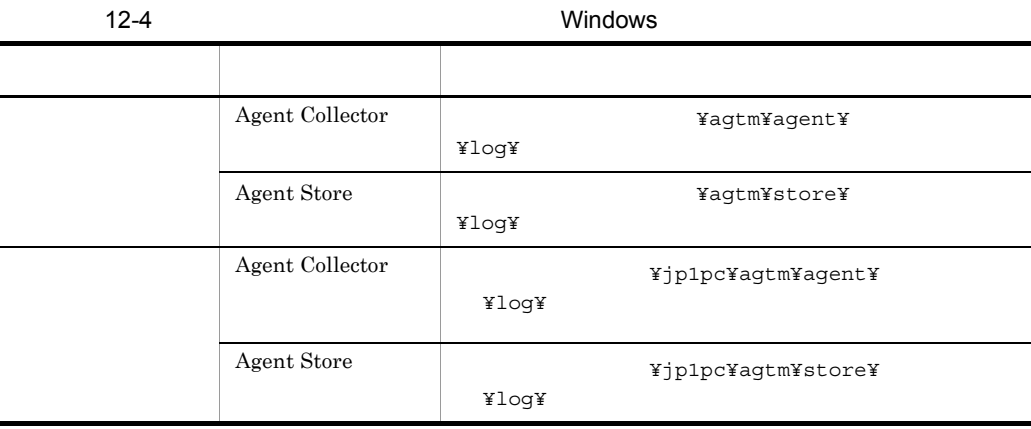

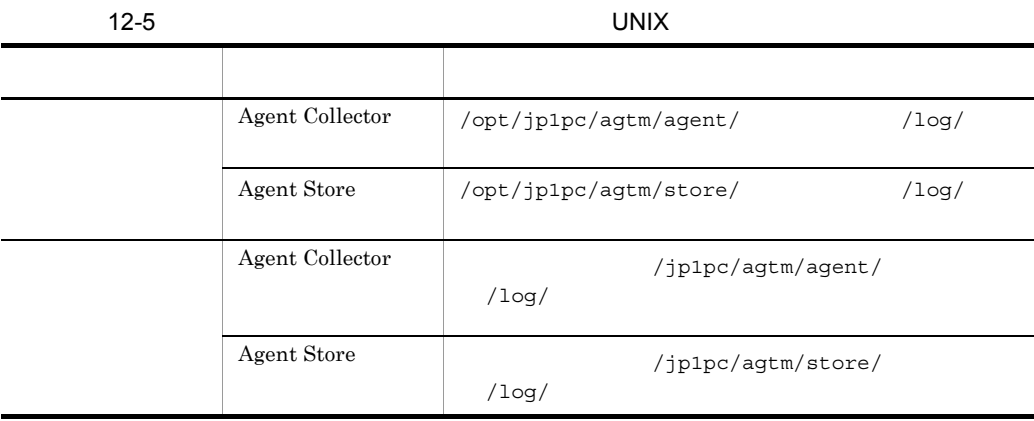

# $12.4$

### $12.2$

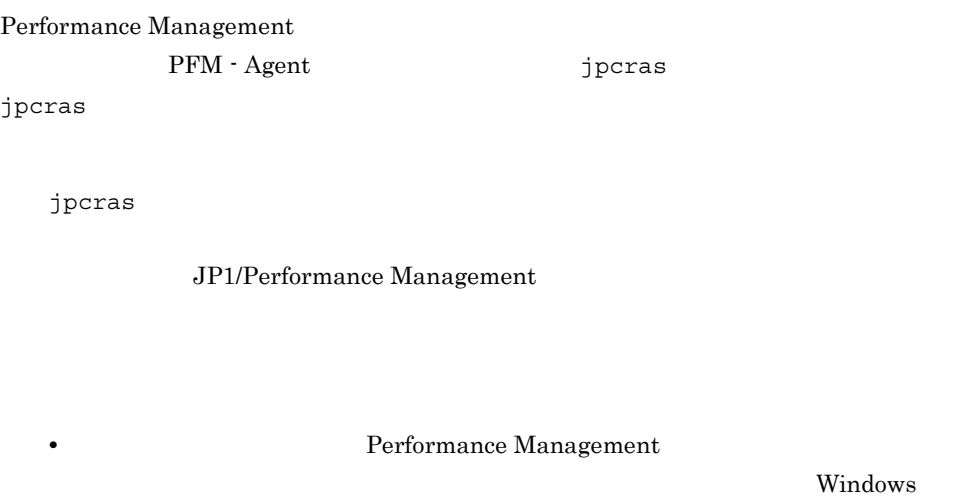

UNIX jpcras

Performance Management Performance Management

**•** フェールオーバー時の問題を調査するには,フェールオーバーの前後の資料が必

Performance

Management

# $12.4.1$  Windows

 $1$  OS

OS <sub>c</sub>

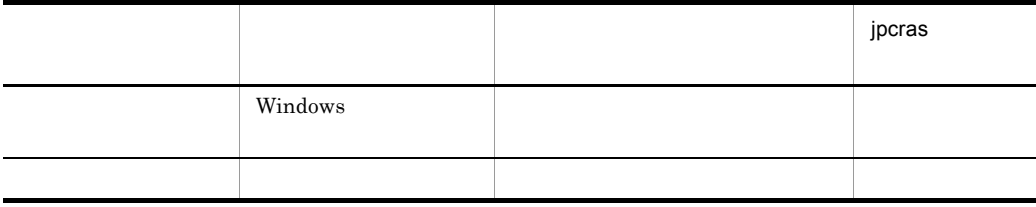

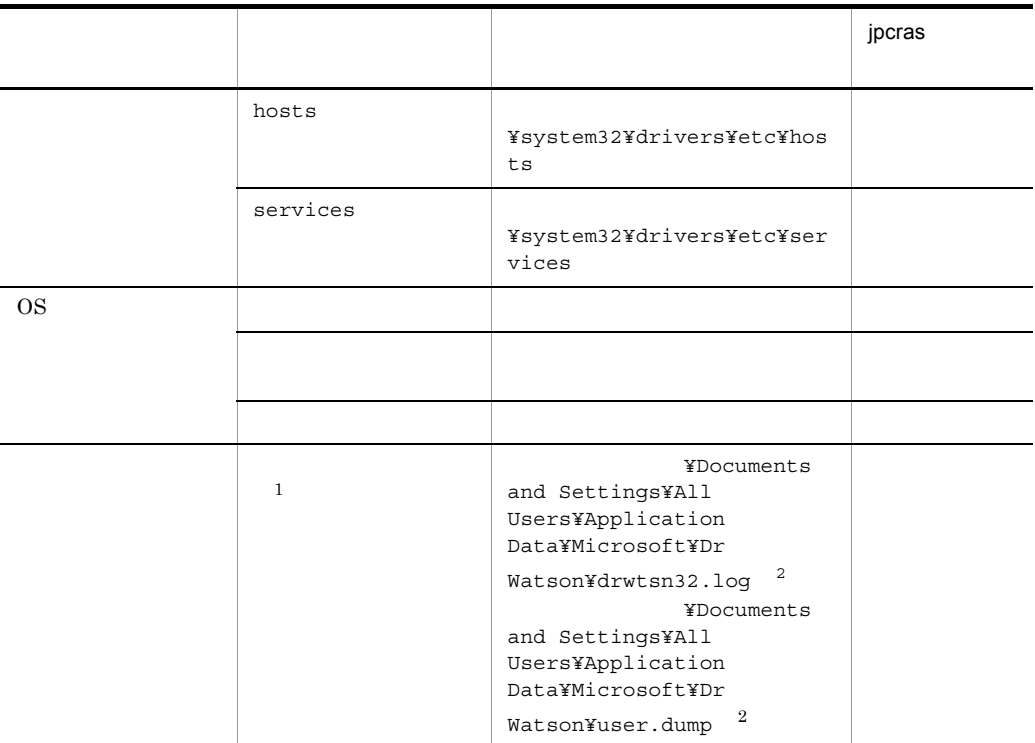

注※ 1 Windows Server 2008

 $\overline{2}$ 

### 2 Performance Management

Performance Management

 $12.$ 

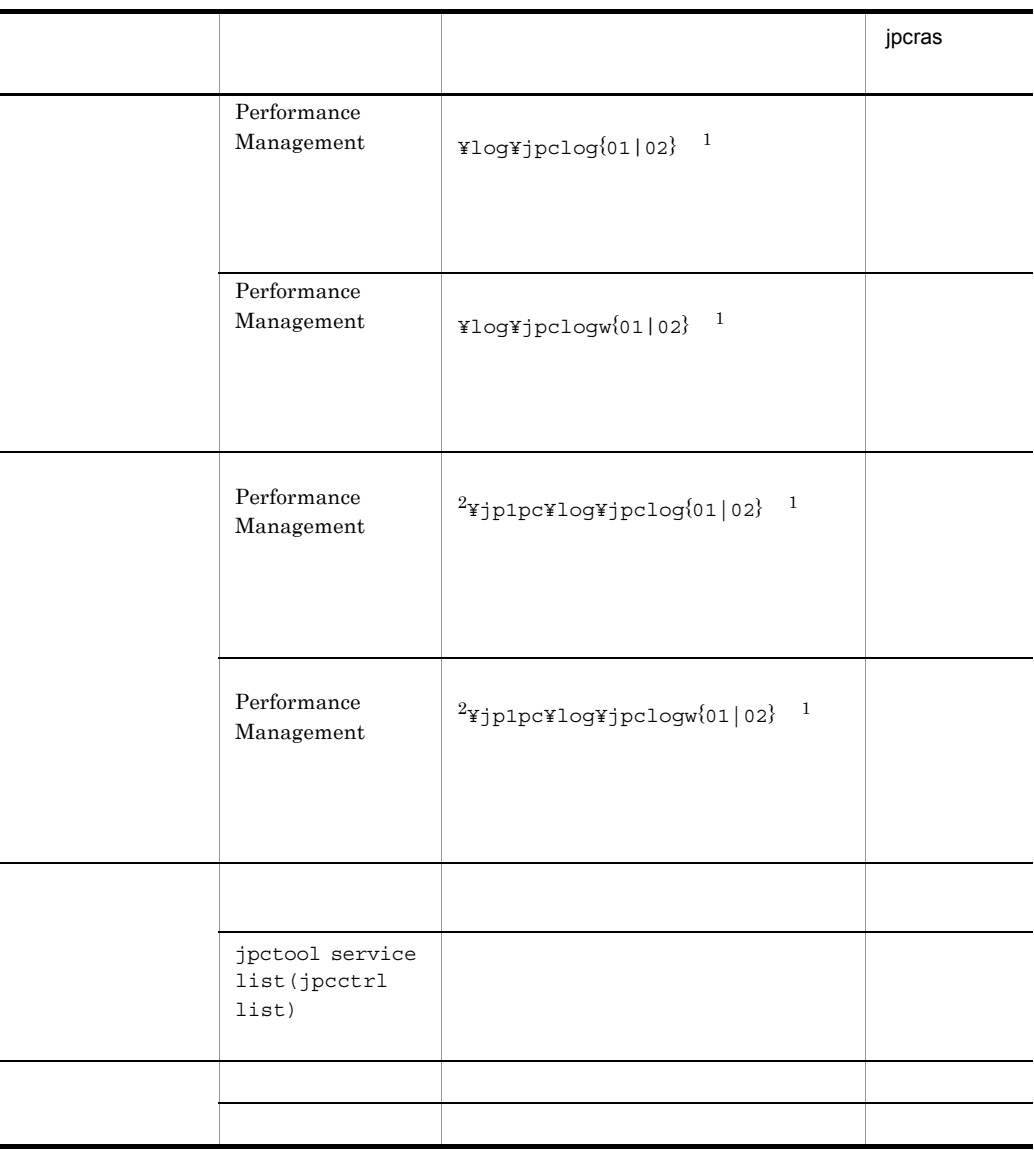

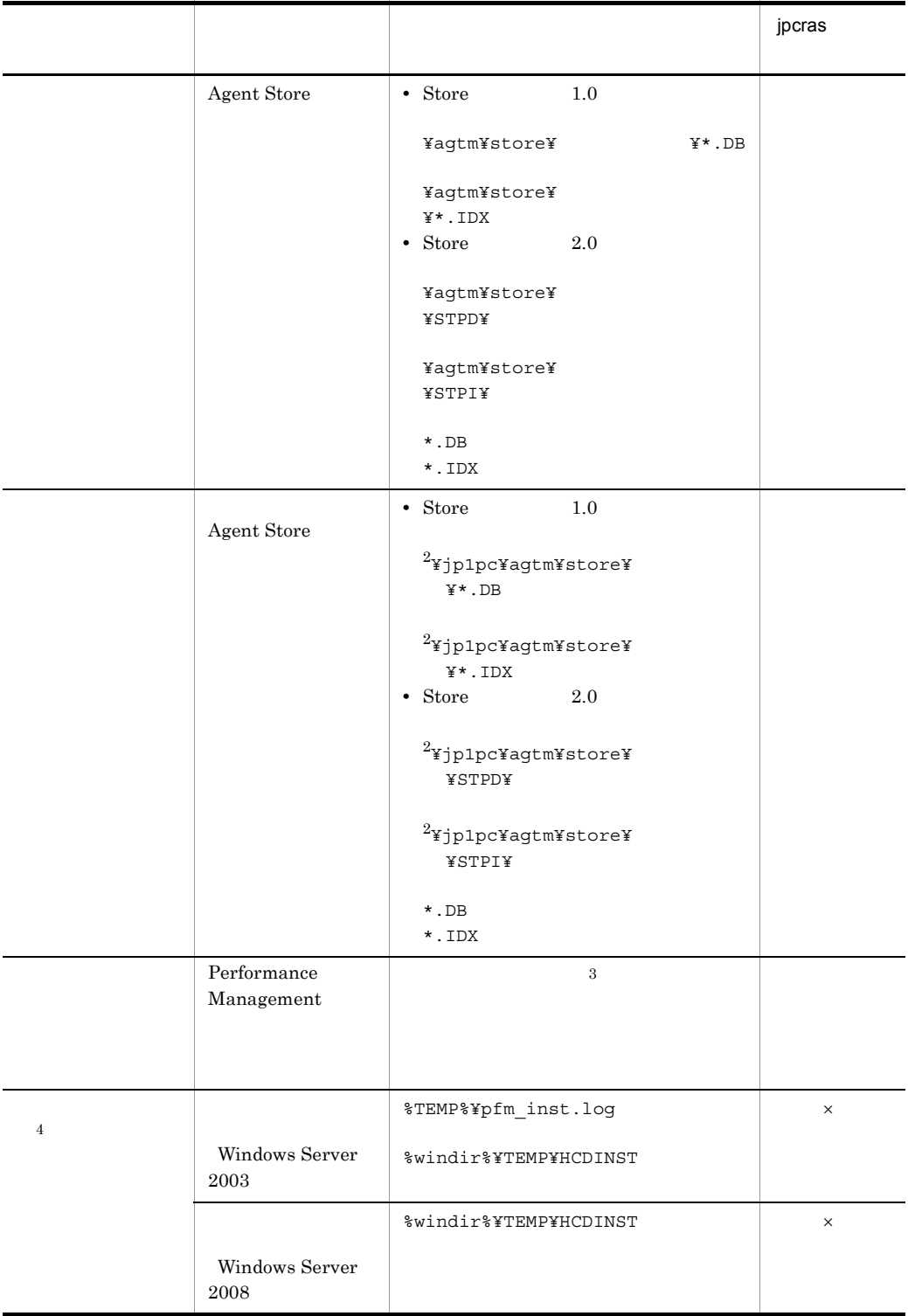

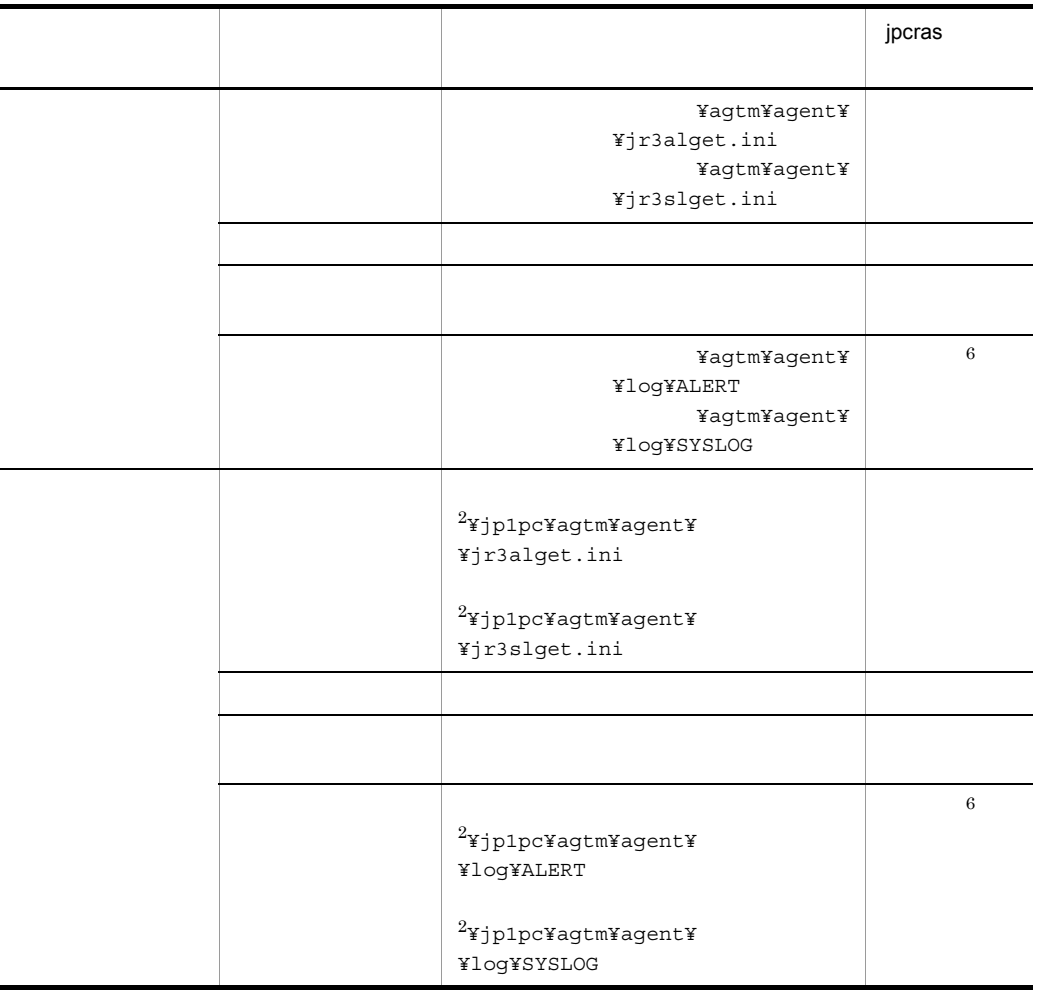

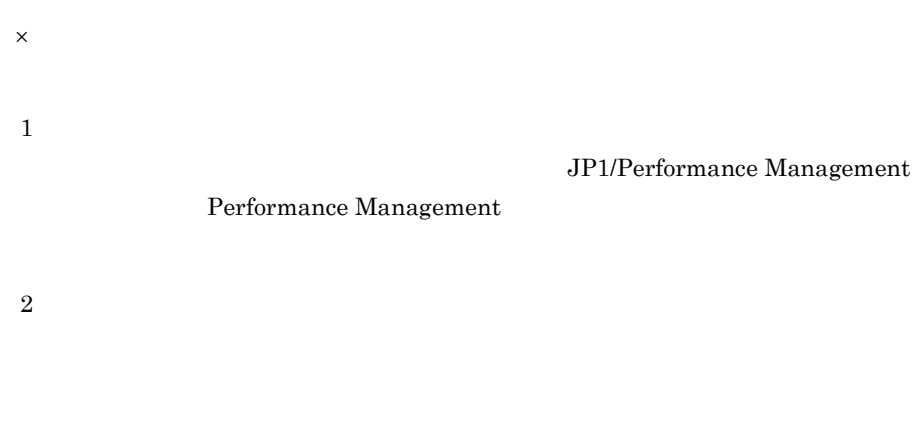

 $\overline{3}$ 

 $12.3.2$ 

 $\overline{4}$  $5\overline{)}$ n to the second second second second second second second second second second second second second second second second second second second second second second second second second second second second second second sec  $6\phantom{.0}$ jpcras  $5.3.2$  EXTRACTFILE 6.3.2 EXTRACTFILE  $3 \overline{\phantom{a}}$ • **•**  $\overline{\phantom{a}}$ **•** トラブル発生時刻 • **•** OS OS PFM - Manager PFM - Agent **•** 再現性の有無 • PFM - Web Console **Performance** Management  $4 \pm 1$ • **•**  $\mathbb{R}^n$   $\mathbb{R}^n$   $\mathbb{R}$ • **•** The Second Second  $\mathbf{r}_1$  is the Second Second Second  $\mathbf{r}_2$ • コマンド<sub>学術</sub>院にトラブルが発生した場合は,[コマンドプロンプト]ウェアルが発生した場合は, 5 Windows Server 2008 Windows Server 2008 Performance Management 6 Mindows Server 2008

 $12.$ 

Windows Server 2008 Performance Management

### 7 a  $\overline{z}$

• Windows

### Windows Server 2003 Windows Server 2008

**•**[アクセサリ]-[システムツール]-[システム情報]の内容(Windows Server

2003 Windows Server 2008

• **•**  $\overline{\phantom{a}}$ 

# 12.4.2 UNIX

- $1$  OS
- OS <sub>c</sub>

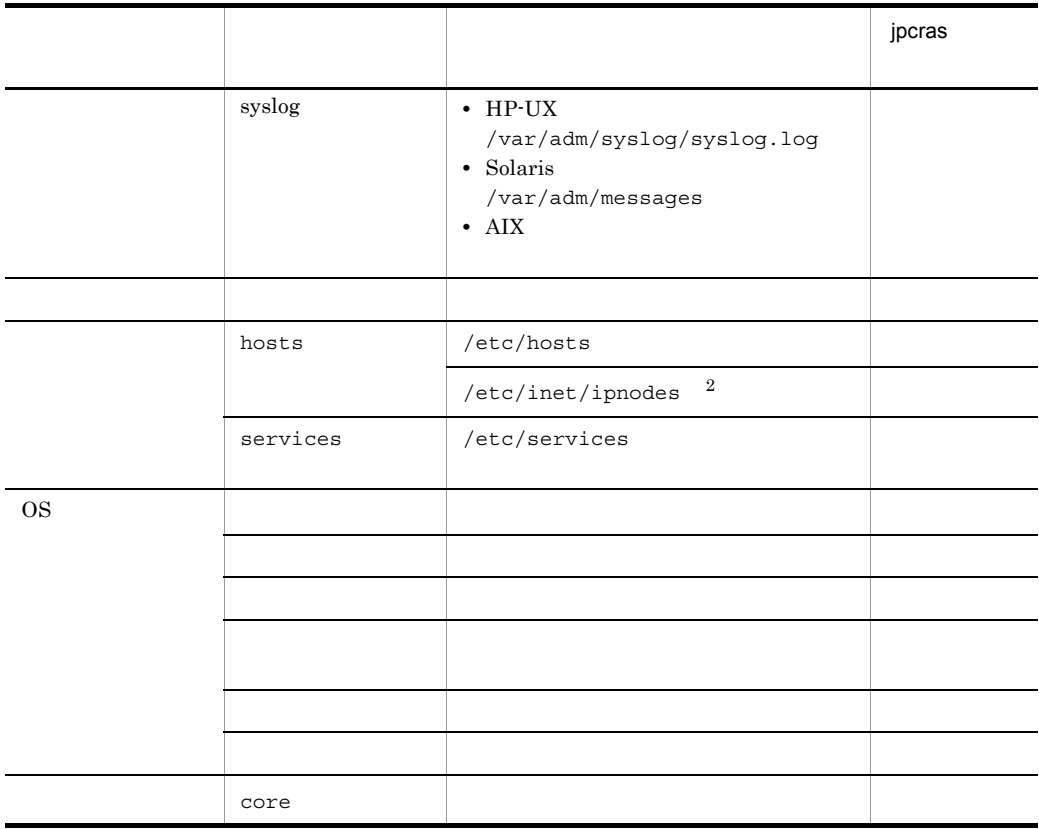

/etc/inet/ipnodes Solaris  $\sqrt{etc/}$ 

PFM - Manager 08-50 PFM - Base 08-50 jpcras  $\overline{4}$  $HP-UX 11i V3(IPF)$  coreadm core core

jpcras

 $\,$  1

**2** 

注※ 3

hosts

### 2 Performance Management

Performance Management

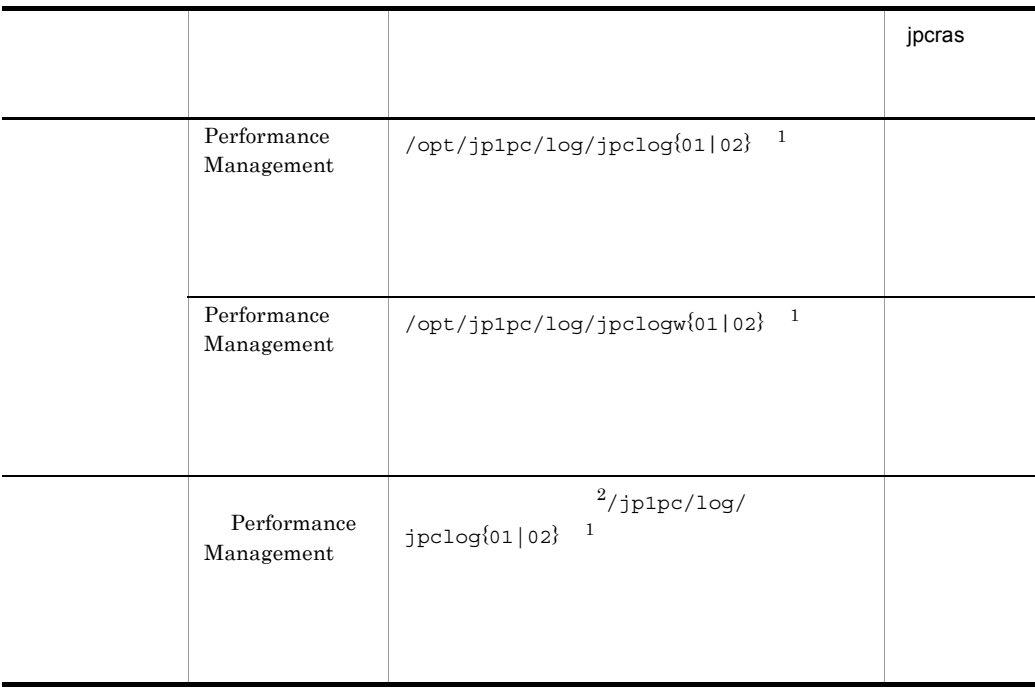

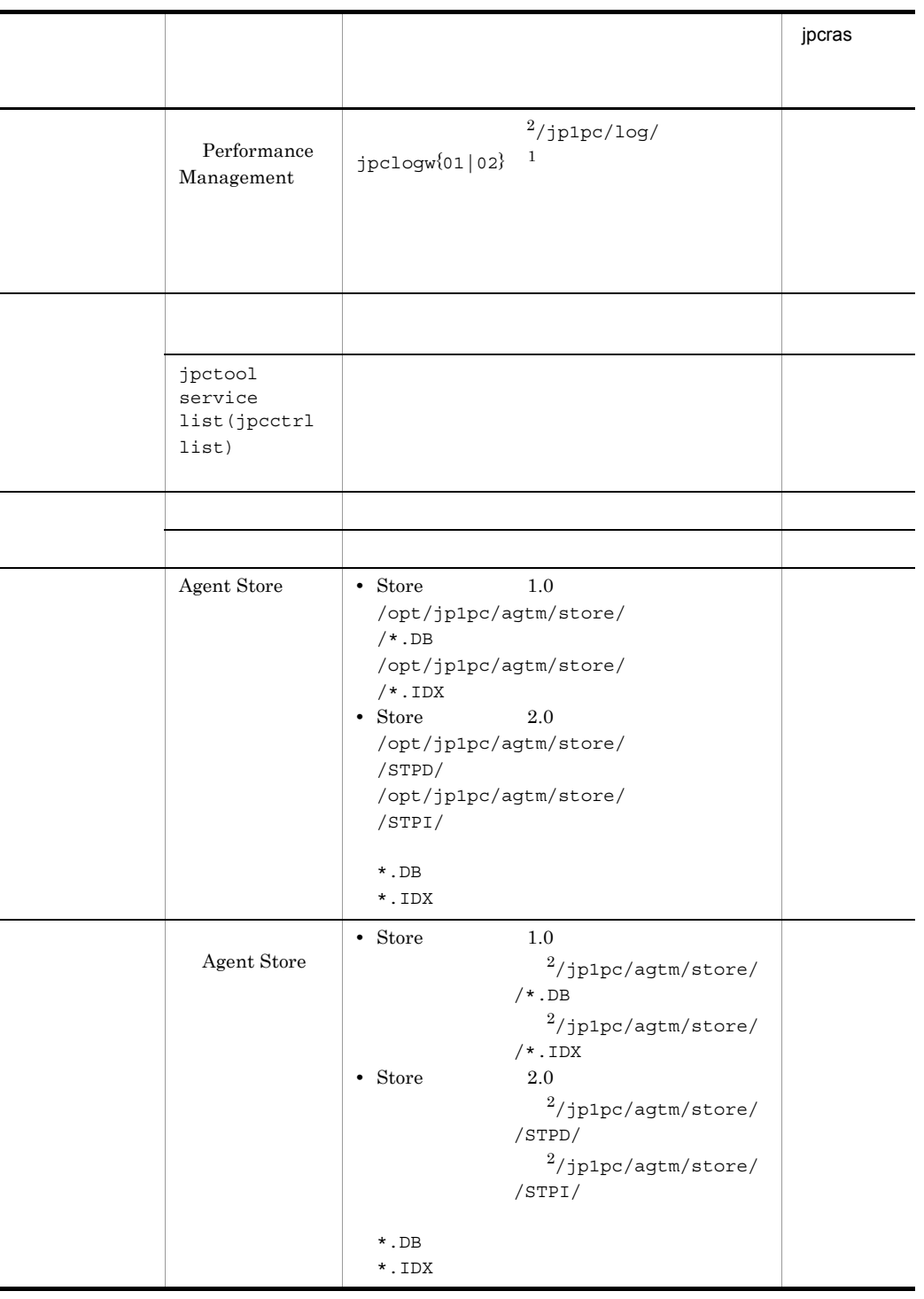

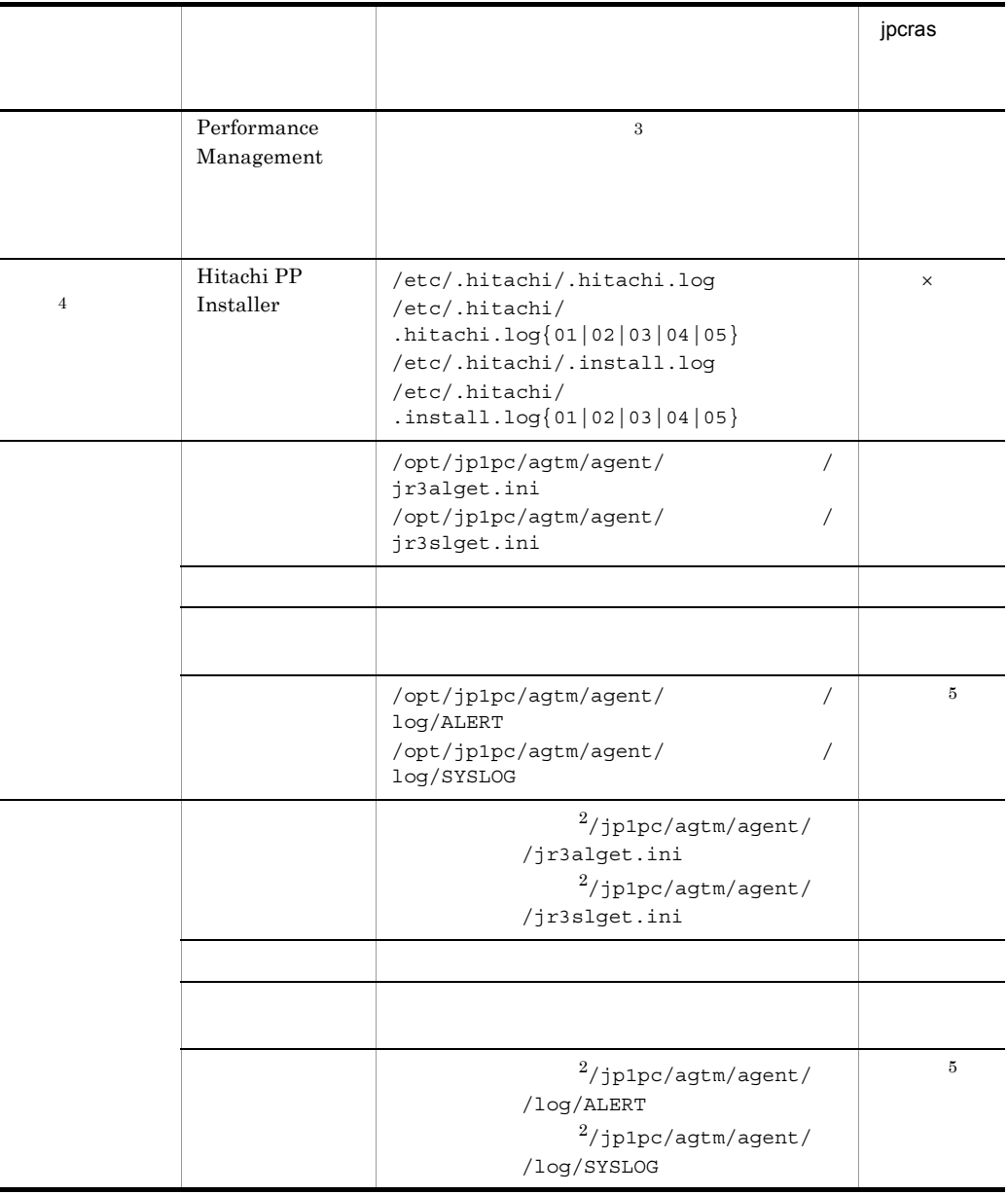

 $\,$  1

 $\times$ 

JP1/Performance Management

### Performance Management

 $12.$ 

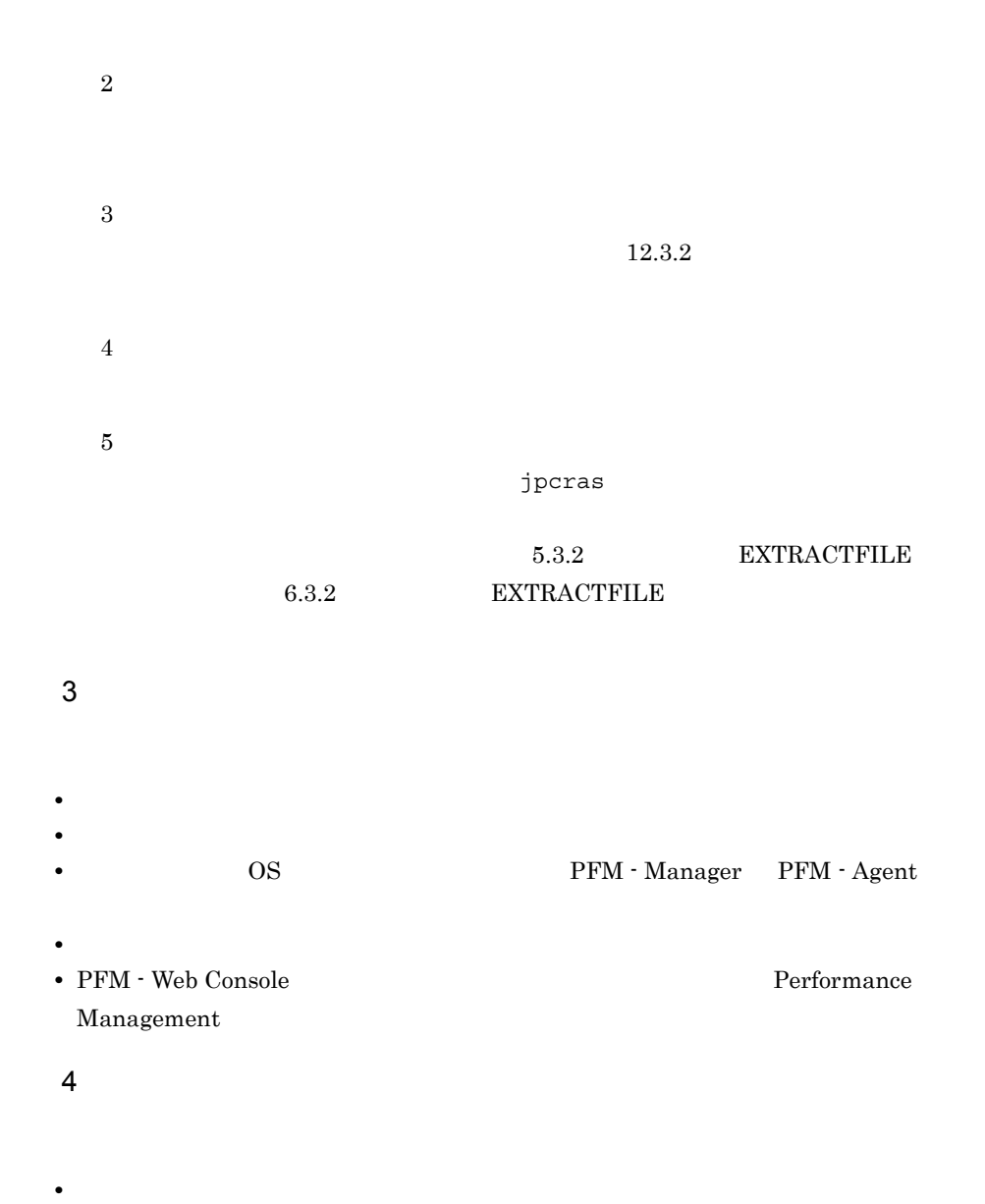

• **•**  $\overline{\phantom{a}}$ 

 $5$ 

# 12.5.1 Windows

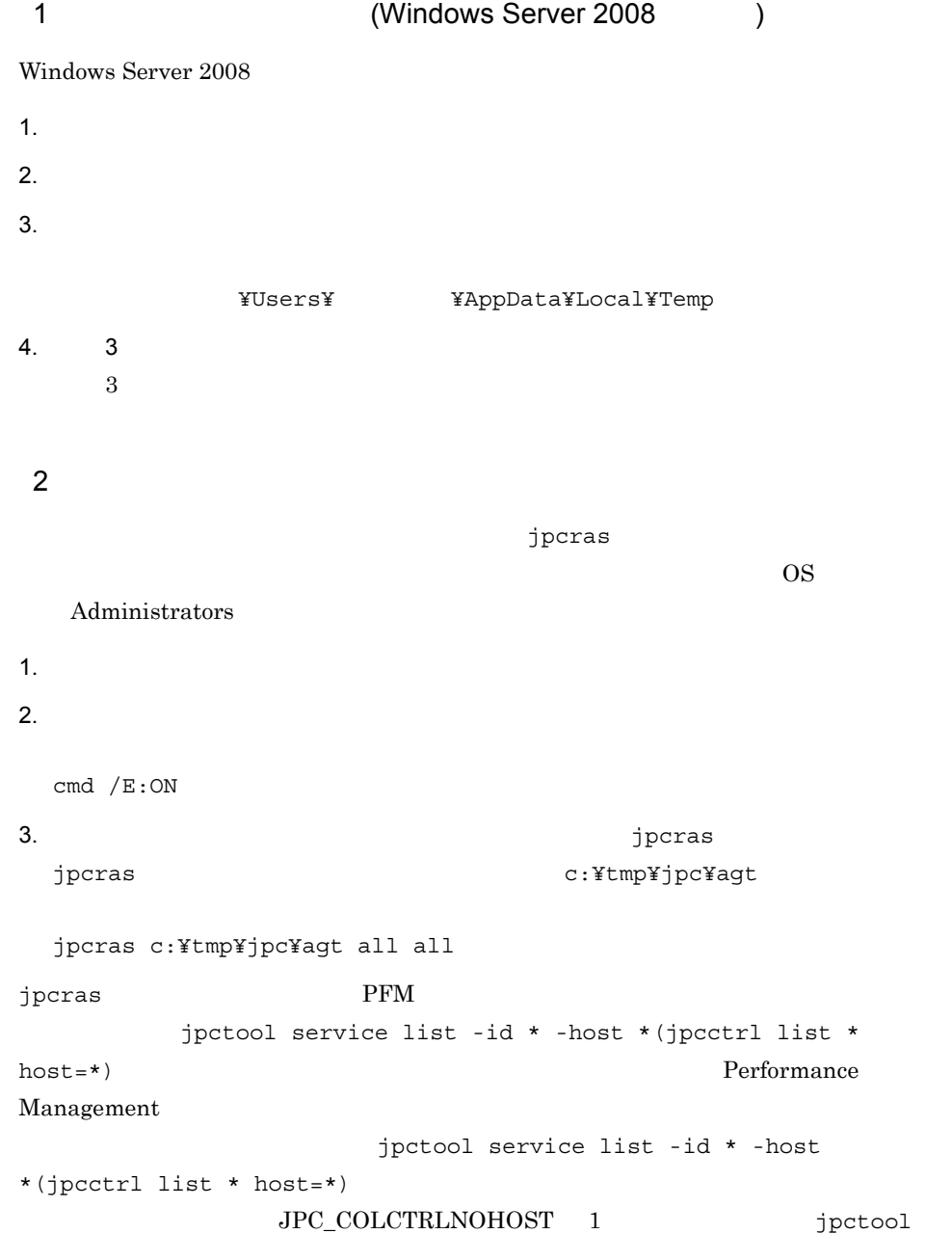

service list -id \* -host \*(jpcctrl list \* host=\*)

jpcras JP1/Performance Management

Windows Server 2008

OS UAC

 $3$ 

Performance Management

 $\lambda$  -state of the state of the state of the state extension of the state  $\lambda$ 

 $\overline{\text{OS}}$ 

Administrators

1. 共有ディスクをオンラインにする。

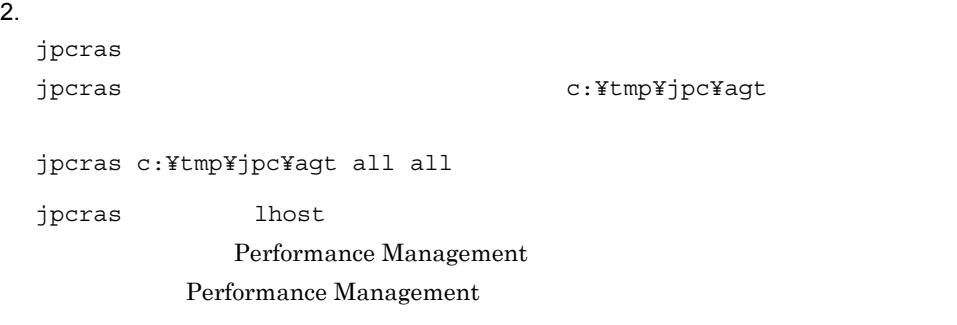

jpcras

jpcras JP1/Performance Management

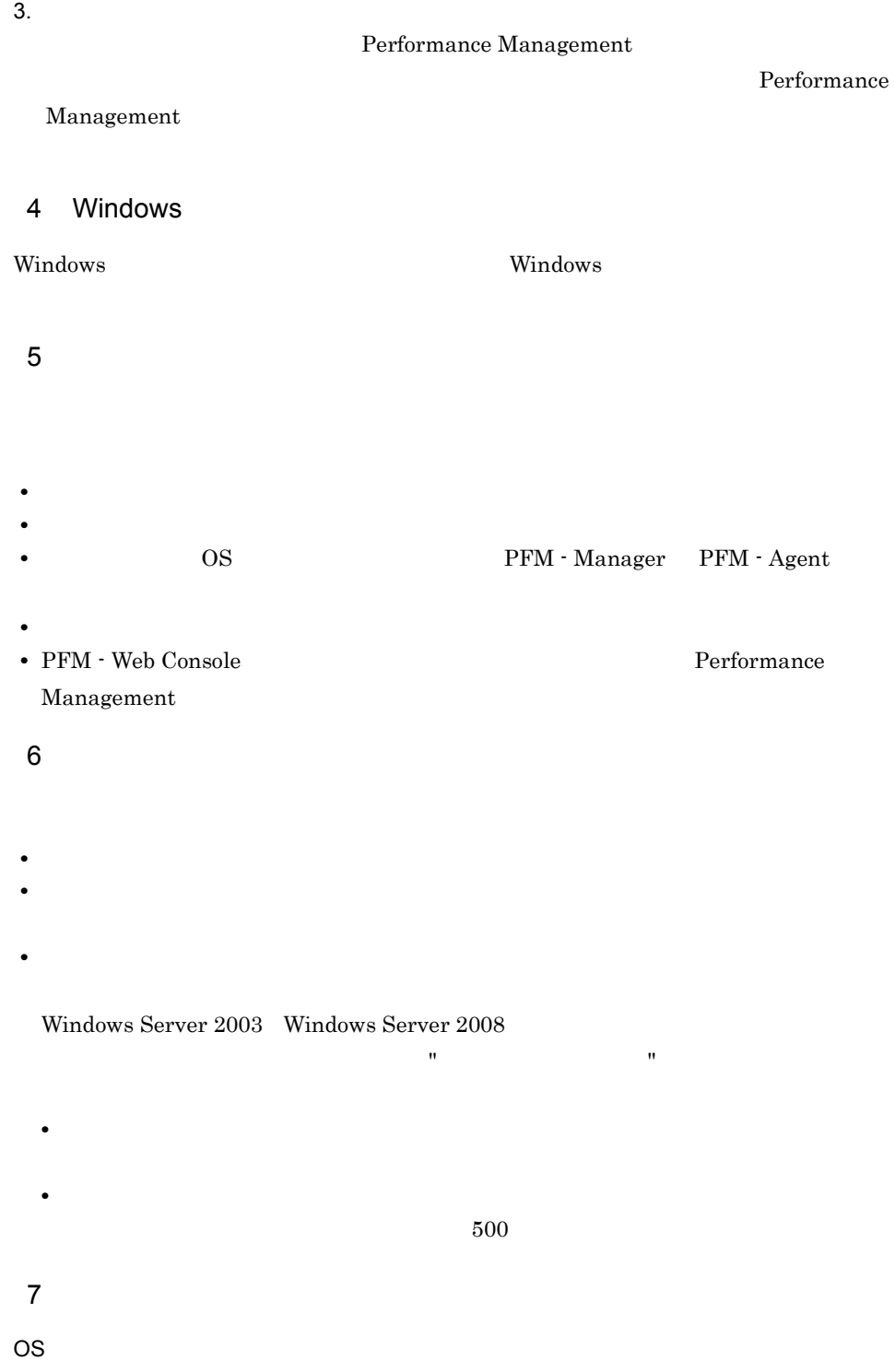

• **•**  $\overline{\phantom{a}}$ **•**[アクセサリ]-[システムツール]-[システム情報]の内容

Windows Server 2003

• Windows

Windows Server 2008

• Windows **Contract Windows** 

# 12.5.2 UNIX

 $1$  $\lambda$  -state of the state of the state of the state  $\lambda$  -state  $\lambda$  $\overline{\text{OS}}$ root 2000 and 2000 and 2000 and 2000 and 2000 and 2000 and 2000 and 2000 and 2000 and 2000 and 2000 and 2000 and 2000 and 2000 and 2000 and 2000 and 2000 and 2000 and 2000 and 2000 and 2000 and 2000 and 2000 and 2000 and 2 1.  $\blacksquare$ 2.  $\blacksquare$ jpcras  $/\text{tmp/jpc/agt}$ jpcras /tmp/jpc/agt all all tar compress jpcrasYYMMDD.tar.Z YYMMDD  $j$  pcras  $\hspace{1cm}$  PFM  $j$ pctool service list -id \* -host \*( $j$ pcctrl list \* host=\*) Performance Management jpctool service list -id \* -host  $*(jpectr1 list * host*)$ JPC\_COLCTRLNOHOST 1 
jpctool service list -id \* -host \*(jpcctrl list \* host=\*) jpcras JP1/Performance Management

 $2$ Performance Management  $\lambda$  -state of the state of the state of the state extension of the state  $\lambda$  $\overline{\text{OS}}$ root  $\overline{\mathcal{L}}$ 1.  $\sim$   $\sim$   $\sim$   $\sim$   $\sim$   $\sim$ 2.  $\frac{1}{2}$ jpcras jpcras  $/\text{tmp/jpc/agt}$ jpcras /tmp/jpc/agt all all tar compress jpcrasYYMMDD.tar.Z YYMMDD jpcras lhost  $\sim$ Performance Management Performance Management

jpcras

jpcras JP1/Performance Management

 $3.$ 

Performance Management

Performance

Management

 $3 \overline{\phantom{a}}$ • **•**  $\overline{\phantom{a}}$ **•** トラブル発生時刻 • **•** OS OS PFM - Manager PFM - Agent **•** 再現性の有無 • PFM - Web Console **Performance** Management  $4$ 

• **•**  $\overline{\phantom{a}}$ 

- 
- コマンド<sub>学術</sub>はトラブルが発生した場合は、コマンド<sub>学術</sub>はよりものに出力されたメッセージを
- $5<sub>5</sub>$

12.6 Performance Management

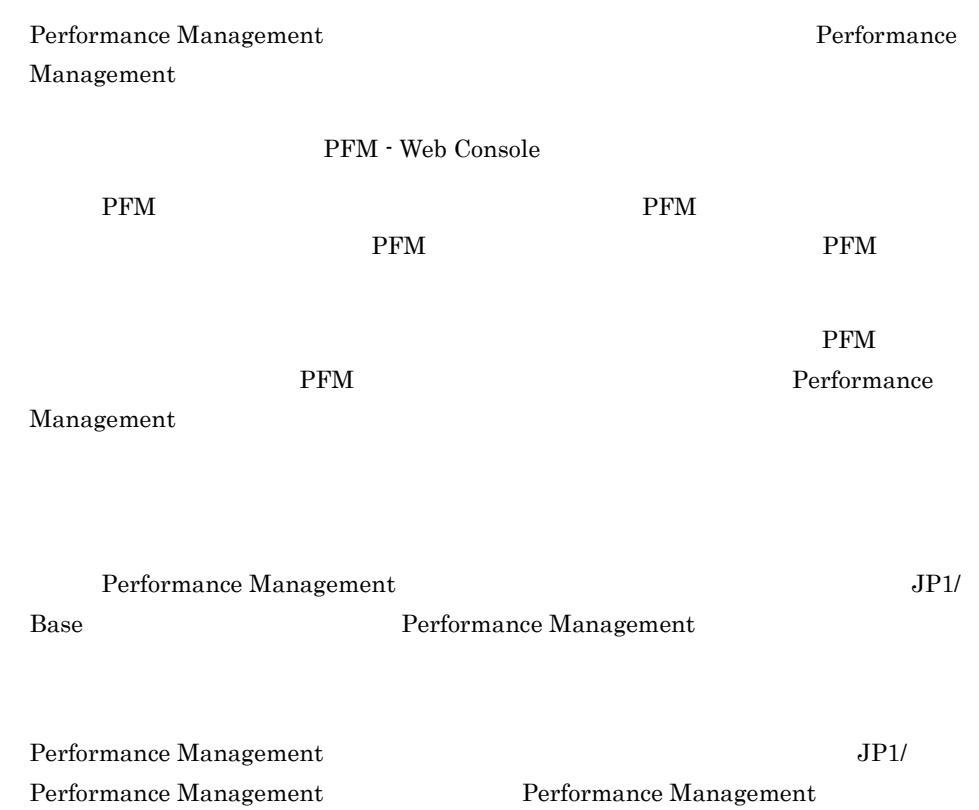

# 12.7 Performance Management

Performance Management

JP1/Performance

Management

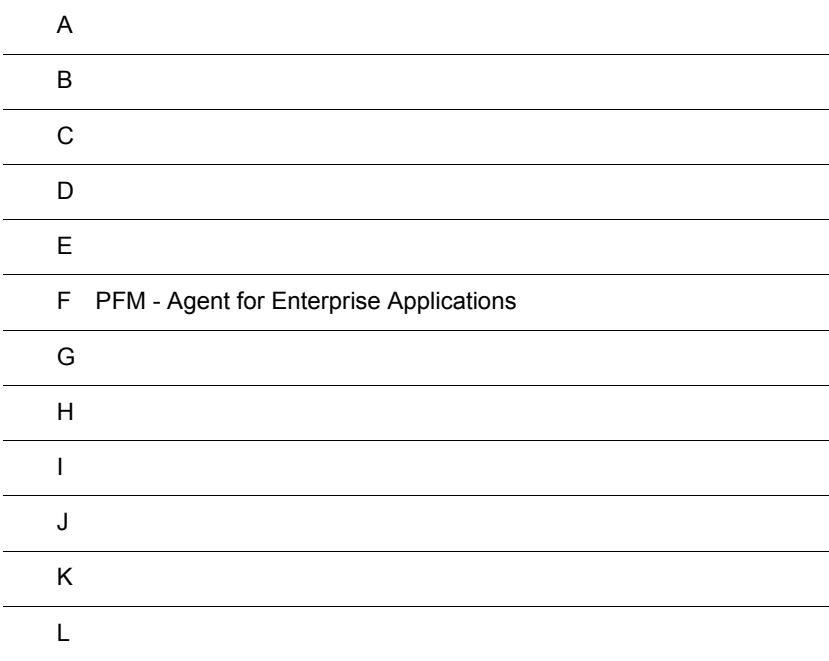

# $\overline{A}$

PFM - Agent for Enterprise Applications PFM - Agent for Enterprise Applications

## $A.1$

### PFM - Agent for Enterprise Applications

### 1  $\sim$

PFM - Agent for Enterprise Applications

 $\mathbf 1$ 

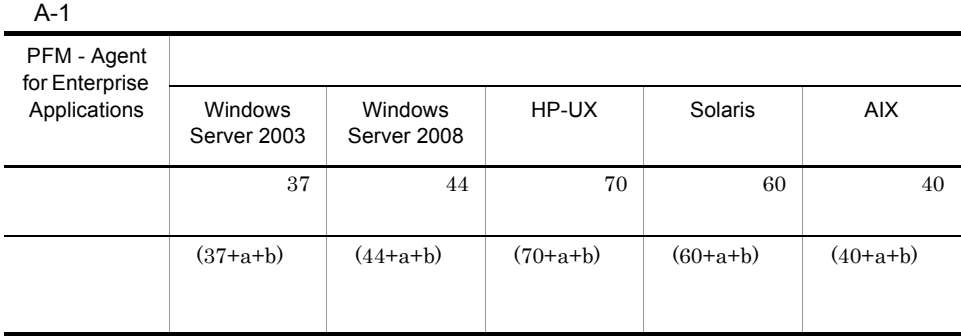

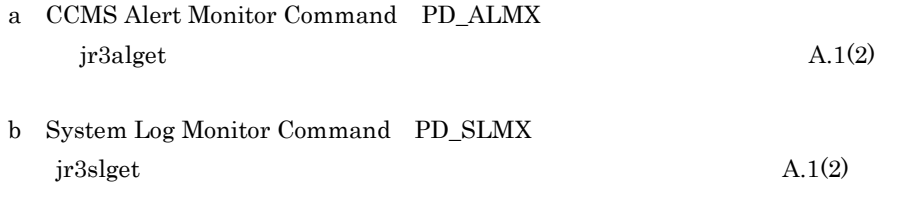

### $2 \overline{}$

PFM - Agent for Enterprise Applications

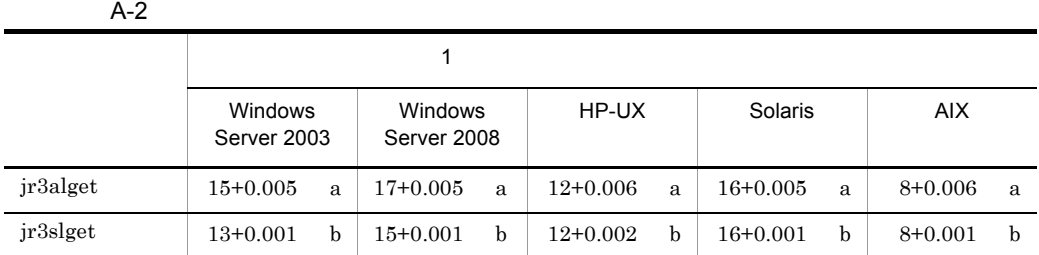

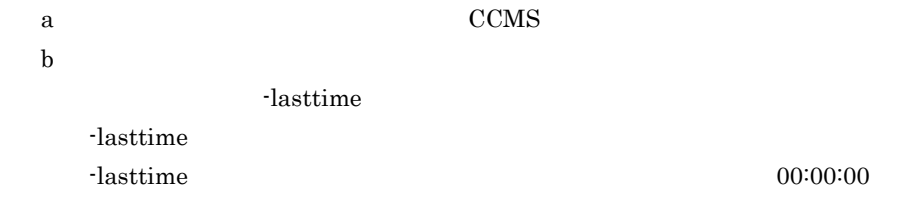

# <span id="page-492-0"></span> $A.2$

PFM - Agent for Enterprise Applications

### 1 システム全体のディスク占有量

WorkLoad Summary Interval PI
Work Process Summary PD PFM - Agent for Enterprise Applications Store 2.0

#### $A-3$

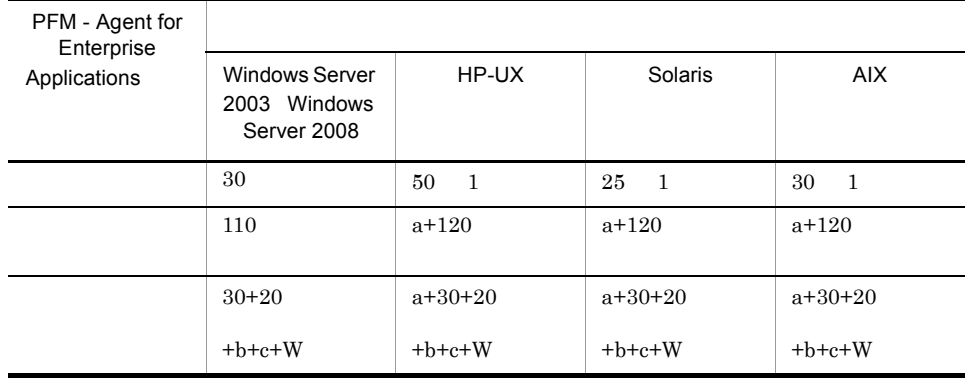

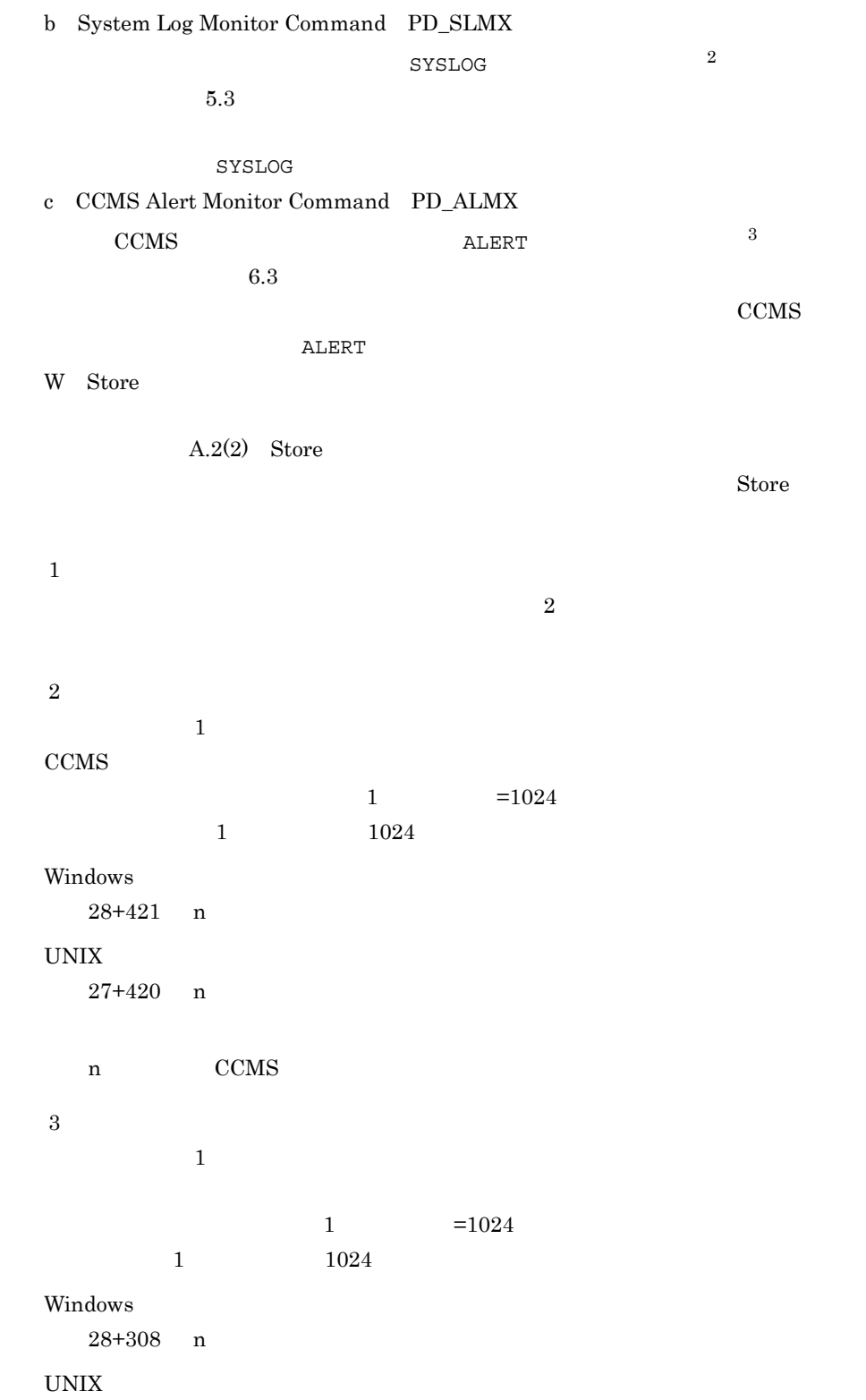

 $\overline{A}$ 

 $27+307$  n

n: which is a set of the set of the set of the set of the set of the set of the set of the set of the set of the set of the set of the set of the set of the set of the set of the set of the set of the set of the set of the

2 Store

Store Store Store  $\sim$ 

• Store  $\overline{\phantom{a}}$ 

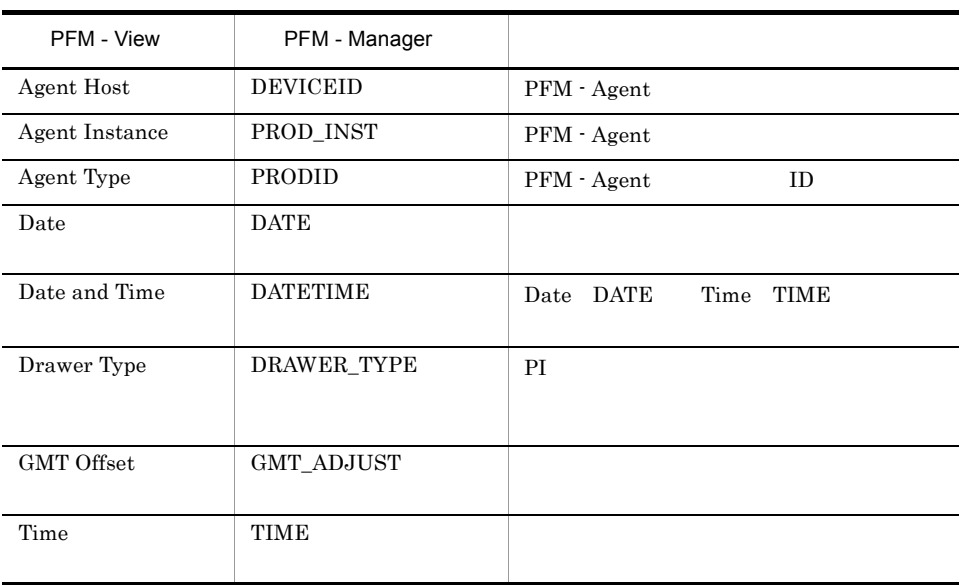

PI レコードタイプのデータを要約する。

PFM - View PFM - Manager

PI レコードタイプのデータを要約する。<br>アイプのデータを要約する

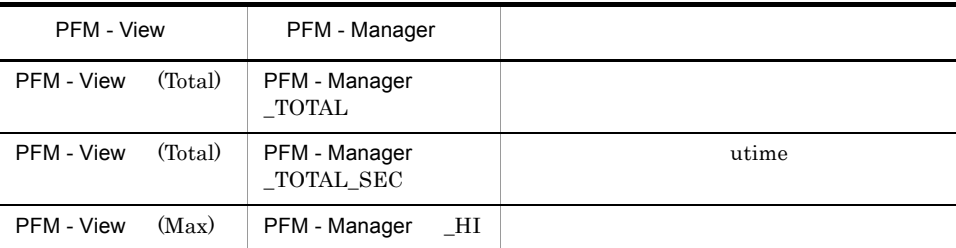

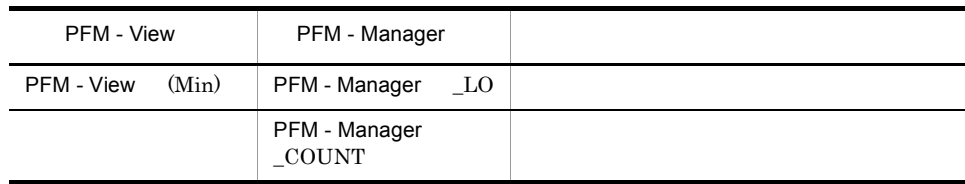

jpctool db dump(jpcctrl dump) Store

jpctool db dump(jpcctrl dump) Store

Store  $\mathcal{S}$ 

PFM - Agent for Enterprise Applications

- ID\_DATE\_F
- ID\_DEVICEID\_F
- ID\_DRAWER\_TYPE\_F
- ID\_DRAWER\_COUNT
- ID\_DRAWER\_COUNT\_F
- ID\_INST\_SEQ
- ID\_PRODID\_F
- ID\_PROD\_INST\_F
- ID\_RECORD\_TYPE
- ID\_RECORD\_TYPE\_F
- ID\_SEVERITY
- ID\_SEVERITY\_F
- ID\_TIME\_F
- ID\_UOWID
- ID\_UOWID\_F
- ID\_UOW\_INST
- ID\_UOW\_INST\_F
- ID\_PFM Manager \_SEC
- ID\_PFM Manager \_MSEC

•  $\bullet$ 

 $A-4$ 

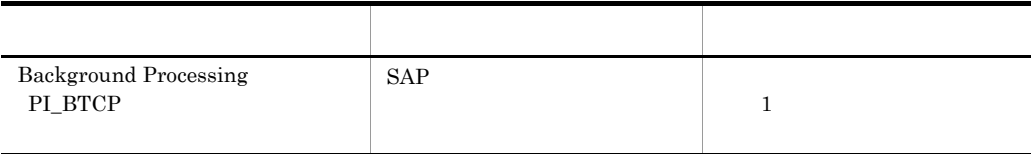

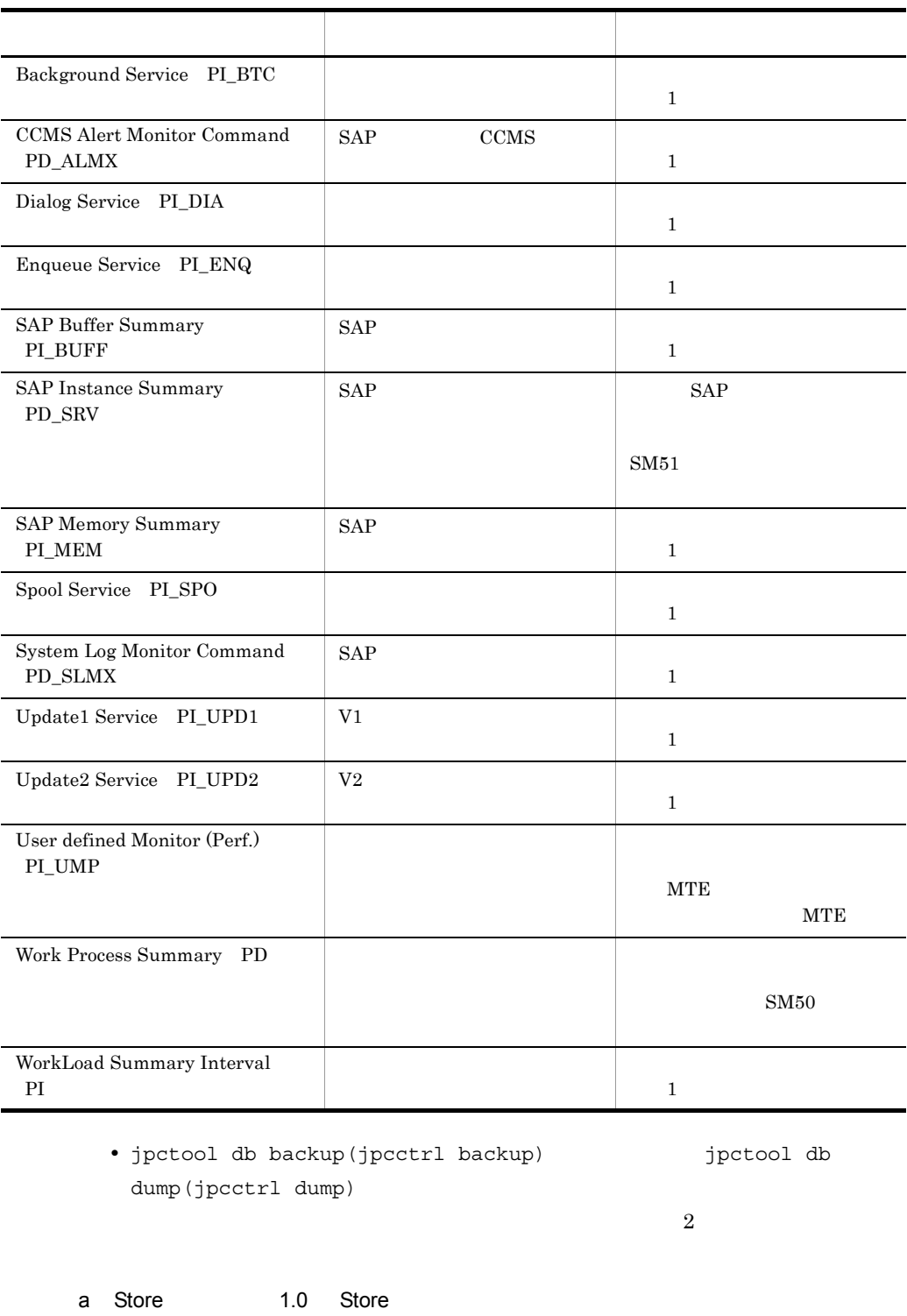

Store Store 1.0

Store テーマベースには、また、それに格納されている。<br>コミルモンドメースでは、メールに格納されていることに相当に格納されている。

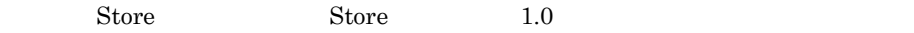

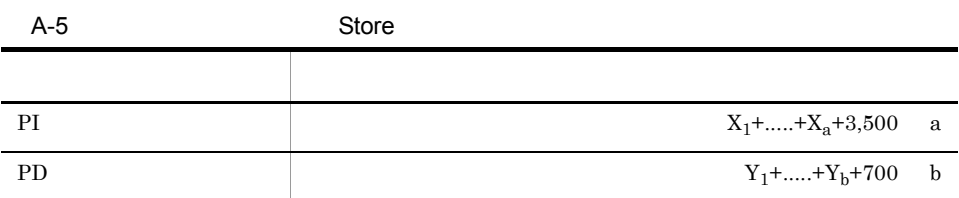

```
X PI <del>Lateral Structure and Alexander</del>
```

```
X \simX=\{d \quad e+(c+1,900) \quad \{(d \quad e)/(65,250-c)+1\} \quad 1 \} \quad f \quad 1.5Y PD
YY=\{d \text{ g}+(c+1,900) \} \{(d \text{ e})/(65,250-c)+1\} (1 \text{ g/e}) (2) 1.5a PI \blacksquareb PD \blacksquarec: \frac{1}{3}d \,e:<br>e
  1 \quad 4f \intg \approx 6注※ 1
{(d \quad e)/(65,250 \cdot c)+1}2
(g/e)\overline{3}9.
```
 $\overline{4}$ 

 $\bf 5$ PI  $\blacksquare$ 

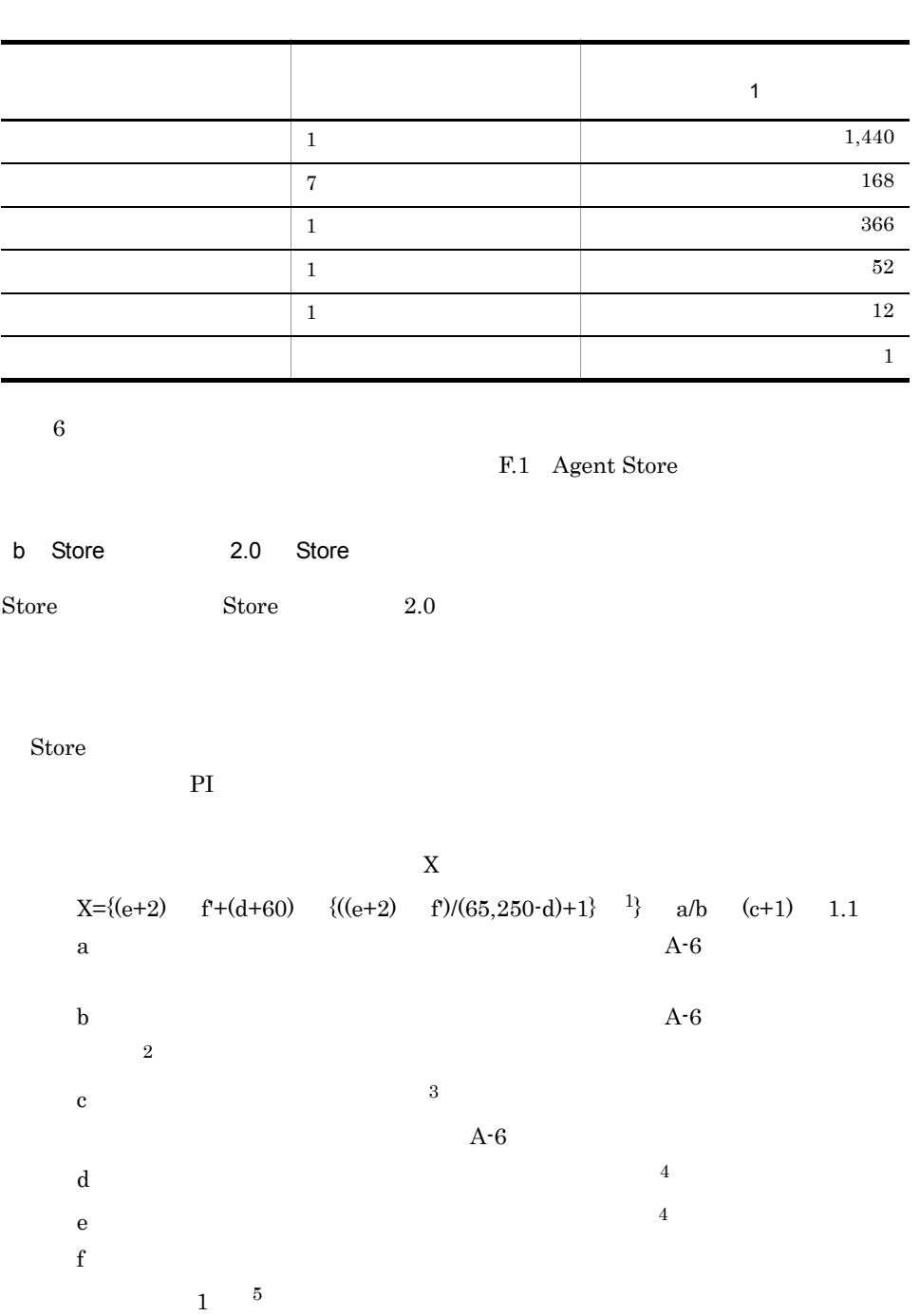

$$
f
$$
  $f$   $2$   $4$   $f=2$   $f=4$   $f=1$   $f=1$ 

| A-6  | a                          | b                   | c |
|------|----------------------------|---------------------|---|
| PI   | $1,440$                    | $1+(g\text{-}1)/60$ | 2 |
| $24$ | $1+(g\text{-}1)/3,600$     | 2                   |   |
| $7$  | $1+(g\text{-}1)/86,400$    | 2                   |   |
| $1$  | $1+(g\text{-}1)/604,800$   | 2                   |   |
| $1$  | $1+(g\text{-}1)/2,592,000$ | 2                   |   |
| $1$  | $1+(g\text{-}1)/2,592,000$ | 2                   |   |

\nPD

\n $1,440$ 

\n $g/60$ 

 $g<sub>z</sub>$  $\mathbf{1}$  ${({e \quad f)/(65,250\text{-}d)+1}}$  $\overline{2}$ PI b  $\mathbf b$  $\overline{3}$  $\begin{tabular}{lllll} \multicolumn{2}{l}{{\bf Store}} & \multicolumn{2}{l}{{\bf{2.0}}} & \multicolumn{2}{l}{{\bf{A-7}}} & \multicolumn{2}{l}{{\bf{A-8}}} \\ \multicolumn{2}{l}{{\bf{S-9}}} & \multicolumn{2}{l}{{\bf{A-7}}} & \multicolumn{2}{l}{{\bf{A-8}}} \\ \multicolumn{2}{l}{{\bf{A-9}}} & \multicolumn{2}{l}{{\bf{A-8}}} & \multicolumn{2}{l}{{\bf{A-9}}} \\ \multicolumn{2}{l}{{\bf{A-9}}} & \multicolumn{2}{l}{{\bf{A \overline{4}$  $9.$  $5\,$ 

 $A-4$ 

A-7 PI

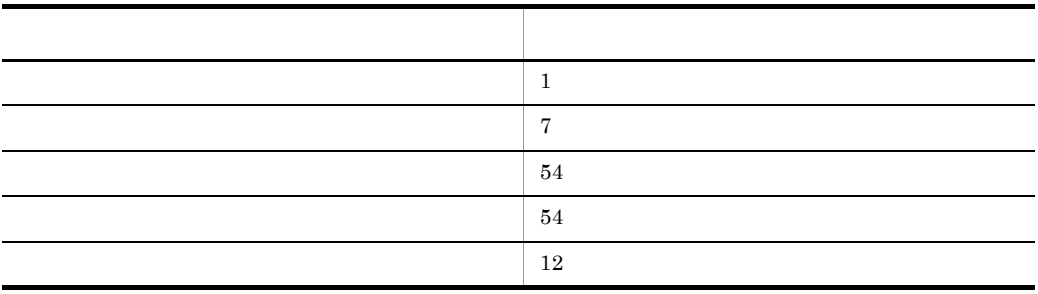

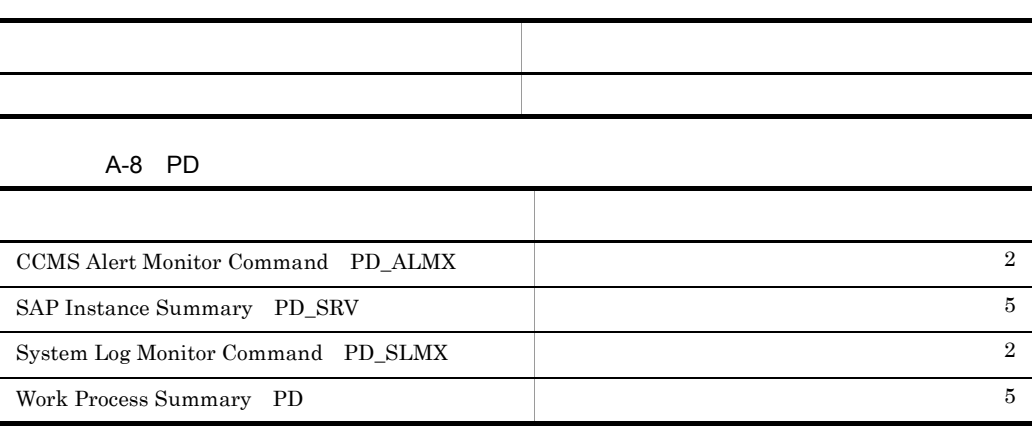

 $\overline{A}$ 

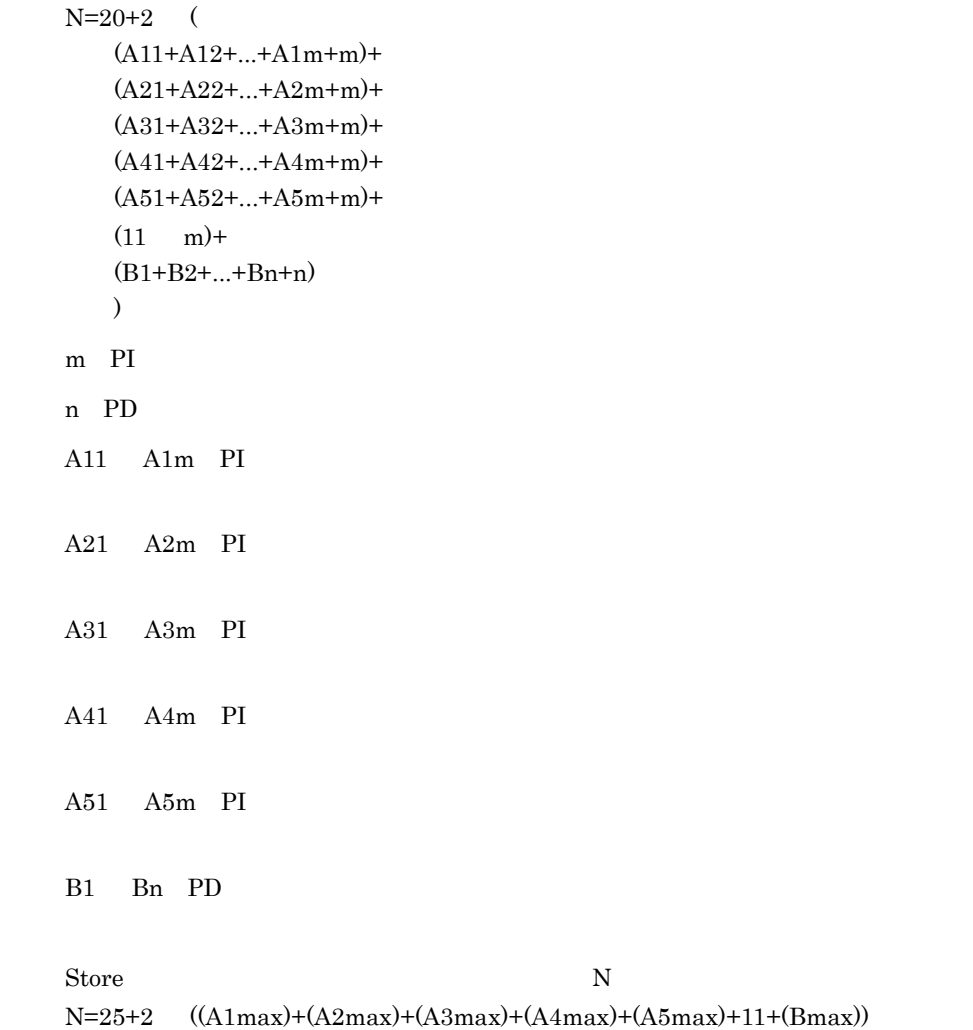

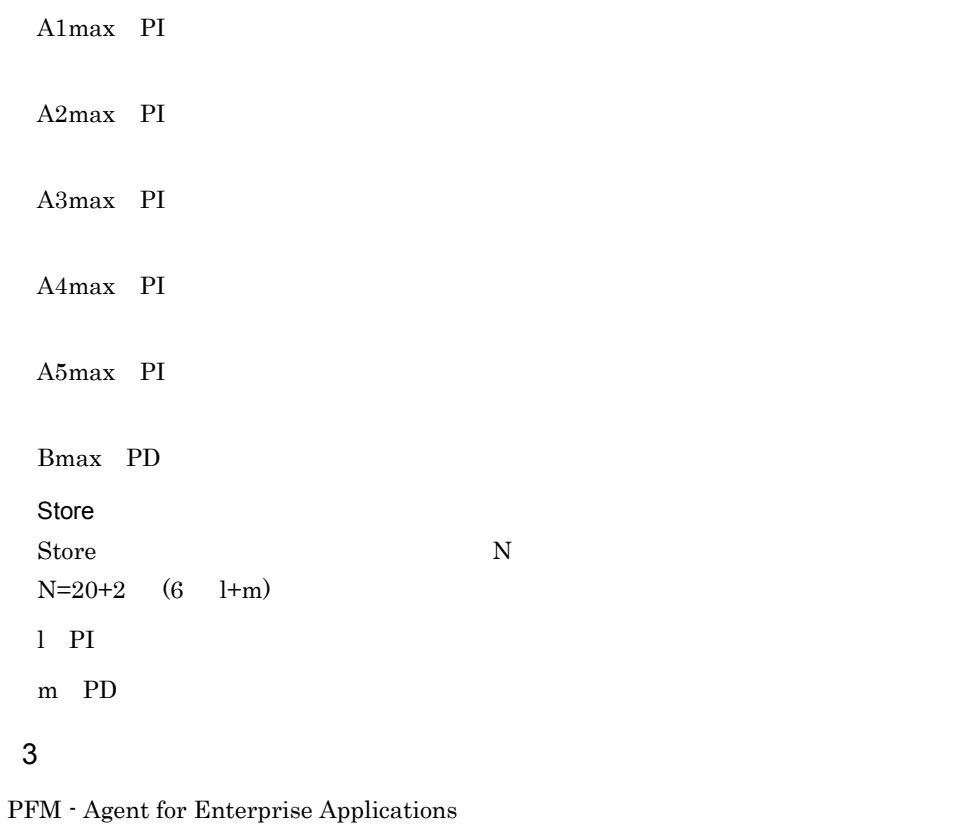

a jr3alget

jr3alget

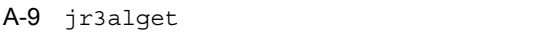

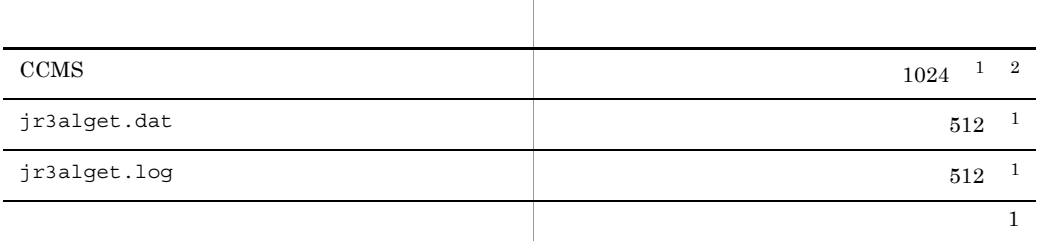

注※ 1

 $6.4$ 

 $CCMS$ 

 $\overline{2}$ 

CCMS Product that the set of the set of the set of the set of the set of the set of the set of the set of the set of the set of the set of the set of the set of the set of the set of the set of the set of the set of the se

 $1 = 1024$ 

Windows

 $28+421$  n

UNIX

 $27+420$  n

n: CCMS

b jr3slget

jr3slget

### A-10 jr3slget

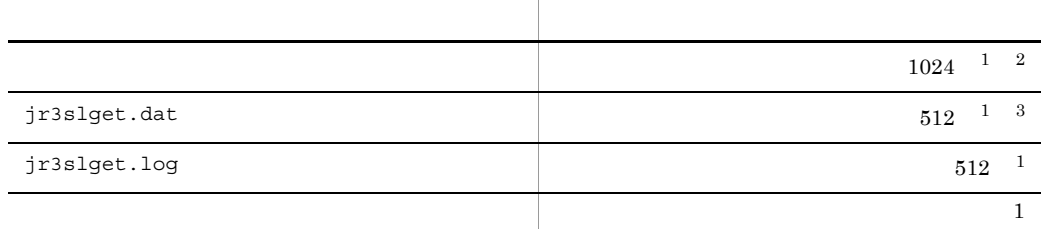

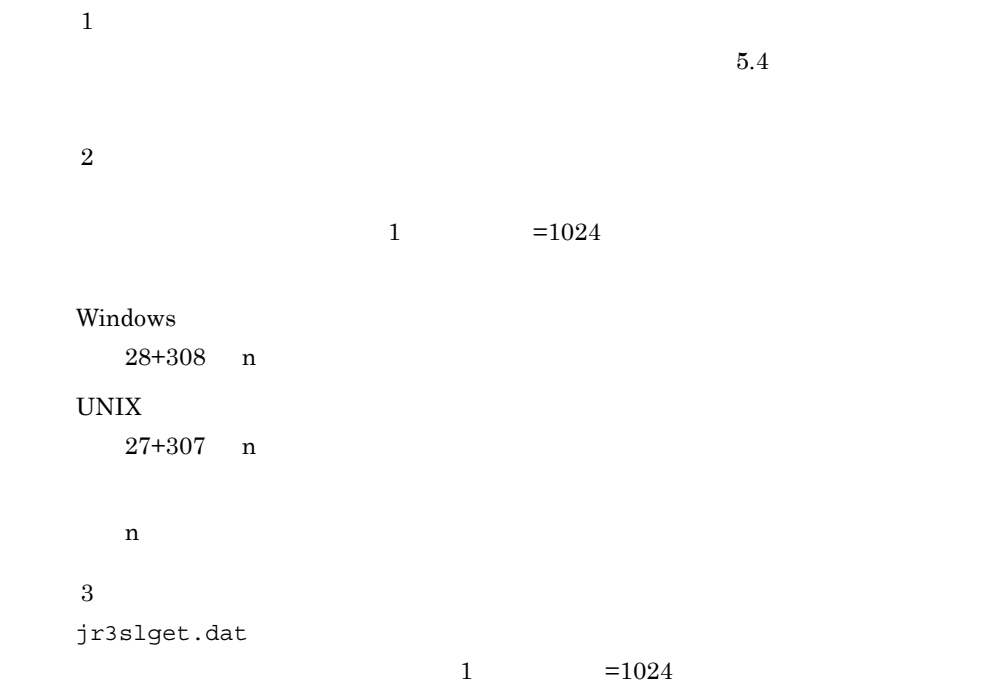

Windows 9280+1542 d+257 n UNIX  $\,$ 9243+1536  $d+256$  n  $\mathbf d$ n: which is a set of the set of the set of the set of the set of the set of the set of the set of the set of the set of the set of the set of the set of the set of the set of the set of the set of the set of the set of the

 $A.3$ 

 $A.2$
### 付録 B カーネルパラメーター

PFM - Agent for Enterprise Applications

UNIX PFM - Manager  $JP1/Performance$  Management

### 付録 C 識別子一覧

PFM - Agent for Enterprise Applications PFM - Agent for Enterprise Applications Store PFM - Agent for Enterprise Applications

PFM - Agent for Enterprise Applications

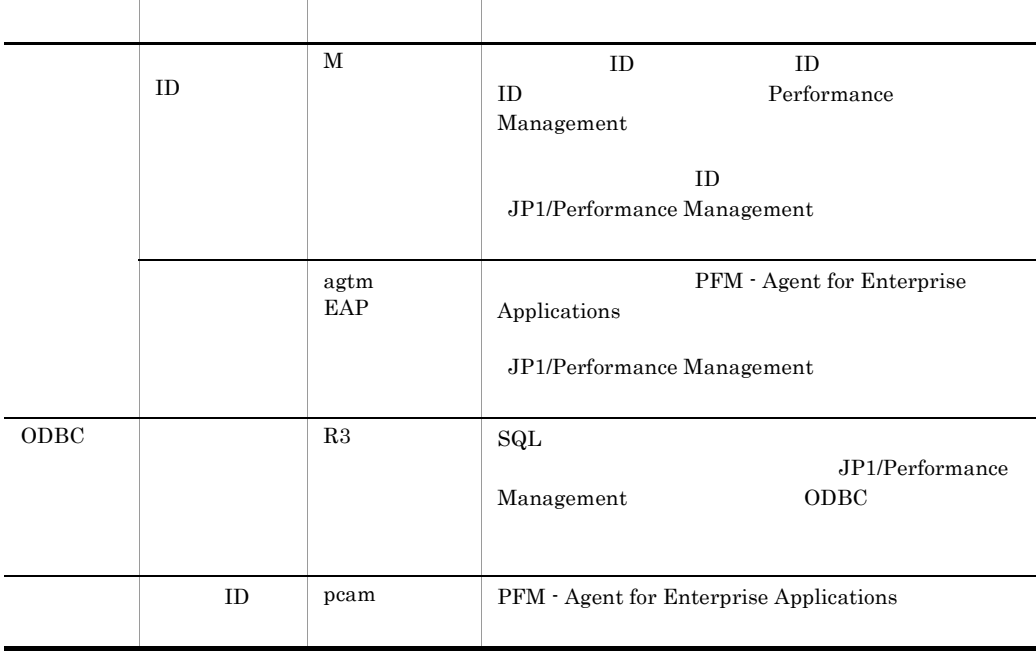

### C-1 PFM - Agent for Enterprise Applications

## 付録 D プロセス一覧

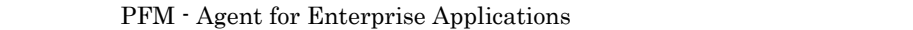

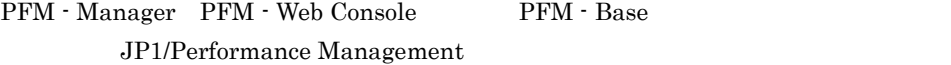

PFM - Agent for Enterprise Applications

#### PFM - Agent

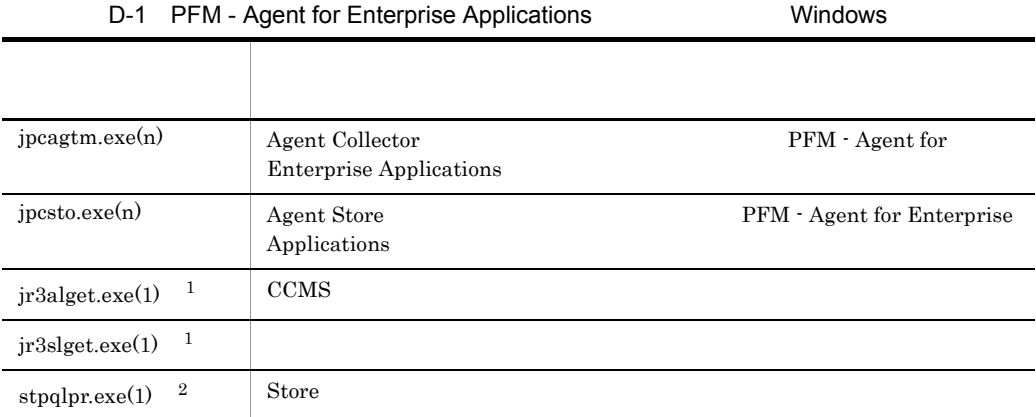

 $\mathbf{1}$ jpcagtm  $\overline{2}$  ${\rm jpc} \rm{sto}$ 

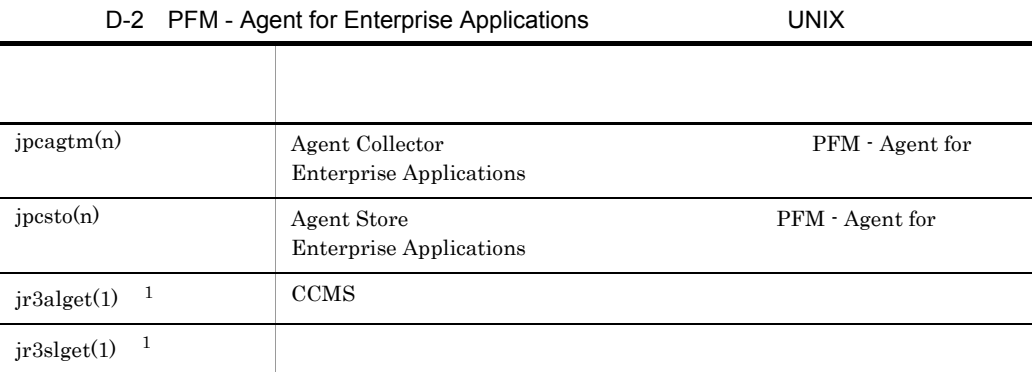

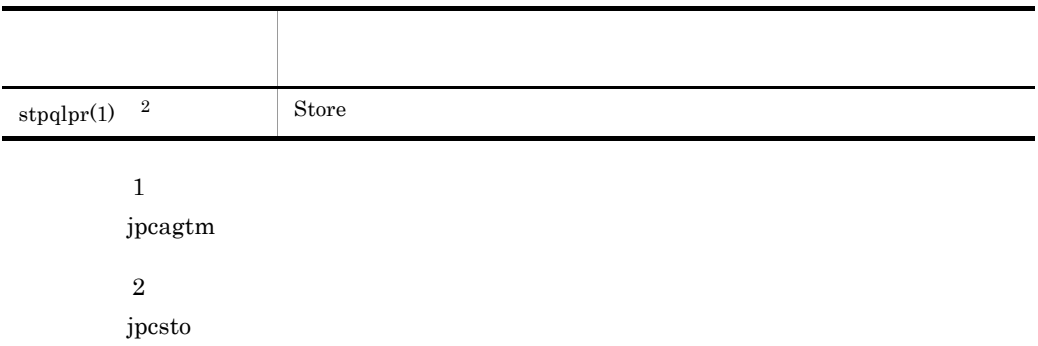

### 付録 E ポート番号一覧

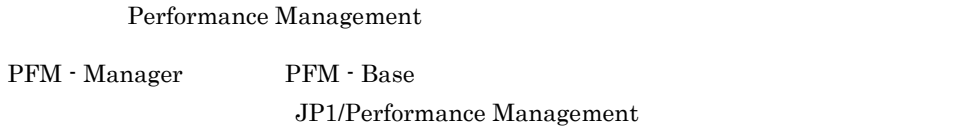

 $\rm JP1/Performance$ Management

#### TCP/IP

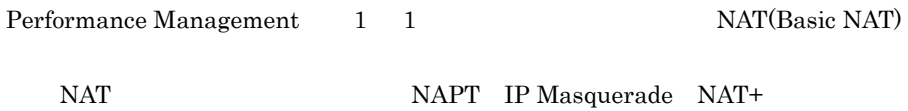

## E.1 Performance Management

Performance Management

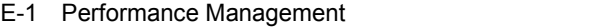

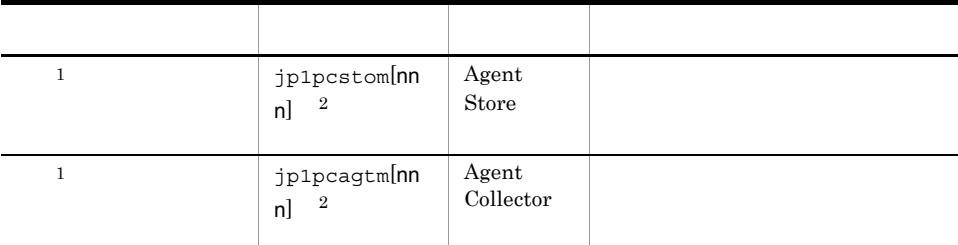

 $\mathbf{1}$ 

 $\overline{2}$ 

 $\overline{2}$ 

 $\mathsf{nnn}$ 

 $E.2$ 

PFM - Manager PFM - Agent for Enterprise Applications

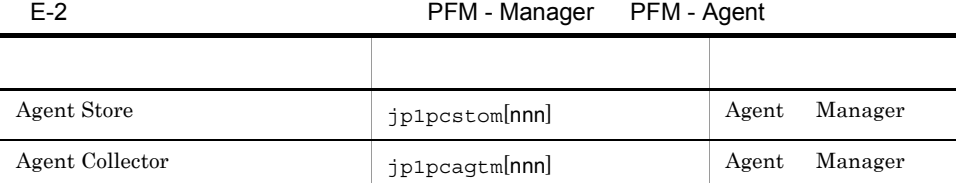

 $\overline{2}$ 

Manager PFM - Manager Agent PFM - Agent

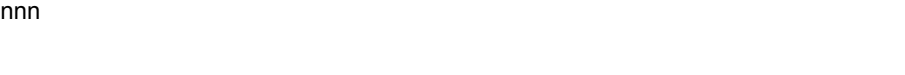

E-1  $\Box$ 

 $\overline{\text{OS}}$ 

Agent Manager Manager

#### $\Lambda$ gent  $\sim$

PFM - Agent jpctool db dump(jpcctrl dump) jpctool service list(jpcctrl list)

- jpctool db dump(jpcctrl dump) **J**pctool service list(jpcctrl list) proxy PFM - Manager jpctool db dump(jpcctrl dump) jpctool service list(jpcctrl list) proxy JP1/Performance Management
- PFM Agent

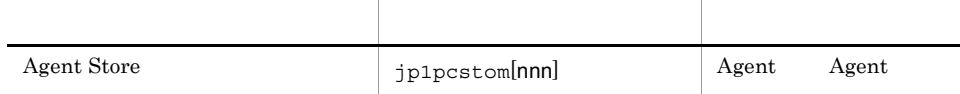

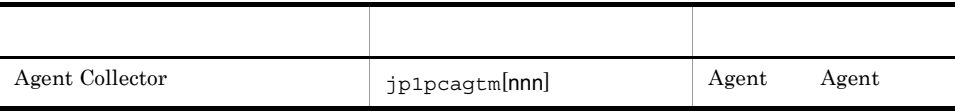

Agent PFM - Agent

 $\overline{2}$ 

 $\mathsf{nnn}$ 

# F PFM - Agent for Enterprise Applications

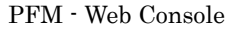

PFM - Agent for Enterprise Applications Agent Store  $\qquad \qquad$  Agent Collector

### F.1 Agent Store

PFM - Agent for Enterprise Applications Agent Store

#### F-1 PFM - Agent for Enterprise Applications Agent Store

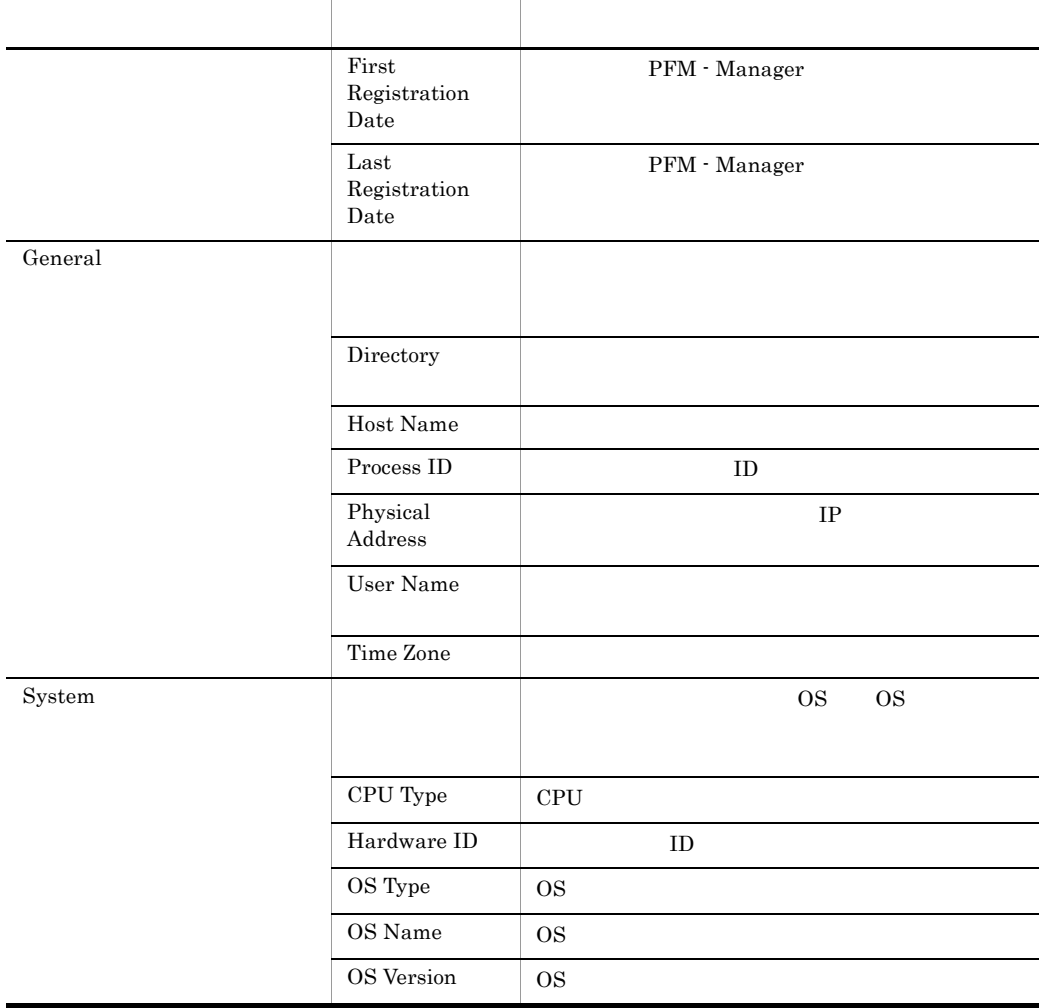

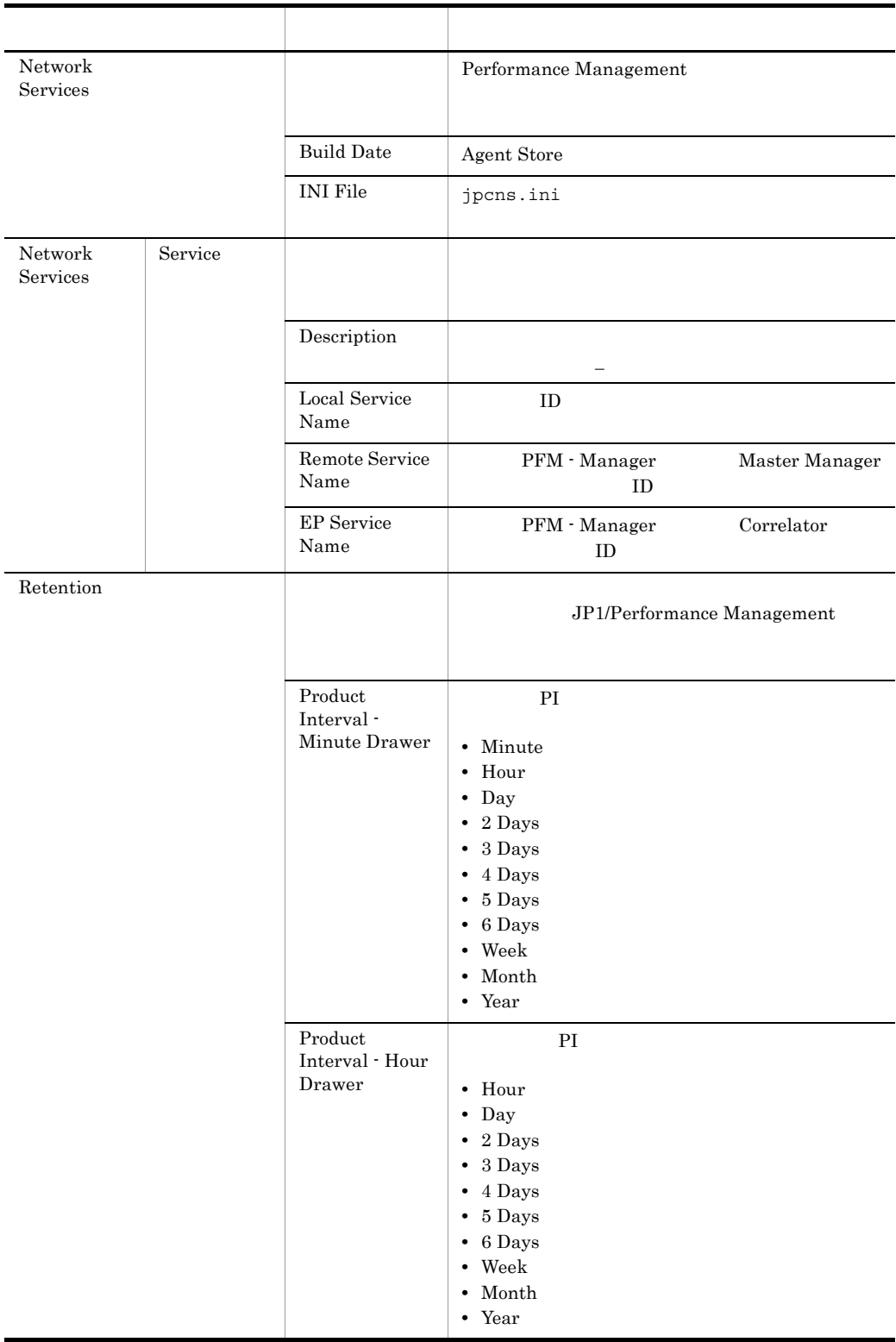

#### F PFM - Agent for Enterprise Applications

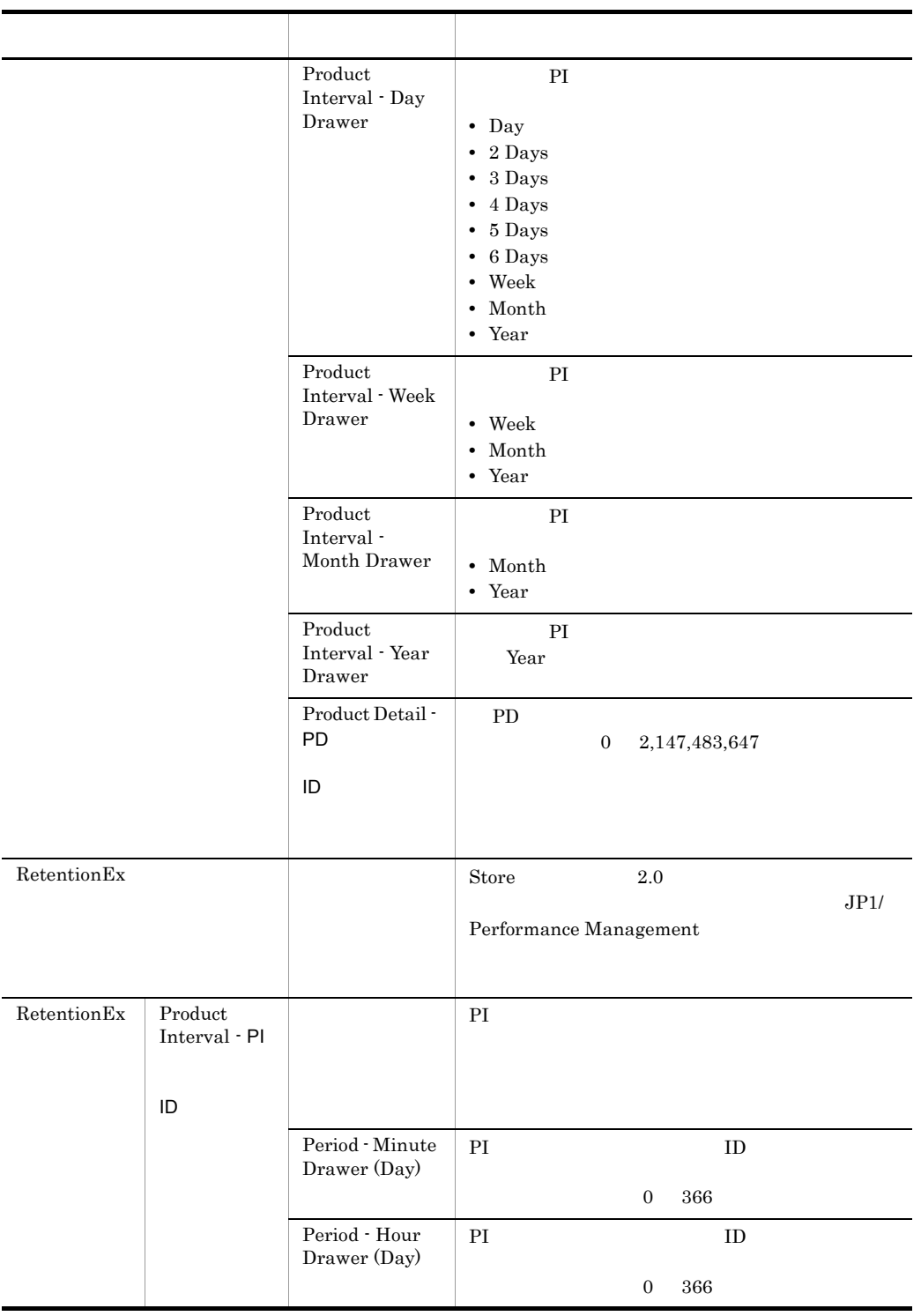

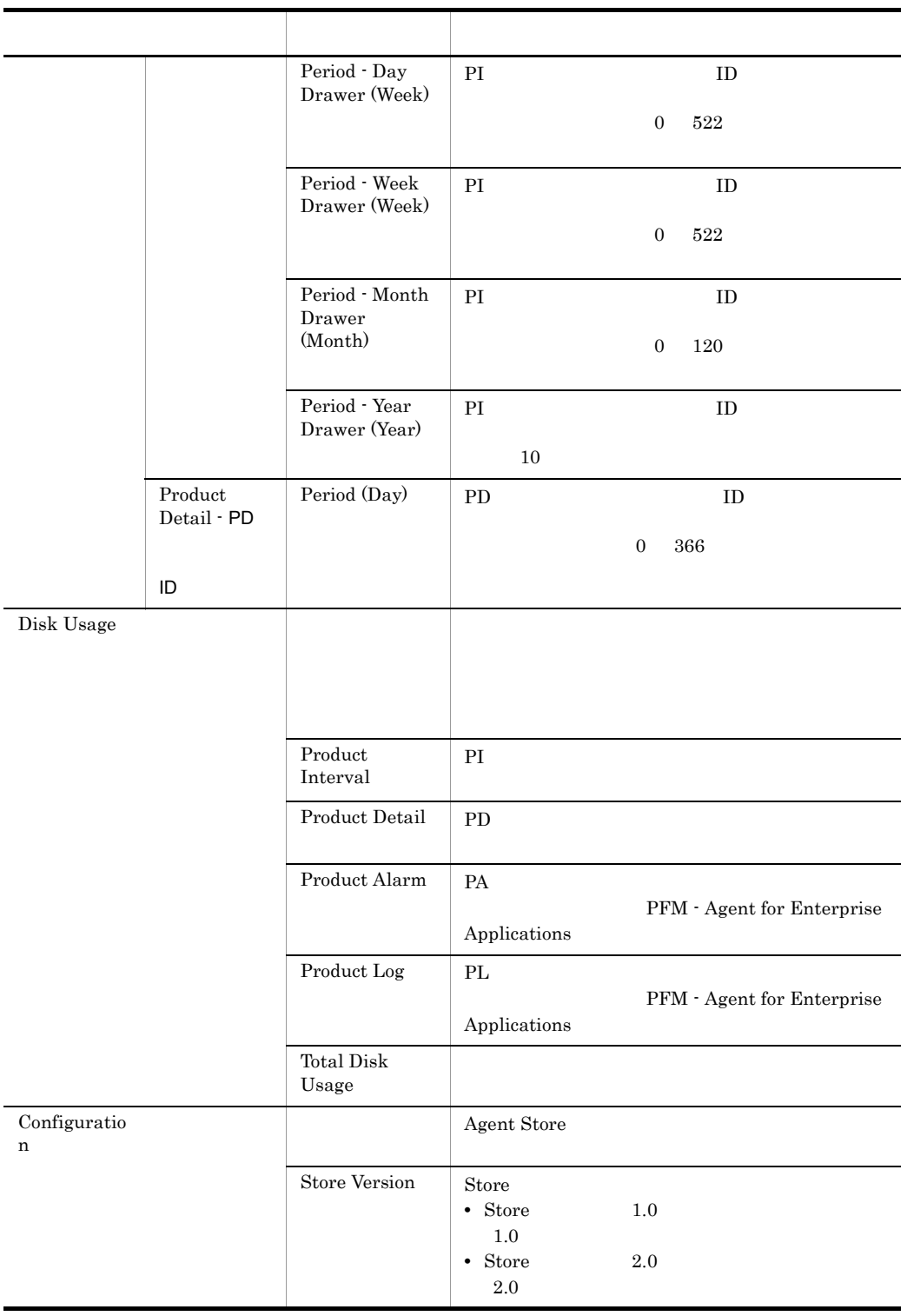

## F.2 Agent Collector

PFM - Agent for Enterprise Applications Agent Collector

### F-2 PFM - Agent for Enterprise Applications Agent Collector

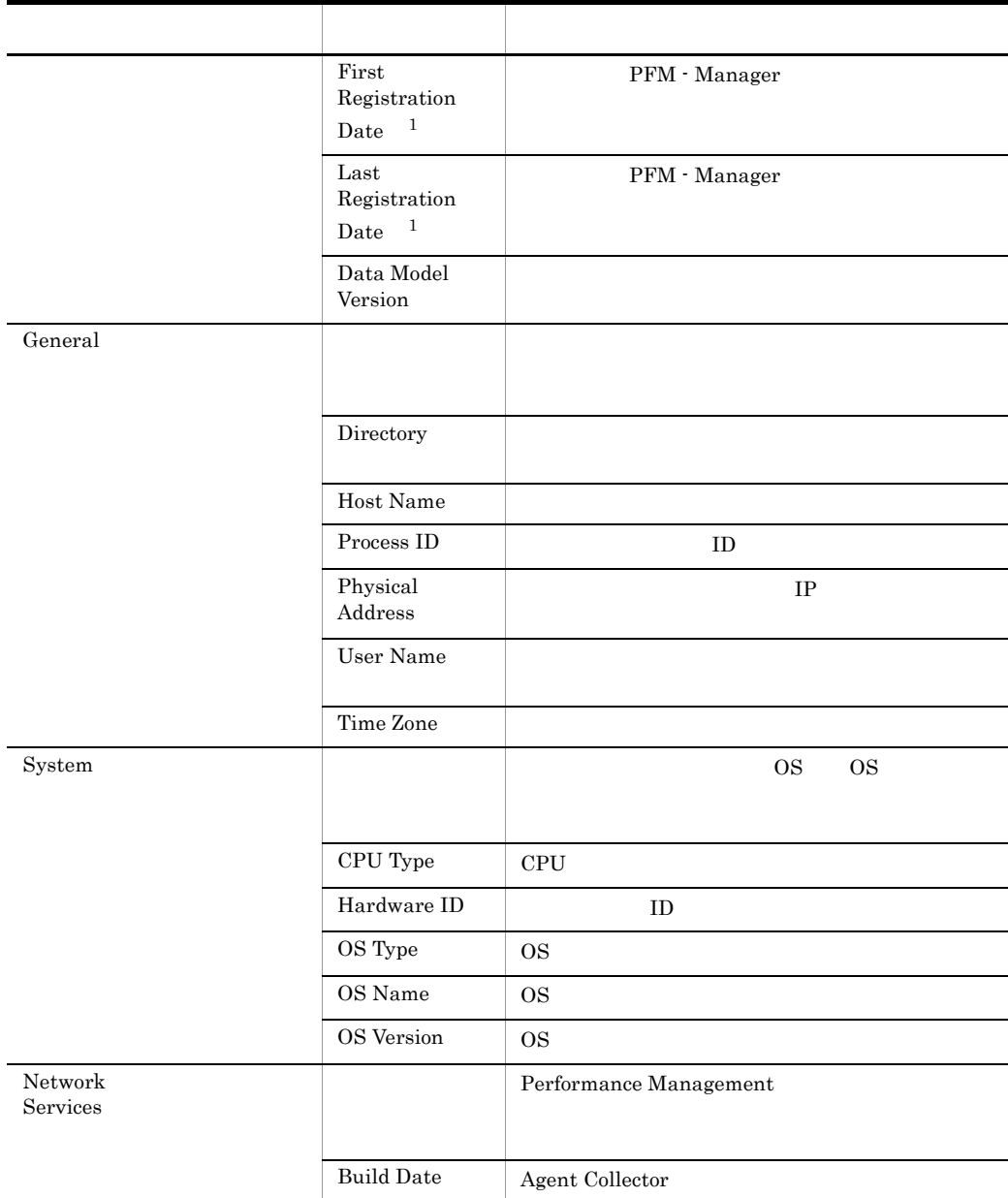

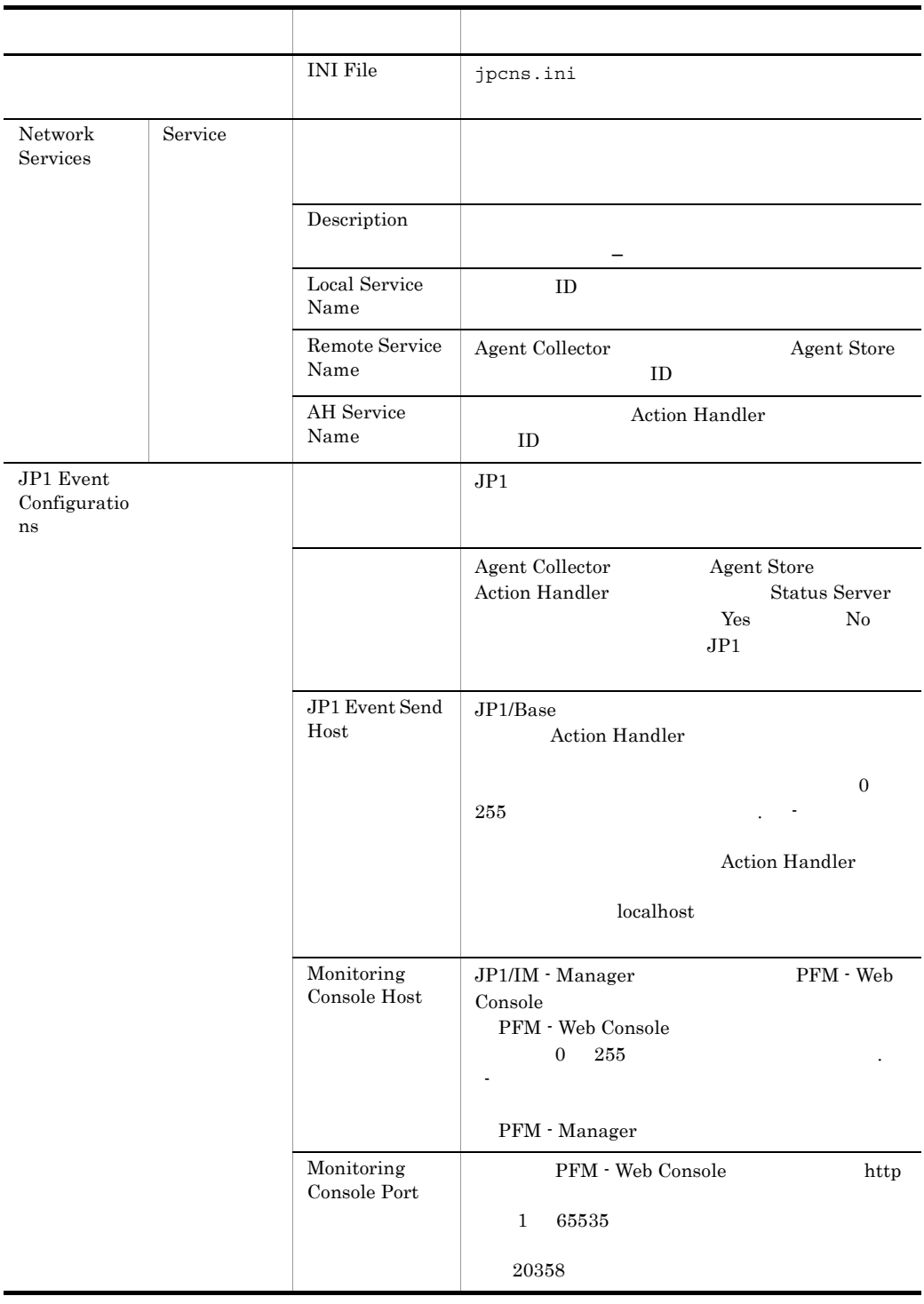

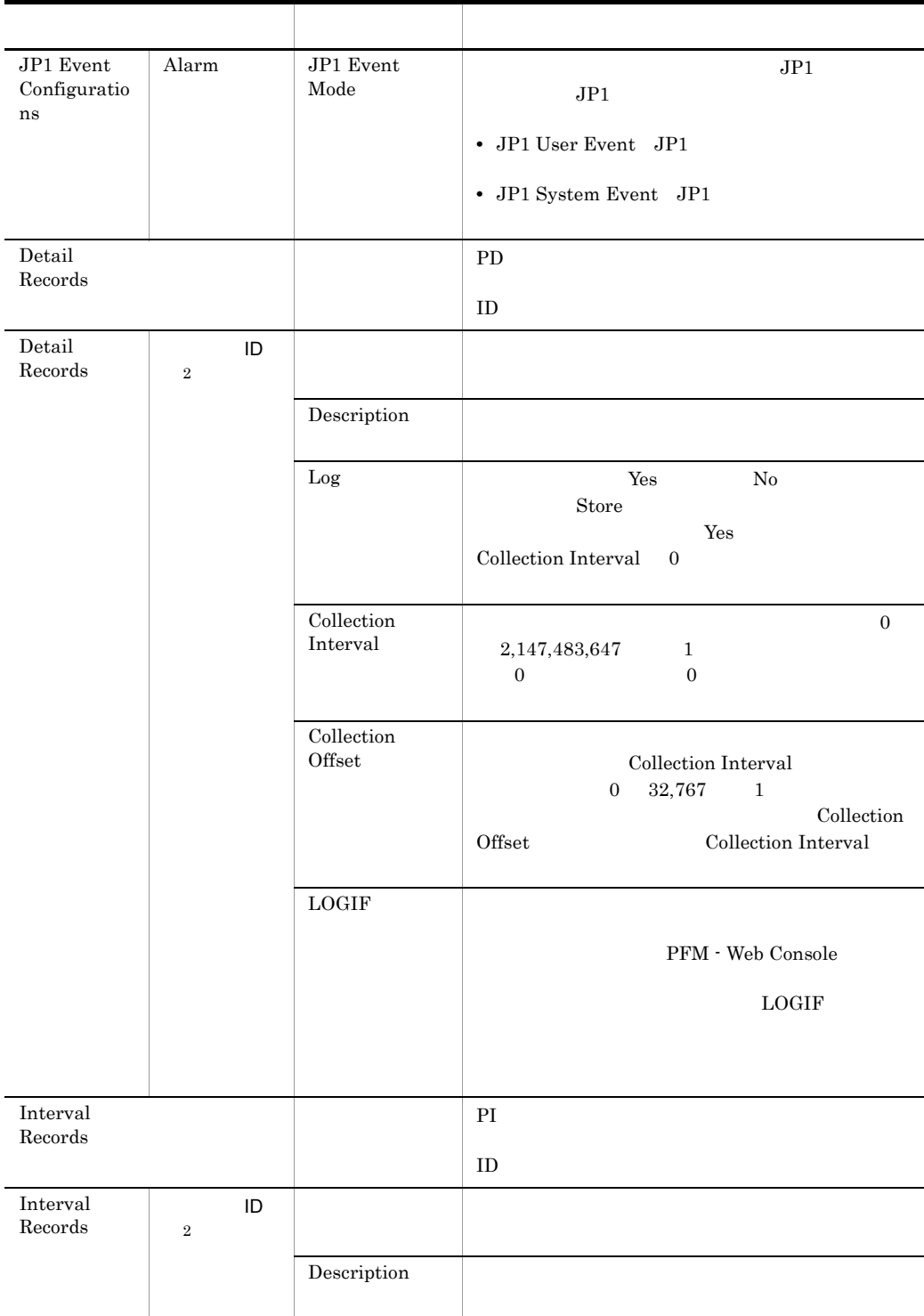

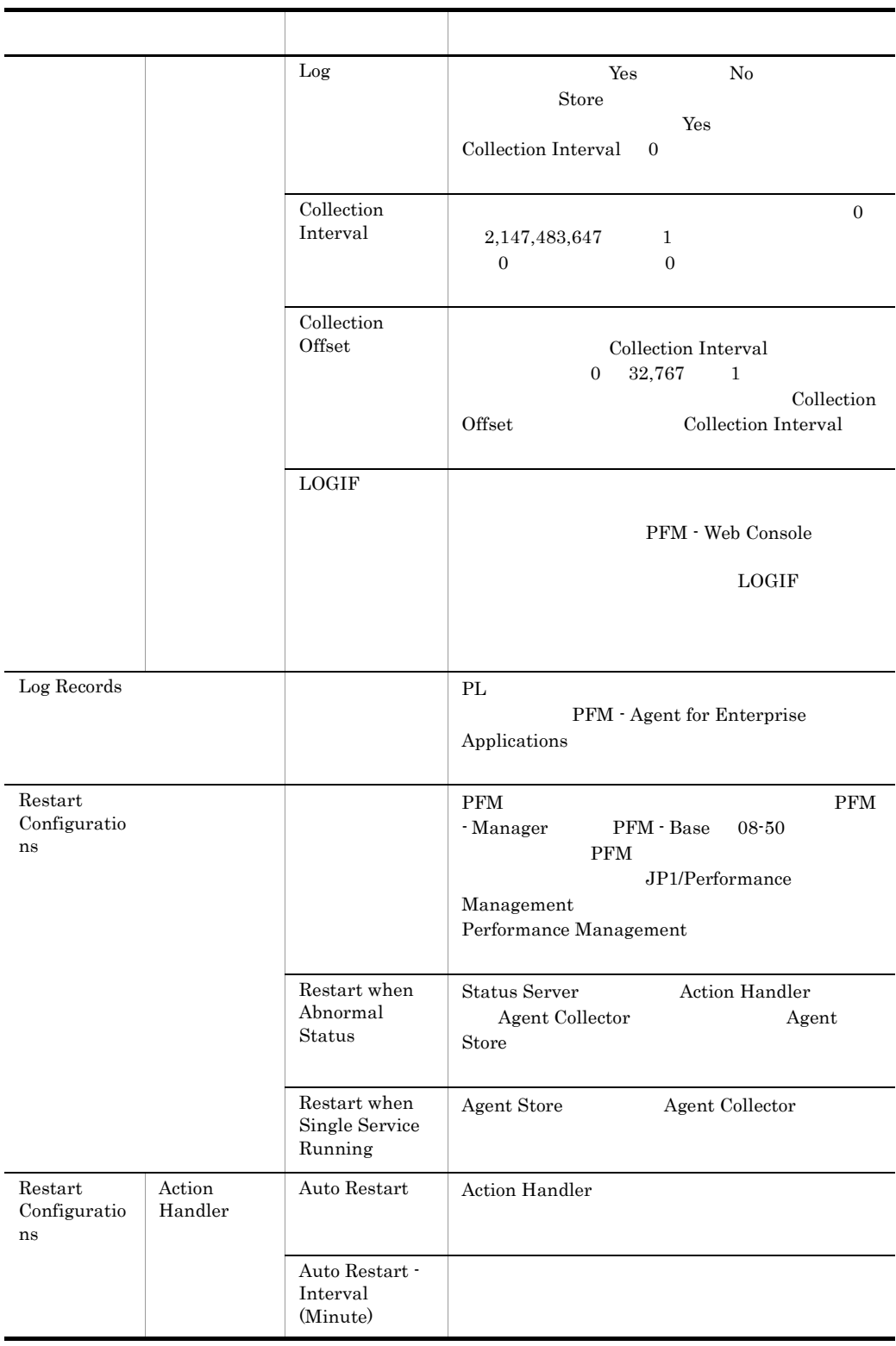

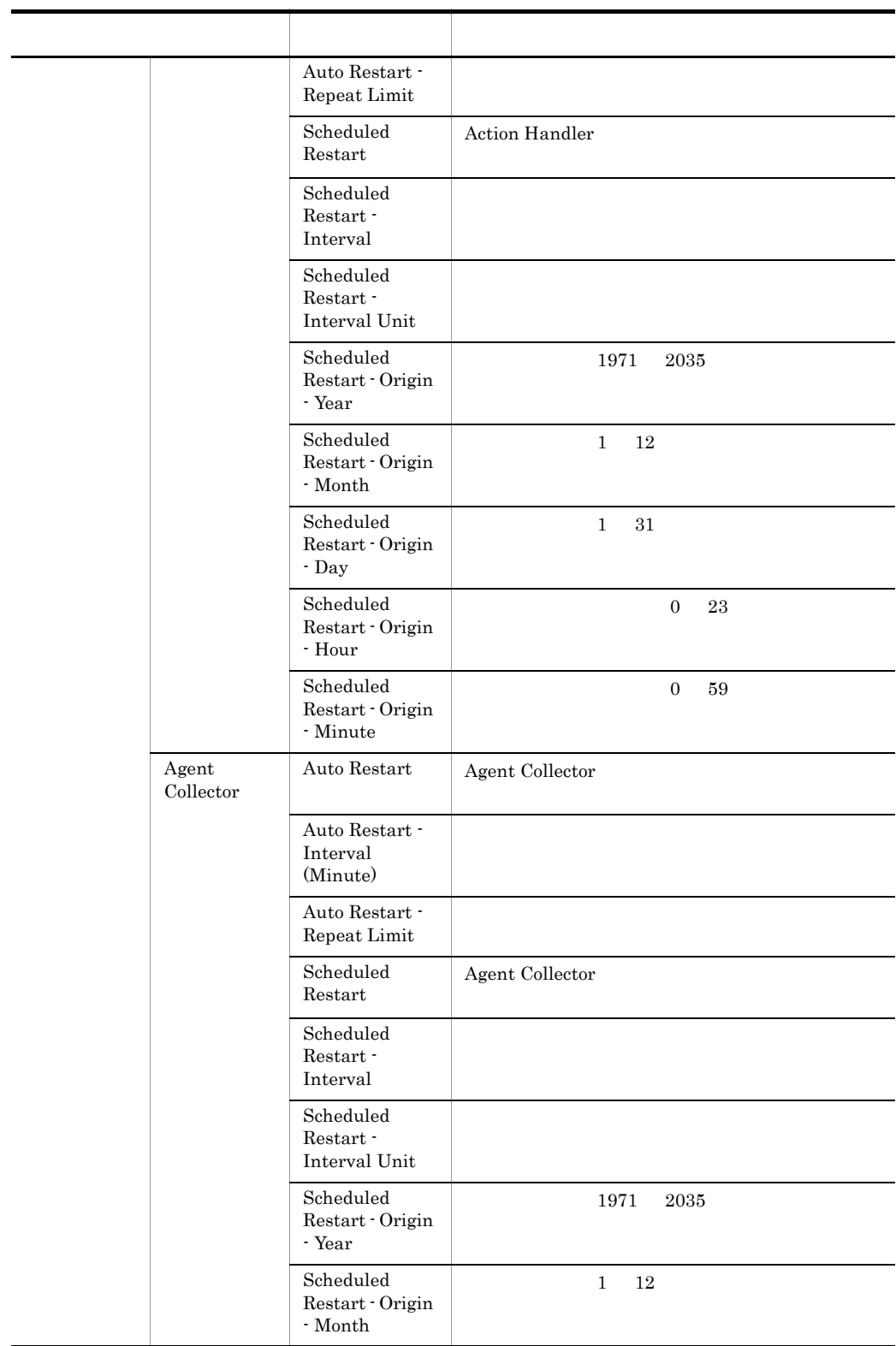

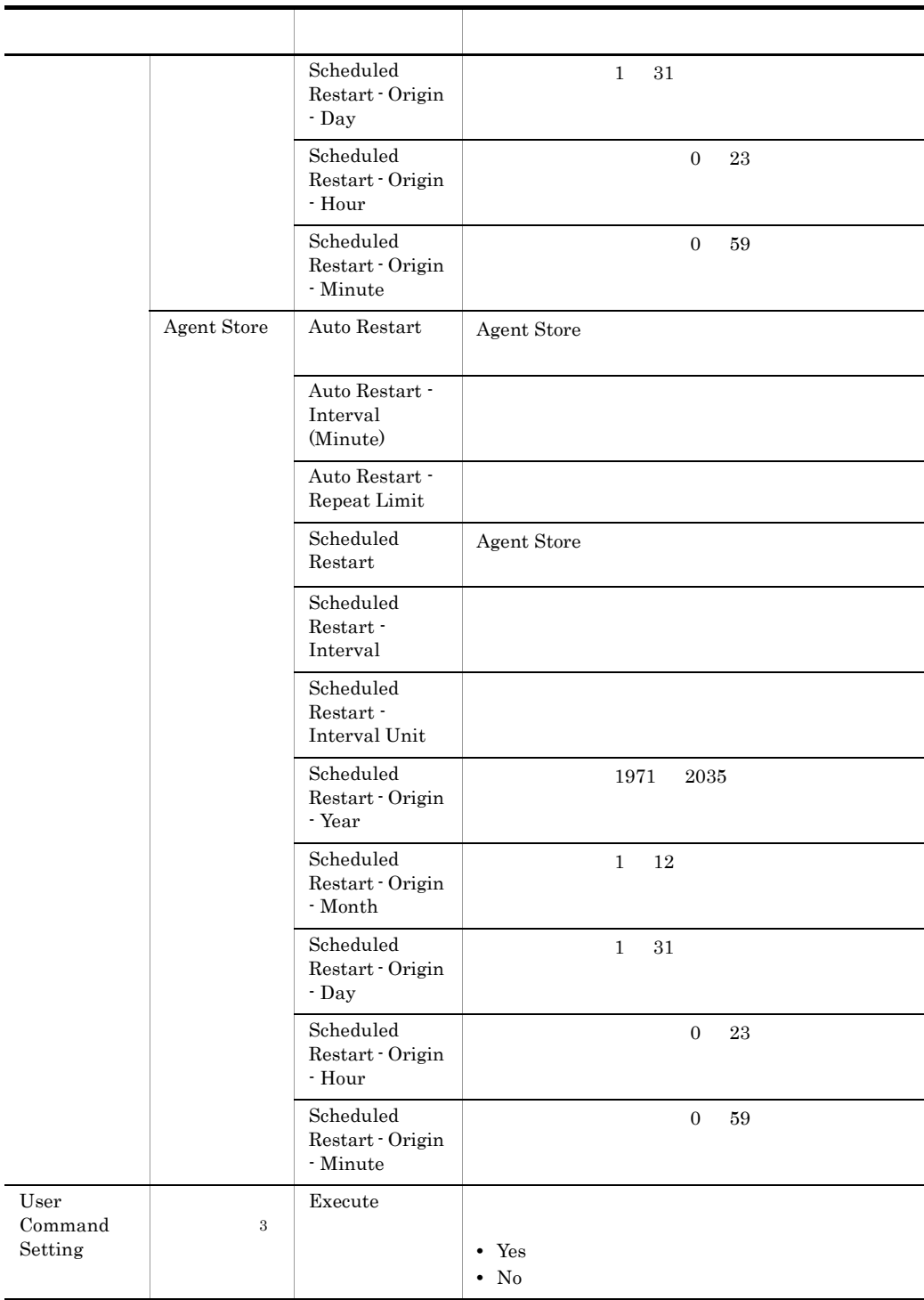

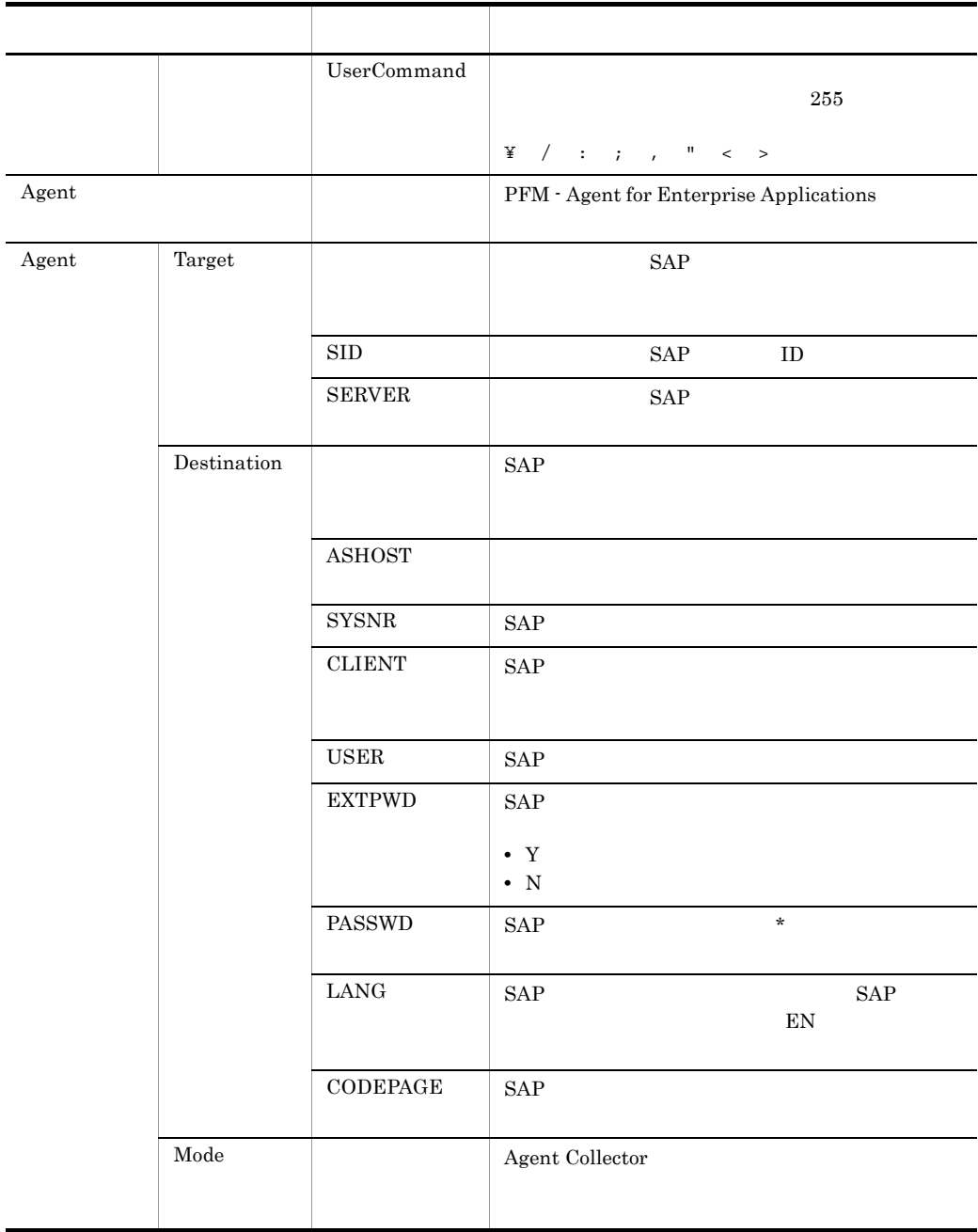

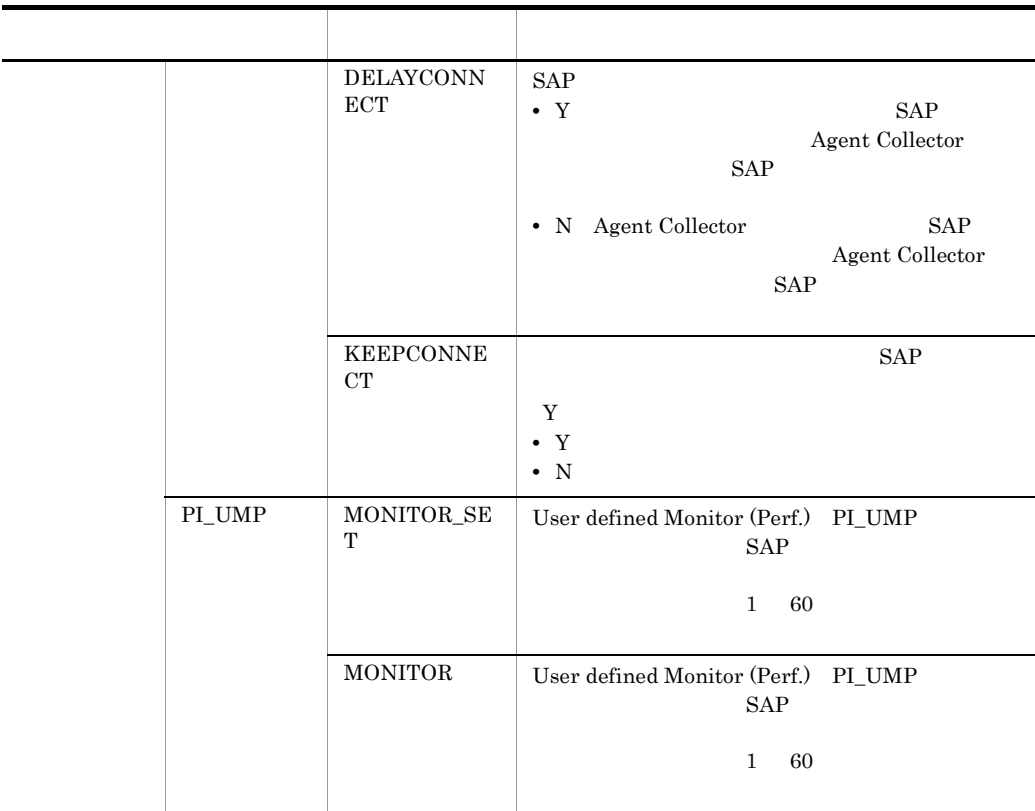

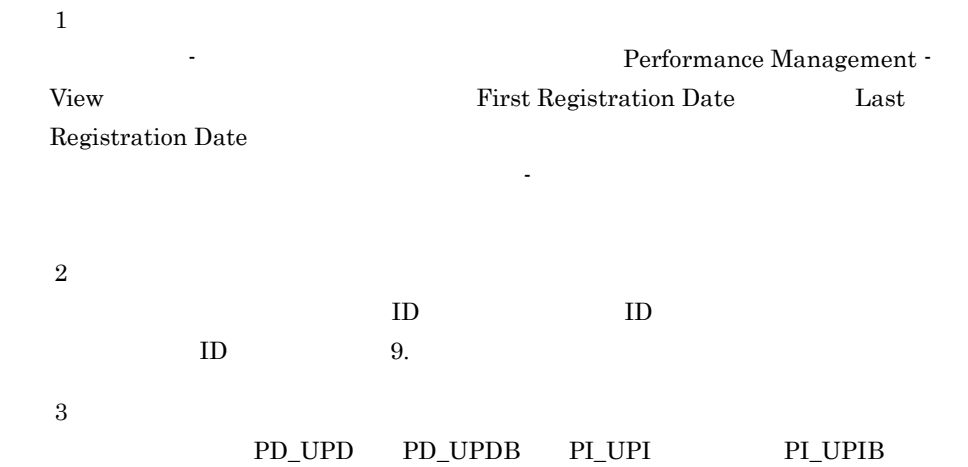

### 付録 G ファイルおよびディレクトリ一覧

PFM - Agent for Enterprise Applications OS  $\sim$ Performance Management OS Windows Performance Management • Windows Server 2003(x64) 64 Windows Server 2008 システムドライブ ¥Program Files¥Hitachi¥jp1pc¥ • Windows Server 2003(x64) 64 Windows Server 2008 システムドライブ ¥Program Files(x86)¥Hitachi¥jp1pc¥

### G.1 Windows

Windows PFM - Agent for Enterprise Applications

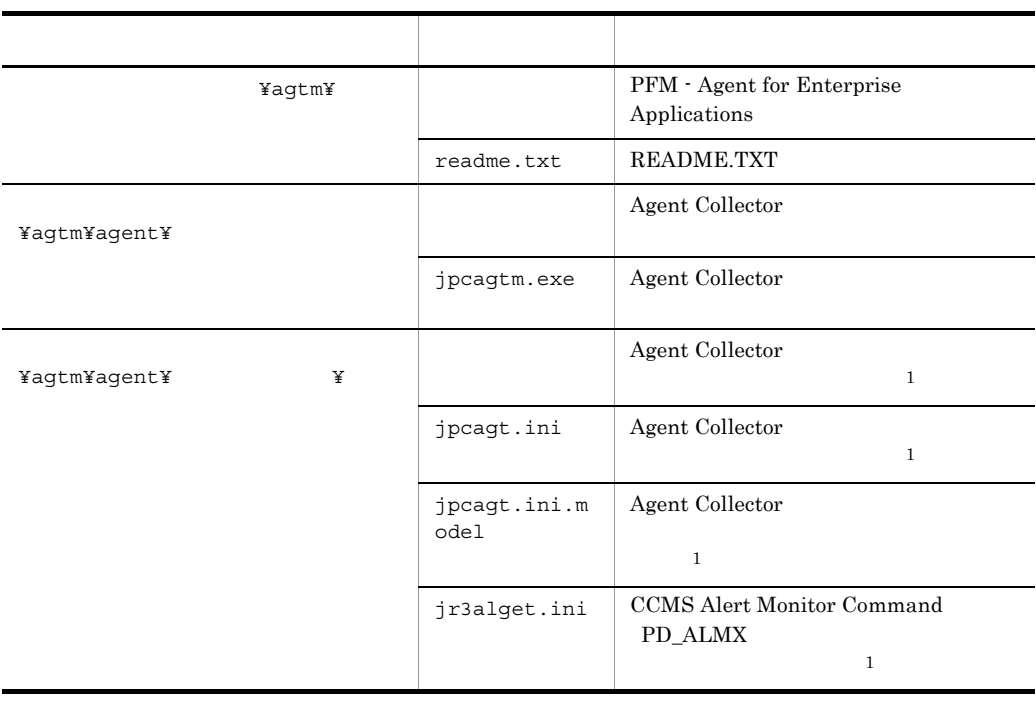

#### G-1 PFM - Agent for Enterprise Applications

Windows

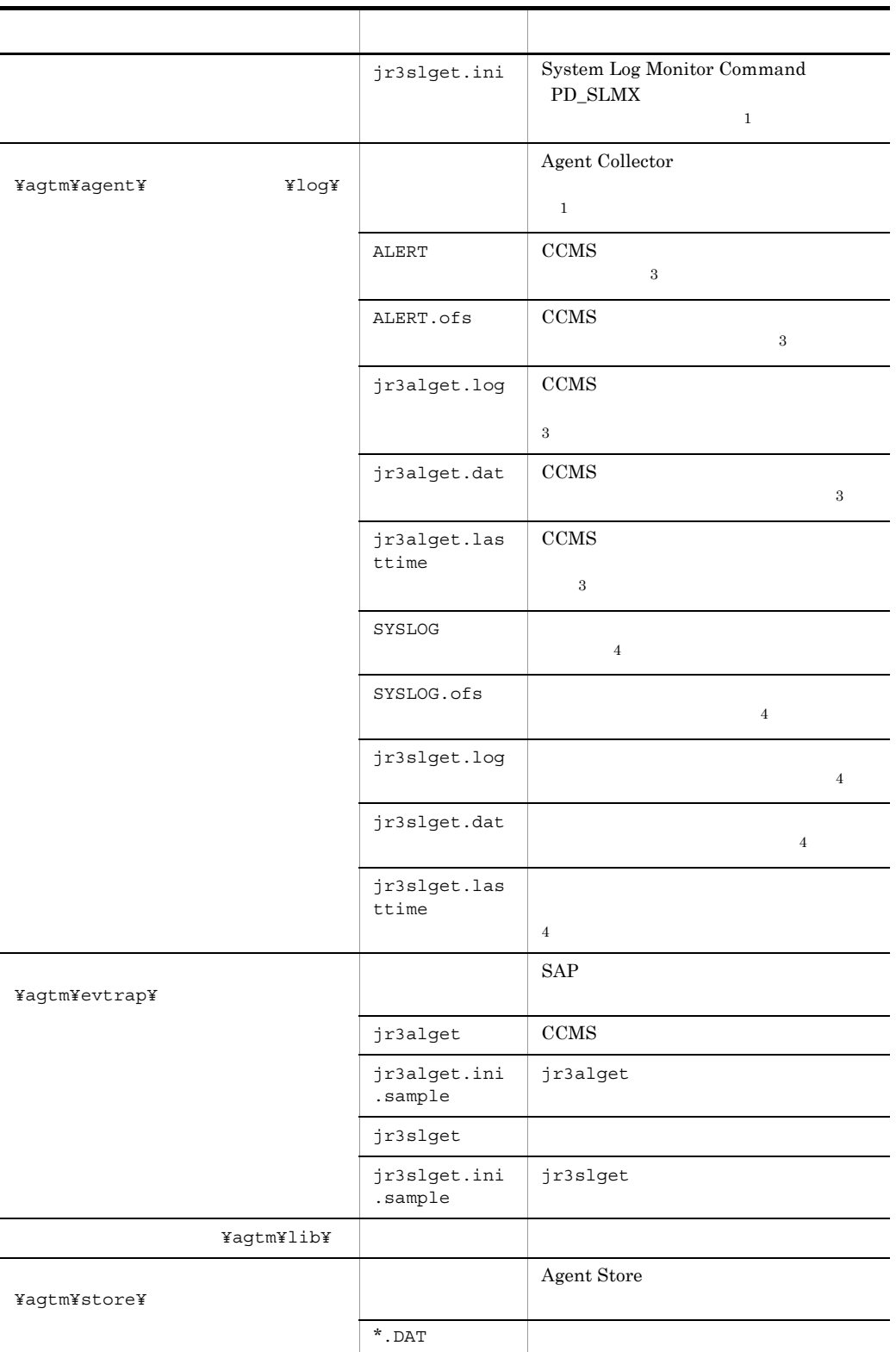

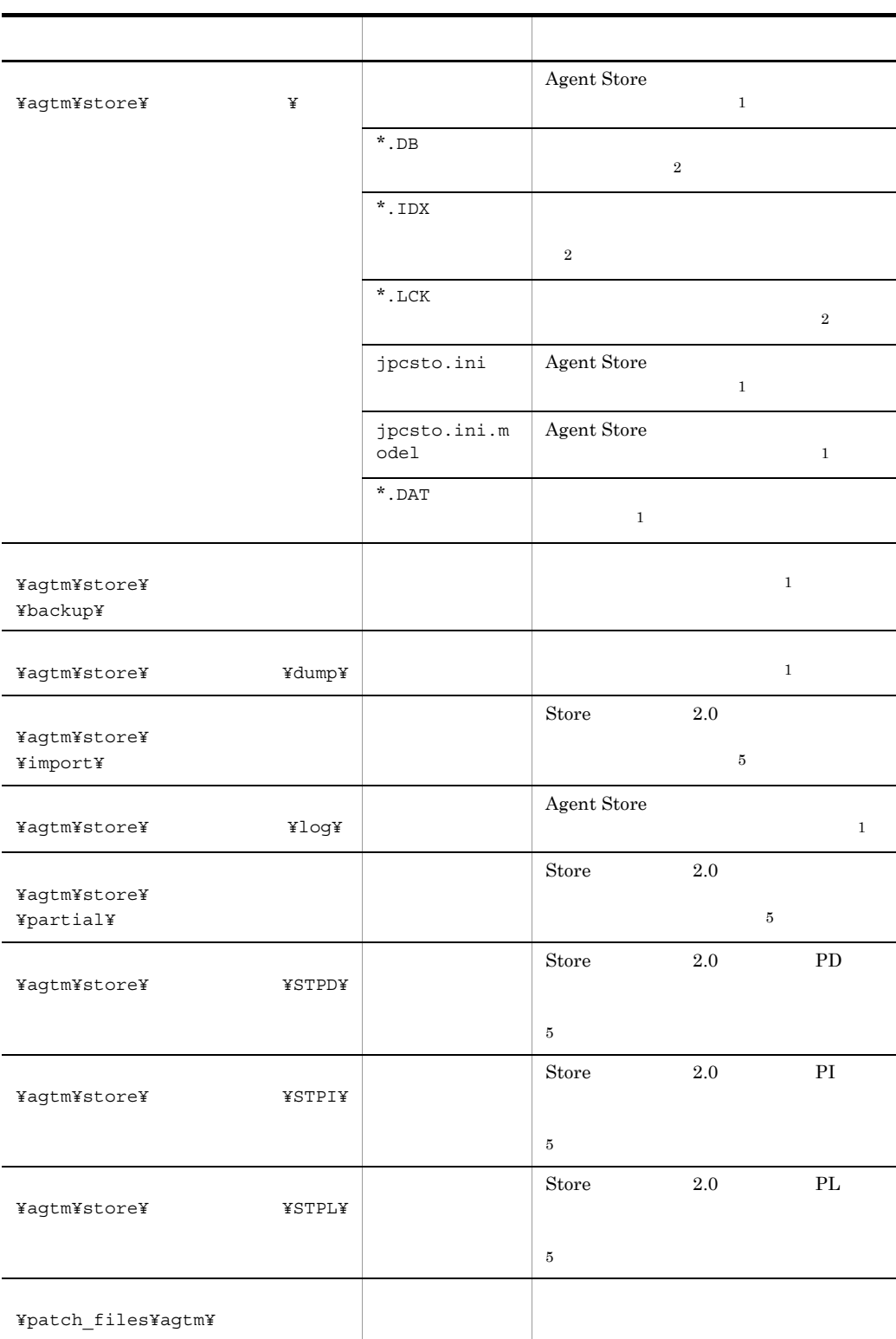

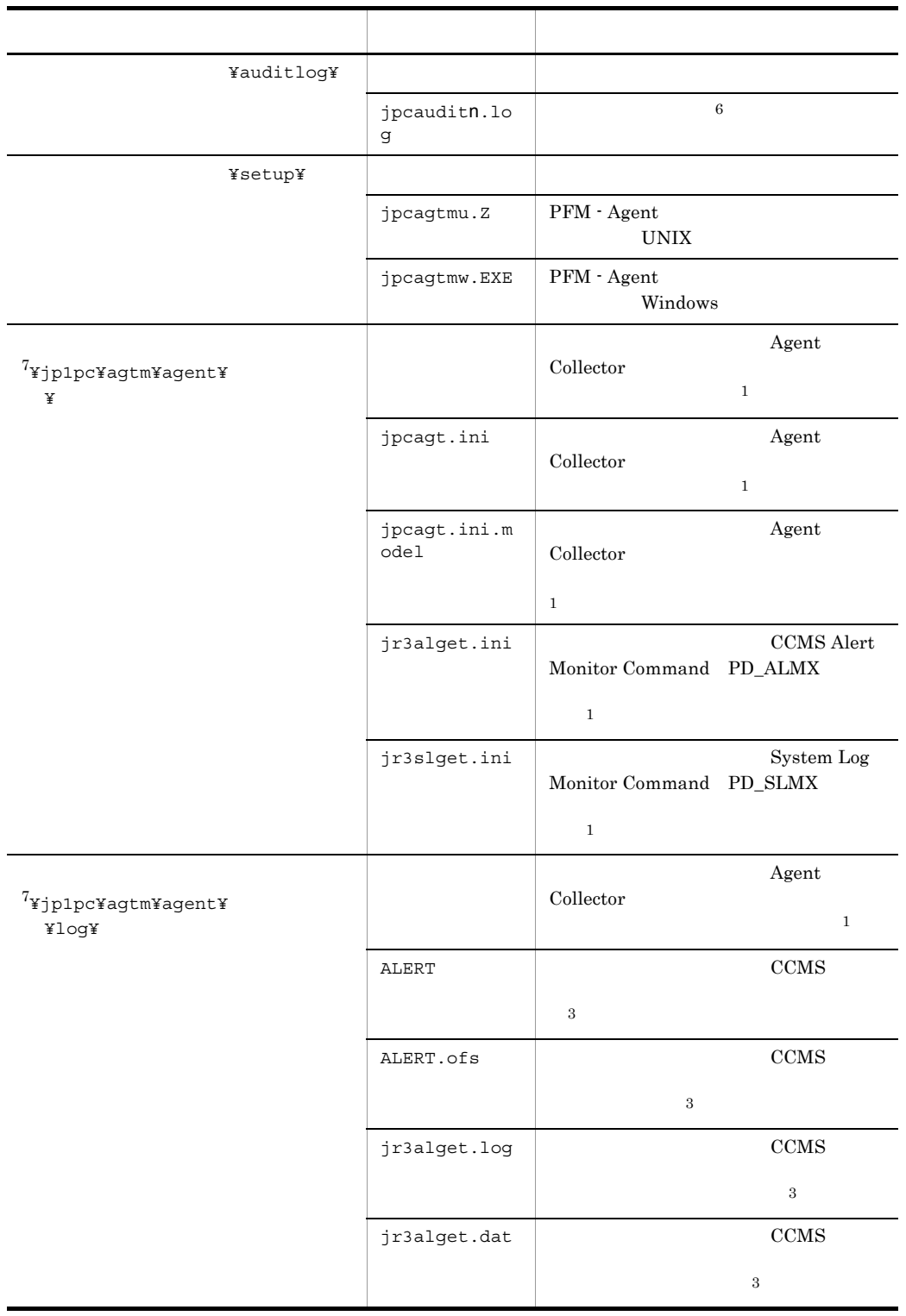

j.

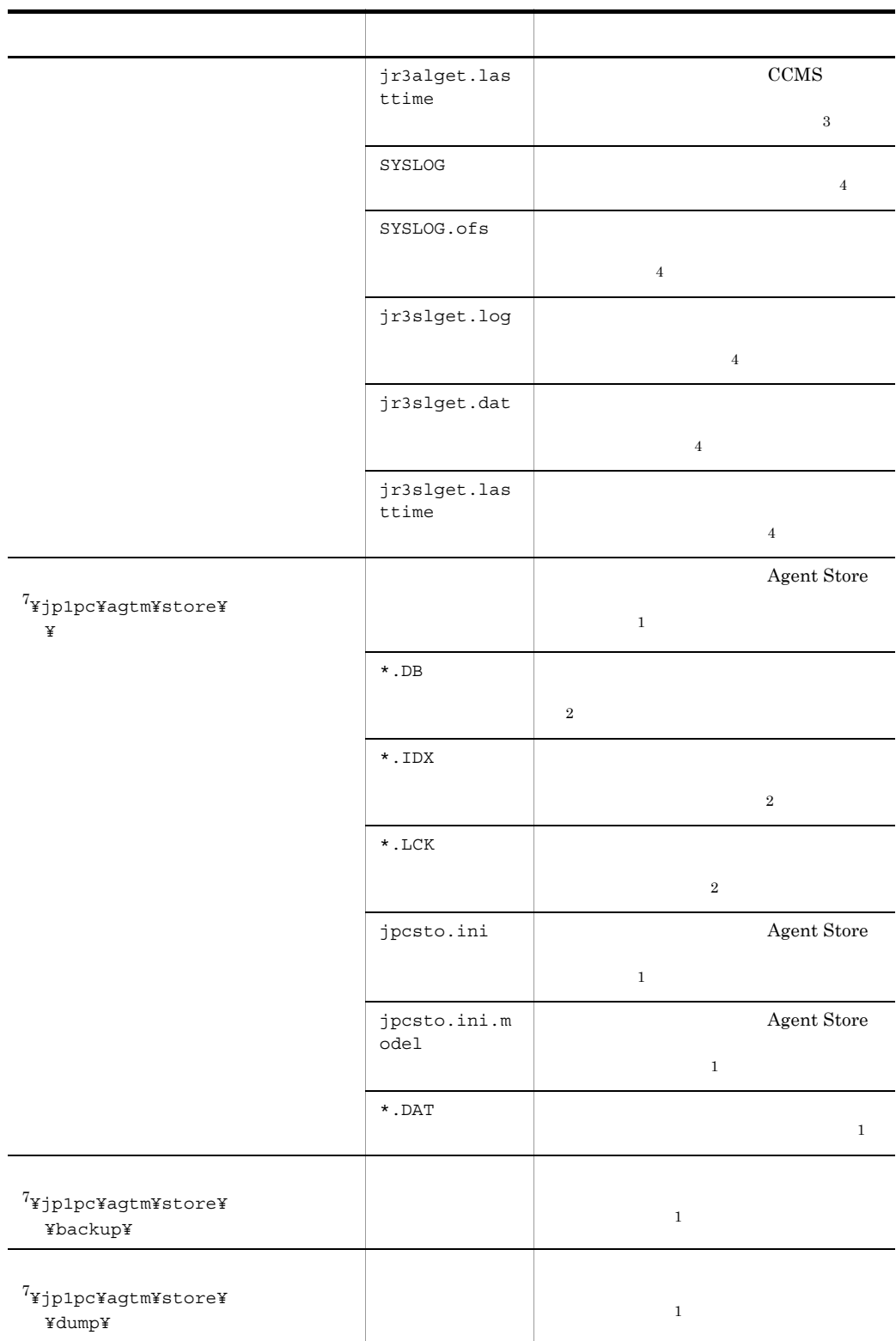

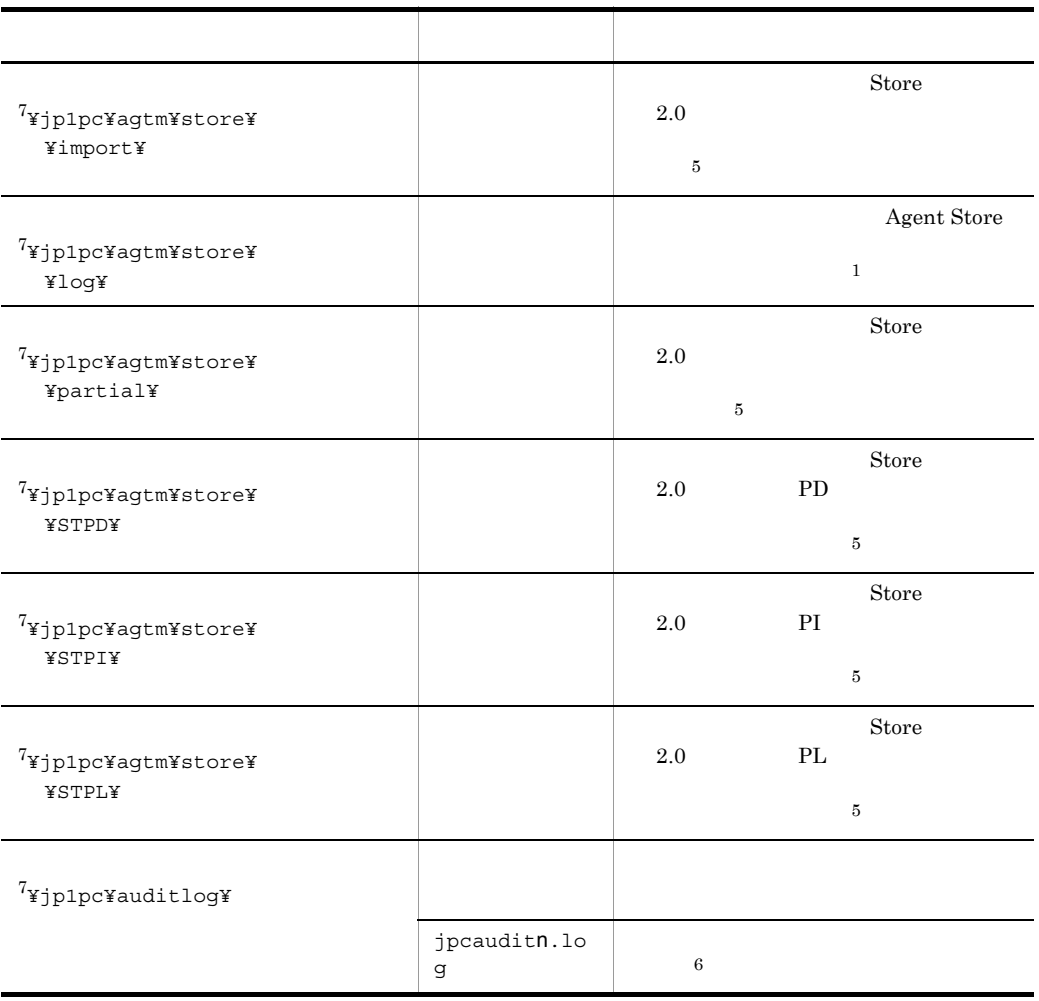

 $\overline{1}$ jpcconf inst setup(jpcinssetup)  $\overline{2}$ Agent Store  $\overline{3}$ CCMS Alert Monitor Command PD\_ALMX

 $\sqrt{4}$ 

System Log Monitor Command PD\_SLMX

付録 G ファイルおよびディレクトリ一覧

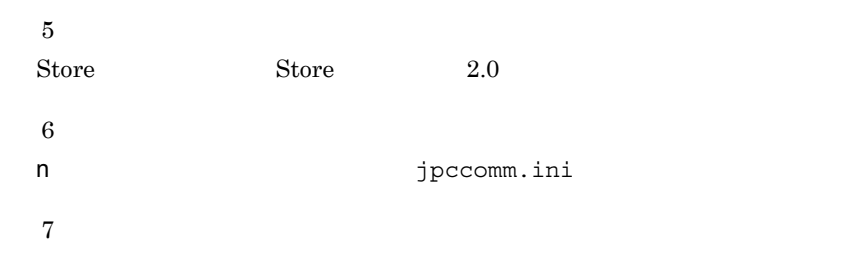

### G.2 UNIX

UNIX PFM - Agent for Enterprise Applications

## G-2 PFM - Agent for Enterprise Applications

UNIX

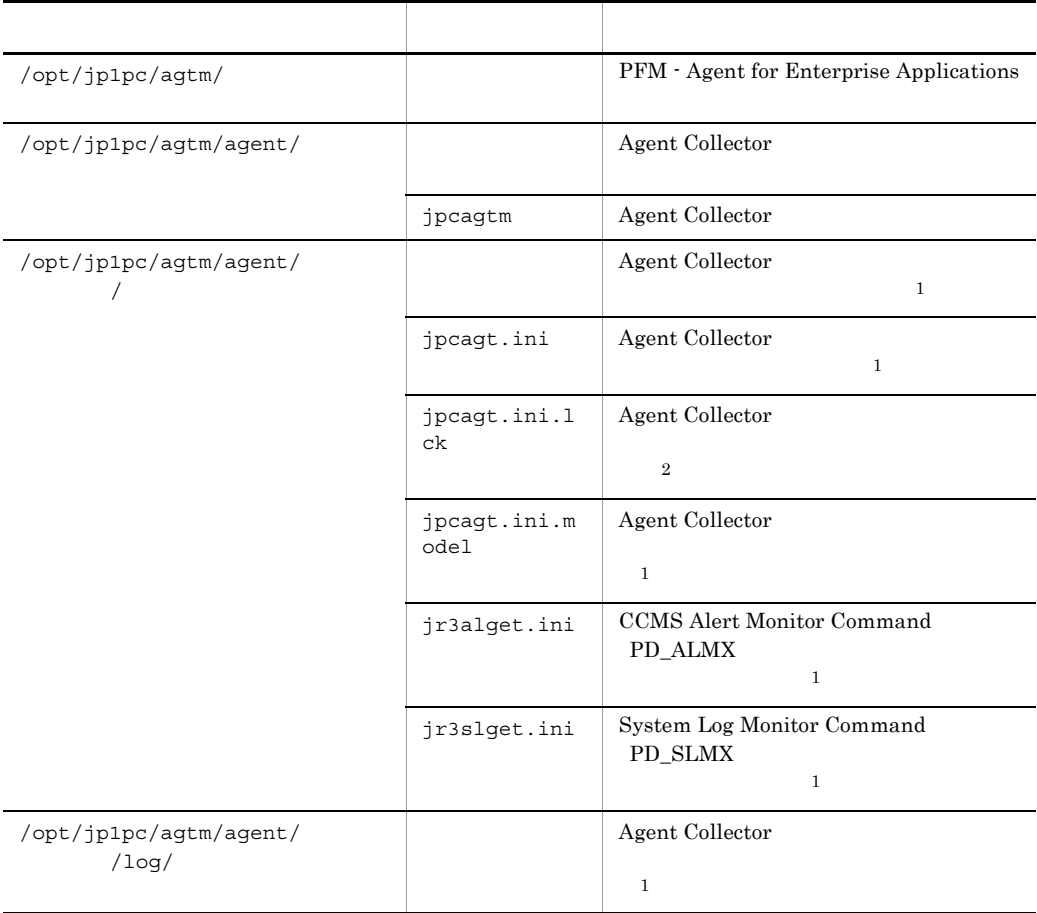

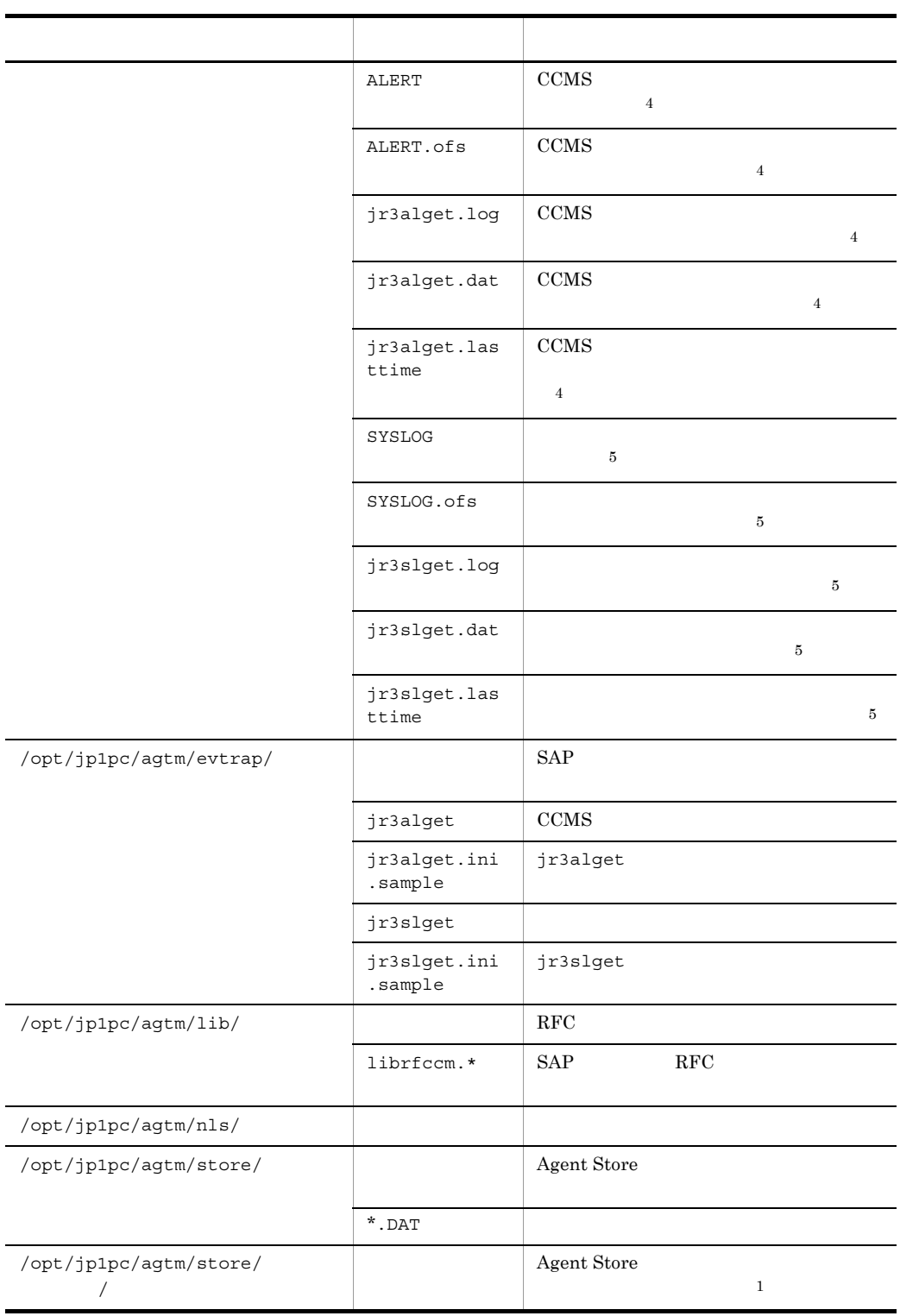

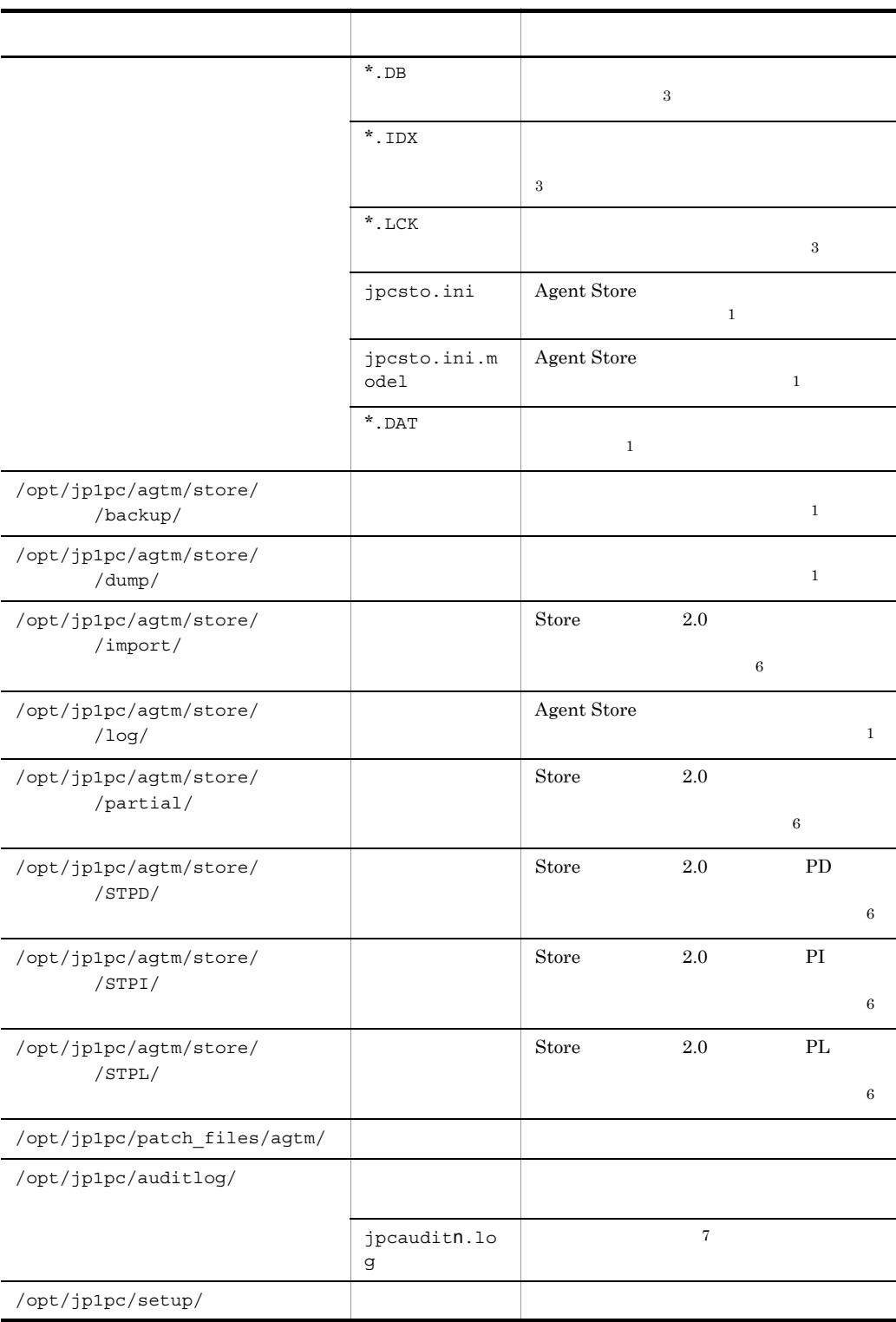

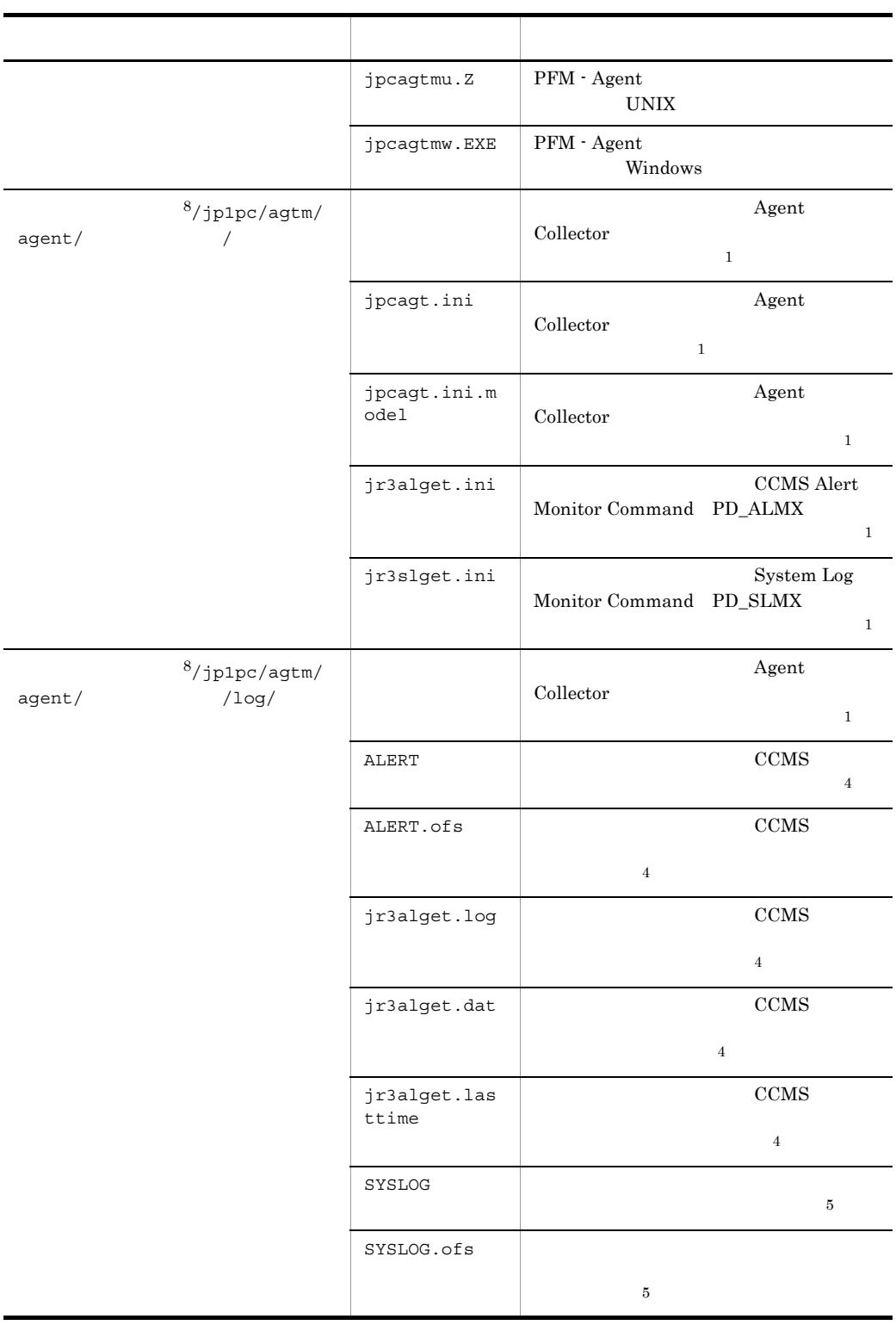

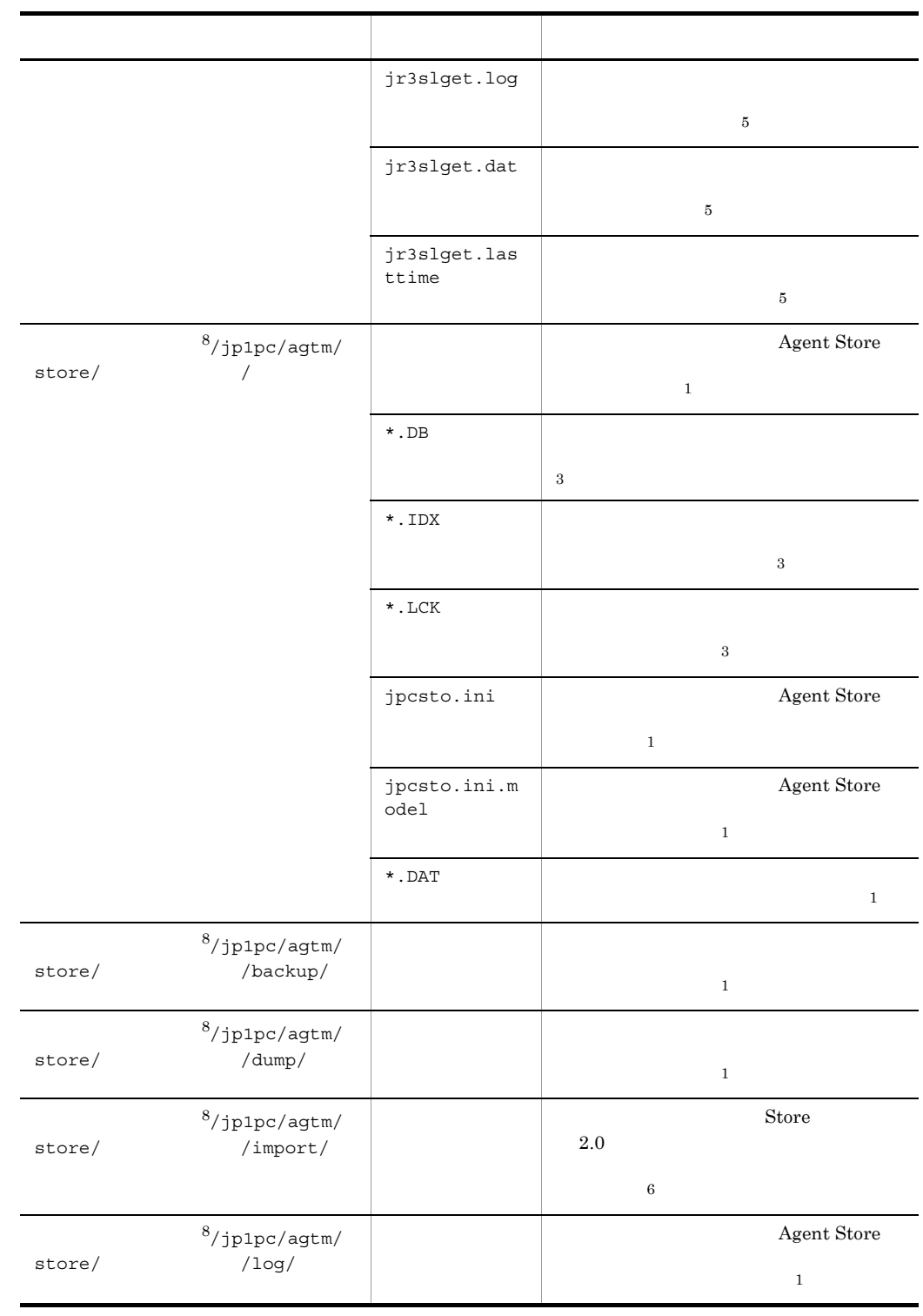

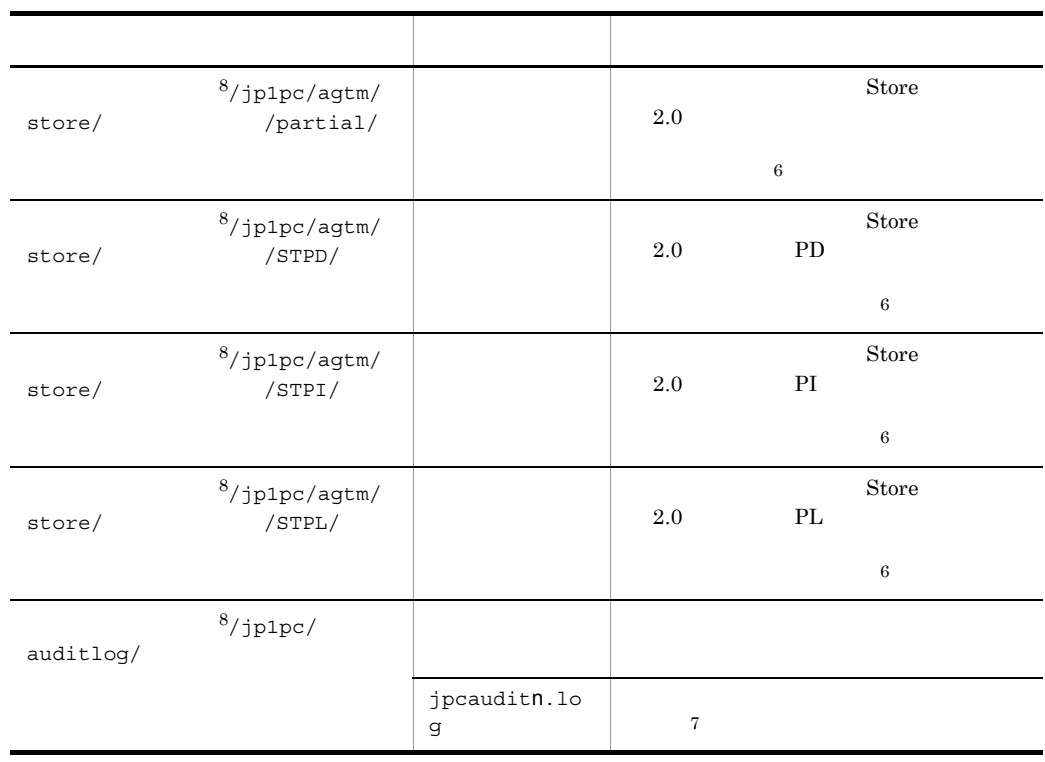

 $\mathbf{1}$ jpcconf inst setup(jpcinssetup)  $\overline{2}$ 

PFM - Agent for Enterprise Applications

#### $\sqrt{3}$

Agent Store

#### 注※ 4

CCMS Alert Monitor Command PD\_ALMX

#### $5^{\circ}$

System Log Monitor Command PD\_SLMX

 $\,$  6  $\,$ 

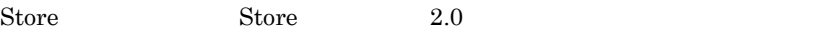

- 注※ 7 n 
n 
pocomm.ini
- 注※ 8

### 付録 H 移行手順と移行時の注意事項

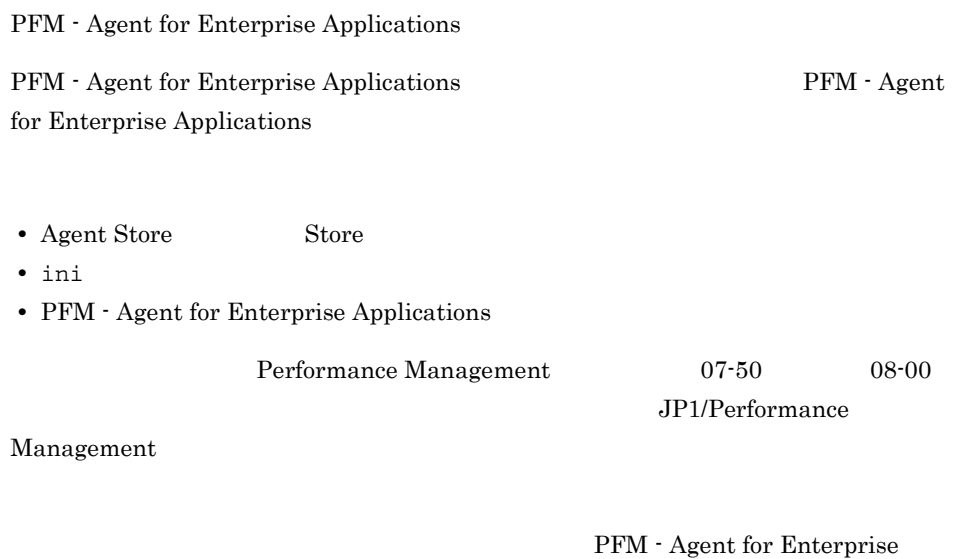

Applications

### 付録 I バージョン互換

PFM - Agent

#### PFM - Agent for Enterprise Applications

#### I-1 PFM - Agent for Enterprise Applications

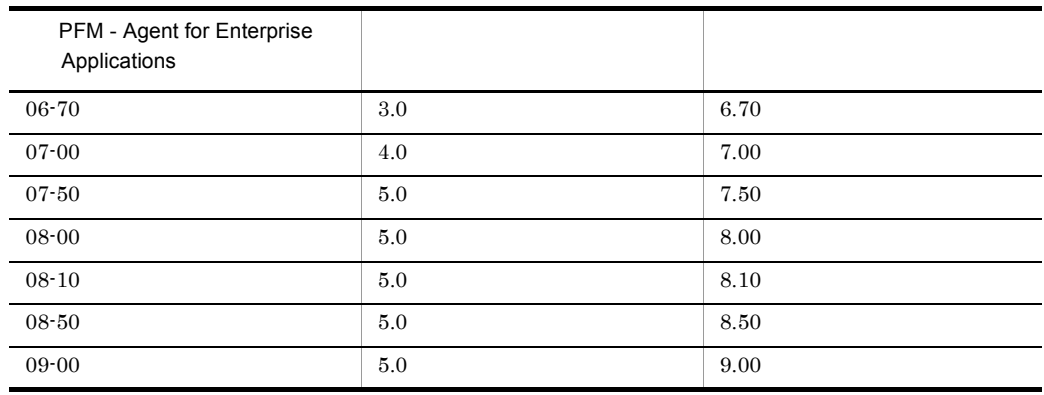

JP1/Performance Management

### 付録 J 動作ログの出力

Performance Management  ${\rm PFM}$ 

PFM PFM + Manager

PFM - Manager PFM - Base 08-10

 $\text{CSV}\phantom{\Big(}\nonumber$ 

jpccomm.ini PFM - Agent PFM - Base

 $J.1$ 

PFM - Agent PFM - Base

 $J-1$ PFM - Agent PFM - Base StartStop • PFM • PFM • **•**  $\mathbf{R}$ ExternalService JP1 PFM - Manager ManagementActi on

 $J.2$ 

2.  $\sim$ 

 $+1$ 

jpcaudit.log

jpcaudit1.log

jpcaudit1.log jpcaudit1.log jpcaudit2.log

jpccomm.ini

 $3.$ 

jpccomm.ini  $jpccomm.ini$   $J.4$ 

• **•**  $\bullet$ • コマンドを実行した場合:コマンドを実行したホストに出力したホストに出力したホストに出力したホストに出力したホストに出力したホストに出力したホストに出力したホストに出力したホストに出力したホストに出力したホストに出力したホ

### $J.3$

Performance Management

 $\frac{1}{1}$ 

 $1$ 

CALFHM  $x.x$ ,  $1= 1$ ,  $2= 2,...,$  n= n

 $\overline{2}$ 

 $J-2$ 

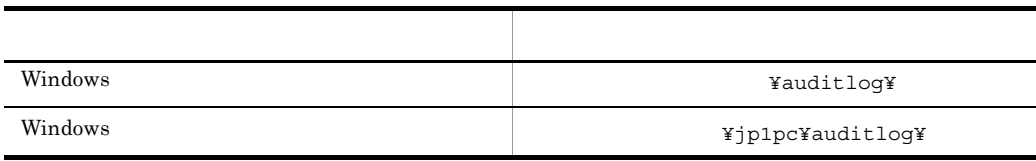
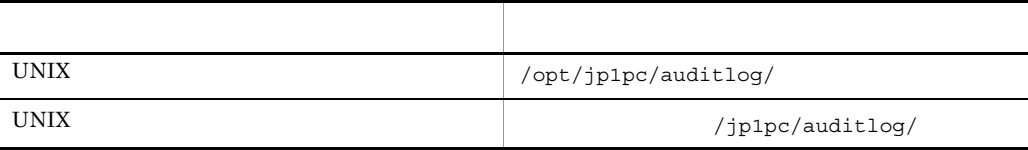

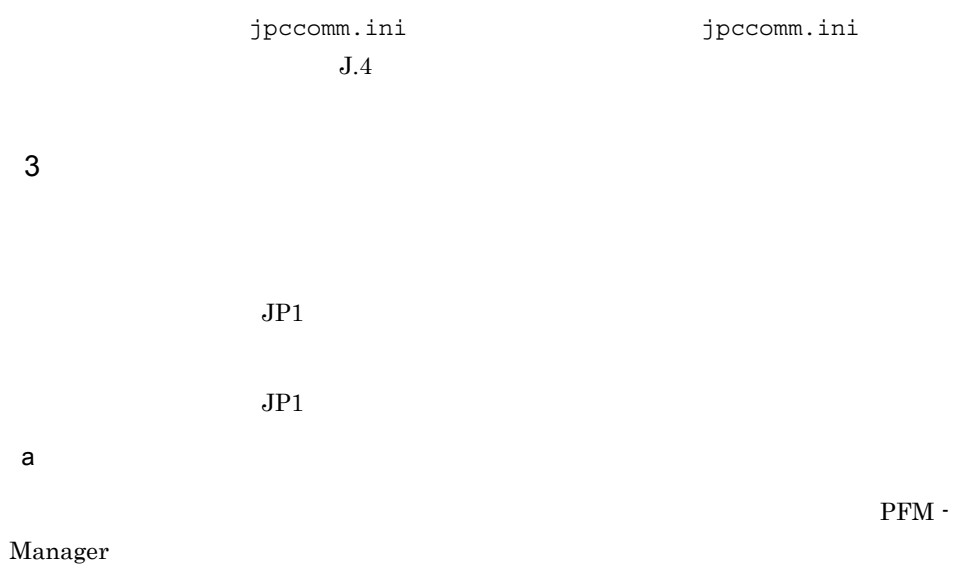

 $J-3$ 

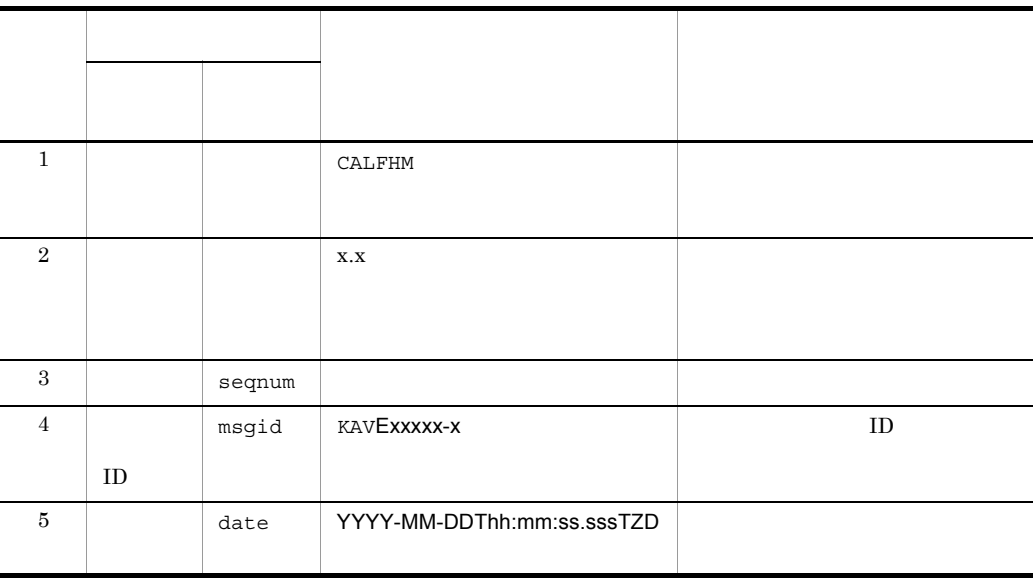

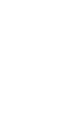

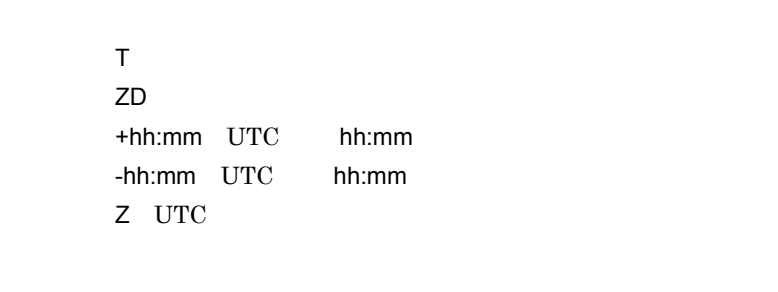

UTC hh:mm UTC hh:mm

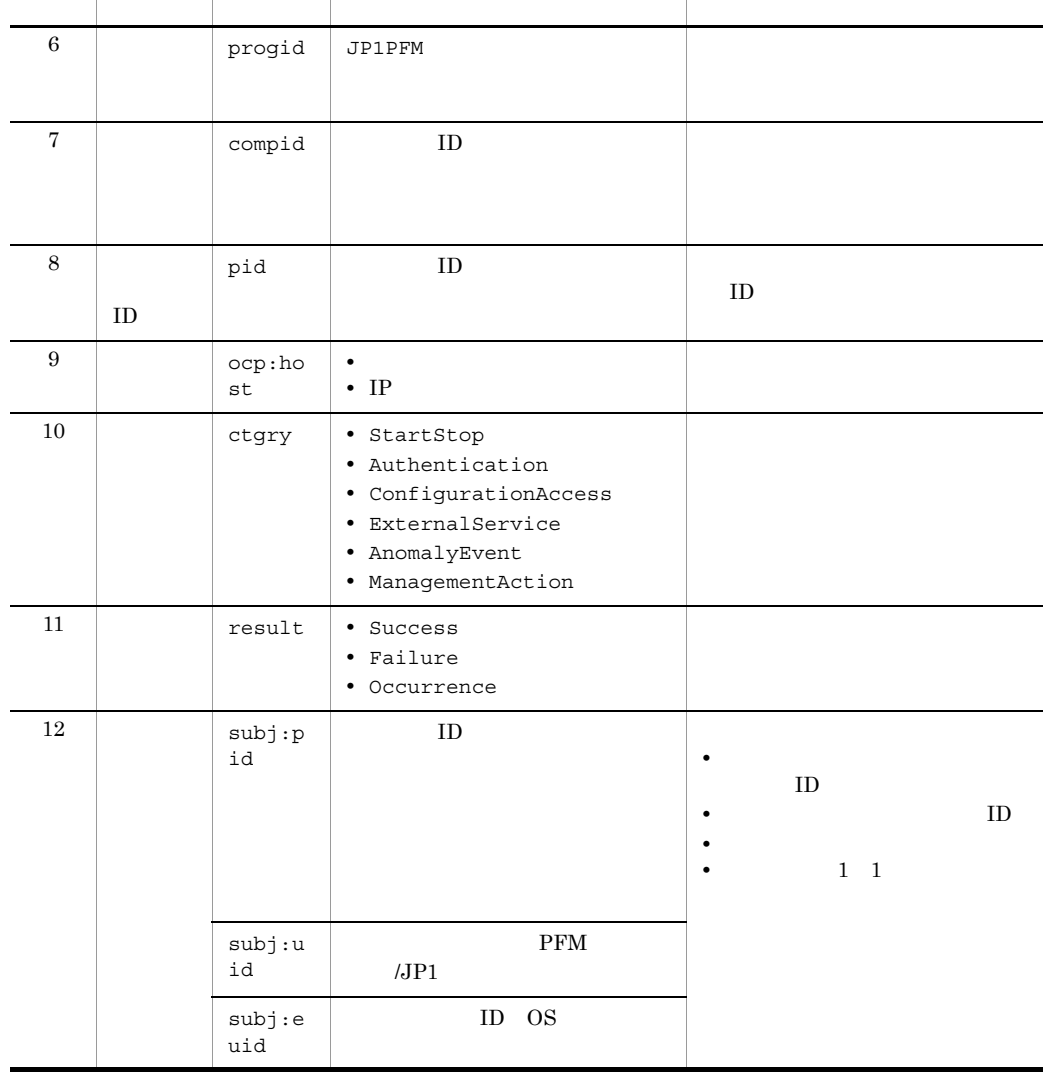

項番 出力項目 値 内容

 $\mathsf{J}$  J  $\mathsf{J}$  and  $\mathsf{J}$  and  $\$ 

項目名 出力され

 $b$ 

 $\rm PFM$  -

 $J$   $J$ 

Manager

 $J-4$ 

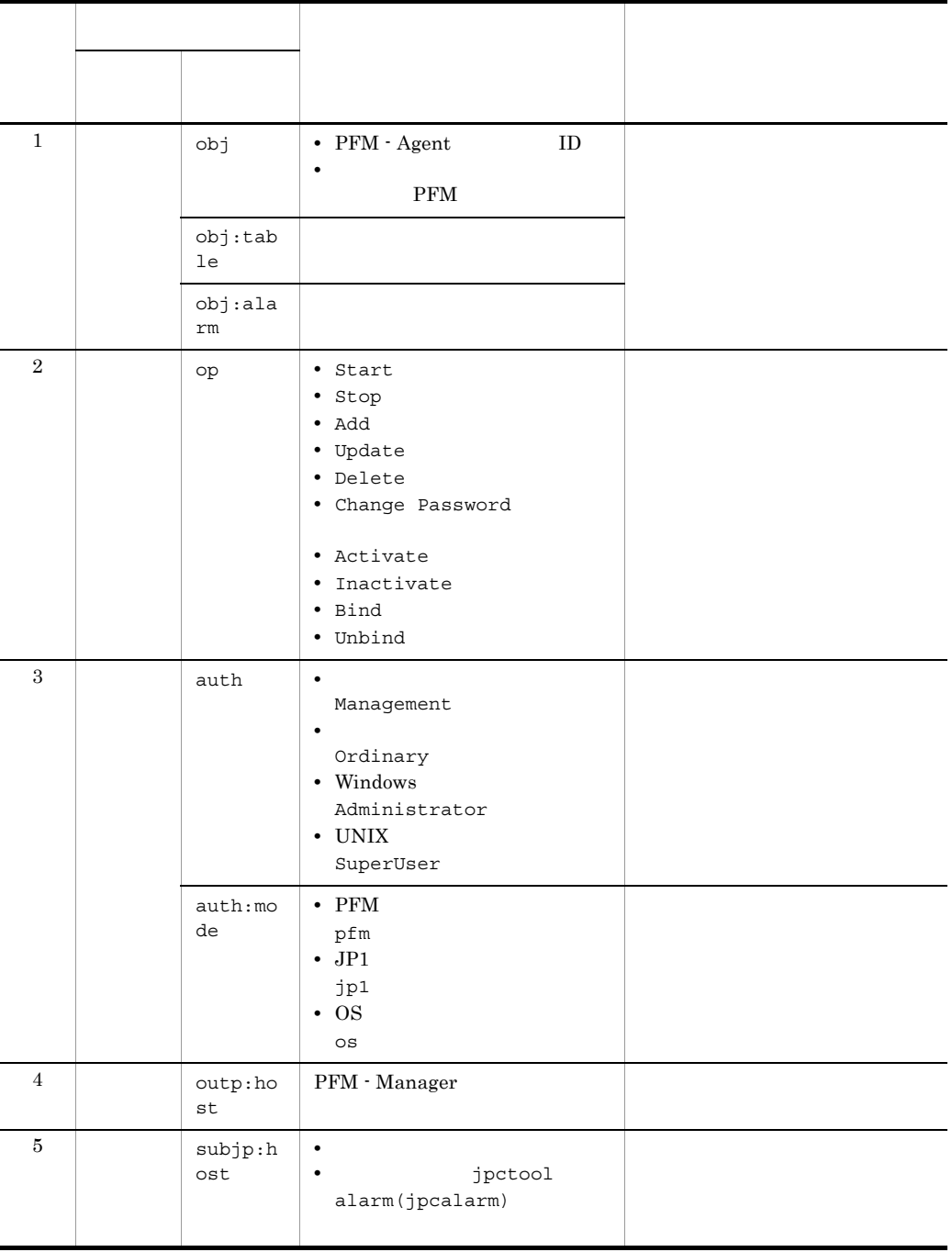

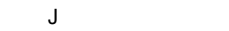

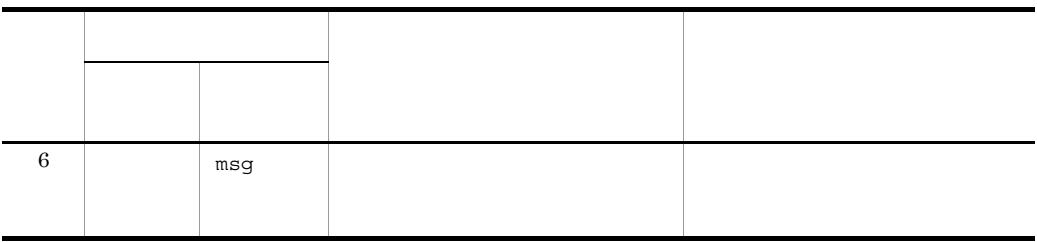

 $ID$ 

PFM StartStop

• **•**  $\frac{1}{\sqrt{2}}$ :  $\frac{1}{\sqrt{2}}$ :  $\frac{1}{$ 

• **•**  $\frac{1}{2}$ :

l,

 $\blacksquare$ 

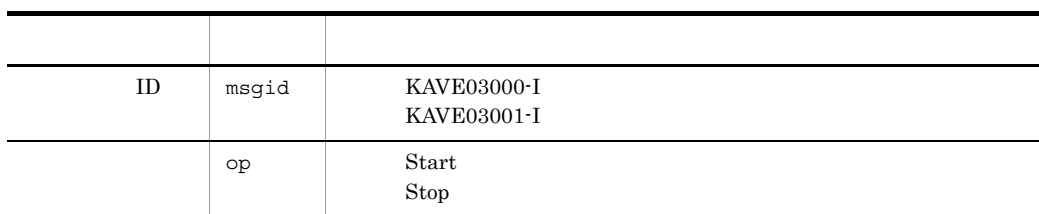

### StartStop

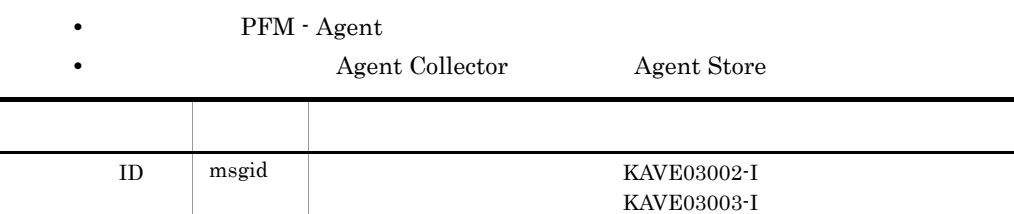

1

2

PFM - Agent PFM - Manager

PFM - Manager

KAVE03002-I

 ${\rm PFM}$  - Manager

KAVE03003-I

KAVE03002-I KAVE03003-I

PFM - Agent

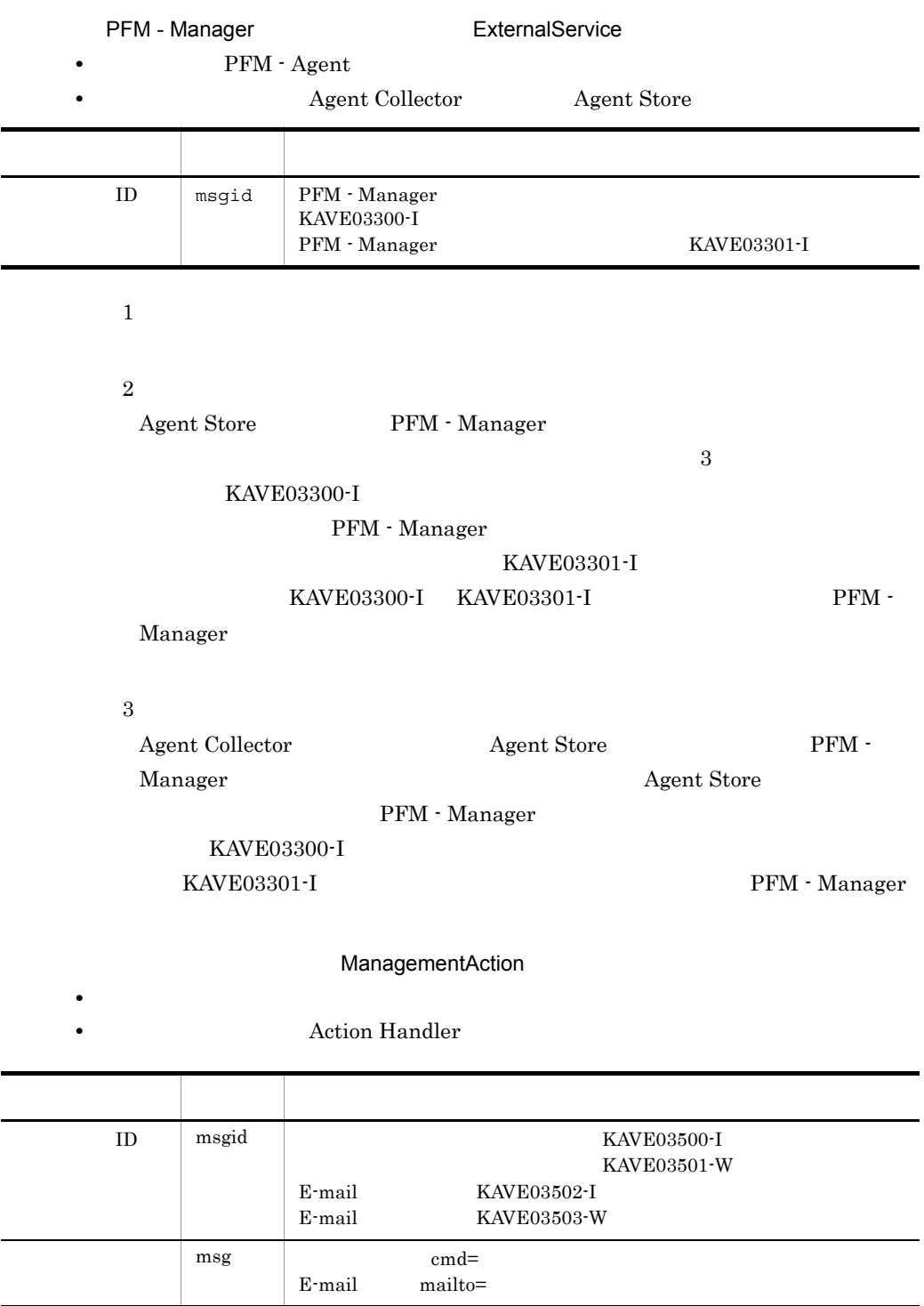

KAVE03500-I

 $J$   $J$ 

 $\mathsf{J}$  J  $\mathsf{J}$  and  $\mathsf{J}$  and  $\$ 

4

CALFHM 1.0, seqnum=1, msgid=KAVE03000-I, date=2007-01-18T22:46:49.682+09:00, progid=JP1PFM, compid=TA1host01, pid=2076, ocp:host=host01, ctgry=StartStop, result=Occurrence, subj:pid=2076,op=Start

<span id="page-545-0"></span> $J.4$ 

<span id="page-545-1"></span>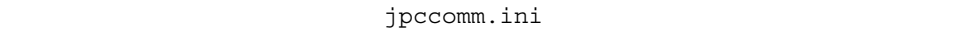

1  $\sim$ 

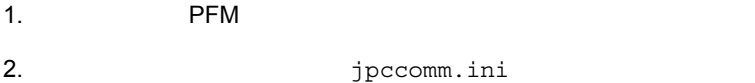

3. jpccomm.ini

2 jpccomm.ini

jpccomm.ini

a)格納先ディレクトリ

J-5 jpccomm.ini

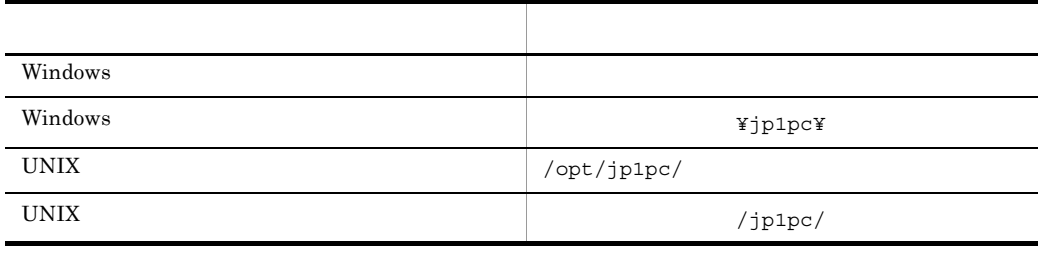

#### $b$

jpccomm.ini

- **• •**  $\mathbf{r} = \mathbf{r} \cdot \mathbf{r}$
- **• •**  $\mathbf{r} = \mathbf{r} \cdot \mathbf{r}$
- **• •**  $\mathbf{r} = \mathbf{r} \cdot \mathbf{r}$
- **• •**  $\mathbf{r} = \mathbf{r} \cdot \mathbf{r} + \mathbf{r} \cdot \mathbf{r} + \mathbf{r} \cdot \mathbf{r} + \mathbf{r} \cdot \mathbf{r} + \mathbf{r} \cdot \mathbf{r} + \mathbf{r} \cdot \mathbf{r} + \mathbf{r} \cdot \mathbf{r} + \mathbf{r} \cdot \mathbf{r} + \mathbf{r} \cdot \mathbf{r} + \mathbf{r} \cdot \mathbf{r} + \mathbf{r} \cdot \mathbf{r} + \mathbf{r} \cdot \mathbf{r} + \mathbf{r} \cdot \mathbf{r} + \mathbf{r} \cdot \$
- "  $" = " = "$

J-6 jpccomm.ini

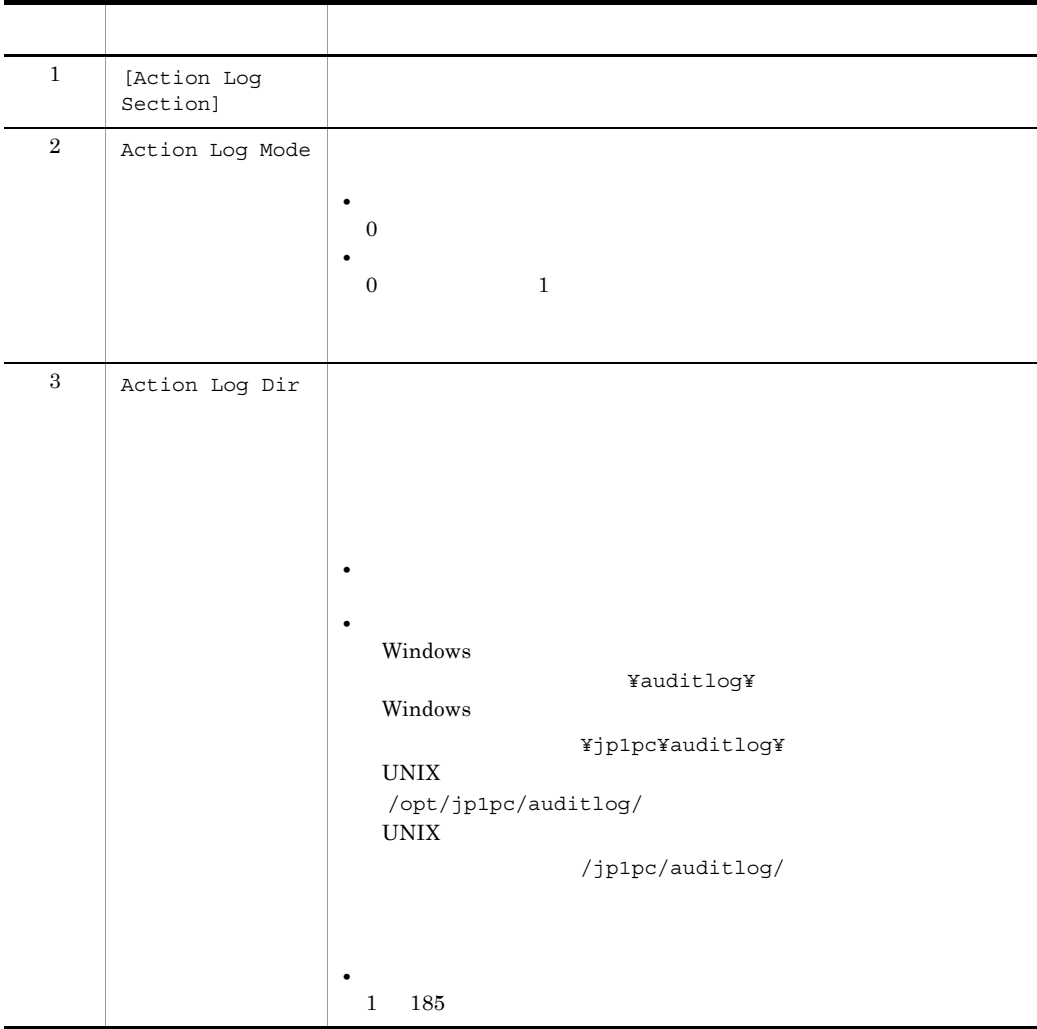

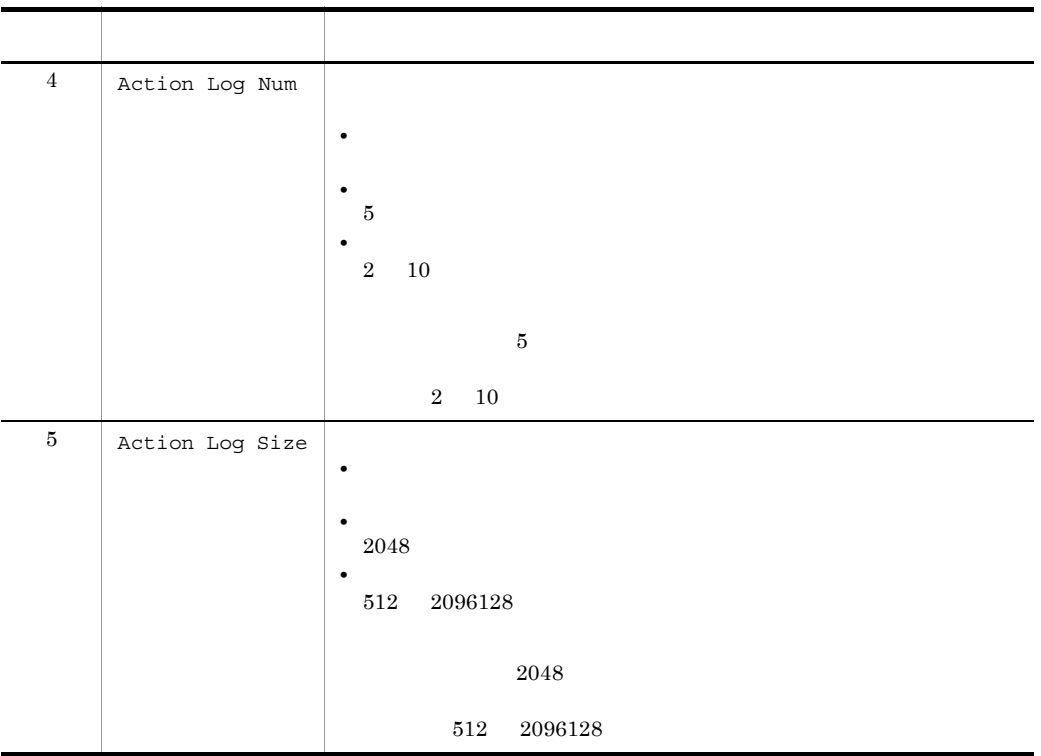

# $K$

<span id="page-548-3"></span><span id="page-548-2"></span>K.1 09-00

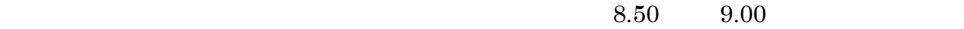

KAVF14152-E KAVF14178-W KAVF14179-W  $08-50$ 09-00

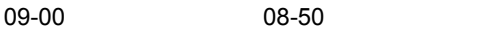

- **•** PFM SAP System Template Alarms 09.00
- **•** PFM SAP System Template Alarms [Background Processing] 09.00
- **•** PFM SAP System Template Alarms [Background Service] 09.00
- **•** PFM SAP System Template Alarms [Dialog Utilization] 09.00
- **•** SystemWideQueue
- **•** ServerSpecificQueue
- **•** Utilization %
- <span id="page-548-1"></span>**•** QueueLength %

# <span id="page-548-0"></span> $K.2$  08-50

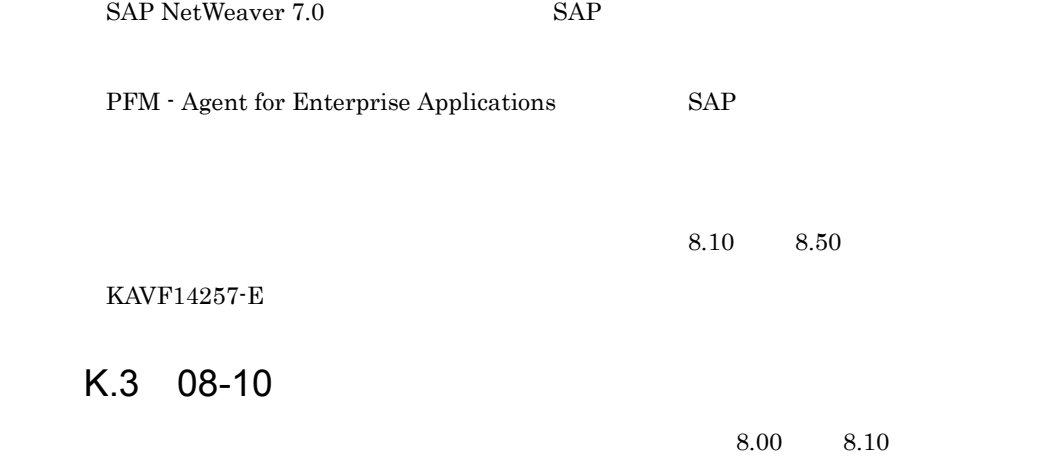

 $OS$  Windows 2000

Store 2.0

UNIX PFM - Web Console PFM - Agent for Enterprise Applications

SAP ERP Central Component 6.0 SAP Business Information  $Warehouse 7.0$   $SAP$   $SAP$ 

## $K.4$  08-00

<span id="page-549-2"></span>JP1/Performance Management - Agent Option for Enterprise Applications

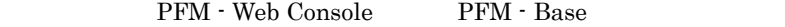

OS **OS** 

**•** Windows 2000

Performance Management

• **•**  $\mathbf{L} = \mathbf{L} \times \mathbf{L}$ 

 $7.50 \t 8.00$ 

## $K.5$  07-50

 $4.0 \t 5.0$ 

<span id="page-549-1"></span>User defined Monitor (Perf.) PI\_UMP

KAVF14174-W KAVF14175-W KAVF14176-W KAVF14177-W

 $7.00 \t 7.50$ 

<span id="page-549-0"></span>Unicode SAP

# $K.6$  07-00

PFM - Agent for SAP R/3 OS

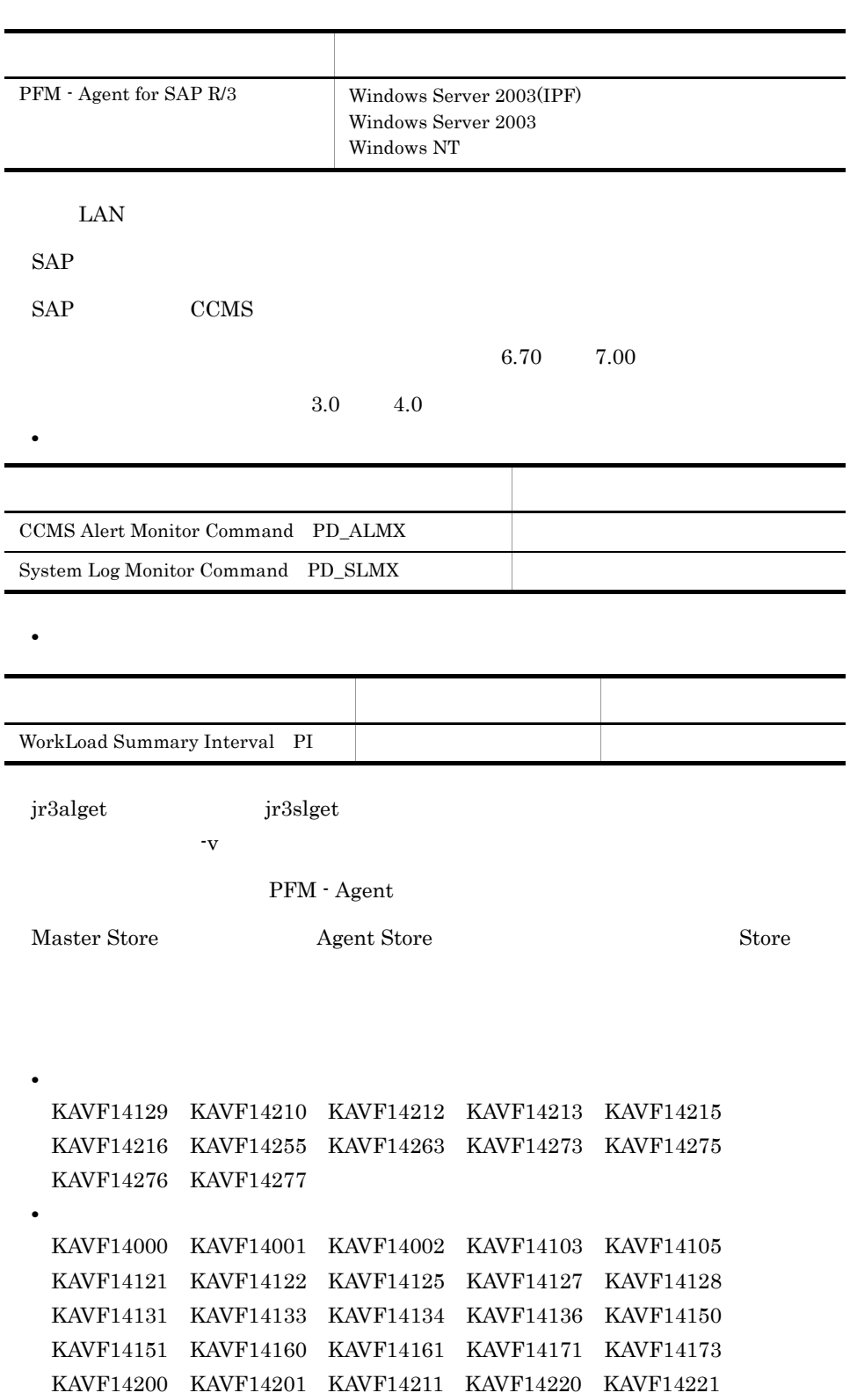

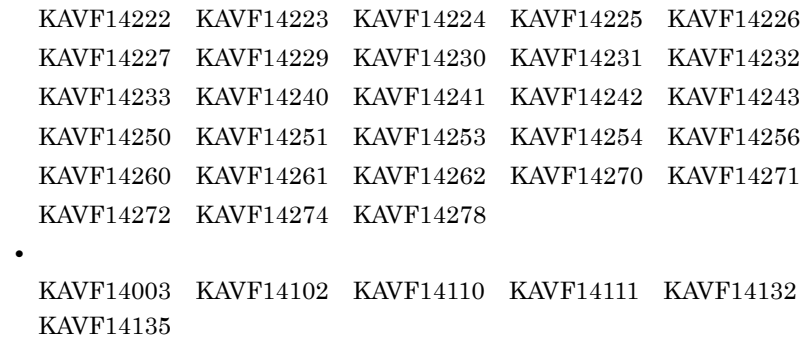

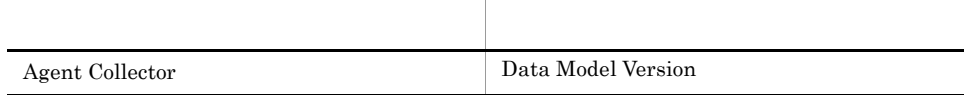

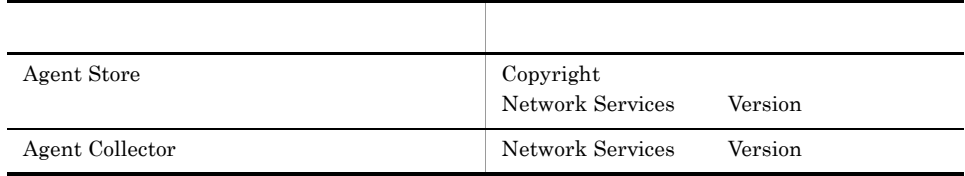

# <span id="page-552-6"></span>付録 L 用語解説

<span id="page-552-2"></span><span id="page-552-1"></span><span id="page-552-0"></span>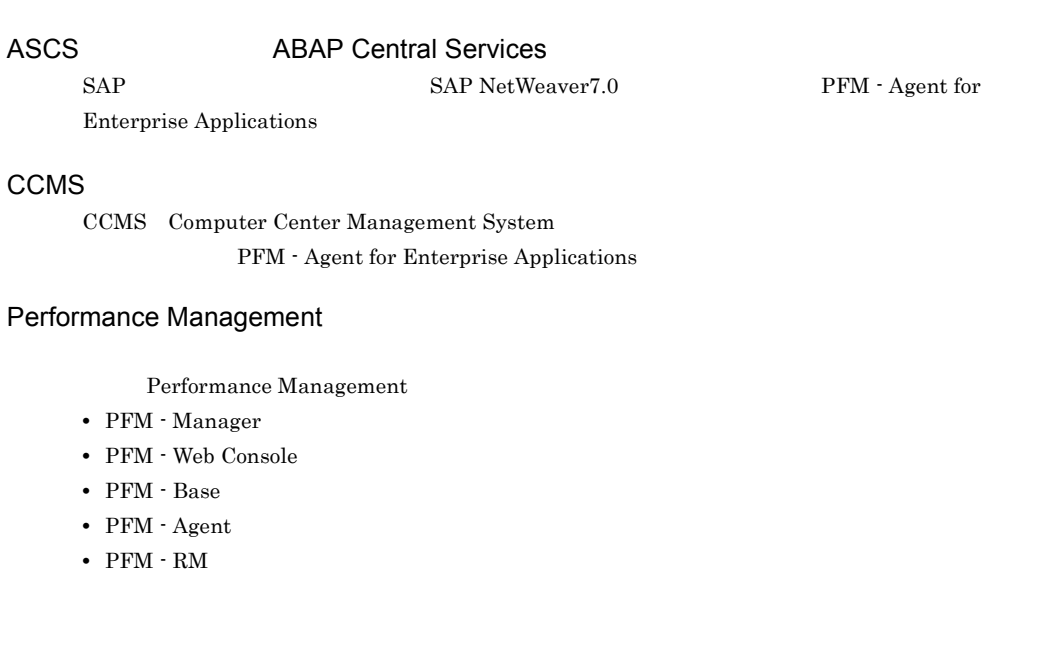

<span id="page-552-3"></span>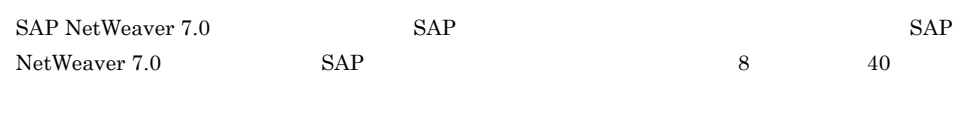

<span id="page-552-4"></span>PFM - Agent

PFM - Agent

<span id="page-552-5"></span>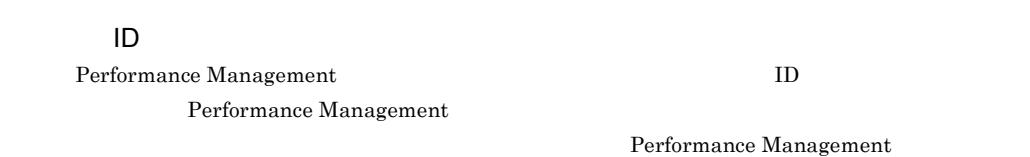

ID **ID** 

<span id="page-553-1"></span><span id="page-553-0"></span>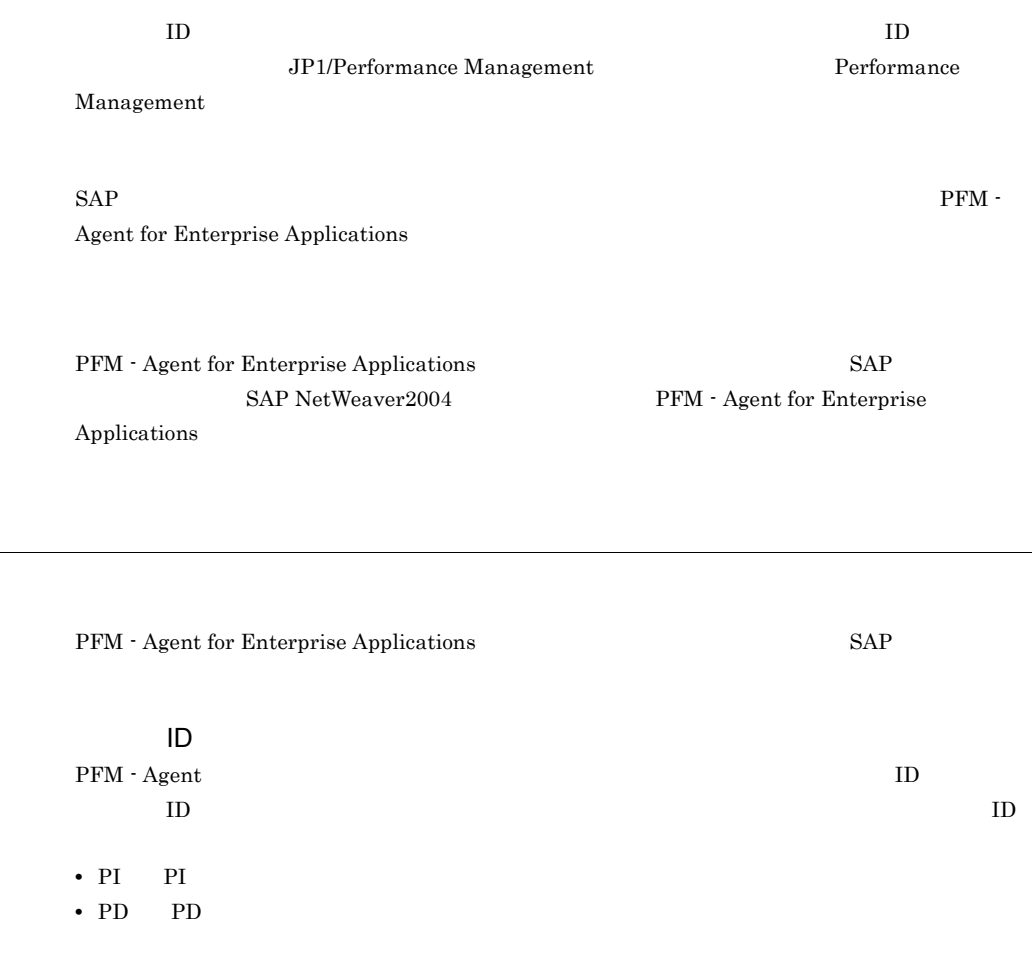

Applications

<span id="page-553-4"></span><span id="page-553-3"></span><span id="page-553-2"></span>SAP PFM - Agent for Enterprise

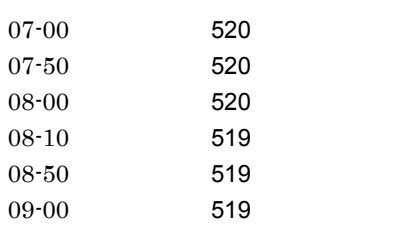

#### A

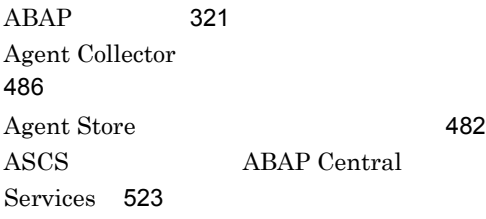

### B

Background Processing PI\_BTCP [308](#page-337-0) Background Processing SystemWideQueue [288](#page-317-0) Background Service PL\_BTC [310](#page-339-0) Background Service ServerSpecificQueue [289](#page-318-0) Background Service Utilization % [290](#page-319-0) Buffer - CUA [232](#page-261-0) Buffer - FieldDescri [233](#page-262-0) Buffer - GenericKey [234](#page-263-0) Buffer - InitialReco [235](#page-264-0) Buffer - Program [236](#page-265-0) Buffer - Screen [237](#page-266-0) Buffer - ShortNameTA [238](#page-267-0) Buffer - SingleRecor [239](#page-268-0) Buffer - TableDefini [240](#page-269-0)

## C

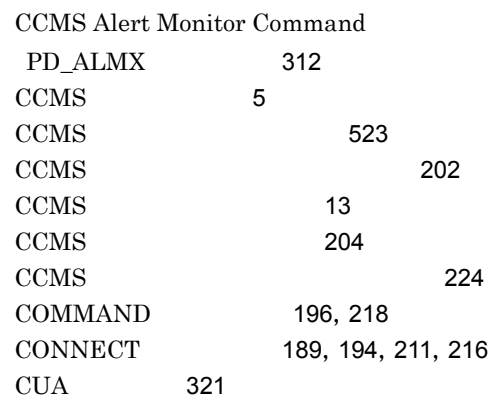

### D

Dialog ResponseTime Status [258](#page-287-0) Dialog ResponseTime Trend(Multi-Agent) レポート [261](#page-290-0) Dialog ResponseTime Trend [259](#page-288-0),[260](#page-289-0) Dialog ResponseTime [241](#page-270-0) Dialog ResponseTime [257](#page-286-0) Dialog Service PL\_DIA [314](#page-343-0) Dialog Utilization % [262](#page-291-0) Dynpro [321](#page-350-2)

## E

Enqueue Service PL\_ENQ [319](#page-348-0) Extended Memory [242](#page-271-0) **EXTRACTFILE** [188](#page-217-0),[198](#page-227-0),[209](#page-238-0),[221](#page-250-0)

## F

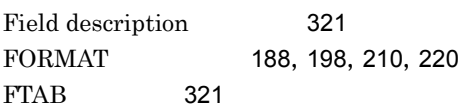

### G

Generic key [321](#page-350-5)

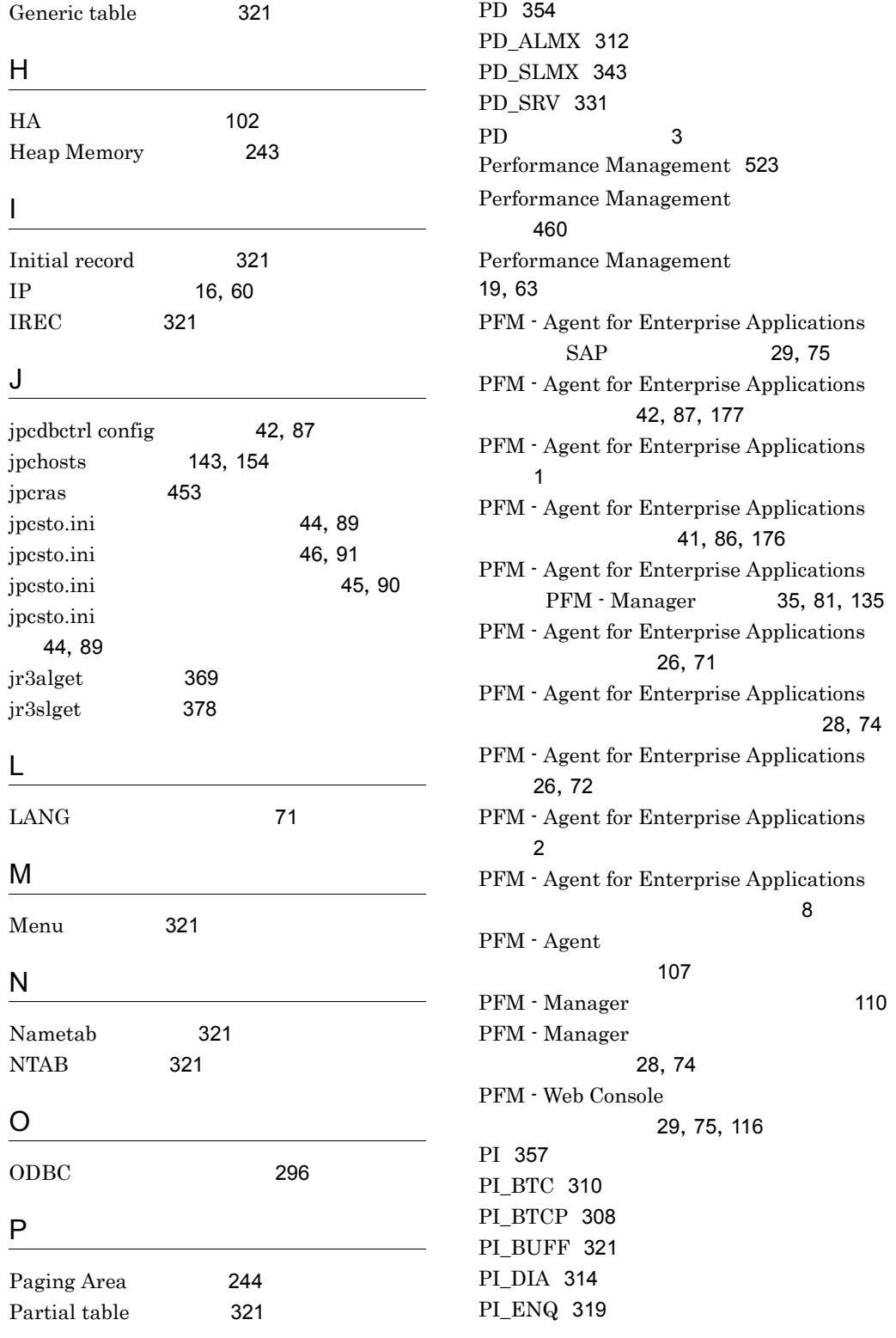

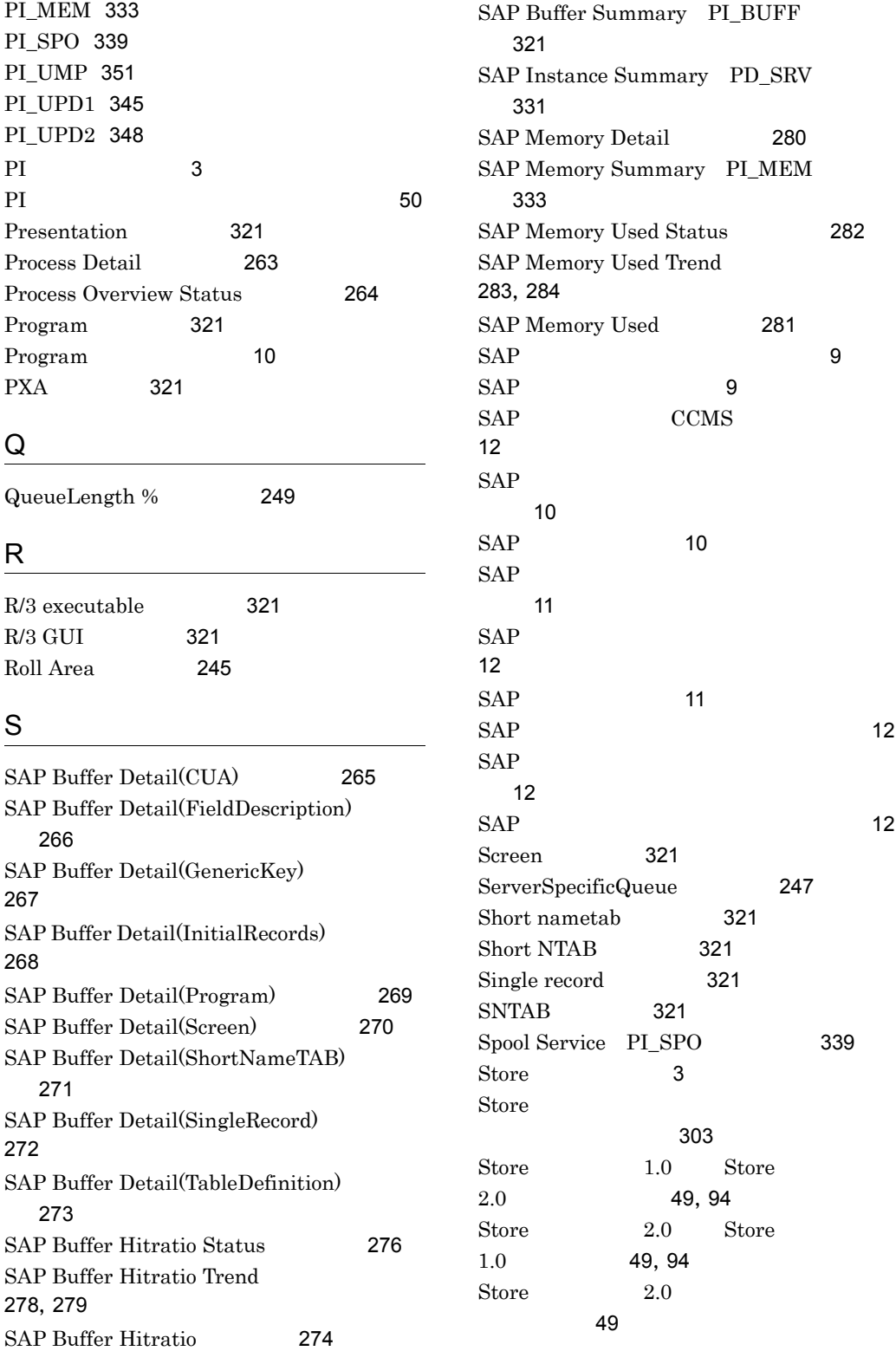

Store  $2.0$  [47](#page-76-0),[92](#page-121-0) syslog Windows [393](#page-422-0) System Log Monitor Command PD\_SLMX [343](#page-372-1) SystemWideQueue [246](#page-275-0) T TABL [321](#page-350-25) table DDNTF [321](#page-350-26) table DDNTT [321](#page-350-27) Table definition [321](#page-350-28) Table [321](#page-350-29) TABLP [321](#page-350-30) TARGET [198](#page-227-2), [209](#page-238-1), [220](#page-249-1) TRACE [189](#page-218-1), [196](#page-225-1), [210](#page-239-1), [219](#page-248-0) TTAB [321](#page-350-31) U  $UNIX$  [500](#page-529-0) Update1 Service PI\_UPD1 [345](#page-374-1) Update2 Service PI\_UPD2 [348](#page-377-1) User defined Monitor (Perf.) PI\_UMP [224](#page-253-1),[351](#page-380-1) UsersLoggedIn Trend(Multi-Agent) [287](#page-316-0) UsersLoggedIn Trend [285](#page-314-0), [286](#page-315-0) Utilization % 用率の監視アラーム)[250](#page-279-0) Utilization %  $\sim$  [248](#page-277-0) W Web  $\sim$ 設定 [57](#page-86-0),[99](#page-128-0) Windows [494](#page-523-0) WorkLoad Summary Interval PI [357](#page-386-1) Work Process Summary PD [354](#page-383-1) アクション [4](#page-33-0)  $\overline{4}$  $\overline{4}$  $\overline{4}$ アラーム一覧 [230](#page-259-0) アラームテーブル [4](#page-33-2) アラームの記載形式 [229](#page-258-0) [160](#page-189-0), [162](#page-191-0), [175](#page-204-0) [39](#page-68-0),[85](#page-114-0) [37](#page-66-0),[83](#page-112-0) [37](#page-66-1),[83](#page-112-1) [38](#page-67-0),[84](#page-113-0) [507](#page-536-0) 移行手順 [507](#page-536-1) [38](#page-67-1),[84](#page-113-1),[159](#page-188-0),[162](#page-191-1) [50](#page-79-1),[94](#page-123-2)  $\{ \alpha \in \mathbb{R}^d : \alpha \in \mathbb{R}^d \mid \alpha \in \mathbb{R}^d \}$ 用時 ] [177](#page-206-1) [30](#page-59-0),[76](#page-105-0) [140](#page-169-0) [24](#page-53-0),[68](#page-97-0) [16](#page-45-1),[60](#page-89-1) UNIX 合) [59](#page-88-0) Windows 場合) [15](#page-44-0) [22](#page-51-0),[66](#page-95-0) [16](#page-45-2),[60](#page-89-2)  $\overline{\text{OS}}$ [18](#page-47-0),[62](#page-91-0) [16](#page-45-3),[60](#page-89-3)

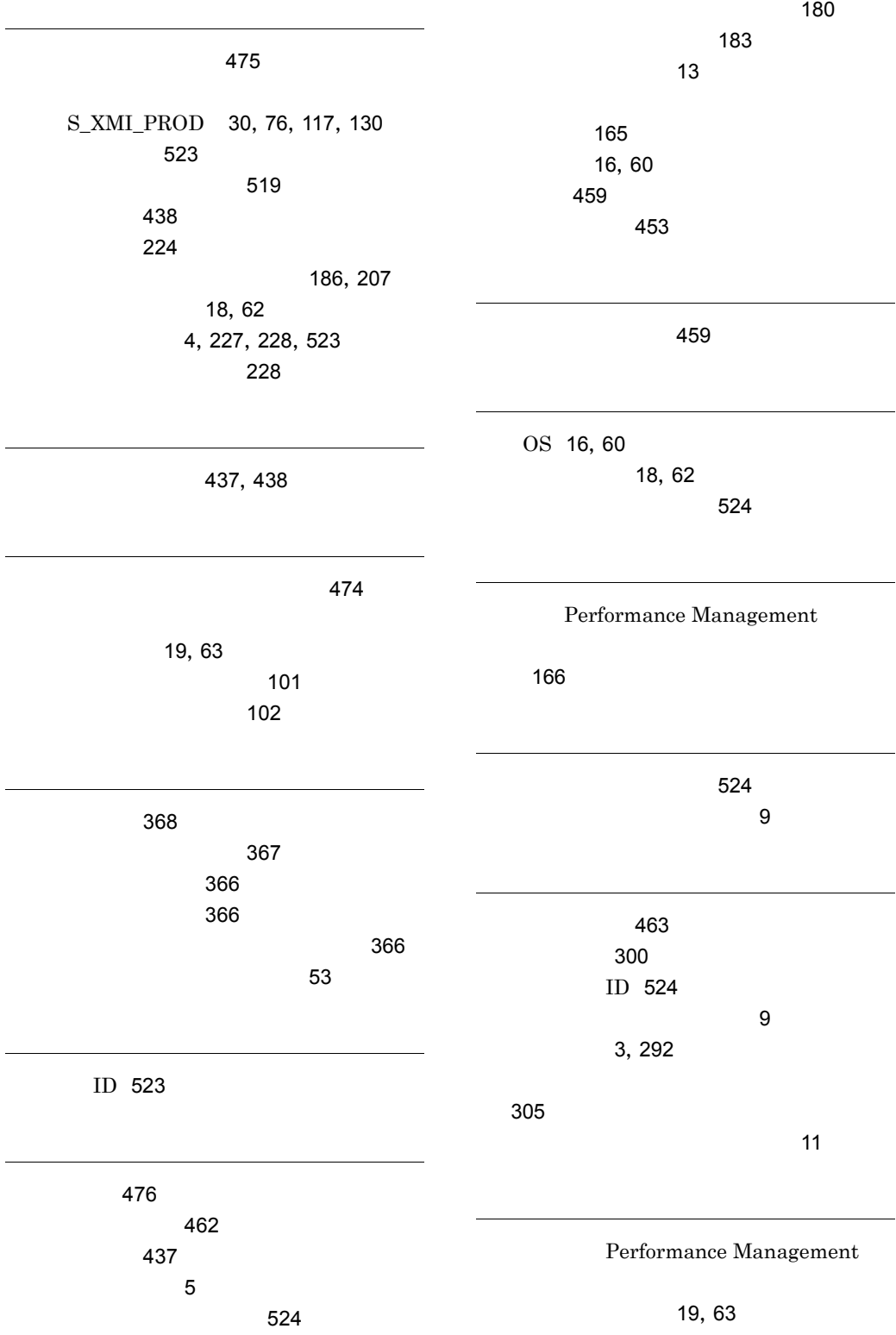

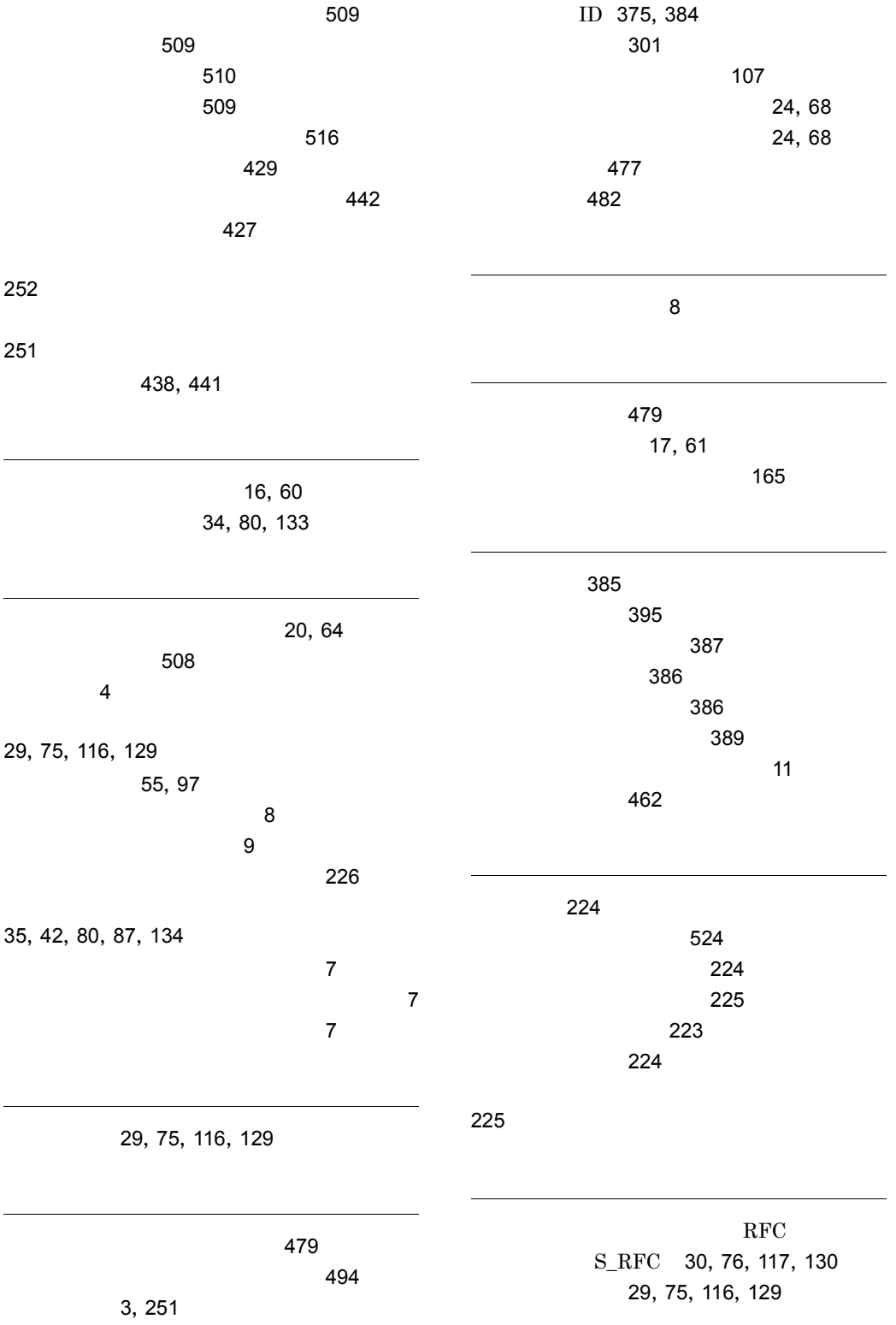

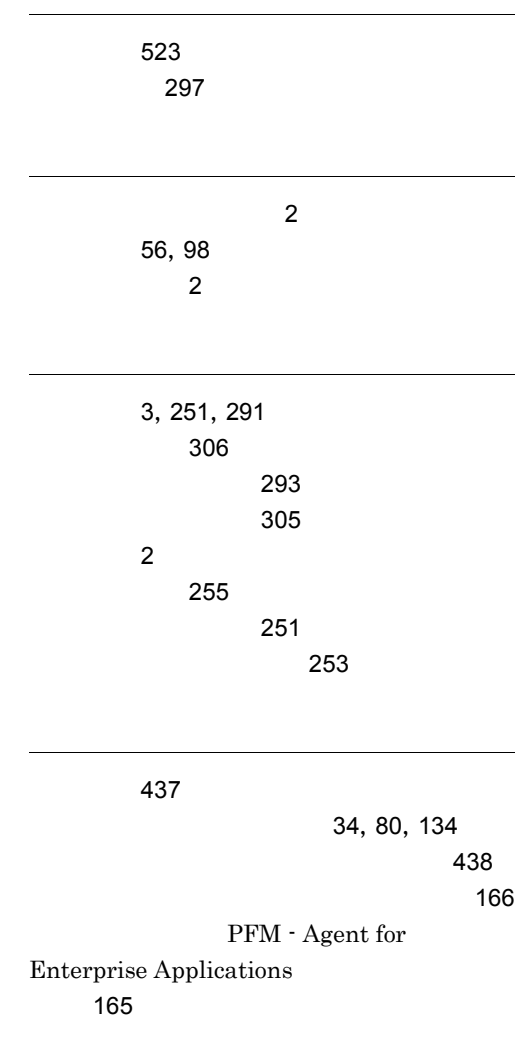

[367](#page-396-1)

## URL http://www.hitachi.co.jp/soft/manual/

OD-ROM CD-ROM

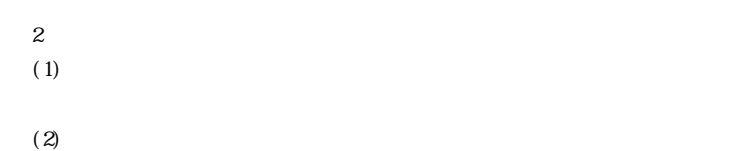

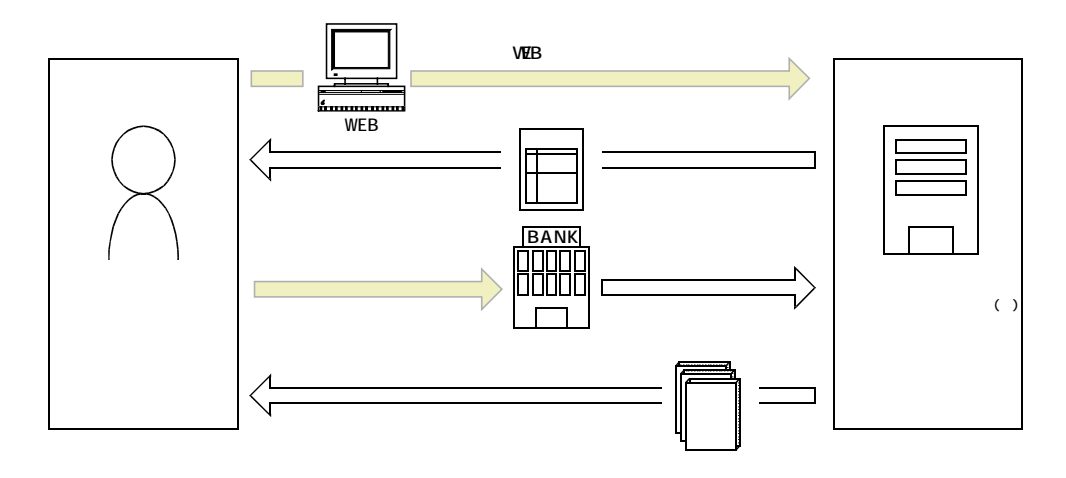

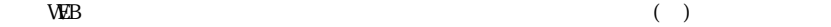